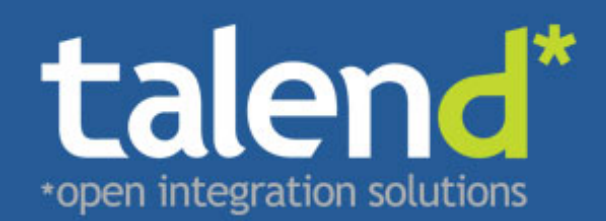

# ৱিহ

# **Talend ESB Mediation** Developer Guide

# **5.2.1**

Publication date 12 November 2012 Copyright © 2011-2012 Talend Inc.

### **Copyleft**

This documentation is provided under the terms of the Creative Commons Public License (CCPL). For more information about what you can and cannot do with this documentation in accordance with the CCPL, please read: http://creativecommons.org/licenses/by-nc-sa/2.0/

This document may include documentation produced at The Apache Software Foundation which is licensed under The Apache License 2.0.

### **Notices**

Talend and Talend ESB are trademarks of Talend, Inc.

Apache CXF, CXF, Apache Karaf, Karaf, Apache Cellar, Cellar, Apache Camel, Camel, Apache Maven, Maven, Apache Archiva, Archiva are trademarks of The Apache Foundation. Eclipse Equinox is a trademark of the Eclipse Foundation, Inc. SoapUI is a trademark of SmartBear Software. Hyperic is a trademark of VMware, Inc. Nagios is a trademark of Nagios Enterprises, LLC.

All other brands, product names, company names, trademarks and service marks are the properties of their respective owners.

Document includes Enterprise Integration Patterns graphics licensed under the Creative Commons Attribution License. Book: Enterprise Integration Patterns by Gregor Hohpe and Bobby Woolf; Website: http:// www.eaipatterns.com/eaipatterns.html.

# **Table of Contents**

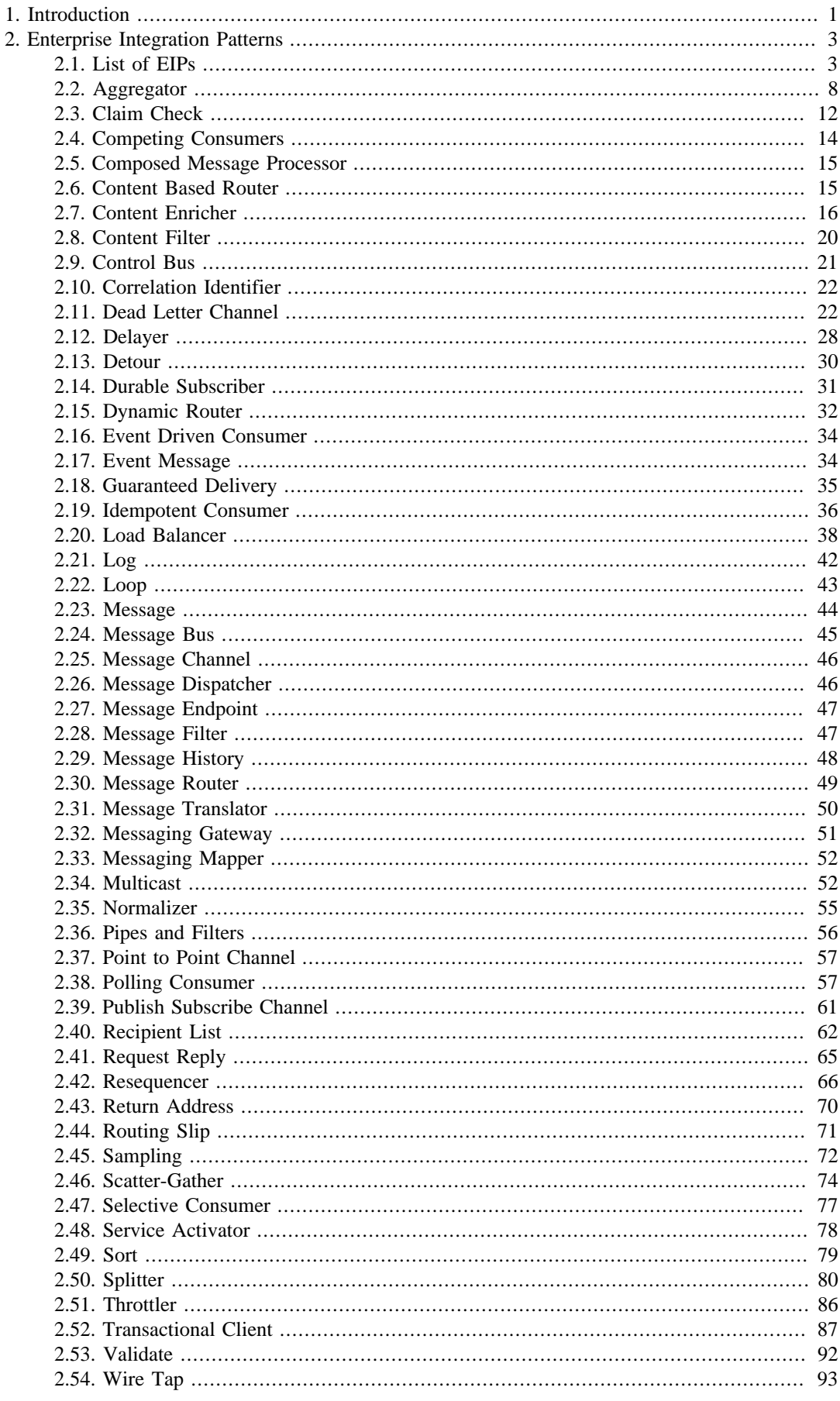

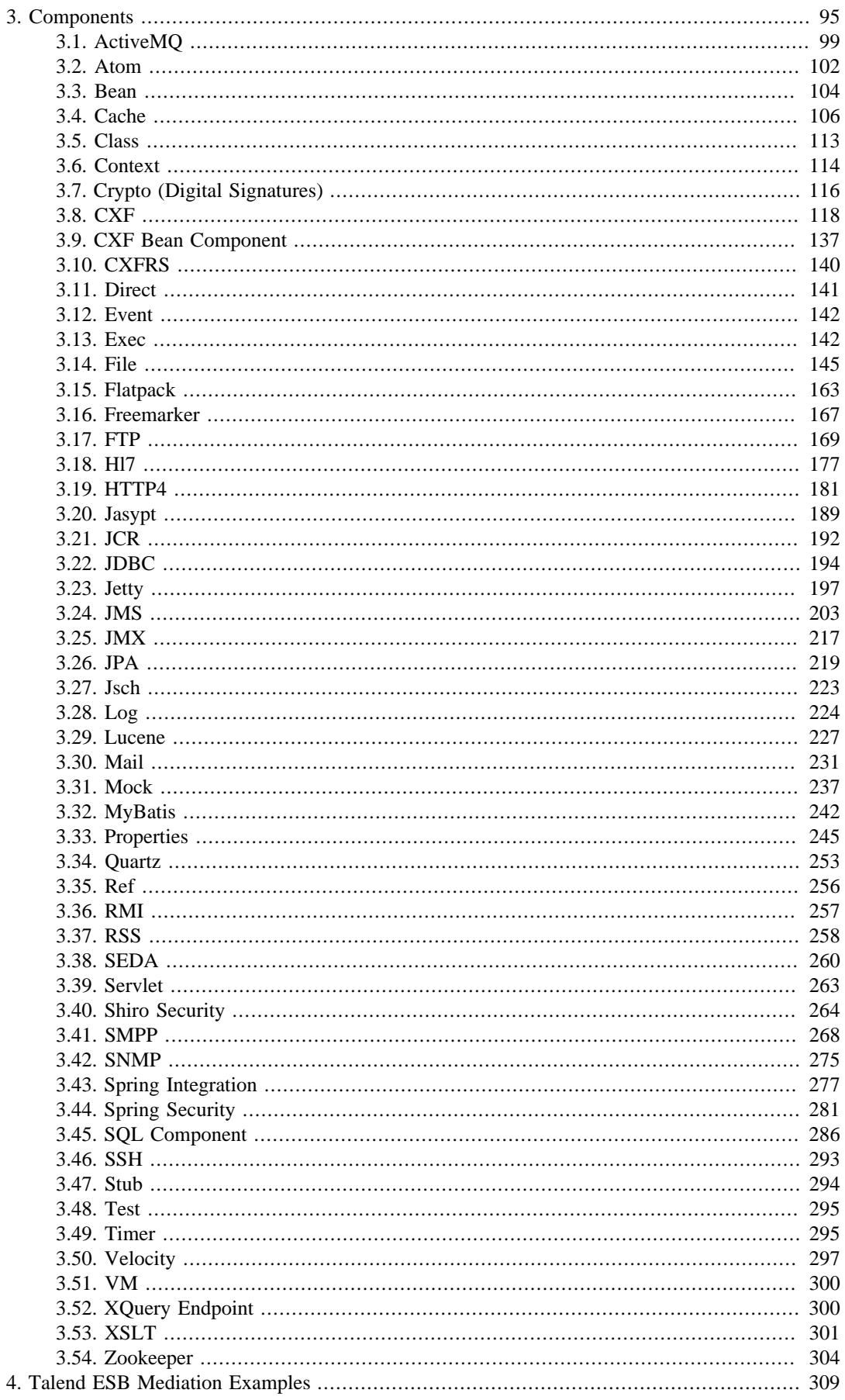

<span id="page-4-0"></span>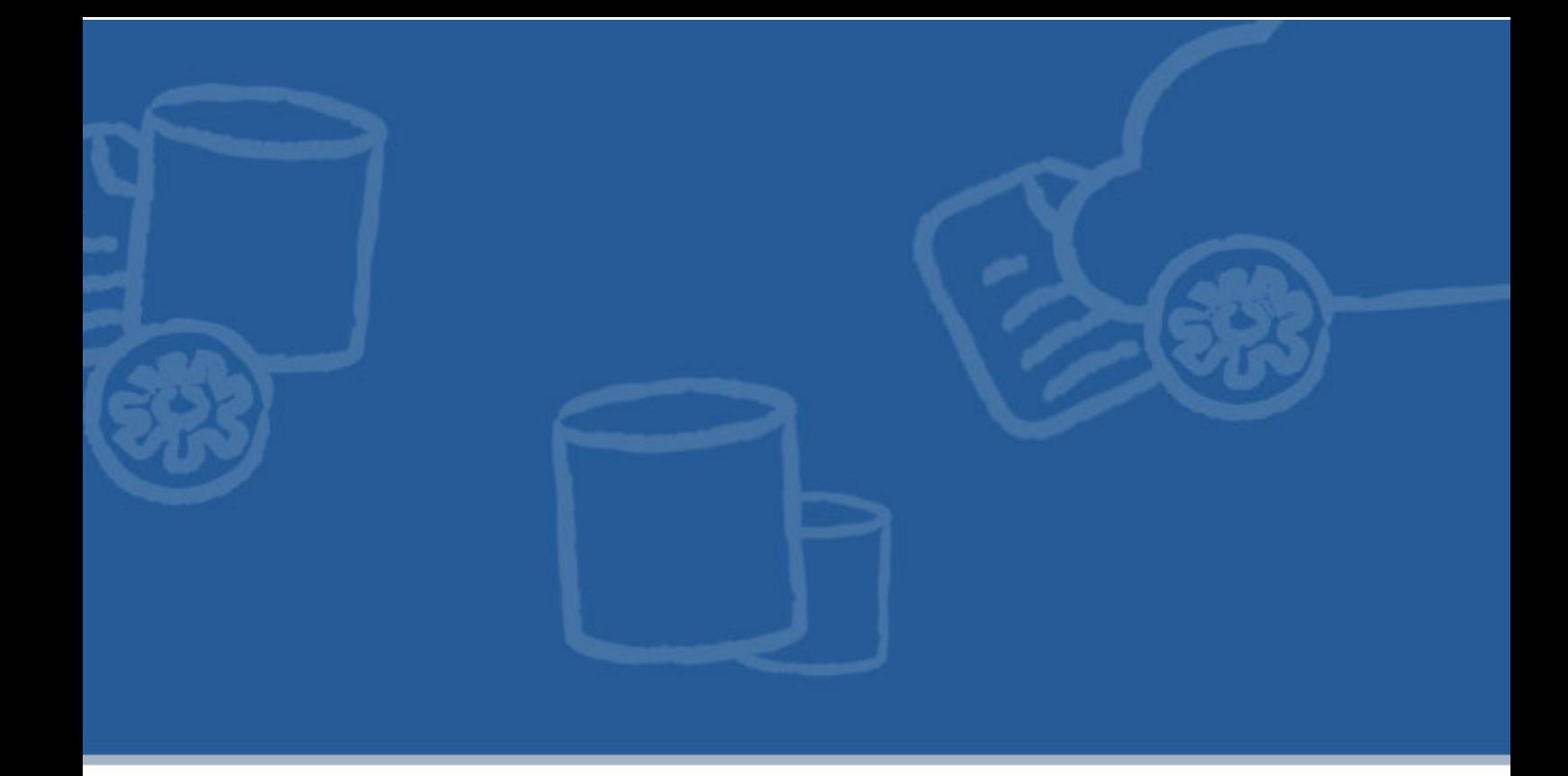

# **Chapter 1. Introduction**

This manual covers the Apache Camel 2.10.x series.

Talend ESB provides a fully supported, stable, production ready distribution of the industry leading open source integration framework Apache Camel. Apache Camel uses well known Enterprise Integration Patterns to make message based system integration simpler yet powerful and scalable.

The Apache Camel uses a lightweight, component based architecture which allows great flexibility in deployment scenarios: as stand-alone JVM applications or embedded in a servlet container such as Tomcat, or within a JEE server, or in an OSGi container such as Equinox.

Apache Camel and Talend ESB come out of the box with an impressive set of available components for all commonly used protocols like http, https, ftp, xmpp, rss and many more. A large number of data formats like EDI, JSON, CSV, HL7 and languages like JS, Python, Scala, are supported out of the box. Its extensible architecture allows developers to easily add support for proprietary protocols and data formats.

The Talend ESB distribution supplements Apache Camel with support for OSGi deployment, support for integrating Talend jobs on Camel routes and a number of advanced examples. Its OSGi container uses Apache Karaf, a lightweight container providing advanced features such as provisioning, hot deployment, logger system, dynamic configuration, complete shell environment, and other features.

<span id="page-6-0"></span>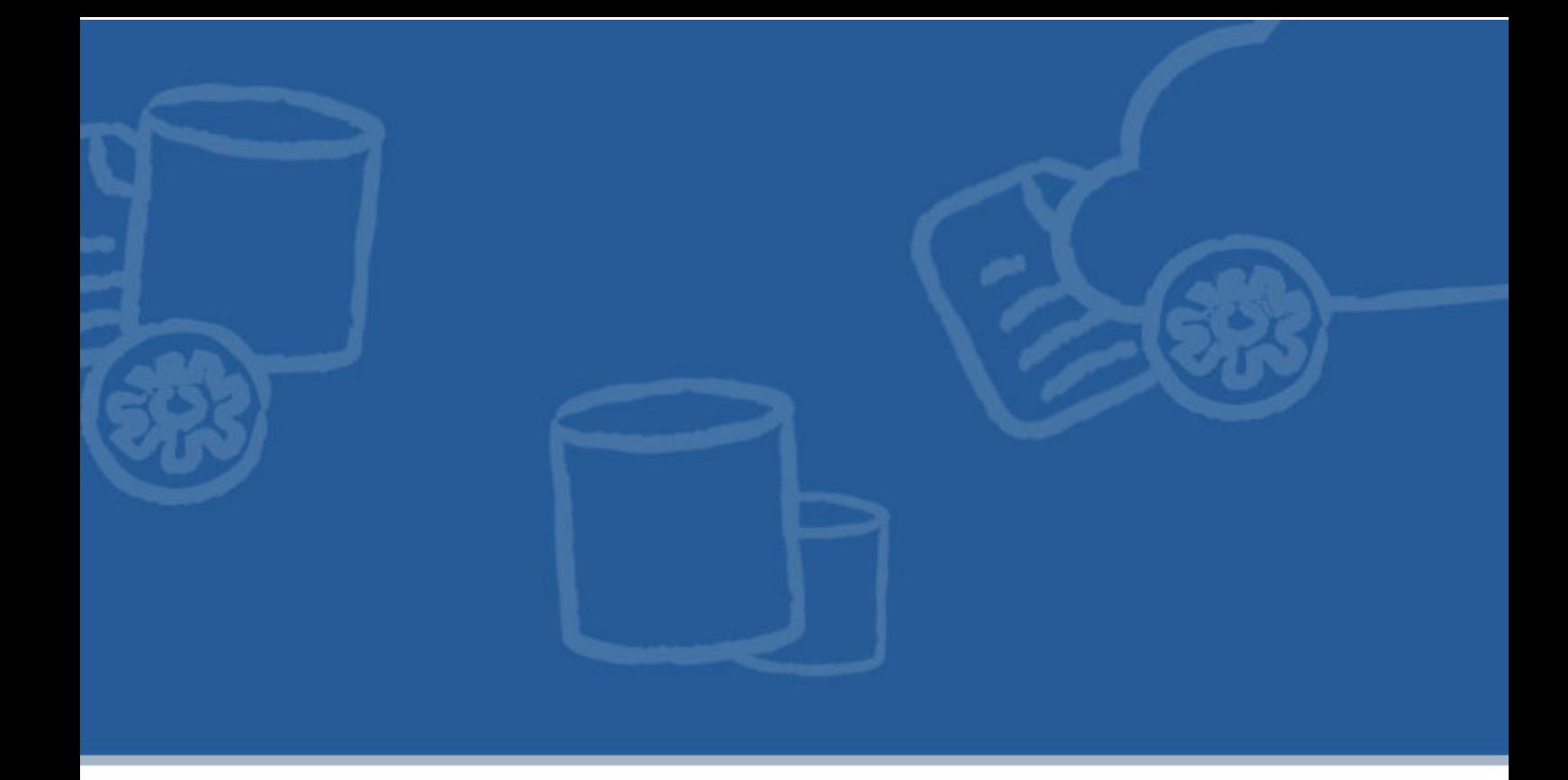

# **Chapter 2. Enterprise Integration Patterns**

<span id="page-6-1"></span>Camel supports most of the [Enterprise Integration Patterns](http://www.eaipatterns.com/toc.html) from the excellent book by Gregor Hohpe and Bobby Woolf.

# **2.1. List of EIPs**

# **2.1.1. Messaging Systems**

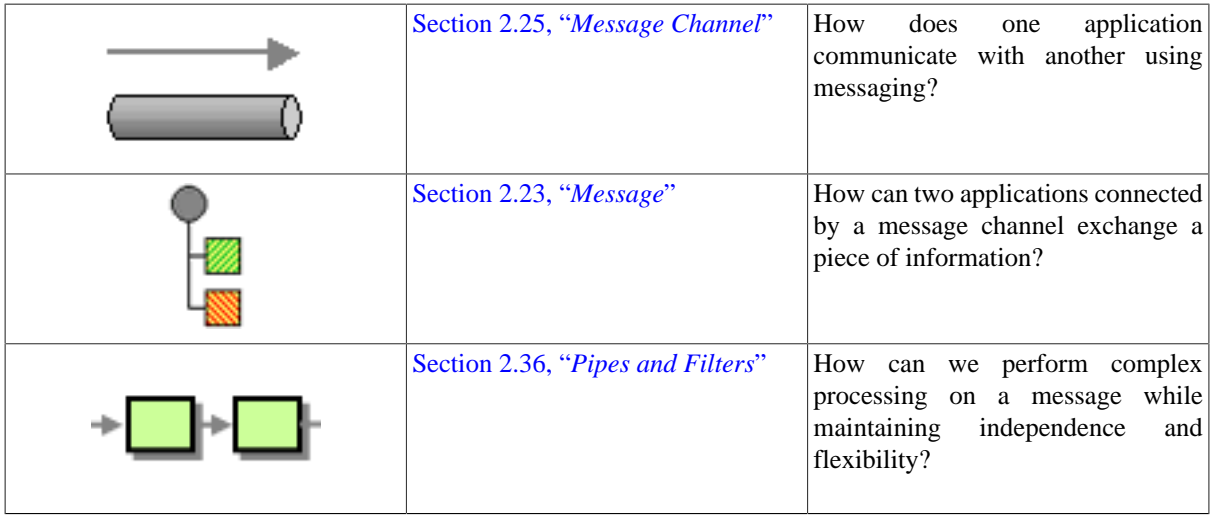

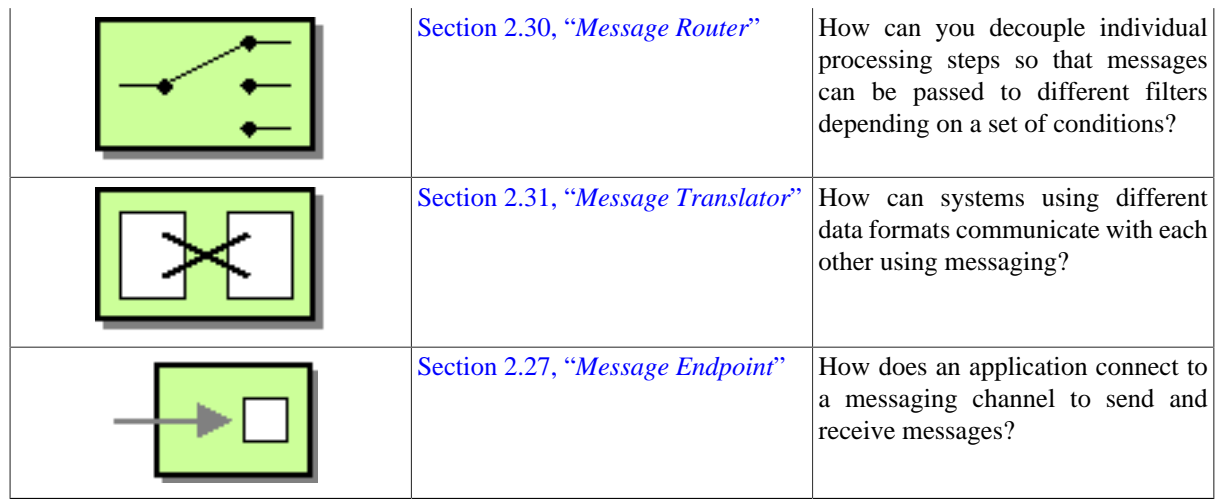

# **2.1.2. Messaging Channels**

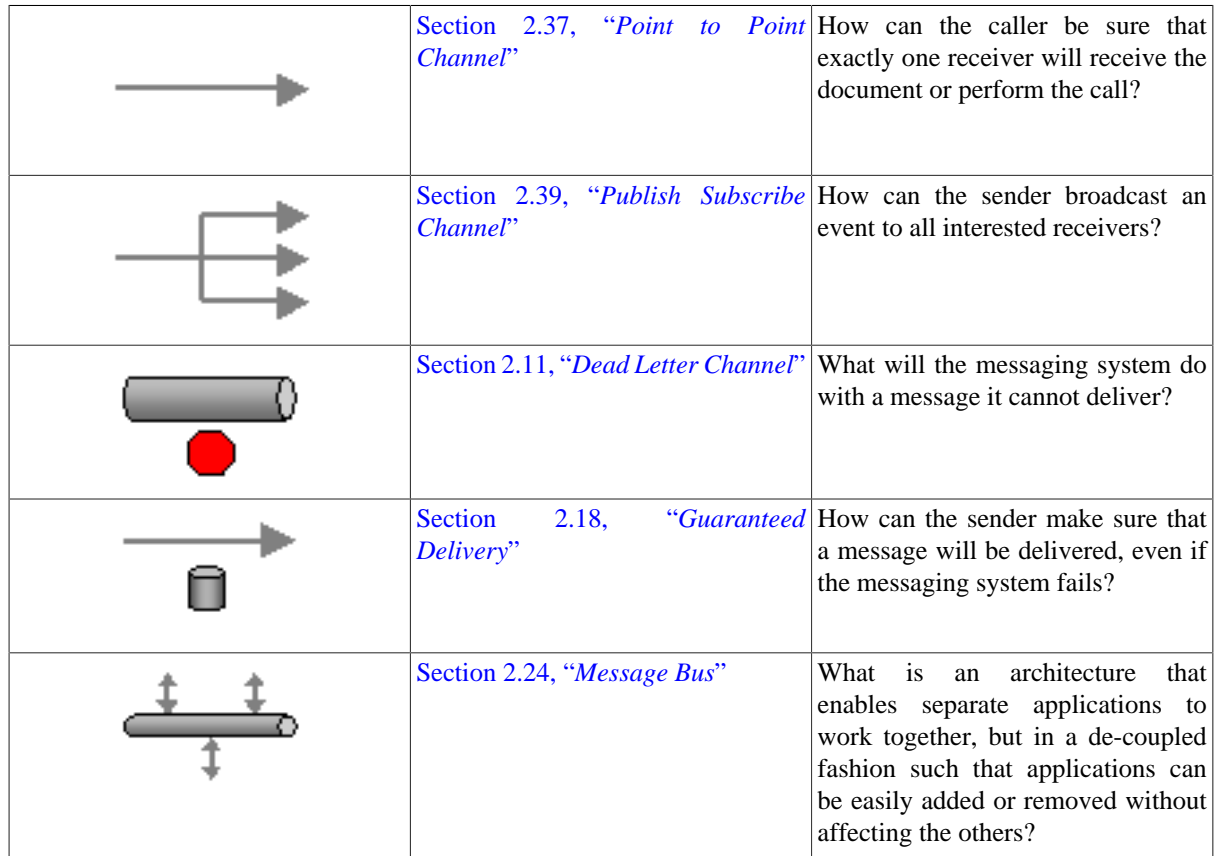

# **2.1.3. Message Construction**

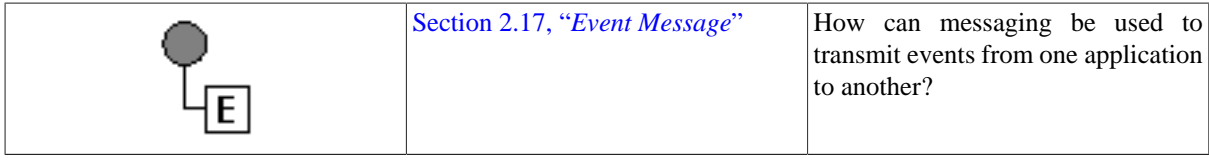

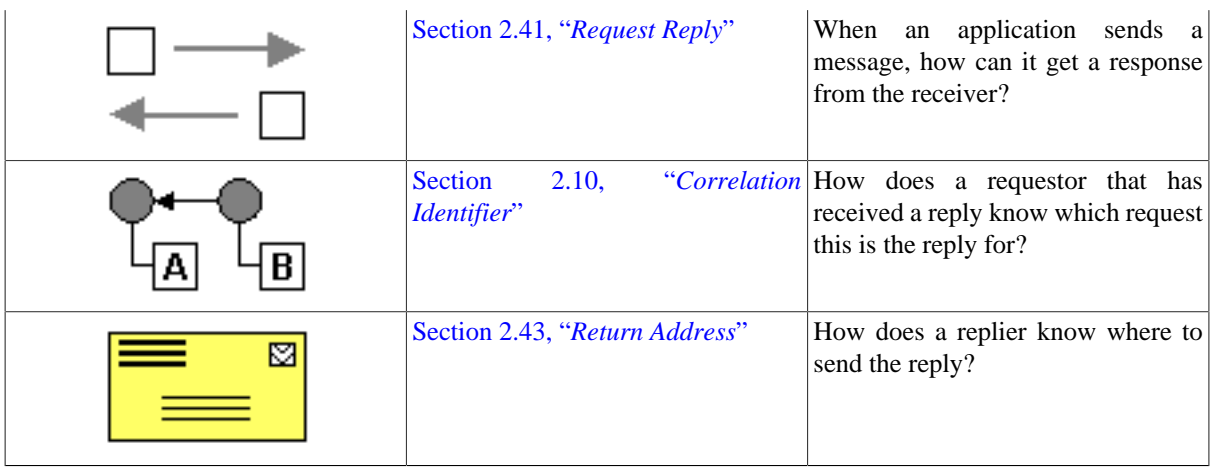

# **2.1.4. Message Routing**

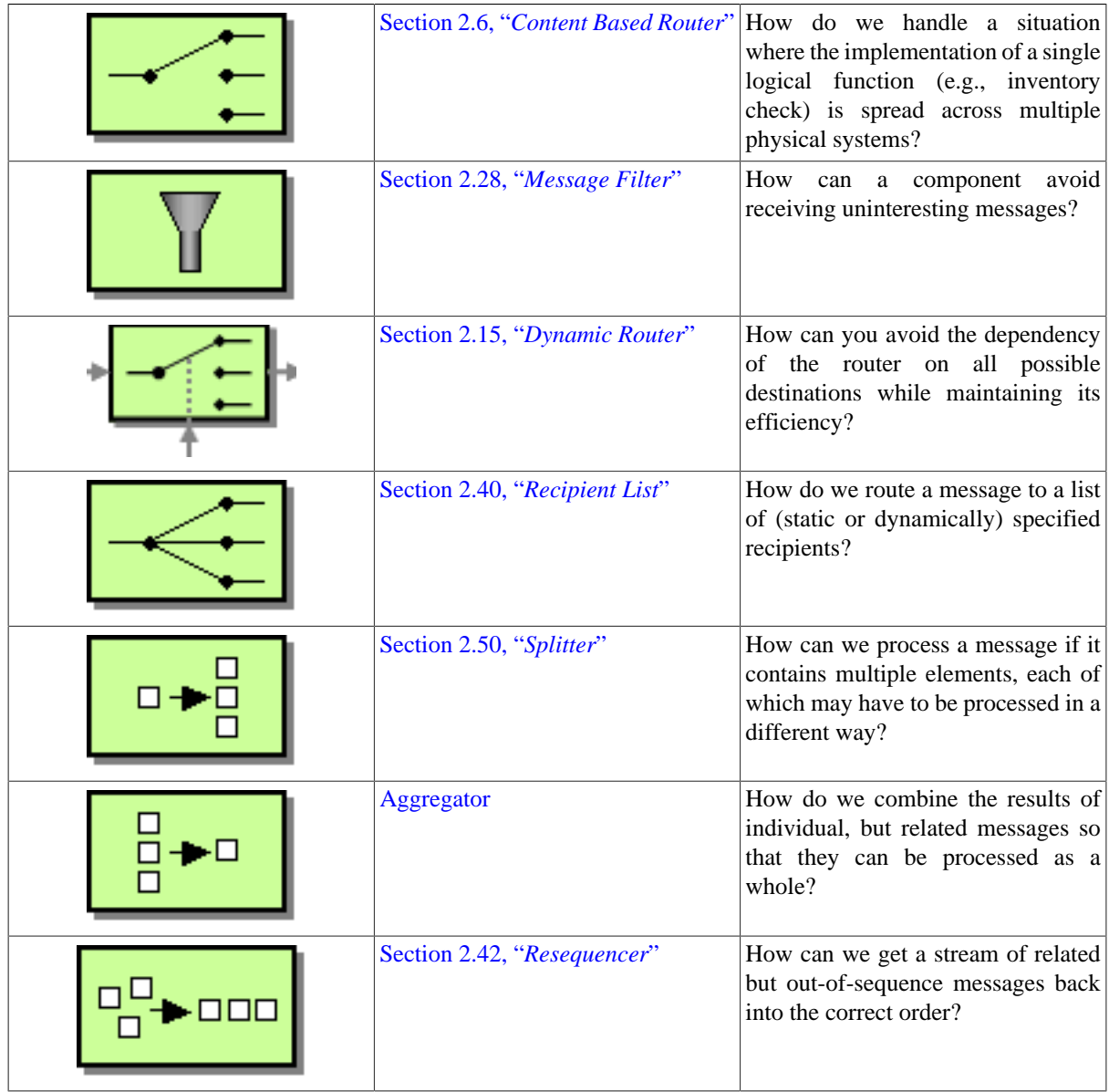

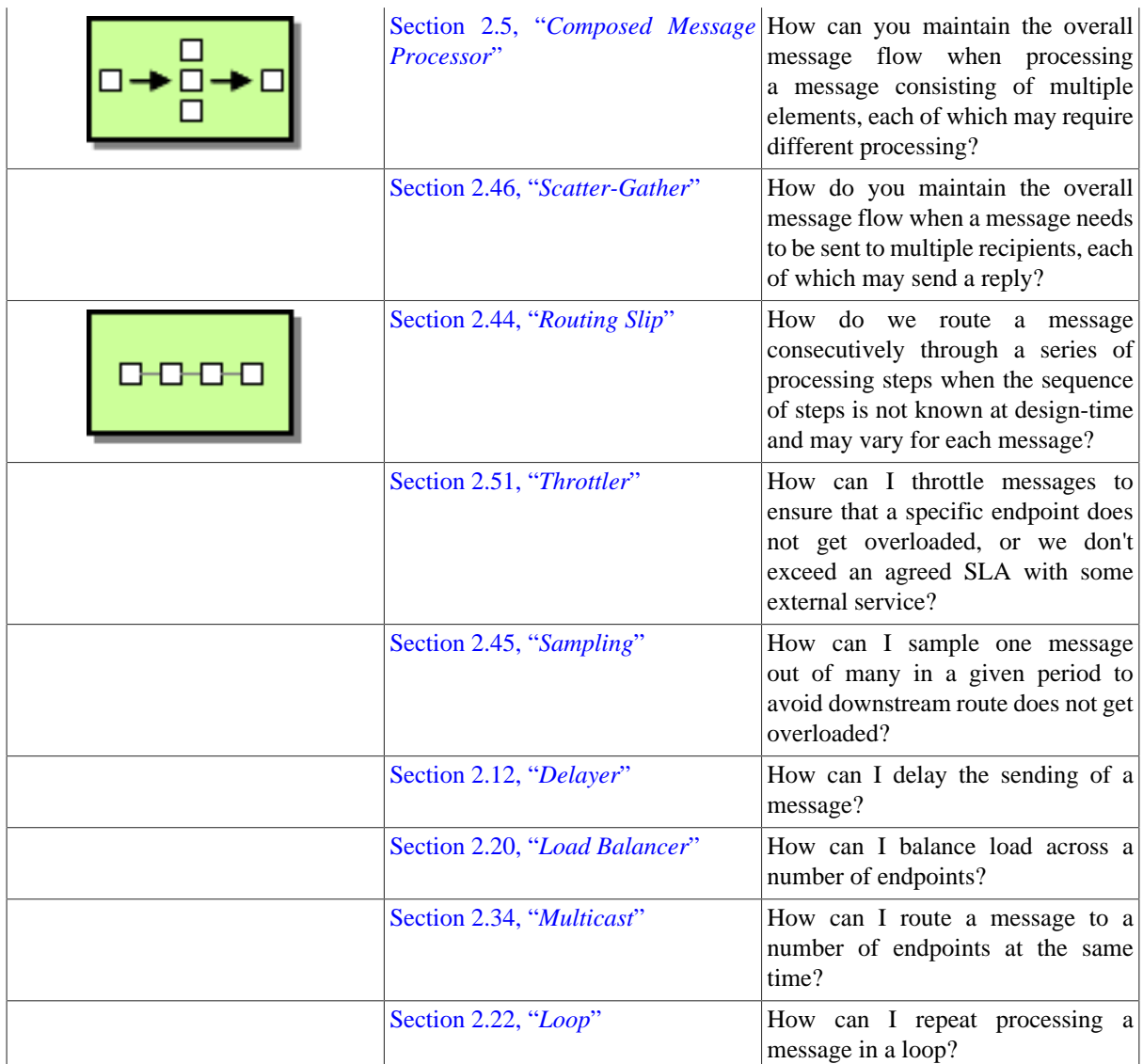

# **2.1.5. Message Transformation**

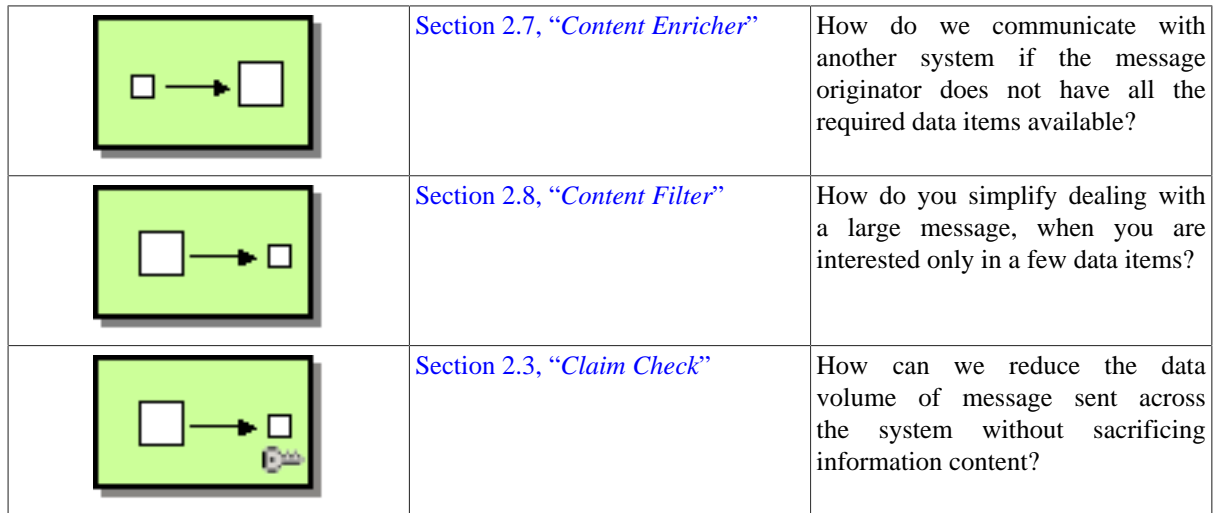

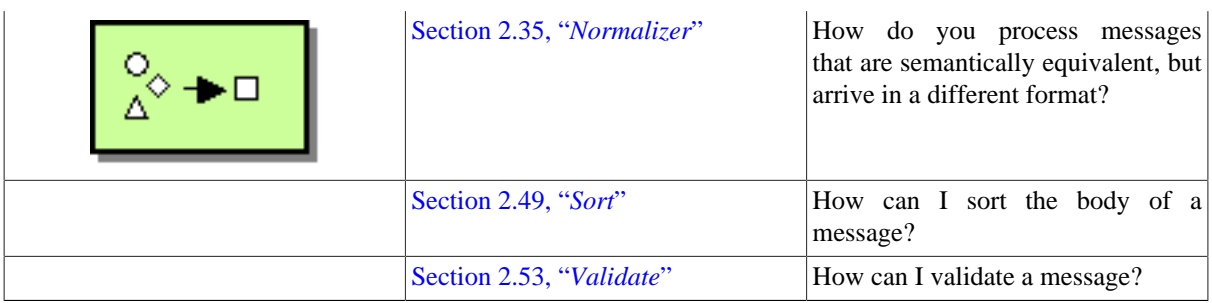

# **2.1.6. Messaging Endpoints**

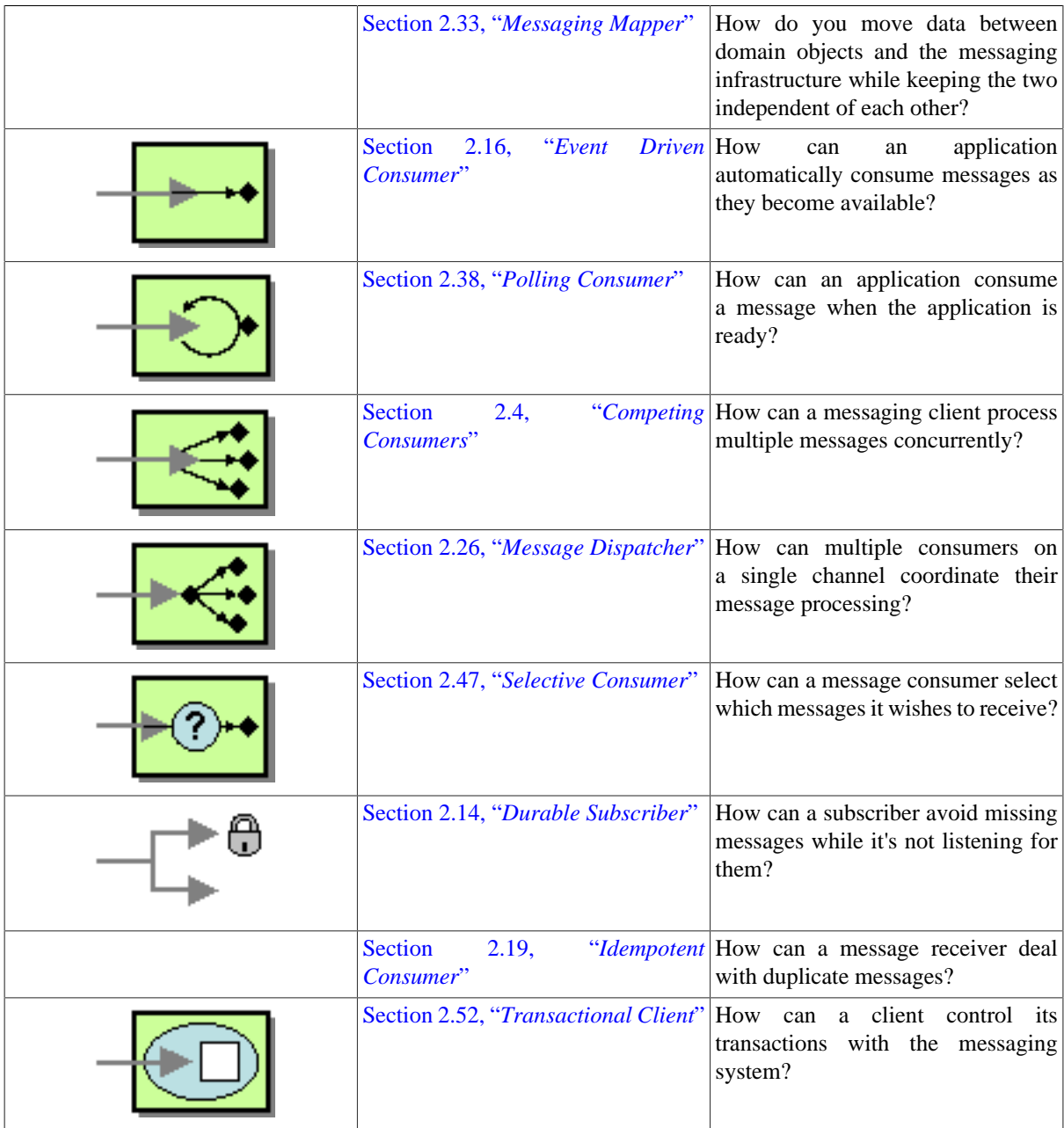

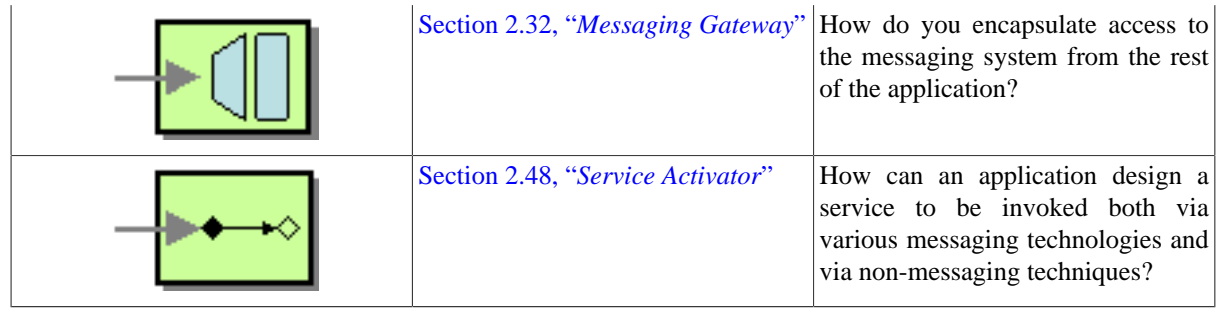

# **2.1.7. System Management**

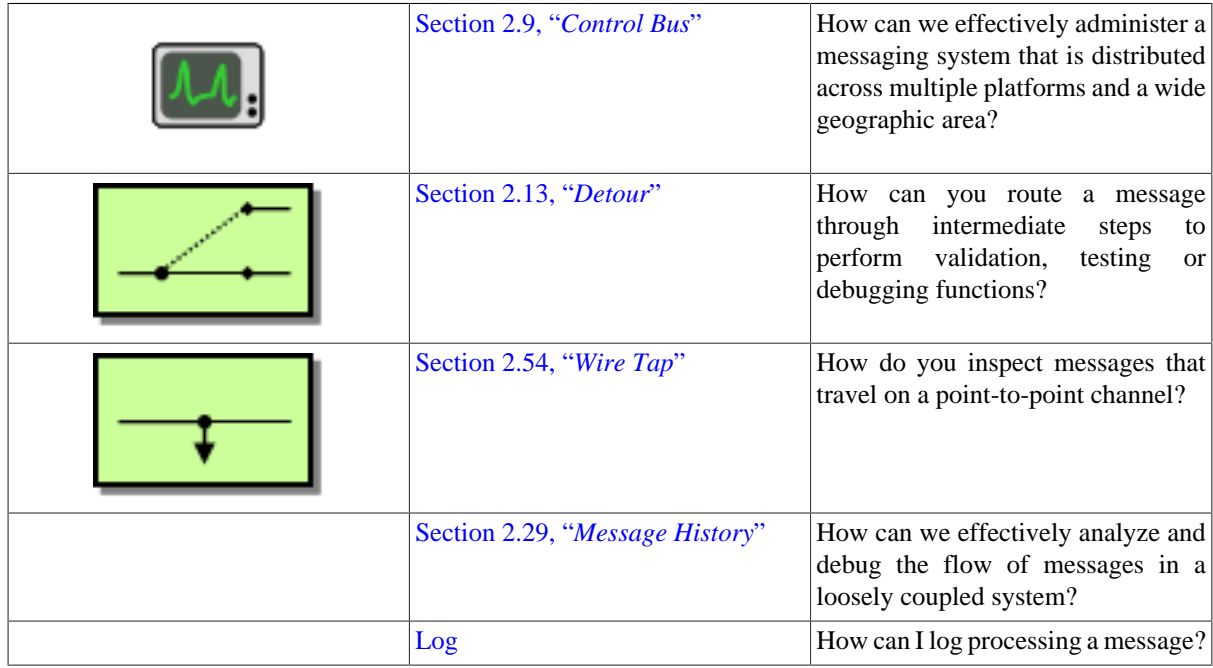

# <span id="page-11-0"></span>**2.2. Aggregator**

The [Aggregator](http://www.eaipatterns.com/Aggregator.html) from the EIP patterns allows you to combine a number of messages together into a single message.

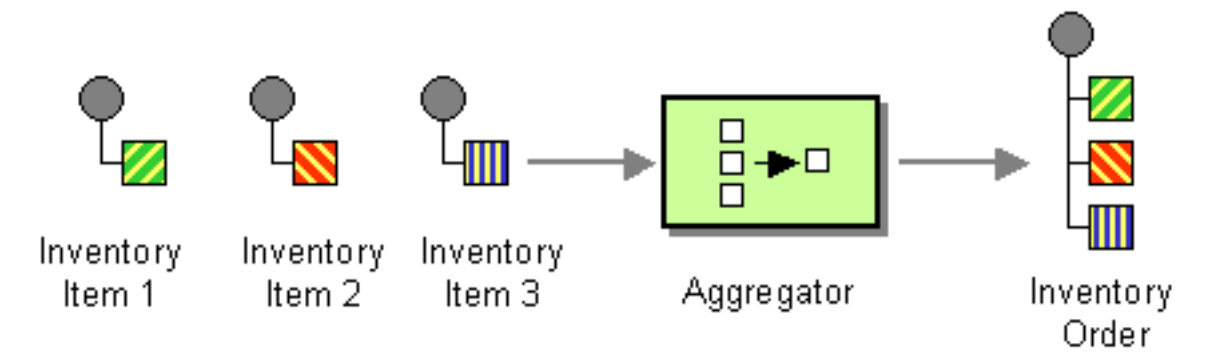

A correlation [Expression](http://camel.apache.org/expression.html) is used to determine the messages which should be aggregated together. If you want to aggregate all messages into a single message, just use a constant expression. An AggregationStrategy is used to combine all the message exchanges for a single correlation key into a single message exchange.

The aggregator provides a pluggable repository which you can implement your own org.apache.camel.spi.AggregationRepository. If you need a persistent repository then you can use either Camel [HawtDB](http://camel.apache.org/hawtdb.html) or [SQL Component.](http://camel.apache.org/sql-component.html)

You can manually complete all current aggregated exchanges by sending in a message containing the header Exchange.AGGREGATION\_COMPLETE\_ALL\_GROUPS set to true. The message is considered a signal message only, the message headers/contents will not be processed otherwise.

The [Apache Camel website](http://camel.apache.org/aggregator2.html#Aggregator2-Examples) maintains several examples of this EIP in use.

# **2.2.1. Aggregator options**

The aggregator supports the following options:

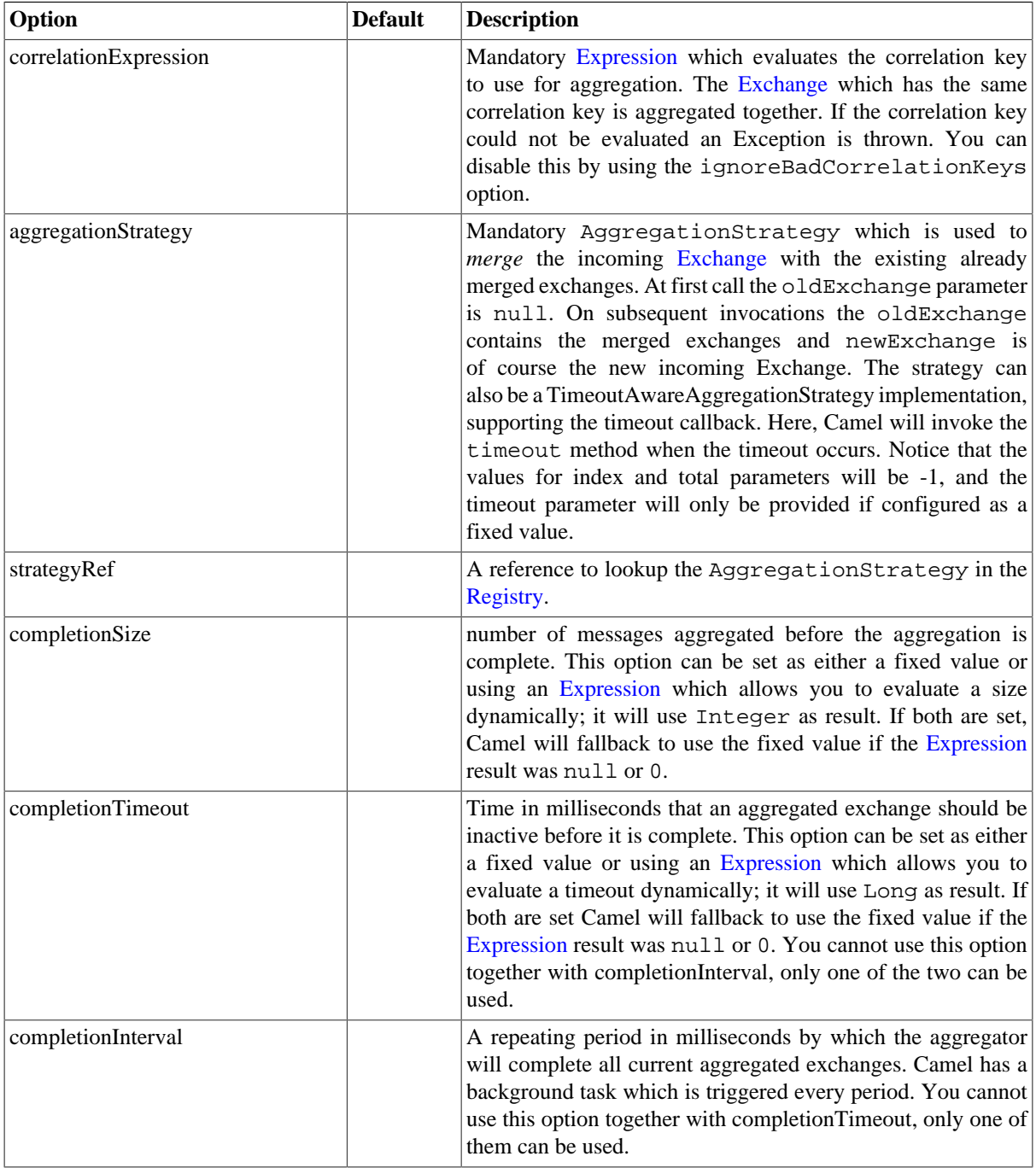

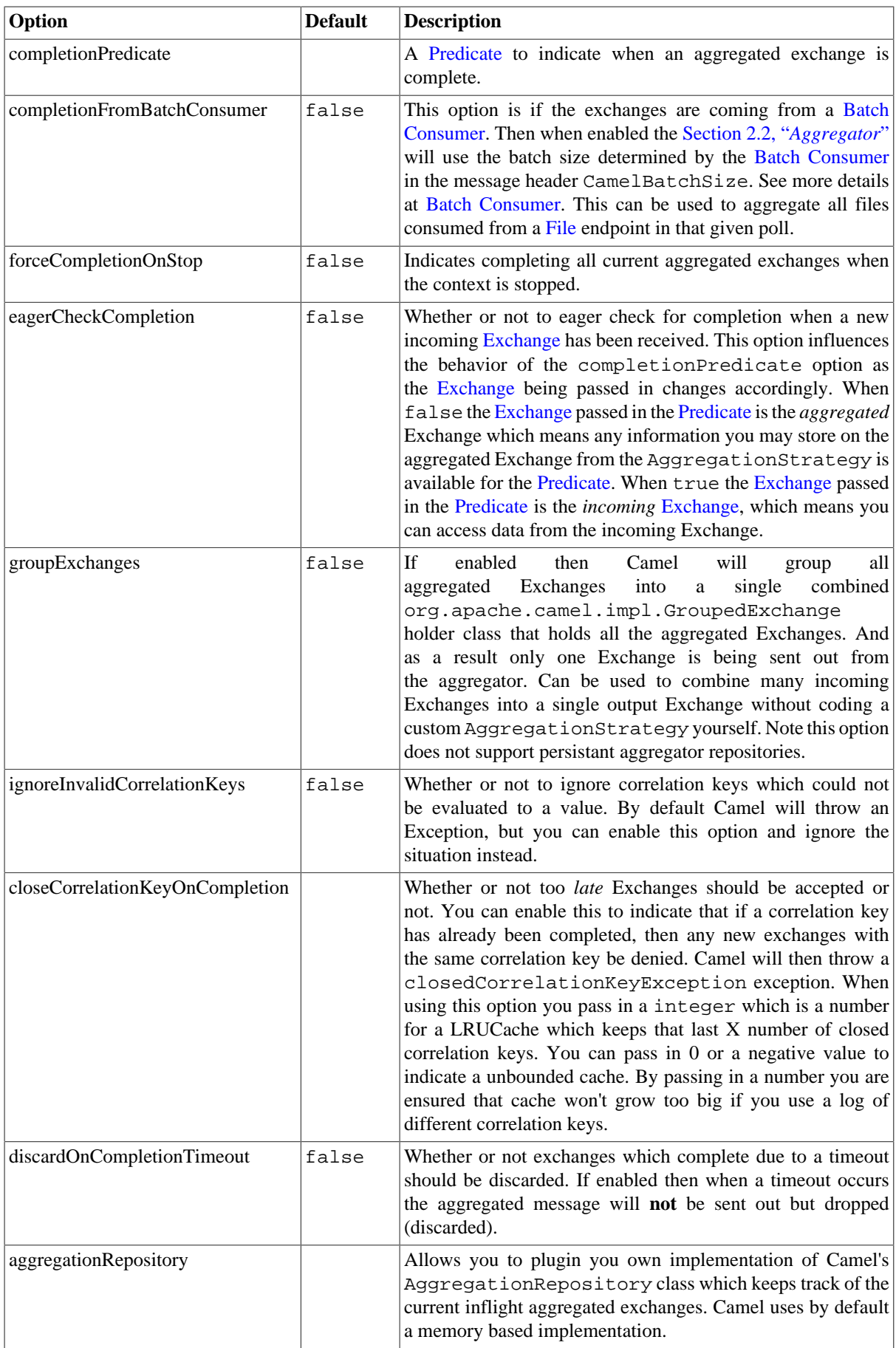

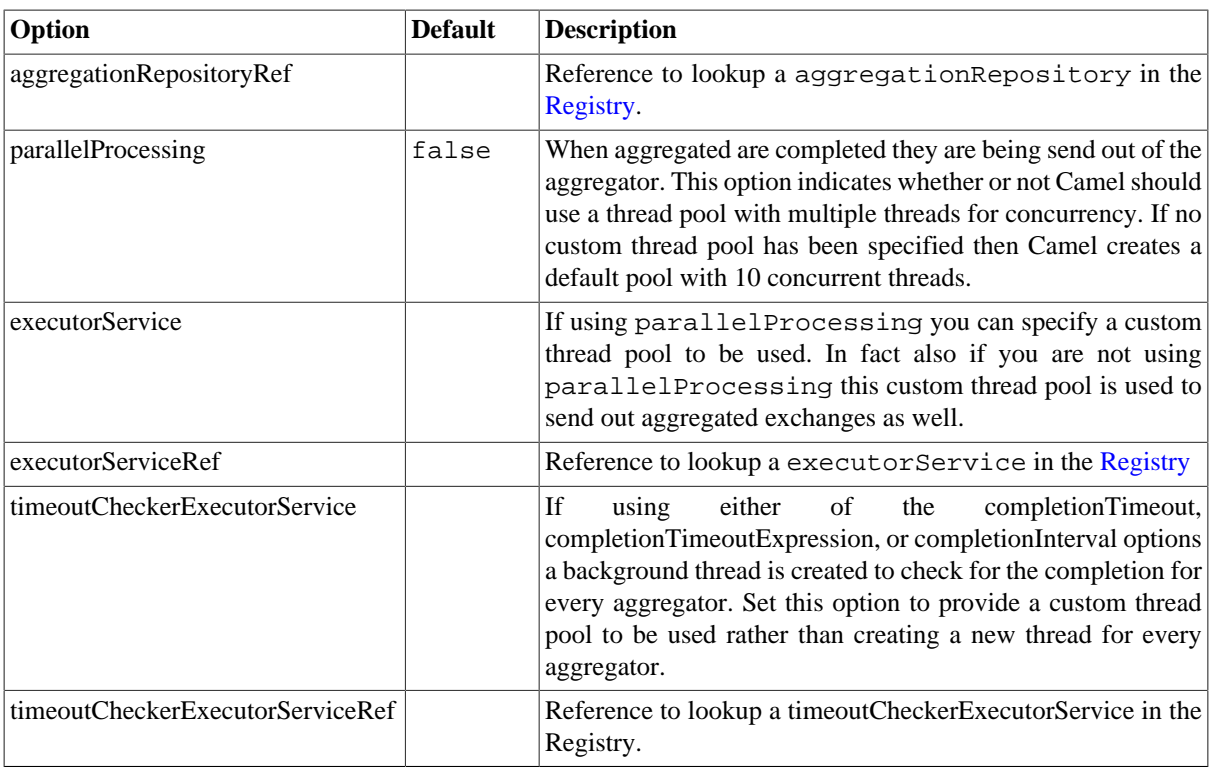

# **2.2.2. Exchange Properties**

The following properties are set on each aggregated Exchange:

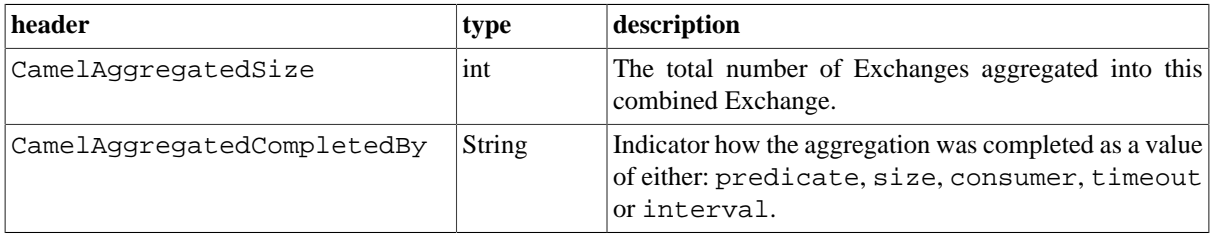

# **2.2.3. About AggregationStrategy**

The AggregationStrategy is used for aggregating the old (lookup by its correlation id) and the new exchanges together into a single exchange. Possible implementations include performing some kind of combining or delta processing, such as adding line items together into an invoice or just using the newest exchange and removing old exchanges such as for state tracking or market data prices; where old values are of little use.

Notice the aggregation strategy is a mandatory option and must be provided to the aggregator.

If your aggregation strategy implements TimeoutAwareAggregationStrategy, then Camel will invoke the timeout method when the timeout occurs. Notice that the values for index and total parameters will be -1, and the timeout parameter will be provided only if configured as a fixed value. You must not throw any exceptions from the timeout method.

If your aggregation strategy implements CompletionAwareAggregationStrategy, then Camel will invoke the onComplete method when the aggregated Exchange is completed. This allows you to do any last minute custom logic such as to cleanup some resources, or additional work on the exchange as its now completed. You must not throw any exceptions from the onCompletion method.

# **2.2.4. About completion**

When aggregation [Exchanges](http://camel.apache.org/exchange.html) at some point you need to indicate that the aggregated exchanges is complete, so they can be send out of the aggregator. Camel allows you to indicate completion in various ways as follows:

- completionTimeout Is an inactivity timeout in which is triggered if no new exchanges have been aggregated for that particular correlation key within the period.
- completionInterval Once every X period all the current aggregated exchanges are completed.
- completionSize Is a number indicating that after X aggregated exchanges it's complete.
- completionPredicate Runs a [Predicate](http://camel.apache.org/predicate.html) when a new exchange is aggregated to determine if we are complete or not
- completionFromBatchConsumer Special option for [Batch Consumer](http://camel.apache.org/batch-consumer.html) which allows you to complete when all the messages from the batch has been aggregated. |
- forceCompletionOnStop Indicates to complete all current aggregated exchanges when the context is stopped.

Notice that all the completion ways are per correlation key. And you can combine them in any way you like. It's basically the first which triggers that wins. So you can use a completion size together with a completion timeout. Only completionTimeout and completionInterval cannot be used at the same time.

<span id="page-15-0"></span>Notice the completion is a mandatory option and must be provided to the aggregator. If not provided Camel will throw an Exception on startup.

# **2.3. Claim Check**

The [Claim Check](http://www.eaipatterns.com/StoreInLibrary.html) from the EIP patterns allows you to replace message content with a claim check (a unique key), which can be used to retrieve the message content at a later time. The message content is stored temporarily in a persistent store like a database or file system. This pattern is very useful when message content is very large (thus it would be expensive to send around) and not all components require all information.

It can also be useful in situations where you cannot trust the information with an outside party; in this case, you can use the Claim Check to hide the sensitive portions of data.

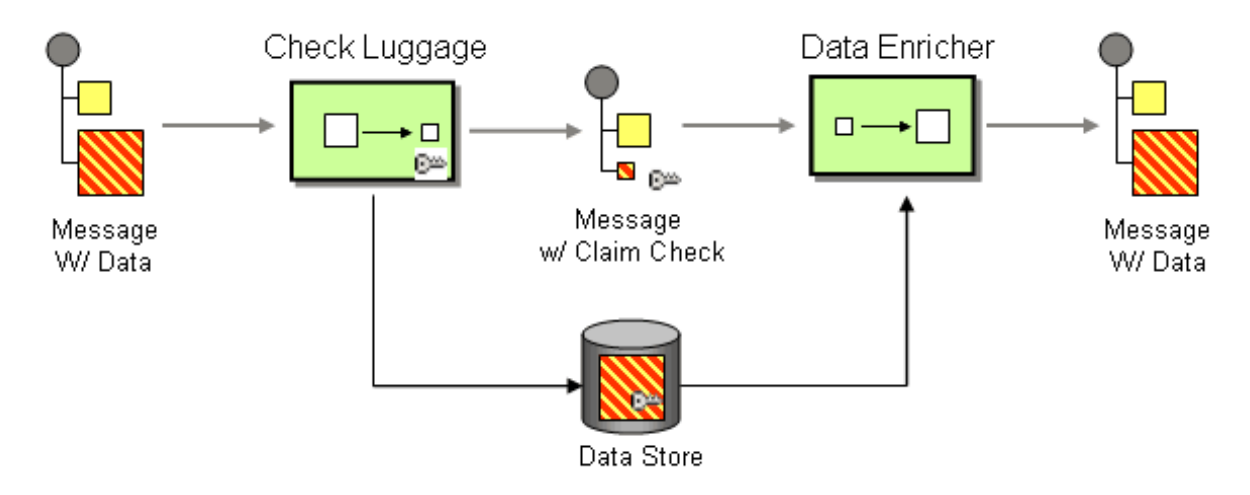

In the below example we'll replace a message body with a claim check, and restore the body at a later step.

Using the Fluent Builders

```
from("direct:start").to("bean:checkLuggage", "mock:testCheckpoint", "
   bean:dataEnricher", "mock:result");
```
Using the Spring XML Extensions

```
<route>
   <from uri="direct:start"/>
    <pipeline>
       <to uri="bean:checkLuggage"/>
       <to uri="mock:testCheckpoint"/>
       <to uri="bean:dataEnricher"/>
       <to uri="mock:result"/>
    </pipeline>
</route>
```
The example route is pretty simple - it's a [Pipeline](#page-59-0). In a real application you would have some other steps where the mock:testCheckpoint endpoint is in the example.

The message is first sent to the checkLuggage bean which looks like

```
public static final class CheckLuggageBean { 
     public void checkLuggage(Exchange exchange, @Body String body, 
         @XPath("/order/@custId") String custId) { 
         // store the message body into the data store, 
         // using the custId as the claim check
         dataStore.put(custId, body);
         // add the claim check as a header
         exchange.getIn().setHeader("claimCheck", custId);
         // remove the body from the message
        exchange.getIn().setBody(null);
     }
}
```
This bean stores the message body into the data store, using the custId as the claim check. In this example, we're just using a HashMap to store the message body; in a real application you would use a database or file system, etc. Next the claim check is added as a message header for use later. Finally we remove the body from the message and pass it down the pipeline.

The next step in the pipeline is the mock:testCheckpoint endpoint which is just used to check that the message body is removed, claim check added, etc.

To add the message body back into the message, we use the dataEnricher bean which looks like

```
public static final class DataEnricherBean {
    public void addDataBackIn(Exchange exchange, @Header("claimCheck") 
         String claimCheck) { 
         // query the data store using the claim check as the key and 
         // add the data back into the message body
         exchange.getIn().setBody(dataStore.get(claimCheck));
         // remove the message data from the data store
        dataStore.remove(claimCheck);
         // remove the claim check header
        exchange.getIn().removeHeader("claimCheck");
    }
}
```
This bean queries the data store using the claim check as the key and then adds the data back into the message. The message body is then removed from the data store and finally the claim check is removed. Now the message is back to what we started with!

For full details, check the example source here:

<span id="page-17-0"></span>[camel-core/src/test/java/org/apache/camel/processor/ClaimCheckTest.java](http://svn.apache.org/repos/asf/camel/trunk/camel-core/src/test/java/org/apache/camel/processor/ClaimCheckTest.java)

# **2.4. Competing Consumers**

Camel supports the [Competing Consumers](http://www.eaipatterns.com/CompetingConsumers.html) from the EIP patterns using a few different components.

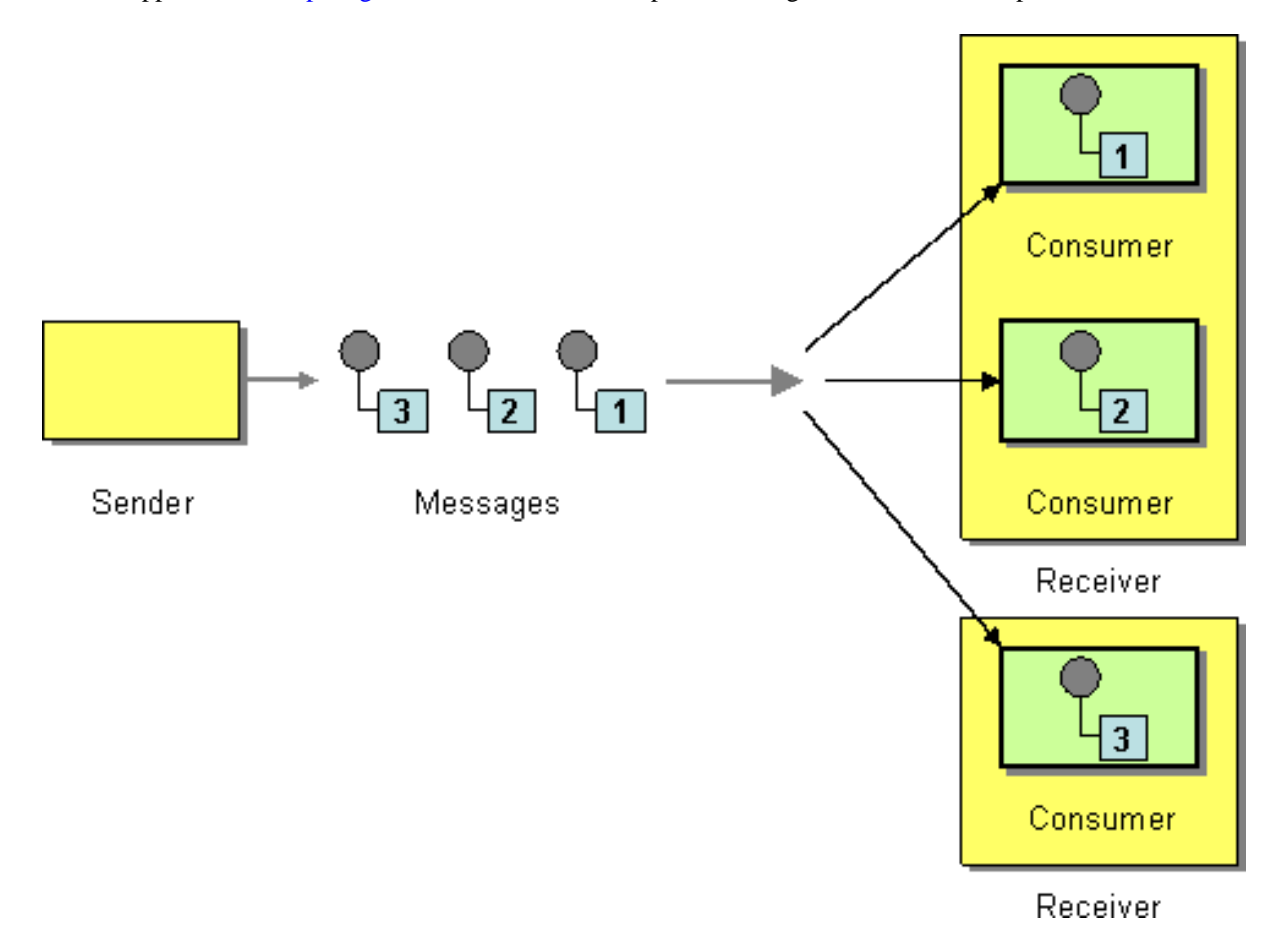

You can use the following components to implement competing consumers:-

- [Section 3.38, "](#page-263-0)*SEDA*" for SEDA based concurrent processing using a thread pool
- [Section 3.24, "](#page-206-0)*JMS*" for distributed SEDA based concurrent processing with queues which support reliable load balancing, failover and clustering.

To enable Competing Consumers with JMS you just need to set the **concurrentConsumers** property on the [Section 3.24, "](#page-206-0)*JMS*" endpoint.

For example

from("jms:MyQueue?concurrentConsumers=5").bean(SomeBean.class);

Or in Spring DSL:

```
<route>
   <from uri="jms:MyQueue?concurrentConsumers=5"/>
   <to uri="bean:someBean"/>
</route>
```
<span id="page-18-0"></span>Or just run multiple JVMs of any [Section 3.1, "](#page-102-0)*ActiveMQ*" or [Section 3.24, "](#page-206-0)*JMS*" route.

# **2.5. Composed Message Processor**

The [Composed Message Processor](http://www.eaipatterns.com/DistributionAggregate.html) from the EIP patterns allows you to process a composite message by splitting it up, routing the sub-messages to appropriate destinations and the re-aggregating the responses back into a single message.

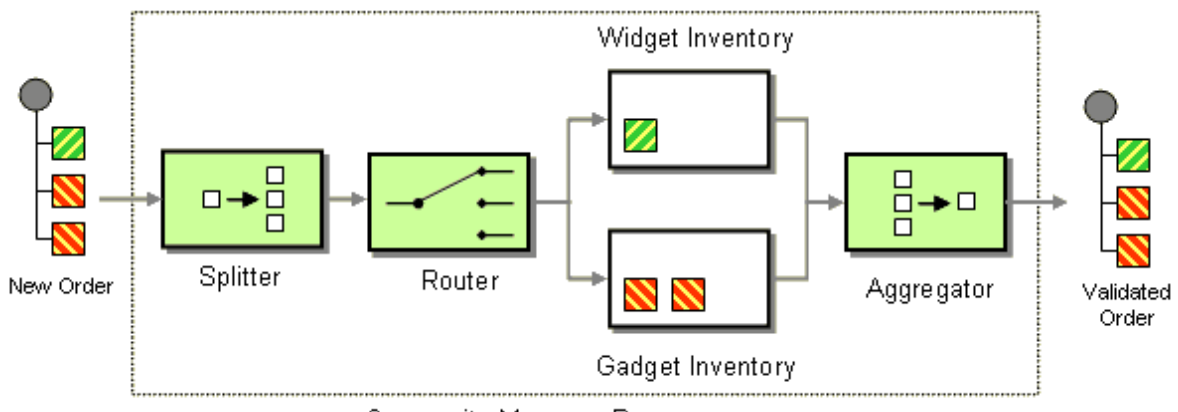

Composite Message Processor

Camel provides two solutions for implementing this EIP -- using both the Splitter and Aggregator EIPs or just the Splitter alone. With the Splitter-only option, all split messages are aggregated back into the same aggregation group (like a fork/join pattern), whereas using an Aggregator provides more flexibility by allowing for grouping into multiple groups.

<span id="page-18-1"></span>See the [Camel Website](http://camel.apache.org/composed-message-processor.html) for the latest examples of this EIP in use.

# **2.6. Content Based Router**

The [Content Based Router](http://www.eaipatterns.com/ContentBasedRouter.html) from the EIP patterns allows you to route messages to the correct destination based on the contents of the message exchanges.

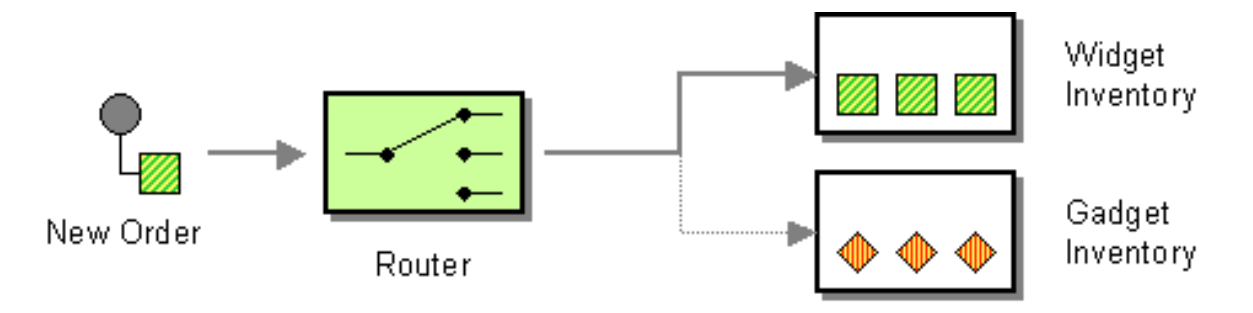

The following example shows how to route a request from an input **seda:a** endpoint to either **seda:b**, **seda:c** or seda:d depending on the evaluation of various [Predicate](http://camel.apache.org/predicate.html) expressions

### **Using the [Fluent Builders](http://camel.apache.org/fluent-builders.html)**

```
RouteBuilder builder = new RouteBuilder() {
     public void configure() {
         errorHandler(deadLetterChannel("mock:error"));
        from("seda:a")
              .choice()
                  .when(header("foo").isEqualTo("bar"))
                      .to("seda:b")
                  .when(header("foo").isEqualTo("cheese"))
                      .to("seda:c")
                  .otherwise()
                      .to("seda:d");
     }
};
```
### **Using the [Spring XML Extensions](http://camel.apache.org/spring-xml-extensions.html)**

```
<camelContext errorHandlerRef="errorHandler" 
xmlns="http://camel.apache.org/schema/spring">
     <route>
         <from uri="seda:a"/>
         <choice>
              <when>
                  <xpath>$foo = 'bar'</xpath>
                  <to uri="seda:b"/>
              </when>
              <when>
                  <xpath>$foo = 'cheese'</xpath>
                  <to uri="seda:c"/>
              </when>
              <otherwise>
                  <to uri="seda:d"/>
              </otherwise>
         </choice>
     </route>
</camelContext>
```
<span id="page-19-0"></span>For further examples of this pattern in use see this [JUnit test case.](http://svn.apache.org/viewvc/camel/trunk/camel-core/src/test/java/org/apache/camel/processor/ChoiceTest.java?view=markup)

# **2.7. Content Enricher**

Camel supports the [Content Enricher](http://www.eaipatterns.com/DataEnricher.html) from the EIP patterns using a Section 2.31, "*[Message Translator](#page-53-0)*", an arbitrary [Processor](http://camel.apache.org/processor.html) in the routing logic or using the [enrich \[17\]](#page-20-0) DSL element to enrich the message.

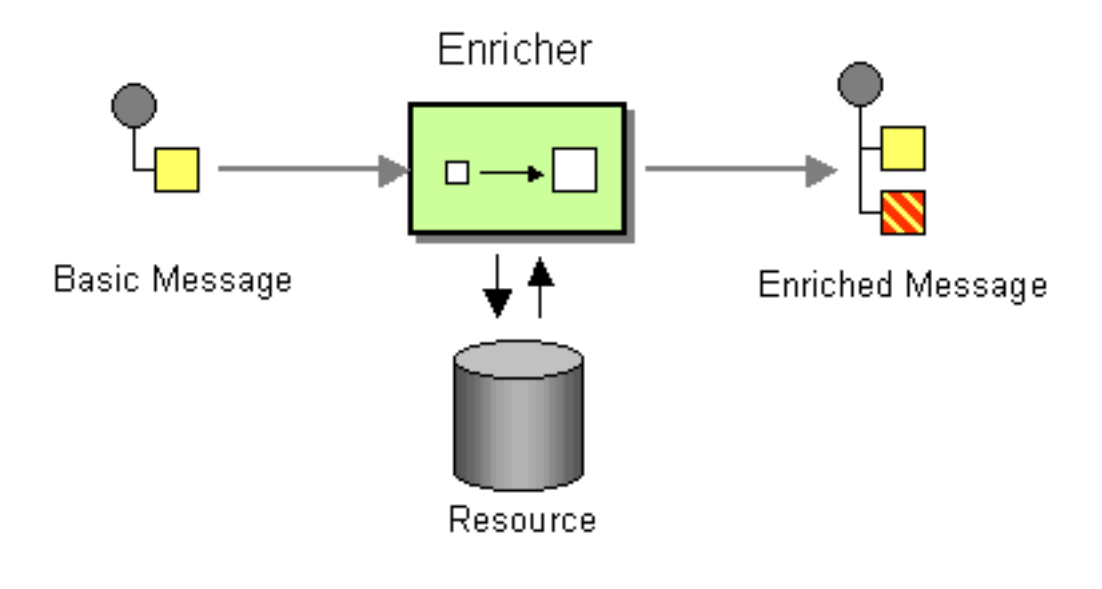

# **2.7.1. Content enrichment using a Message Translator or a Processor**

### **Using the [Fluent Builders](http://camel.apache.org/fluent-builders.html)**

You can use [Templating](http://camel.apache.org/templating.html) to consume a message from one destination, transform it with something like [Section 3.50,](#page-300-0) "*[Velocity](#page-300-0)*" or [XQuery](http://camel.apache.org/xquery.html) and then send it on to another destination. For example using InOnly (one way messaging)

```
from("activemq:My.Queue").
   to("velocity:com/acme/MyResponse.vm").
  to("activemq:Another.Queue");
```
If you want to use InOut (request-reply) semantics to process requests on the **My.Queue** queue on [Section 3.1,](#page-102-0) "*[ActiveMQ](#page-102-0)*" with a template generated response, then sending responses back to the JMSReplyTo Destination you could use this:

```
from("activemq:My.Queue").
   to("velocity:com/acme/MyResponse.vm");
```
We can also use [Bean Integration](http://camel.apache.org/bean-integration.html) to use any Java method on any bean to act as the transformer

```
from("activemq:My.Queue").
  beanRef("myBeanName", "myMethodName").
   to("activemq:Another.Queue");
```
For further examples of this pattern in use you could look at one of the JUnit tests

- [TransformTest](http://svn.apache.org/viewvc/camel/trunk/camel-core/src/test/java/org/apache/camel/processor/TransformTest.java?view=markup)
- [TransformViaDSLTest](http://svn.apache.org/viewvc/camel/trunk/camel-core/src/test/java/org/apache/camel/processor/TransformViaDSLTest.java?view=markup)

```
Using Spring XML
```

```
<route>
  <from uri="activemq:Input"/>
   <bean ref="myBeanName" method="doTransform"/>
   <to uri="activemq:Output"/>
</route>
```
# **2.7.2. Content enrichment using the enrich DSL element**

Camel comes with two flavors of content enricher in the DSL

- enrich
- pollEnrich

enrich is using a Producer to obtain the additional data. It is usually used for [Section 2.41, "](#page-68-0)*Request Reply*" messaging, for instance to invoke an external web service. pollEnrich on the other hand is using a [Section 2.38,](#page-60-1) "*[Polling Consumer](#page-60-1)*" to obtain the additional data. It is usually used for Section 2.17, "*[Event Message](#page-37-1)*" messaging, for instance to read a file or download a [FTP](#page-172-0) file. Enrich options:

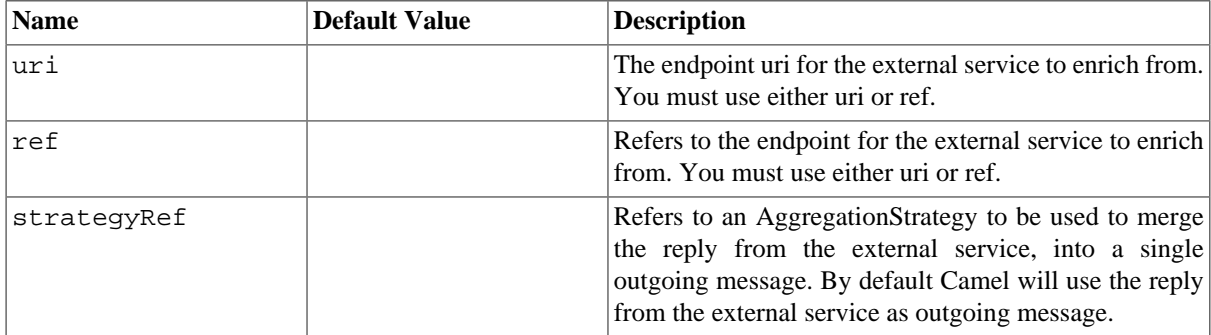

### **Using the [Fluent Builders](http://camel.apache.org/fluent-builders.html)**

```
AggregationStrategy aggregationStrategy = ...
from("direct:start")
.enrich("direct:resource", aggregationStrategy)
.to("direct:result");
from("direct:resource")
...
```
The content enricher ( enrich ) retrieves additional data from a *resource endpoint* in order to enrich an incoming message (contained in the *original exchange* ). An aggregation strategy is used to combine the original exchange and the *resource exchange*. The first parameter of the AggregationStrategy.aggregate(Exchange, Exchange) method corresponds to the the original exchange, the second parameter the resource exchange. The results from the resource endpoint are stored in the resource exchange's out-message. Here's an example template for implementing an aggregation strategy.

```
public class ExampleAggregationStrategy implements AggregationStrategy {
     public Exchange aggregate(Exchange original, Exchange resource) {
         Object originalBody = original.getIn().getBody();
         Object resourceResponse = resource.getOut().getBody();
         // combine original body and resourceResponse
         Object mergeResult = ... 
         if (original.getPattern().isOutCapable()) {
             original.getOut().setBody(mergeResult);
         } else {
             original.getIn().setBody(mergeResult);
 }
         return original;
     }
}
```
Using this template the original exchange can be of any pattern. The resource exchange created by the enricher is always an in-out exchange.

### **Using Spring XML**

The same example in the Spring DSL

```
<camelContext id="camel" xmlns="http://camel.apache.org/schema/spring">
  <route>
    <from uri="direct:start"/>
    <enrich uri="direct:resource" strategyRef="aggregationStrategy"/>
    <to uri="direct:result"/>
  </route>
   <route>
     <from uri="direct:resource"/>
     ...
  </route>
</camelContext>
<bean id="aggregationStrategy" class="..." />
```
# **2.7.3. Aggregation strategy is optional**

The aggregation strategy is optional. If you do not provide it Camel will by default just use the body obtained from the resource.

```
from("direct:start")
   .enrich("direct:resource")
   .to("direct:result");
```
In the route above the message send to the direct: result endpoint will contain the output from the direct: resource as we do not use any custom aggregation.

And in Spring DSL just omit the strategyRef attribute:

```
<route>
     <from uri="direct:start"/>
     <enrich uri="direct:resource"/>
     <to uri="direct:result"/>
</route>
```
# **2.7.4. Content enrichment using pollEnrich**

The pollEnrich works just as the enrich option however as it uses a Section 2.38, "*[Polling Consumer](#page-60-1)*" we have 3 methods when polling

- receive
- receiveNoWait
- receive(timeout)

By default Camel will use the receiveNoWait. If there is no data then the newExchange in the aggregation strategy is null.

The same configuration options above for enrich also hold for pollEnrich, but there is also a timeout value (in milliseconds) that determines which method will be used:

- timeout is -1 or other negative number then receive is selected
- timeout is 0 then receiveNoWait is selected
- otherwise receive(timeout) is selected

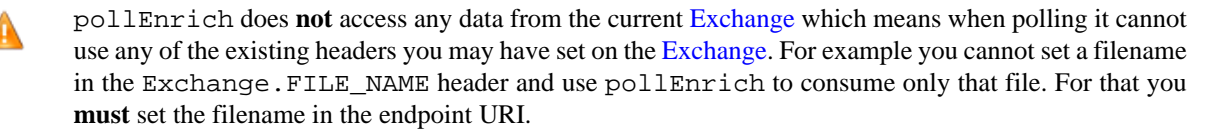

In this example we enrich the message by loading the content from the file named inbox/data.txt.

```
from("direct:start")
    .pollEnrich("file:inbox?fileName=data.txt")
    .to("direct:result");
```
### And in XML DSL you do:

```
<route>
    <from uri="direct:start"/>
    <pollEnrich uri="file:inbox?fileName=data.txt"/>
    <to uri="direct:result"/>
</route>
```
If there is no file then the message is empty. We can use a timeout to either wait (potentially forever) until a file exists, or use a timeout to wait a certain period. For example to wait up to 5 seconds you can do:

```
<route>
   <from uri="direct:start"/>
   <pollEnrich uri="file:inbox?fileName=data.txt" timeout="5000"/>
    <to uri="direct:result"/>
</route>
```
# <span id="page-23-0"></span>**2.8. Content Filter**

Camel supports the [Content Filter](http://www.eaipatterns.com/ContentFilter.html) from the EIP patterns using one of the following mechanisms in the routing logic to transform content from the inbound message.

- Section 2.31, "*[Message Translator](#page-53-0)*"
- invoking a Java bean
- [Processor](http://camel.apache.org/processor.html) object

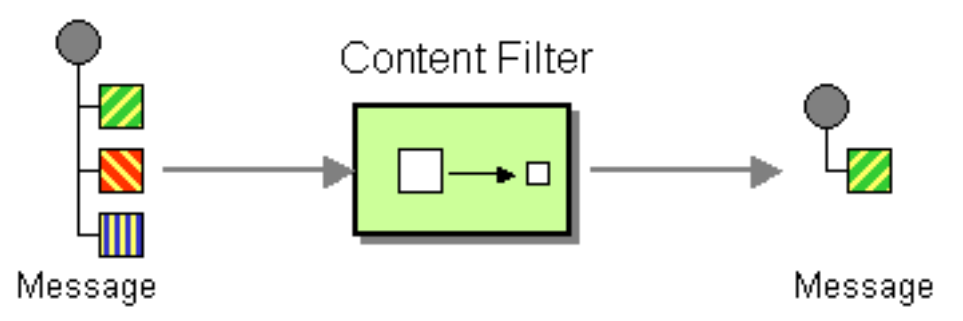

A common way to filter messages is to use an [Expression](http://camel.apache.org/expression.html) in the [DSL](http://camel.apache.org/dsl.html) like [XQuery](http://camel.apache.org/xquery.html), [SQL](http://camel.apache.org/sql.html) or one of the supported [Scripting Languages](http://camel.apache.org/scripting-languages.html).

### **Using the [Fluent Builders](http://camel.apache.org/fluent-builders.html)**

Here is a simple example using the [DSL](http://camel.apache.org/dsl.html) directly

from("direct:start").setBody(body().append(" World!")).to("mock:result");

In this example we add our own [Processor](http://camel.apache.org/processor.html)

```
from("direct:start").process(new Processor() {
     public void process(Exchange exchange) {
         Message in = exchange.getIn();
         in.setBody(in.getBody(String.class) + " World!");
     }
}).to("mock:result");
```
For further examples of this pattern in use you could look at one of the JUnit tests

- [TransformTest](http://svn.apache.org/viewvc/camel/trunk/camel-core/src/test/java/org/apache/camel/processor/TransformTest.java?view=markup)
- [TransformViaDSLTest](http://svn.apache.org/viewvc/camel/trunk/camel-core/src/test/java/org/apache/camel/processor/TransformViaDSLTest.java?view=markup)

**Using Spring XML**

```
<route>
  <from uri="activemq:Input"/>
  <bean ref="myBeanName" method="doTransform"/>
   <to uri="activemq:Output"/>
</route>
```
You can also use XPath to filter out part of the message you are interested in:

```
<route>
  <from uri="activemq:Input"/>
  <setBody>
      <xpath resultType="org.w3c.dom.Document">//foo:bar</xpath>
  </setBody>
   <to uri="activemq:Output"/>
</route>
```
# <span id="page-24-0"></span>**2.9. Control Bus**

The [Control Bus](http://www.eaipatterns.com/ControlBus.html) from the EIP patterns allows for the integration system to be monitored and managed from within the framework.

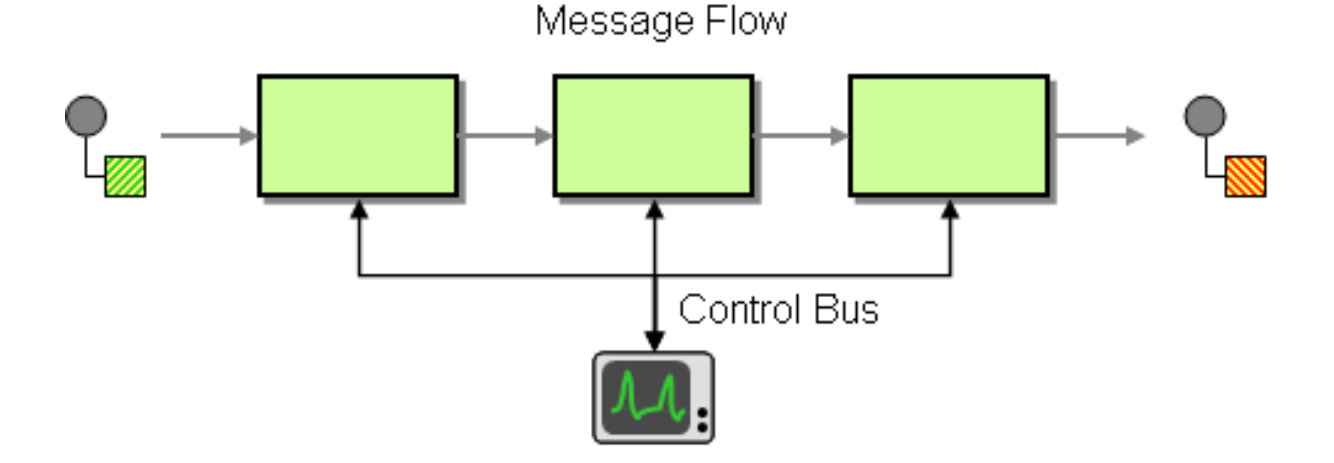

Use a Control Bus to manage an enterprise integration system. The Control Bus uses the same messaging mechanism used by the application data, but uses separate channels to transmit data that is relevant to the management of components involved in the message flow. In Camel you can manage and monitor using JMX, or by using a Java API from the CamelContext, or from the org.apache.camel.api.management package, or use the event notifier ([example](http://camel.apache.org/eventnotifier-to-log-details-about-all-sent-exchanges.html) on the Camel site). Starting with Camel 2.11 a new [ControlBus Component](http://camel.apache.org/controlbus-component.html) will be available that allows you to send messages to a control bus Endpoint that will react accordingly.

# <span id="page-25-0"></span>**2.10. Correlation Identifier**

Camel supports the [Correlation Identifier](http://www.eaipatterns.com/CorrelationIdentifier.html) from the EIP patterns by getting or setting a header on a [Section 2.23,](#page-47-0) "*[Message](#page-47-0)*".

When working with the [Section 3.1, "](#page-102-0)*ActiveMQ*" or [Section 3.24, "](#page-206-0)*JMS*" components the correlation identifier header is called **JMSCorrelationID**. You can add your own correlation identifier to any message exchange to help correlate messages together to a single conversation (or business process).

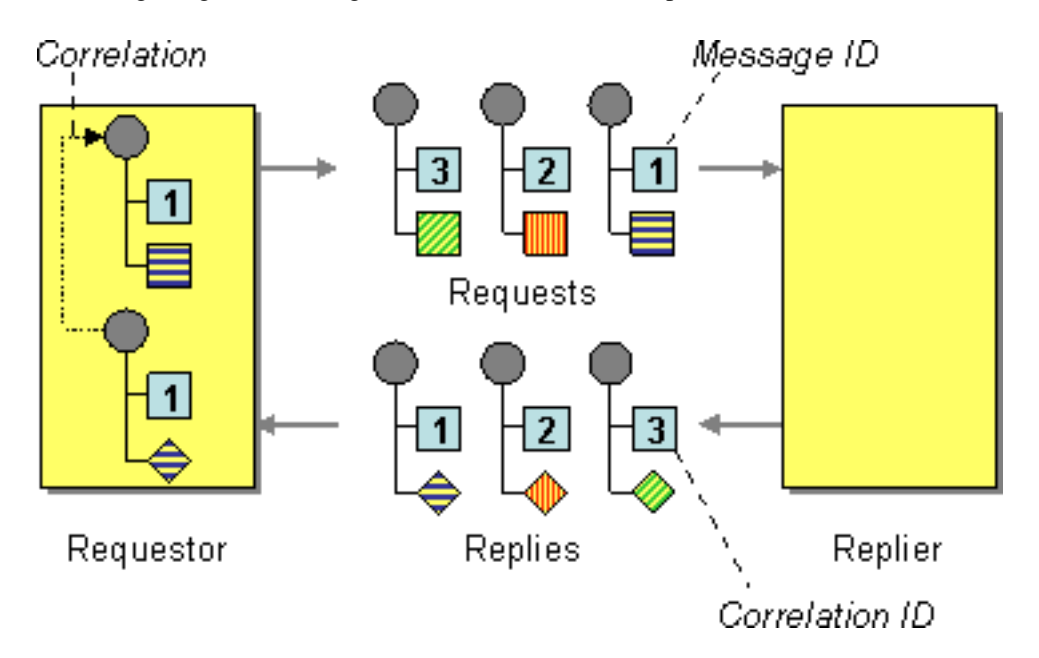

<span id="page-25-1"></span>The use of a Correlation Identifier is key to working with the [Camel Business Activity Monitoring Framework](http://camel.apache.org/bam.html) and can also be highly useful when testing with simulation or canned data such as with the [Mock testing framework](#page-240-0)

# **2.11. Dead Letter Channel**

Camel supports the [Dead Letter Channel](http://www.eaipatterns.com/DeadLetterChannel.html) from the EIP patterns using the [DeadLetterChannel](http://camel.apache.org/maven/current/camel-core/apidocs/org/apache/camel/processor/DeadLetterChannel.html) processor which is an [Error Handler.](http://camel.apache.org/error-handler.html)

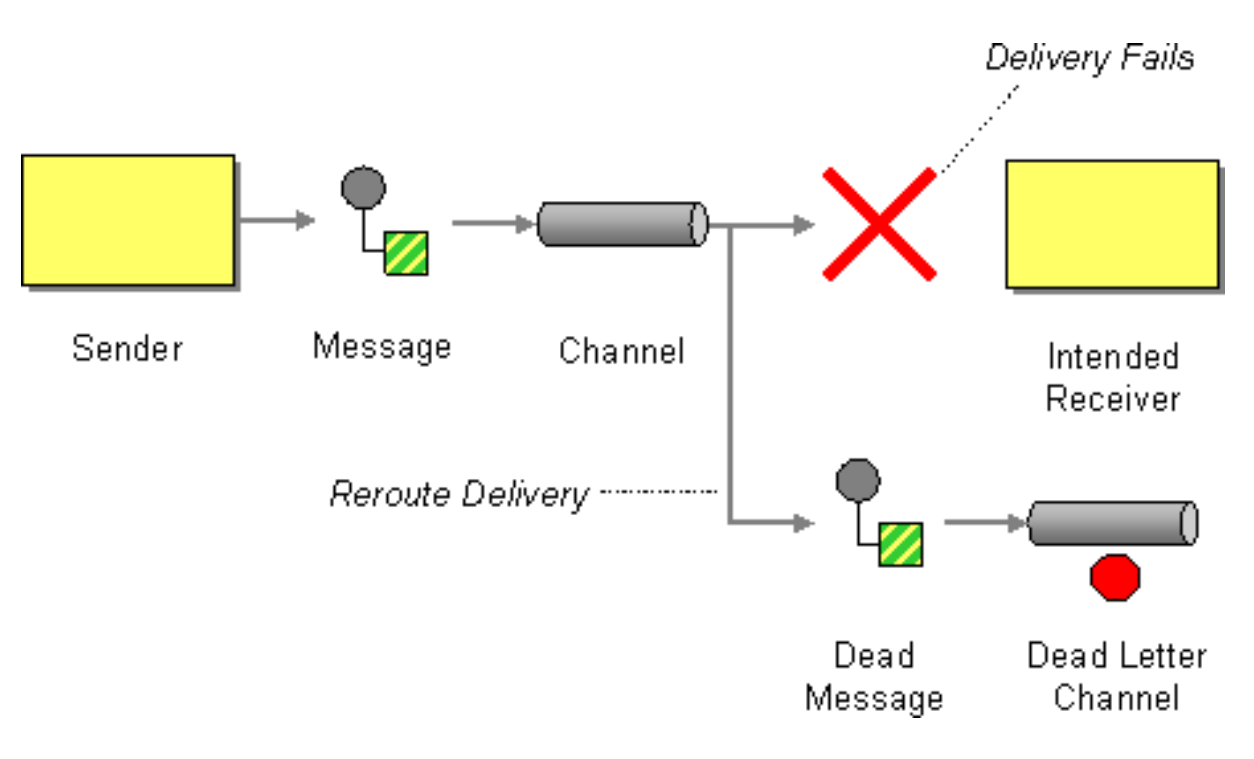

The major difference between Section 2.11, "*[Dead Letter Channel](#page-25-1)*" and the [Default Error Handler](http://camel.apache.org/defaulterrorhandler.html) is that Section 2.11, "*[Dead Letter Channel](#page-25-1)*" has a dead letter queue that whenever an [Exchange](http://camel.apache.org/exchange.html) could not be processed is moved to. It will **always** moved failed exchanges to this queue.

Unlike the [Default Error Handler](http://camel.apache.org/defaulterrorhandler.html) that does **not** have a dead letter queue. So whenever an [Exchange](http://camel.apache.org/exchange.html) could not be processed the error is propagated back to the client.

**Notice:** You can adjust this behavior of whether the client should be notified or not with the **handled** option.

# **2.11.1. Redelivery**

It is common for a temporary outage or database deadlock to cause a message to fail to process; but the chances are if it is tried a few more times with some time delay then it will complete fine. So we typically wish to use some kind of redelivery policy to decide how many times to try redeliver a message and how long to wait before redelivery attempts.

The [RedeliveryPolicy](http://camel.apache.org/maven/current/camel-core/apidocs/org/apache/camel/processor/RedeliveryPolicy.html) defines how the message is to be redelivered. You can customize things like

- how many times a message is attempted to be redelivered before it is considered a failure and sent to the dead letter channel
- the initial redelivery timeout
- whether or not exponential backoff is used (i.e. the time between retries increases using a backoff multiplier)
- whether to use collision avoidance to add some randomness to the timings
- delay pattern, see below for details.

Once all attempts at redelivering the message fails then the message is forwarded to the dead letter queue.

# **2.11.2. About moving Exchange to dead letter queue and using handled**

When all attempts of redelivery have failed the [Exchange](http://camel.apache.org/exchange.html) is moved to the dead letter queue (the dead letter endpoint). The exchange is then complete and from the client point of view it was processed. With this process the Dead Letter Channel has handled the [Exchange.](http://camel.apache.org/exchange.html)

For instance configuring the dead letter channel, using the fluent builders:

```
errorHandler(deadLetterChannel("jms:queue:dead")
     .maximumRedeliveries(3).redeliverDelay(5000));
```
Using Spring XML Extensions:

```
<route errorHandlerRef="myDeadLetterErrorHandler">
...
</route>
<bean id="myDeadLetterErrorHandler" 
    class="org.apache.camel.builder.DeadLetterChannelBuilder">
    <property name="deadLetterUri" value="jms:queue:dead"/>
    <property name="redeliveryPolicy" ref="myRedeliveryPolicyConfig"/>
</bean>
<bean id="myRedeliveryPolicyConfig" 
    class="org.apache.camel.processor.RedeliveryPolicy">
    <property name="maximumRedeliveries" value="3"/>
    <property name="redeliveryDelay" value="5000"/>
</bean>
```
The Section 2.11, "*[Dead Letter Channel](#page-25-1)*" above will clear the caused exception setException(null), by moving the caused exception to a property on the [Exchange](http://camel.apache.org/exchange.html), with the key Exchange.EXCEPTION\_CAUGHT. Then the exchange is moved to the jms: queue: dead destination and the client will not notice the failure.

# **2.11.3. About moving Exchange to dead letter queue and using the original message**

The option **useOriginalMessage** is used for routing the original input message instead of the current message that potentially is modified during routing.

For instance if you have this route:

```
from("jms:queue:order:input")
    .to("bean:validateOrder")
    .to("bean:transformOrder")
    .to("bean:handleOrder");
```
The route listen for JMS messages and validates, transforms and handle it. During this the [Exchange](http://camel.apache.org/exchange.html) payload is transformed/modified. So in case something goes wrong and we want to move the message to another JMS destination, then we can configure our Section 2.11, "*[Dead Letter Channel](#page-25-1)*" with the **useOriginalBody** option. But when we move the [Exchange](http://camel.apache.org/exchange.html) to this destination we do not know in which state the message is in. Did the error happen in before the transformOrder or after? So to be sure we want to move the original input message

we received from jms:queue:order:input. So we can do this by enabling the **useOriginalMessage** option as shown below:

```
// will use original body
errorHandler(deadLetterChannel("jms:queue:dead")
    .useOriginalMessage().mamimumRedeliveries(5).redeliverDelay(5000);
```
Then the messages routed to the  $\text{ims} : \text{queue} : \text{dead}$  is the original input. If we want to manually retry we can move the JMS message from the failed to the input queue, with no problem as the message is the same as the original we received.

# **2.11.4. OnRedelivery**

When Section 2.11, "*[Dead Letter Channel](#page-25-1)*" is doing redelivery it is possible to configure a [Processor](http://camel.apache.org/processor.html) that is executed just **before** every redelivery attempt. This can be used for the situations where you need to alter the message before it is redelivered. See below for sample.

We also support for per onException to set a **onRedeliver**. That means you can do special on redelivery for different exceptions, as opposed to onRedelivery set on Section 2.11, "*[Dead Letter Channel](#page-25-1)*" can be viewed as a global scope.

# **2.11.5. Redelivery default values**

Redelivery is disabled by default. The default redeliver policy uses the following values:

- maximumRedeliveries=0
- redeliverDelay=1000L (1 second)
	- use initialRedeliveryDelay for previous versions
- maximumRedeliveryDelay =  $60 * 1000L$  (60 seconds)
- And the exponential backoff and collision avoidance is turned off.
- The retriesExhaustedLogLevel are set to LoggingLevel.ERROR
- The retryAttemptedLogLevel are set to LoggingLevel.DEBUG
- Stack traces is logged for exhausted messages.
- Handled exceptions is not logged

The maximum redeliver delay ensures that a delay is never longer than the value, default 1 minute. This can happen if you turn on the exponential backoff.

The maximum redeliveries is the number of **re** delivery attempts. By default Camel will try to process the exchange 1 + 5 times. 1 time for the normal attempt and then 5 attempts as redeliveries. Setting the maximumRedeliveries to a negative value such as -1 will then always redelivery (unlimited). Setting the maximumRedeliveries to 0 will disable any re delivery attempt.

Camel will log delivery failures at the DEBUG logging level by default. You can change this by specifying retriesExhaustedLogLevel and/or retryAttemptedLogLevel. See [ExceptionBuilderWithRetryLoggingLevelSetTest](http://svn.apache.org/repos/asf/camel/trunk/camel-core/src/test/java/org/apache/camel/builder/ExceptionBuilderWithRetryLoggingLevelSetTest.java) for an example.

You can turn logging of stack traces on/off. If turned off Camel will still log the redelivery attempt; but it's much less verbose.

# **2.11.6. Redeliver Delay Pattern**

Delay pattern is used as a single option to set a range pattern for delays. If used then the following options do not apply: (delay, backOffMultiplier, useExponentialBackOff, useCollisionAvoidance, maximumRedeliveryDelay).

The idea is to set groups of ranges using the following syntax: limit:delay;limit 2:delay 2;limit 3:delay 3;...;limit N:delay N

Each group has two values separated with colon

- $\bullet$  limit = upper limit
- delay = delay in milliseconds And the groups is again separated with semi colon. The rule of thumb is that the next groups should have a higher limit than the previous group.

Let's clarify this with an example: delayPattern=5:1000;10:5000;20:20000

That gives us 3 groups:

- $5:1000$
- $10:5000$
- $\cdot$  20:20000

Resulting in these delays for redelivery attempt:

- Redelivery attempt number  $1..4 = 0$  ms (as the first group start with 5)
- Redelivery attempt number  $5.9 = 1000$  ms (the first group)
- Redelivery attempt number  $10..19 = 5000$  ms (the second group)
- Redelivery attempt number  $20 = 20000$  ms (the last group)

Note: The first redelivery attempt is 1, so the first group should start with 1 or higher.

You can start a group with limit 1 to eg have a starting delay: delayPattern=1:1000;5:5000

- Redelivery attempt number  $1.4 = 1000$  ms (the first group)
- Redelivery attempt number  $5.000 \text{ ms}$  (the last group)

There is no requirement that the next delay should be higher than the previous. You can use any delay value you like. For example with delayPattern=1:5000;3:1000 we start with 5 sec delay and then later reduce that to 1 second.

## **2.11.7. Redelivery header**

When a message is redelivered the [DeadLetterChannel](http://camel.apache.org/maven/camel-core/apidocs/org/apache/camel/processor/DeadLetterChannel.html) will append a customizable header to the message to indicate how many times it has been redelivered. The header **CamelRedeliveryMaxCounter**, which is also defined on the Exchange.REDELIVERY\_MAX\_COUNTER, contains the maximum redelivery setting. This header is absent if you use retryWhile or have unlimited maximum redelivery configured.

And a boolean flag whether it is being redelivered or not (first attempt). The header **CamelRedelivered** contains a boolean if the message is redelivered or not, which is also defined on the Exchange.REDELIVERED.

There's an additional header, CamelRedeliveryDelay, to show any dynamically calculated delay from the exchange. This is also defined on the Exchange.REDELIVERY\_DELAY. If this header is absent, normal redelivery rules will apply.

# **2.11.8. Determining location of endpoint failures**

When Camel routes messages it will decorate the [Exchange](http://camel.apache.org/exchange.html) with a property that contains the **last** endpoint Camel send the [Exchange](http://camel.apache.org/exchange.html) to:

```
String lastEndpointUri = exchange.getProperty(Exchange.TO_ENDPOINT, 
   String.class);
```
The Exchange.TO\_ENDPOINT have the constant value CamelToEndpoint.

This information is updated when Camel sends a message to any endpoint. So if it exists it's the **last** endpoint which Camel send the Exchange to.

When for example processing the [Exchange](http://camel.apache.org/exchange.html) at a given [Endpoint](http://camel.apache.org/endpoint.html) and the message is to be moved into the dead letter queue, then Camel also decorates the Exchange with another property that contains that **last** endpoint:

```
String failedEndpointUri = exchange.getProperty(Exchange.FAILURE_ENDPOINT, 
   String.class);
```
The Exchange.FAILURE\_ENDPOINT have the constant value CamelFailureEndpoint.

This allows for example you to fetch this information in your dead letter queue and use that for error reporting. This is useable if the Camel route is a bit dynamic such as the dynamic [Section 2.40, "](#page-65-0)*Recipient List*" so you know which endpoints failed.

**Notice:** These information is kept on the Exchange even if the message was successfully processed by a given endpoint, and then later fails for example in a local [Section 3.3, "](#page-107-0)*Bean*" processing instead. So beware that this is a hint that helps pinpoint errors.

```
from("activemq:queue:foo")
    .to("http://someserver/somepath")
    .beanRef("foo");
```
Now suppose the route above and a failure happens in the foo bean. Then the Exchange.TO\_ENDPOINT and Exchange.FAILURE\_ENDPOINT will still contain the value of http://someserver/somepath .

# **2.11.9. Samples**

The following example shows how to configure the Dead Letter Channel configuration using the [DSL](http://camel.apache.org/dsl.html)

```
RouteBuilder builder = new RouteBuilder() {
    public void configure() {
         // using dead letter channel with a seda queue for errors
         errorHandler(deadLetterChannel("seda:errors"));
         // here is our route
         from("seda:a").to("seda:b");
     }
};
```
You can also configure the [RedeliveryPolicy](http://camel.apache.org/maven/current/camel-core/apidocs/org/apache/camel/processor/RedeliveryPolicy.html) as this example shows

```
RouteBuilder builder = new RouteBuilder() {
     public void configure() {
         // configures dead letter channel to use seda queue for 
         // errors and uses at most 2 redeliveries
         // and exponential backoff
         errorHandler(deadLetterChannel("seda:errors").
             maximumRedeliveries(2).useExponentialBackOff());
         // here is our route
         from("seda:a").to("seda:b");
     }
};
```
# <span id="page-31-0"></span>**2.12. Delayer**

The Delayer Pattern allows you to delay the delivery of messages to some destination. Note: the specified expression is a value in milliseconds to wait from the current time, so if you want to wait 3 sec from now, the expression should be 3000. You can also use a long value for a fixed value to indicate the delay in milliseconds. See the Spring DSL samples below for Delayer.

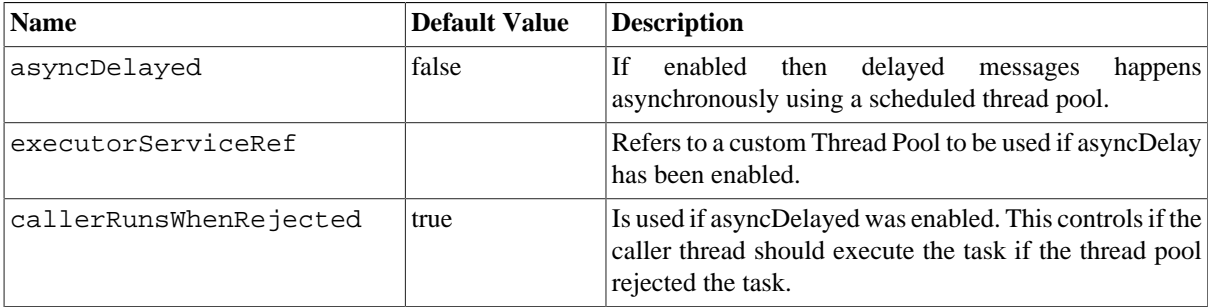

### **Using the [Fluent Builders](http://camel.apache.org/fluent-builders.html)**

from("seda:b").delay(1000).to("mock:result");

So the above example will delay all messages received on **seda:b** 1 second before sending them to **mock:result**.

You can of course use many different [Expression](http://camel.apache.org/expression.html) languages such as [XPath](http://camel.apache.org/xpath.html), [XQuery](http://camel.apache.org/xquery.html), [SQL](http://camel.apache.org/sql.html) or various [Scripting](http://camel.apache.org/scripting-languages.html) [Languages](http://camel.apache.org/scripting-languages.html). The above assumes that the delivery order is maintained and that the messages are delivered in delay order. If you want to reorder the messages based on delivery time, you can use the [Section 2.42, "](#page-69-0)*Resequencer*" with this pattern. For example:

```
from("activemq:someQueue").resequencer(header("MyDeliveryTime")).
    delay("MyRedeliveryTime").to("activemq:aDelayedQueue");
```
The sample below demonstrates the delay in Spring DSL:

```
<camelContext xmlns="http://camel.apache.org/schema/spring">
     <route>
         <from uri="seda:a"/>
         <delay>
             <header>MyDelay</header>
         </delay>
         <to uri="mock:result"/>
     </route>
     <route>
         <from uri="seda:b"/>
         <delay>
             <constant>1000</constant>
         </delay>
         <to uri="mock:result"/>
     </route>
</camelContext>
```
# **2.12.1. Asynchronous delaying**

You can let the [Section 2.12, "](#page-31-0)*Delayer*" use non blocking asynchronous delaying, which means Camel will use a scheduler to schedule a task to be executed in the future. The task will then continue routing. This allows the caller thread to not block and be able to service other messages etc.

### **2.12.1.1. From Java DSL**

You use the asyncDelayed() to enable the async behavior.

```
from("activemq:queue:foo").delay(1000).asyncDelayed().
     to("activemq:aDelayedQueue");
```
### **2.12.1.2. From Spring XML**

You use the asyncDelayed="true" attribute to enable the async behavior.

```
<route>
   <from uri="activemq:queue:foo"/>
   <delay asyncDelayed="true">
        <constant>1000</constant>
   </delay>
   <to uri="activemq:aDealyedQueue"/>
</route>
```
# **2.12.2. Creating a custom delay**

You can use an expression to determine when to send a message using something like this

```
from("activemq:foo").
  delay().method("someBean", "computeDelay").
   to("activemq:bar");
```
then the bean would look like this:

```
public class SomeBean {
   public long computeDelay() { 
     long delay = 0; // use Java code to compute a delay value in milliseconds
      return delay;
  }
}
```
# <span id="page-33-0"></span>**2.13. Detour**

The [Detour](http://www.eaipatterns.com/Detour.html) from the EIP patterns allows you to send messages through additional steps if a control condition is met. It can be useful for turning on extra validation, testing, debugging code when needed.

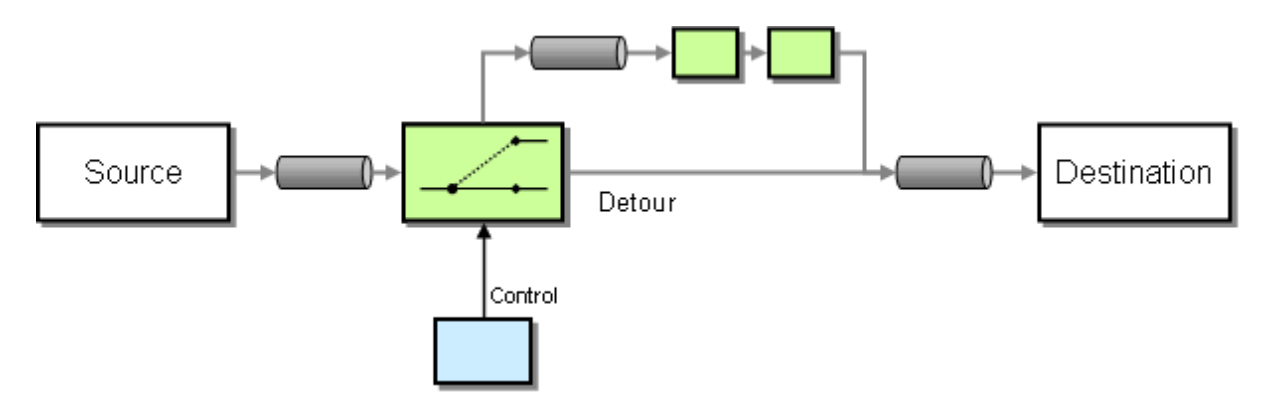

In the below example we essentially have a route like from("direct:start").to("mock:result") with a conditional detour to the mock:detour endpoint in the middle of the route:

```
from("direct:start").choice()
    .when().method("controlBean", "isDetour").to("mock:detour").end()
    .to("mock:result");
```
Using the Spring XML Extensions

```
<route>
    <from uri="direct:start"/>
       <choice>
          <when>
              <method bean="controlBean" method="isDetour"/>
              <to uri="mock:detour"/>
          </when>
       </choice>
    <to uri="mock:result"/>
</route>
```
whether the detour is turned on or off is decided by the ControlBean. So, when the detour is on the message is routed to mock:detour and then mock:result. When the detour is off, the message is routed to mock:result.

For full details, check the example source here:

<span id="page-34-0"></span>[camel-core/src/test/java/org/apache/camel/processor/DetourTest.java](http://svn.apache.org/repos/asf/camel/trunk/camel-core/src/test/java/org/apache/camel/processor/DetourTest.java)

# **2.14. Durable Subscriber**

Camel supports the [Durable Subscriber](http://www.eaipatterns.com/DurableSubscription.html) from the EIP patterns using the [Section 3.24, "](#page-206-0)*JMS*" component which supports publish & subscribe using Topics with support for non-durable and durable subscribers.

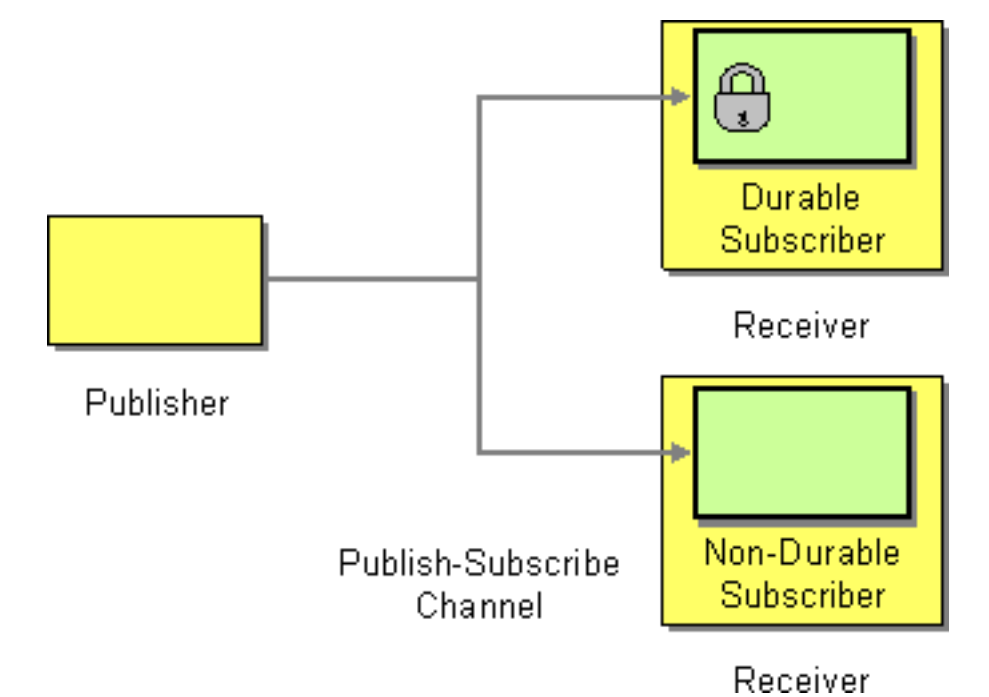

Another alternative is to combine the Section 2.26, "*[Message Dispatcher](#page-49-1)*" or Section 2.6, "*[Content Based Router](#page-18-1)*" with [Section 3.14, "](#page-148-0)*File*" or [Section 3.26, "](#page-222-0)*JPA*" components for durable subscribers then [Seda](http://camel.apache.org/seda.html) for non-durable.

Here are some examples of creating durable subscribers to a JMS topic. Using the Fluent Builders:

```
from("direct:start").to("activemq:topic:foo");
from("activemq:topic:foo?clientId=1&durableSubscriptionName=bar1").
   to("mock:result1");
from("activemq:topic:foo?clientId=2&durableSubscriptionName=bar2").
   to("mock:result2");
```
Using the Spring XML Extensions:

```
<route>
     <from uri="direct:start"/>
     <to uri="activemq:topic:foo"/>
</route>
<route>
    <from uri="activemq:topic:foo?clientId=1& ... 
       durableSubscriptionName=bar1"/>
     <to uri="mock:result1"/>
</route>
<route>
    <from uri="activemq:topic:foo?clientId=2& ...
       durableSubscriptionName=bar2"/>
    <to uri="mock:result2"/>
</route>
```
# <span id="page-35-0"></span>**2.15. Dynamic Router**

The [Dynamic Router](http://www.eaipatterns.com/DynamicRouter.html) from the EIP patterns allows you to route messages while avoiding the dependency of the router on all possible destinations while maintaining its efficiency.

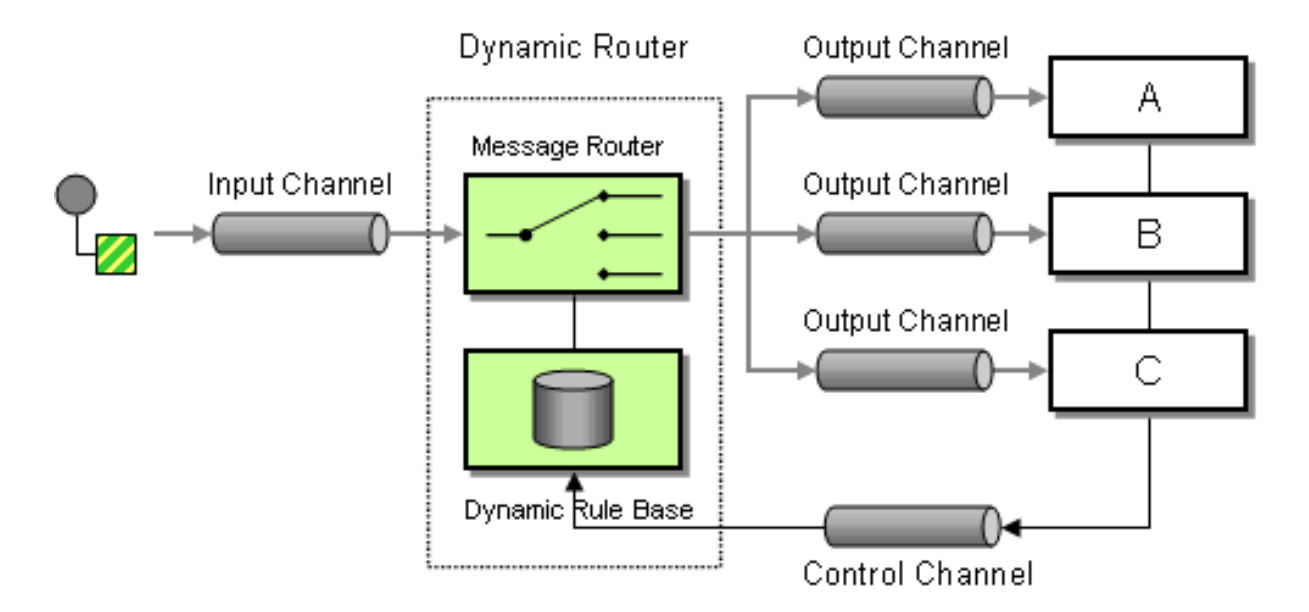

There is a dynamicRouter in the DSL which is like a dynamic [Section 2.44, "](#page-74-0)*Routing Slip*" which evaluates the slip *on-the-fly*.

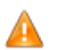

You must ensure the expression used for the dynamicRouter such as a bean, will return null to indicate the end. Otherwise the dynamicRouter will keep repeating endlessly.

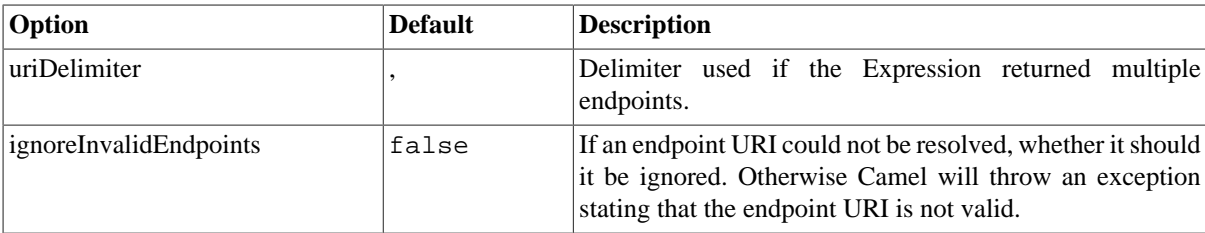

The Dynamic Router will set a property (Exchange.SLIP\_ENDPOINT) on the [Exchange](http://camel.apache.org/exchange.html) which contains the current endpoint as it advanced though the slip. This allows you to know how far we have processed in the slip. (It's a slip because the Section 2.15, "*[Dynamic Router](#page-35-0)*" implementation is based on top of [Section 2.44, "](#page-74-0)*Routing [Slip](#page-74-0)*" ).

# **2.15.1. Java DSL**

In Java DSL you can use the routingSlip as shown below:

```
from("direct:start")
     // use a bean as the dynamic router
     .dynamicRouter(bean(DynamicRouterTest.class, "slip"));
```
Which will leverage a [Section 3.3, "](#page-107-0)*Bean*" to compute the slip *on-the-fly*, which could be implemented as follows:
```
/**
  * Use this method to compute dynamic where we should route next.
 *
  * @param body the message body
  * @return endpoints to go, or null to indicate the end
 */
public String slip(String body) {
     bodies.add(body);
     invoked++;
    if (invoked == 1) {
         return "mock:a";
     } else if (invoked == 2) {
         return "mock:b,mock:c";
     } else if (invoked == 3) {
         return "direct:foo";
     } else if (invoked == 4) {
         return "mock:result";
     }
     // no more so return null
     return null;
}
```
Mind that this example is only for show and tell. The current implementation is not thread safe. You would have to store the state on the Exchange, to ensure thread safety.

### **2.15.2. Spring XML**

The same example in Spring XML would be:

```
<bean id="mySlip" class="org.apache.camel.processor.DynamicRouterTest"/>
<camelContext xmlns="http://camel.apache.org/schema/spring">
     <route>
         <from uri="direct:start"/>
         <dynamicRouter>
             <!-- use a method call on a bean as dynamic router -->
             <method ref="mySlip" method="slip"/>
         </dynamicRouter>
     </route>
     <route>
         <from uri="direct:foo"/>
         <transform><constant>Bye World</constant></transform>
         <to uri="mock:foo"/>
     </route>
</camelContext>
```
### **2.15.3. @DynamicRouter annotation**

You can also use the @DynamicRouter annotation, for example the example below could be written as follows. The route method would then be invoked repeatedly as the message is processed dynamically. The idea is to return the next endpoint uri where to go. Return null to indicate the end. You can return multiple endpoints if you like, just as the [Section 2.44, "](#page-74-0)*Routing Slip*", where each endpoint is separated by a delimiter.

```
public class MyDynamicRouter {
     @Consume(uri = "activemq:foo")
     @DynamicRouter
     public String route(@XPath("/customer/id") String customerId, 
     @Header("Location") String location, Document body) {
         // query a database to find the best match of the endpoint 
         // based on the input parameters
         // return the next endpoint uri, where to go. Return null 
         // to indicate the end.
     }
}
```
## <span id="page-37-1"></span>**2.16. Event Driven Consumer**

Camel supports the [Event Driven Consumer](http://www.eaipatterns.com/EventDrivenConsumer.html) from the EIP patterns. The default consumer model is event based (i.e. asynchronous) as this means that the Camel container can then manage pooling, threading and concurrency for you in a declarative manner.

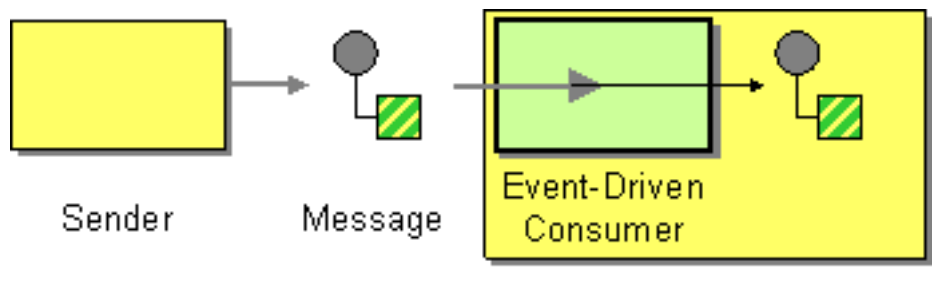

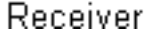

The Event Driven Consumer is implemented by consumers implementing the [Processor](http://camel.apache.org/maven/current/camel-core/apidocs/org/apache/camel/Processor.html) interface which is invoked by the Section 2.27, "*[Message Endpoint](#page-50-0)*" when a [Section 2.23, "](#page-47-0)*Message*" is available for processing.

For more details see

- [Section 2.23, "](#page-47-0)*Message*"
- <span id="page-37-0"></span>• Section 2.27, "*[Message Endpoint](#page-50-0)*"

## **2.17. Event Message**

Camel supports the [Event Message](http://www.eaipatterns.com/EventMessage.html) from the EIP patterns by supporting the [Exchange Pattern](http://camel.apache.org/exchange-pattern.html) on a [Section 2.23,](#page-47-0) "*[Message](#page-47-0)*" which can be set to **InOnly** to indicate a oneway event message. Camel Components then implement this pattern using the underlying transport or protocols.

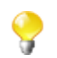

See also the related [Section 2.41, "](#page-68-0)*Request Reply*" EIP.

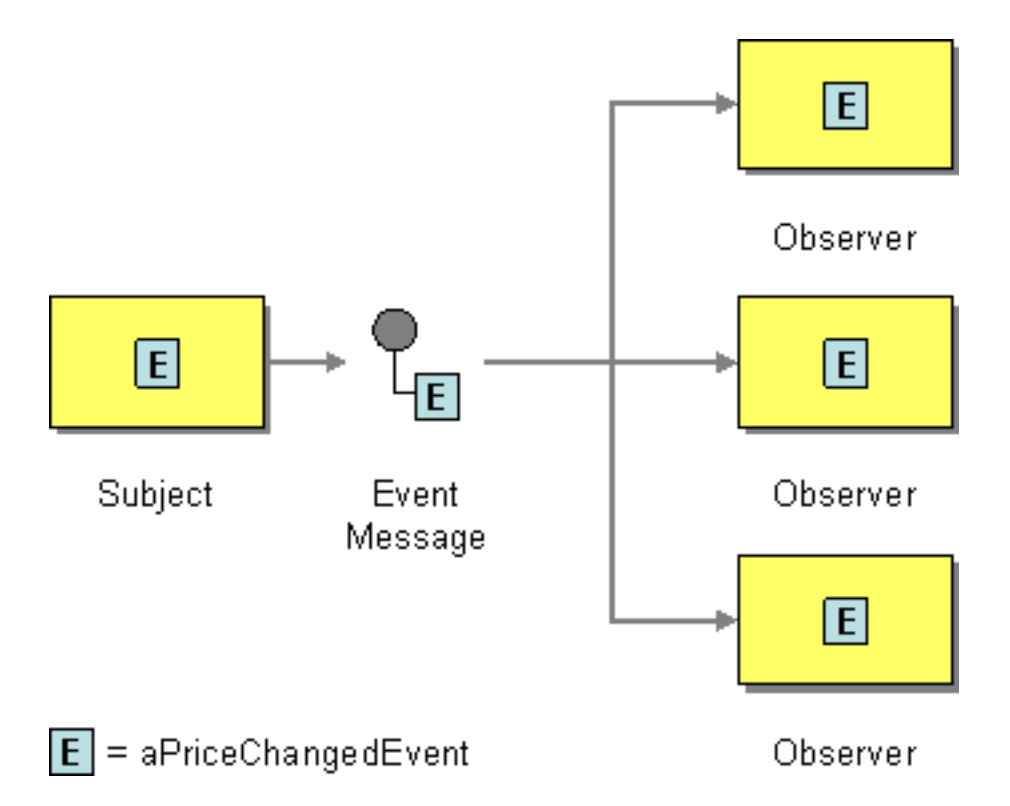

The default behavior of many Components is InOnly such as for [Section 3.24, "](#page-206-0)*JMS*" or [Section 3.38, "](#page-263-0)*SEDA*"

If you are using a component which defaults to InOut but wish to use InOnly you can override the [Exchange](http://camel.apache.org/exchange-pattern.html) [Pattern](http://camel.apache.org/exchange-pattern.html) for an endpoint using the pattern property.

```
foo:bar?exchangePattern=InOnly
```
From 2.0 onwards on Camel you can specify the [Exchange Pattern](http://camel.apache.org/exchange-pattern.html) using the DSL. Using the Fluent Builders:

```
from("mq:someQueue").
   inOnly().
   bean(Foo.class);
```
or you can invoke an endpoint with an explicit pattern

```
<route>
   <from uri="mq:someQueue"/>
    <inOnly uri="bean:foo"/>
</route>
<route>
   <from uri="mq:someQueue"/>
    <inOnly uri="mq:anotherQueue"/>
</route>
```
## **2.18. Guaranteed Delivery**

Camel supports the [Guaranteed Delivery](http://www.eaipatterns.com/GuaranteedMessaging.html) from the EIP patterns using the following components

- [Section 3.14, "](#page-148-0)*File*" for using file systems as a persistent store of messages
- [Section 3.24, "](#page-206-0)*JMS*" when using persistent delivery (the default) for working with JMS Queues and Topics for high performance, clustering and load balancing
- [Section 3.26, "](#page-222-0)*JPA*" for using a database as a persistence layer, or use any of the many other database components such as SQL, JDBC, iBatis/MyBatis, Hibernate
- [HawtDB](http://camel.apache.org/hawtdb.html) for a lightweight key-value persistent store

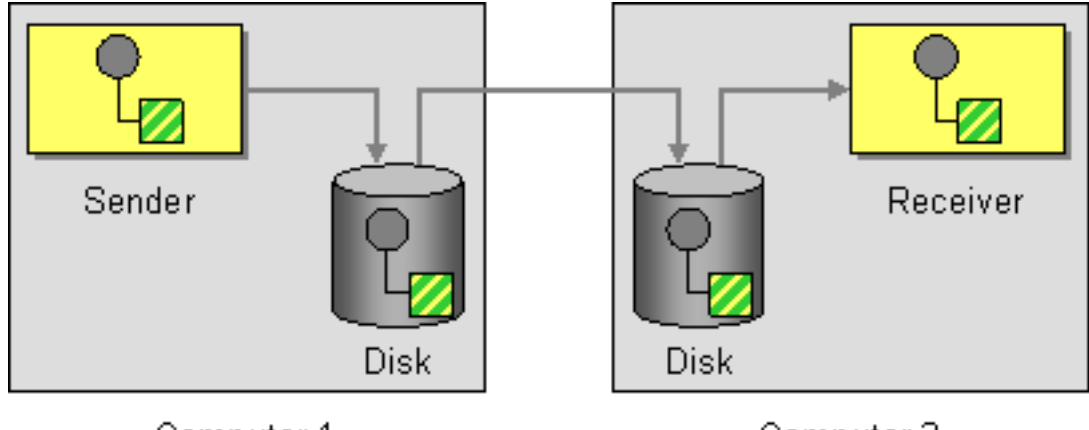

Computer 1

Computer 2

## **2.19. Idempotent Consumer**

The [Idempotent Consumer](http://www.eaipatterns.com/IdempotentReceiver.html) from the EIP patterns is used to filter out duplicate messages.

This pattern is implemented using the [IdempotentConsumer](http://camel.apache.org/maven/current/camel-core/apidocs/org/apache/camel/processor/idempotent/IdempotentConsumer.html) class. This uses an [Expression](http://camel.apache.org/expression.html) to calculate a unique message ID string for a given message exchange; this ID can then be looked up in the [IdempotentRepository](http://camel.apache.org/maven/current/camel-core/apidocs/org/apache/camel/spi/IdempotentRepository.html) to see if it has been seen before; if it has the message is consumed; if it is not then the message is processed and the ID is added to the repository.

The Idempotent Consumer essentially acts like a Section 2.28, "*[Message Filter](#page-50-1)*" to filter out duplicates.

Camel will add the message id eagerly to the repository to detect duplication also for Exchanges currently in progress. On completion Camel will remove the message id from the repository if the Exchange failed, otherwise it stays there.

Camel provides the following Idempotent Consumer implementations:

- MemoryIdempotentRepository
- FileIdempotentRepository
- JpaMessageIdRepository

## **2.19.1. Options**

The Idempotent Consumer has the following options:

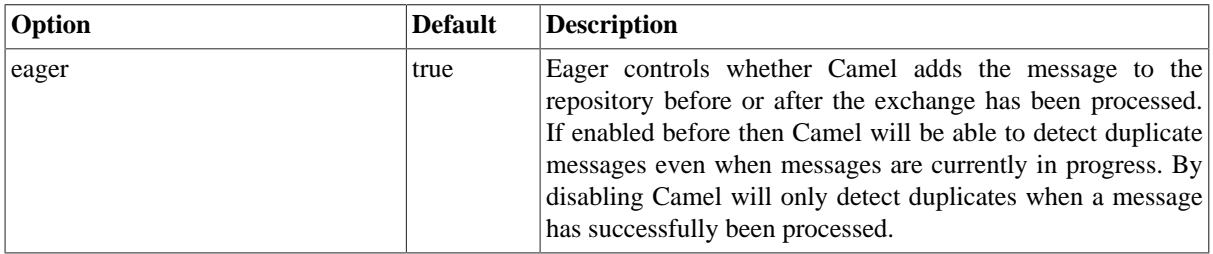

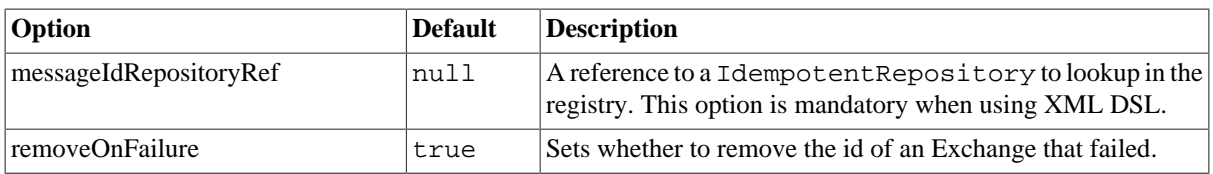

### **2.19.2. Using the Fluent Builders**

The following example will use the header **myMessageId** to filter out duplicates

```
RouteBuilder builder = new RouteBuilder() {
     public void configure() {
         errorHandler(deadLetterChannel("mock:error"));
         from("seda:a")
             .idempotentConsumer(header("myMessageId"),
                MemoryIdempotentRepository.memoryIdempotentRepository(200))
             .to("seda:b");
     }
};
```
The above [example](https://svn.apache.org/repos/asf/camel/trunk/camel-core/src/test/java/org/apache/camel/builder/RouteBuilderTest.java) will use an in-memory based [MessageIdRepository](http://camel.apache.org/maven/current/camel-core/apidocs/org/apache/camel/processor/idempotent/MessageIdRepository.html) which can easily run out of memory and doesn't work in a clustered environment. So you might prefer to use the JPA based implementation which uses a database to store the message IDs which have been processed

```
from("direct:start").idempotentConsumer(
         header("messageId"),
         jpaMessageIdRepository(lookup(JpaTemplate.class), PROCESSOR_NAME)
).to("mock:result");
```
In the above [example](https://svn.apache.org/repos/asf/camel/trunk/components/camel-jpa/src/test/java/org/apache/camel/processor/jpa/JpaIdempotentConsumerTest.java) we are using the header **messageId** to filter out duplicates and using the collection **myProcessorName** to indicate the Message ID Repository to use. This name is important as you could process the same message by many different processors; so each may require its own logical Message ID Repository.

For further examples of this pattern in use see this [JUnit test case.](http://svn.apache.org/viewvc/camel/trunk/camel-core/src/test/java/org/apache/camel/processor/IdempotentConsumerTest.java?view=markup)

### **2.19.3. Spring XML example**

The following example will use the header **myMessageId** to filter out duplicates

```
<!-- repository for the idempotent consumer -->
<bean id="myRepo" 
class="org.apache.camel.processor.idempotent.MemoryIdempotentRepository"/>
<camelContext xmlns="http://camel.apache.org/schema/spring">
     <route>
         <from uri="direct:start"/>
         <idempotentConsumer messageIdRepositoryRef="myRepo">
             <!-- use the messageId header as key for identifying duplicate 
                 messages -->
             <header>messageId</header>
             <!-- if not a duplicate send it to this mock endpoint -->
             <to uri="mock:result"/>
         </idempotentConsumer>
     </route>
</camelContext>
```
# **2.20. Load Balancer**

The Load Balancer Pattern allows you to delegate to one of a number of endpoints using a variety of different load balancing policies.

### **2.20.1. Built-in load balancing policies**

Camel provides the following policies out-of-the-box:

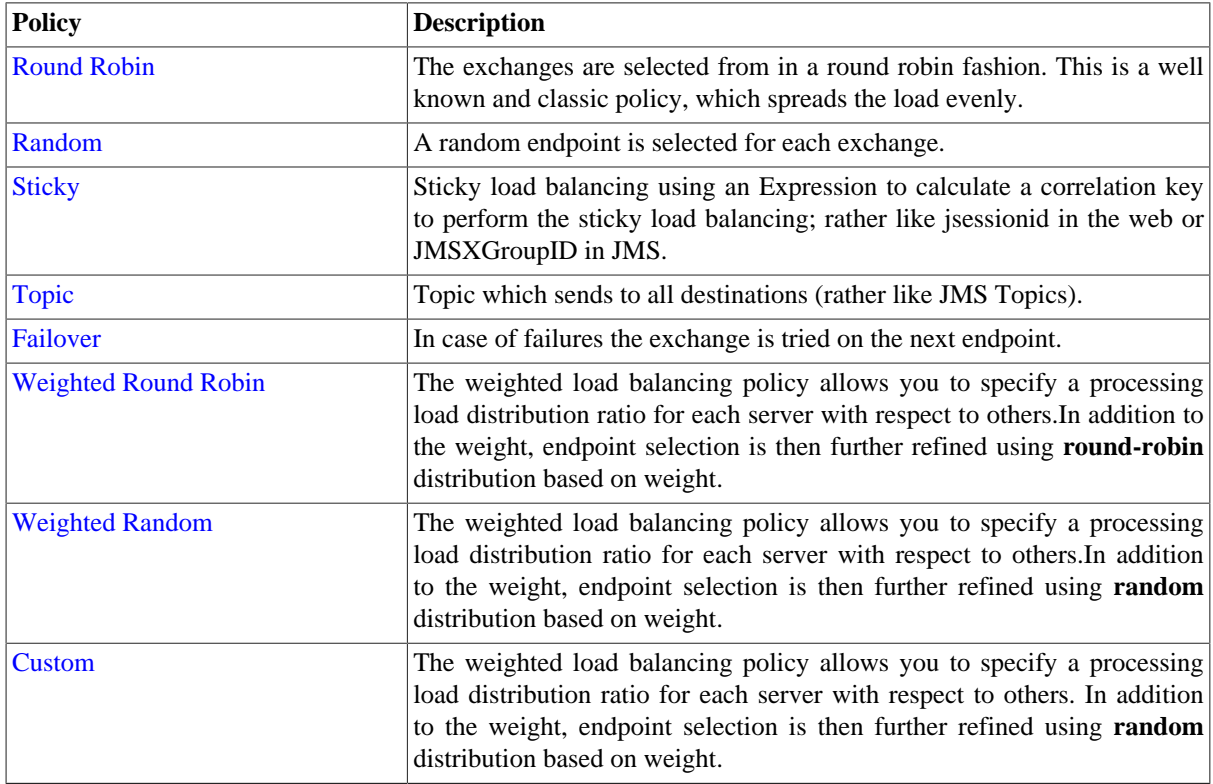

### **2.20.2. Round Robin**

The round robin load balancer is not meant to work with failover, for that you should use the dedicated **failover** load balancer. The round robin load balancer will only change to next endpoint per message.

The round robin load balancer is stateful as it keeps state which endpoint to use next time.

#### **Using the [Fluent Builders](http://camel.apache.org/fluent-builders.html)**

```
from("direct:start").loadBalance().
   roundRobin().to("mock:x", "mock:y", "mock:z");
```
#### **Using the Spring configuration**

```
<camelContext id="camel" xmlns="http://camel.apache.org/schema/spring">
   <route>
     <from uri="direct:start"/>
     <loadBalance> 
         <roundRobin/>
         <to uri="mock:x"/> 
         <to uri="mock:y"/> 
         <to uri="mock:z"/> 
     </loadBalance>
   </route>
</camelContext>
```
So the above example will load balance requests from **direct:start** to one of the available **mock endpoint** instances, in this case using a round robbin policy. For further examples of this pattern in use see this [JUnit test case.](http://svn.apache.org/viewvc/camel/trunk/camel-core/src/test/java/org/apache/camel/processor/RoundRobinLoadBalanceTest.java?view=markup)

## **2.20.3. Failover**

The failover load balancer is capable of trying the next processor in case an [Exchange](http://camel.apache.org/exchange.html) failed with an exception during processing. You can configure the failover with a list of specific exception to only failover. If you do not specify any exceptions it will failover over any exceptions. It uses the same strategy for matching exceptions as the [Exception Clause](http://camel.apache.org/exception-clause.html) does for the **onException**.

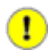

If you use streaming then you should enable [Stream Caching](http://camel.apache.org/stream-caching.html) when using the failover load balancer. This is needed so the stream can be re-read when failing over.

It has the following options:

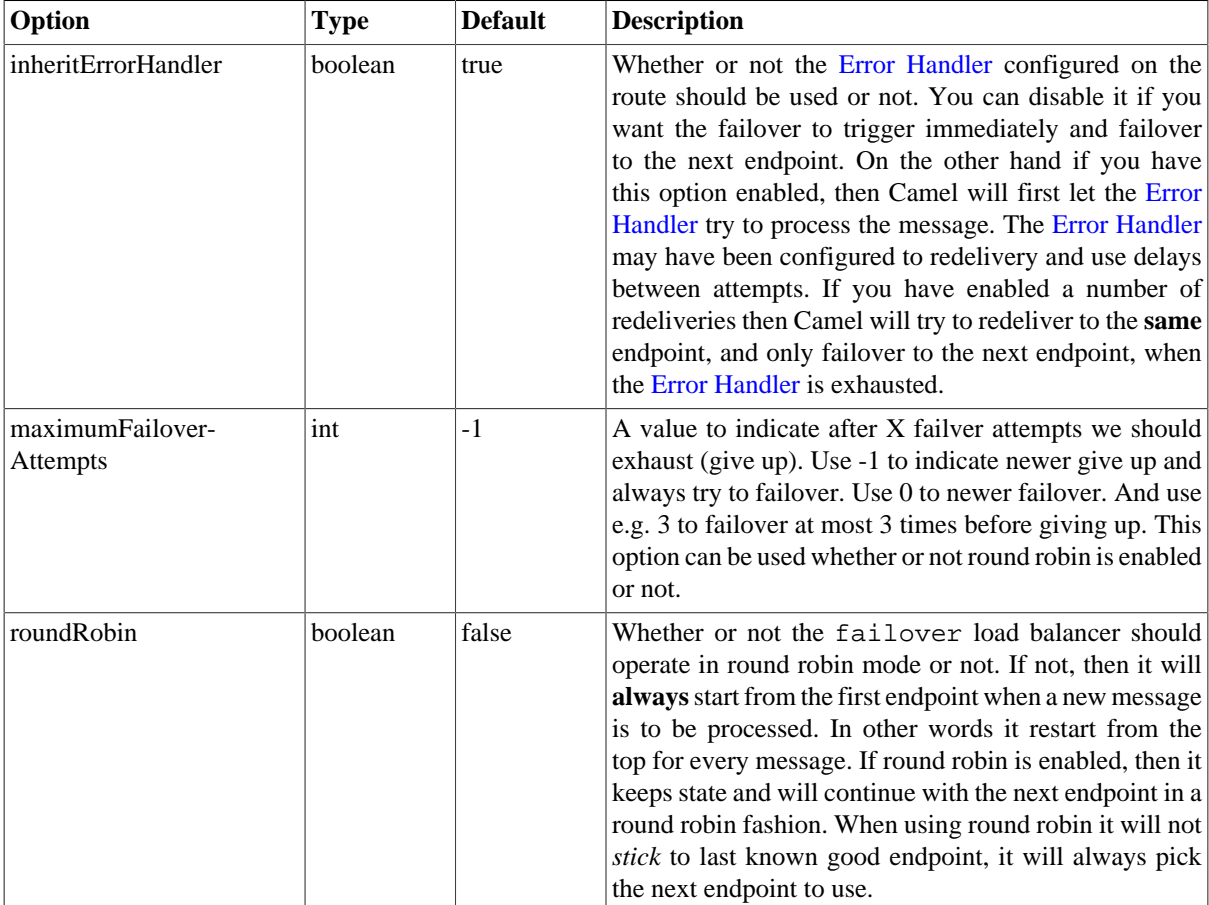

The failover load balancer supports round robin mode, which allows you to failover in a round robin fashion. See the roundRobin option.

Here is a sample to failover only if a IOException related exception was thrown:

```
from("direct:start")
    // here we will load balance if IOException was thrown
    // any other kind of exception will result in the Exchange as failed
     // to failover over any kind of exception we can just omit 
     // the exception in the failOver DSL
     .loadBalance().failover(IOException.class)
         .to("direct:x", "direct:y", "direct:z");
```
You can specify multiple exceptions to failover as the option is varargs, for instance:

```
// enable redelivery so failover can react
errorHandler(defaultErrorHandler().maximumRedeliveries(5));
from("direct:foo").
     loadBalance().failover(IOException.class, MyOtherException.class)
         .to("direct:a", "direct:b");
```
### **2.20.3.1. Using failover in Spring DSL**

Failover can also be used from Spring DSL and you configure it as:

```
<route errorHandlerRef="myErrorHandler">
       <from uri="direct:foo"/>
       <loadBalance>
           <failover>
               <exception>java.io.IOException</exception>
               <exception>com.mycompany.MyOtherException</exception>
           </failover>
           <to uri="direct:a"/>
           <to uri="direct:b"/>
       </loadBalance>
</route>
```
### **2.20.3.2. Using failover in round robin mode**

An example using Java DSL:

```
from("direct:start")
     // Use failover load balancer in stateful round robin mode
     // which mean it will failover immediately in case of an exception
     // as it does NOT inherit error handler. It will also keep retrying as
     // it is configured to newer exhaust.
     .loadBalance().failover(-1, false, true).
         to("direct:bad", "direct:bad2", "direct:good", "direct:good2");
```
And the same example using Spring XML:

```
<route>
     <from uri="direct:start"/>
     <loadBalance>
         <!-- failover using stateful round robin,
              which will keep retrying forever those 
              4 endpoints until success. You can set
              the maximumFailoverAttempt to break out after 
              X attempts -->
         <failover roundRobin="true"/>
         <to uri="direct:bad"/>
         <to uri="direct:bad2"/>
         <to uri="direct:good"/>
         <to uri="direct:good2"/>
     </loadBalance>
</route>
```
## **2.20.4. Weighted Round-Robin and Random Load Balancing**

In many enterprise environments where server nodes of unequal processing power & performance characteristics are utilized to host services and processing endpoints, it is frequently necessary to distribute processing load based on their individual server capabilities so that some endpoints are not unfairly burdened with requests. Obviously simple round-robin or random load balancing do not alleviate problems of this nature. A Weighted Round-Robin and/or Weighted Random load balancer can be used to address this problem.

The weighted load balancing policy allows you to specify a processing load distribution ratio for each server with respect to others. You can specify this as a positive processing weight for each server. A larger number indicates that the server can handle a larger load. The weight is utilized to determine the payload distribution ratio to different processing endpoints with respect to others.

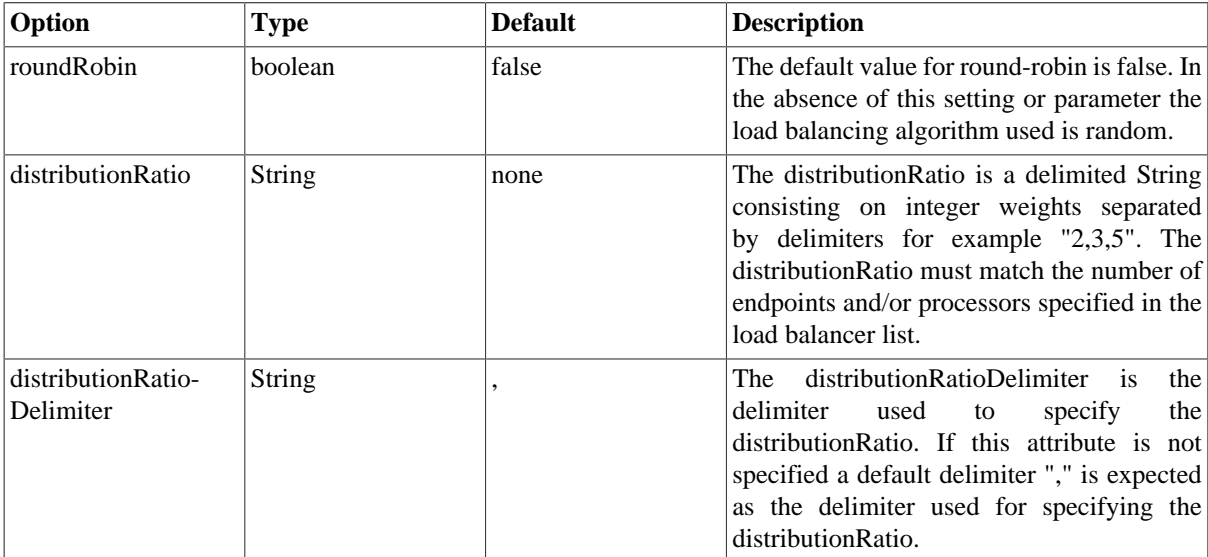

The parameters that can be used are

See the [Camel website](http://camel.apache.org/load-balancer.html#LoadBalancer-WeightedRoundRobinandRandomLoadBalancing) for examples on using this load balancer.

## **2.21. Log**

How can I log processing a [Section 2.23, "](#page-47-0)*Message*" ?

Camel provides many ways to log processing a message. Here is just some examples:

- You can use the [Section 3.28, "](#page-227-0)*Log*" component which logs the Message content.
- You can use the **Tracer** which trace logs message flow.
- You can also use a [Processor](http://camel.apache.org/processor.html) or [Section 3.3, "](#page-107-0)*Bean*" and log from Java code.
- You can use the log DSL, covered below.

The log DSL allows you to use [Simple](http://camel.apache.org/simple.html) language to construct a dynamic message which gets logged. For example you can do

```
from("direct:start").log("Processing ${id}").
   to("bean:foo");
```
Which will construct a String message at runtime using the [Simple](http://camel.apache.org/simple.html) language. The log message will by logged at INFO level using the route id as the log name. By default a route is named route-1, route-2 etc. But you can use the routeId("myCoolRoute") to set a route name of choice.

What is the difference between log in the DSL and Log component? The log DSL is much lighter and meant for logging human logs such as Starting to do ... and so on. It can only log a message based on the [Simple](http://camel.apache.org/simple.html) language. On the other hand [Section 3.28, "](#page-227-0)*Log*" component is a full fledged component which involves using endpoints and etc. The [Section 3.28, "](#page-227-0)Log" component is meant for logging the Message itself and you have many URI options to control what you would like to be logged.

The log DSL have overloaded methods to set the logging level and/or name as well.

```
from("direct:start").log(LoggingLevel.DEBUG, "Processing ${id}").
     to("bean:foo");
```
For example you can use this to log the file name being processed if you consume files.

```
from("file://target/files").log(LoggingLevel.DEBUG, 
    "Processing file ${file:name}").to("bean:foo");
```
### **2.21.1. Using log DSL from Spring**

In Spring DSL it is also easy to use log DSL as shown below:

```
<route id="foo">
    <from uri="direct:foo"/>
    <log message="Got ${body}"/>
    <to uri="mock:foo"/>
</route>
```
The log tag has attributes to set the message, loggingLevel and logName. For example:

 $\mathbf \Omega$ 

```
<route id="baz">
   <from uri="direct:baz"/>
   <log message="Me Got ${body}" loggingLevel="FATAL" logName="cool"/>
    <to uri="mock:baz"/>
</route>
```
### **2.21.2. Using slf4j Marker**

You can specify a marker name in the DSL:

```
<route id="baz">
    <from uri="direct:baz"/>
   <log message="Received ${body}" loggingLevel="FATAL" logName="cool" 
        marker="myMarker"/>
   <to uri="mock:baz"/>
</route>
```
# **2.22. Loop**

The Loop allows for processing a message a number of times, possibly in a different way for each iteration. Useful mostly during testing. Options:

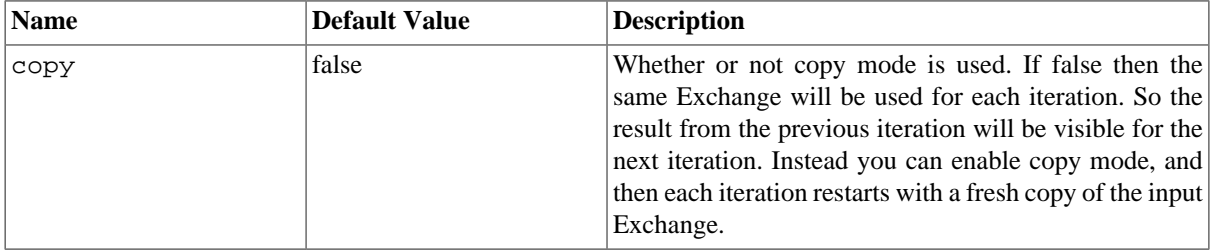

For each iteration two properties are set on the Exchange. These properties can be used by processors down the pipeline to process the [Section 2.23, "](#page-47-0)*Message*" in different ways.

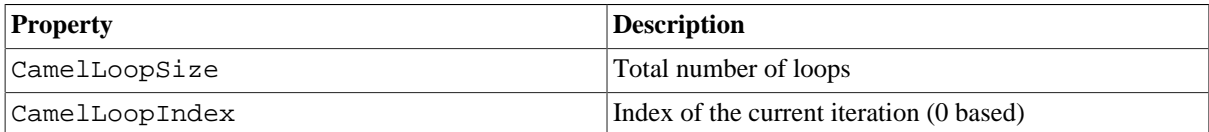

that could be used by processors down the pipeline to process the [Section 2.23, "](#page-47-0)*Message*" in different ways.

The following example shows how to take a request from the **direct:x** endpoint, then send the message repetitively to **mock:result**. The number of times the message is sent is either passed as an argument to loop(), or determined at runtime by evaluating an expression. The expression **must** evaluate to an int, otherwise a RuntimeCamelException is thrown.

#### **Using the [Fluent Builders](http://camel.apache.org/fluent-builders.html)**

Pass loop count as an argument

from("direct:a").loop(8).to("mock:result");

Use expression to determine loop count

```
from("direct:b").loop(header("loop")).to("mock:result");
```
Use expression to determine loop count

```
from("direct:c").loop().xpath("/hello/@times").to("mock:result");
```
#### **Using the [Spring XML Extensions](http://camel.apache.org/spring-xml-extensions.html)**

Pass loop count as an argument

```
<route>
    <from uri="direct:a"/>
    <loop>
       <constant>8</constant>
       <to uri="mock:result"/>
    </loop>
</route>
```
Use expression to determine loop count

```
<route>
    <from uri="direct:b"/>
    <loop>
       <header>loop</header>
       <to uri="mock:result"/>
    </loop>
</route>
```
<span id="page-47-0"></span>See the [Camel Website](http://camel.apache.org/loop.html) for further examples of this pattern in use.

## **2.23. Message**

Camel supports the [Message](http://www.eaipatterns.com/Message.html) from the EIP patterns using the [Message](http://camel.apache.org/maven/current/camel-core/apidocs/org/apache/camel/Message.html) interface.

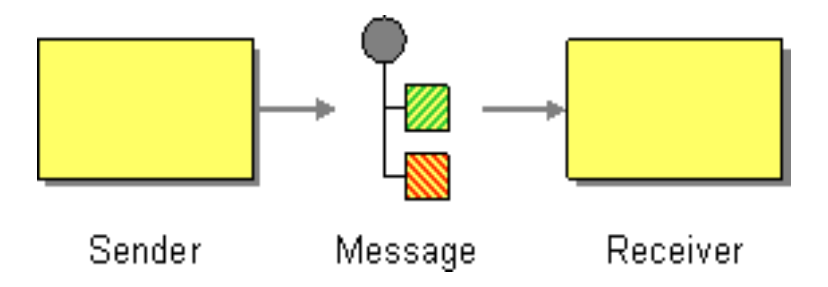

To support various message exchange patterns like one way Section 2.17, "*[Event Message](#page-37-0)*" and [Section 2.41,](#page-68-0) "*[Request Reply](#page-68-0)*" messages Camel uses an [Exchange](http://camel.apache.org/exchange.html) interface which has a **pattern** property which can be set to **InOnly** for an Section 2.17, "*[Event Message](#page-37-0)*" which has a single inbound Message, or **InOut** for a [Section 2.41,](#page-68-0) "*[Request Reply](#page-68-0)*" where there is an inbound and outbound message.

Here is a basic example of sending a Message to a route in InOnly and InOut modes

Requestor Code

```
//InOnly
getContext().createProducerTemplate().sendBody("direct:startInOnly", 
    "Hello World");
//InOut
String result = (String) getContext().createProducerTemplate().requestBody(
    "direct:startInOut", "Hello World");
```
Route Using the Fluent Builders

```
from("direct:startInOnly").inOnly("bean:process");
from("direct:startInOut").inOut("bean:process");
```
Route Using the Spring XML Extensions

```
<route>
   <from uri="direct:startInOnly"/>
   <inOnly uri="bean:process"/>
</route>
<route>
   <from uri="direct:startInOut"/>
   <inOut uri="bean:process"/>
</route>
```
## **2.24. Message Bus**

Camel supports the [Message Bus](http://www.eaipatterns.com/PointToPointChannel.html) from the EIP patterns. You could view Camel as a Message Bus itself as it allows producers and consumers to be decoupled.

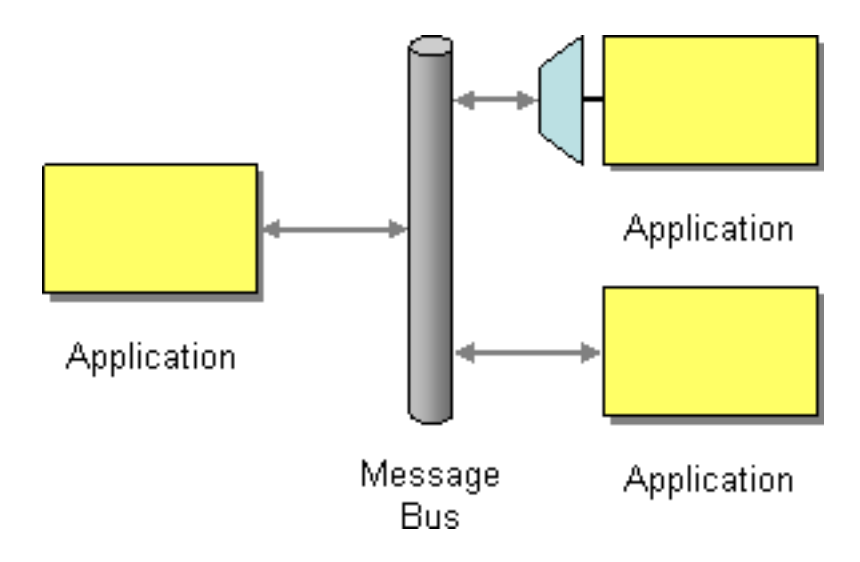

Folks often assume that a Message Bus is a JMS though so you may wish to refer to the [Section 3.24, "](#page-206-0)*JMS*" component for traditional MOM support.

Also worthy of note is the [XMPP](http://camel.apache.org/xmpp.html) component for supporting messaging over XMPP (Jabber)

## **2.25. Message Channel**

Camel supports the [Message Channel](http://www.eaipatterns.com/MessageChannel.html) from the EIP patterns. The Message Channel is an internal implementation detail of the [Endpoint](http://camel.apache.org/maven/current/camel-core/apidocs/org/apache/camel/Endpoint.html) interface and all interactions with the Message Channel are via the Endpoint interfaces. For more details see [Section 2.23, "](#page-47-0)*Message*" and Section 2.27, "*[Message Endpoint](#page-50-0)*".

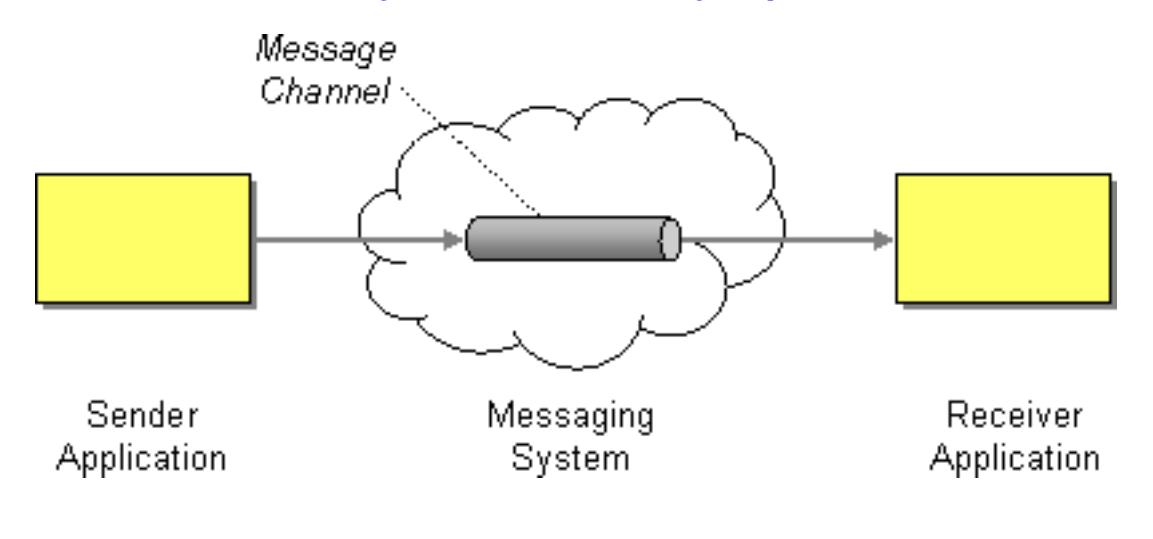

# **2.26. Message Dispatcher**

Camel supports the [Message Dispatcher](http://www.eaipatterns.com/MessageDispatcher.html) from the EIP patterns using various approaches.

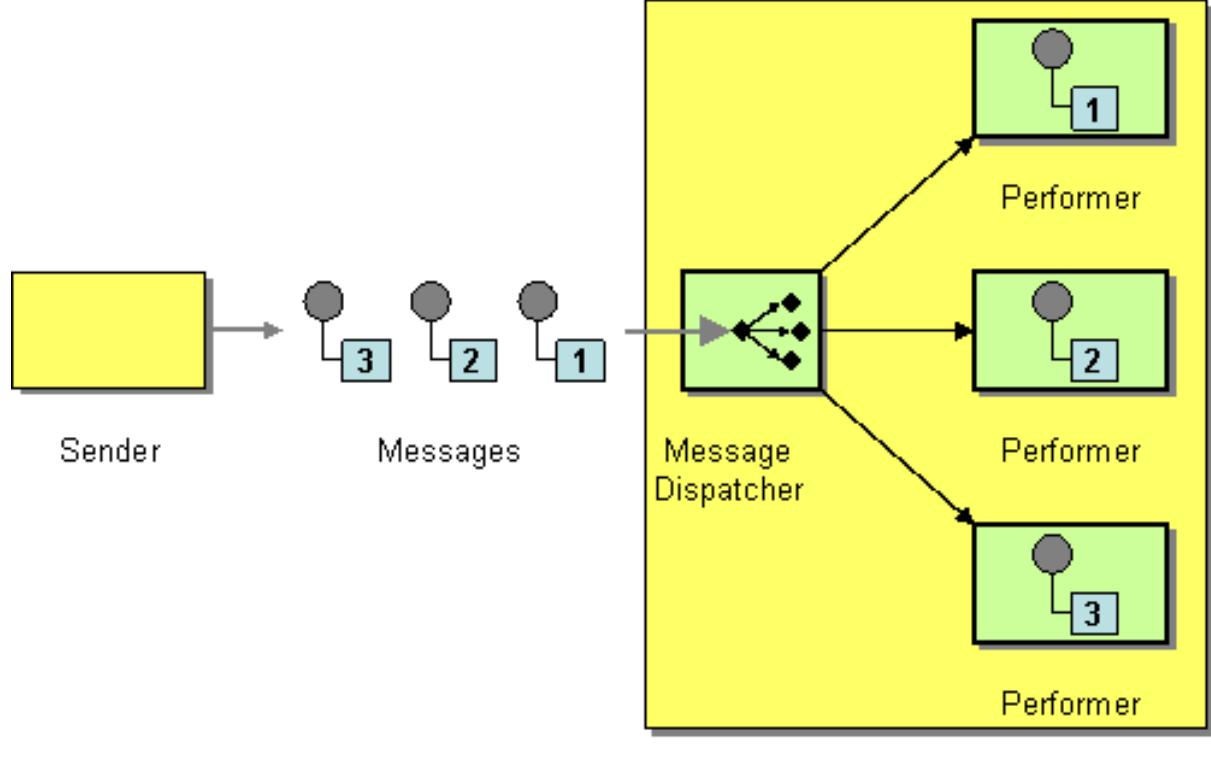

#### Receiver

You can use a component like [Section 3.24, "](#page-206-0)*JMS*" with selectors to implement a [Section 2.47, "](#page-80-0)*Selective [Consumer](#page-80-0)*" as the Message Dispatcher implementation. Or you can use an [Endpoint](http://camel.apache.org/endpoint.html) as the Message Dispatcher itself and then use a Section 2.6, "*[Content Based Router](#page-18-0)*" as the Message Dispatcher.

# <span id="page-50-0"></span>**2.27. Message Endpoint**

Camel supports the [Message Endpoint](http://www.eaipatterns.com/MessageEndpoint.html) from the EIP patterns using the [Endpoint](http://camel.apache.org/maven/current/camel-core/apidocs/org/apache/camel/Endpoint.html) interface.

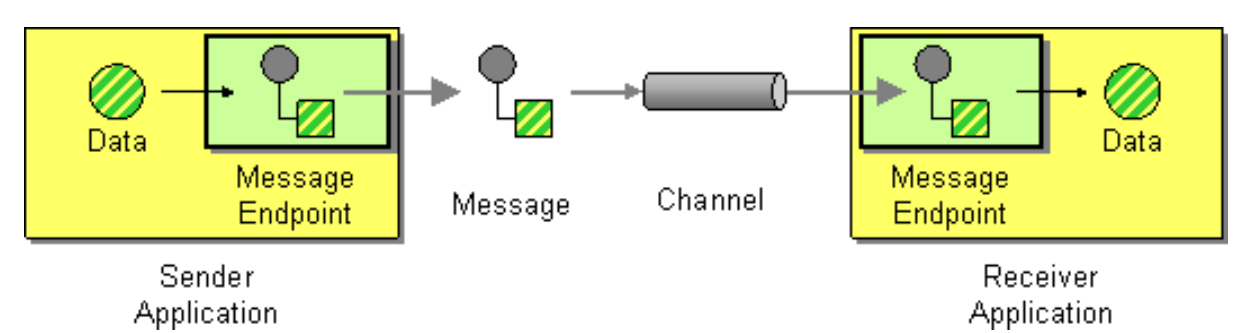

When using the [DSL](http://camel.apache.org/dsl.html) to create [Routes](http://camel.apache.org/routes.html) you typically refer to Message Endpoints by their [URIs](http://camel.apache.org/uris.html) rather than directly using the [Endpoint](http://camel.apache.org/maven/current/camel-core/apidocs/org/apache/camel/Endpoint.html) interface. it is then a responsibility of the [CamelContext](http://camel.apache.org/maven/current/camel-core/apidocs/org/apache/camel/CamelContext.html) to create and activate the necessary Endpoint instances using the available [Component](http://camel.apache.org/maven/current/camel-core/apidocs/org/apache/camel/Component.html) implementations.

# <span id="page-50-1"></span>**2.28. Message Filter**

The [Message Filter](http://www.eaipatterns.com/Filter.html) from the EIP patterns allows you to filter messages

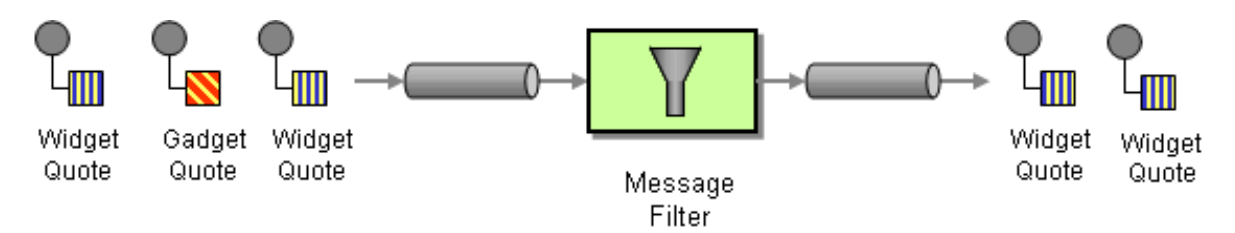

The following example shows how to create a Message Filter route consuming messages from an endpoint called **queue:a** which if the [Predicate](http://camel.apache.org/predicate.html) is true will be dispatched to **queue:b**

#### **Using the [Fluent Builders](http://camel.apache.org/fluent-builders.html)**

```
RouteBuilder builder = new RouteBuilder() {
     public void configure() {
         errorHandler(deadLetterChannel("mock:error"));
         from("seda:a")
             .filter(header("foo").isEqualTo("bar"))
                  .to("seda:b");
     }
};
```
You can of course use many different [Predicate](http://camel.apache.org/predicate.html) languages such as [XPath](http://camel.apache.org/xpath.html), [XQuery](http://camel.apache.org/xquery.html), [SQL](http://camel.apache.org/sql.html) or various [Scripting](http://camel.apache.org/scripting-languages.html) [Languages](http://camel.apache.org/scripting-languages.html). Here is an [XPath example](http://svn.apache.org/repos/asf/camel/trunk/camel-core/src/test/java/org/apache/camel/processor/XPathFilterTest.java)

```
from("direct:start").
    filter().xpath("/person[@name='James']").
    to("mock:result");
```
#### **Using the [Spring XML Extensions](http://camel.apache.org/spring-xml-extensions.html)**

```
<camelContext errorHandlerRef="errorHandler" 
    xmlns="http://camel.apache.org/schema/spring">
     <route>
         <from uri="seda:a"/>
         <filter>
             <xpath>$foo = 'bar'</xpath>
              <to uri="seda:b"/>
         </filter>
     </route>
</camelContext>
```
For further examples of this pattern in use see this [JUnit test case.](http://svn.apache.org/viewvc/camel/trunk/camel-core/src/test/java/org/apache/camel/processor/FilterTest.java?view=markup)

### **2.28.1. Using stop**

Stop is a bit different than a message filter as it will filter out all messages. Stop is convenient to use in a [Section 2.6,](#page-18-0) "*[Content Based Router](#page-18-0)*" when you for example need to stop further processing in one of the predicates.

In the example below we do not want to route messages any further that has the word Bye in the message body. Notice how we prevent this in the when predicate by using the .stop().

```
from("direct:start")
     .choice()
         .when(body().contains("Hello")).to("mock:hello")
         .when(body().contains("Bye")).to("mock:bye").stop()
         .otherwise().to("mock:other")
     .end()
     .to("mock:result");
```
### **2.28.2. Knowing if Exchange was filtered or not**

The Message Filter EIP will add a property on the [Exchange](http://camel.apache.org/exchange.html) which states if it was filtered or not.

The property has the key Exchange.FILTER\_MATCHED which has the String value of CamelFilterMatched. Its value is a boolean indicating true or false. If the value is true then the [Exchange](http://camel.apache.org/exchange.html) was routed in the filter block.

## **2.29. Message History**

The [Message History](http://www.eaipatterns.com/MessageHistory.html) from the EIP patterns allows for analyzing and debugging the flow of messages in a loosely coupled system.

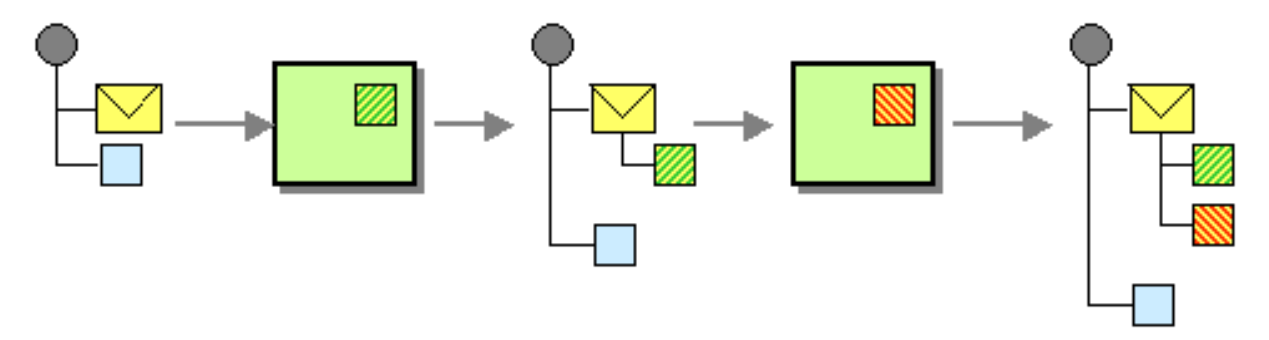

Attaching a Message History to the message will provide a list of all applications that the message passed through since its origination. In Camel you can trace message flow using the [Tracer](https://cwiki.apache.org/confluence/display/CAMEL/Tracer), or access information using the Java API from [UnitOfWork](http://camel.apache.org/maven/current/camel-core/apidocs/org/apache/camel/spi/UnitOfWork.html) using the getTracedRouteNodes method. When Camel sends a message to an endpoint that endpoint information is stored on the Exchange as a property with the key Exchange.TO\_ENDPOINT. This property contains the last known endpoint the Exchange was sent to (it will be overridden when sending to new endpoint). Alternatively you can trace messages being sent using [interceptors](https://cwiki.apache.org/confluence/display/CAMEL/Intercept) or the [Event Notifier.](https://cwiki.apache.org/confluence/display/CAMEL/EventNotifier+to+log+details+about+all+sent+Exchanges)

## <span id="page-52-0"></span>**2.30. Message Router**

The [Message Router](http://www.eaipatterns.com/MessageRouter.html) from the EIP patterns allows you to consume from an input destination, evaluate some predicate then choose the right output destination.

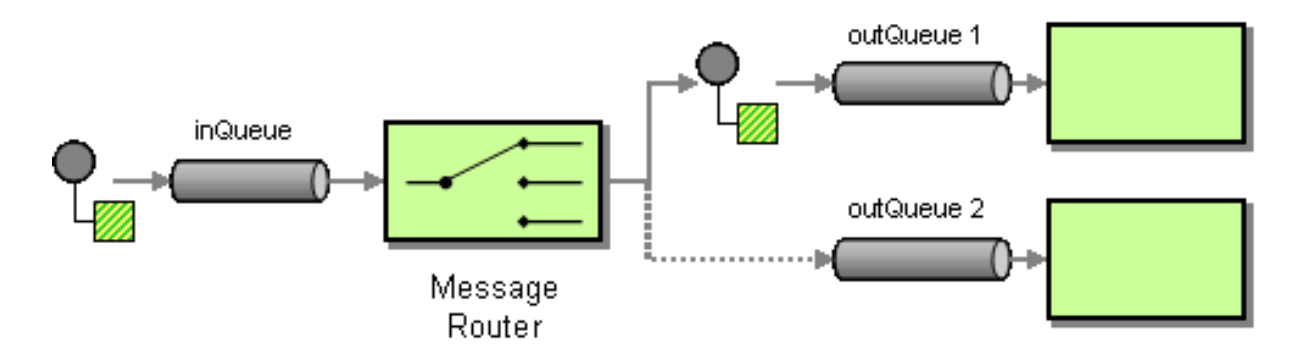

The following example shows how to route a request from an input **queue:a** endpoint to either **queue:b**, **queue:c** or **queue:d** depending on the evaluation of various [Predicate](http://camel.apache.org/predicate.html) expressions

#### **Using the [Fluent Builders](http://camel.apache.org/fluent-builders.html)**

```
RouteBuilder builder = new RouteBuilder() {
     public void configure() {
         errorHandler(deadLetterChannel("mock:error"));
        from("seda:a")
              .choice()
                  .when(header("foo").isEqualTo("bar"))
                       .to("seda:b")
                  .when(header("foo").isEqualTo("cheese"))
                       .to("seda:c")
                  .otherwise()
                       .to("seda:d");
     }
};
```
Here is another example of using a bean to define the filter behavior

```
from("direct:start")
.filter().method(MyBean.class, "isGoldCustomer").to("mock:result").end()
.to("mock:end");
public static class MyBean {
   public boolean isGoldCustomer(@Header("level") String level) {
      return level.equals("gold");
 }
}
```
#### **Using the [Spring XML Extensions](http://camel.apache.org/spring-xml-extensions.html)**

```
<camelContext errorHandlerRef="errorHandler" 
     xmlns="http://camel.apache.org/schema/spring">
     <route>
         <from uri="seda:a"/>
         <choice>
              <when>
                  <xpath>$foo = 'bar'</xpath>
                  <to uri="seda:b"/>
              </when>
              <when>
                  <xpath>$foo = 'cheese'</xpath>
                  <to uri="seda:c"/>
              </when>
              <otherwise>
                  <to uri="seda:d"/>
              </otherwise>
         </choice>
     </route>
</camelContext>
```
<span id="page-53-0"></span>Note if you use a choice without adding an otherwise, any unmatched exchanges will be dropped by default.

## **2.31. Message Translator**

Camel supports the [Message Translator](http://www.eaipatterns.com/MessageTranslator.html) from the EIP patterns by using an arbitrary [Processor](http://camel.apache.org/processor.html) in the routing logic, by using a bean to perform the transformation, or by using transform() in the DSL. You can also use a [Data Format](http://camel.apache.org/data-format.html) to marshal and unmarshal messages in different encodings.

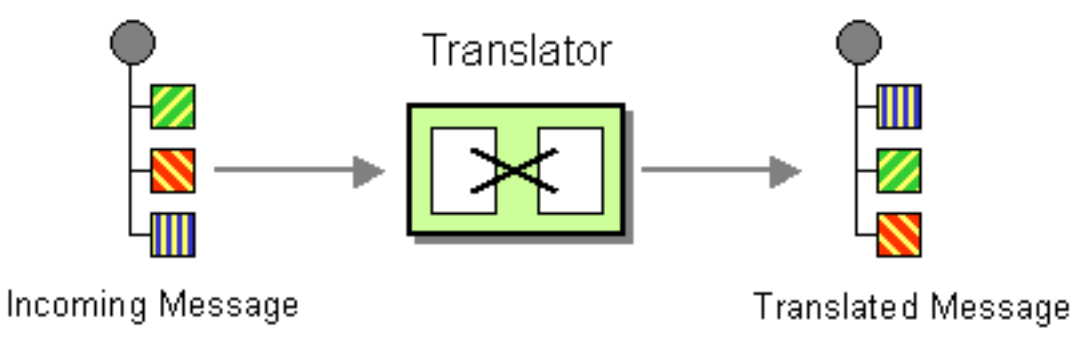

#### **Using the [Fluent Builders](http://camel.apache.org/fluent-builders.html)**

You can transform a message using Camel's [Bean Integration](http://camel.apache.org/bean-integration.html) to call any method on a bean in your [Registry](http://camel.apache.org/registry.html) such as your [Spring](http://camel.apache.org/spring.html) XML configuration file as follows

```
from("activemq:SomeQueue").
   beanRef("myTransformerBean", "myMethodName").
    to("mqseries:AnotherQueue");
```
Where the "myTransformerBean" would be defined in a Spring XML file or defined in JNDI and so on. You can omit the method name parameter from beanRef() and the [Bean Integration](http://camel.apache.org/bean-integration.html) will try to deduce the method to invoke from the message exchange.

or you can add your own explicit [Processor](http://camel.apache.org/processor.html) to do the transformation

```
from("direct:start").process(new Processor() {
   public void process(Exchange exchange) {
      Message in = exchange.getIn();
       in.setBody(in.getBody(String.class) + " World!");
    }
}).to("mock:result");
```
or you can use the DSL to explicitly configure the transformation

```
from("direct:start").transform(body().append(" World!")).to("mock:result");
```
#### **Use Spring XML**

You can also use [Spring XML Extensions](http://camel.apache.org/spring-xml-extensions.html) to do a transformation. Basically any [Expression](http://camel.apache.org/expression.html) language can be substituted inside the transform element as shown below

```
<camelContext xmlns="http://camel.apache.org/schema/spring">
   <route>
       <from uri="direct:start"/>
       <transform>
          <simple>${in.body} extra data!</simple>
       </transform>
       <to uri="mock:end"/>
    </route>
</camelContext>
```
Or you can use the [Bean Integration](http://camel.apache.org/bean-integration.html) to invoke a bean

```
<route>
   <from uri="activemq:Input"/>
   <bean ref="myBeanName" method="doTransform"/>
   <to uri="activemq:Output"/>
</route>
```
You can also use [Templating](http://camel.apache.org/templating.html) to consume a message from one destination, transform it with something like [Section 3.50, "](#page-300-0)*Velocity*" or [XQuery](http://camel.apache.org/xquery.html) and then send it on to another destination. For example using InOnly (one way messaging)

```
from("activemq:My.Queue").
   to("velocity:com/acme/MyResponse.vm").
   to("activemq:Another.Queue");
```
If you want to use InOut (request-reply) semantics to process requests on the **My.Queue** queue on [Section 3.1,](#page-102-0) "*[ActiveMQ](#page-102-0)*" with a template generated response, then sending responses back to the JMSReplyTo Destination you could use this.

<span id="page-54-0"></span>from("activemq:My.Queue").to("velocity:com/acme/MyResponse.vm");

## **2.32. Messaging Gateway**

Camel has several endpoint components that support the [Messaging Gateway](http://www.eaipatterns.com/MessagingGateway.html) from the EIP patterns.

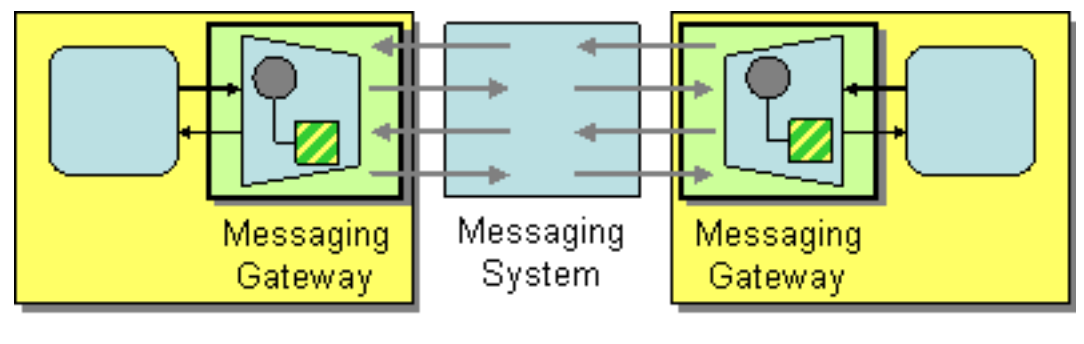

Application

Application

Components like [Section 3.3, "](#page-107-0)*Bean*" and [Section 3.8, "](#page-121-0)*CXF*" provide a way to bind a Java interface to the message exchange.

However you may want to read the [Using CamelProxy](http://camel.apache.org/using-camelproxy.html) documentation as a true [Section 2.32, "](#page-54-0)*Messaging [Gateway](#page-54-0)*" EIP solution. Another approach is to use @Produce which you can read about in [POJO Producing](http://camel.apache.org/pojo-producing.html) which also can be used as a Section 2.32, "*[Messaging Gateway](#page-54-0)*" EIP solution.

# **2.33. Messaging Mapper**

Camel supports the [Messaging Mapper](http://www.eaipatterns.com/MessagingMapper.html) from the EIP patterns by using either Section 2.31, "*[Message Translator](#page-53-0)*" pattern or the [Type Converter](http://camel.apache.org/type-converter.html) module.

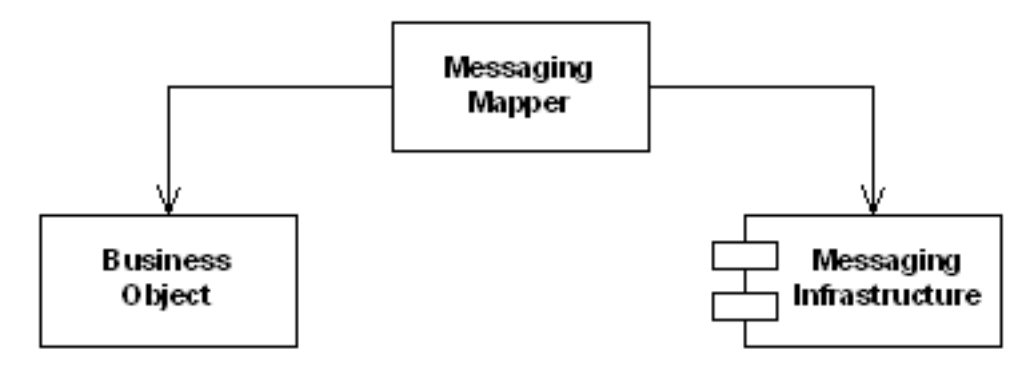

## <span id="page-55-0"></span>**2.34. Multicast**

The Multicast allows for routing the same message to a number of endpoints and process them in a different way. The main difference between the Multicast and Splitter is that Splitter will split the message into several pieces but the Multicast will not modify the request message. Options:

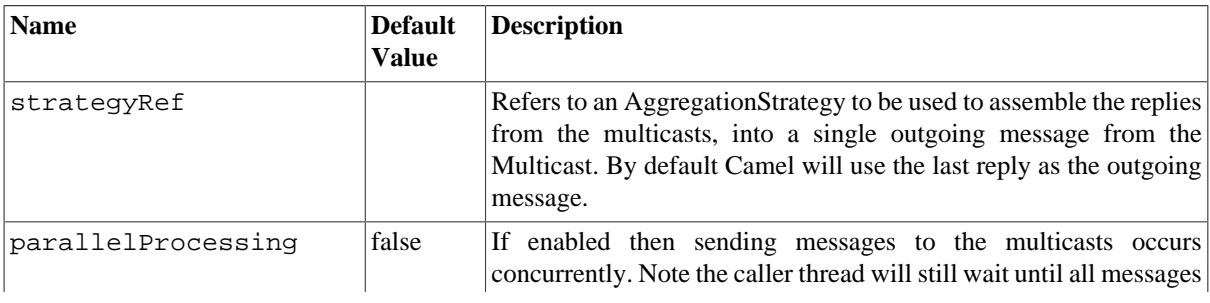

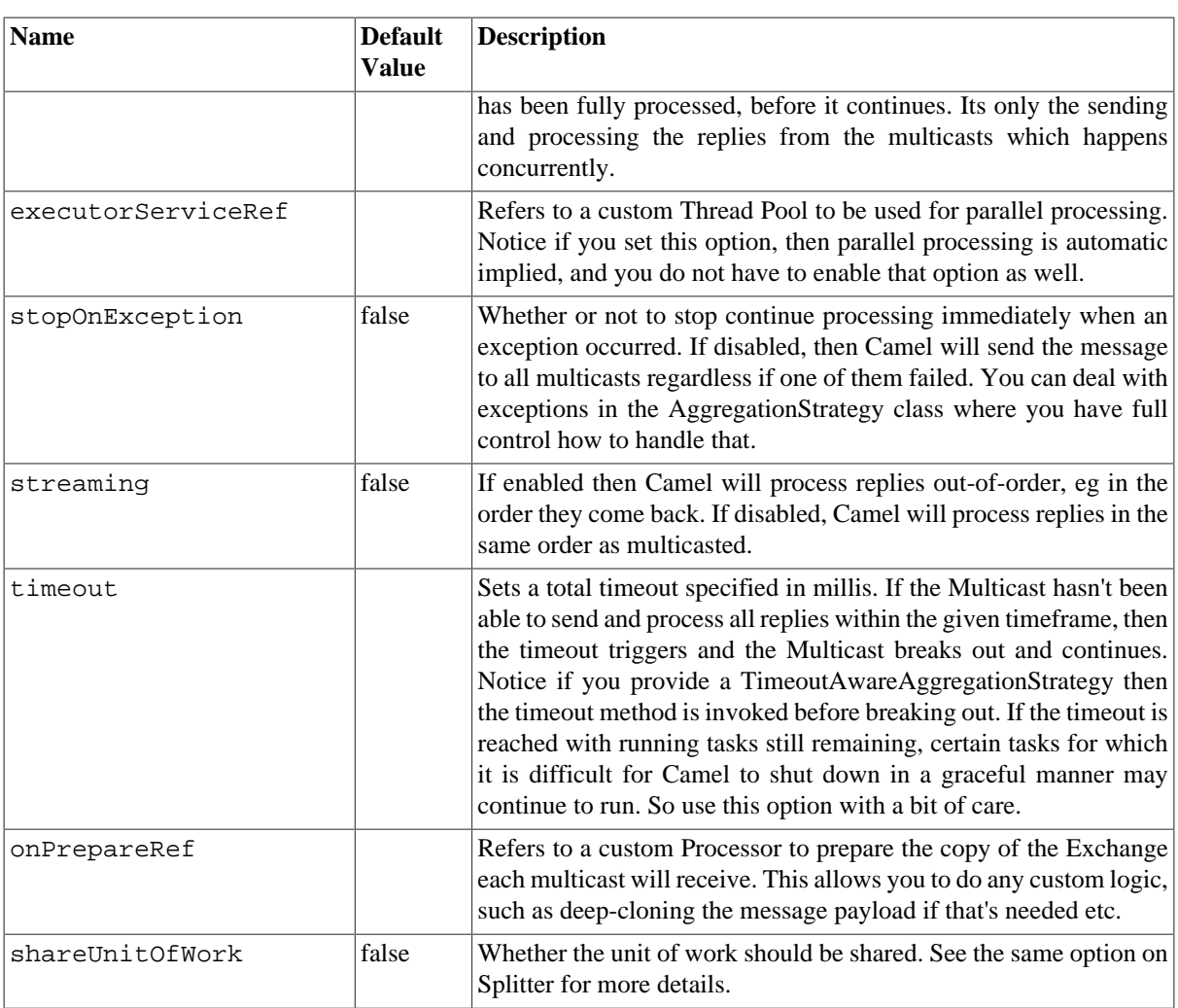

### **2.34.1. Example**

The following example shows how to take a request from the **direct:a** endpoint, then multicast these request to **direct:x**, **direct:y**, **direct:z**.

**Using the [Fluent Builders](http://camel.apache.org/fluent-builders.html)**

```
from("direct:a").multicast().to("direct:x", "direct:y", "direct:z");
```
By default Multicast invokes each endpoint sequentially. If parallel processing is desired, simply use

```
from("direct:a").multicast().parallelProcessing().to("direct:x",
     "direct:y", "direct:z");
```
In case of using InOut MEP, an AggregationStrategy is used for aggregating all reply messages. The default is to only use the latest reply message and discard any earlier replies. The aggregation strategy is configurable:

```
from("direct:start")
   .multicast(new MyAggregationStrategy())
   .parallelProcessing().timeout(500).to("direct:a", "direct:b", "direct:c")
   .end()
   .to("mock:result");
```
### **2.34.2. Stop processing in case of exception**

The [Section 2.34, "](#page-55-0)*Multicast*" will by default continue to process the entire [Exchange](http://camel.apache.org/exchange.html) even in case one of the multicasted messages will throw an exception during routing. For example if you want to multicast to 3 destinations and the second destination fails by an exception. What Camel does by default is to process the remainder destinations. You have the chance to remedy or handle this in the AggregationStrategy.

But sometimes you just want Camel to stop and let the exception be propagated back, and let the Camel error handler handle it. You can do this by specifying that it should stop in case of an exception occurred. This is done by the stopOnException option as shown below:

```
from("direct:start")
    .multicast()
      .stopOnException().to("direct:foo", "direct:bar", "direct:baz")
   . end() .to("mock:result");
   from("direct:foo").to("mock:foo");
   from("direct:bar").process(new MyProcessor()).to("mock:bar");
    from("direct:baz").to("mock:baz");
```
And using XML DSL you specify it as follows:

```
<route>
    <from uri="direct:start"/>
     <multicast stopOnException="true">
         <to uri="direct:foo"/>
         <to uri="direct:bar"/>
         <to uri="direct:baz"/>
     </multicast>
     <to uri="mock:result"/>
</route>
<route>
     <from uri="direct:foo"/>
     <to uri="mock:foo"/>
</route>
<route>
     <from uri="direct:bar"/>
     <process ref="myProcessor"/>
     <to uri="mock:bar"/>
</route>
<route>
    <from uri="direct:baz"/>
     <to uri="mock:baz"/>
</route>
```
### **2.34.3. Using onPrepare to execute custom logic when preparing messages**

The Multicast will copy the source Exchange and multicast each copy. However the copy is a shallow copy, so in case you have mutateable message bodies, then any changes will be visible by the other copied messages. If you want to use a deep clone copy then you need to use a custom onPrepare which allows you to do this using the Processor interface.

Note that onPrepare can be used for any kind of custom logic which you would like to execute before the Exchange is being multicasted.

The Multicast EIP page on the Camel website hosts a [dynamically updated example](http://camel.apache.org/multicast.html#Multicast-UsingonPreparetoexecutecustomlogicwhenpreparingmessages) of using onPrepare to execute custom logic.

## **2.35. Normalizer**

Camel supports the [Normalizer](http://www.eaipatterns.com/Normalizer.html) from the EIP patterns by using a Section 2.30, "*[Message Router](#page-52-0)*" in front of a number of Section 2.31, "*[Message Translator](#page-53-0)*" instances.

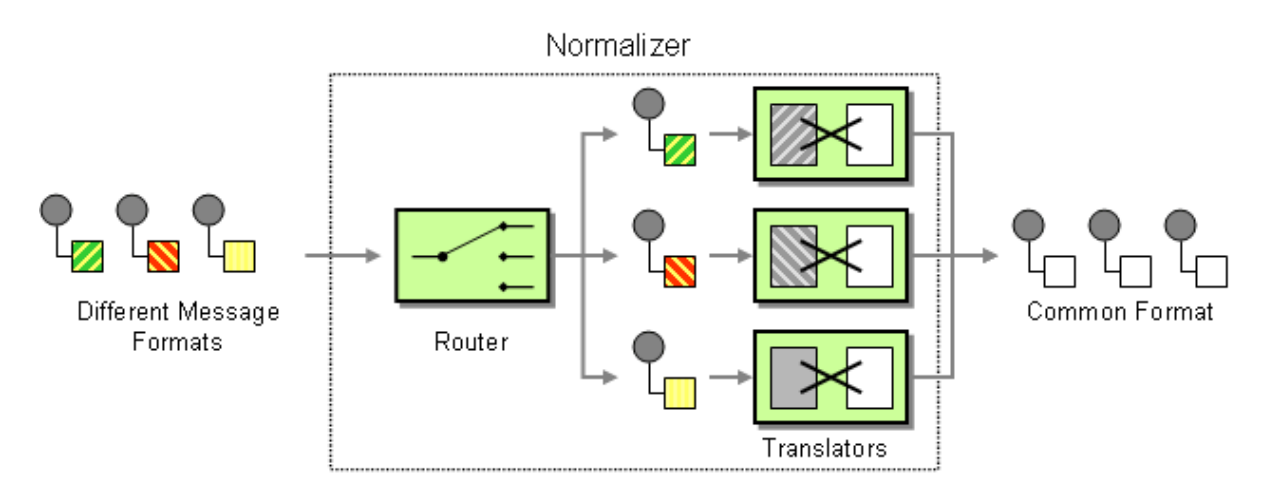

The below example shows a Message Normalizer that converts two types of XML messages into a common format. Messages in this common format are then filtered.

#### **Using the [Fluent Builders](http://camel.apache.org/fluent-builders.html)**

```
// we need to normalize two types of incoming messages
from("direct:start")
     .choice()
         .when().xpath("/employee").to(
             "bean:normalizer?method=employeeToPerson")
         .when().xpath("/customer").to(
              "bean:normalizer?method=customerToPerson")
     .end()
     .to("mock:result");
```
In this case we're using a Java bean as the normalizer. The class looks like this

```
public class MyNormalizer {
     public void employeeToPerson(Exchange exchange, 
         @XPath("/employee/name/text()") String name) {
        exchange.getOut().setBody(createPerson(name));
     }
     public void customerToPerson(Exchange exchange,
         @XPath("/customer/@name") String name) {
        exchange.getOut().setBody(createPerson(name));
     } 
     private String createPerson(String name) {
        return "<person name=\"" + name + "\"/>";
 }
}
```
#### **Using the [Spring XML Extensions](http://camel.apache.org/spring-xml-extensions.html)**

The same example in the Spring DSL

```
<camelContext xmlns="http://camel.apache.org/schema/spring">
    <route>
       <from uri="direct:start"/>
       <choice>
          <when>
             <xpath>/employee</xpath>
              <to uri="bean:normalizer?method=employeeToPerson"/>
          </when>
          <when>
             <xpath>/customer</xpath>
             <to uri="bean:normalizer?method=customerToPerson"/>
          </when>
       </choice>
       <to uri="mock:result"/>
    </route> 
</camelContext>
<bean id="normalizer" class="org.apache.camel.processor.MyNormalizer"/>
```
## **2.36. Pipes and Filters**

Camel supports [Pipes and Filters](http://www.eaipatterns.com/PipesAndFilters.html) from the EIP patterns in various ways.

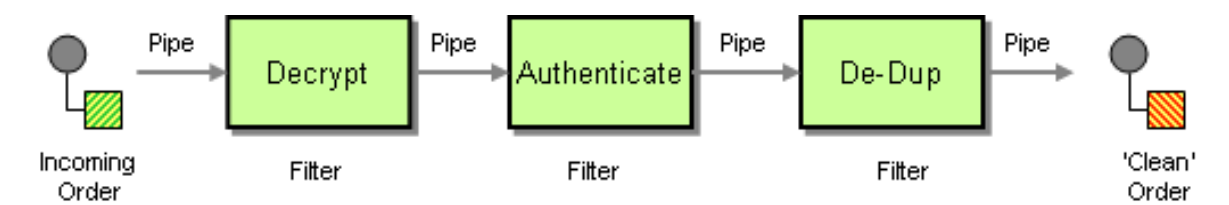

With Camel you can split your processing across multiple independent [Endpoint](http://camel.apache.org/endpoint.html) instances which can then be chained together.

You can create pipelines of logic using multiple Endpoint or Section 2.31, "*[Message Translator](#page-53-0)*" instances as follows:

```
from("direct:a").pipeline("direct:x", "direct:y", "direct:z", 
     "mock:result");
```
Though pipeline is the default mode of operation when you specify multiple outputs in Camel. The opposite to pipeline is multicast; which fires the same message into each of its outputs. (See the example below).

In Spring XML you can use the <pipeline/> element:

```
<route>
  <from uri="activemq:SomeQueue"/>
   <pipeline>
     <bean ref="foo"/>
     <bean ref="bar"/>
     <to uri="activemq:OutputQueue"/>
  </pipeline>
</route>
```
In the above the pipeline element is actually unnecessary, you could use this:

```
<route>
  <from uri="activemq:SomeQueue"/>
  <bean ref="foo"/>
  <bean ref="bar"/>
   <to uri="activemq:OutputQueue"/>
</route>
```
Which is a bit more explicit. However if you wish to use  $\langle$  multicast $\rangle$  to avoid a pipeline - to send the same message into multiple pipelines - then the  $\langle$  pipeline $\rangle$  element comes into its own.

```
<route>
  <from uri="activemq:SomeQueue"/>
   <multicast>
     <pipeline>
       <bean ref="something"/>
       <to uri="log:Something"/>
     </pipeline>
     <pipeline>
       <bean ref="foo"/>
       <bean ref="bar"/>
       <to uri="activemq:OutputQueue"/>
     </pipeline>
   </multicast>
</route>
```
In the above example we are routing from a single [Endpoint](http://camel.apache.org/endpoint.html) to a list of different endpoints specified using [URIs.](http://camel.apache.org/uris.html)

## **2.37. Point to Point Channel**

Camel supports the [Point to Point Channel](http://www.eaipatterns.com/PointToPointChannel.html) from the EIP patterns using the following components

- [Section 3.38, "](#page-263-0)*SEDA*" for in-VM seda based messaging
- [Section 3.24, "](#page-206-0)*JMS*" for working with JMS Queues for high performance, clustering and load balancing
- [Section 3.26, "](#page-222-0)*JPA*" for using a database as a simple message queue
- [XMPP](http://camel.apache.org/xmpp.html) for point-to-point communication over XMPP (Jabber)
- and others

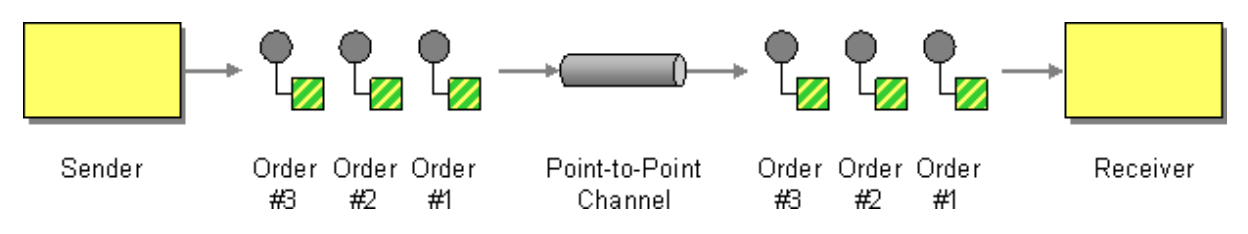

## <span id="page-60-0"></span>**2.38. Polling Consumer**

Camel supports implementing the [Polling Consumer](http://www.eaipatterns.com/PollingConsumer.html) from the EIP patterns using the [PollingConsumer](http://camel.apache.org/maven/current/camel-core/apidocs/org/apache/camel/PollingConsumer.html) interface which can be created via the [Endpoint.createPollingConsumer\(\)](http://camel.apache.org/maven/current/camel-core/apidocs/org/apache/camel/Endpoint.html#createPollingConsumer()) method.

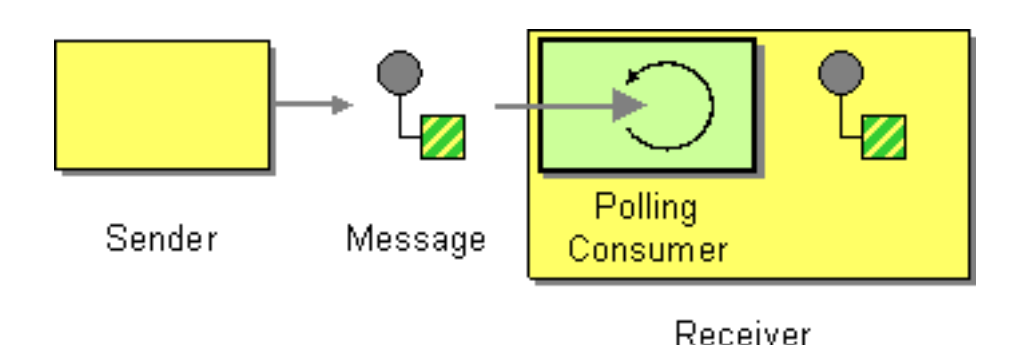

So in your Java code you can do

```
Endpoint endpoint = context.getEndpoint("activemq:my.queue");
PollingConsumer consumer = endpoint.createPollingConsumer();
Exchange exchange = consumer.receive();
```
There are 3 main polling methods on [PollingConsumer](http://camel.apache.org/maven/current/camel-core/apidocs/org/apache/camel/PollingConsumer.html)

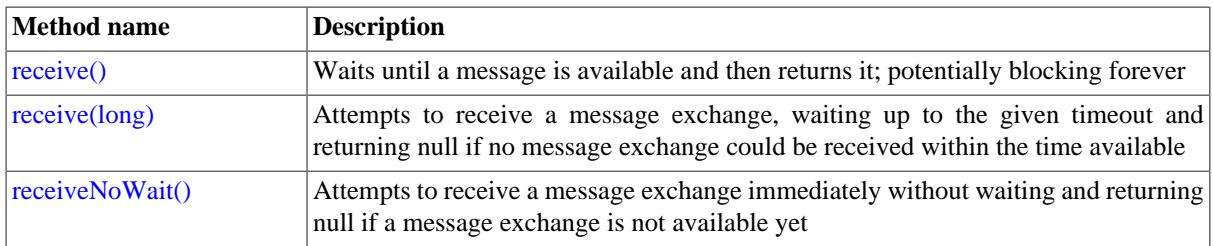

### **2.38.1. ConsumerTemplate**

The ConsumerTemplate is a template much like Spring's JmsTemplate or JdbcTemplate supporting the Section 2.38, "*[Polling Consumer](#page-60-0)*" EIP. With the template you can consume [Exchange](http://camel.apache.org/exchange.html) s from an [Endpoint](http://camel.apache.org/endpoint.html).

The template supports the three operations above, but also including convenient methods for returning the body: consumeBody, and so on. The example from above using ConsumerTemplate is:

Exchange exchange = consumerTemplate.receive("activemq:my.queue");

Or to extract and get the body you can do:

Object body = consumerTemplate.receiveBody("activemq:my.queue");

And you can provide the body type as a parameter and have it returned as the type:

```
String body = consumerTemplate.receiveBody("activemq:my.queue", 
    String.class);
```
You get hold of a ConsumerTemplate from the CamelContext with the createConsumerTemplate operation:

ConsumerTemplate consumer = context.createConsumerTemplate();

For using Spring DSL with **consumerTemplate**, see the [dynamically maintained examples](http://camel.apache.org/polling-consumer.html#PollingConsumer-UsingConsumerTemplatewithSpringDSL) for the most up-todate examples.

## **2.38.2. Scheduled Poll Components**

Quite a few inbound Camel endpoints use a scheduled poll pattern to receive messages and push them through the Camel processing routes. That is to say externally from the client the endpoint appears to use an [Section 2.16,](#page-37-1) "*[Event Driven Consumer](#page-37-1)*" but internally a scheduled poll is used to monitor some kind of state or resource and then fire message exchanges. Since this is such a common pattern, polling components can extend the [ScheduledPollConsumer](http://camel.apache.org/maven/current/camel-core/apidocs/org/apache/camel/impl/ScheduledPollConsumer.html) base class which makes it simpler to implement this pattern.

The ScheduledPollConsumer supports the following options:

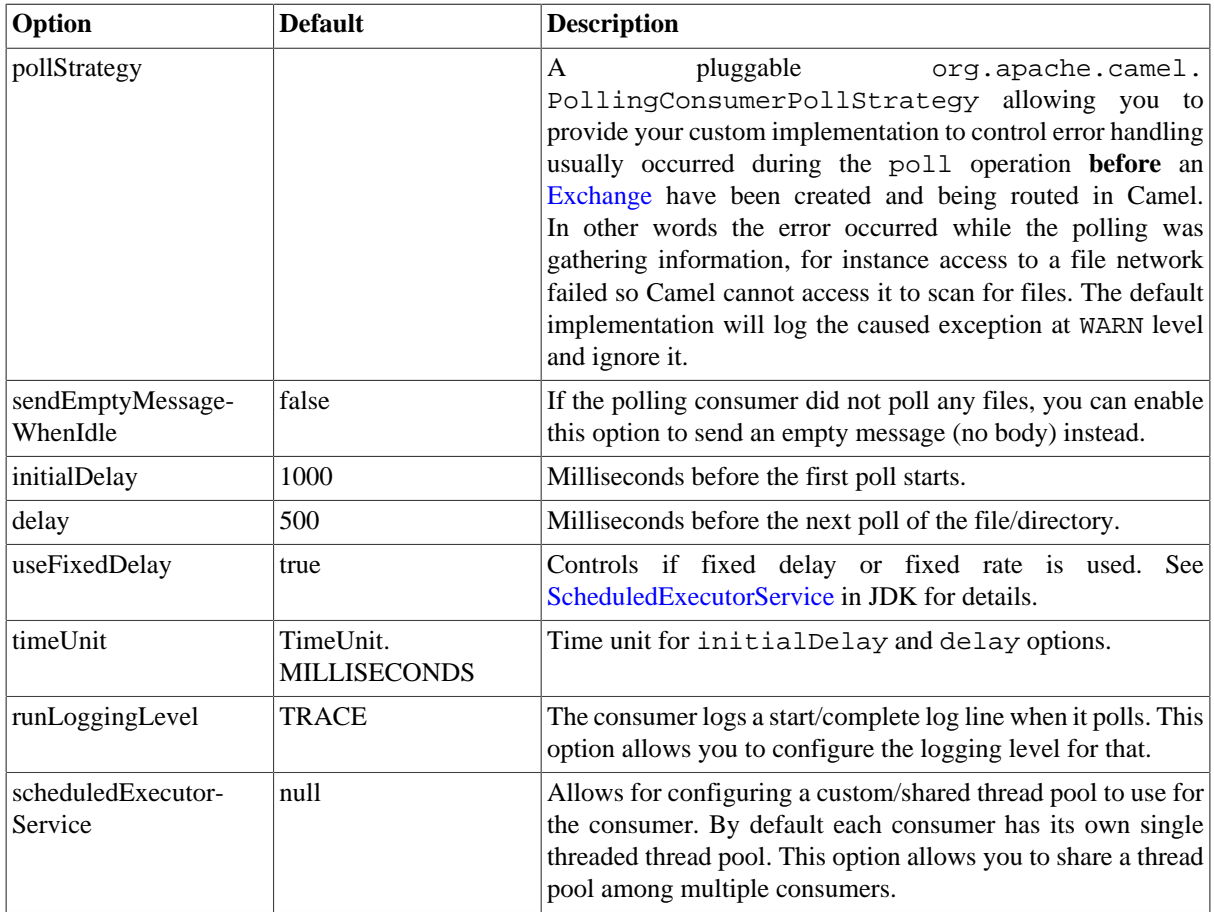

## **2.38.3. About error handling and scheduled polling consumers**

[ScheduledPollConsumer](http://camel.apache.org/maven/current/camel-core/apidocs/org/apache/camel/impl/ScheduledPollConsumer.html) is scheduled based and its run method is invoked periodically based on schedule settings. But errors can also occur when a poll is being executed. For instance if Camel should poll a file network, and this network resource is not available then a java.io.IOException could occur. As this error happens **before** any [Exchange](http://camel.apache.org/exchange.html) has been created and prepared for routing, then the regular [Error Handling in Camel](http://camel.apache.org/error-handling-in-camel.html) does not apply. So what does the consumer do then? Well the exception is propagated back to the run method where it is handled. Camel will by default log the exception at WARN level and then ignore it. At next schedule the error could have been resolved and thus being able to poll the endpoint successfully.

### **2.38.3.1. Controlling the error handling using PollingConsumerPollStrategy**

org.apache.camel.PollingConsumerPollStrategy is a pluggable strategy that you can configure on the ScheduledPollConsumer. The default implementation org.apache.camel.impl.DefaultPollingConsumerPollStrategy will log the caused exception at WARN level and then ignore this issue.

The strategy interface provides the following 3 methods

- begin
	- void begin(Consumer consumer, Endpoint endpoint)
- commit
	- void commit(Consumer consumer, Endpoint endpoint)
- commit ()
	- void commit(Consumer consumer, Endpoint endpoint, int polledMessages)
- rollback
	- boolean rollback(Consumer consumer, Endpoint endpoint, int retryCounter, Exception e) throws Exception

The begin method returns a boolean which indicates whether or not to skipping polling. So you can implement your custom logic and return false if you do not want to poll this time.

The commit method has an additional parameter containing the number of message that was actually polled. For example if there was no messages polled, the value would be zero, and you can react accordingly.

The most interesting is the rollback as it allows you do handle the caused exception and decide what to do.

For instance if we want to provide a retry feature to a scheduled consumer we can implement the PollingConsumerPollStrategy method and put the retry logic in the rollback method. Let's just retry up until 3 times:

```
public boolean rollback(Consumer consumer, Endpoint endpoint,
     int retryCounter, Exception e) throws Exception {
     if (retryCounter < 3) {
         // return true to tell Camel that it 
         // should retry the poll immediately
        return true;
 }
     // okay we give up do not retry anymore
    return false;
}
```
Notice that we are given the Consumer as a parameter. We could use this to *restart* the consumer as we can invoke stop and start:

```
// error occurred let's restart the consumer, 
// that could maybe resolve the issue
consumer.stop();
consumer.start();
```
**Notice:** If you implement the begin operation make sure to avoid throwing exceptions as in such a case the poll operation is not invoked and Camel will invoke the rollback directly.

### **2.38.3.2. Configuring an Endpoint to use PollingConsumerPollStrategy**

To configure an [Endpoint](http://camel.apache.org/endpoint.html) to use a custom PollingConsumerPollStrategy you use the option pollStrategy. For example in the file consumer below we want to use our custom strategy defined in the [Registry](http://camel.apache.org/registry.html) with the bean id myPoll :

from("file://inbox/?pollStrategy=#myPoll").to("activemq:queue:inbox")

## **2.39. Publish Subscribe Channel**

Camel supports the [Publish Subscribe Channel](http://www.eaipatterns.com/PublishSubscribeChannel.html) from the EIP patterns using the following components

- [Section 3.24, "](#page-206-0)*JMS*" for working with JMS Topics for high performance, clustering and load balancing
- [XMPP](http://camel.apache.org/xmpp.html) when using rooms for group communication

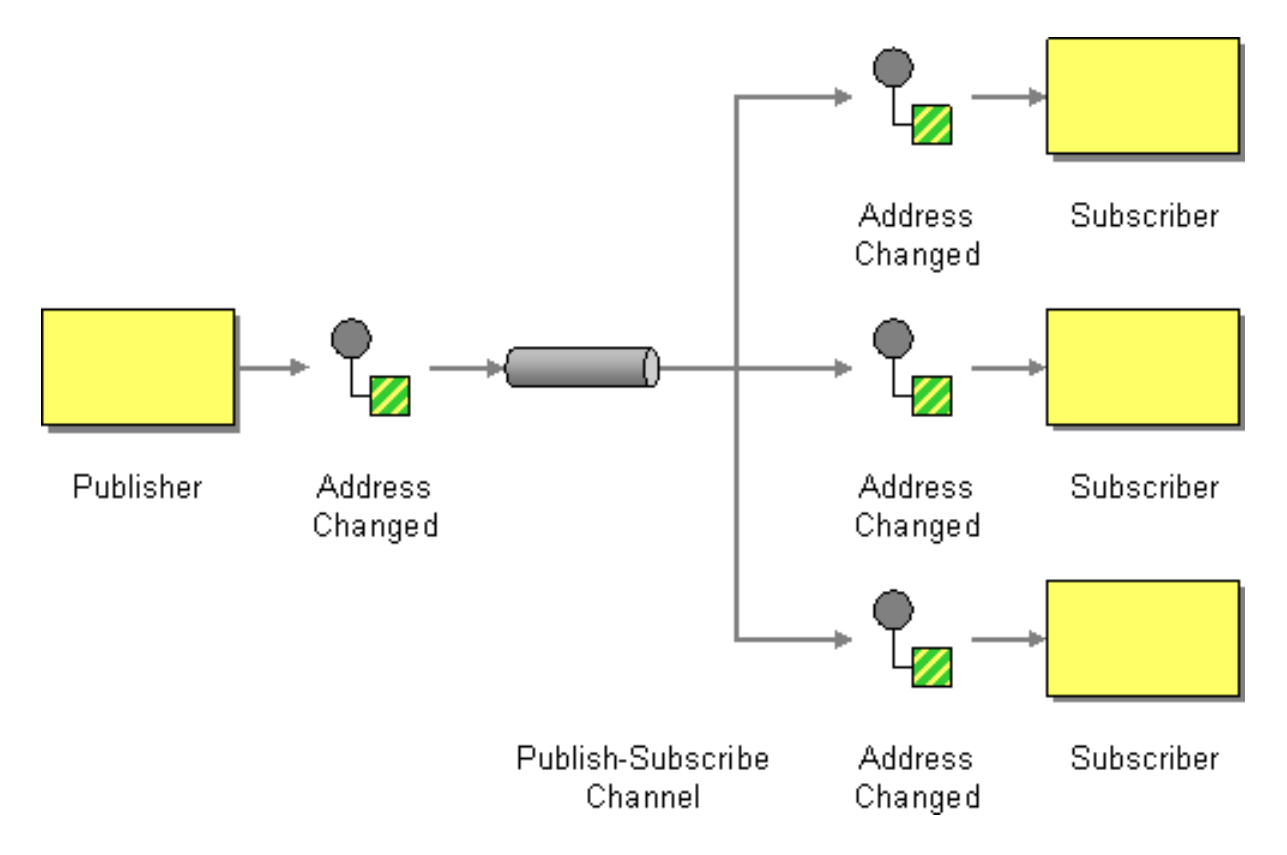

Another option is to explicitly list the publish-subscribe relationship using routing logic; this keeps the producer and consumer decoupled but lets you control the fine grained routing configuration using the [DSL](http://camel.apache.org/dsl.html) or [XML](http://camel.apache.org/xml-configuration.html) [Configuration](http://camel.apache.org/xml-configuration.html).

#### **Using the [Spring XML Extensions](http://camel.apache.org/spring-xml-extensions.html)**

```
<camelContext errorHandlerRef="errorHandler" 
    xmlns="http://camel.apache.org/schema/spring">
    <route>
         <from uri="seda:a"/>
         <multicast>
             <to uri="seda:b"/>
             <to uri="seda:c"/>
             <to uri="seda:d"/>
         </multicast>
     </route>
</camelContext>
```
# **2.40. Recipient List**

The [Recipient List](http://www.eaipatterns.com/RecipientList.html) from the EIP patterns allows you to route messages to a number of dynamically specified recipients.

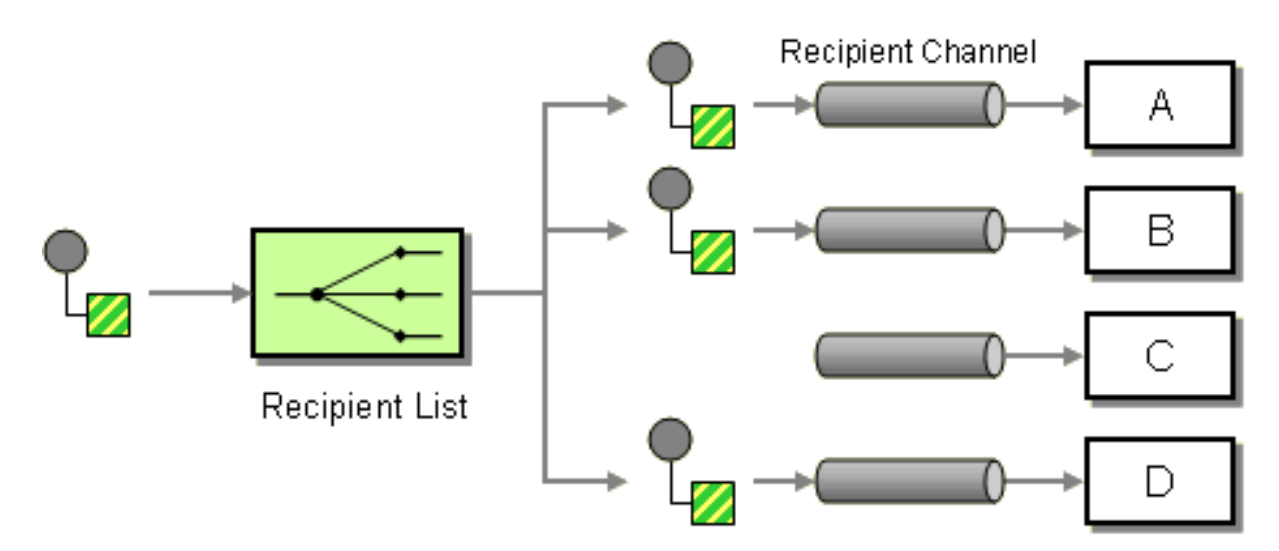

The recipients will receive a copy of the same [Exchange](http://camel.apache.org/exchange.html) and Camel will execute them sequentially.

## **2.40.1. Options**

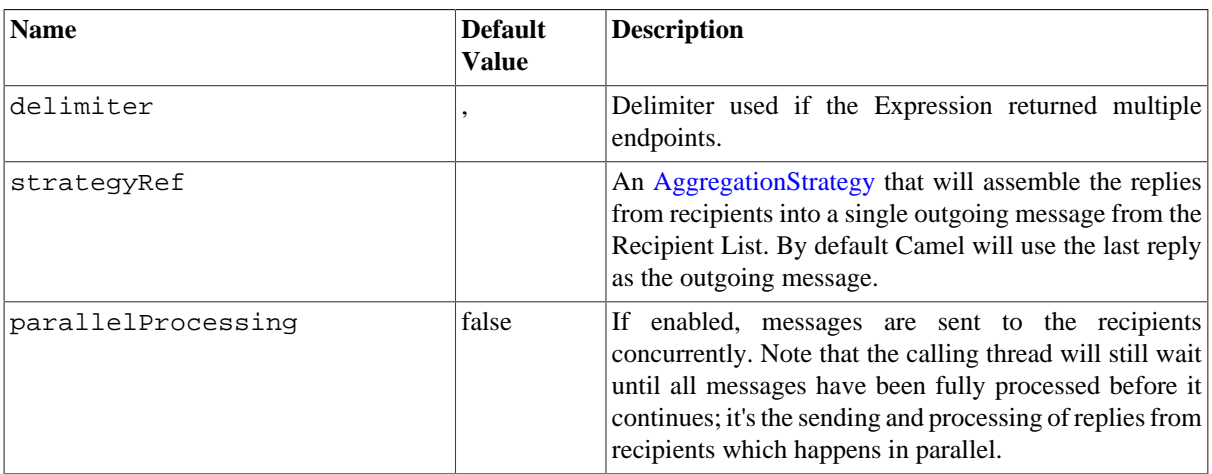

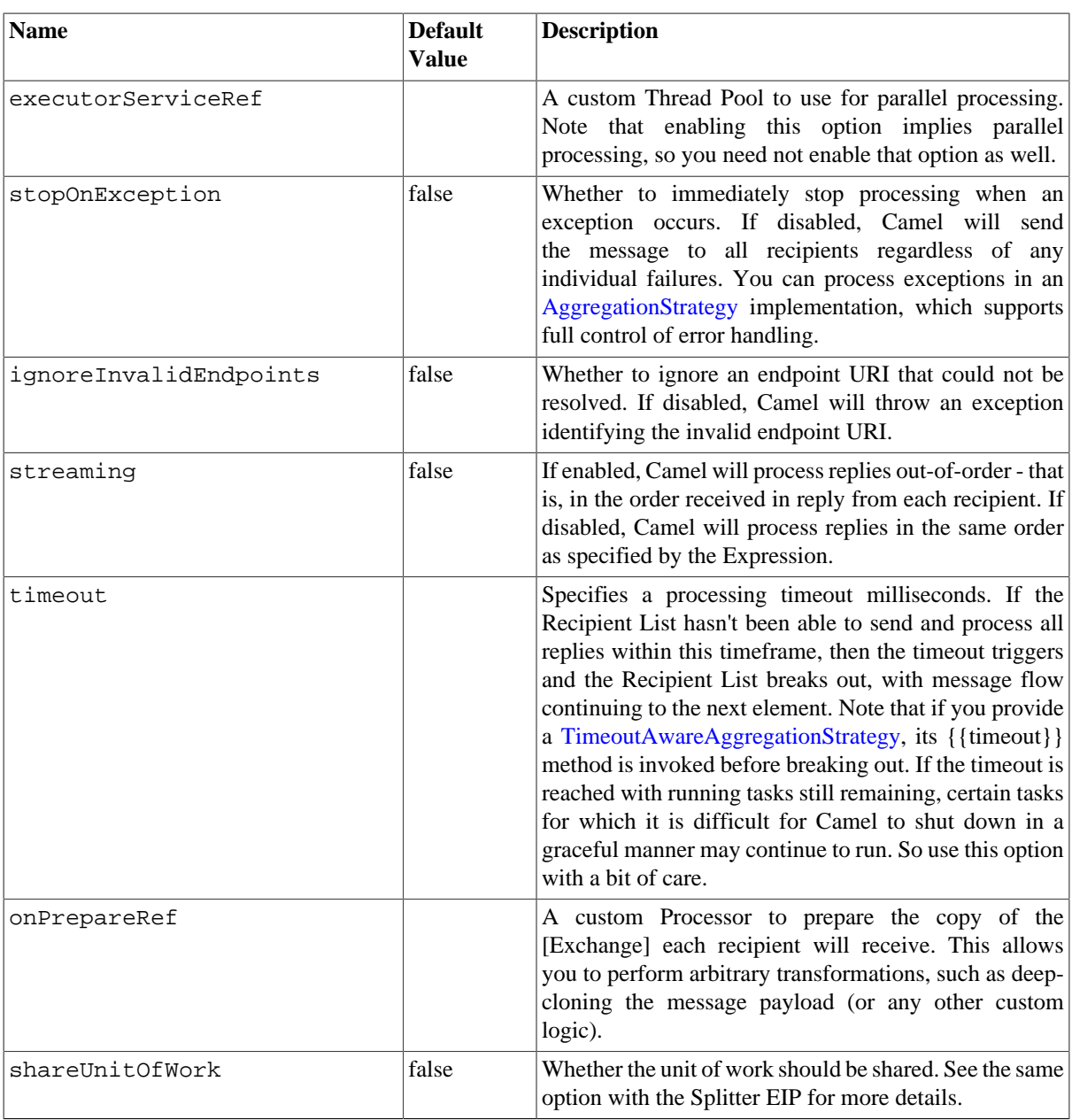

### **2.40.2. Static Recipient List**

The following example shows how to route a request from an input **queue:a** endpoint to a static list of destinations

**Using Annotations** You can use the [RecipientList Annotation](http://camel.apache.org/recipientlist-annotation.html) on a POJO to create a Dynamic Recipient List. For more details see the [Bean Integration.](http://camel.apache.org/bean-integration.html)

**Using the [Fluent Builders](http://camel.apache.org/fluent-builders.html)**

```
RouteBuilder builder = new RouteBuilder() {
     public void configure() {
        errorHandler(deadLetterChannel("mock:error"));
        from("seda:a")
             .multicast().to("seda:b", "seda:c", "seda:d");
     }
};
```
#### **Using the [Spring XML Extensions](http://camel.apache.org/spring-xml-extensions.html)**

```
<camelContext errorHandlerRef="errorHandler" 
    xmlns="http://camel.apache.org/schema/spring">
     <route>
         <from uri="seda:a"/>
         <multicast>
             <to uri="seda:b"/>
             <to uri="seda:c"/>
             <to uri="seda:d"/>
         </multicast>
     </route>
</camelContext>
```
### **2.40.3. Dynamic Recipient List**

Usually one of the main reasons for using the [Recipient List](http://www.eaipatterns.com/RecipientList.html) pattern is that the list of recipients is dynamic and calculated at runtime. The following example demonstrates how to create a dynamic recipient list using an [Expression](http://camel.apache.org/expression.html) (which in this case it extracts a named header value dynamically) to calculate the list of endpoints which are either of type [Endpoint](http://camel.apache.org/maven/current/camel-core/apidocs/org/apache/camel/Endpoint.html) or are converted to a String and then resolved using the endpoint [URIs.](http://camel.apache.org/uris.html)

**Using the [Fluent Builders](http://camel.apache.org/fluent-builders.html)**

```
RouteBuilder builder = new RouteBuilder() {
    public void configure() {
         errorHandler(deadLetterChannel("mock:error"));
        from("seda:a")
             .recipientList(header("foo"));
     }
};
```
The above assumes that the header contains a list of endpoint URIs. The following takes a single string header and tokenizes it

```
from("direct:a").recipientList(
        header("recipientListHeader").tokenize(","));
```
### **2.40.3.1. Iteratable value**

The dynamic list of recipients that are defined in the header must be iteratable such as:

- java.util.Collection
- java.util.Iterator
- arrays
- org.w3c.dom.NodeList
- a single String with values separated with comma

• any other type will be regarded as a single value

**Using the [Spring XML Extensions](http://camel.apache.org/spring-xml-extensions.html)**

```
<camelContext errorHandlerRef="errorHandler" 
     xmlns="http://camel.apache.org/schema/spring">
     <route>
         <from uri="seda:a"/>
         <recipientList>
             <xpath>$foo</xpath>
         </recipientList>
     </route>
</camelContext>
```
For further examples of this pattern in use see this [JUnit test case.](http://svn.apache.org/viewvc/camel/trunk/camel-core/src/test/java/org/apache/camel/processor/RecipientListTest.java?view=markup)

### **2.40.3.2. Using delimiter in Spring XML**

In Spring DSL you can set the delimiter attribute for setting a delimiter to be used if the header value is a single String with multiple separated endpoints. By default Camel uses comma as delimiter, but this option lets you specify a customer delimiter to use instead.

```
<route>
  <from uri="direct:a" />
  <!-- use comma as a delimiter for String based values -->
  <recipientList delimiter=",">
     <header>myHeader</header>
   </recipientList>
</route>
```
So if **myHeader** contains a String with the value "activemq:queue:foo, activemq:topic:hello , log:bar" then Camel will split the String using the delimiter given in the XML that was comma, resulting into 3 endpoints to send to. You can use spaces between the endpoints as Camel will trim the value when it lookup the endpoint to send to.

Note: In Java DSL you use the tokenizer to archive the same. The route above in Java DSL:

from("direct:a").recipientList(header("myHeader").tokenize(","));

In **Camel 2.1** it is a bit easier as you can pass in the delimiter as second parameter:

<span id="page-68-0"></span>from("direct:a").recipientList(header("myHeader"), "#");

## **2.41. Request Reply**

Camel supports the [Request Reply](http://www.eaipatterns.com/RequestReply.html) from the EIP patterns by supporting the [Exchange Pattern](http://camel.apache.org/exchange-pattern.html) on a [Section 2.23,](#page-47-0) "*[Message](#page-47-0)*" which can be set to **InOut** to indicate a request/reply. Camel Components then implement this pattern using the underlying transport or protocols.

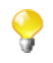

See also the related Section 2.17, "*[Event Message](#page-37-0)*" EIP.

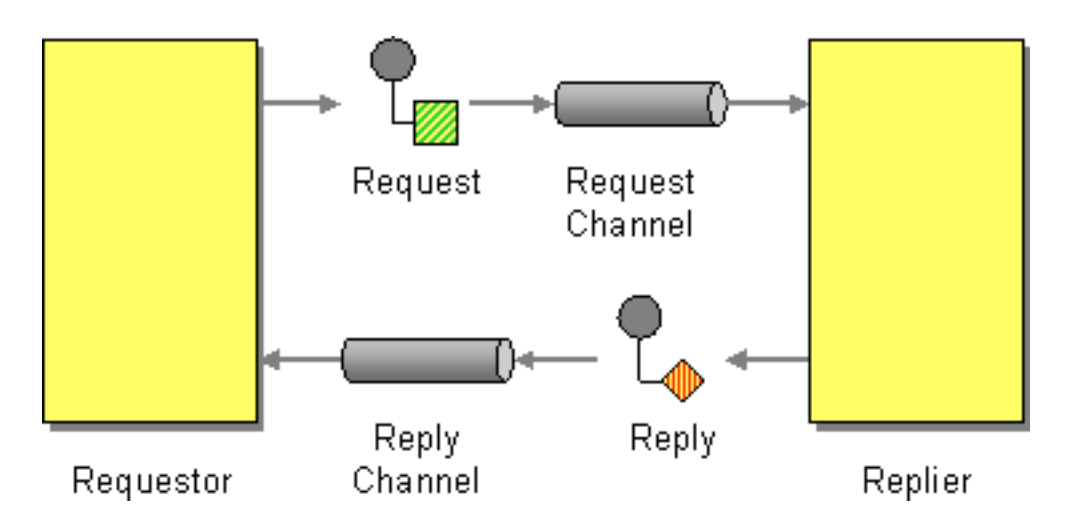

For example when using [Section 3.24, "](#page-206-0)*JMS*" with InOut the component will by default perform these actions

- create by default a temporary inbound queue
- set the JMSReplyTo destination on the request message
- set the JMSCorrelationID on the request message
- send the request message
- consume the response and associate the inbound message to the request using the JMSCorrelationID (as you may be performing many concurrent request/responses).

When consuming messages from [Section 3.24, "](#page-206-0)*JMS*" a Request-Reply is indicated by the presence of the **JMSReplyTo** header. You can explicitly force an endpoint to be in Request Reply mode by setting the exchange pattern on the URI. e.g.

jms:MyQueue?exchangePattern=InOut

<span id="page-69-0"></span>You can also specify the exchange pattern in DSL rule or Spring configuration, see the [Request-Reply EIP page](http://camel.apache.org/request-reply.html#RequestReply-ExplicitlyspecifyingInOut) on the Apache Camel site for the latest updated example.

# **2.42. Resequencer**

The [Resequencer](http://www.eaipatterns.com/Resequencer.html) from the EIP patterns allows you to reorganise messages based on some comparator. By default in Camel we use an [Expression](http://camel.apache.org/expression.html) to create the comparator; so that you can compare by a message header or the body or a piece of a message etc.

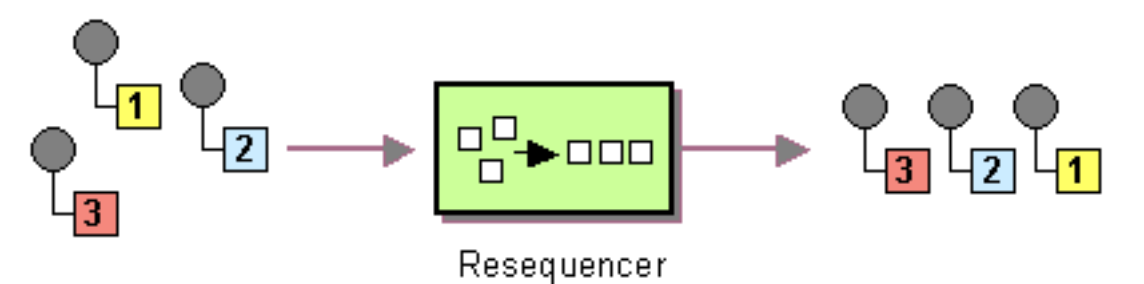

Camel supports two resequencing algorithms:

- **Batch resequencing** collects messages into a batch, sorts the messages and sends them to their output.
- **Stream resequencing** re-orders (continuous) message streams based on the detection of gaps between messages.

By default the [Section 2.42, "](#page-69-0)*Resequencer*" does not support duplicate messages and will only keep the last message, in case a message arrives with the same message expression. However in the batch mode you can enable it to allow duplicates. For Batch mode, in Java DSL there is a allowDuplicates() method and in Spring XML there is an allowDuplicates=true attribute on the <br/>  $\epsilon$ batch-config/> you can use to enable it.

### **2.42.1. Batch Resequencing**

The following example shows how to use the batch-processing resequencer so that messages are sorted in order of the **body()** expression. That is messages are collected into a batch (either by a maximum number of messages per batch or using a timeout) then they are sorted in order and then sent out to their output.

#### **Using the [Fluent Builders](http://camel.apache.org/fluent-builders.html)**

```
from("direct:start")
     .resequence().body()
     .to("mock:result");
```
This is equivalent to

```
from("direct:start")
     .resequence(body()).batch()
     .to("mock:result");
```
The batch-processing resequencer can be further configured via the size() and timeout() methods.

```
from("direct:start")
     .resequence(body()).batch().size(300).timeout(4000L)
     .to("mock:result")
```
This sets the batch size to 300 and the batch timeout to 4000 ms (by default, the batch size is 100 and the timeout is 1000 ms). Alternatively, you can provide a configuration object.

```
from("direct:start")
     .resequence(body()).batch(new BatchResequencerConfig(300, 4000L))
     .to("mock:result")
```
So the above example will reorder messages from endpoint **direct:a** in order of their bodies, to the endpoint **mock:result**. Typically you'd use a header rather than the body to order things; or maybe a part of the body. So you could replace this expression with

resequencer(header("mySeqNo"))

for example to reorder messages using a custom sequence number in the header mySeqNo.

You can of course use many different [Expression](http://camel.apache.org/expression.html) languages such as [XPath](http://camel.apache.org/xpath.html), [XQuery](http://camel.apache.org/xquery.html), [SQL](http://camel.apache.org/sql.html) or various [Scripting](http://camel.apache.org/scripting-languages.html) [Languages](http://camel.apache.org/scripting-languages.html).

**Using the [Spring XML Extensions](http://camel.apache.org/spring-xml-extensions.html)**

```
<camelContext id="camel" xmlns="http://camel.apache.org/schema/spring">
  <route>
    <from uri="direct:start" />
     <resequence>
       <simple>body</simple>
       <to uri="mock:result" />
      <! --
        batch-config can be omitted for default (batch) 
        resequencer settings
      -- <batch-config batchSize="300" batchTimeout="4000" />
     </resequence>
   </route>
</camelContext>
```
In the batch mode, you can also reverse the expression ordering. By default the order is based on 0..9,A..Z, which would let messages with low numbers be ordered first, and thus also also outgoing first. In some cases you want to reverse order, which is now possible.

In Java DSL there is a reverse() method and in Spring XML there is an reverse=true attribute on the <batch-config/> you can use to enable it.

### **2.42.2. Stream Resequencing**

The next example shows how to use the stream-processing resequencer. Messages are re-ordered based on their sequence numbers given by a seqnum header using gap detection and timeouts on the level of individual messages.

#### **Using the [Fluent Builders](http://camel.apache.org/fluent-builders.html)**

```
from("direct:start").resequence(header("seqnum")).
   stream().to("mock:result");
```
The stream-processing resequencer can be further configured via the capacity() and timeout() methods.

```
from("direct:start")
    .resequence(header("seqnum")).stream().capacity(5000).timeout(4000L)
    .to("mock:result")
```
This sets the resequencer's capacity to 5000 and the timeout to 4000 ms (by default, the capacity is 1000 and the timeout is 1000 ms). Alternatively, you can provide a configuration object.

```
from("direct:start")
    .resequence(header("seqnum")).stream(
   new StreamResequencerConfig(5000, 4000L)).to("mock:result")
```
The stream-processing resequencer algorithm is based on the detection of gaps in a message stream rather than on a fixed batch size. Gap detection in combination with timeouts removes the constraint of having to know the number of messages of a sequence (i.e. the batch size) in advance. Messages must contain a unique sequence number for which a predecessor and a successor is known. For example a message with the sequence number 3 has a predecessor message with the sequence number 2 and a successor message with the sequence number 4. The message sequence 2,3,5 has a gap because the sucessor of 3 is missing. The resequencer therefore has to retain message 5 until message 4 arrives (or a timeout occurs).

If the maximum time difference between messages (with successor/predecessor relationship with respect to the sequence number) in a message stream is known, then the resequencer's timeout parameter should be set to this value. In this case it is guaranteed that all messages of a stream are delivered in correct order to the next processor. The lower the timeout value is compared to the out-of-sequence time difference the higher is the probability for out-of-sequence messages delivered by this resequencer. Large timeout values should be supported by sufficiently high capacity values. The capacity parameter is used to prevent the resequencer from running out of memory.
By default, the stream resequencer expects long sequence numbers but other sequence numbers types can be supported as well by providing a custom expression.

```
public class MyFileNameExpression implements Expression {
     public String getFileName(Exchange exchange) {
         return exchange.getIn().getBody(String.class);
 }
     public Object evaluate(Exchange exchange) {
         // parse the file name with YYYYMMDD-DNNN pattern
         String fileName = getFileName(exchange);
         String[] files = fileName.split("-D");
         Long answer = Long.parseLong(files[0]) * 1000 + 
            Long.parseLong(files[1]);
         return answer;
     }
     public <T> T evaluate(Exchange exchange, Class<T> type) {
         Object result = evaluate(exchange);
         return exchange.getContext().getTypeConverter().convertTo(type, 
            result);
     }
}
```
or custom comparator via the comparator() method

```
ExpressionResultComparator<Exchange> comparator = new MyComparator();
from("direct:start")
     .resequence(header("seqnum")).stream().comparator(comparator)
     .to("mock:result");
```
or via a StreamResequencerConfig object.

```
ExpressionResultComparator<Exchange> comparator = new MyComparator();
StreamResequencerConfig config = new StreamResequencerConfig(100, 1000L, 
comparator);
from("direct:start")
     .resequence(header("seqnum")).stream(config)
```
.to("mock:result");

**Using the [Spring XML Extensions](http://camel.apache.org/spring-xml-extensions.html)**

```
<camelContext id="camel" 
  xmlns="http://camel.apache.org/schema/spring">
   <route>
     <from uri="direct:start"/>
     <resequence>
       <simple>in.header.seqnum</simple>
       <to uri="mock:result" />
       <stream-config capacity="5000" timeout="4000"/>
     </resequence>
   </route>
</camelContext>
```
### **2.42.3. Further Examples**

See the [Camel Website](http://camel.apache.org/resequencer.html) for further examples of this component in use.

# **2.43. Return Address**

Camel supports the [Return Address](http://www.eaipatterns.com/ReturnAddress.html) from the EIP patterns by using the JMSReplyTo header.

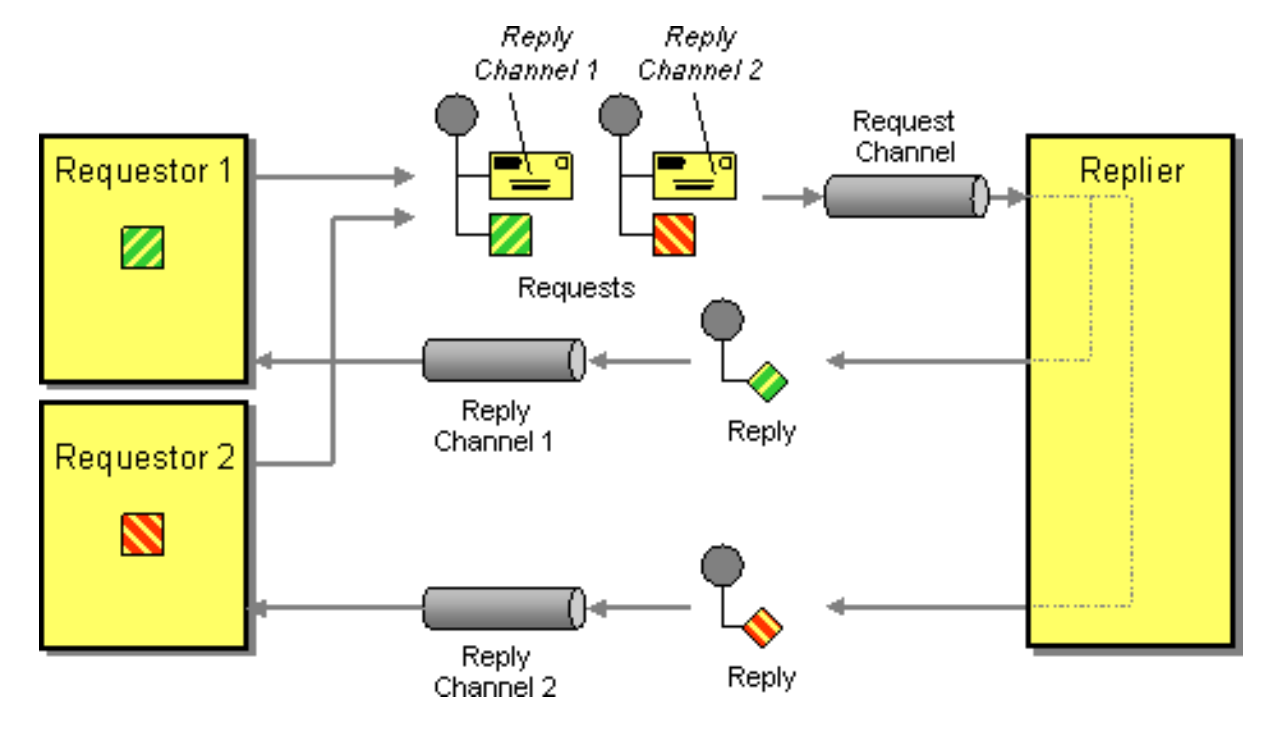

For example when using [Section 3.24, "](#page-206-0)*JMS*" with InOut the component will by default return to the address given in JMSReplyTo.

Requestor Code:

```
getMockEndpoint("mock:bar").expectedBodiesReceived("Bye World");
template.sendBodyAndHeader("direct:start", "World", "JMSReplyTo", 
    "queue:bar");
```
Route Using the Fluent Builders:

```
from("direct:start").to("activemq:queue:foo?preserveMessageQos=true");
from("activemq:queue:foo").transform(body().prepend("Bye "));
from("activemq:queue:bar?disableReplyTo=true").to("mock:bar");
```
Route Using the Spring XML Extensions:

```
<route>
<from uri="direct:start"/>
<to uri="activemq:queue:foo?preserveMessageQos=true"/>
</route>
<route>
<from uri="activemq:queue:foo"/>
<transform>
<simple>Bye ${in.body}</simple>
</transform>
</route>
```
<route> <from uri="activemq:queue:bar?disableReplyTo=true"/> <to uri="mock:bar"/> </route> {code}

For a complete example of this pattern, see this [JUnit test case](http://svn.apache.org/viewvc/camel/trunk/components/camel-jms/src/test/java/org/apache/camel/component/jms/JmsInOnlyWithReplyToAsHeaderTest.java?view=markup).

# <span id="page-74-0"></span>**2.44. Routing Slip**

The [Routing Slip](http://www.eaipatterns.com/RoutingTable.html) from the EIP patterns allows you to route a message consecutively through a series of processing steps where the sequence of steps is not known at design time and can vary for each message.

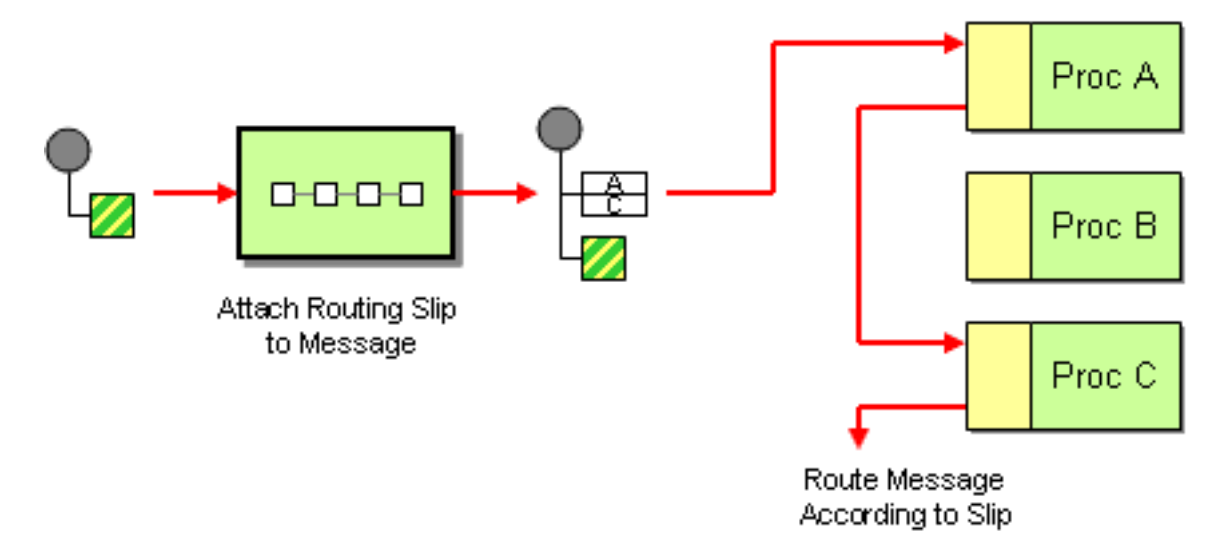

## **2.44.1. Example**

The following route will take any messages sent to the [Apache ActiveMQ](http://activemq.apache.org) queue **SomeQueue** and pass them into the [Routing Slip](http://www.eaipatterns.com/RoutingTable.html) pattern.

from("activemq:SomeQueue").routingSlip("headerName");

Messages will be checked for the existance of the "headerName" header. The value of this header should be a comma-delimited list of endpoint [URIs](http://camel.apache.org/uris.html) you wish the message to be routed to. The [Section 2.23, "](#page-47-0)*Message*" will be routed in a [pipeline](#page-59-0) fashion (i.e. one after the other).

The [Section 2.44, "](#page-74-0)*Routing Slip*" will set a property ( Exchange.SLIP\_ENDPOINT ) on the [Exchange](http://camel.apache.org/exchange.html) which contains the current endpoint as it advanced though the slip. This allows you to *know* how far we have processed in the slip.

The [Section 2.44, "](#page-74-0)*Routing Slip*" will compute the slip **beforehand** which means, the slip is only computed once. If you need to compute the slip *on-the-fly* then use the Section 2.15, "*[Dynamic Router](#page-35-0)*" pattern instead.

For further examples of this pattern in use see the Camel [routing slip test cases.](http://svn.apache.org/viewvc/camel/trunk/camel-core/src/test/java/org/apache/camel/processor/routingslip)

# **2.44.2. Configuration options**

Here we set the header name and the URI delimiter to something different.

**Using the [Fluent Builders](http://camel.apache.org/fluent-builders.html)**

from("direct:c").routingSlip("aRoutingSlipHeader", "#");

**Using the [Spring XML Extensions](http://camel.apache.org/spring-xml-extensions.html)**

```
<camelContext id="buildRoutingSlip" 
xmlns="http://activemq.apache.org/camel/schema/spring">
   <route>
     <from uri="direct:c"/>
     <routingSlip headerName="aRoutingSlipHeader" uriDelimiter="#"/>
   </route>
</camelContext>
```
## **2.44.3. Ignore invalid endpoints**

The [Section 2.44, "](#page-74-0)*Routing Slip*" now supports ignoreInvalidEndpoints which the [Section 2.40,](#page-65-0) "*[Recipient List](#page-65-0)*" also supports. You can use it to skip endpoints which are invalid.

```
from("direct:a").routingSlip("myHeader").ignoreInvalidEndpoints();
```
And in Spring XML it is an attribute on the recipient list tag.

```
<route>
    <from uri="direct:a"/>
    <routingSlip headerName="myHeader" ignoreInvalidEndpoints="true"/>
</route>
```
Then let's say the myHeader contains the following two endpoints direct: foo, xxx: bar. The first endpoint is valid and works. However the second is invalid and will just be ignored. Camel logs at INFO level about, so you can see why the endpoint was invalid.

## **2.44.4. Expression supporting**

The [Section 2.44, "](#page-74-0)*Routing Slip*" now supports to take the expression parameter as the [Section 2.40, "](#page-65-0)*Recipient [List](#page-65-0)*" does. You can tell Camel the expression that you want to use to get the routing slip.

```
from("direct:a").routingSlip(header("myHeader")).ignoreInvalidEndpoints();
```
And in Spring XML it is an attribute on the recipient list tag.

```
<route>
        <from uri="direct:a"/>
        <!--NOTE you need to specify the expression element
            inside of the routingSlip element -->
        <routingSlip ignoreInvalidEndpoints="true">
            <header>myHeader</header>
        </routingSlip>
</route>
```
# **2.45. Sampling**

A sampling throttler allows you to extract a sample of the exchanges from the traffic through a route. It is configured with a sampling period during which only a single exchange is allowed to pass through. All other exchanges will be stopped.

Will by default use a sample period of 1 second. Options:

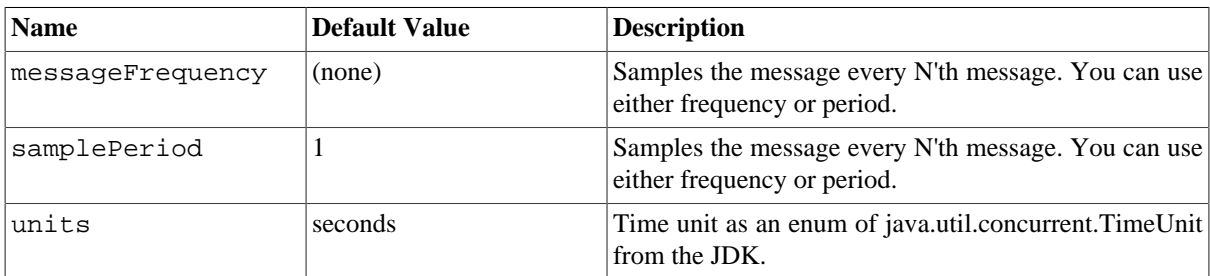

You can use this EIP with the sample DSL as shown in the following examples:

**Using the [Fluent Builders](http://camel.apache.org/fluent-builders.html)** These samples also show how you can use the different syntax to configure the sampling period:

```
from("direct:sample")
     .sample()
     .to("mock:result");
from("direct:sample-configured")
     .sample(1, TimeUnit.SECONDS)
     .to("mock:result");
from("direct:sample-configured-via-dsl")
     .sample().samplePeriod(1).timeUnits(TimeUnit.SECONDS)
     .to("mock:result");
from("direct:sample-messageFrequency")
     .sample(10)
     .to("mock:result");
from("direct:sample-messageFrequency-via-dsl")
     .sample().sampleMessageFrequency(5)
     .to("mock:result");
```
**Using the [Spring XML Extensions](http://camel.apache.org/spring-xml-extensions.html)** And the same example in Spring XML is:

```
<route>
     <from uri="direct:sample"/>
     <sample samplePeriod="1" units="seconds">
         <to uri="mock:result"/>
     </sample>
</route> 
<route>
     <from uri="direct:sample-messageFrequency"/>
     <sample messageFrequency="10">
         <to uri="mock:result"/>
     </sample>
</route>
<route>
     <from uri="direct:sample-messageFrequency-via-dsl"/>
     <sample messageFrequency="5">
         <to uri="mock:result"/>
     </sample>
</route>
```
And since it uses a default of 1 second you can omit this configuration in case you also want to use 1 second

```
<route>
     <from uri="direct:sample"/>
     <!-- will by default use 1 second period -->
     <sample>
         <to uri="mock:result"/>
     </sample>
</route>
```
# **2.46. Scatter-Gather**

The [Scatter-Gather](http://www.eaipatterns.com/BroadcastAggregate.html) from the EIP patterns allows you to route messages to a number of dynamically specified recipients and re-aggregate the responses back into a single message.

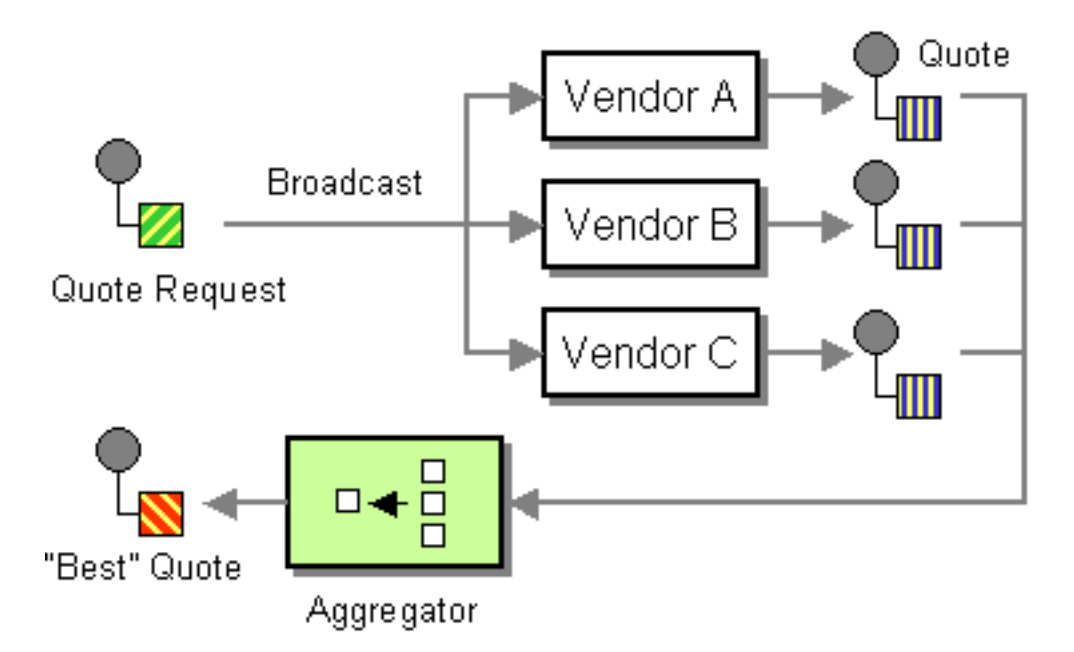

### **2.46.1. Dynamic Scatter-Gather Example**

In this example we want to get the best quote for beer from several different vendors. We use a dynamic [Section 2.40, "](#page-65-0)*Recipient List*" to get the request for a quote to all vendors and an [Section 2.2, "](#page-11-0)*Aggregator*" to pick the best quote out of all the responses. The routes for this are defined as:

```
<camelContext xmlns="http://camel.apache.org/schema/spring">
   <route>
    <from uri="direct:start"/>
     <recipientList>
       <header>listOfVendors</header>
     </recipientList>
   </route>
   <route>
     <from uri="seda:quoteAggregator"/>
     <aggregate strategyRef="aggregatorStrategy" completionTimeout="1000">
       <correlationExpression>
         <header>quoteRequestId</header>
       </correlationExpression>
       <to uri="mock:result"/>
     </aggregate>
   </route>
</camelContext>
```
So in the first route you see that the [Section 2.40, "](#page-65-0)*Recipient List*" is looking at the listOfVendors header for the list of recipients. So, we need to send a message like

```
Map<String, Object> headers = new HashMap<String, Object>();
headers.put("listOfVendors", "bean:vendor1, bean:vendor2, bean:vendor3");
headers.put("quoteRequestId", "quoteRequest-1");
template.sendBodyAndHeaders("direct:start", 
     "<quote_request item=\"beer\"/>", headers);
```
This message will be distributed to the following [Endpoint](http://camel.apache.org/endpoint.html) s: bean:vendor1, bean:vendor2, and bean:vendor3. These are all beans which look like

```
public class MyVendor {
     private int beerPrice;
     @Produce(uri = "seda:quoteAggregator")
     private ProducerTemplate quoteAggregator;
     public MyVendor(int beerPrice) {
         this.beerPrice = beerPrice;
     }
     public void getQuote(@XPath("/quote_request/@item") String item, 
         Exchange exchange) throws Exception {
         if ("beer".equals(item)) {
            exchange.getIn().setBody(beerPrice);
             quoteAggregator.send(exchange);
         } else {
             throw new Exception("No quote available for " + item);
         }
     }
}
```
and are loaded up in Spring like

```
<bean id="aggregatorStrategy" class=
     "org.apache.camel.spring.processor.scattergather. \\ 
      LowestQuoteAggregationStrategy"/>
<bean id="vendor1" 
    class="org.apache.camel.spring.processor.scattergather.MyVendor">
   <constructor-arg>
     <value>1</value>
   </constructor-arg>
</bean>
<bean id="vendor2" 
    class="org.apache.camel.spring.processor.scattergather.MyVendor">
   <constructor-arg>
     <value>2</value>
   </constructor-arg>
</bean>
<bean id="vendor3" 
     class="org.apache.camel.spring.processor.scattergather.MyVendor">
   <constructor-arg>
     <value>3</value>
   </constructor-arg>
</bean>
```
Each bean is loaded with a different price for beer. When the message is sent to each bean endpoint, it will arrive at the MyVendor.getQuote method. This method does a simple check whether this quote request is for beer and then sets the price of beer on the exchange for retrieval at a later step. The message is forwarded on to the next step using [POJO Producing](http://camel.apache.org/pojo-producing.html) (see the @Produce annotation).

At the next step we want to take the beer quotes from all vendors and find out which one was the best (i.e. the lowest!). To do this we use an [Section 2.2, "](#page-11-0)*Aggregator*" with a custom aggregation strategy. The [Section 2.2,](#page-11-0) "*[Aggregator](#page-11-0)*" needs to be able to compare only the messages from this particular quote; this is easily done by specifying a correlationExpression equal to the value of the quoteRequestId header. As shown above in the message sending snippet, we set this header to quoteRequest-1. This correlation value should be unique or you may include responses that are not part of this quote. To pick the lowest quote out of the set, we use a custom aggregation strategy like

```
public class LowestQuoteAggregationStrategy 
     implements AggregationStrategy {
    public Exchange aggregate(Exchange oldExchange, Exchange newExchange) {
         // the first time we only have the new exchange
         if (oldExchange == null) {
             return newExchange;
 }
         if (oldExchange.getIn().getBody(int.class) 
             < newExchange.getIn().getBody(int.class)) {
            return oldExchange;
         } else {
            return newExchange;
 }
     }
}
```
Finally, we expect to get the lowest quote of \$1 out of \$1, \$2, and \$3.

result.expectedBodiesReceived(1); // expect the lowest quote

You can find the full example source here:

[camel-spring/src/test/java/org/apache/camel/spring/processor/scattergather/](http://svn.apache.org/repos/asf/camel/trunk/components/camel-spring/src/test/java/org/apache/camel/spring/processor/scattergather/)

[camel-spring/src/test/resources/org/apache/camel/spring/processor/scattergather/scatter-gather.xml](http://svn.apache.org/repos/asf/camel/trunk/components/camel-spring/src/test/resources/org/apache/camel/spring/processor/scattergather/scatter-gather.xml)

### **2.46.2. Static Scatter-Gather Example**

You can lock down which recipients are used in the Scatter-Gather by using a static [Section 2.40, "](#page-65-0)*Recipient List*". It looks something like this

```
from("direct:start").multicast().to("seda:vendor1", "seda:vendor2", 
     "seda:vendor3");
from("seda:vendor1").to("bean:vendor1").to("seda:quoteAggregator");
from("seda:vendor2").to("bean:vendor2").to("seda:quoteAggregator");
from("seda:vendor3").to("bean:vendor3").to("seda:quoteAggregator");
from("seda:quoteAggregator")
     .aggregate(header("quoteRequestId"), 
    new LowestQuoteAggregationStrategy()).to(
     "mock:result")
```
# **2.47. Selective Consumer**

The [Selective Consumer](http://www.eaipatterns.com/MessageSelector.html) from the EIP patterns can be implemented in two ways

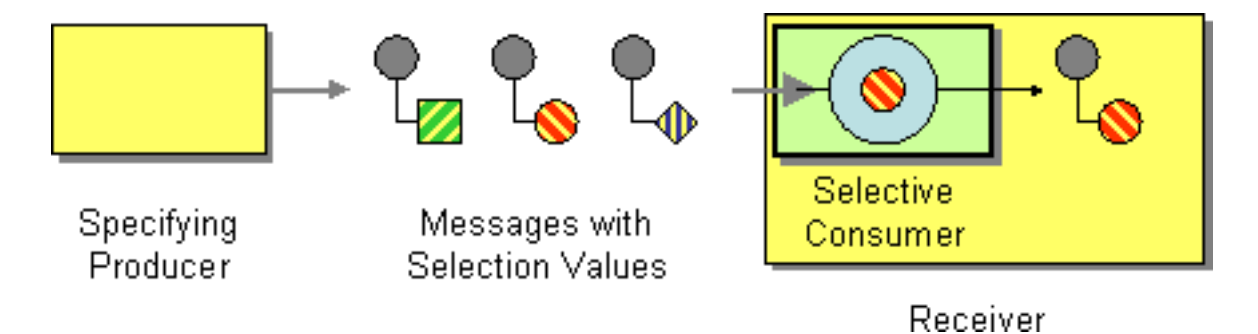

The first solution is to provide a Message Selector to the underlying [URIs](http://camel.apache.org/uris.html) when creating your consumer. For example when using [Section 3.24, "](#page-206-0)*JMS*" you can specify a selector parameter so that the message broker will only deliver messages matching your criteria.

The other approach is to use a [Section 2.28, "](#page-50-0)*Message Filter*" which is applied; then if the filter matches the message your consumer is invoked as shown in the following example

#### **Using the [Fluent Builders](http://camel.apache.org/fluent-builders.html)**

```
RouteBuilder builder = new RouteBuilder() {
     public void configure() {
         errorHandler(deadLetterChannel("mock:error"));
        from("seda:a")
             .filter(header("foo").isEqualTo("bar"))
                 .process(myProcessor);
     }
};
```
#### **Using the [Spring XML Extensions](http://camel.apache.org/spring-xml-extensions.html)**

```
<bean id="myProcessor" class="org.apache.camel.builder.MyProcessor"/>
<camelContext errorHandlerRef="errorHandler" 
xmlns="http://camel.apache.org/schema/spring">
     <route>
         <from uri="seda:a"/>
         <filter>
             <xpath>$foo = 'bar'</xpath>
             <process ref="myProcessor"/>
         </filter>
     </route>
</camelContext>
```
# **2.48. Service Activator**

Camel has several endpoint components that support the [Service Activator](http://www.eaipatterns.com/MessagingAdapter.html) from the EIP patterns.

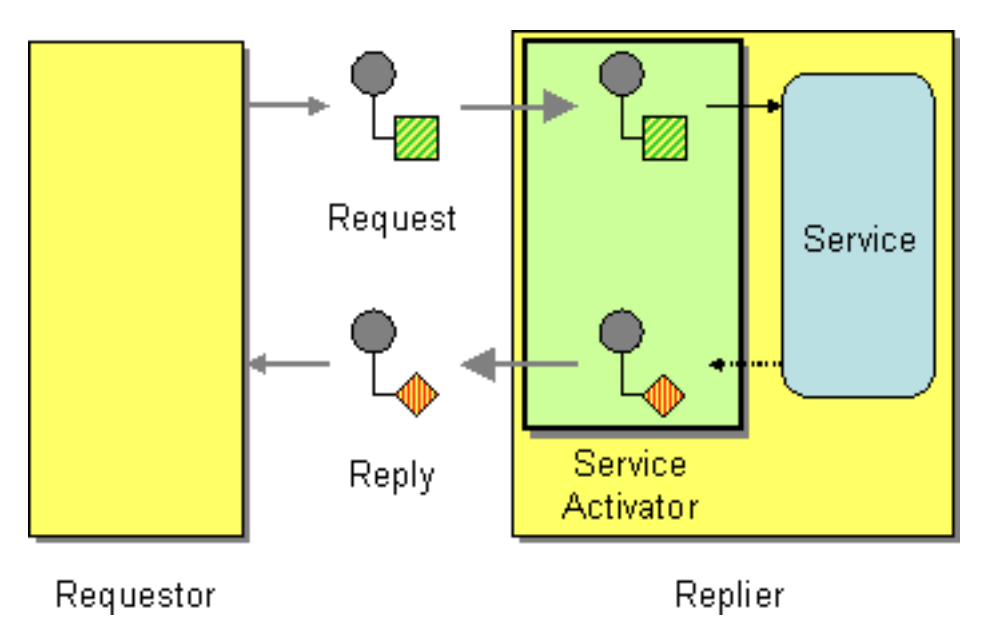

Components like [Section 3.3, "](#page-107-0)*Bean*", [Section 3.8, "](#page-121-0)*CXF*" and [Pojo](http://camel.apache.org/pojo.html) provide a a way to bind the message exchange to a Java interface/service where the route defines the endpoints and wires it up to the bean.

In addition you can use the [Bean Integration](http://camel.apache.org/bean-integration.html) to wire messages to a bean using annotation.

Here is a simple example of using a Direct endpoint to create a messaging interface to a Pojo Bean service. Using the Fluent Builders:

from("direct:invokeMyService").to("bean:myService");

Using the Spring XML Extensions:

```
<route>
     <from uri="direct:invokeMyService"/>
     <to uri="bean:myService"/>
</route>
```
# **2.49. Sort**

Sort can be used to sort a message. Imagine you consume text files and before processing each file you want to be sure the content is sorted.

Sort will by default sort the body using a default comparator that handles numeric values or uses the string representation. You can provide your own comparator, and even an expression to return the value to be sorted. Sort requires the value returned from the expression evaluation is convertible to java.util.List as this is required by the JDK sort operation.

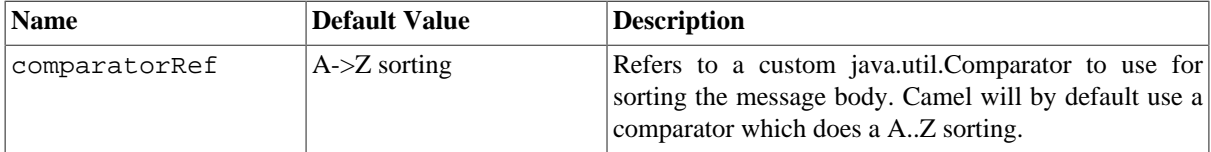

## **2.49.1. Java DSL Example**

In the route below it will read the file content and tokenize by line breaks so each line can be sorted.

```
from("file://inbox").sort(body().tokenize("\n")).to(
    "bean:MyServiceBean.processLine");
```
You can pass in your own comparator as a second argument:

```
from("file://inbox").sort(body().tokenize("\n"), 
   new MyReverseComparator()).to("bean:MyServiceBean.processLine");
```
## **2.49.2. Spring DSL Example**

In the route below it will read the file content and tokenize by line breaks so each line can be sorted.

#### **Example 2.1.**

```
<route>
  <from uri="file://inbox"/>
  <sort>
    <simple>body</simple>
  </sort>
  <beanRef ref="myServiceBean" method="processLine"/>
</route>
```
And to use our own comparator we can refer to it as a Spring bean:

#### **Example 2.2.**

```
<route>
  <from uri="file://inbox"/>
  <sort comparatorRef="myReverseComparator">
     <simple>body</simple>
  </sort>
   <beanRef ref="MyServiceBean" method="processLine"/>
</route>
<bean id="myReverseComparator" class="com.mycompany.MyReverseComparator"/>
```
<span id="page-83-0"></span>Besides <simple>, you can supply an expression using any [language](http://camel.apache.org/languages.html) you like, so long as it returns a list.

# **2.50. Splitter**

The [Splitter](http://www.eaipatterns.com/Sequencer.html) from the EIP patterns allows you split a message into a number of pieces and process them individually

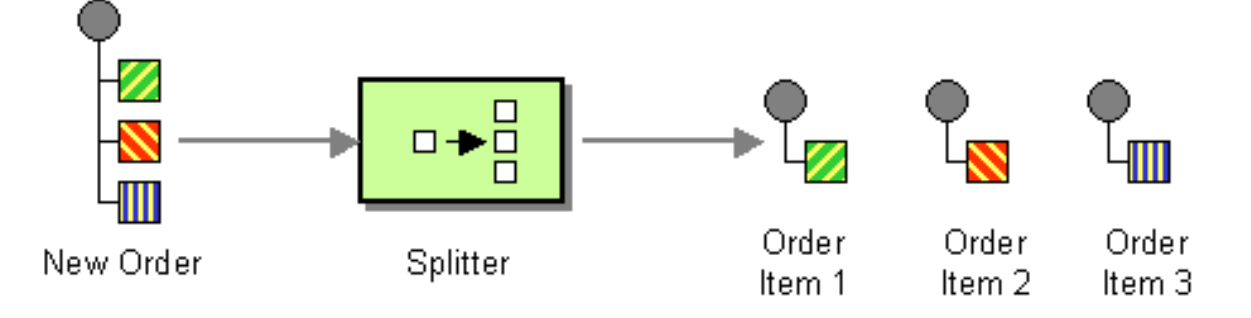

You need to specify a Splitter as  $split$  (). In earlier versions of Camel, you need to use  $split$ 

Options:

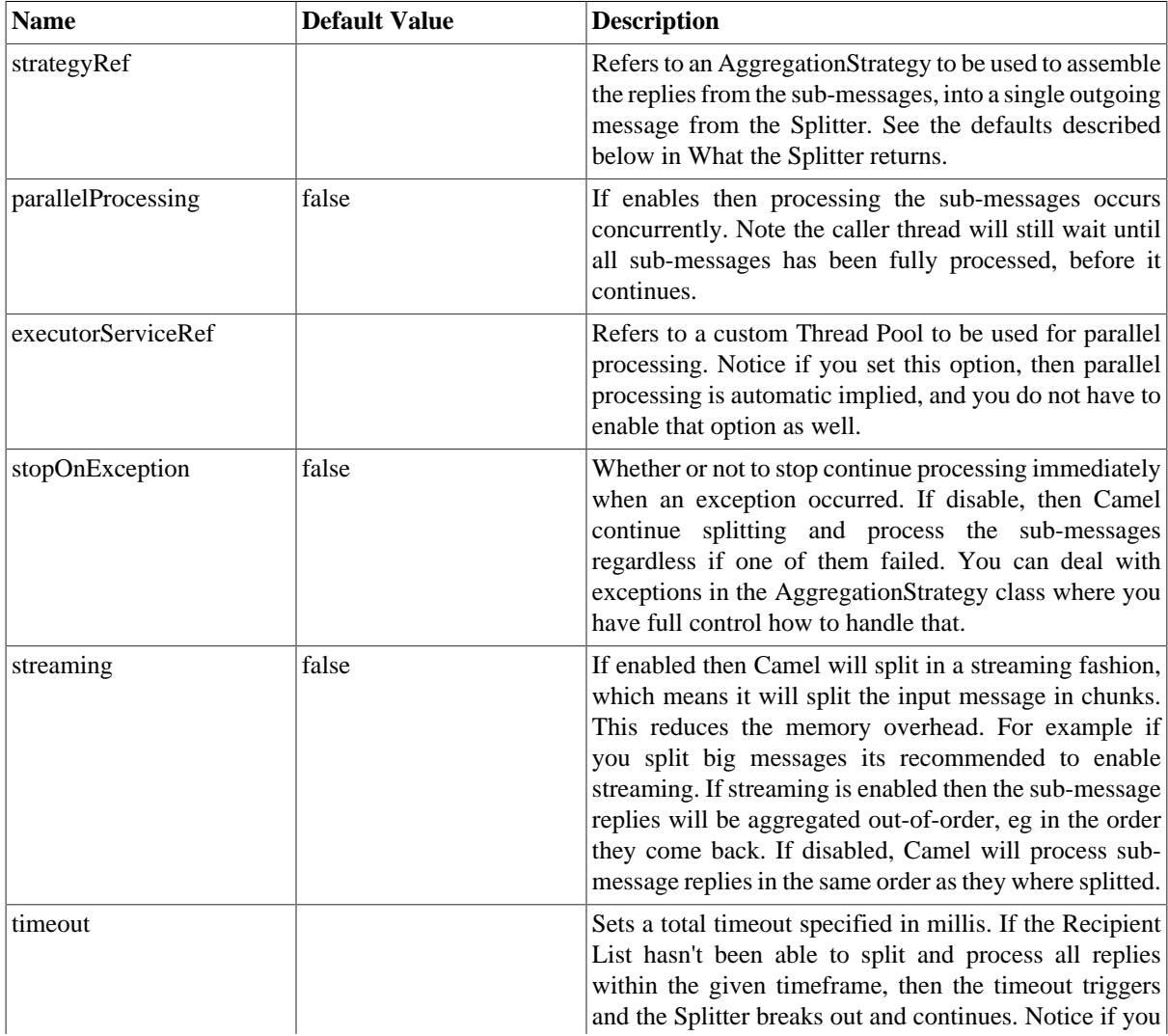

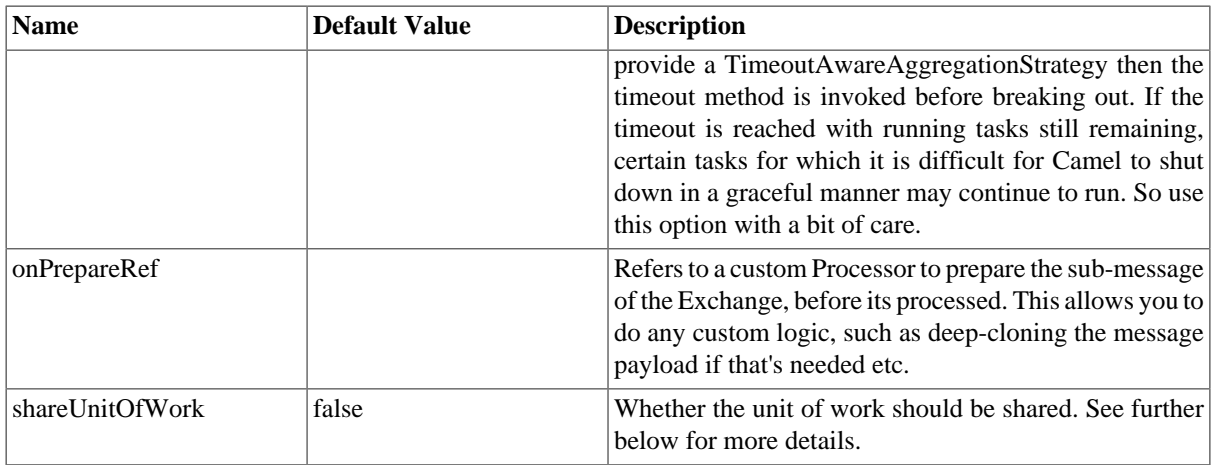

Exchange Properties:

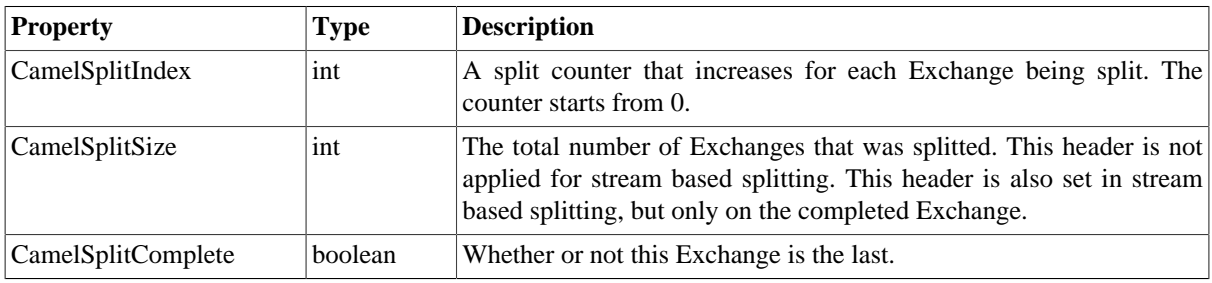

The [Section 2.50, "](#page-83-0)*Splitter*" will by default return the **last** splitted message.

The [Section 2.50, "](#page-83-0)*Splitter*" will by default return the original input message.

**For all versions** You can override this by suppling your own strategy as an AggregationStrategy. See the Camel Website for the [split aggregate request/reply sample](http://camel.apache.org/splitter.html#Splitter-Splitaggregaterequest/replysample). It uses the same strategy the [Section 2.2, "](#page-11-0)*Aggregator*" supports. This [Section 2.50, "](#page-83-0)*Splitter*" can be viewed as having a build in light weight [Section 2.2, "](#page-11-0)*Aggregator*".

## **2.50.1. Example**

The following example shows how to take a request from the **queue:a** endpoint the split it into pieces using an [Expression](http://camel.apache.org/expression.html), then forward each piece to **queue:b**

#### **Using the [Fluent Builders](http://camel.apache.org/fluent-builders.html)**

```
RouteBuilder builder = new RouteBuilder() {
    public void configure() {
        errorHandler(deadLetterChannel("mock:error"));
        from("seda:a")
             .split(body(String.class).tokenize("\n"))
                 .to("seda:b");
     }
};
```
The splitter can use any [Expression](http://camel.apache.org/expression.html) language so you could use any of the [Languages Supported](http://localhost:8080/confluence/pages/viewpage.action?pageId=3244472) such as [XPath,](http://camel.apache.org/xpath.html) [XQuery](http://camel.apache.org/xquery.html), [SQL](http://camel.apache.org/sql.html) or one of the [Scripting Languages](http://camel.apache.org/scripting-languages.html) to perform the split. e.g.

```
from("activemq:my.queue").split(xpath("//foo/bar")).convertBodyTo(
    String.class).to("file://some/directory")
```
#### **Using the [Spring XML Extensions](http://camel.apache.org/spring-xml-extensions.html)**

```
<camelContext errorHandlerRef="errorHandler" 
    xmlns="http://camel.apache.org/schema/spring">
     <route>
         <from uri="seda:a"/>
         <split>
             <xpath>/invoice/lineItems</xpath>
             <to uri="seda:b"/>
         </split>
     </route>
</camelContext>
```
For further examples of this pattern in use see this [JUnit test case.](http://svn.apache.org/viewvc/camel/trunk/camel-core/src/test/java/org/apache/camel/processor/SplitterTest.java?view=markup)

#### **Using Tokenizer from [Spring XML Extensions](http://camel.apache.org/spring-xml-extensions.html)**

You can use the tokenizer expression in the Spring DSL to split bodies or headers using a token. This is a common use-case, so we provided a special **tokenizer** tag for this. In the sample below we split the body using a @ as separator. You can of course use comma or space or even a regex pattern, also set regex=true.

```
<camelContext xmlns="http://camel.apache.org/schema/spring">
     <route>
         <from uri="direct:start"/>
         <split>
              <tokenize token="@"/>
              <to uri="mock:result"/>
         </split>
    \epsilon/routes
</camelContext>
```
Splitting the body in Spring XML is a bit harder as you need to use the [Simple](http://camel.apache.org/simple.html) language to dictate this

```
<split>
   <simple>${body}</simple>
   <to uri="mock:result"/>
</split>
```
### **2.50.2. Exchange properties**

The following properties is set on each Exchange that is split:

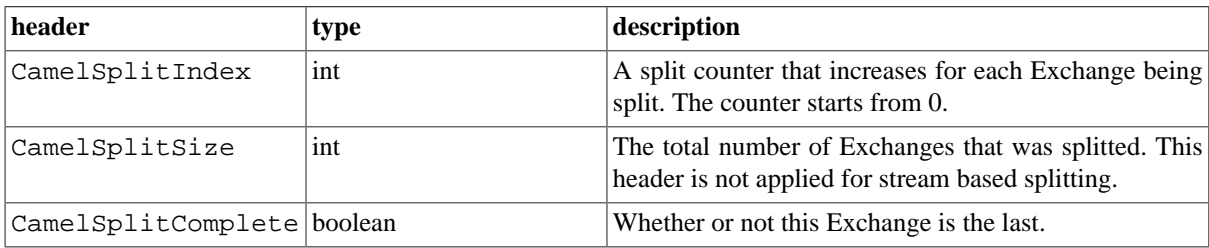

### **2.50.3. Parallel execution of distinct 'parts'**

If you want to execute all parts in parallel you can use special notation of split() with two arguments, where the second one is a **boolean** flag if processing should be parallel. e.g.

```
XPathBuilder xPathBuilder = new XPathBuilder("//foo/bar"); 
from("activemq:my.queue").split(xPathBuilder, true).to(
    "activemq:my.parts");
```
In the boolean option has been refactored into a builder method parallelProcessing so it is easier to understand what the route does when we use a method instead of true|false.

```
XPathBuilder xPathBuilder = new XPathBuilder("//foo/bar"); 
from("activemq:my.queue").split(xPathBuilder).parallelProcessing().
    to("activemq:my.parts");
```
### **2.50.4. Stream based**

The XPath engine in Java and XQuery will load the entire XML content into memory. And thus they are not well suited for very big XML payloads. Instead you can use a custom Expression which will iterate the XML payload in a streamed fashion. Alternatively, you can use the Tokenizer language which supports this when you supply the start and end tokens.

You can split streams by enabling the streaming mode using the streaming builder method.

```
from("direct:streaming").split(body().tokenize(",")).streaming().
    to("activemq:my.parts");
```
You can also supply your custom splitter to use with streaming like this:

```
import static org.apache.camel.builder.ExpressionBuilder.beanExpression;
from("direct:streaming")
      .split(beanExpression(new MyCustomIteratorFactory(), "iterator"))
      .streaming().to("activemq:my.parts")
```
## **2.50.5. Streaming big XML payloads using Tokenizer language**

If you have a big XML payload, from a file source, and want to split it in streaming mode, then you can use the Tokenizer language with start/end tokens to do this with low memory footprint. (Note the Camel StAX component can also be used to split big XML files in a streaming mode.) See the [Camel Website](http://camel.apache.org/splitter.html#Splitter-StreamingbigXMLpayloadsusingTokenizerlanguage) for an example.

### **2.50.6. Specifying a custom aggregation strategy**

This is specified similar to the [Section 2.2, "](#page-11-0)*Aggregator*".

### **2.50.7. Specifying a custom ThreadPoolExecutor**

You can customize the underlying ThreadPoolExecutor used in the parallel splitter. In the Java DSL try something like this:

```
XPathBuilder xPathBuilder = new XPathBuilder("//foo/bar"); 
ExecutorService pool = ...
from("activemq:my.queue")
    .split(xPathBuilder).parallelProcessing().executorService(pool)
    .to("activemq:my.parts");
```
## **2.50.8. Using a Pojo to do the splitting**

As the [Section 2.50, "](#page-83-0)*Splitter*" can use any [Expression](http://camel.apache.org/expression.html) to do the actual splitting we leverage this fact and use a **method** expression to invoke a [Section 3.3, "](#page-107-0)*Bean*" to get the splitted parts. The [Section 3.3, "](#page-107-0)*Bean*" should return a value that is iterable such as: java.util.Collection, java.util.Iterator or an array.

In the route we define the [Expression](http://camel.apache.org/expression.html) as a method call to invoke our [Section 3.3, "](#page-107-0)*Bean*" that we have registered with the id mySplitterBean in the [Registry](http://camel.apache.org/registry.html).

```
from("direct:body")
     // here we use a POJO bean mySplitterBean to do split payload
     .split().method("mySplitterBean", "splitBody")
     .to("mock:result");
from("direct:message")
     // here we use a POJO bean mySplitterBean to do split message 
     // with a certain header value
     .split().method("mySplitterBean", "splitMessage")
     .to("mock:result");
```
And the logic for our [Section 3.3, "](#page-107-0)*Bean*" is as simple as. Notice we use Camel [Bean Binding](http://camel.apache.org/bean-binding.html) to pass in the message body as a String object.

```
public class MySplitterBean {
     /**
      * The split body method returns something that is iteratable 
      * such as a java.util.List.
 *
      * @param body the payload of the incoming message
      * @return a list containing each part splitted
      */
     public List<String> splitBody(String body) {
         // since this is based on an unit test you can of cause
         // use different logic for splitting as Camel have out
         // of the box support for splitting a String based on comma
         // but this is for show and tell, since this is Java code
         // you have the full power how you like to split your messages
         List<String> answer = new ArrayList<String>();
         String[] parts = body.split(",");
         for (String part : parts) {
             answer.add(part);
         }
         return answer;
     }
     /**
      * The split message method returns something that is iteratable 
      * such as a java.util.List.
 *
      * @param header the header of the incoming message
      * @param body the payload of the incoming message
      * @return a list containing each part splitted
\star /
     public List<Message> splitMessage(@Header(value = "user") 
         String header, @Body String body) {
         // we can leverage the Parameter Binding Annotations 
         // http://camel.apache.org/parameter-binding-annotations.html
         // to access the message header and body at same time, 
         // then create the message that we want, splitter will
         // take care rest of them.
         // *NOTE* this feature requires Camel version >= 1.6.1
         List<Message> answer = new ArrayList<Message>();
         String[] parts = header.split(",");
         for (String part : parts) {
             DefaultMessage message = new DefaultMessage();
             message.setHeader("user", part);
             message.setBody(body);
             answer.add(message);
         }
         return answer;
     }
}
```
## **2.50.9. Stop processing in case of exceptions**

The [Section 2.50, "](#page-83-0)*Splitter*" will by default continue to process the entire [Exchange](http://camel.apache.org/exchange.html) even in case of one of the splitted message will throw an exception during routing. For example if you have an [Exchange](http://camel.apache.org/exchange.html) with 1000 rows that you split and route each sub message. During processing of these sub messages an exception is thrown at the 17th. What Camel does by default is to process the remainder 983 messages. You have the chance to remedy or handle this in the AggregationStrategy.

But sometimes you just want Camel to stop and let the exception be propagated back, and let the Camel error handler handle it. You can do this by specifying that it should stop in case of an exception occurred. This is done by the stopOnException option as shown below:

```
from("direct:start")
         .split(body().tokenize(",")).stopOnException()
             .process(new MyProcessor())
             .to("mock:split");
```
And using XML DSL you specify it as follows:

```
<route>
   <from uri="direct:start"/>
   <split stopOnException="true">
       <tokenize token=","/>
       <process ref="myProcessor"/>
       <to uri="mock:split"/>
   </split>
</route>
```
## **2.50.10. Sharing Unit of Work**

The Splitter will by default not share a unit of work between the parent exchange and each splitted exchange. This means each sub exchange has its own individual unit of work. For example you may have an use case, where you want to split a big message, and you want to regard that process as an atomic isolated operation that either is a success or failure. In case of a failure you want that big message to be moved into a dead letter queue. To support this use case, you would have to share the unit of work on the Splitter. See the [online example](http://camel.apache.org/splitter.html#Splitter-Sharingunitofwork) maintained on the Apache Camel site for more information.

```
XPathBuilder xPathBuilder = new XPathBuilder("//foo/bar"); 
from("activemq:my.queue").split(xPathBuilder).parallelProcessing().
     to("activemq:my.parts");
```
# <span id="page-89-0"></span>**2.51. Throttler**

The Throttler Pattern allows you to ensure that a specific endpoint does not get overloaded, or that we don't exceed an agreed SLA with some external service.

Options:

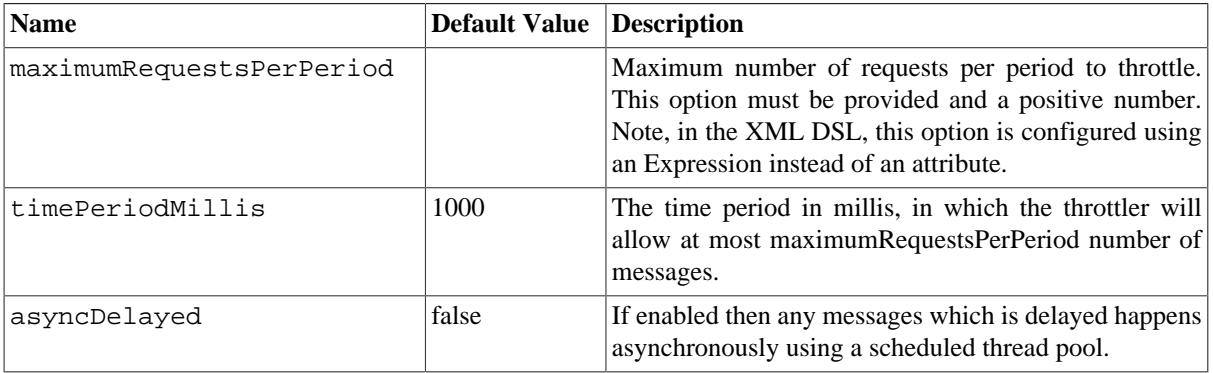

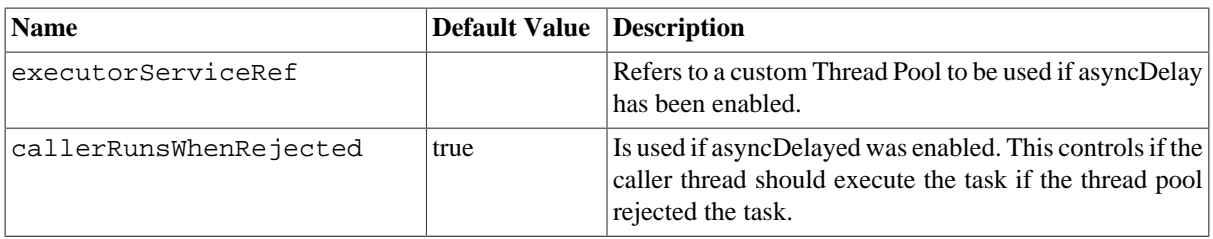

#### **Using the [Fluent Builders](http://camel.apache.org/fluent-builders.html)**

```
from("seda:a").throttle(3).timePeriodMillis(10000).to("log:result", 
     "mock:result");
```
The above example will throttle messages all messages received on **seda:a** before being sent to **mock:result** ensuring that a maximum of 3 messages are sent in any 10 second window. Note that typically you would often use the default time period of a second. So to throttle requests at 100 requests per second between two endpoints it would look more like this...

```
from("seda:a").throttle(100).to("seda:b");
```
For further examples of this pattern in use see this [JUnit test case.](http://svn.apache.org/viewvc/camel/trunk/camel-core/src/test/java/org/apache/camel/processor/ThrottlerTest.java?view=markup)

#### **Using the [Spring XML Extensions](http://camel.apache.org/spring-xml-extensions.html)**

```
<route>
    <from uri="seda:a" />
    <throttle timePeriodMillis="10000"/>
       <constant>3</constant>
       <to uri="mock:result" />
    </throttle>
</route>
```
You can let the [Section 2.51, "](#page-89-0)*Throttler*" use non-blocking asynchronous delaying, which means Camel will use a scheduler to schedule a task to be executed in the future. The task will then continue routing. This allows the caller thread to not block and be able to service other messages etc.

```
from("seda:a").throttle(100).asyncDelayed().to("seda:b");
```
# **2.52. Transactional Client**

Camel recommends supporting the [Transactional Client](http://www.eaipatterns.com/TransactionalClient.html) from the EIP patterns using Spring transactions.

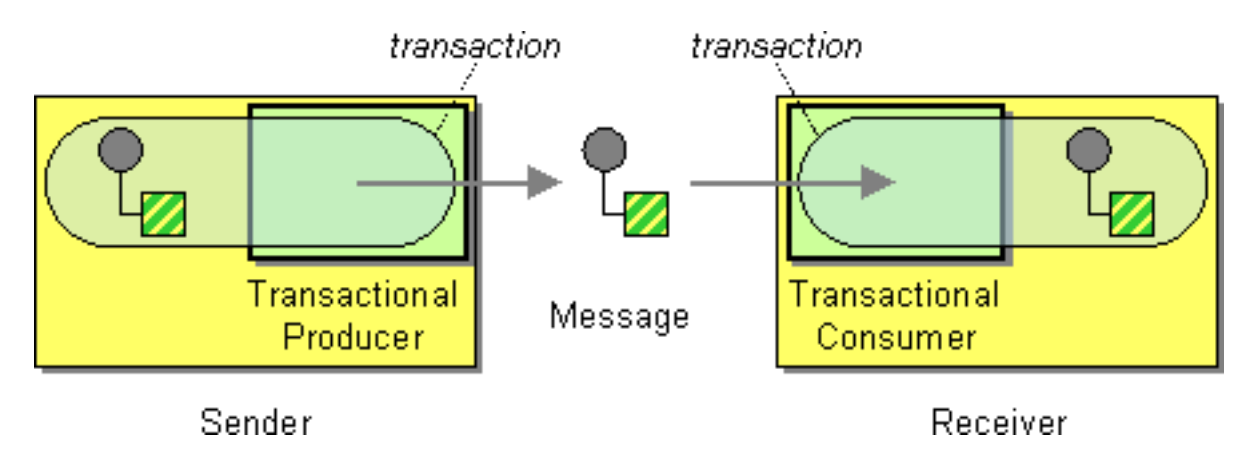

Transaction Oriented Endpoints ( [Camel Toes](http://localhost:8080/confluence/pages/viewpage.action?pageId=3244447) ) like [Section 3.24, "](#page-206-0)*JMS*" support using a transaction for both inbound and outbound message exchanges. Endpoints that support transactions will participate in the current transaction context that they are called from.

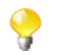

The redelivery in transacted mode is **not** handled by Camel but by the backing system (the transaction manager). In such cases you should resort to the backing system how to configure the redelivery.

You should use the [SpringRouteBuilder](http://camel.apache.org/maven/current/camel-spring/apidocs/org/apache/camel/spring/SpringRouteBuilder.html) to setup the routes since you will need to setup the Spring context with the [TransactionTemplate](http://www.springframework.org/docs/api/org/springframework/transaction/support/TransactionTemplate.html) s that will define the transaction manager configuration and policies.

For inbound endpoint to be transacted, they normally need to be configured to use a Spring [PlatformTransactionManager.](http://www.springframework.org/docs/api/org/springframework/transaction/PlatformTransactionManager.html) In the case of the JMS component, this can be done by looking it up in the Spring context.

You first define needed object in the Spring configuration.

```
<bean id="jmsTransactionManager" 
   class="org.springframework.jms.connection.JmsTransactionManager">
    <property name="connectionFactory" ref="jmsConnectionFactory" />
</bean>
<bean id="jmsConnectionFactory" 
   class="org.apache.activemq.ActiveMQConnectionFactory">
   <property name="brokerURL" value="tcp://localhost:61616"/>
</bean>
```
Then you look them up and use them to create the JmsComponent.

```
PlatformTransactionManager transactionManager = 
    (PlatformTransactionManager) spring.getBean("jmsTransactionManager");
ConnectionFactory connectionFactory = (ConnectionFactory) 
   spring.getBean("jmsConnectionFactory");
JmsComponent component = JmsComponent.jmsComponentTransacted(
   connectionFactory, transactionManager);
component.getConfiguration().setConcurrentConsumers(1);
ctx.addComponent("activemq", component);
```
### **2.52.1. Transaction Policies**

Outbound endpoints will automatically enlist in the current transaction context. But what if you do not want your outbound endpoint to enlist in the same transaction as your inbound endpoint? The solution is to add a Transaction Policy to the processing route. You first have to define transaction policies that you will be using. The policies use a Spring [TransactionTemplate](http://www.springframework.org/docs/api/org/springframework/transaction/support/TransactionTemplate.html) under the covers for declaring the transaction demarcation to use. So you will need to add something like the following to your Spring XML:

```
<bean id="PROPAGATION_REQUIRED" 
class="org.apache.camel.spring.spi.SpringTransactionPolicy">
    <property name="transactionManager" ref="jmsTransactionManager"/>
</bean>
<bean id="PROPAGATION_REQUIRES_NEW" 
    class="org.apache.camel.spring.spi.SpringTransactionPolicy">
    <property name="transactionManager" ref="jmsTransactionManager"/>
    <property name="propagationBehaviorName" 
       value="PROPAGATION_REQUIRES_NEW"/>
</bean>
```
Then in your [SpringRouteBuilder,](http://camel.apache.org/maven/current/camel-spring/apidocs/org/apache/camel/spring/SpringRouteBuilder.html) you just need to create new SpringTransactionPolicy objects for each of the templates.

```
public void configure() {
 ...
    Policy requried = bean(SpringTransactionPolicy.class, 
        "PROPAGATION_REQUIRED"));
    Policy requirenew = bean(SpringTransactionPolicy.class, 
        "PROPAGATION_REQUIRES_NEW"));
    ...
}
```
Once created, you can use the Policy objects in your processing routes:

```
// Send to bar in a new transaction
from("activemq:queue:foo").policy(requirenew).to("activemq:queue:bar");
// Send to bar without a transaction.
from("activemq:queue:foo").policy(notsupported ).
   to("activemq:queue:bar");
```
## **2.52.2. OSGi Blueprint**

If you are using OSGi Blueprint then you most likely have to explicit declare a policy and refer to the policy from the transacted in the route.

```
<bean id="required" 
   class="org.apache.camel.spring.spi.SpringTransactionPolicy">
    <property name="transactionManager" ref="jmsTransactionManager"/>
    <property name="propagationBehaviorName" 
      value="PROPAGATION_REQUIRED"/>
</bean>
```
And then refer to "required" from the route:

```
<route>
   <from uri="activemq:queue:foo"/>
   <transacted ref="required"/>
   <to uri="activemq:queue:bar"/>
</route>
```
## **2.52.3. Database Sample**

In this sample we want to ensure that two endpoints are under transaction control. These two endpoints insert data into a database. The sample appears in full in a [unit test](http://svn.apache.org/viewvc/camel/trunk/components/camel-spring/src/test/java/org/apache/camel/spring/interceptor/TransactionalClientDataSourceMinimalConfigurationTest.java?view=log).

First of all we setup the normal Spring configuration file. Here we have defined a DataSource to the HSQLDB and a most importantly the Spring DataSource TransactionManager that is doing the heavy lifting of ensuring our transactional policies. You are of course free to use any of the Spring based TransactionMananger, eg. if you are in a full blown J2EE container you could use JTA or the WebLogic or WebSphere specific managers.

As we use the new convention over configuration we do **not** need to configure a transaction policy bean, so we do not have any PROPAGATION\_REQUIRED beans. All the beans needed to be configured is **standard** Spring beans only, eg. there are no Camel specific configuration at all.

```
<!-- this example uses JDBC so we define a data source -->
<bean id="dataSource" 
    class="org.springframework.jdbc.datasource.DriverManagerDataSource">
    <property name="driverClassName" value="org.hsqldb.jdbcDriver"/>
    <property name="url" value="jdbc:hsqldb:mem:camel"/>
    <property name="username" value="sa"/>
    <property name="password" value=""/>
</bean>
<!-- Spring transaction manager -->
<!-- that Camel will use for transacted routes -->
<bean id="txManager" 
    class="org.springframework.jdbc.datasource.DataSourceTransactionManager">
    <property name="dataSource" ref="dataSource"/>
</bean>
<!-- bean for book business logic -->
<bean id="bookService" 
    class="org.apache.camel.spring.interceptor.BookService">
    <property name="dataSource" ref="dataSource"/>
</bean>
```
Then we are ready to define our Camel routes. We have two routes: 1 for success conditions, and 1 for a forced rollback condition. This is after all based on a unit test. Notice that we mark each route as transacted using the **transacted** tag.

```
<camelContext xmlns="http://camel.apache.org/schema/spring">
     <route>
         <from uri="direct:okay"/>
         <!-- We mark this route as transacted. Camel will lookup the 
              Spring transaction manager and use it by default. We can 
              optimally pass in arguments to specify a policy to use 
              that is configured with a Spring transaction manager of 
              choice. However Camel supports convention over 
              configuration as we can just use the defaults out of the
              box suitable for most situations --> 
         <transacted/>
         <setBody>
             <constant>Tiger in Action</constant>
         </setBody>
         <bean ref="bookService"/>
         <setBody>
             <constant>Elephant in Action</constant>
         </setBody>
         <bean ref="bookService"/>
     </route>
     <route>
         <from uri="direct:fail"/>
         <!-- we mark this route as transacted. See comments above. -->
         <transacted/>
         <setBody>
             <constant>Tiger in Action</constant>
         </setBody>
         <bean ref="bookService"/>
         <setBody>
             <constant>Donkey in Action</constant>
         </setBody>
         <bean ref="bookService"/>
     </route>
</camelContext>
```
That is all that is needed to configure a Camel route as being transacted. Just remember to use the **transacted** DSL. The rest is standard Spring XML to setup the transaction manager.

### **2.52.4. JMS Sample**

In this sample we want to listen for messages on a queue and process the messages with our business logic Java code and send them along. Since it is based on a [unit test](http://svn.apache.org/viewvc/camel/trunk/components/camel-jms/src/test/java/org/apache/camel/component/jms/tx/TransactionMinimalConfigurationTest.java?view=log) the destination is a mock endpoint.

First we configure the standard Spring XML to declare a JMS connection factory, a JMS transaction manager and our ActiveMQ component that we use in our routing.

```
<!-- setup JMS connection factory -->
<bean id="jmsConnectionFactory" 
   class="org.apache.activemq.ActiveMQConnectionFactory">
    <property name="brokerURL" 
      value="vm://localhost?broker.persistent=false&broker.useJmx=false"/>
</bean>
<!-- setup Spring jms TX manager -->
<bean id="jmsTransactionManager" 
    class="org.springframework.jms.connection.JmsTransactionManager">
    <property name="connectionFactory" ref="jmsConnectionFactory"/>
</bean>
<!-- define our activemq component -->
<bean id="activemq" 
   class="org.apache.activemq.camel.component.ActiveMQComponent">
   <property name="connectionFactory" ref="jmsConnectionFactory"/>
   <!-- define the jms consumer/producer as transacted -->
   <property name="transacted" value="true"/>
   <!-- setup the transaction manager to use -->
   <!-- if not provided then Camel will automatically use a 
        JmsTransactionManager, however if you for instance use a JTA 
        transaction manager then you must configure it -->
    <property name="transactionManager" ref="jmsTransactionManager"/>
</bean>
```
And then we configure our routes. Notice that all we have to do is mark the route as transacted using the **transacted** tag.

```
<camelContext xmlns="http://camel.apache.org/schema/spring">
     <!-- disable JMX during testing -->
     <jmxAgent id="agent" disabled="true"/>
     <route>
         <!-- 1: from the jms queue -->
         <from uri="activemq:queue:okay"/>
         <!-- 2: mark this route as transacted -->
         <transacted/>
         <!-- 3: call our business logic that is myProcessor -->
         <process ref="myProcessor"/>
         <!-- 4: if success then send it to the mock -->
         <to uri="mock:result"/>
     </route>
</camelContext>
<bean id="myProcessor" 
     class="org.apache.camel.component.jms.tx.JMSTransactionalClientTest \\ 
     $MyProcessor"/>
```
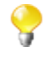

Which error handler? When a route is marked as transacted using **transacted**, Camel will automatically use the [TransactionErrorHandler](http://camel.apache.org/transactionerrorhandler.html) as [Error Handler.](http://camel.apache.org/error-handler.html) It supports basically the same feature set as the [DefaultErrorHandler](http://camel.apache.org/defaulterrorhandler.html), so you can for instance use [Exception Clause](http://camel.apache.org/exception-clause.html) as well.

# **2.53. Validate**

Validate uses an expression or predicates to validate the contents of a message. It is useful for ensuring that messages are valid before attempting to process them.

You can use the validate DSL with all kind of Predicates and Expressions. Validate evaluates the Predicate/ Expression and if it is false a PredicateValidationException is thrown. If it is true message processing continues.

### **2.53.1. Using from Java DSL**

The route below will read the file contents and validate them against a regular expression.

```
from("file://inbox")
  .validate(body(String.class).regex("^\\w{10}\\,\\d{2}\\,\\w{24}$"))
.to("bean:MyServiceBean.processLine");
```
Validate is not limited to the message body. You can also validate the message header.

```
from("file://inbox")
   .validate(header("bar").isGreaterThan(100))
.to("bean:MyServiceBean.processLine");
```
You can also use validate together with [simple.](http://camel.apache.org/simple.html)

```
from("file://inbox")
   .validate(simple("${in.header.bar} == 100"))
.to("bean:MyServiceBean.processLine");
```
### **2.53.2. Using from Spring DSL**

To use validate in the Spring DSL, the easiest way is to use [simple](http://camel.apache.org/simple.html) expressions.

```
<route>
   <from uri="file://inbox"/>
   <validate>
     \langlesimple>\boldsymbol{\delta}{body} regex \{\boldsymbol{\delta}\},\{\boldsymbol{\delta}\}\,\boldsymbol{\delta}{2}\\,\\w{24}$</simple>
   </validate>
   <beanRef ref="myServiceBean" method="processLine"/>
</route>
<bean id="myServiceBean" class="com.mycompany.MyServiceBean"/>
```
The XML DSL to validate the message header would looks like this:

```
<route>
   <from uri="file://inbox"/>
   <validate>
       <simple>${in.header.bar} == 100</simple>
    </validate>
    <beanRef ref="myServiceBean" method="processLine"/>
</route>
<bean id="myServiceBean" class="com.mycompany.MyServiceBean"/>
```
# **2.54. Wire Tap**

The [Wire Tap](http://www.eaipatterns.com/WireTap.html) from the EIP patterns allows you to route messages to a separate tap location while it is forwarded to the ultimate destination.

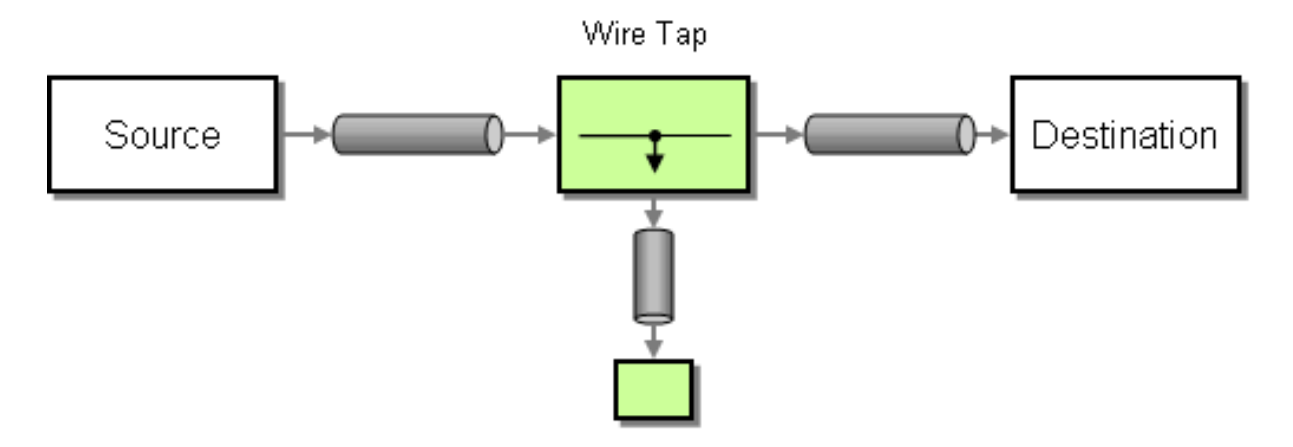

#### Options:

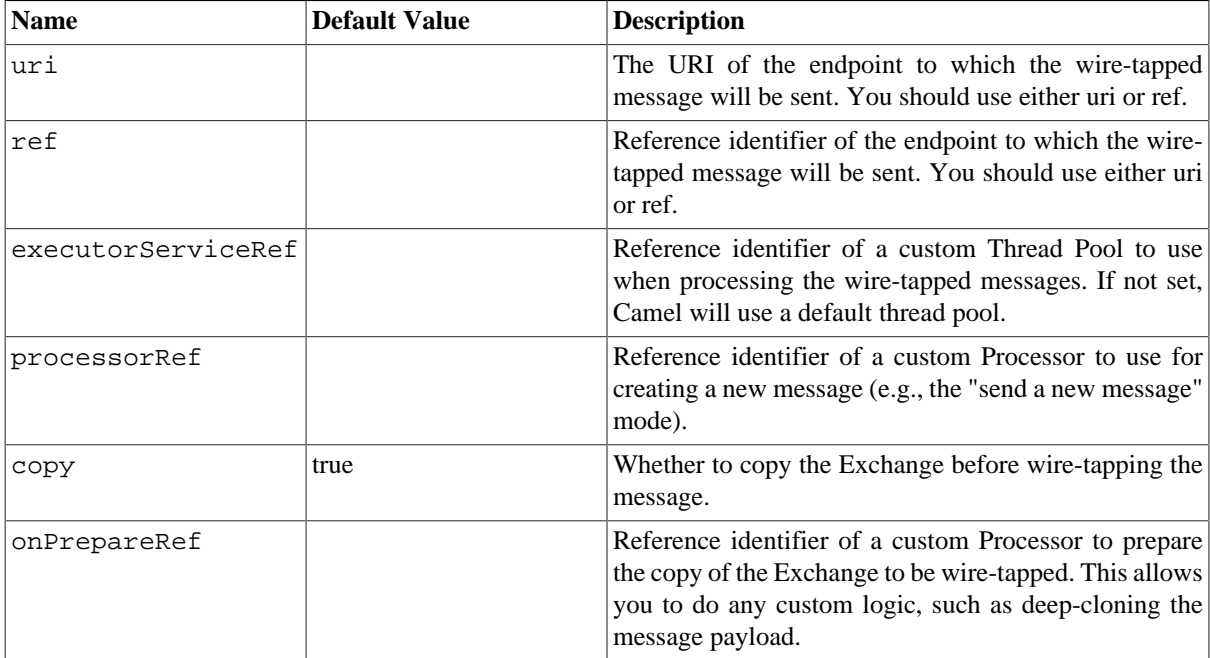

## **2.54.1. WireTap node**

Camel's WireTap node supports two flavors when tapping an [Exchange](http://camel.apache.org/exchange.html).

- With the traditional Wire Tap, Camel will copy the original Exchange and set its [Exchange Pattern](http://camel.apache.org/exchange-pattern.html) to InOnly, as we want the tapped Exchange to be sent in a fire and forget style. The tapped Exchange is then sent in a separate thread so it can run in parallel with the original.
- Camel also provides an option of sending a new Exchange allowing you to populate it with new values. See the [Camel Website](http://camel.apache.org/wire-tap.html#WireTap-SendinganewExchange) for dynamically maintained examples of this pattern in use.

## **2.54.2. Sending a copy (traditional wire tap)**

#### **Using the [Fluent Builders](http://camel.apache.org/fluent-builders.html)**

```
from("direct:start")
    .to("log:foo")
    .wireTap("direct:tap")
    .to("mock:result");
```
#### **Using the [Spring XML Extensions](http://camel.apache.org/spring-xml-extensions.html)**

```
<route>
   <from uri="direct:start"/>
   <to uri="log:foo"/>
   <wireTap uri="direct:tap"/>
    <to uri="mock:result"/>
</route>
```
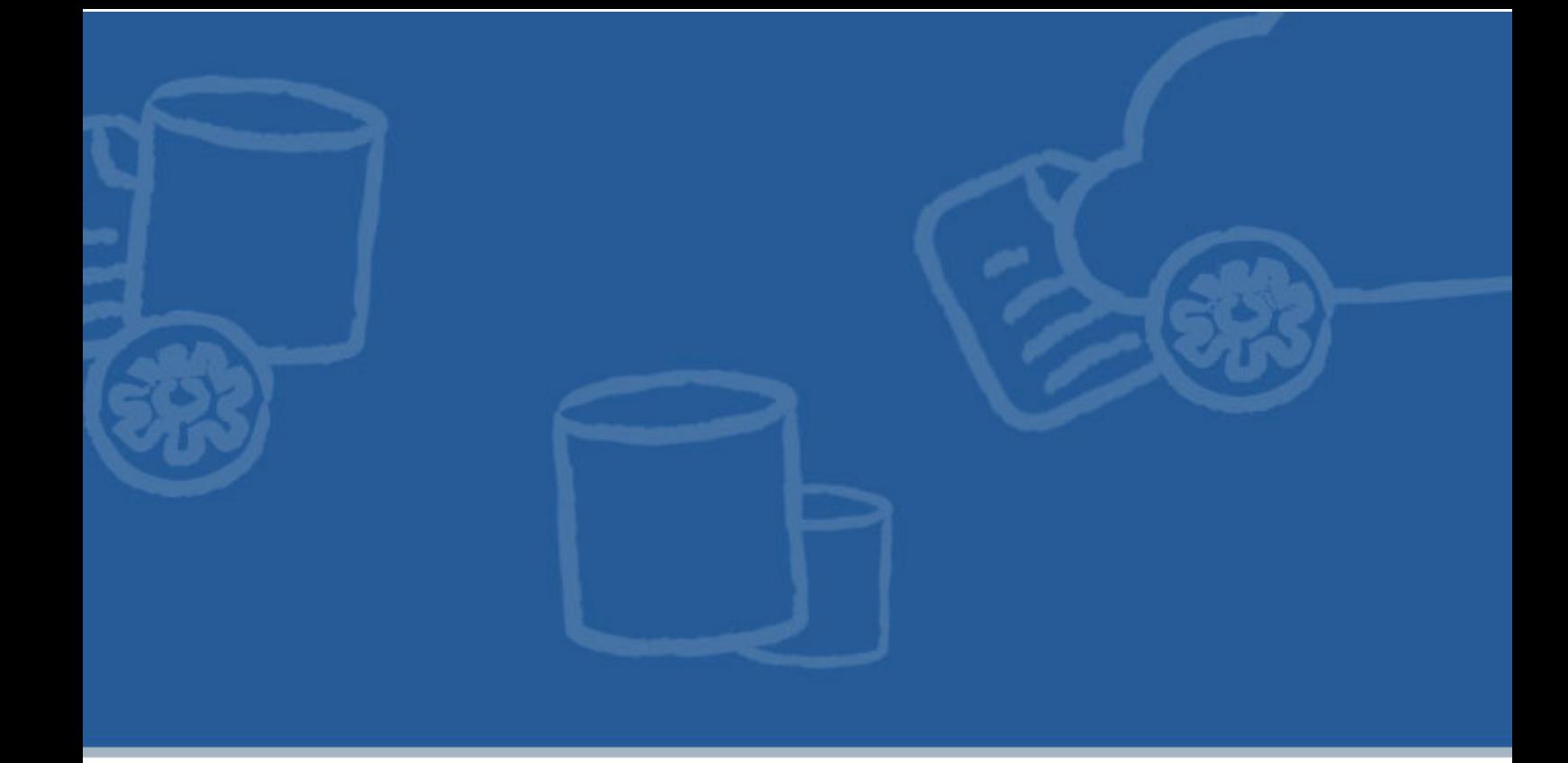

# **Chapter 3. Components**

The following Camel components are discussed within this guide:

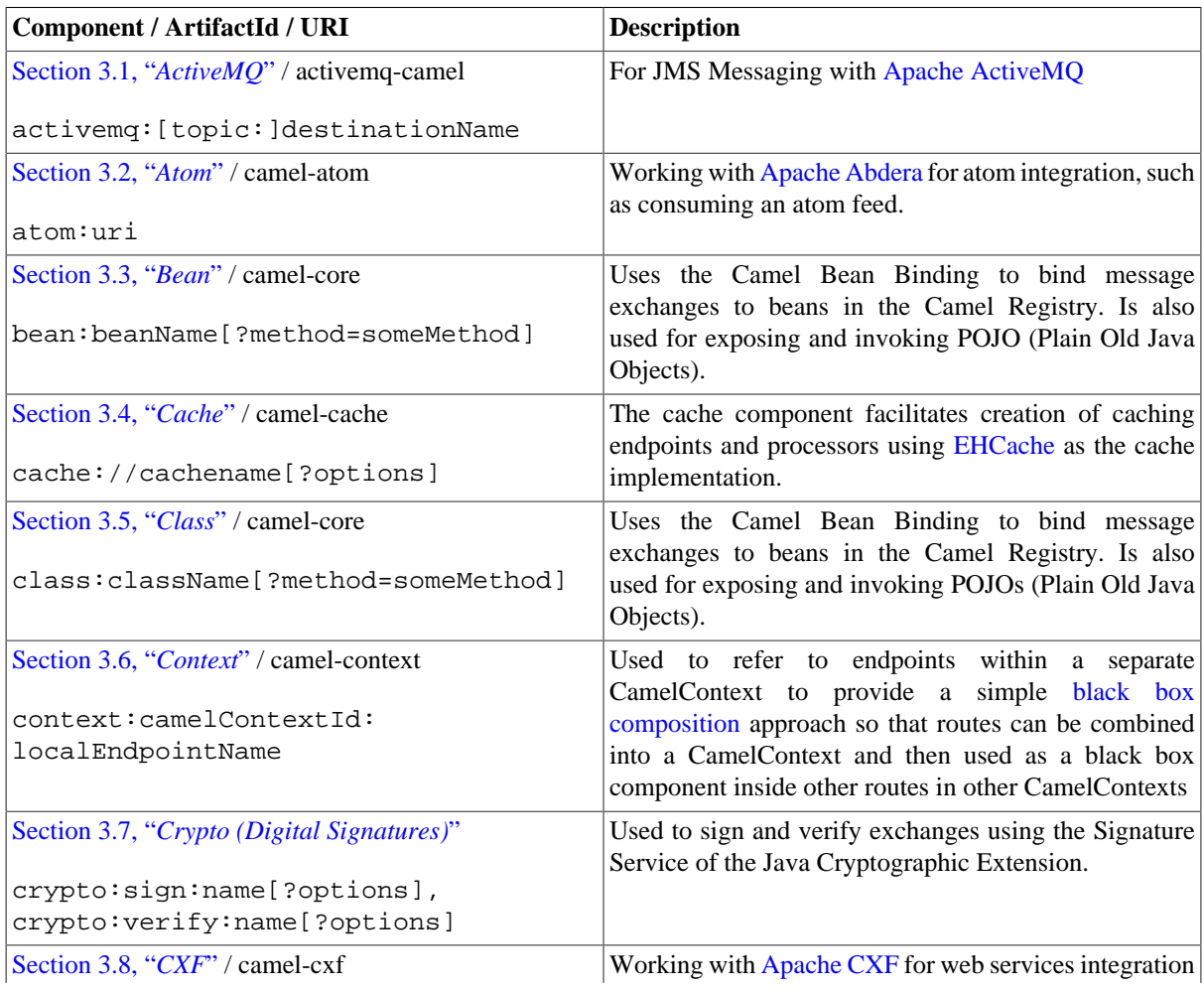

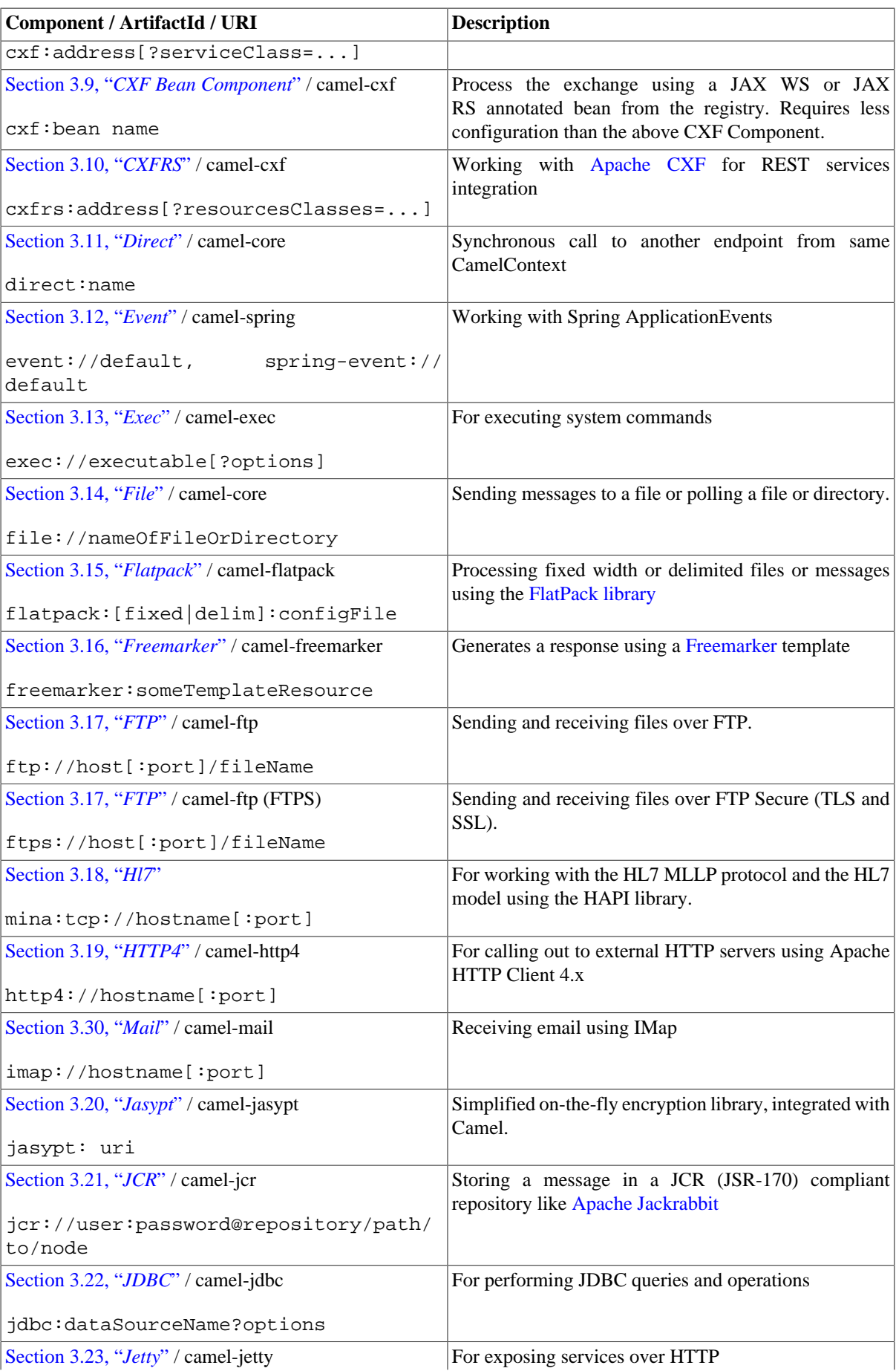

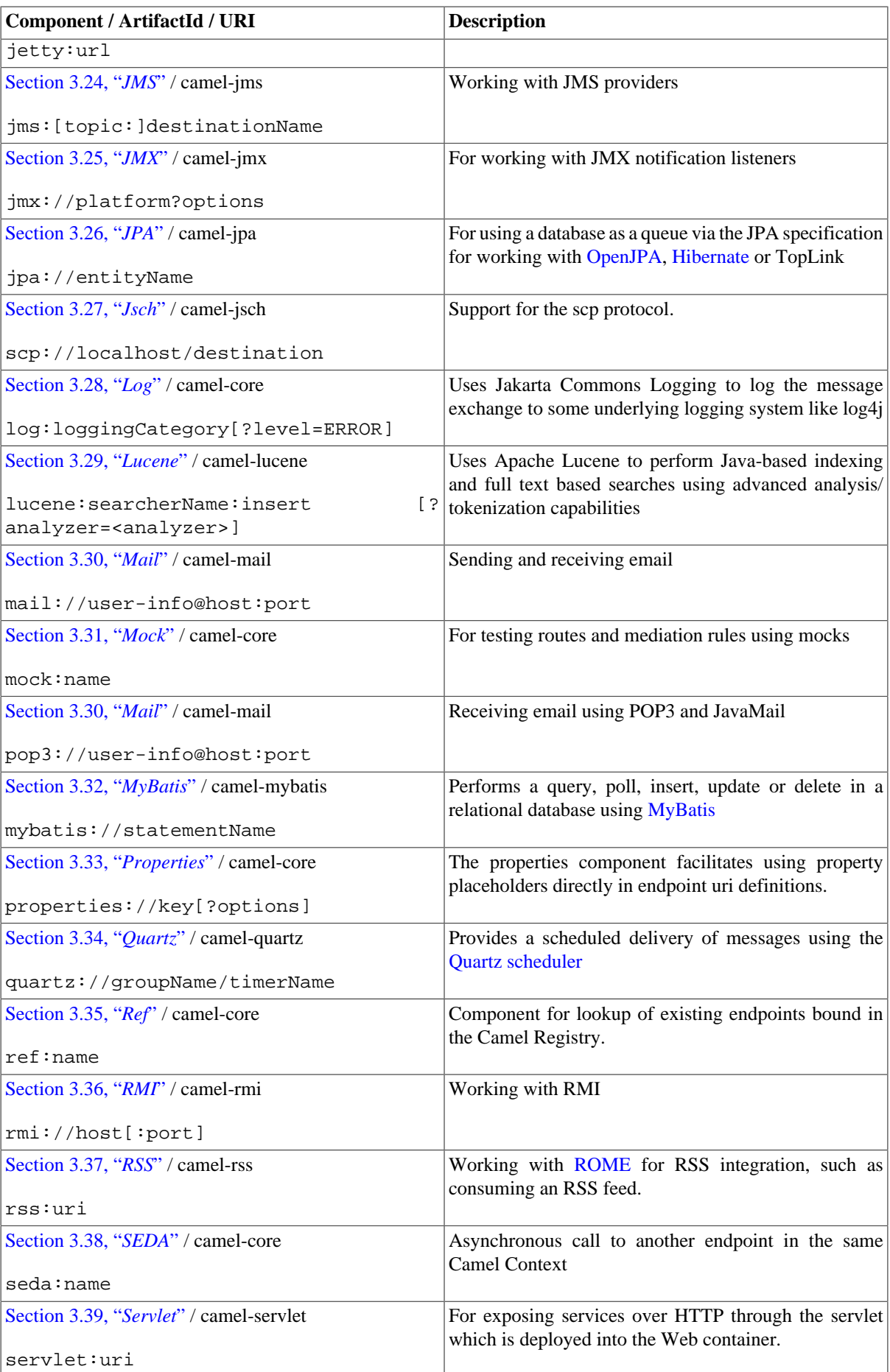

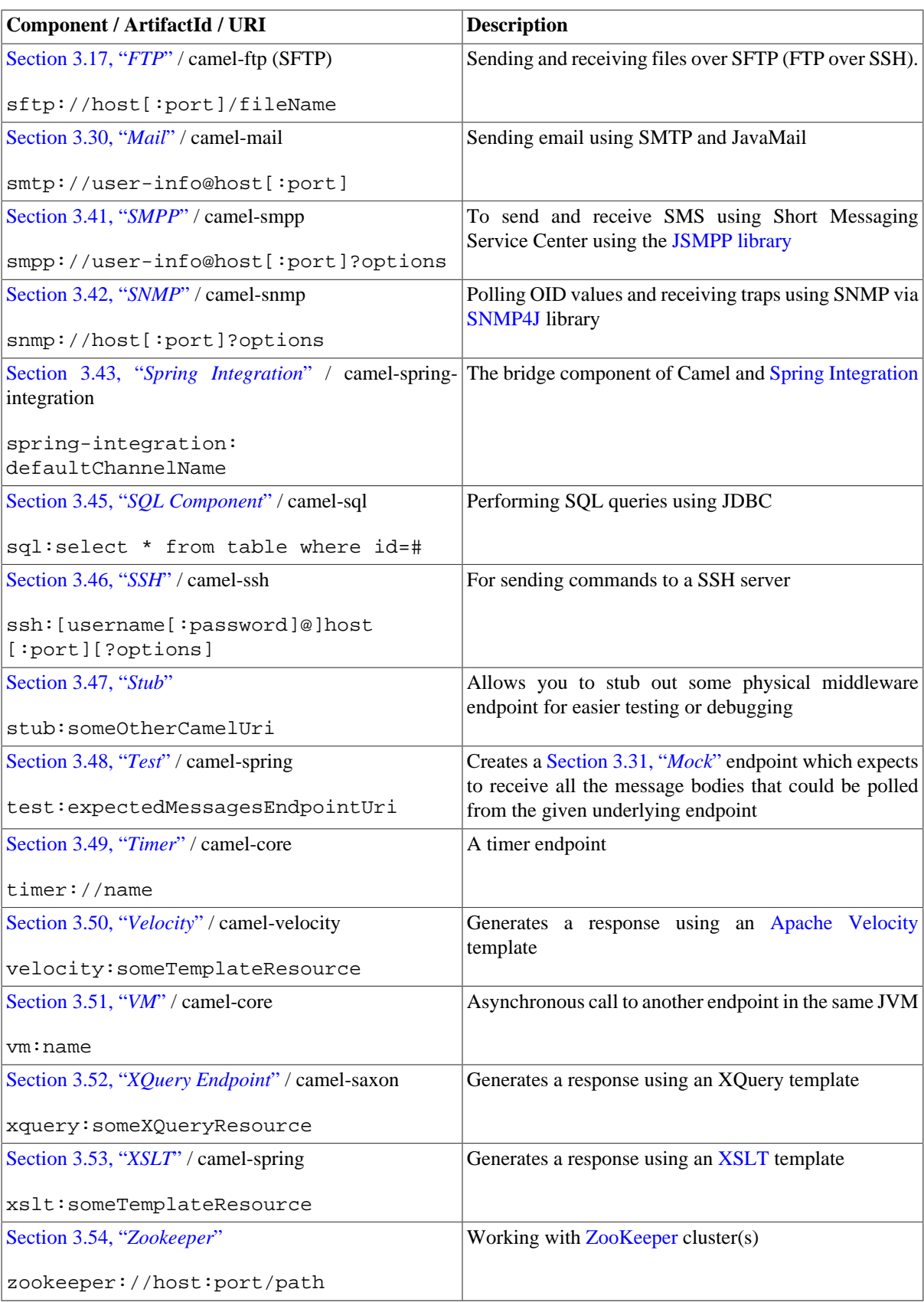

# <span id="page-102-0"></span>**3.1. ActiveMQ**

The ActiveMQ component allows messages to be sent to a [JMS](http://java.sun.com/products/jms/) Queue or Topic or messages to be consumed from a JMS Queue or Topic using [Apache ActiveMQ](http://activemq.apache.org/).

This component is based on [JMS Component](#page-206-0) and uses Spring's JMS support for declarative transactions, using Spring's JmsTemplate for sending and a MessageListenerContainer for consuming. All the options from the [Section 3.24, "](#page-206-0)*JMS*" component also apply for this component.

Maven users will need to add the following dependency to their project:

```
<dependency>n
   <groupId>org.apache.activemq</groupId>
   <artifactId>activemq-camel</artifactId>
   <version>5.6.0</version>
</dependency>
```
## **3.1.1. URI format and Options**

activemq:[queue:|topic:]destinationName

where **destinationName** is an ActiveMQ queue or topic name. By default, the **destinationName** is interpreted as a queue name. For example, to connect to the queue, FOO.BAR, use:

activemq:FOO.BAR

You can include the optional queue: prefix, if you prefer:

activemq:queue:FOO.BAR

To connect to a topic, you must include the topic: prefix. For example, to connect to the topic, Stocks.Prices, use:

activemq:topic:Stocks.Prices

For options, see the [Section 3.24, "](#page-206-0)*JMS*" component as all these options also apply for this component.

## **3.1.2. Configuring the Connection Factory**

This [test case](http://svn.apache.org/repos/asf/activemq/trunk/activemq-camel/src/test/java/org/apache/activemq/camel/component/ActiveMQRouteTest.java) shows how to add an ActiveMQComponent to the CamelContext using the activeMQComponent() method while specifying the [brokerURL](http://activemq.apache.org/configuring-transports.html) used to connect to ActiveMQ.

```
camelContext.addComponent("activemq", activeMQComponent(
    "vm://localhost?broker.persistent=false"));
```
## **3.1.3. Configuring the Connection Factory using Spring XML**

You can configure the ActiveMQ broker URL on the ActiveMQComponent as follows

```
<beans xmlns="http://www.springframework.org/schema/beans"
        xmlns:xsi="http://www.w3.org/2001/XMLSchema-instance"
        xsi:schemaLocation="
http://www.springframework.org/schema/beans 
http://www.springframework.org/schema/beans/spring-beans-2.0.xsd
http://camel.apache.org/schema/spring 
http://camel.apache.org/schema/spring/camel-spring.xsd">
    <camelContext xmlns="http://camel.apache.org/schema/spring">
    </camelContext>
    <bean id="activemq" 
       class="org.apache.activemq.camel.component.ActiveMQComponent">
       <property name="brokerURL" value="tcp://somehost:61616"/>
    </bean>
</beans>
```
## **3.1.4. Using connection pooling**

When sending to an ActiveMQ broker using Camel it is recommended to use a pooled connection factory to efficiently handle pooling of JMS connections, sessions and producers. This is documented on the [ActiveMQ](http://activemq.apache.org/spring-support.html) [Spring Support](http://activemq.apache.org/spring-support.html) page.

You can grab ActiveMQ's org.apache.activemq.pool.PooledConnectionFactory with Maven:

```
<dependency>
   <groupId>org.apache.activemq</groupId>
    <artifactId>activemq-pool</artifactId>
    <version>5.6.0</version>
</dependency>
```
And then setup the **activemq** Camel component as follows:

```
<bean id="jmsConnectionFactory" 
    class="org.apache.activemq.ActiveMQConnectionFactory">
    <property name="brokerURL" value="tcp://localhost:61616" />
</bean>
<bean id="pooledConnectionFactory" 
   class="org.apache.activemq.pool.PooledConnectionFactory" 
    init-method="start" destroy-method="stop"> 
    <property name="maxConnections" value="8" />
    <property name="connectionFactory" ref="jmsConnectionFactory" />
</bean>
<bean id="jmsConfig" 
    class="org.apache.camel.component.jms.JmsConfiguration">
    <property name="connectionFactory" ref="pooledConnectionFactory"/>
    <property name="concurrentConsumers" value="10"/>
</bean>
<bean id="activemq" 
    class="org.apache.activemq.camel.component.ActiveMQComponent">
    <property name="configuration" ref="jmsConfig"/>
</bean>
```
Notice the init and destroy methods on the pooled connection factory. This is important to ensure the connection pool is properly started and shutdown.

The PooledConnectionFactory will then create a connection pool with up to 8 connections in use at the same time. Each connection can be shared by many sessions. There is an option maxActive you can use to configure the maximum number of sessions per connection; the default value is 500. From \*ActiveMQ 5.7\* onwards the option has been renamed to maxActiveSessionPerConnection to better reflect its purpose. Notice the concurrentConsumers is set to a higher value than maxConnections is. This is acceptable because each consumer uses a session and sessions can share the same connection. In the above example we can have 8 \* 500 = 4000 active simultaneous sessions.

## **3.1.5. Invoking MessageListener POJOs in a Camel route**

The ActiveMQ component also provides a helper TypeConverter from a JMS MessageListener to a Processor. This means that the Bean component is capable of invoking any JMS MessageListener bean directly inside any route.

So for example you can create a MessageListener in JMS like this:

```
public class MyListener implements MessageListener {
    public void onMessage(Message jmsMessage) {
        // ...
    }
}
```
Then use it in your Camel route as follows

```
from("file://foo/bar").bean(MyListener.class);
```
That is, you can reuse any of the Camel Components and easily integrate them into your JMS MessageListener POJO.

### **3.1.6. Consuming Advisory Messages**

ActiveMQ can generate [Advisory messages](http://activemq.apache.org/advisory-message.html) which are put in topics that you can consume. Such messages can help you send alerts in case you detect slow consumers or to build statistics (number of messages/produced per day, etc.) The following Spring DSL example shows you how to read messages from a topic.

The below route starts by reading the topic *ActiveMQ.Advisory.Connection*. To watch another topic, simply change the name according to the name provided in ActiveMQ Advisory Messages documentation. The parameter mapJmsMessage=false allows for converting the org.apache.activemq.command.ActiveMqMessage object from the JMS queue. Next, the body received is converted into a String for the purposes of this example and a carriage return is added. Finally, the string is added to a file:

```
<route>
    <from uri=
       "activemq:topic:ActiveMQ.Advisory.Connection?mapJmsMessage=false"/>
    <convertBodyTo type="java.lang.String"/>
    <transform>
       \langlesimple>\frac{1}{2}in.body\frac{1}{2} \frac{1}{2}; \langle simple>
    </transform>
    <to uri="file://data/activemq/?fileExist=Append&amp; //
       fileName=advisoryConnection-${date:now:yyyyMMdd}.txt" />
</route>
```
If you consume a message on a queue, you should see the following files under the data/activemq folder:

Atom

advisoryConnection-20100312.txt advisoryProducer-20100312.txt

and containing string:

```
ActiveMQMessage {commandId = 0, responseRequired = false, 
messageId = ID:dell-charles-3258-1268399815140-1:0:0:0:221, 
originalDestination = null, originalTransactionId = null, producerId = ID:
dell-charles-3258-1268399815140-1:0:0:0, destination = 
topic://ActiveMQ.Advisory.Connection, transactionId = null, 
expiration = 0, timestamp = 0, arrival = 0, brokerInTime = 1268403383468,
brokerOutTime = 1268403383468, correlationId = null, replyTo = null,
persistent = false, type = Advisory, priority = 0, groupID = null,
groupSequence = 0, targetConsumerId = null, compressed = false,
userID = null, content = null, 
marshalledProperties = org.apache.activemq.util.ByteSequence@17e2705,
dataStructure = ConnectionInfo {commandId = 1, responseRequired = true,
connectionId = ID:dell-charles-3258-1268399815140-2:50, 
clientId = ID:dell-charles-3258-1268399815140-14:0, userName = ,
password = *****, brokerPath = null, brokerMasterConnector = false, 
manageable = true, clientMaster = true}, redeliveryCounter = 0, size = 0,
properties = {originBrokerName=master, 
originBrokerId=ID:dell-charles-3258-1268399815140-0:0, 
originBrokerURL=vm://master}, readOnlyProperties = true, 
readOnlyBody = true, droppable = false}
```
# <span id="page-105-0"></span>**3.2. Atom**

The **atom:** component is used for polling Atom feeds.

Camel will poll the feed every 60 seconds by default. **Note:** The component currently only supports polling (consuming) feeds.

Maven users will need to add the following dependency to their pom.  $xml$  for this component:

```
<dependency>
   <groupId>org.apache.camel</groupId>
   <artifactId>camel-atom</artifactId>
   <!-- use the same version as your Camel core version -->
    <version>x.x.x</version>
</dependency>
```
See the [Apache Camel website](http://camel.apache.org/atom.html) for examples of this component in use.

## **3.2.1. URI format and options**

atom://atomUri[?options]

where **atomUri** is the URI to the Atom feed to poll.

#### **Options**

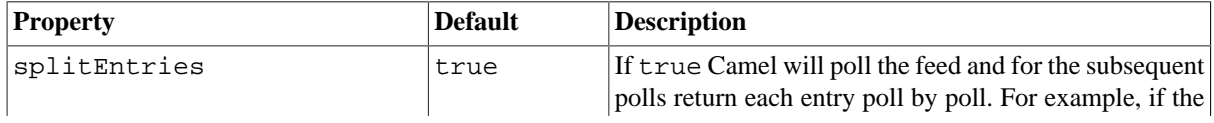

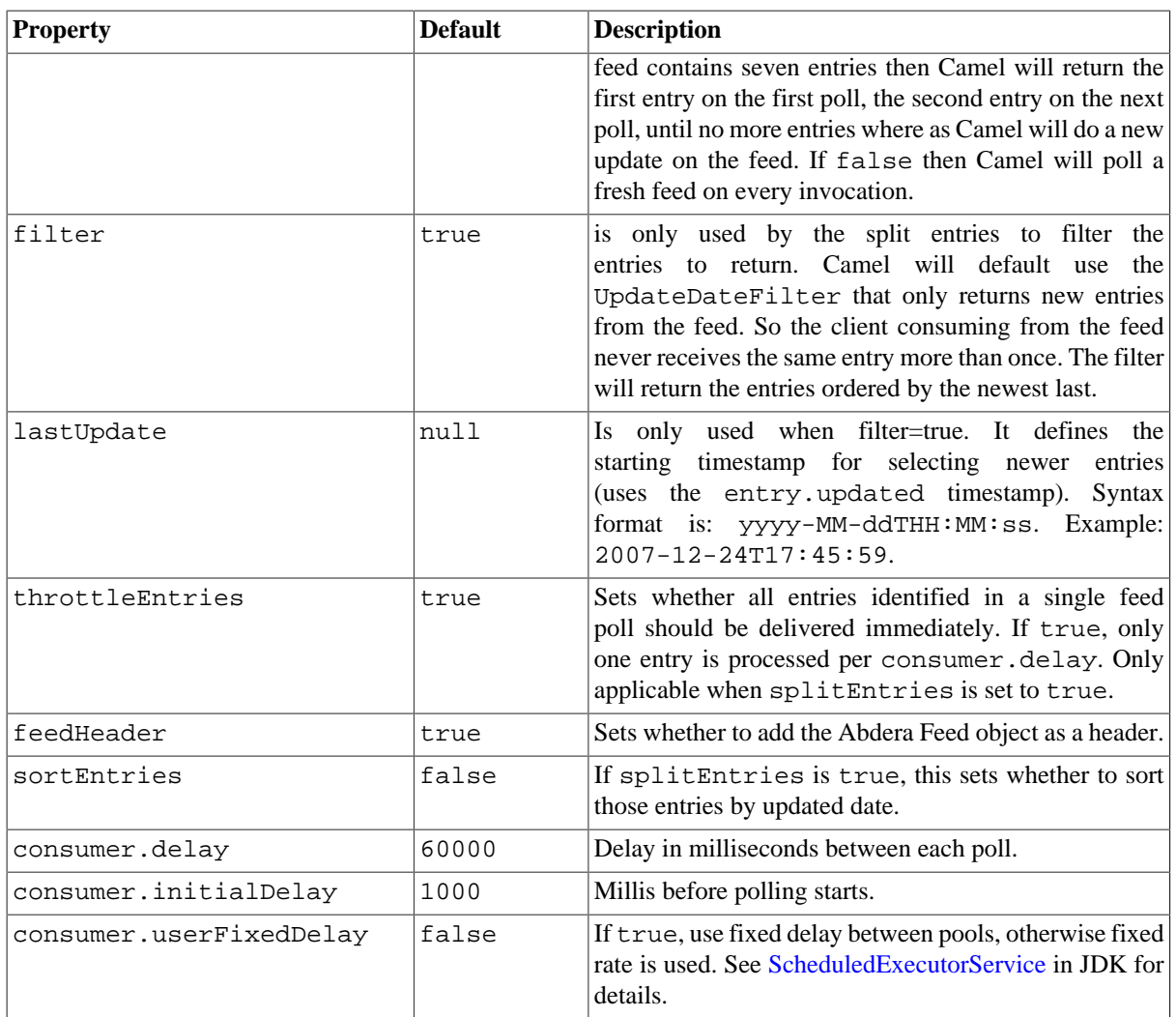

You can append query options to the URI in the following format, ?option=value&option=value&...

# **3.2.2. Exchange data format**

Camel will set the In body on the returned Exchange with the entries. Depending on the splitEntries flag Camel will either return one Entry or a List<Entry>.

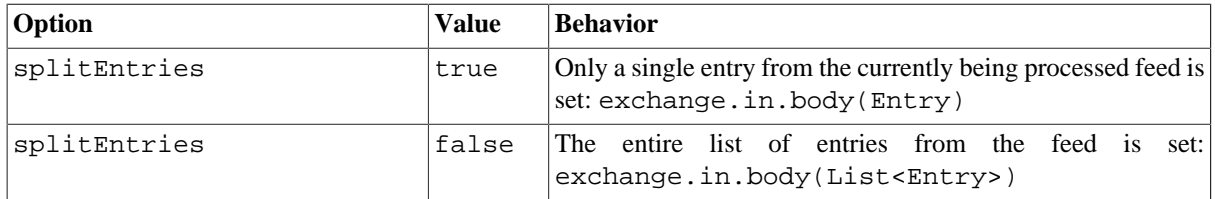

Camel can set the Feed object on the In header (see feedHeader option to disable this).

## **3.2.3. Message Headers**

Camel atom uses these headers:

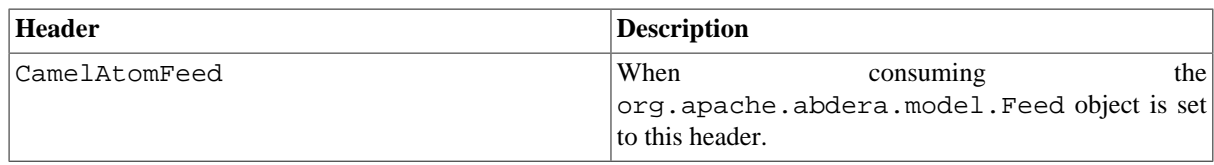

# <span id="page-107-0"></span>**3.3. Bean**

The **bean:** component binds beans to Camel message exchanges.

# **3.3.1. URI format and options**

bean:beanID[?options]

where **beanID** can be any string which is used to look up the bean in the Camel Registry.

### **Options**

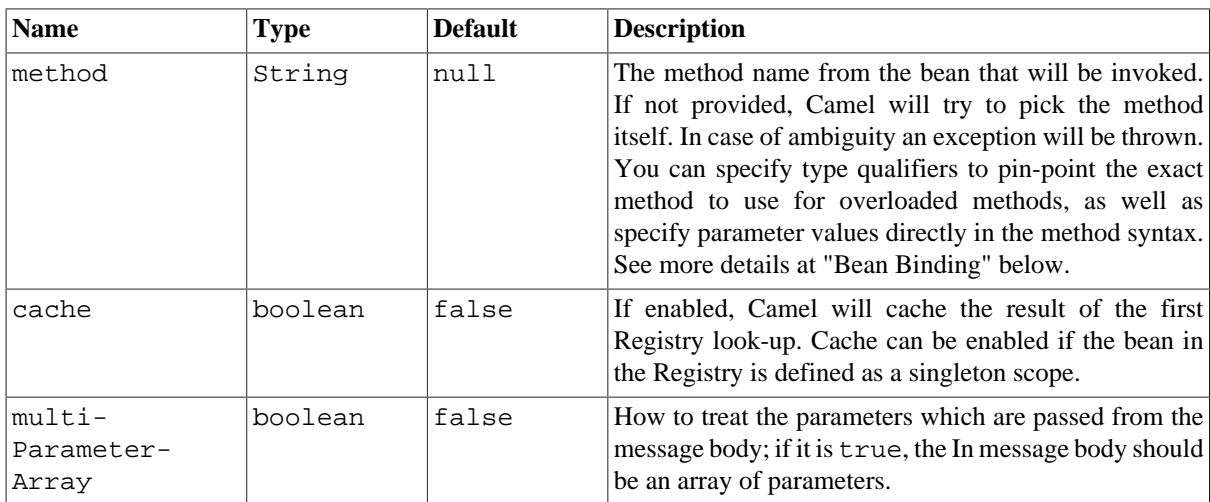

You can append query options to the URI in the following format, ?option=value&option=value& $\dots$ 

## **3.3.2. Usage**

The object instance that is used to consume messages must be explicitly registered with the Camel Registry. For example, if you are using Spring you must define the bean in the Spring configuration, spring.xml ; or if you don't use Spring, by registering the bean in JNDI, as described here:

```
// let's populate the context with the services we need
// note that we could just use a spring.xml file to avoid this step
JndiContext context = new JndiContext();
context.bind("bye", new SayService("Good Bye!"));
CamelContext camelContext = new DefaultCamelContext(context);
```
Once an endpoint has been registered, you can build Camel routes that use it to process exchanges.
```
// let's add a simple route
camelContext.addRoutes(new RouteBuilder() {
   public void configure() {
       from("direct:hello").to("bean:bye");
    }
});
```
**Note:** A **bean:** endpoint cannot be defined as the input to the route; that is you cannot consume from it, you can only route from some inbound message endpoint to the bean endpoint as output. So consider using a **direct:** or **queue:** endpoint as the input.

You can use the createProxy() methods on [ProxyHelper](http://camel.apache.org/maven/current/camel-core/apidocs/org/apache/camel/component/bean/ProxyHelper.html) to create a proxy that will generate BeanExchanges and send them to any endpoint:

```
Endpoint endpoint = camelContext.getEndpoint("direct:hello");
ISay proxy = ProxyHelper.createProxy(endpoint, ISay.class);
String rc = proxy.say();
assertEquals("Good Bye!", rc);
```
And the same route using Spring DSL:

```
<route>
    <from uri="direct:hello">
    <to uri="bean:bye"/>
</route>
```
## **3.3.3. Bean as endpoint**

Camel also supports invoking [Section 3.3, "](#page-107-0)*Bean*" as an Endpoint. In the route below:

```
<camelContext xmlns="http://camel.apache.org/schema/spring">
   <route>
     <from uri="direct:start"/>
     <to uri="myBean"/>
     <to uri="mock:results"/>
   </route>
</camelContext>
<bean id="myBean" class="org.apache.camel.spring.bind.ExampleBean"/>
```
What happens is that when the exchange is routed to the myBean Camel will use the Bean Binding to invoke the bean. The source for the bean is just a plain POJO:

```
public class ExampleBean {
    public String sayHello(String name) {
       return "Hello " + name + "!";
    }
}
```
Camel will use the Bean Binding to invoke the sayHello method, by converting the Exchange's In body to the String type and storing the output of the method on the Exchange Out body.

## **3.3.4. Java DSL bean syntax**

Java DSL comes with syntactic sugar for the [Bean] component. Instead of specifying the bean explicitly as the endpoint (i.e. to ("bean: beanName")) you can use the following syntax:

```
// Send message to the bean endpoint
// and invoke method resolved using Bean Binding.
from("direct:start").beanRef("beanName");
// Send message to the bean endpoint
// and invoke given method.
from("direct:start").beanRef("beanName", "methodName");
```
Instead of passing name of the reference to the bean (so that Camel will lookup for it in the registry), you can specify the bean itself:

```
// Send message to the given bean instance.
from("direct:start").bean(new ExampleBean());
// Explicit selection of bean method to be invoked.
from("direct:start").bean(new ExampleBean(), "methodName");
// Camel will create the instance of bean and cache it for you.
from("direct:start").bean(ExampleBean.class);
```
## **3.3.5. Bean Binding**

How bean methods to be invoked are chosen (if they are not specified explicitly through the **method** parameter) and how parameter values are constructed from the Message are all defined by the Bean Binding mechanism. This is used throughout all of the various Bean Integration mechanisms in Camel.

# **3.4. Cache**

The **cache** component enables you to perform caching operations using EHCache as the Cache Implementation. The cache itself is created on demand or if a cache of that name already exists then it is simply utilized with its original settings.

This component supports producer and event based consumer endpoints.

The Cache consumer is an event based consumer and can be used to listen and respond to specific cache activities. If you need to perform selections from a pre-existing cache, use the processors defined for the cache component.

Maven users will need to add the following dependency to their pom. xml for this component:

```
<dependency>
   <groupId>org.apache.camel</groupId>
   <artifactId>camel-cache</artifactId>
   <!-- use the same version as your Camel core version -->
    <version>x.x.x</version>
</dependency>
```
## **3.4.1. URI format and Options**

cache://cacheName[?options]

You can append query options to the URI in the following format, ?option=value&option=value&...

#### **Options**

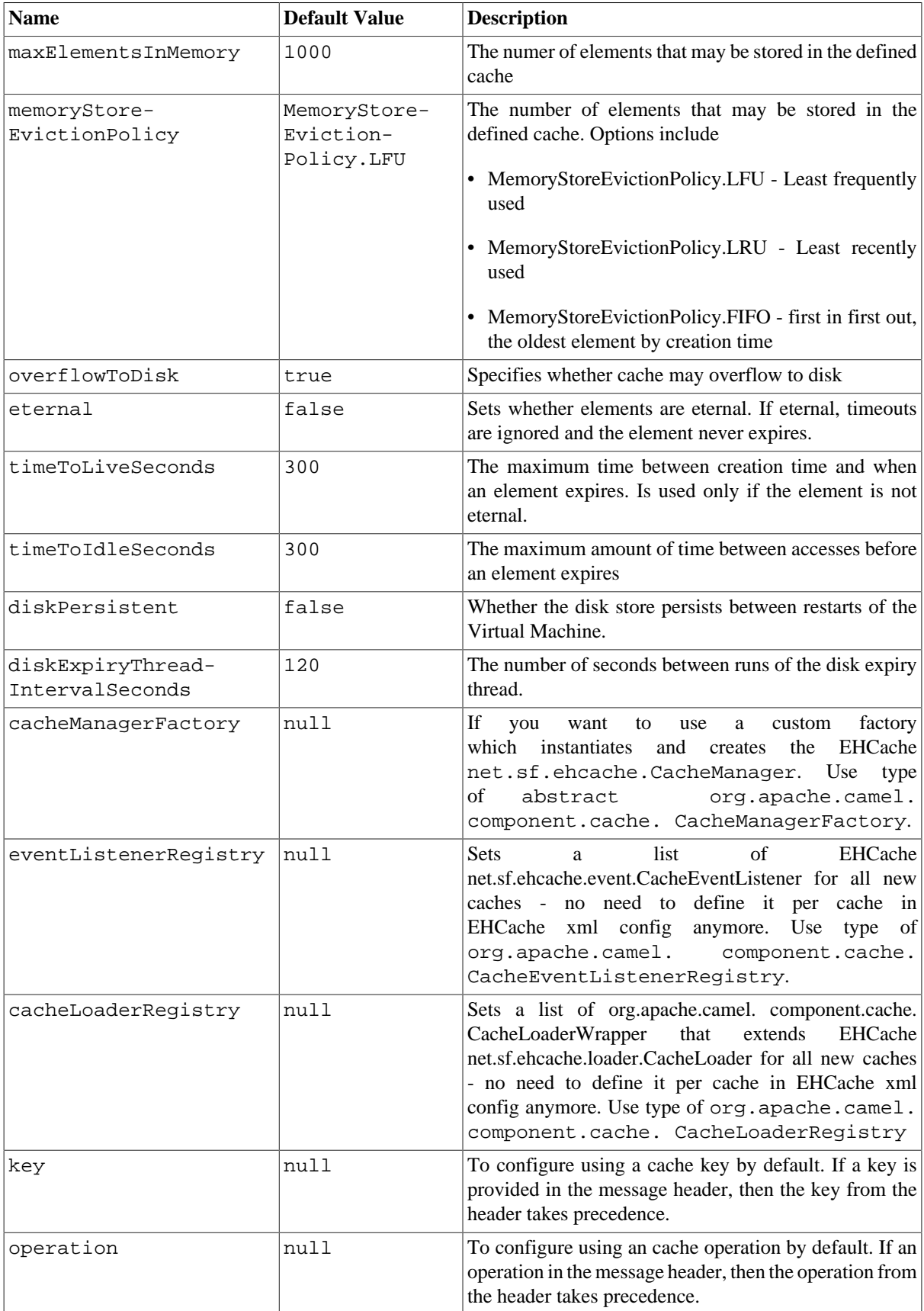

# **3.4.2. Sending/Receiving Messages to/from the cache**

### **3.4.2.1. Message Headers**

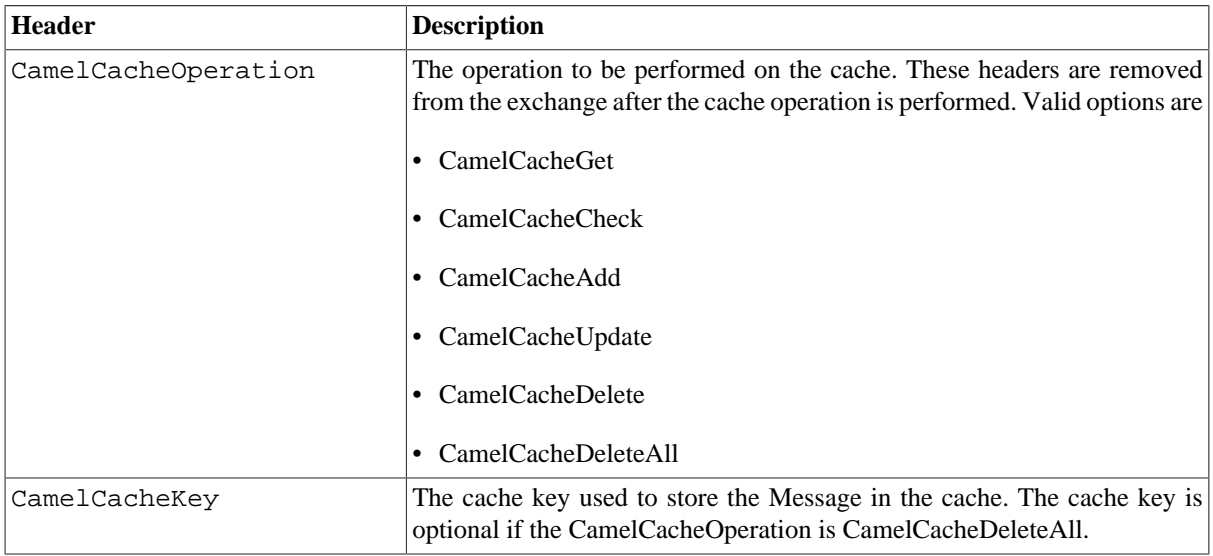

Starting with Camel 2.11, the CamelCacheAdd and CamelCacheUpdate operations support additional headers:

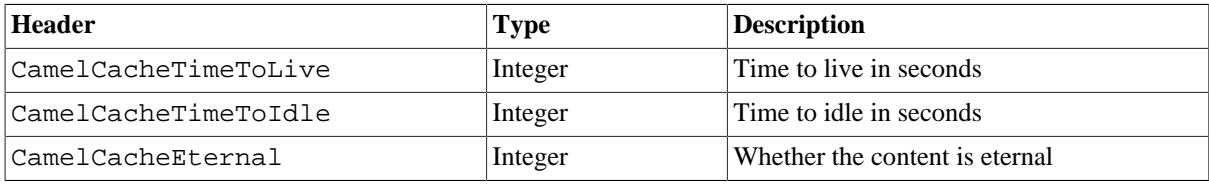

### **3.4.2.2. Cache Producer**

Sending data to the cache involves the ability to direct payloads in exchanges to be stored in a pre-existing or created-on-demand cache. The mechanics of doing this involve

- setting the Message Exchange Headers shown above.
- ensuring that the Message Exchange Body contains the message directed to the cache

### **3.4.2.3. Cache Consumer**

Receiving data from the cache involves the ability of the CacheConsumer to listen on a pre-existing or createdon-demand Cache using an event Listener and receive automatic notifications when any cache activity take place (i.e., Add, Update, Delete, or DeleteAll). Upon such an activity taking place

- an exchange containing Message Exchange Headers and a Message Exchange Body containing the just added/ updated payload is placed and sent.
- in case of a CamelCacheDeleteAll operation, the Message Exchange Header CamelCacheKey and the Message Exchange Body are not populated.

### **3.4.2.4. Cache Processors**

There are a set of nice processors with the ability to perform cache lookups and selectively replace payload content at the

- body
- token
- xpath level

# **3.4.3. Cache Usage Samples**

### **3.4.3.1. Example: Configuring the cache**

```
from("cache://MyApplicationCache" +
   "?maxElementsInMemory=1000" + 
    "&memoryStoreEvictionPolicy=" +
    "MemoryStoreEvictionPolicy.LFU" +
    "&overflowToDisk=true" +
    "&eternal=true" +
    "&timeToLiveSeconds=300" + 
    "&timeToIdleSeconds=true" +
    "&diskPersistent=true" +
    "&diskExpiryThreadIntervalSeconds=300")
```
### **3.4.3.2. Example: Adding keys to the cache**

```
RouteBuilder builder = new RouteBuilder() {
   public void configure() {
       from("direct:start")
          .setHeader(CacheConstants.CACHE_OPERATION, 
              constant(CacheConstants.CACHE_OPERATION_ADD)) 
          .setHeader(CacheConstants.CACHE_KEY, 
              constant("Ralph_Waldo_Emerson")) 
          .to("cache://TestCache1")
   }
};
```
### **3.4.3.3. Example: Updating existing keys in a cache**

```
RouteBuilder builder = new RouteBuilder() {
   public void configure() {
       from("direct:start")
          .setHeader(CacheConstants.CACHE_OPERATION, 
              constant(CacheConstants.CACHE_OPERATION_UPDATE)) 
          .setHeader(CacheConstants.CACHE_KEY, 
              constant("Ralph_Waldo_Emerson"))
          .to("cache://TestCache1")
   }
};
```
### **3.4.3.4. Example: Deleting existing keys in a cache**

```
RouteBuilder builder = new RouteBuilder() {
   public void configure() {
       from("direct:start")
          .setHeader(CacheConstants.CACHE_OPERATION, 
              constant(CacheConstants.CACHE_DELETE)) 
          .setHeader(CacheConstants.CACHE_KEY, 
              constant("Ralph_Waldo_Emerson"))
          .to("cache://TestCache1")
   }
};
```
### **3.4.3.5. Example: Deleting all existing keys in a cache**

```
RouteBuilder builder = new RouteBuilder() {
    public void configure() {
       from("direct:start")
          .setHeader(CacheConstants.CACHE_OPERATION, 
              constant(CacheConstants.CACHE_DELETEALL)) 
          .to("cache://TestCache1");
    }
};
```
### **3.4.3.6. Example: Notifying any changes registering in a Cache to Processors and other Producers**

```
RouteBuilder builder = new RouteBuilder() {
    public void configure() {
      from("cache://TestCache1").process(new Processor() {
          public void process(Exchange exchange) throws Exception {
             String operation = 
                (String) exchange.getIn().getHeader(
                CacheConstants.CACHE_OPERATION);
             String key = (String) 
                exchange.getIn().getHeader(CacheConstants.CACHE_KEY);
             Object body = exchange.getIn().getBody();
            // Do something
 } 
       })
    } 
};
```
### **3.4.3.7. Example: Using Processors to selectively replace payload with cache values**

```
RouteBuilder builder = new RouteBuilder() {
   public void configure() {
      //Message Body Replacer
       from("cache://TestCache1")
          .filter(header(CacheConstants.CACHE_KEY).isEqualTo("greeting")) 
          .process(new CacheBasedMessageBodyReplacer(
             "cache://TestCache1","farewell"))
          .to("direct:next"); 
       //Message Token replacer
       from("cache://TestCache1")
          .filter(header(CacheConstants.CACHE_KEY).isEqualTo("quote"))
          .process(new CacheBasedTokenReplacer(
            "cache://TestCache1","novel","#novel#"))
          .process(new CacheBasedTokenReplacer(
            "cache://TestCache1","author","#author#"))
          .process(new CacheBasedTokenReplacer(
            "cache://TestCache1","number","#number#"))
          .to("direct:next");
       //Message XPath replacer
       from("cache://TestCache1")
          .filter(header(CacheConstants.CACHE_KEY)
          .isEqualTo("XML_FRAGMENT")) 
          .process(new CacheBasedXPathReplacer(
            "cache://TestCache1","book1","/books/book1"))
          .process (new CacheBasedXPathReplacer(
            "cache://TestCache1","book2","/books/book2"))
          .to("direct:next");
    }
};
```
### **3.4.3.8. Example: Getting an entry from the Cache**

```
from("direct:start")
    // Prepare headers
    .setHeader(CacheConstants.CACHE_OPERATION, constant(
      CacheConstants.CACHE_OPERATION_GET))
    .setHeader(CacheConstants.CACHE_KEY, constant("Ralph_Waldo_Emerson"))
    .to("cache://TestCache1").
    // Check if entry was not found
    .choice().when(header(
      CacheConstants.CACHE_ELEMENT_WAS_FOUND).isNull()).
   // If not found, get the payload and put it to cache
    .to("cxf:bean:someHeavyweightOperation")
    .setHeader(CacheConstants.CACHE_OPERATION, constant(
      CacheConstants.CACHE_OPERATION_ADD))
    .setHeader(CacheConstants.CACHE_KEY, 
       constant("Ralph_Waldo_Emerson"))
    .to("cache://TestCache1")
    .end()
    .to("direct:nextPhase");
```
#### **3.4.3.9. Example: Checking for an entry in the Cache**

Note: The CHECK command tests existence of an entry in the cache but doesn't place a message in the body.

```
from("direct:start")
    // Prepare headers
  .setHeader(CacheConstants.CACHE_OPERATION,
      constant(CacheConstants.CACHE_OPERATION_CHECK))
    .setHeader(CacheConstants.CACHE_KEY, constant("Ralph_Waldo_Emerson"))
   .to("cache://TestCache1").
   // Check if entry was not found
    .choice().when(header(
       CacheConstants.CACHE_ELEMENT_WAS_FOUND).isNull())
    // If not found, get the payload and put it to cache
    .to("cxf:bean:someHeavyweightOperation").
    .setHeader(CacheConstants.CACHE_OPERATION, 
        constant(CacheConstants.CACHE_OPERATION_ADD))
    .setHeader(CacheConstants.CACHE_KEY, 
        constant("Ralph_Waldo_Emerson"))
    .to("cache://TestCache1")
   .end();
```
### **3.4.4. Management of EHCache**

[EHCache](http://ehcache.org/) has its own statistics and management from [JMX.](http://camel.apache.org/camel-jmx.html)

Here's a snippet on how to expose them via JMX in a Spring application context:

```
<bean id="ehCacheManagementService" 
   class="net.sf.ehcache.management.ManagementService" 
   init-method="init" lazy-init="false">
   <constructor-arg>
       <bean class="net.sf.ehcache.CacheManager" 
         factory-method="getInstance"/>
   </constructor-arg>
   <constructor-arg>
       <bean class="org.springframework.jmx.support.JmxUtils" 
         factory-method="locateMBeanServer"/>
   </constructor-arg>
   <constructor-arg value="true"/>
   <constructor-arg value="true"/>
   <constructor-arg value="true"/>
   <constructor-arg value="true"/>
</bean>
```
Of course the same thing can be done in straight Java:

```
ManagementService.registerMBeans(CacheManager.getInstance(), 
    mbeanServer, true, true, true, true);
```
You can get cache hits, misses, in-memory hits, disk hits, size stats this way. You can also change CacheConfiguration parameters on the fly.

# **3.5.1. Class Component**

The **class:** component binds beans to Camel message exchanges. It works in the same way as the [Section 3.3,](#page-107-0) "*[Bean](#page-107-0)*" component but instead of looking up beans from a [Registry](http://camel.apache.org/registry.html) it creates the bean based on the class name.

### **3.5.1.1. URI format**

```
class:className[?options]
```
where **className** is the fully qualified class name to create and use as bean.

### **3.5.1.2. Options**

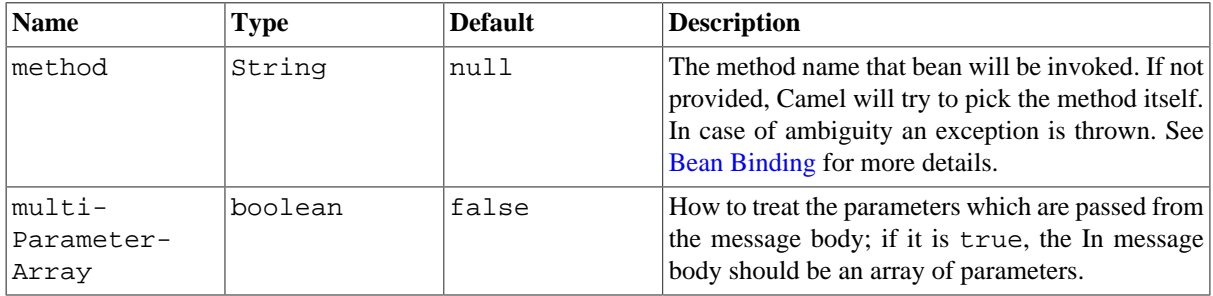

You can append query options to the URI in the following format, ?option=value&option=value& $\dots$ 

## **3.5.1.3. Using Class**

You simply use the **class** component just as the [Section 3.3, "](#page-107-0)*Bean*" component but by specifying the fully qualified classname instead. For example to use the MyFooBean you have to do as follows:

```
from("direct:start")
    .to("class:org.apache.camel.component.bean.MyFooBean")
    .to("mock:result");
```
You can also specify which method to invoke on the MyFooBean, for example hello:

```
from("direct:start")
    .to("class:org.apache.camel.component.bean.MyFooBean?method=hello")
    .to("mock:result");
```
# **3.5.2. Setting properties on the created instance**

In the endpoint uri you can specify properties to set on the created instance, for example, if it has a  $setPrefix$ method:

```
from("direct:start")
    .to("class:org.apache.camel.component.bean.MyPrefixBean?prefix=Bye")
    .to("mock:result");
```
You can also use the  $\#$  syntax to refer to properties to be looked up in the [Registry](http://camel.apache.org/registry.html).

```
from("direct:start")
    .to("class:org.apache.camel.component.bean.MyPrefixBean?cool=#foo")
    .to("mock:result");
```
This will lookup a bean from the [Registry](http://camel.apache.org/registry.html) with the id foo and invoke the set Cool method on the created instance of the MyPrefixBean class.

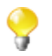

See more details at the [Section 3.3, "](#page-107-0)*Bean*" component as the **class** component works in much the same way.

# **3.6. Context**

The **context** component allows you to create new Camel Components from a CamelContext with a number of routes which is then treated as a black box, allowing you to refer to the local endpoints within the component from other CamelContexts.

It is similar to the [Routebox](http://camel.apache.org/routebox.html) component in idea, though the Context component tries to be really simple for end users; just a simple convention over configuration approach to refer to local endpoints inside the CamelContext Component.

Maven users will need to add the following dependency to their pom. xml for this component:

```
<dependency>
   <groupId>org.apache.camel</groupId>
   <artifactId>camel-context</artifactId>
   <!-- use the same version as your Camel core version -->
   <version>x.x.x</version>
</dependency>
```
# **3.6.1. URI format**

context:camelContextId:localEndpointName[?options]

Or you can omit the "context:" prefix.

camelContextId:localEndpointName[?options]

- **camelContextId** is the ID you used to register the CamelContext into the [Registry.](http://camel.apache.org/registry.html)
- **localEndpointName** can be a valid Camel URI evaluated within the black box CamelContext. Or it can be a logical name which is mapped to any local endpoints. For example if you locally have endpoints like **direct:invoices** and **seda:purchaseOrders** inside a CamelContext of id **supplyChain**, then you can just use the URIs **supplyChain:invoices** or **supplyChain:purchaseOrders** to omit the physical endpoint kind and use pure logical URIs.

You can append query options to the URI in the following format, ?option=value&option=value& $\dots$ 

## **3.6.2. Example**

In this example we'll create a black box context, then we'll use it from another CamelContext.

#### **3.6.2.1. Defining the context component**

First you need to create a CamelContext, add some routes in it, start it and then register the CamelContext into the [Registry](http://camel.apache.org/registry.html) (JNDI, Spring, Guice or OSGi etc).

This can be done in the usual Camel way from this [test case](http://svn.apache.org/viewvc/camel/trunk/components/camel-context/src/test/java/org/apache/camel/component/context/JavaDslBlackBoxTest.java?revision=1069442&view=markup) (see the createRegistry() method); this example shows Java and JNDI being used:

```
// let's create our black box as a Camel context and a set of routes
DefaultCamelContext blackBox = new DefaultCamelContext(registry);
blackBox.setName("blackBox");
blackBox.addRoutes(new RouteBuilder() {
   @Override
   public void configure() throws Exception {
       // receive purchase orders, let's process it in some way then send
       // an invoice to our invoice endpoint
       from("direct:purchaseOrder")
          .setHeader("received")
          .constant("true")
          .to("direct:invoice");
   }
});
blackBox.start();
registry.bind("accounts", blackBox);
```
Notice in the above route we are using pure local endpoints ( **direct** and **seda** ). Also note we expose this CamelContext using the **accounts** ID. We can do the same thing in Spring via:

```
<camelContext id="accounts" xmlns="http://camel.apache.org/schema/spring">
    <route> 
       <from uri="direct:purchaseOrder"/>
       ...
       <to uri="direct:invoice"/>
   \epsilon/route>
</camelContext>
```
#### **3.6.2.2. Using the context component**

Then in another CamelContext we can then refer to this "accounts black box" by just sending to **accounts:purchaseOrder** and consuming from **accounts:invoice** .

If you prefer to be more verbose and explicit you could use **context:accounts:purchaseOrder** or even **context:accounts:direct://purchaseOrder** if you prefer. But using logical endpoint URIs is preferred as it hides the implementation detail and provides a simple logical naming scheme.

For example, if we wish to subsequently expose this accounts black box on some middleware (outside of the black box) we can do things like:

```
<camelContext xmlns="http://camel.apache.org/schema/spring">
   <route> 
       <!-- consume from an ActiveMQ into the black box -->
       <from uri="activemq:Accounts.PurchaseOrders"/>
       <to uri="accounts:purchaseOrders"/>
   </route>
    <route> 
       <!-- let's send invoices from the black box -->
       <!-- to a different ActiveMQ Queue -->
       <from uri="accounts:invoice"/>
       <to uri="activemq:UK.Accounts.Invoices"/>
    </route>
</camelContext>
```
### **3.6.2.3. Naming endpoints**

A context component instance can have many public input and output endpoints that can be accessed from outside its CamelContext. When there are many it is recommended that you use logical names for them to hide the middleware as shown above.

However when there is only one input, output or error/dead letter endpoint in a component we recommend using the common posix shell names **in**, **out** and **err**

# **3.7. Crypto (Digital Signatures)**

Using Camel cryptographic endpoints and Java's Cryptographic extension it is easy to create Digital Signatures for Exchanges. Camel provides a pair of flexible endpoints which get used in concert to create a signature for an exchange in one part of the exchange's workflow and then verify the signature in a later part of the workflow.

Maven users will need to add the following dependency to their pom. xml for this component:

```
<dependency>
   <groupId>org.apache.camel</groupId>
   <artifactId>camel-crypto</artifactId>
    <!-- use the same version as your Camel core version -->
    <version>x.x.x</version>
</dependency>
```
## **3.7.1. Introduction**

Digital signatures make use of Asymmetric Cryptographic techniques to sign messages. From a (very) high level, the algorithms use pairs of complimentary keys with the special property that data encrypted with one key can only be decrypted with the other. One, the private key, is closely guarded and used to 'sign' the message while the other, public key, is shared around to anyone interested in verifying the signed messages. Messages are signed by using the private key to encrypting a digest of the message. This encrypted digest is transmitted along with the message. On the other side the verifier recalculates the message digest and uses the public key to decrypt the the digest in the signature. If both digests match the verifier knows only the holder of the private key could have created the signature.

Camel uses the Signature service from the Java Cryptographic Extension to do all the heavy cryptographic lifting required to create exchange signatures.

# **3.7.2. URI Format**

As mentioned Camel provides a pair of crypto endpoints to create and verify signatures:

```
crypto:sign:name[?options]
crypto:verify:name[?options]
```
- crypto:sign creates the signature and stores it in the Header keyed by the constant Exchange.SIGNATURE, i.e. "CamelDigitalSignature".
- crypto:sign creates the signature and stores it in the Header keyed by the constant Exchange.SIGNATURE, i.e. "CamelDigitalSignature".

In order to correctly function, the sign and verify process needs a pair of keys to be shared, signing requiring a PrivateKey and verifying a PublicKey (or a Certificate containing one). Using the JCE it is very simple to generate these key pairs but it is usually most secure to use a KeyStore to house and share your keys. The DSL is very flexible about how keys are supplied and provides a number of mechanisms.

The most basic way to way to sign an verify an exchange is with a KeyPair as follows:

```
from("direct:keypair").to("crypto:sign://basic?privateKey=#myPrivateKey", 
   "crypto:verify://basic?publicKey=#myPublicKey", "mock:result");
```
The same can be achieved with the Spring XML Extensions using references to keys:

```
<route>
   <from uri="direct:keypair"/>
   <to uri="crypto:sign://basic?privateKey=#myPrivateKey"/>
   <to uri="crypto:verify://basic?publicKey=#myPublicKey"/>
    <to uri="mock:result"/>
</route>
```
See the [Camel Website](http://camel.apache.org/crypto-digital-signatures.html#Crypto%28DigitalSignatures%29-Using) for the most up-to-date examples of more advanced usages of this component.

# **3.7.3. Options**

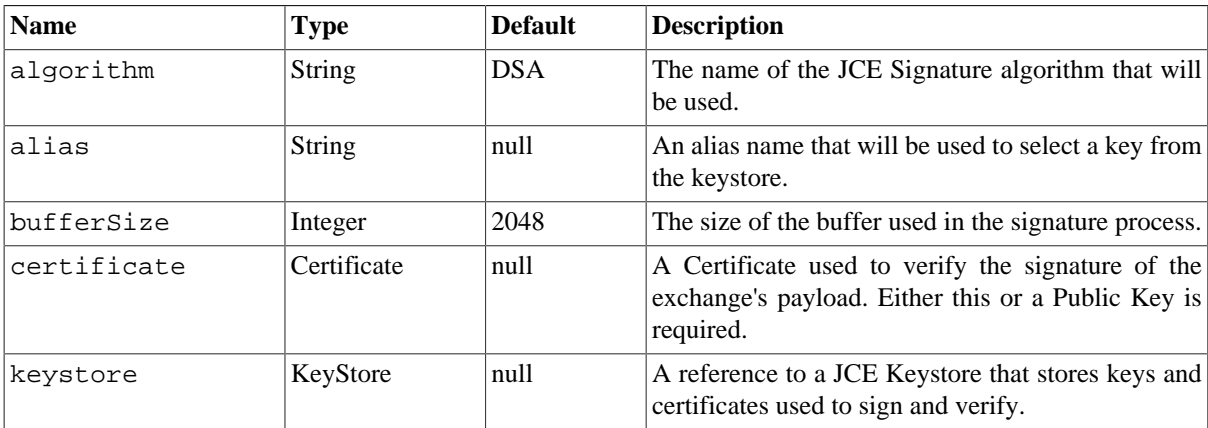

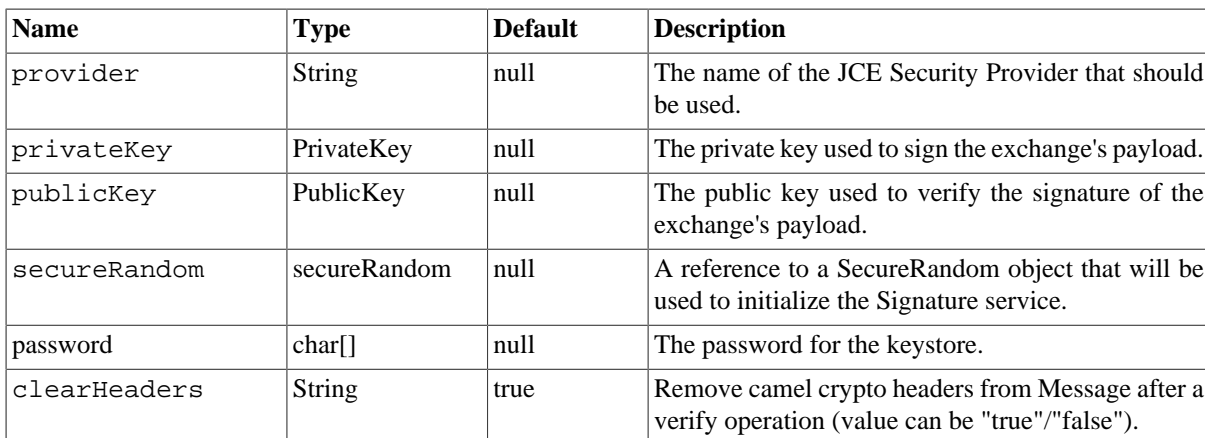

# **3.8. CXF**

When using CXF as a consumer, the Section 3.9, "*[CXF Bean Component](#page-140-0)*" allows you to factor out how message payloads are received from their processing as a RESTful or SOAP web service. This has the potential of using a multitude of transports to consume web services. The bean component's configuration is also simpler and provides the fastest method to implement web services using Camel and CXF.

The **cxf:** component provides integration with [Apache CXF](http://cxf.apache.org) for connecting to JAX-WS services hosted in CXF.

Maven users will need to add the following dependency to their pom. xml for this component:

```
<dependency>
   <groupId>org.apache.camel</groupId>
   <artifactId>camel-cxf</artifactId>
   <!-- use the same version as your Camel core version -->
   <version>x.x.x</version>
</dependency>
```
To learn about CXF dependencies the [WHICH-JARS](http://svn.apache.org/repos/asf/cxf/trunk/distribution/src/main/release/lib/WHICH_JARS) text file can be viewed.

# **3.8.1. URI format**

There are two scenarios:

```
cxf:bean:cxfEndpoint[?options]
```
where **cxfEndpoint** represents a bean ID that references a bean in the Spring bean registry. With this URI format, most of the endpoint details are specified in the bean definition.

```
cxf://someAddress[?options]
```
where **someAddress** specifies the CXF endpoint's address. With this URI format, most of the endpoint details are specified using options.

For either style above, you can append options to the URI as follows:

cxf:bean:cxfEndpoint?wsdlURL=wsdl/hello\_world.wsdl&dataFormat=PAYLOAD

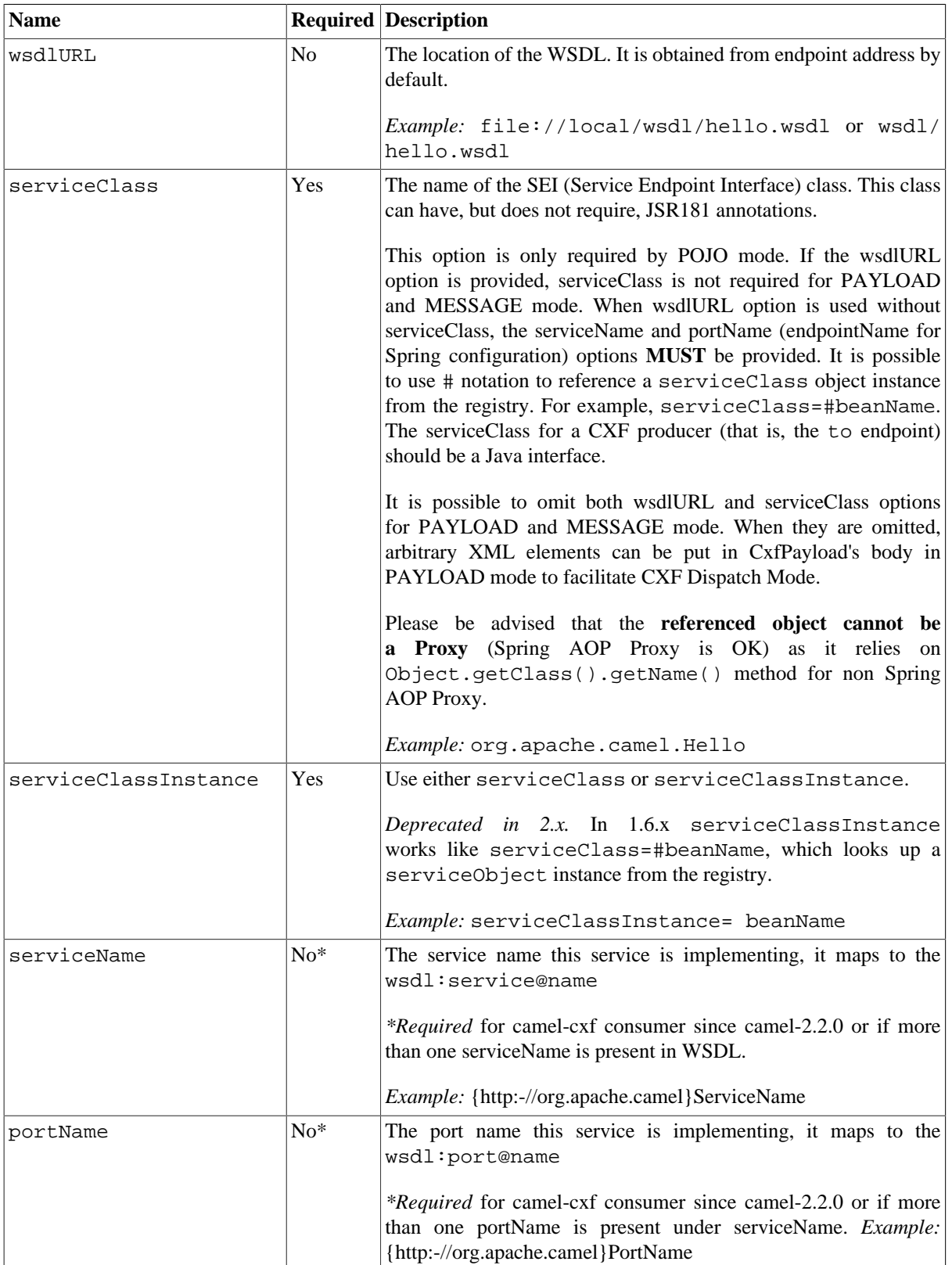

# **3.8.2. Options**

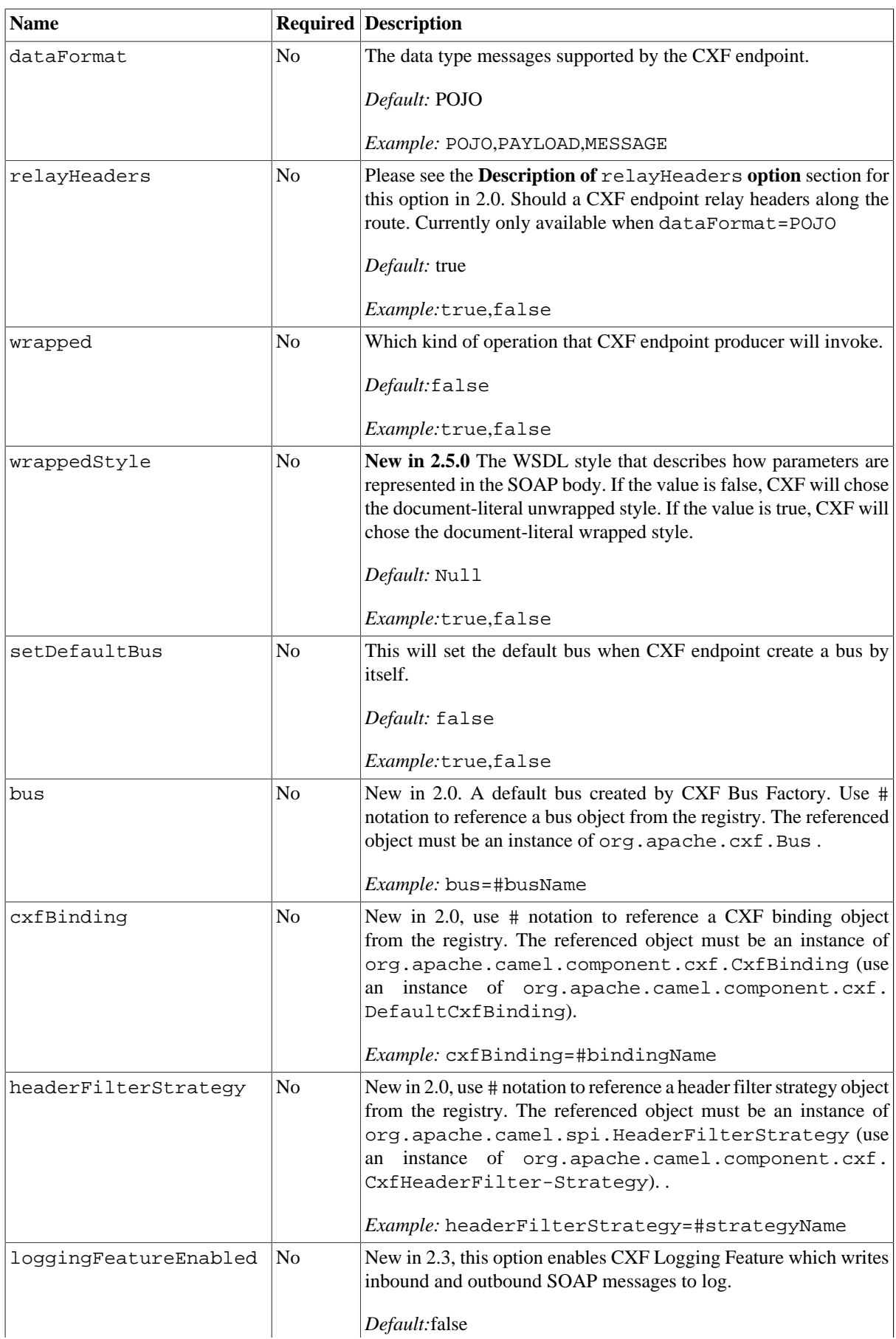

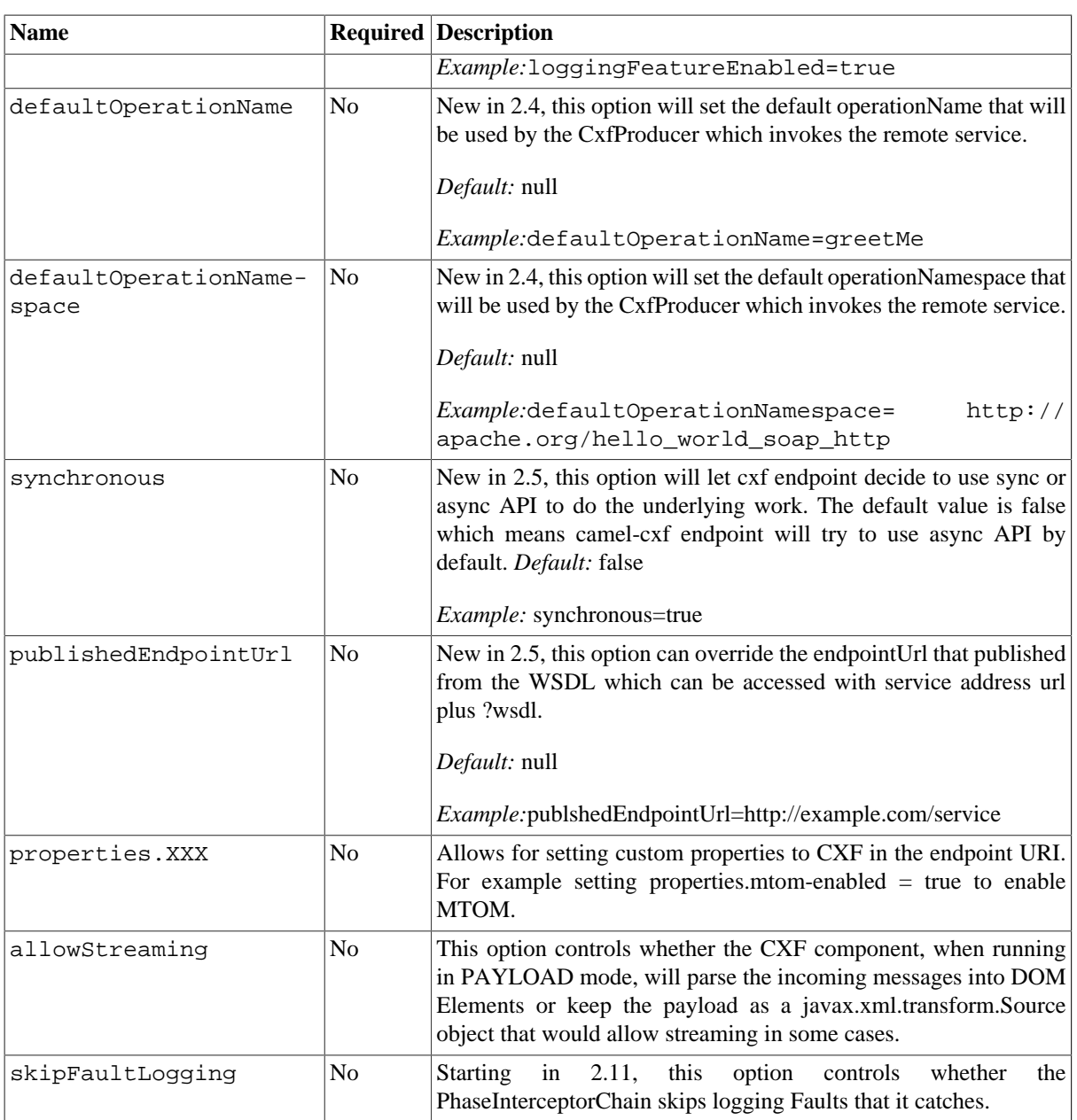

The serviceName and portName are [QNames](http://en.wikipedia.org/wiki/QName), so if you provide them, be sure to prefix them with their {namespace} as shown in the examples above.

## **3.8.2.1. The descriptions of the dataformats**

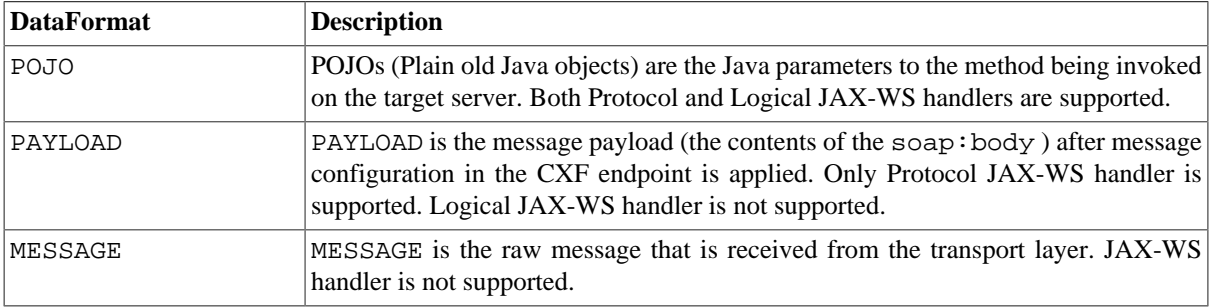

You can determine the data format mode of an exchange by retrieving the exchange property, CamelCXFDataFormat. The exchange key constant is defined in org.apache.camel.component.cxf.CxfConstants.DATA\_FORMAT\_PROPERTY .

### **3.8.2.2. Logging Messages**

CXF's default logger is java.util.logging . If you want to change it to log4j, proceed as follows. Create a file, in the classpath, named META-INF/cxf/org.apache.cxf.logger.This file should contain the fullyqualified name of the class, org.apache.cxf.common.logging.Log4jLogger, with no comments, on a single line.

Note CXF's LoggingOutInterceptor outputs outbound messages that are sent on the wire to the logging system (Java Util Logging). Since the LoggingOutInterceptor is in PRE\_STREAM phase (but PRE\_STREAM phase is removed in MESSAGE mode), you have to configure LoggingOutInterceptor to be run during the WRITE phase. The following is an example:

```
<bean id="loggingOutInterceptor" 
   class="org.apache.cxf.interceptor.LoggingOutInterceptor">
    <!-- it really should have been user-prestream, -->
   <!-- but CXF does have such phase! -->
    <constructor-arg value="write"/> 
</bean>
<cxf:cxfEndpoint id="serviceEndpoint" 
   address="http://localhost:9002/helloworld" 
   serviceClass="org.apache.camel.component.cxf.HelloService">
   <cxf:outInterceptors>
       <ref bean="loggingOutInterceptor"/>
   </cxf:outInterceptors>
    <cxf:properties>
       <entry key="dataFormat" value="MESSAGE"/>
    </cxf:properties>
</cxf:cxfEndpoint>
```
#### **3.8.2.3. Description of relayHeaders option**

There are *in-band* and *out-of-band* on-the-wire headers from the perspective of a JAXWS WSDL-first developer.

The *in-band* headers are headers that are explicitly defined as part of the WSDL binding contract for an endpoint such as SOAP headers.

The *out-of-band* headers are headers that are serialized over the wire, but are not explicitly part of the WSDL binding contract.

Headers relaying/filtering is bi-directional.

When a route has a CXF endpoint and the developer needs to have on-the-wire headers, such as SOAP headers, be relayed along the route to be consumed say by another JAXWS endpoint, then relayHeaders should be set to true, which is the default value.

The relayHeaders=true express an intent to relay the headers. The decision on whether a given header is relayed is delegated to a pluggable instance that implements the MessageHeadersRelay interface. A concrete implementation of MessageHeadersRelay will be consulted to decide if a header needs to be relayed or not. There is already an implementation of SoapMessageHeadersRelay which binds itself to well-known SOAP

name spaces. Currently only out-of-band headers are filtered, and in-band headers will always be relayed when relayHeaders=true . If there is a header on the wire, whose name space is unknown to the runtime, then a fall back DefaultMessageHeadersRelay will be used, which simply allows all headers to be relayed.

The relayHeaders=false setting asserts that all headers in-band and out-of-band will be dropped.

- POJO and PAYLOAD modes are supported. In POJO mode, only out-of-band message headers are available for filtering as the in-band headers have been processed and removed from header list by CXF. The in-band headers are incorporated into the MessageContentList in POJO mode. If filtering of in-band headers is required, please use PAYLOAD mode or plug in a (pretty straightforward) CXF interceptor/JAXWS Handler to the CXF endpoint.
- The Message Header Relay mechanism has been merged into CxfHeaderFilterStrategy . The relayHeaders option, its semantics, and default value remain the same, but it is a property of CxfHeaderFilterStrategy . Here is an example of configuring it:

```
<bean id="dropAllMessageHeadersStrategy" 
   class="org.apache.camel.component.cxf.CxfHeaderFilterStrategy">
   <!-- Set relayHeaders to false to drop all SOAP headers -->
    <property name="relayHeaders" value="false"/> 
</bean>
```
Then, your endpoint can reference the CxfHeaderFilterStrategy.

```
<route>
   <from uri="cxf:bean:routerNoRelayEndpoint?headerFilterStrategy //
       #dropAllMessageHeadersStrategy"/> 
   <to uri="cxf:bean:serviceNoRelayEndpoint?headerFilterStrategy //
      #dropAllMessageHeadersStrategy"/>
</route>
```
• The MessageHeadersRelay interface has changed slightly and has been renamed to MessageHeaderFilter . It is a property of CxfHeaderFilterStrategy . Here is an example of configuring user defined Message Header Filters:

```
<bean id="customMessageFilterStrategy" 
   class="org.apache.camel.component.cxf.CxfHeaderFilterStrategy">
   <property name="messageHeaderFilters">
       <list>
          <!-- SoapMessageHeaderFilter is the built in filter. -->
          <!-- It can be removed by omitting it. -->
          <bean class=
             "org.apache.camel.component.cxf.SoapMessageHeaderFilter"/>
          <!-- Add custom filter here --> 
          <bean class=
             "org.apache.camel.component.cxf.soap.CustomHeaderFilter"/>
      </list>
    </property>
</bean>
```
• Other than relayHeaders, there are new properties that can be configured in CxfHeaderFilterStrategy.

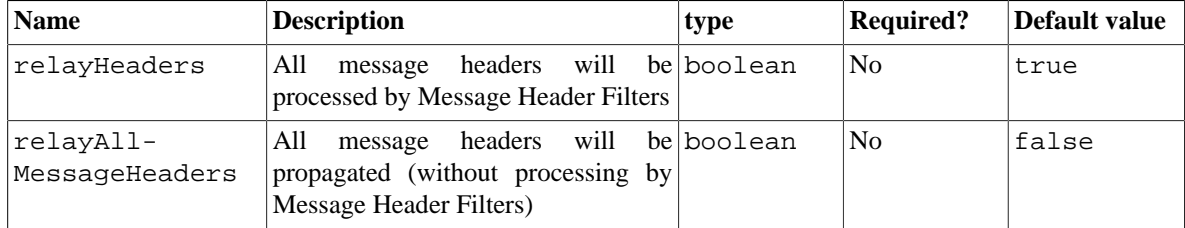

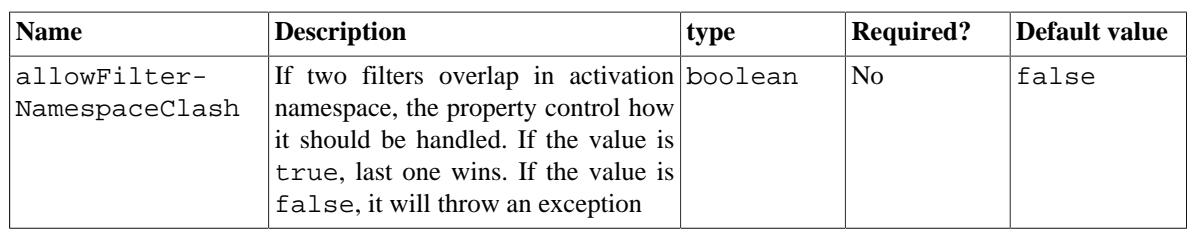

# **3.8.3. Configure the CXF endpoints with Spring**

You can configure the CXF endpoint with the Spring configuration file shown below, and you can also embed the endpoint into the camelContext tags. When you are invoking the service endpoint, you can set the operationName and operationNamespace headers to explicitly state which operation you are calling.

```
<beans xmlns="http://www.springframework.org/schema/beans"
   xmlns:xsi="http://www.w3.org/2001/XMLSchema-instance"
   xmlns:cxf="http://camel.apache.org/schema/cxf"
   xsi:schemaLocation="
       http://www.springframework.org/schema/beans 
         http://www.springframework.org/schema/beans/spring-beans-2.0.xsd
      http://camel.apache.org/schema/cxf 
         http://camel.apache.org/schema/cxf/camel-cxf.xsd
       http://camel.apache.org/schema/spring 
          http://camel.apache.org/schema/spring/camel-spring.xsd">
   <cxf:cxfEndpoint id="routerEndpoint" 
       address="http://localhost:9003/CamelContext/RouterPort"
       serviceClass="org.apache.hello_world_soap_http.GreeterImpl"/>
    <cxf:cxfEndpoint id="serviceEndpoint" 
       address="http://localhost:9000/SoapContext/SoapPort"
       wsdlURL="testutils/hello_world.wsdl"
       serviceClass="org.apache.hello_world_soap_http.Greeter"
       endpointName="s:SoapPort"
       serviceName="s:SOAPService"
      xmlns:s="http://apache.org/hello_world_soap_http" />
   <camelContext id="camel" 
      xmlns="http://activemq.apache.org/camel/schema/spring">
       <route>
          <from uri="cxf:bean:routerEndpoint" />
          <to uri="cxf:bean:serviceEndpoint" />
       </route>
    </camelContext>
</beans>
```
Be sure to include the JAX-WS schemaLocation attribute specified on the root beans element. This allows CXF to validate the file and is required. Also note the namespace declarations at the end of the  $\langle \csc f : \csc f \cdot \csc f \rangle$  tag--these are required because the combined { namespace } localName syntax is presently not supported for this tag's attribute values.

The cxf:cxfEndpoint element supports many additional attributes:

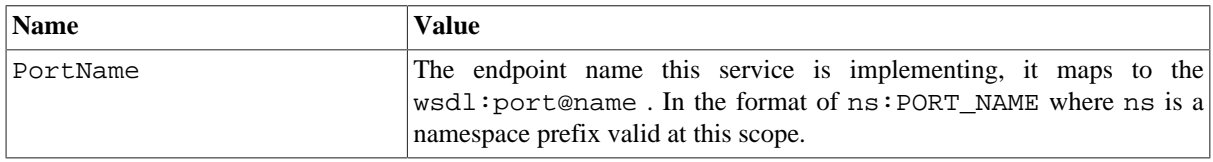

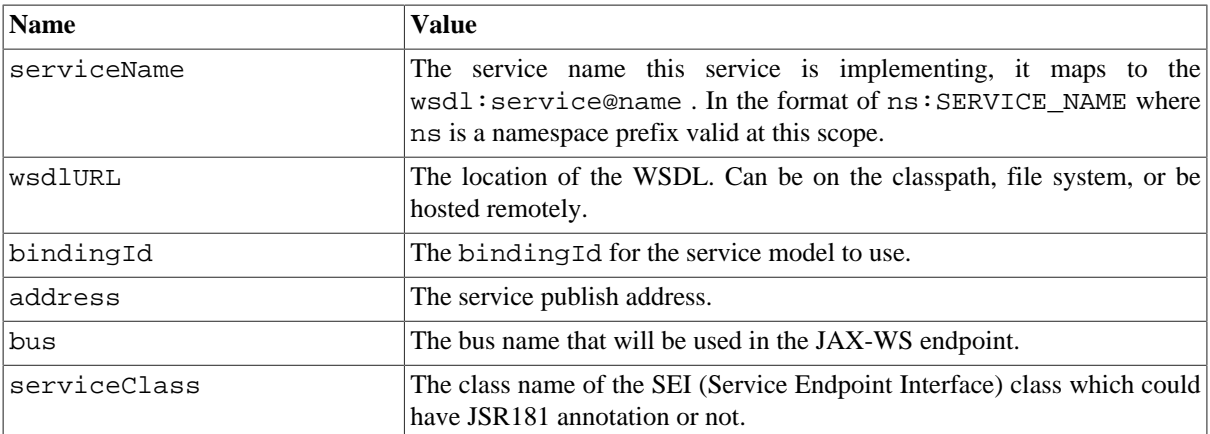

It also supports many child elements:

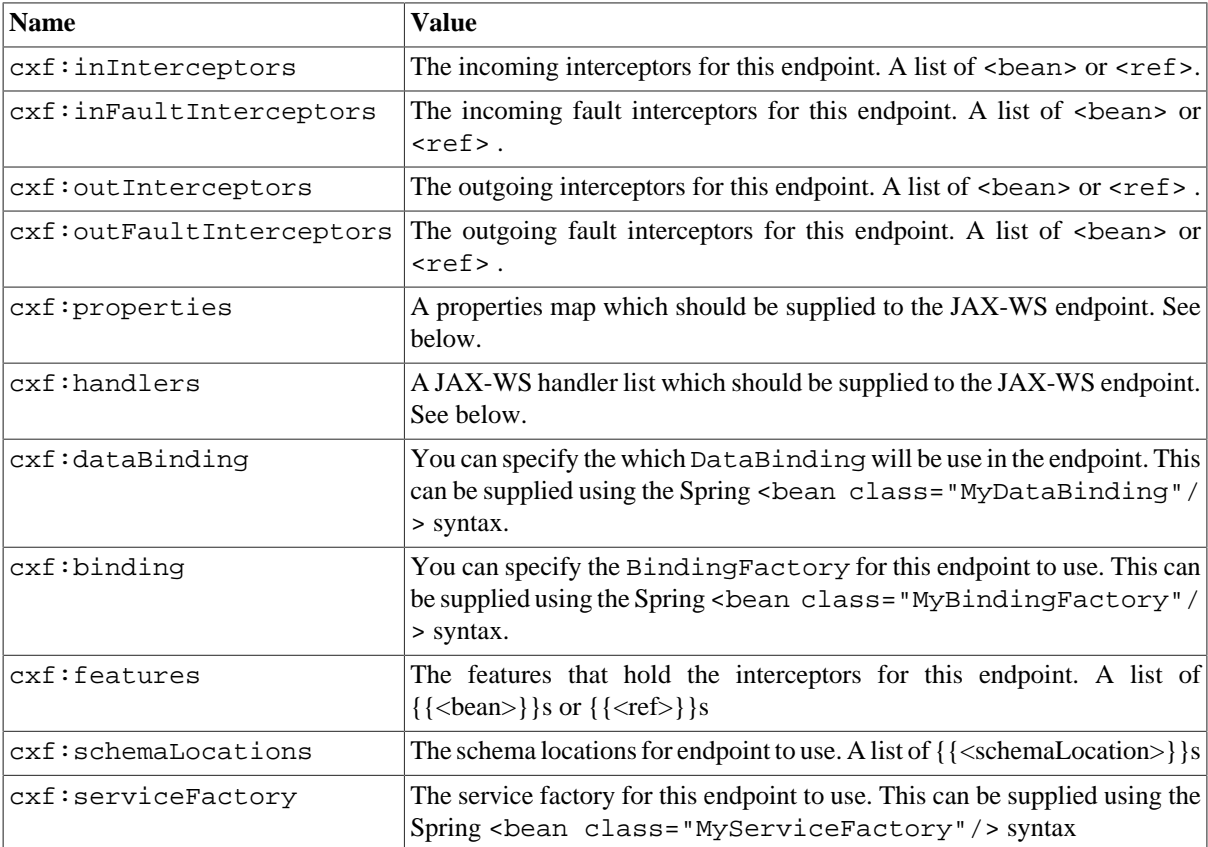

You can find more advanced examples which show how to provide interceptors, properties and handlers [here.](http://cwiki.apache.org/CXF20DOC/jax-ws-configuration.html)

**NOTE** You can use cxf:properties to set the camel-cxf endpoint's dataFormat and setDefaultBus properties from Spring configuration file.

```
<cxf:cxfEndpoint id="testEndpoint" address="http://localhost:9000/router"
   serviceClass="org.apache.camel.component.cxf.HelloService"
   endpointName="s:PortName"
   serviceName="s:ServiceName"
   xmlns:s="http://www.example.com/test">
    <cxf:properties>
       <entry key="dataFormat" value="MESSAGE"/>
       <entry key="setDefaultBus" value="true"/>
   </cxf:properties>
</cxf:cxfEndpoint>
```
## **3.8.4. How to consume a message from a camel-cxf endpoint in POJO data format**

The camel-cxf endpoint consumer POJO data format is based on the [cxf invoker,](http://cwiki.apache.org/CXF20DOC/invokers.html) so the message header has a property with the name of CxfConstants.OPERATION\_NAME and the message body is a list of the SEI method parameters.

```
public class PersonProcessor implements Processor {
    private static final transient Logger LOG = 
       LoggerFactory.getLogger(PersonProcessor.class);
    @SuppressWarnings("unchecked")
    public void process(Exchange exchange) throws Exception {
       LOG.info("processing exchange in camel");
       BindingOperationInfo boi = 
          (BindingOperationInfo)exchange.getProperty(
          BindingOperationInfo.class.toString());
       if (boi != null) {
          LOG.info("boi.isUnwrapped" + boi.isUnwrapped());
\begin{matrix} \end{matrix} // Get the parameters list which element is the holder.
       MessageContentsList msgList = (
          MessageContentsList)exchange.getIn().getBody();
       Holder<String> personId = (Holder<String>)msgList.get(0);
       Holder<String> ssn = (Holder<String>)msgList.get(1);
       Holder<String> name = (Holder<String>)msgList.get(2);
      if (personId.value == null || personId.value.length() == 0) {
          LOG.info("person id 123, so throwing exception");
          // Try to throw out the soap fault message
          org.apache.camel.wsdl_first.types.UnknownPersonFault personFault =
             new org.apache.camel.wsdl_first.types.UnknownPersonFault();
          personFault.setPersonId("");
          org.apache.camel.wsdl_first.UnknownPersonFault fault =
             new org.apache.camel.wsdl_first.UnknownPersonFault(
             "Get the null value of person name", personFault);
          // Since Camel has its own exception handler framework, we can't 
          // throw the exception to trigger it. We set the fault message
          // in the exchange for camel-cxf component handling and return
         exchange.getOut().setFault(true);
         exchange.getOut().setBody(fault);
          return;
       }
       name.value = "Bonjour";
       ssn.value = "123";
       LOG.info("setting Bonjour as the response");
       // Set the response message, first element is the return value of 
       // the operation, the others are the holders of method parameters
       exchange.getOut().setBody(new Object[] {null, personId, ssn, name});
    }
}
```
## **3.8.5. How to prepare the message for the camel-cxf endpoint in POJO data format**

The camel-cxf endpoint producer is based on the [CXF client API](https://svn.apache.org/repos/asf/cxf/trunk/api/src/main/java/org/apache/cxf/endpoint/Client.java). First you need to specify the operation name in the message header, then add the method parameters to a list, and initialize the message with this parameter list. The response message's body is a messageContentsList; you can get the result from that list.

Note: the message body is a MessageContent sList. If you want to get the object array from the message body, you can get the body using message.getbody(Object[].class), as follows:

```
Exchange senderExchange = new DefaultExchange(context, 
   ExchangePattern.InOut);
final List<String> params = new ArrayList<String>();
// Prepare the request message for the camel-cxf procedure
params.add(TEST_MESSAGE);
senderExchange.getIn().setBody(params);
senderExchange.getIn().setHeader(CxfConstants.OPERATION_NAME, 
  ECHO_OPERATION);
Exchange exchange = template.send("direct:EndpointA", senderExchange);
org.apache.camel.Message out = exchange.getOut();
// The response message's body is a MessageContentsList whose first 
// element is the return value of the operation. If there are some holder
// parameters, the holder parameter will be filled in the rest of List.
// The result will be extracted from the MessageContentsList with the
// String class type
MessageContentsList result = (MessageContentsList)out.getBody();
LOG.info("Received output text: " + result.get(0));
Map<String, Object> responseContext = 
   CastUtils.cast((Map)out.getHeader(Client.RESPONSE_CONTEXT));
assertNotNull(responseContext);
assertEquals("We should get the response context here", "UTF-8", 
   responseContext.get(org.apache.cxf.message.Message.ENCODING));
assertEquals("Reply body on Camel is wrong", "echo " + 
   TEST_MESSAGE, result.get(0));
```
# **3.8.6. How to deal with the message for a camel-cxf endpoint in PAYLOAD data format**

PAYLOAD means that you process the payload message from the SOAP envelope. You can use the Header.HEADER\_LIST as the key to set or get the SOAP headers and use the List<Element> to set or get SOAP body elements.

We use the common Camel DefaultMessageImpl underlayer. Message.getBody() will return an org.apache.camel.component.cxf.CxfPayload object, which has getters for SOAP message headers and Body elements. This change enables decoupling the native CXF message from the Camel message.

How to get and set SOAP headers in POJO mode

```
protected RouteBuilder createRouteBuilder() {
    return new RouteBuilder() {
       public void configure() {
          from(SIMPLE_ENDPOINT_URI + "&dataFormat=PAYLOAD")
             .to("log:info").process(new Processor() {
             @SuppressWarnings("unchecked")
             public void process(final Exchange exchange) 
             throws Exception{
                CxfPayload<SoapHeader> requestPayload = 
                     exchange.getIn().getBody(CxfPayload.class);
               List<Element> inElements = requestPayload.getBody();
               List<Element> outElements = new ArrayList<Element>();
                // You can use a customer toStringConverter to turn a 
                // CxfPayLoad message into String as you want
                String request = exchange.getIn().getBody(String.class);
                XmlConverter converter = new XmlConverter();
                String docString = ECHO_RESPONSE;
                if (inElements.get(0).getLocalName().
                   equals("echoBoolean")) {
                   docString = ECHO_BOOLEAN_RESPONSE;
                   assertEquals("Get a wrong request", 
                         ECHO_BOOLEAN_REQUEST, request);
                } else {
                   assertEquals("Get a wrong request", ECHO_REQUEST, 
                      request);
}<br>}<br>{}
                Document outDocument = converter.toDOMDocument(docString);
               outElements.add(outDocument.getDocumentElement());
                // set the payload header with null
                CxfPayload<SoapHeader> responsePayload = 
                         new CxfPayload<SoapHeader>(null, outElements);
               exchange.getOut().setBody(responsePayload);
 }
          });
       }
    };
}
```
# **3.8.7. How to get and set SOAP headers in POJO mode**

POJO means that the data format is a "list of Java objects" when the Camel-cxf endpoint produces or consumes Camel exchanges. Even though Camel expose message body as POJOs in this mode, Camel-cxf still provides access to read and write SOAP headers. However, since CXF interceptors remove in-band SOAP headers from Header list after they have been processed, only out-of-band SOAP headers are available to Camel-cxf in POJO mode.

The following example illustrate how to get/set SOAP headers. Suppose we have a route that forwards from one Camel-cxf endpoint to another. That is, SOAP Client -> Camel -> CXF service. We can attach two processors to obtain/insert SOAP headers at (1) before request goes out to the CXF service and (2) before response comes back to the SOAP Client. Processor (1) and (2) in this example are InsertRequestOutHeaderProcessor and InsertResponseOutHeaderProcessor. Our route looks like this:

```
<route>
   <from uri="cxf:bean:routerRelayEndpointWithInsertion"/>
   <process ref="InsertRequestOutHeaderProcessor" />
   <to uri="cxf:bean:serviceRelayEndpointWithInsertion"/>
   <process ref="InsertResponseOutHeaderProcessor" />
</route>
```
**In 2.x** SOAP headers are propagated to and from Camel Message headers. The Camel message header name is "org.apache.cxf.headers.Header.list" which is a constant defined in CXF (org.apache.cxf.headers.Header.HEADER\_LIST). The header value is a List of CXF SoapHeader objects (org.apache.cxf.binding.soap.SoapHeader). The following snippet is the InsertResponseOutHeaderProcessor (that inserts a new SOAP header in the response message). The way to access SOAP headers in both InsertResponseOutHeaderProcessor and InsertRequestOutHeaderProcessor is the same. The only difference between the two processors is setting the direction of the inserted SOAP header.

```
public static class InsertResponseOutHeaderProcessor implements Processor {
   @SuppressWarnings("unchecked")
   public void process(Exchange exchange) throws Exception {
      List<SoapHeader> soapHeaders = 
                (List)exchange.getIn().getHeader(Header.HEADER_LIST);
       // Insert a new header
       String xml = 
          "<?xml version=\"1.0\" encoding=\"utf-8\"?><outofbandHeader "
          + "xmlns=\"http://cxf.apache.org/outofband/Header\" "
          + "hdrAttribute=\"testHdrAttribute\" "
          + "xmlns:soap=\"http://schemas.xmlsoap.org/soap/envelope/\" "
          + "soap:mustUnderstand=\"1\"><name>"
          + "New_testOobHeader</name><value>New_testOobHeaderValue"
          + "</value></outofbandHeader>";
       SoapHeader newHeader = new SoapHeader(soapHeaders.get(0).
          getName(), DOMUtils.readXml(new StringReader(xml)).
          getDocumentElement());
       // make sure direction is OUT since it is a response message.
      newHeader.setDirection(Direction.DIRECTION_OUT);
       //newHeader.setMustUnderstand(false);
       soapHeaders.add(newHeader);
     } 
}
```
**In 1.x** SOAP headers are not propagated to and from Camel Message headers. Users have to go deeper into CXF APIs to access SOAP headers. Also, accessing the SOAP headers in a request message is slight different than in a response message. The InsertRequestOutHeaderProcessor and InsertResponseOutHeaderProcessor are as follows:

```
public static class InsertRequestOutHeaderProcessor implements Processor {
    public void process(Exchange exchange) throws Exception {
       CxfMessage message = exchange.getIn().getBody(CxfMessage.class);
      Message cxf = message.getMessage();
       List<SoapHeader> soapHeaders = (List)cxf.get(Header.HEADER_LIST);
       // Insert a new header
       String xml = 
          "<?xml version=\"1.0\" encoding=\"utf-8\"?><outofbandHeader "
          + "xmlns=\"http://cxf.apache.org/outofband/Header\" "
          + "hdrAttribute=\"testHdrAttribute\" "
          + "xmlns:soap=\"http://schemas.xmlsoap.org/soap/envelope/\""
          + " soap:mustUnderstand=\"1\"><name>"
          + "New_testOobHeader</name><value>New_testOobHeaderValue"
          + "</value></outofbandHeader>";
       SoapHeader newHeader = new SoapHeader(soapHeaders.get(0).getName(),
          DOMUtils.readXml(new StringReader(xml)).getDocumentElement());
       // make sure direction is IN since it is a request message.
       newHeader.setDirection(Direction.DIRECTION_IN);
       //newHeader.setMustUnderstand(false);
       soapHeaders.add(newHeader); 
    }
}
public static class InsertResponseOutHeaderProcessor 
    implements Processor {
    public void process(Exchange exchange) throws Exception {
       CxfMessage message = exchange.getIn().getBody(CxfMessage.class);
       Map responseContext = 
          (Map)message.getMessage().get(Client.RESPONSE_CONTEXT);
       List<SoapHeader> soapHeaders = 
          (List)responseContext.get(Header.HEADER_LIST);
       // Insert a new header
      String xml = "<?xml version='1.0" encoding='with?}>" + "<outofbandHeader xmlns="
          + "\"http://cxf.apache.org/outofband/Header\" "
          + "hdrAttribute=\"testHdrAttribute\" "
          + "xmlns:soap=\"http://schemas.xmlsoap.org/soap/envelope/\" "
          + "soap:mustUnderstand=\"1\">"
          + "<name>New_testOobHeader</name><value>"
          + "New_testOobHeaderValue</value></outofbandHeader>";
       SoapHeader newHeader = new SoapHeader(soapHeaders.get(0).
          getName(),
          DOMUtils.readXml(new StringReader(xml)).getDocumentElement()
       );
       // make sure direction is OUT since it is a response message.
       newHeader.setDirection(Direction.DIRECTION_OUT);
       //newHeader.setMustUnderstand(false);
       soapHeaders.add(newHeader);
    }
}
```
## **3.8.8. How to get and set SOAP headers in PAYLOAD mode**

We've already shown how to access SOAP message (CxfPayload object) in PAYLOAD mode (See "How to deal with the message for a camel-cxf endpoint in PAYLOAD data format").

**In 2.x** Once you obtain a CxfPayload object, you can invoke the CxfPayload.getHeaders() method that returns a List of DOM Elements (SOAP headers).

```
from(getRouterEndpointURI()).process(new Processor() {
   @SuppressWarnings("unchecked")
   public void process(Exchange exchange) throws Exception {
      CxfPayload<SoapHeader> payload = 
         exchange.getIn().getBody(CxfPayload.class);
     List<Element> elements = payload.getBody();
      assertNotNull("We should get the elements here", elements);
      assertEquals("Get the wrong elements size", 1, elements.size());
      assertEquals("Get the wrong namespace URI", 
          "http://camel.apache.org/pizza/types", 
         elements.get(0).getNamespaceURI());
      List<SoapHeader> headers = payload.getHeaders();
       assertNotNull("We should get the headers here", headers);
       assertEquals("Get the wrong headers size", headers.size(), 1);
       assertEquals("Get the wrong namespace URI", 
          ((Element)(headers.get(0).getObject())).getNamespaceURI(), 
          "http://camel.apache.org/pizza/types"); 
    } 
})
.to(getServiceEndpointURI());
```
## **3.8.9. SOAP headers are not available in MESSAGE mode**

SOAP headers are not available in MESSAGE mode as SOAP processing is skipped.

## **3.8.10. How to throw a SOAP Fault from Camel**

If you are using a camel-cxf endpoint to consume the SOAP request, you may need to throw the SOAP Fault from the Camel context. Basically, you can use the throwFault DSL to do that; it works for POJO, PAYLOAD and MESSAGE data format. You can define the soap fault like this

```
SOAP_FAULT = new SoapFault(EXCEPTION_MESSAGE, SoapFault.FAULT_CODE_CLIENT);
Element detail = SOAP_FAULT.getOrCreateDetail();
Document doc = detail.getOwnerDocument();
Text tn = doc.createTextNode(DETAIL TEXT);
detail.appendChild(tn);
```
Then throw it as you like:

from(routerEndpointURI).setFaultBody(constant(SOAP\_FAULT));

If your CXF endpoint is working in the MESSAGE data format, you could set the SOAP Fault message in the message body and set the response code in the message header.

```
from(routerEndpointURI).process(new Processor() {
    public void process(Exchange exchange) throws Exception {
       Message out = exchange.getOut();
       // Set the message body with the 
       out.setBody(this.getClass().
          getResourceAsStream("SoapFaultMessage.xml"));
       // Set the response code here
       out.setHeader(
          org.apache.cxf.message.Message.RESPONSE_CODE, 
          new Integer(500));
    }
});
```
Same for using POJO data format. You can set the SOAPFault on the out body and also indicate it is a fault by calling Message.setFault(true):

```
from("direct:start").onException(SoapFault.class)
   .maximumRedeliveries(0).handled(true)
    .process(new Processor() {
      public void process(Exchange exchange) throws Exception {
          SoapFault fault = exchange
             .getProperty(Exchange.EXCEPTION_CAUGHT, SoapFault.class);
         exchange.getOut().setFault(true);
         exchange.getOut().setBody(fault);
       }
   }
).end().to(SERVICE_URI);
```
## **3.8.11. How to propagate a camel-cxf endpoint's request and response context**

[CXF client API](https://svn.apache.org/repos/asf/cxf/trunk/api/src/main/java/org/apache/cxf/endpoint/Client.java) provides a way to invoke the operation with request and response context. If you are using a camel-cxf endpoint producer to invoke the outside web service, you can set the request context and get response context with the following code:

```
CxfExchange exchange = 
    (CxfExchange)template.send(getJaxwsEndpointUri(), new Processor() {
    public void process(final Exchange exchange) {
       final List<String> params = new ArrayList<String>();
       params.add(TEST_MESSAGE);
       // Set the request context to the inMessage
       Map<String, Object> requestContext = 
          new HashMap<String, Object>();
       requestContext.put(BindingProvider.ENDPOINT_ADDRESS_PROPERTY, 
         JAXWS_SERVER_ADDRESS);
      exchange.getIn().setBody(params);
      exchange.getIn().setHeader(Client.REQUEST_CONTEXT , requestContext);
       exchange.getIn().setHeader(
          CxfConstants.OPERATION_NAME, GREET_ME_OPERATION);
    }
});
org.apache.camel.Message out = exchange.getOut();
// The output is an object array, 
// the first element of the array is the return value
Object\\[]\] output = out.getBody(Object\\[]\].class);LOG.info("Received output text: " + output\[0\);
// Get the response context form outMessage
Map<String, Object> responseContext = 
   CastUtils.cast((Map)out.getHeader(Client.RESPONSE_CONTEXT));
assertNotNull(responseContext);
assertEquals("Get the wrong wsdl opertion name", 
    "{http://apache.org/hello_world_soap_http}greetMe",
    responseContext.get("javax.xml.ws.wsdl.operation").toString());
```
## **3.8.12. Attachment Support**

**POJO Mode:** Both SOAP with Attachment and MTOM are supported (see example in Payload Mode for enabling MTOM). However, SOAP with Attachment is not tested. Since attachments are marshalled and unmarshalled into POJOs, users typically do not need to deal with the attachment themselves. Attachments are propagated to Camel message's attachments since 2.1. So, it is possible to retrieve attachments by Camel Message API

DataHandler Message.getAttachment(String id)

.

**Payload Mode:** MTOM is supported since 2.1. Attachments can be retrieved by Camel Message APIs mentioned above. SOAP with Attachment (SwA) is supported and attachments can be retrieved since 2.5. SwA is the default (same as setting the CXF endpoint property "mtom\_enabled" to false).

To enable MTOM, set the CXF endpoint property "mtom\_enabled" to *true*.

```
<cxf:cxfEndpoint id="routerEndpoint" 
   address="http://localhost:9091/jaxws-mtom/hello"
   wsdlURL="mtom.wsdl"
    serviceName="ns:HelloService"
    endpointName="ns:HelloPort"
   xmlns:ns="http://apache.org/camel/cxf/mtom_feature">
    <cxf:properties>
       <!-- enable mtom by setting this property to true -->
       <entry key="mtom-enabled" value="true"/>
       <!-- set the camel-cxf endpoint data fromat to PAYLOAD mode -->
       <entry key="dataFormat" value="PAYLOAD"/>
    </cxf:properties>
<cxf:cxfEndpoint>
```
You can produce a Camel message with attachment to send to a CXF endpoint in Payload mode.

```
Exchange exchange = context.createProducerTemplate().send(
    "direct:testEndpoint", new Processor() {
    public void process(Exchange exchange) throws Exception {
      exchange.setPattern(ExchangePattern.InOut);
      List<Element> elements = new ArrayList<Element>();
       elements.add(DOMUtils.readXml(
          new StringReader(MtomTestHelper.REQ_MESSAGE)).
          getDocumentElement());
       CxfPayload<SoapHeader> body = new CxfPayload<SoapHeader>(
         new ArrayList<SoapHeader>(), elements);
      exchange.getIn().setBody(body);
       exchange.getIn().addAttachment(MtomTestHelper.REQ_PHOTO_CID, 
          new DataHandler(new ByteArrayDataSource(
             MtomTestHelper.REQ_PHOTO_DATA, "application/octet-stream")));
       exchange.getIn().addAttachment(MtomTestHelper.REQ_IMAGE_CID, 
          new DataHandler(new ByteArrayDataSource(
             MtomTestHelper.requestJpeg, "image/jpeg")));
    }
});
// process response 
CxfPayload<SoapHeader> out = exchange.getOut().getBody(CxfPayload.class);
Assert.assertEquals(1, out.getBody().size());
Map<String, String> ns = new HashMap<String, String>();
ns.put("ns", MtomTestHelper.SERVICE_TYPES_NS);
ns.put("xop", MtomTestHelper.XOP_NS);
XPathUtils xu = new XPathUtils(ns);
Element ele = (Element)xu.getValue(
    "//ns:DetailResponse/ns:photo/xop:Include", 
    out.getBody().get(0),XPathConstants.NODE);
String photoId = ele.getAttribute("href").substring(4); // skip "cid:"
ele = (Element)xu.getValue(
    "//ns:DetailResponse/ns:image/xop:Include", 
    out.getBody().get(0),XPathConstants.NODE);
String imageId = ele.getAttribute("href").substring(4); // skip "cid:"
DataHandler dr = exchange.getOut().getAttachment(photoId);
Assert.assertEquals("application/octet-stream", dr.getContentType());
MtomTestHelper.assertEquals(
   MtomTestHelper.RESP_PHOTO_DATA, 
   IOUtils.readBytesFromStream(dr.getInputStream()));
dr = exchange.getOut().getAttachment(imageId);
Assert.assertEquals("image/jpeg", dr.getContentType());
BufferedImage image = ImageIO.read(dr.getInputStream());
Assert.assertEquals(560, image.getWidth());
Assert.assertEquals(300, image.getHeight());
```
You can also consume a Camel message received from a CXF endpoint in Payload mode.

```
public static class MyProcessor implements Processor {
    @SuppressWarnings("unchecked")
    public void process(Exchange exchange) throws Exception {
       CxfPayload<SoapHeader> in = exchange.getIn().getBody(
          CxfPayload.class);
       // verify request
       Assert.assertEquals(1, in.getBody().size());
       Map<String, String> ns = new HashMap<String, String>();
       ns.put("ns", MtomTestHelper.SERVICE_TYPES_NS);
       ns.put("xop", MtomTestHelper.XOP_NS);
       XPathUtils xu = new XPathUtils(ns);
       Element ele = (Element)
          xu.getValue("//ns:Detail/ns:photo/xop:Include", 
          in.getBody().get(0),XPathConstants.NODE);
       // skip "cid:"
       String photoId = ele.getAttribute("href").substring(4); 
       Assert.assertEquals(MtomTestHelper.REQ_PHOTO_CID, photoId);
       ele = (Element)xu.getValue("//ns:Detail/ns:image/xop:Include", 
          in.getBody().get(0), XPathConstants.NODE);
       // skip "cid:"
       String imageId = ele.getAttribute("href").substring(4); 
       Assert.assertEquals(MtomTestHelper.REQ_IMAGE_CID, imageId);
       DataHandler dr = exchange.getIn().getAttachment(photoId);
       Assert.assertEquals("application/octet-stream", dr.getContentType());
       MtomTestHelper.assertEquals(MtomTestHelper.REQ_PHOTO_DATA, 
          IOUtils.readBytesFromStream(dr.getInputStream()));
       dr = exchange.getIn().getAttachment(imageId);
       Assert.assertEquals("image/jpeg", dr.getContentType());
       MtomTestHelper.assertEquals(MtomTestHelper.requestJpeg, 
          IOUtils.readBytesFromStream(dr.getInputStream()));
         // create response
      List<Element> elements = new ArrayList<Element>();
       elements.add(DOMUtils.readXml(new StringReader(
          MtomTestHelper.RESP_MESSAGE)).getDocumentElement());
       CxfPayload<SoapHeader> body = new CxfPayload<SoapHeader>(
         new ArrayList<SoapHeader>(), elements);
      exchange.getOut().setBody(body);
       exchange.getOut().addAttachment(MtomTestHelper.RESP_PHOTO_CID, 
          new DataHandler(new ByteArrayDataSource(
          MtomTestHelper.RESP_PHOTO_DATA, "application/octet-stream")));
      exchange.getOut().addAttachment(MtomTestHelper.RESP_IMAGE_CID,
          new DataHandler(new ByteArrayDataSource(
          MtomTestHelper.responseJpeg, "image/jpeg")));
     }
```
**Message Mode:** Attachments are not supported as it does not process the message at all.

}

# <span id="page-140-0"></span>**3.9. CXF Bean Component**

The **cxfbean:** component allows other Camel endpoints to send exchange and invoke Web service bean objects. (**Currently, it only supports JAXRS and JAXWS annotated service beans.**)

**Note** : CxfBeanEndpoint is a ProcessorEndpoint so it has no consumers. It works similarly to a Bean component.

# **3.9.1. URI format**

cxfbean:serviceBeanRef

where **serviceBeanRef** is a registry key to look up the service bean object. If  $s$ erviceBeanRef references a List object, elements of the List are the service bean objects accepted by the endpoint.

# **3.9.2. Options**

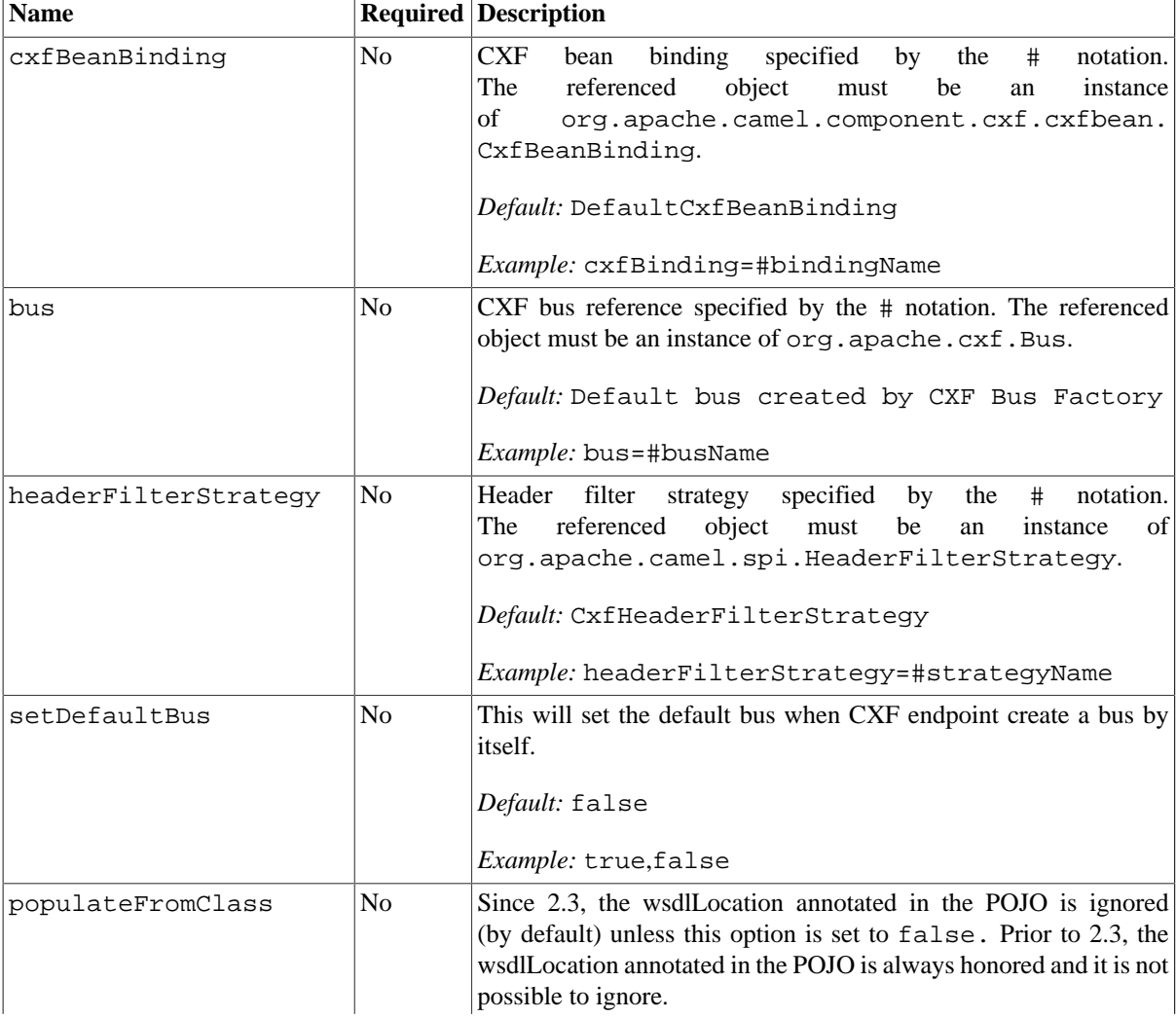

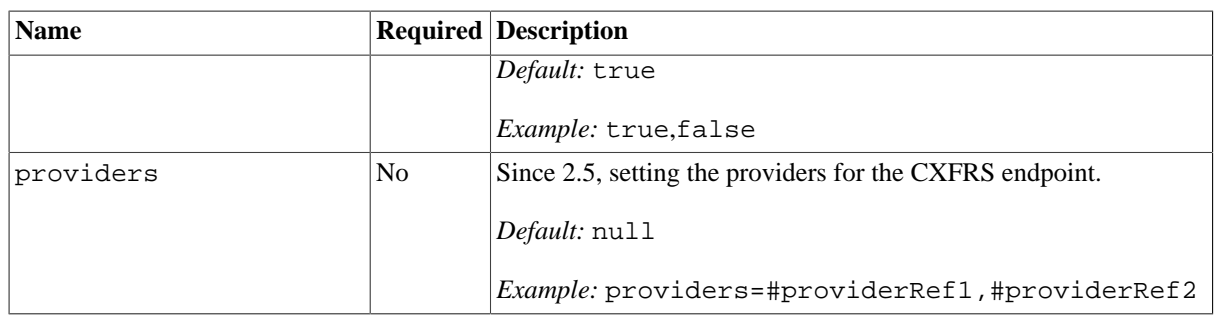

# **3.9.3. Headers**

A

Currently, CXF Bean component has (only) been tested with Jetty HTTP component -- it can understand headers from Jetty HTTP component without requiring conversion.

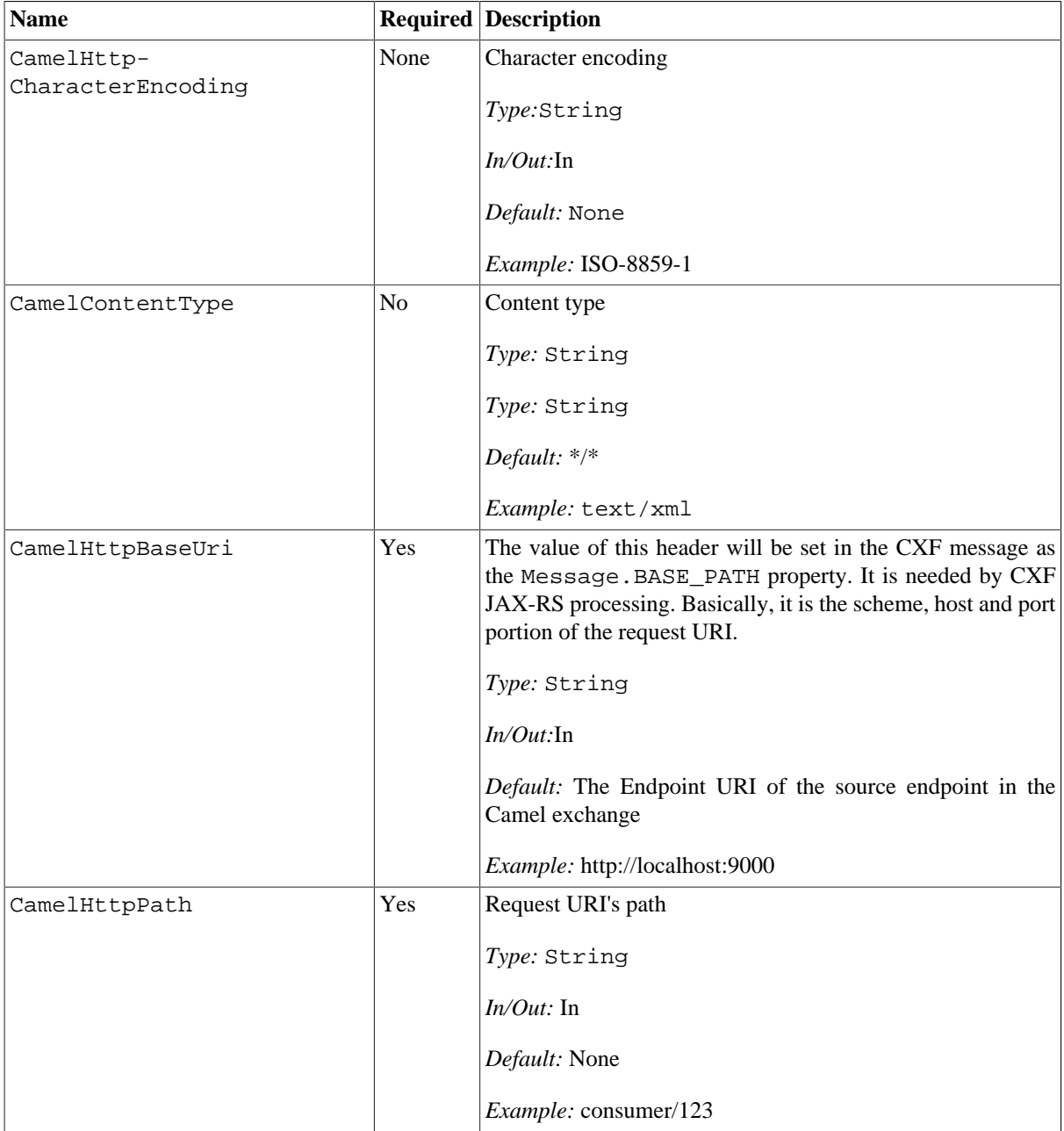

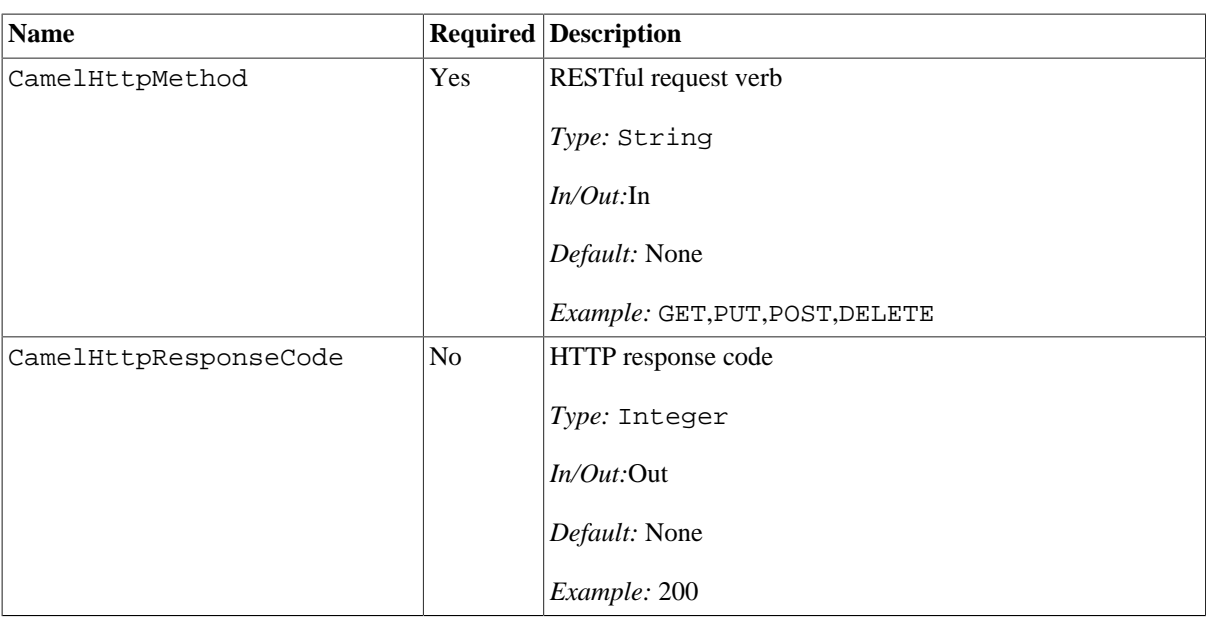

## **3.9.4. A Working Sample**

This sample shows how to create a route that starts a Jetty HTTP server. The route sends requests to a CXF Bean and invokes a JAXRS annotated service.

First, create a route as follows. The from endpoint is a Jetty HTTP endpoint that is listening on port 9000. Notice that the matchOnUriPrefix option must be set to true because RESTful request URI will not match the endpoint's URI http:-//localhost:9000 exactly.

```
<route>
    <from uri="jetty:http://localhost:9000?matchOnUriPrefix=true" />
    <to uri="cxfbean:customerServiceBean" />
</route>
```
The to endpoint is a CXF Bean with bean name customerServiceBean. The name will be looked up from the registry. Next, we make sure our service bean is available in Spring registry. We create a bean definition in the Spring configuration. In this example, we create a List of service beans (of one element). We could have created just a single bean without a List.

```
<util:list id="customerServiceBean">
   <bean class="org.apache.camel.component.cxf.testbean.CustomerService"/>
</util:list>
<bean class="org.apache.camel.wsdl_first.PersonImpl" id="jaxwsBean" />
```
That's it. Once the route is started, the web service is ready for business. A HTTP client can make a request and receive response.

```
url = new URL( "http://localhost:9000/customerservice/orders/223/products/323");
in = url.openStream();
assertEquals("{\"Product\":{\"description\":\"product 323\",\"id\":323}}",
   CxfUtils.getStringFromInputStream(in));
```
# **3.10. CXFRS**

When using CXF as a consumer, the Section 3.9, "*[CXF Bean Component](#page-140-0)*" allows you to factor out how message payloads are received from their processing as a RESTful or SOAP web service. This has the potential of using a multitude of transports to consume web services. The bean component's configuration is also simpler and provides the fastest method to implement web services using Camel and CXF.

The **cxfrs:** component provides integration with [Apache CXF](http://incubator.apache.org/cxf/) for connecting to JAX-RS services hosted in CXF.

Maven users will need to add the following dependency to their pom.xml for this component:

```
<dependency>
   <groupId>org.apache.camel</groupId>
   <artifactId>camel-cxf</artifactId>
   <!-- use the same version as your Camel core version -->
   <version>x.x.x</version> 
</dependency>
```
# **3.10.1. URI format**

cxfrs://address?options

where **address** represents the CXF endpoint's address

cxfrs:bean:rsEndpoint

where **rsEndpoint** represents the Spring bean's name which presents the CXFRS client or server

For either style above, you can append options to the URI as follows:

cxfrs:bean:cxfEndpoint?resourceClasses=org.apache.camel.rs.Example

# **3.10.2. Options**

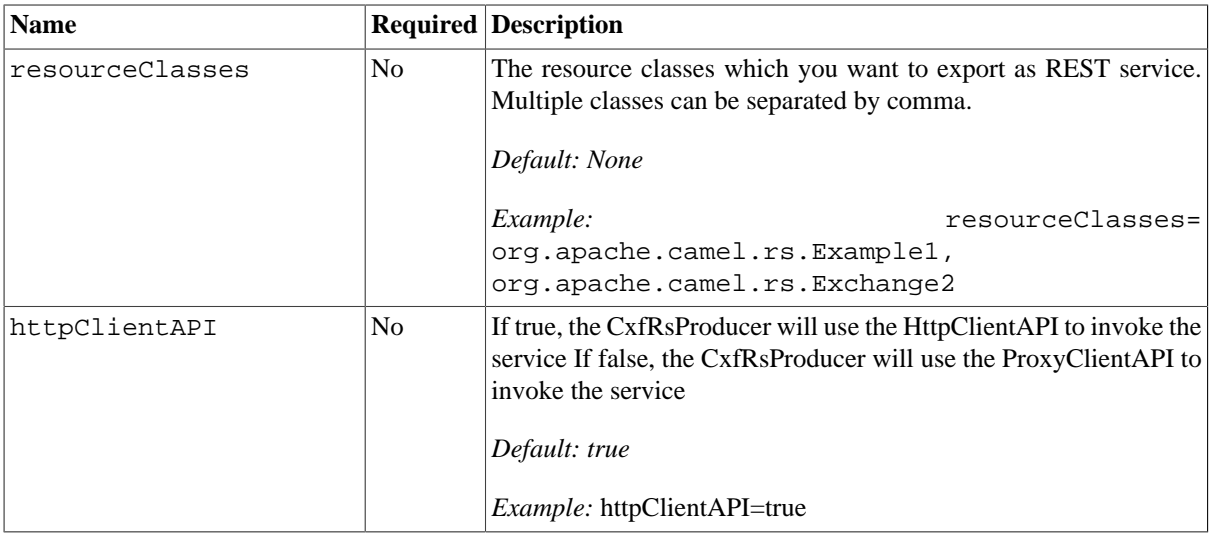
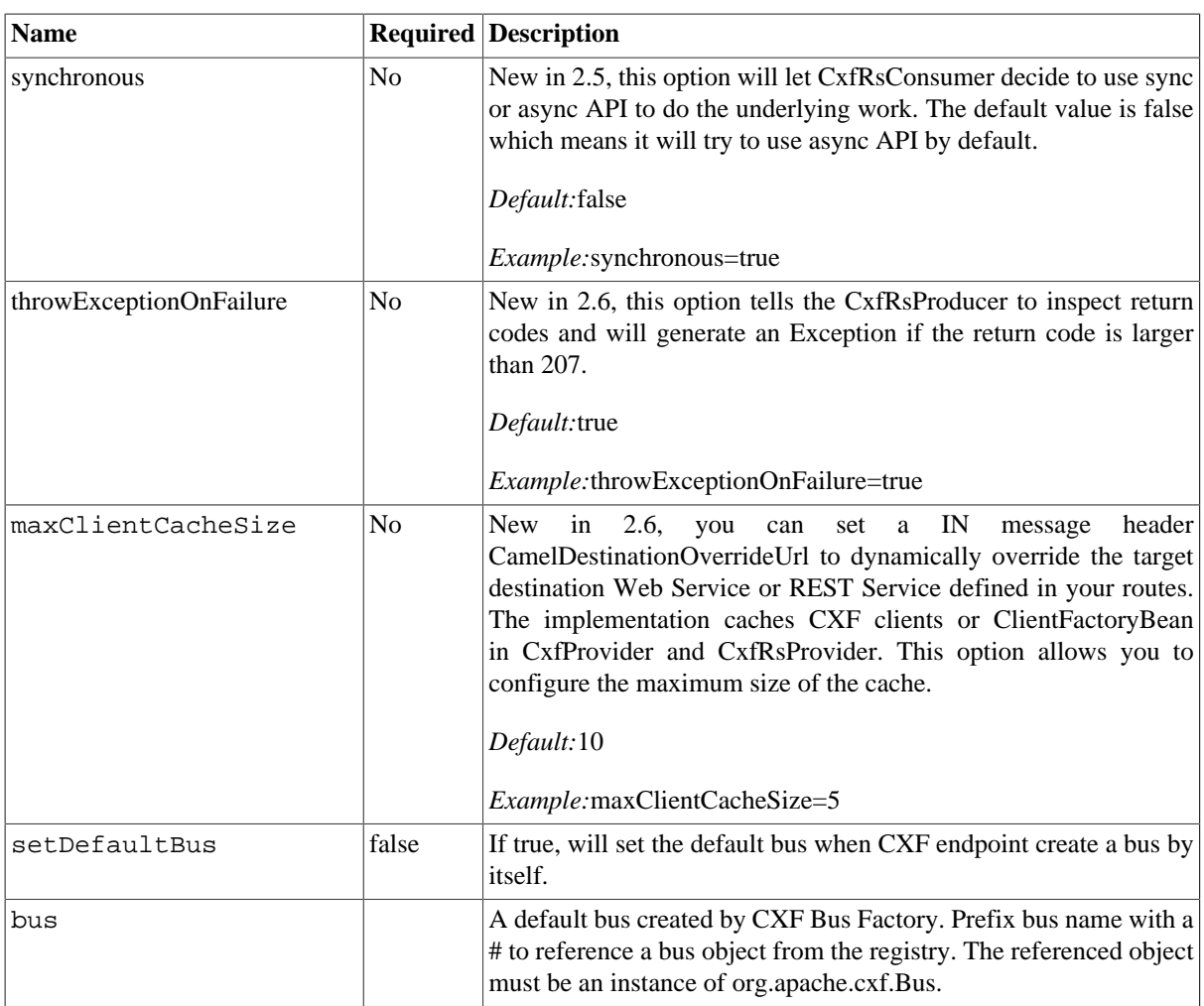

You can also configure the CXF REST endpoint through the Spring configuration. Since there are lots of difference between the CXF REST client and CXF REST Server, we provides different configuration for them. Please check out the [schema file](http://svn.apache.org/repos/asf/camel/trunk/components/camel-cxf/src/main/resources/schema/cxfEndpoint.xsd) and [CXF REST user guide](http://cwiki.apache.org/CXF20DOC/jax-rs.html) for more information.

See the [Camel Website](http://camel.apache.org/cxfrs.html) for the latest examples of this component in use.

# **3.11. Direct**

The **direct:** component provides direct, synchronous invocation of any consumers when a producer sends a message exchange. This endpoint can be used to connect existing routes in the **same** Camel context.

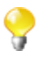

The [Section 3.38, "](#page-263-0)*SEDA*" component provides asynchronous invocation of any consumers when a producer sends a message exchange.

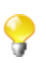

The [Section 3.51, "](#page-303-0)*VM*" component provides connections between Camel contexts as long they run in the same **JVM** .

# **3.11.1. URI format**

direct:someName[?options]

where **someName** can be any string to uniquely identify the endpoint.

## **3.11.2. Samples**

In the route below we use the direct component to link the two routes together:

```
from("activemq:queue:order.in")
    .to("bean:orderServer?method=validate")
    .to("direct:processOrder");
from("direct:processOrder")
    .to("bean:orderService?method=process")
    .to("activemq:queue:order.out");
```
and the sample using Spring DSL:

```
<route>
    <from uri="activemq:queue:order.in"/>
    <to uri="bean:orderService?method=validate"/>
    <to uri="direct:processOrder"/>
</route>
<route>
    <from uri="direct:processOrder"/>
    <to uri="bean:orderService?method=process"/>
    <to uri="activemq:queue:order.out"/>
</route>
```
See also samples from the [Section 3.38, "](#page-263-0)*SEDA*" component, how they can be used together.

# **3.12. Event**

The **event:** component provides access to the Spring ApplicationEvent objects. This allows you to publish ApplicationEvent objects to a Spring ApplicationContext or to consume them. You can then use Enterprise Integration Patterns to process them such as Section 2.28, "*[Message Filter](#page-50-0)*" .

## **3.12.1. URI format**

spring-event://default

# **3.13. Exec**

The exec component can be used to execute system commands. For this component, Maven users will need to add the following dependency to their pom.xml file:

```
<dependency>
   <groupId>org.apache.camel</groupId>
   <artifactId>camel-exec</artifactId>
   <version>${camel-version}</version>
</dependency>
```
replacing \${camel-version} with the precise version used.

This component has URI format of:

exec://executable[?options]

where executable is the name, or file path, of the system command that will be executed. If executable name is used (for example, exec:java), the executable must be in the system path.

# **3.13.1. URI options**

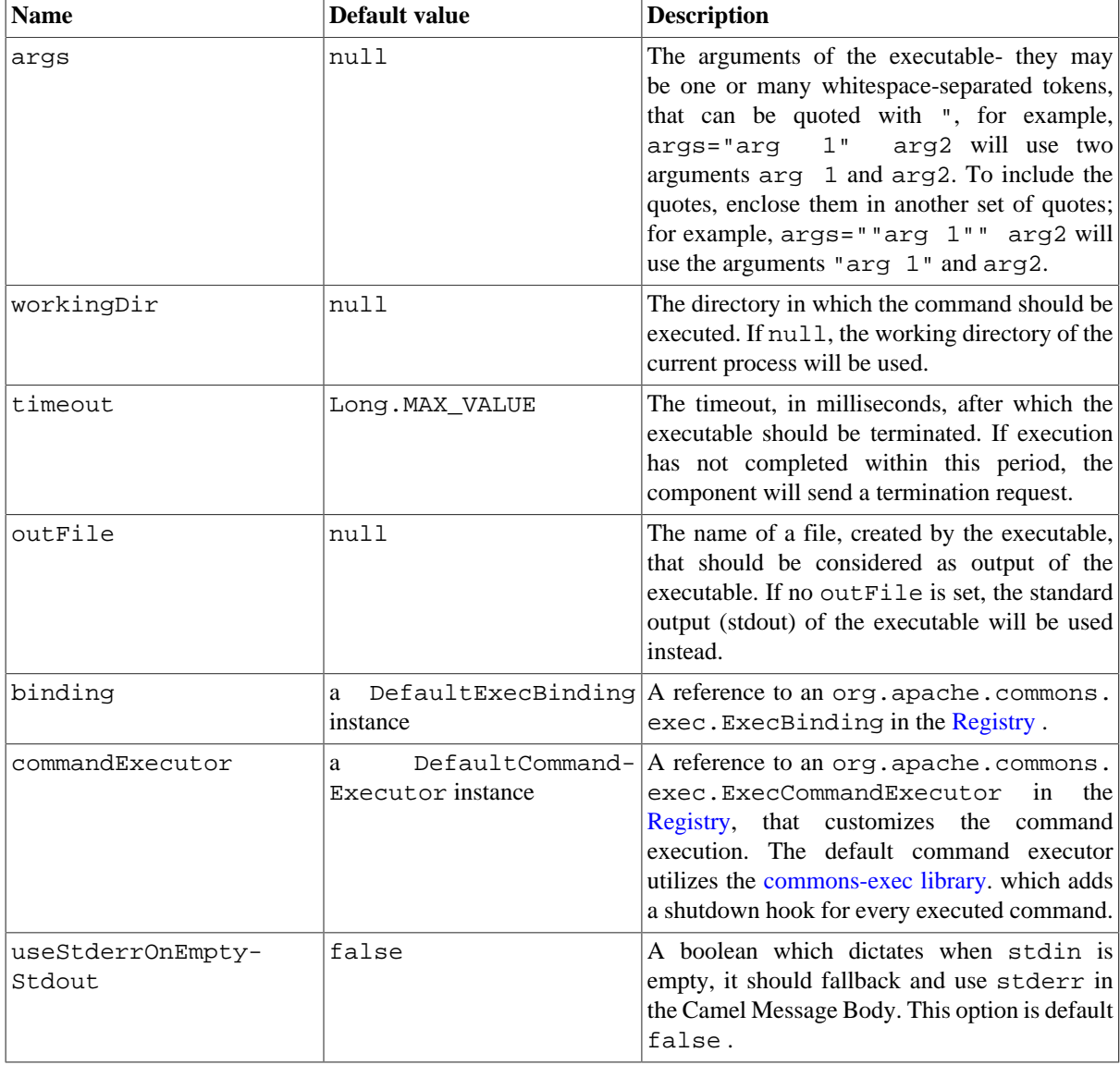

# **3.13.2. Message headers**

The supported headers are defined in org.apache.camel.component.exec.ExecBinding.

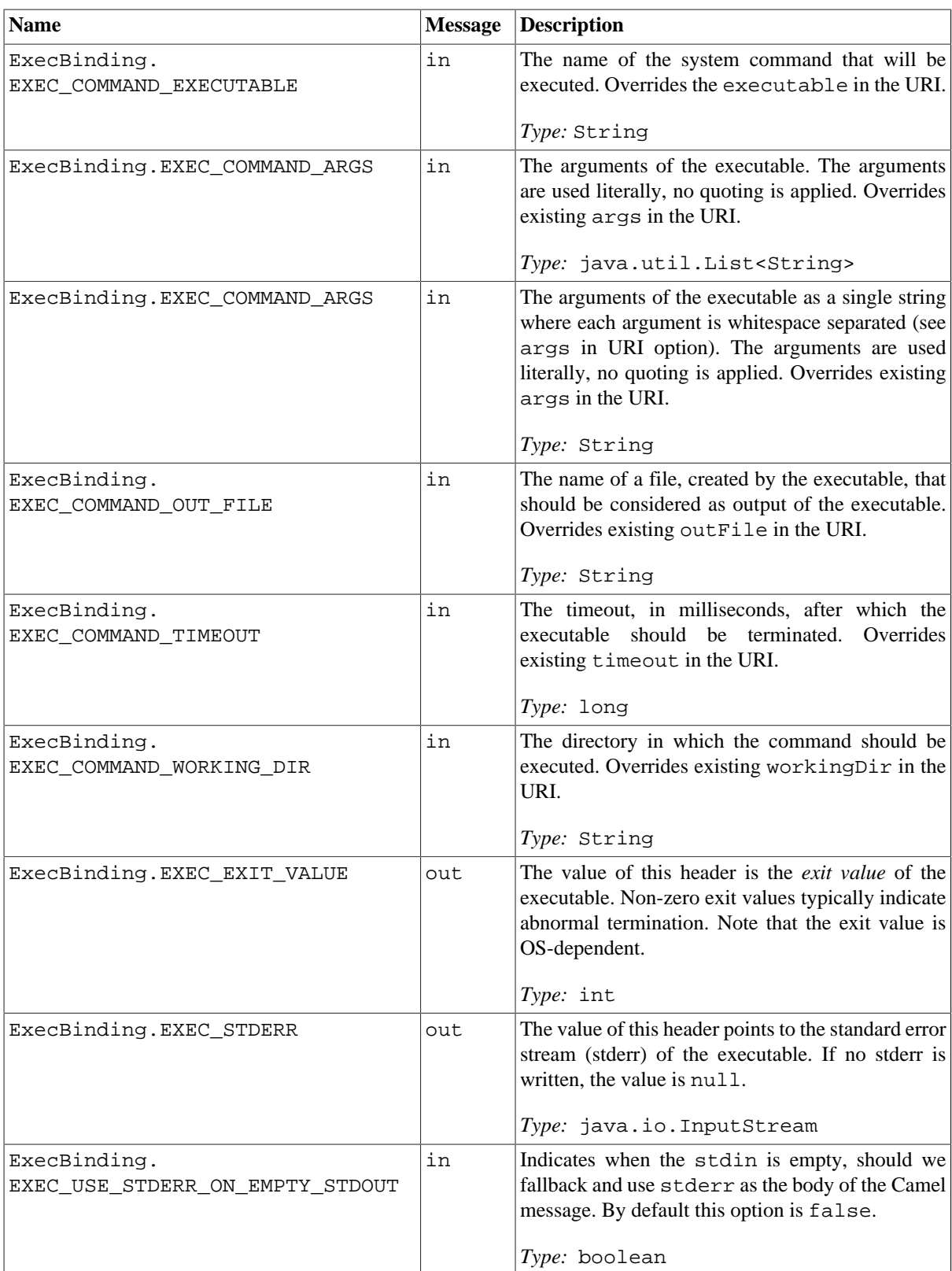

# **3.13.3. Message body**

If the in message body, that the Exec component receives is convertible to java.io.InputStream, it is used to feed the input of the executable via its stdin. After the execution, [the message body](http://camel.apache.org/exchange.html) is the result of the execution,

that is org.apache.camel.components.exec.ExecResult instance containing the stdout, stderr, exit value and out file. The component supports the following ExecResult [type converters](http://camel.apache.org/type-converter.html) for convenience:

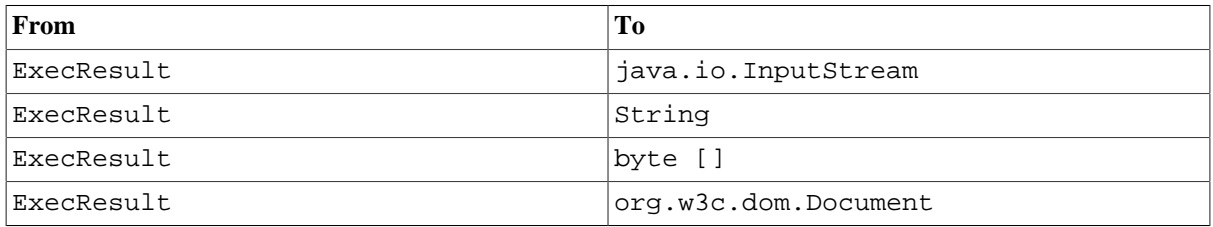

If out file is used (the endpoint is configured with outFile, or there is ExecBinding.EXEC\_COMMAND\_OUT\_FILE header) the converters return the content of the out file. If no out file is used, then the converters will use the stdout of the process for conversion to the target type.

For an example, the below executes wc (word count, Linux) to count the words in file /usr/share/dict/ words . The word count (output) is written in the standard output stream of wc.

```
from("direct:exec")
.to("exec:wc?args=--words /usr/share/dict/words")
.process(new Processor() {
   public void process(Exchange exchange) throws Exception {
       // By default, the body is ExecResult instance
       assertIsInstanceOf(ExecResult.class, exchange.getIn().getBody());
       // Use the Camel Exec String type 
       // converter to convert the ExecResult 
       // to String. In this case, the stdout is considered as output.
       String wordCountOutput = exchange.getIn().getBody(String.class);
       // do something with the word count
 ...
    }
});
```
# <span id="page-148-0"></span>**3.14. File**

The File component provides access to file systems. The main functionality that this facilitates is:

- files may be processed by other Camel Components. A typical pattern is that files are written to a directory (or subdirectories) by one or more components (producers). Other components (consumers) may subsequently read, process (and move or delete) these files. Consumers may generate new files based on templates or filters being applied to the existing files. Temporary subdirectories or files may be created or used by consumers or producers as part of the processing.
- messages from other components may be saved to disk, and this may also involve applying filters to the contents, logging information in the messages, and so on.
	- You need to avoid reading files currently being written by another application. Beware the JDK File IO API is somewhat limited in detecting whether another application is currently writing or copying a file. The implementation semantics can also vary, depending on the OS platform. This could lead to the situation where Camel thinks the file is not locked by another process and starts consuming it. You may need to check how this is implemented for your specific environment.

If needed, to assist you with this issue, Camel provides different readLock options and a doneFileName option that you can use. See also the section *Consuming files from folders where others drop files directly*.

Should you ever need to activate debugging for this component it logs at level trace.

# **3.14.1. URI format**

file:directoryName[?options]

or

```
file://directoryName[?options]
```
where **directoryName** represents the underlying file directory.

You can append query options to the URI in the following format, ?option=value&option=value& $\dots$ 

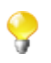

Endpoints (**directoryName**) must be a directory.

If you want to consume a single file only, specify the starting directory, and then use the **fileName** option, for example by setting fileName=info.xml.

**Note:** the starting directory must not contain dynamic expressions with  $\{\}\}\$  placeholders; again, use the fileName option to specify the dynamic part of the filename.

# **3.14.2. URI Options**

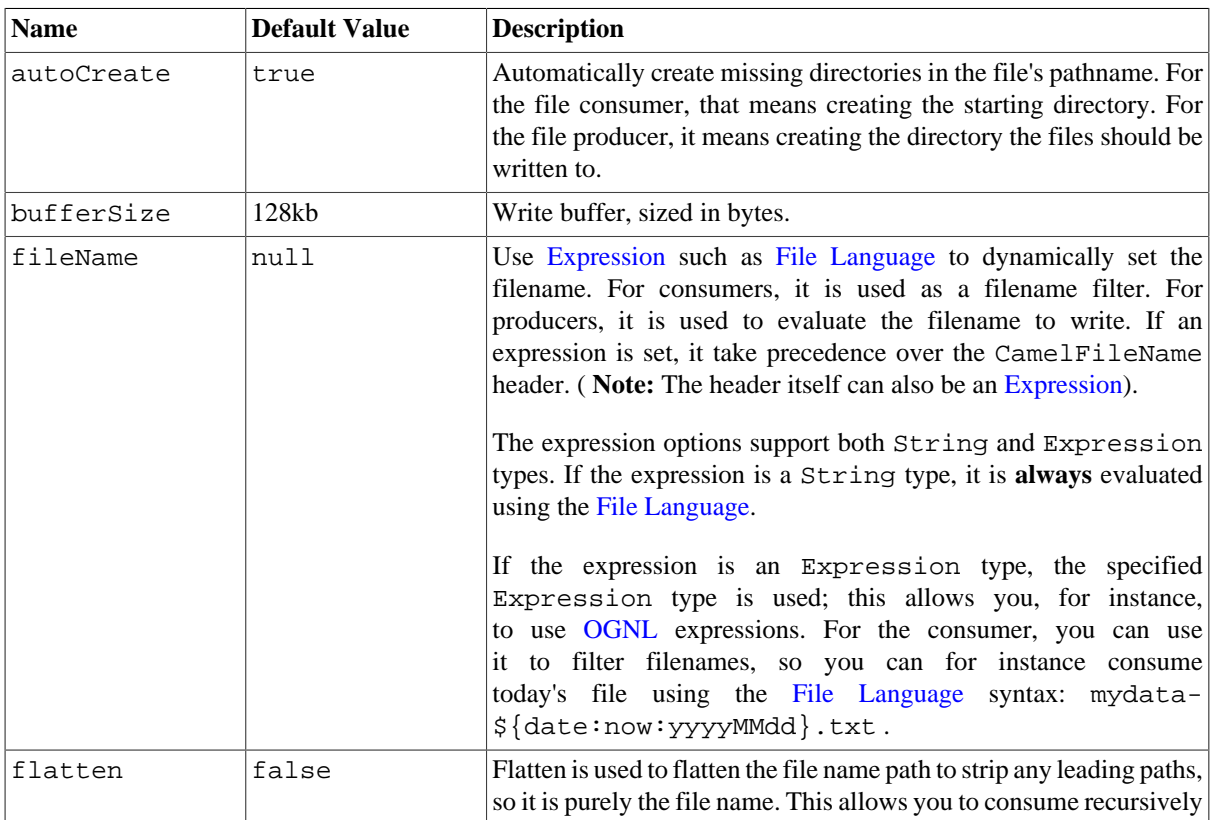

## **3.14.2.1. Common**

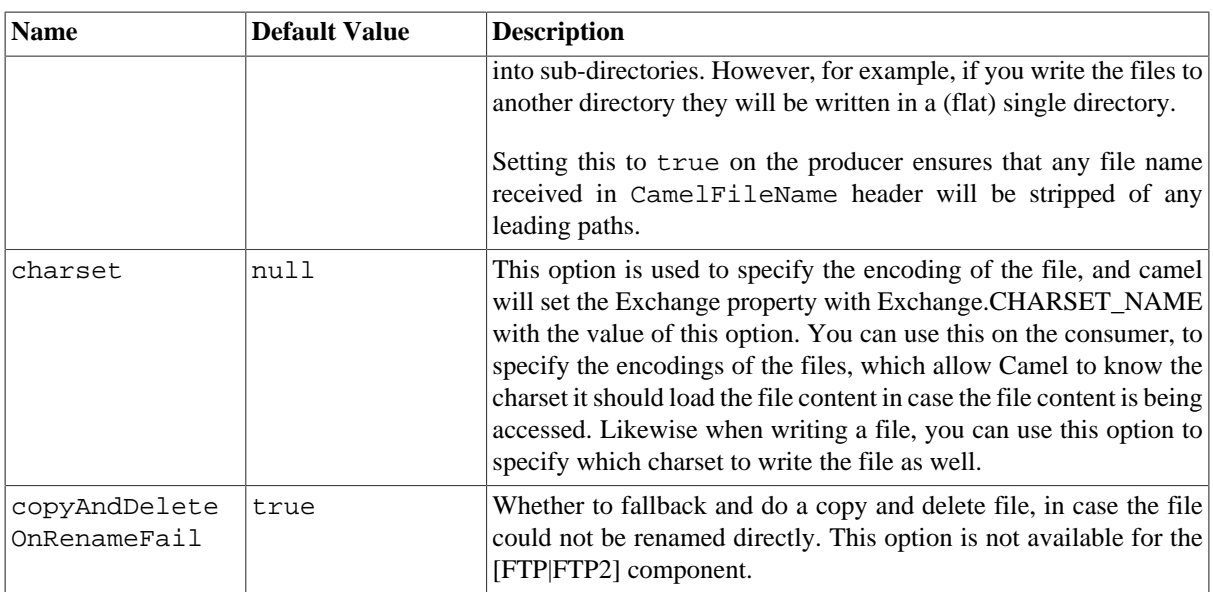

# **3.14.2.2. Consumer**

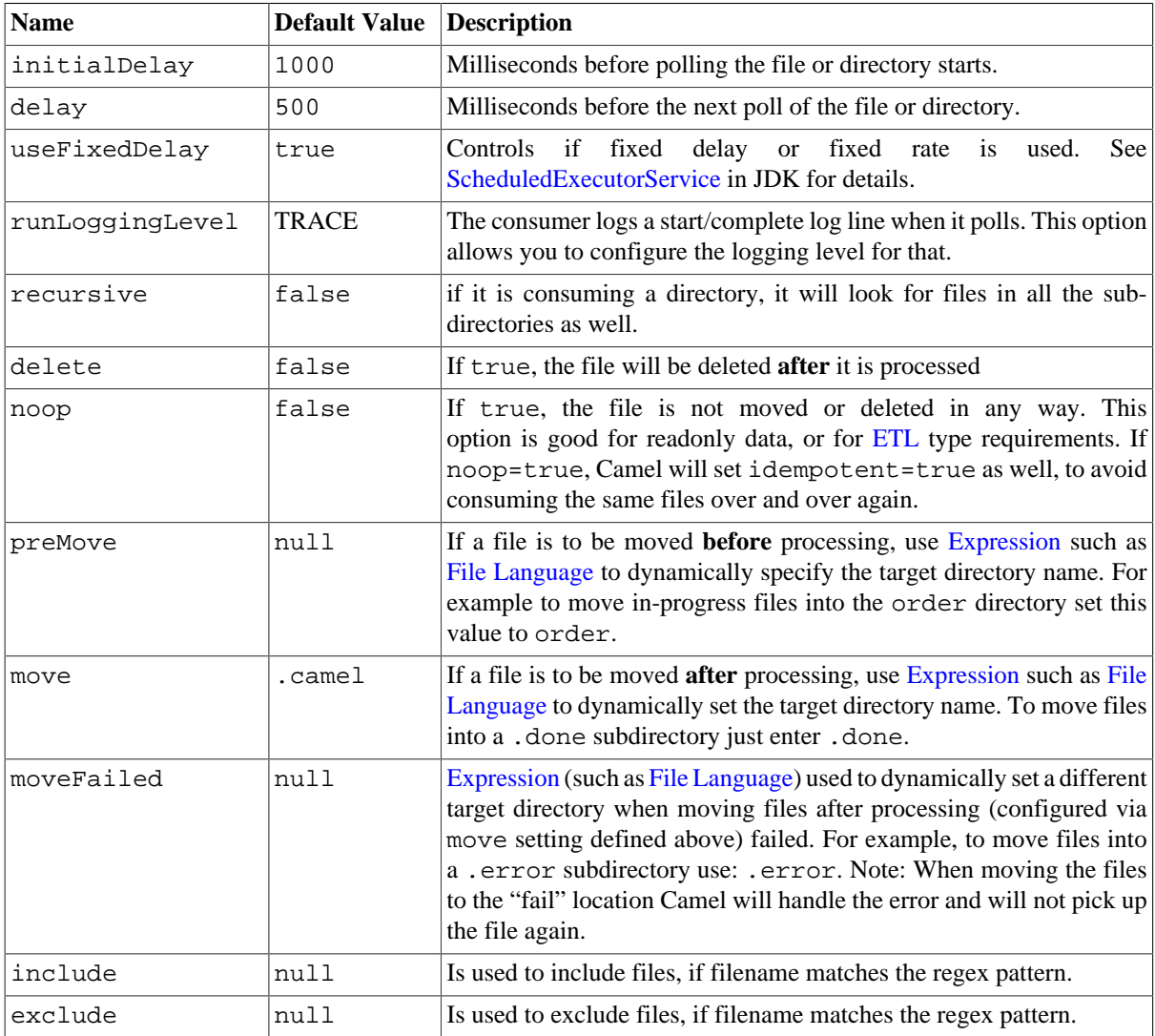

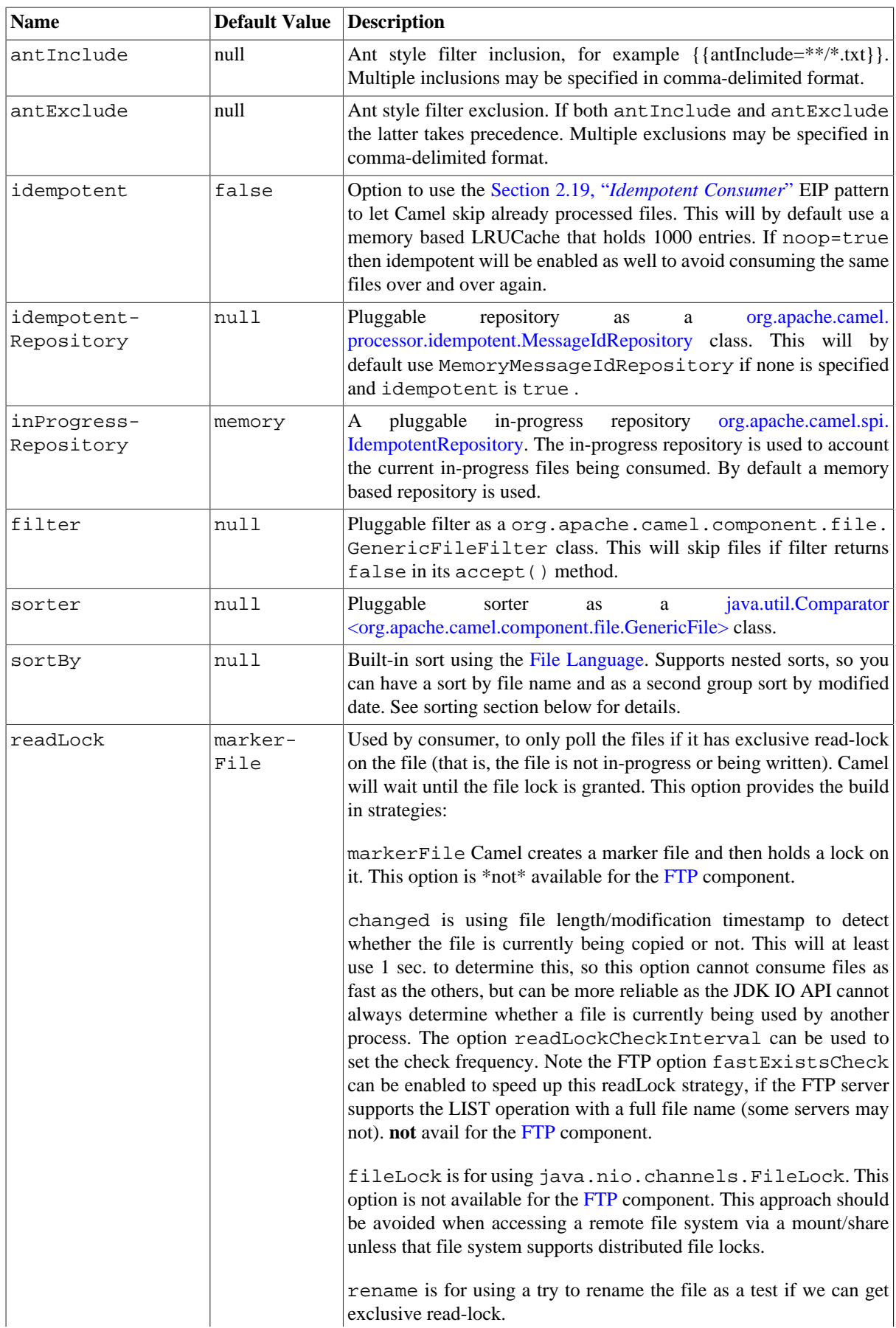

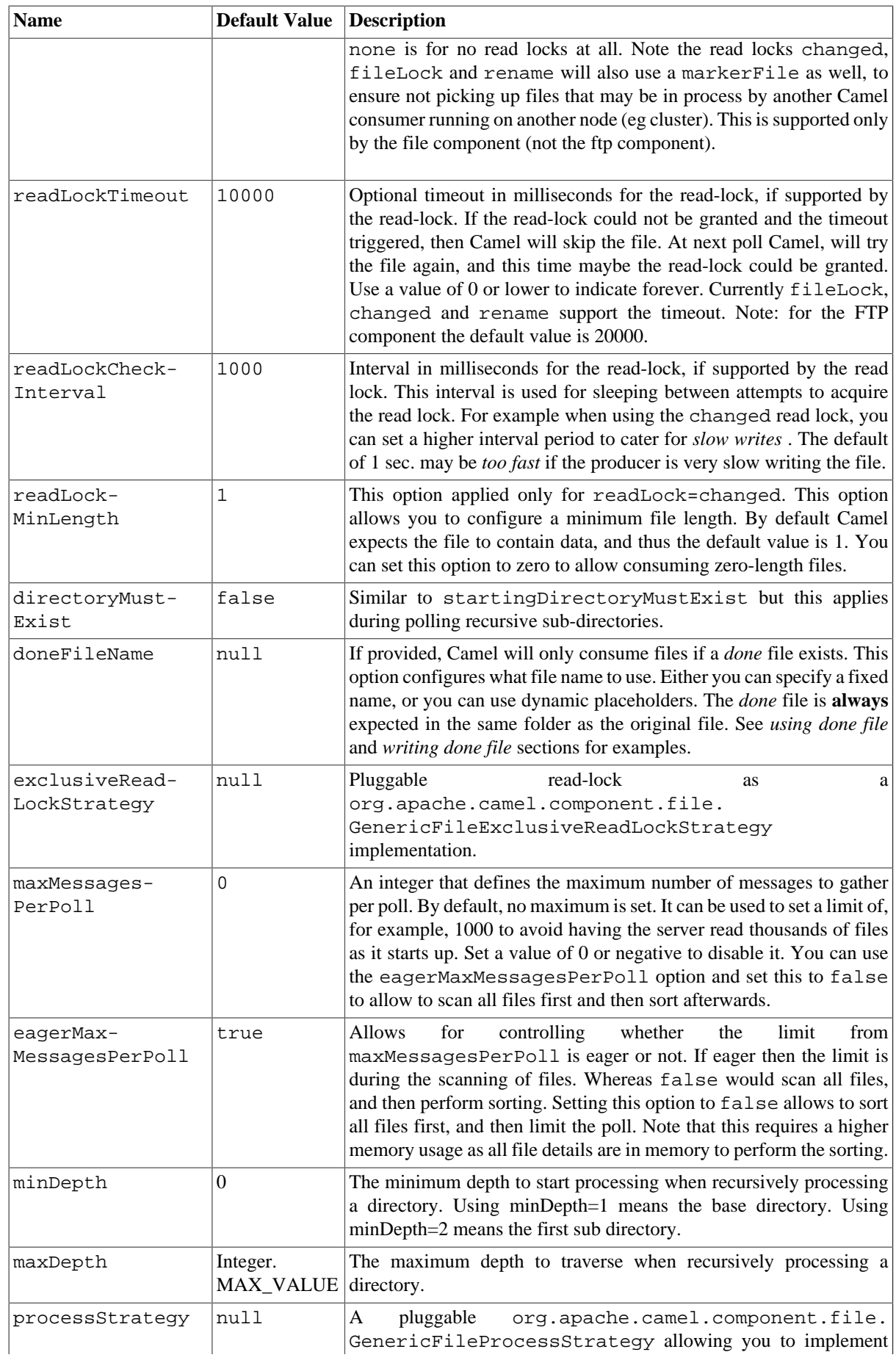

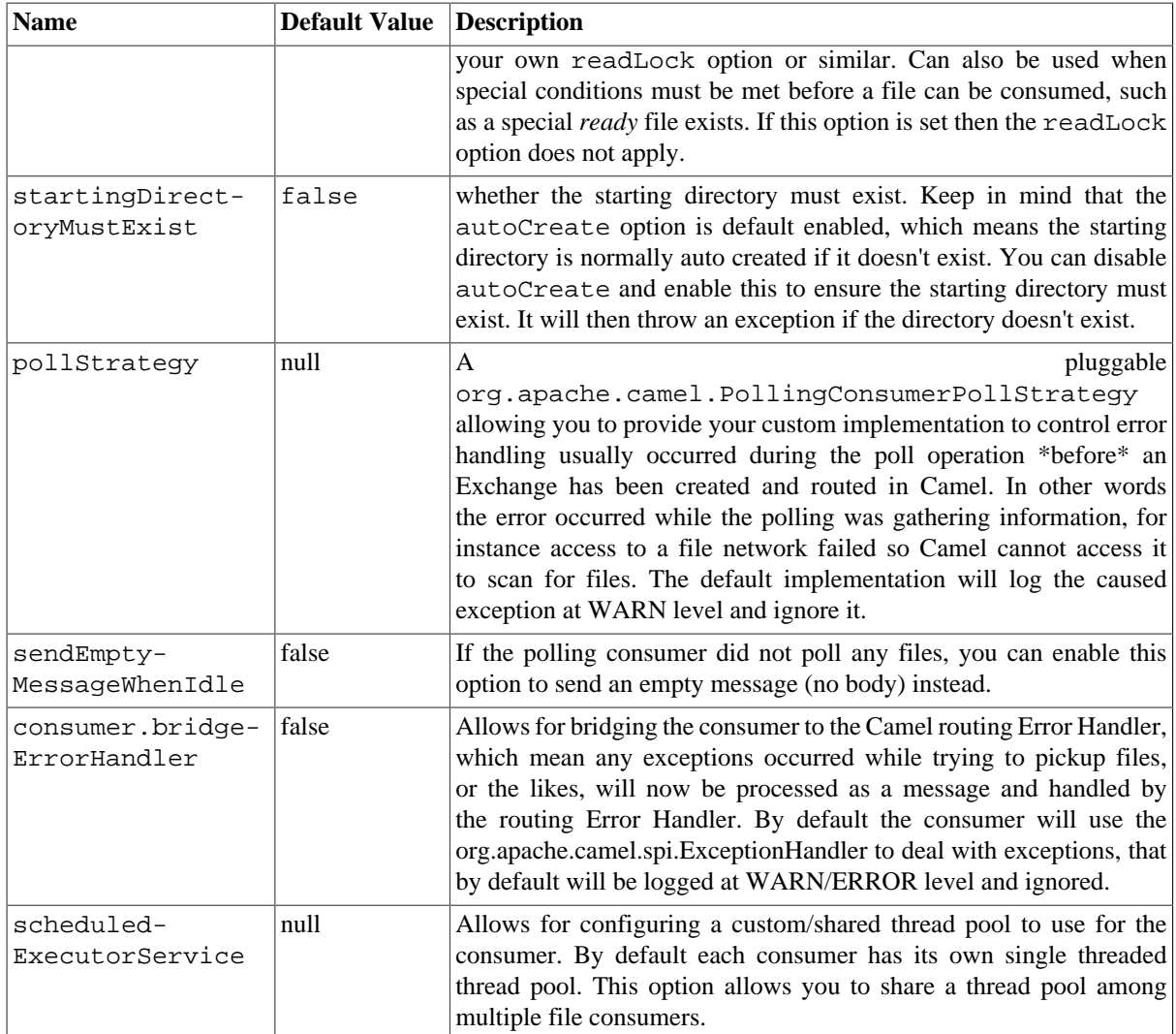

## **3.14.2.3. Default behavior for file consumer**

- By default the file is locked for the duration of the processing.
- After the route has completed, files are moved into the .camel subdirectory, so that they appear to be deleted.
- The File Consumer will always skip any file whose name starts with a dot, such as ., .camel, .m2 or .groovy.
- Only files (not directories) are matched for valid filename, if options such as: include or exclude are used.

## **3.14.2.4. Producer**

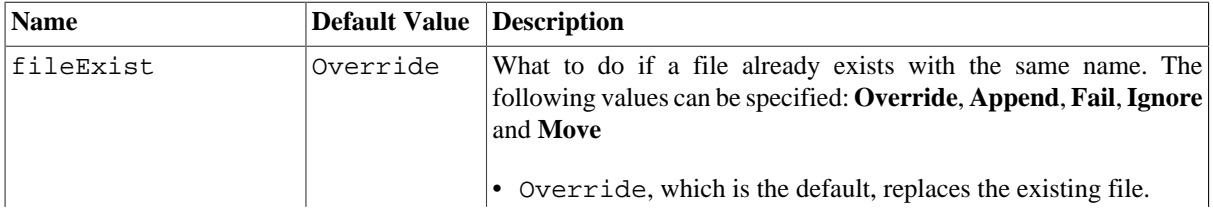

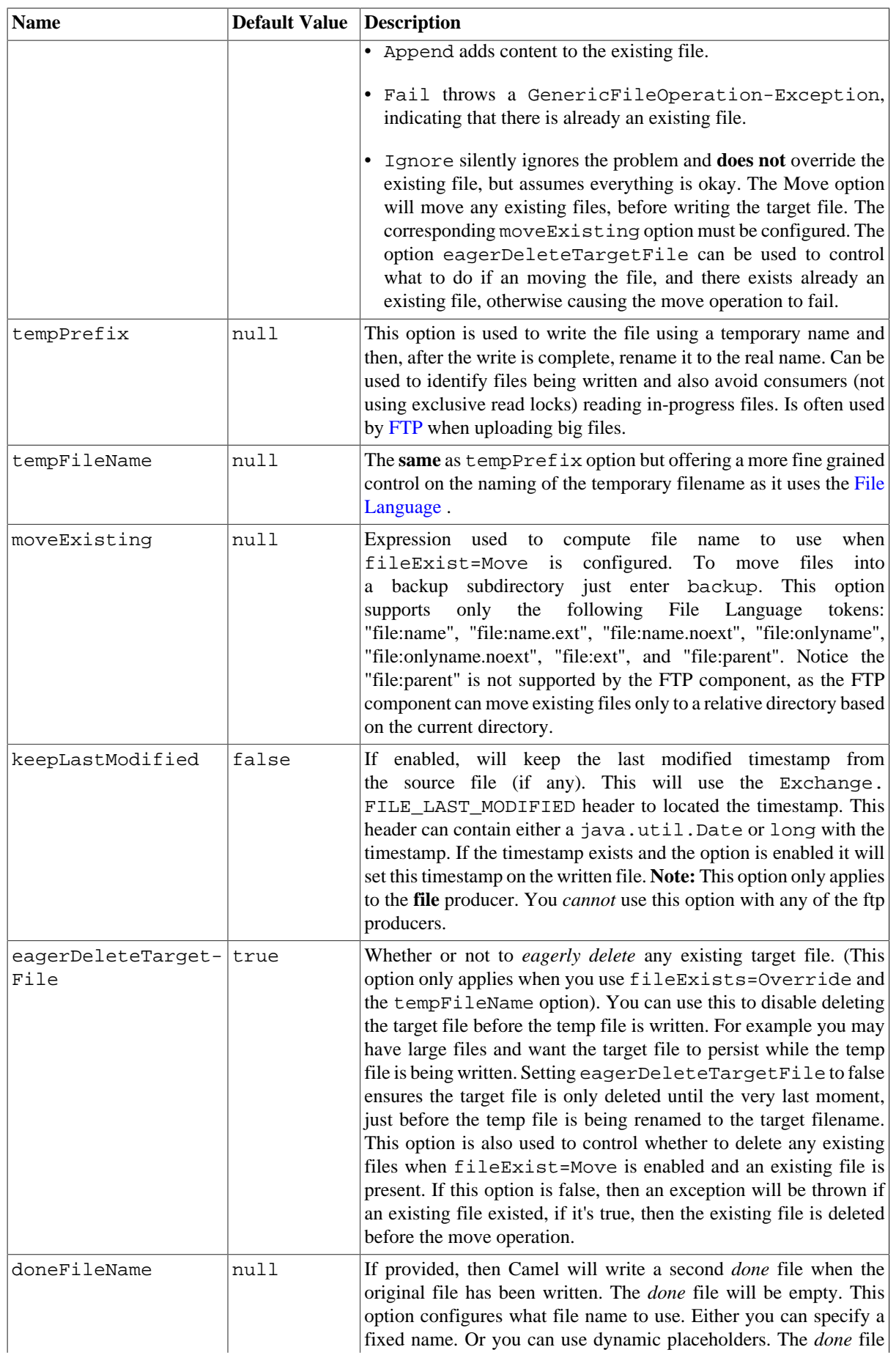

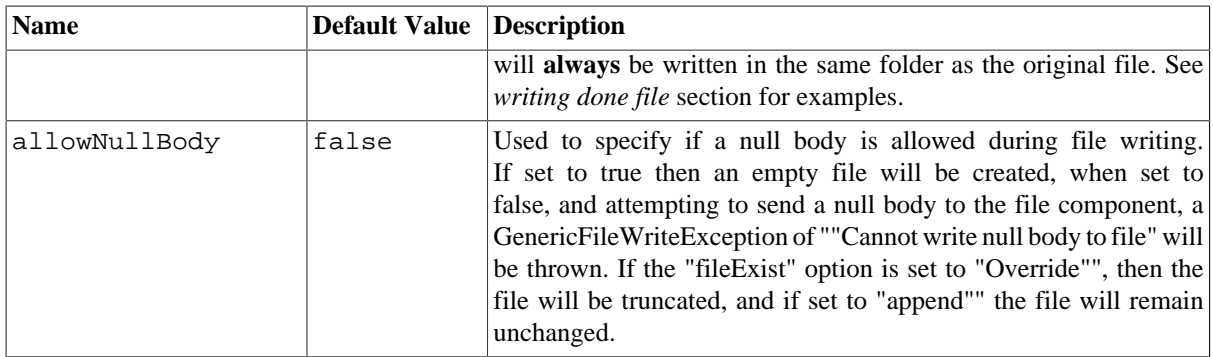

## **3.14.2.5. Default behavior for file producer**

By default it will override any existing file, if one exist with the same name.

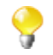

Override is the default for the file producer. This is also the default file operation using java.io.File - and also the default for the FTP library we use in the [camel-ftp](#page-172-0) component.

# **3.14.3. Move and Delete operations**

Any move or delete operation is executed after the routing has completed (post command); so during processing of the Exchange the file is still located in the inbox folder.

Let's illustrate this with an example:

from("file://inbox?move=.done").to("bean:handleOrder");

When a file is dropped in the inbox folder, the file consumer notices this and creates a new FileExchange that is routed to the handleOrder bean. The bean then processes the File object. At this point in time the file is still located in the inbox folder. After the bean completes, and thus the route is completed, the file consumer will perform the move operation and move the file to the .done sub-folder.

The **move** and **preMove** options should be a directory name, which can be either relative or absolute. If relative, the directory is created as a sub-folder from within the folder where the file was consumed.

By default, Camel will move consumed files to the .camel sub-folder relative to the directory where the file was consumed.

If you want to delete the file after processing, the route should be:

from("file://inobox?delete=true").to("bean:handleOrder");

We have introduced a **pre** move operation to move files **before** they are processed. This allows you to mark which files have been scanned as they are moved to this sub folder before being processed.

from("file://inbox?preMove=inprogress").to("bean:handleOrder");

You can combine the **pre** move and the regular move:

from("file://inbox?preMove=inprogress&move=.done").to("bean:handleOrder");

So in this situation, the file is in the inprogress folder when being processed and after it is processed, it is moved to the .done folder.

## **3.14.3.1. Fine grained control over Move and PreMove option**

The **move** and **preMove** option is [Expression](http://camel.apache.org/expression.html) -based, so we have the full power of the [File Language](http://camel.apache.org/file-language.html) to do advanced configuration of the directory and name pattern. Camel will, in fact, internally convert the directory name you enter into a [File Language](http://camel.apache.org/file-language.html) expression. So, for example, when we enter move=.done Camel will convert this into:  $\frac{1}{2}$  {file:parent}/.done/ $\frac{1}{2}$  {file:onlyname}. This only happens if Camel detects that you have not provided a \${ } in the option value. So when you enter a \${ } Camel will **not** convert it and thus you have full control.

So, if we want to move the file into a backup folder with today's date as the pattern, we can do:

```
move=backup/${date:now:yyyyMMdd}/${file:name}
```
## **3.14.3.2. About moveFailed**

The moveFailed option allows you to move files that **could not** be processed successfully to another location such as a error folder of your choice. For example to move the files in an error folder with a timestamp you can use moveFailed=/error/\${file:name.next}-\${date:now:yyyyMMddHHmmssSSS}. \${file:ext}.

See more examples in [File Language](http://camel.apache.org/file-language.html)

## **3.14.4. Message Headers**

The following headers are supported by this component:

## **3.14.4.1. File producer only**

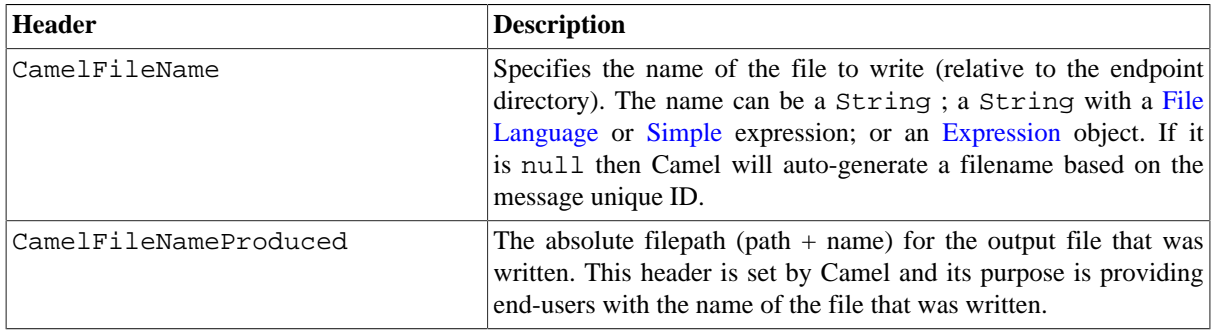

## **3.14.4.2. File consumer only**

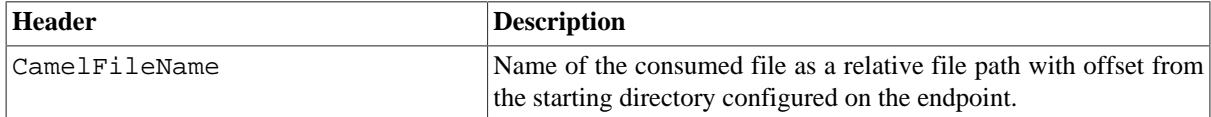

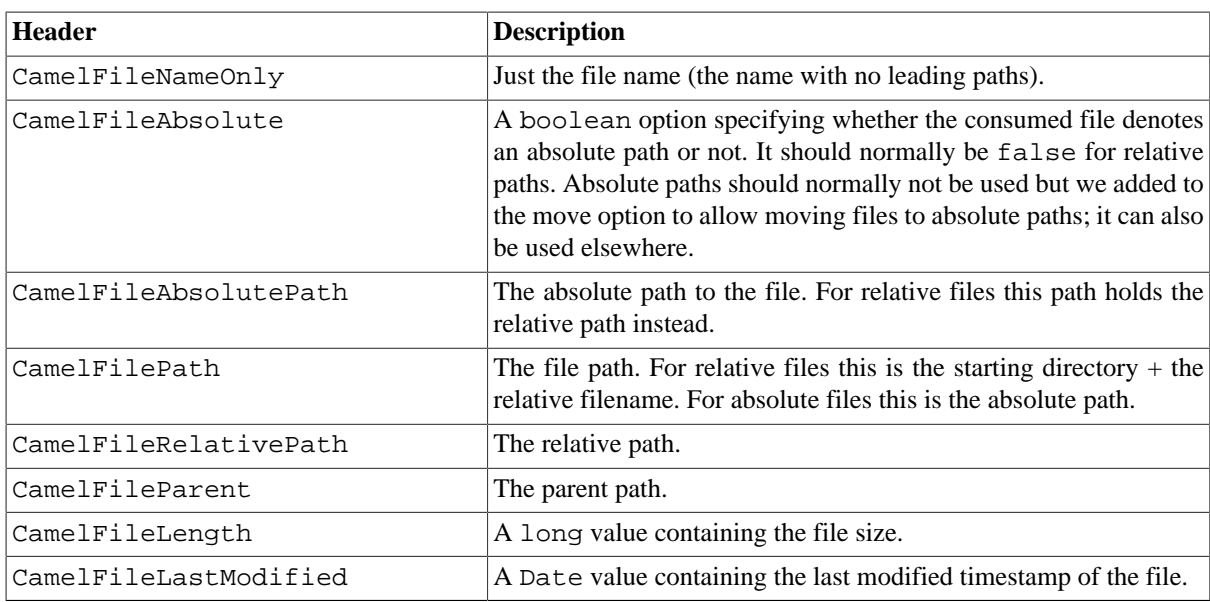

# **3.14.5. Batch Consumer**

This component implements the [Batch Consumer](http://camel.apache.org/batch-consumer.html) .

## **3.14.5.1. Exchange Properties, file consumer only**

As the file consumer is BatchConsumer it supports batching the files it polls. By batching it means that Camel will add some properties to the [Exchange](http://camel.apache.org/exchange.html) so you know the number of files polled, and the current index, in that order.

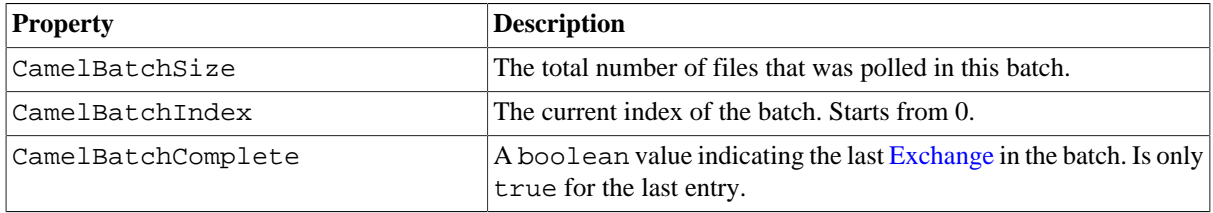

This would allow you, for example, to know how many files exist in the batch and use that information to let the [Section 2.2, "](#page-11-0)*Aggregator*" aggregate that precise number of files.

# **3.14.6. Common gotchas with folder and filenames**

When Camel is producing files (writing files) there are a few gotchas affecting how to set a filename of your choice. By default, Camel will use the message ID as the filename, and since the message ID is normally a unique generated ID, you will end up with filenames such as: ID-MACHINENAME-2443-1211718892437-1-0 . If such a filename is not desired, then you must provide a filename in the CamelFileName message header. The constant, Exchange.FILE\_NAME, can also be used.

The sample code below produces files using the message ID as the filename:

from("direct:report").to("file:target/reports");

To use report. txt as the filename you have to do:

```
from("direct:report").setHeader(Exchange.FILE_NAME, constant("report.txt"))
    .to( "file:target/reports");
```
... the same as above, but with CamelFileName :

```
from("direct:report").setHeader("CamelFileName", constant("report.txt"))
    .to( "file:target/reports");
```
An example of a syntax where we set the filename on the endpoint with the **fileName** URI option:

```
from("direct:report").to("file:target/reports/?fileName=report.txt");
```
## **3.14.7. Filename Expression**

Filename can be set either using the **expression** option or as a string-based [File Language](http://camel.apache.org/file-language.html) expression in the CamelFileName header. See the [File Language](http://camel.apache.org/file-language.html) for syntax and samples.

## **3.14.8. Consuming files from folders where others drop files directly**

**Warning:** there may be difficulties if you consume files from a directory where other applications directly write files. Please look at the different readLock options to see if they can help.

If you are writing files to the folder, then the best approach is to write to another folder and after the write, move the file in the drop folder.

However if you need to write files directly to the drop folder then the option changed could better detect whether a file is currently being written/copied. changed uses a file changed algorithm to see whether the file size or modification changes over a period of time. The other readLock options rely on Java File API which is not always good at detecting file changes. You may also want to look at the doneFileName option, which uses a marker file (done) to signal when a file is done and ready to be consumed.

## **3.14.9. Using done files**

See also section *writing done files* below.

If you want only to consume files when a done file exists, then you can use the doneFileName option on the endpoint.

```
from("file:bar?doneFileName=done");
```
This will only consume files from the bar folder, if a file name done exists in the same directory as the target files. For versions prior to 2.9.3, Camel will automatically delete the done file when it is finished consuming the files.

However it's more common to have one done file per target file. This means there is a 1:1 correlation. To do this you must use dynamic placeholders in the doneFileName option. Currently Camel supports the following two dynamic tokens: file:name and file:name.noext which must be enclosed in \${ }. The consumer only supports the static part of the done file name as either prefix or suffix (not both).

from("file:bar?doneFileName=\${file:name}.done");

In this example only files will be polled if there exists a done file with the name *file name* .done. For example

- hello.txt is the file to be consumed
- hello.txt.done is the associated done file

You can also use a prefix for the done file, such as:

from("file:bar?doneFileName=ready-\${file:name}");

- hello, txt is the file to be consumed
- ready-hello.txt is the associated done file

## **3.14.10. Writing done files**

After you have written a file you may want to write an additional *done* file as a kind of marker, to indicate to others that the file is finished and has been written. To do that you can use the doneFileName option on the file producer endpoint.

.to("file:bar?doneFileName=done");

This will simply create a file named done in the same directory as the target file.

However it's more common to have one done file per target file. This means there is a 1:1 correlation. To do this you must use dynamic placeholders in the doneFileName option. Currently Camel supports the following two dynamic tokens:  $file:name$  and  $file:name.noext$  which must be enclosed in  $\{\}.$ 

.to("file:bar?doneFileName=done-\${file:name}");

This will for example create a file named done-foo.txt if the target file was foo.txt in the same directory as the target file.

.to("file:bar?doneFileName=\${file:name}.done");

This will for example create a file named foo.txt.done if the target file was foo.txt in the same directory as the target file.

.to("file:bar?doneFileName=\${file:name.noext}.done");

This will for example create a file named foo.done if the target file was foo.txt in the same directory as the target file.

## **3.14.11. Samples**

#### **3.14.11.1. Read from a directory and write to another directory**

from("file://inputdir/?delete=true").to("file://outputdir")

Listen on a directory and create a message for each file dropped there. Copy the contents to the outputdir and delete the file in the inputdir .

## **3.14.11.2. Reading recursively from a directory and writing to another**

from("file://inputdir/?recursive=true&delete=true").to("file://outputdir")

Listen on a directory and create a message for each file dropped there. Copy the contents to the outputdir and delete the file in the inputdir. This will scan recursively into sub-directories, and lay out the files in the same directory structure in the outputdir as the inputdir, including any sub-directories.

inputdir/foo.txt inputdir/sub/bar.txt

This will result in the following output layout:

outputdir/foo.txt outputdir/sub/bar.txt

#### **Using flatten**

If you want to store the files in the outputdir directory in the same directory, disregarding the source directory layout (for example to flatten out the path), you add the flatten=true option on the file producer side:

```
from("file://inputdir/?recursive=true&delete=true")
    .to("file://outputdir?flatten=true")
```
This will result in the following output layout:

outputdir/foo.txt outputdir/bar.txt

## **3.14.11.3. Reading from a directory and the default move operation**

Camel will by default move any processed file into a .camel subdirectory in the directory the file was consumed from.

from("file://inputdir/?recursive=true&delete=true").to("file://outputdir")

Affects the layout as follows:

**before**

inputdir/foo.txt inputdir/sub/bar.txt

**after**

```
inputdir/.camel/foo.txt
inputdir/sub/.camel/bar.txt
outputdir/foo.txt
outputdir/sub/bar.txt
```
## **3.14.11.4. Read from a directory and process the message in java**

```
from("file://inputdir/").process(new Processor() {
   public void process(Exchange exchange) throws Exception {
       Object body = exchange.getIn().getBody();
       // do some business logic with the input body
 ...
    }
});
```
The body will be a File object that points to the file that was just dropped into the inputdir directory.

## **3.14.11.5. Writing to files**

Camel is of course also able to write files, that is, produce files. In the sample below we receive some reports on the SEDA queue that we process before the reports are written to a directory.

```
public void testToFile() throws Exception {
   MockEndpoint mock = getMockEndpoint("mock:result");
   mock.expectedMessageCount(1);
   mock.expectedFileExists("target/test-reports/report.txt");
    template.sendBody("direct:reports", "This is a great report");
    assertMockEndpointsSatisfied();
}
protected JndiRegistry createRegistry() throws Exception {
   // bind our processor in the registry with the given id
   JndiRegistry reg = super.createRegistry();
   reg.bind("processReport", new ProcessReport());
   return reg;
}
protected RouteBuilder createRouteBuilder() throws Exception {
   return new RouteBuilder() {
       public void configure() throws Exception {
          // the reports from the seda queue are processed by our 
          // processor before they are written to files in the 
          // target/reports directory
          from("direct:reports").processRef("processReport")
             .to("file://target/test-reports", "mock:result");
       }
   };
}
private class ProcessReport implements Processor {
    public void process(Exchange exchange) throws Exception {
       String body = exchange.getIn().getBody(String.class);
       // do some business logic here
 ...
       // set the output to the file
      exchange.getOut().setBody(body);
       // set the output filename using java code logic, notice that this 
       // is done by setting a special header property of the out exchange
       exchange.getOut().setHeader(Exchange.FILE_NAME, "report.txt");
    }
}
```
## **3.14.11.6. Write to subdirectory using Exchange.FILE\_NAME**

Using a single route, it is possible to write a file to any number of subdirectories. If you have a route setup as such:

```
<route>
   <from uri="bean:myBean"/>
    <to uri="file:/rootDirectory"/>
</route>
```
You can have myBean set the header Exchange.FILE\_NAME to values such as:

```
Exchange.FILE_NAME = hello.txt => /rootDirectory/hello.txt
Exchange.FILE_NAME = foo/bye.txt => /rootDirectory/foo/bye.txt
```
This allows you to have a single route to write files to multiple destinations.

#### **3.14.11.7. Using expression for filenames**

In this sample we want to move consumed files to a backup folder using today's date as a sub-folder name:

```
from("file://inbox?move=backup/${date:now:yyyyMMdd}/
    ${file:name}").to("...");
```
See [File Language](http://camel.apache.org/file-language.html) for more samples.

## **3.14.12. Avoiding reading the same file more than once (idempotent consumer)**

Camel supports Section 2.19, "*[Idempotent Consumer](#page-39-0)*" directly within the component so it will skip already processed files. This feature can be enabled by setting the idempotent=true option.

from("file://inbox?idempotent=true").to("...");

By default Camel uses a in memory based store for keeping track of consumed files, it uses a least recently used cache holding up to 1000 entries. You can plugin your own implementation of this store by using the idempotentRepository option using the # sign in the value to indicate it is a referring to a bean in the [Registry](http://camel.apache.org/registry.html) with the specified id .

```
<!-- Define our store as a plain Spring bean -->
<bean id="myStore" class="com.mycompany.MyIdempotentStore"/>
<route>
  <from uri="file://inbox?idempotent=true&amp;idempotentRepository=#myStore"/>
   <to uri="bean:processInbox"/>
</route>
```
Camel will log at DEBUG level if it skips a file because it has been consumed before:

```
DEBUG FileConsumer is idempotent and the file has been consumed before. 
This will skip this file: target\idempotent\report.txt
```
# **3.14.13. Filter using org.apache.camel.component.file.GenericFileFilter**

Camel supports pluggable filtering strategies. You can then configure the endpoint with such a filter to skip certain files being processed.

In the sample we have built our own filter that skips files starting with skip in the filename:

```
public class MyFileFilter implements GenericFileFilter {
    public boolean accept(GenericFile pathname) {
       // we don't accept any files starting with skip in the name
       return !pathname.getFileName().startsWith("skip");
    }
}
```
Then we can configure our route using the **filter** attribute to reference our filter (using # notation) that we have defines in the Spring XML file:

```
<!-- define our sorter as a plain Spring bean -->
<bean id="myFilter" class="com.mycompany.MyFileSorter"/>
<route>
    <from uri="file://inbox?filter=#myFilter"/>
    <to uri="bean:processInbox"/>
</route>
```
## **3.14.13.1. Filtering using ANT path matcher**

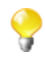

There are also antInclude and antExclude options to make it easy to specify ANT style include/ exclude without having to define the filter. See the URI options above for more information.

The ANT path matcher is shipped out-of-the-box in the **camel-spring** jar. So you need to depend on **camel-spring** if you are using Maven. The reason is that we leverage Spring's [AntPathMatcher](http://static.springsource.org/spring/docs/3.0.x/api/org/springframework/util/AntPathMatcher.html) to do the matching.

The file paths is matched with the following rules:

- ? matches one character
- \* matches zero or more characters
- \*\* matches zero or more directories in a path

The sample below demonstrates how to use it:

```
<camelContext xmlns="http://camel.apache.org/schema/spring">
   <template id="camelTemplate"/>
   <!-- use myFilter as filter to allow setting 
         ANT paths for which files to scan for -->
    <endpoint id="myFileEndpoint" uri=
       "file://target/antpathmatcher?recursive=true&filter=#myAntFilter"/>
    <route>
       <from ref="myFileEndpoint"/>
       <to uri="mock:result"/>
    </route>
</camelContext>
<!-- we use the antpath file filter to use Ant paths -->
<!-- for includes and excludes -->
<bean id="myAntFilter" 
   class="org.apache.camel.component.file.AntPathMatcherGenericFileFilter">
   <!-- include and file in the subfolder that has 'day' in the name -->
   <property name="includes" value="**/subfolder/**/*day*"/>
    <!-- exclude all files with 'bad' in name or .xml files. -->
   <!-- Use comma to separate multiple excludes -->
    <property name="excludes" value="**/*bad*,**/*.xml"/>
</bean>
```
## **3.14.14. Sorting using Comparator**

Camel supports pluggable sorting strategies. This strategy it to use the built in java.util.Comparator in Java. You can then configure the endpoint with such a comparator and have Camel sort the files before being processed.

In the sample we have built our own comparator that sorts by file name:

```
public class MyFileSorter implements Comparator<GenericFile> {
    public int compare(GenericFile o1, GenericFile o2) {
         return o1.getFileName().compareToIgnoreCase(o2.getFileName());
     }
}
```
Then we can configure our route using the **sorter** option to reference to our sorter ( mySorter ) we have defined in the Spring XML file:

```
<!-- Define our sorter as a plain Spring bean -->
   <bean id="mySorter" class="com.mycompany.MyFileSorter"/>
<route>
   <from uri="file://inbox?sorter=#mySorter"/>
   <to uri="bean:processInbox"/>
</route>
```
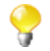

URI options can reference beans using the # syntax. In the Spring DSL route, notice that we can refer to beans in the [Registry](http://camel.apache.org/registry.html) by prefixing the id with #. So writing sorter=#mySorter, will instruct Camel to go look in the [Registry](http://camel.apache.org/registry.html) for a bean with the ID, mySorter.

## **3.14.15. Sorting using sortBy**

Camel supports pluggable sorting strategies. This strategy it to use the [File Language](http://camel.apache.org/file-language.html) to configure the sorting. The sortBy option is configured as follows:

sortBy=group 1; group 2; group 3;...

where each group is separated with semi colon. In the simple situations you just use one group, so a simple example could be:

sortBy=file:name

This will sort by file name, you can reverse the order by prefixing reverse: to the group, so the sorting is now Z..A:

sortBy=reverse:file:name

As we have the full power of [File Language](http://camel.apache.org/file-language.html) we can use some of the other parameters, so if we want to sort by file size we do:

sortBy=file:length

You can configure to ignore the case, using ignoreCase: for string comparison, so if you want to use file name sorting but to ignore the case then we do:

sortBy=ignoreCase:file:name

You can combine ignore case and reverse, however reverse must be specified first:

sortBy=reverse:ignoreCase:file:name

In the sample below we want to sort by last modified file, so we do:

sortBy=file:modifed

Then we want to group by name as a second option so files with same modification is sorted by name:

sortBy=file:modifed;file:name

Now there is an issue here, can you spot it? Well the modified timestamp of the file is too fine as it will be in milliseconds, but what if we want to sort by date only and then subgroup by name? Well as we have the true power of [File Language](http://camel.apache.org/file-language.html) we can use the its date command that supports patterns. So this can be solved as:

sortBy=date:file:yyyyMMdd;file:name

That is powerful. You can also use reverse per group, so we could reverse the file names:

sortBy=date:file:yyyyMMdd;reverse:file:name

# **3.14.16. Using GenericFileProcessStrategy**

The option processStrategy can be used to use a custom GenericFileProcessStrategy that allows you to implement your own *begin*, *commit* and *rollback* logic. For instance let's assume a system writes a file in a folder you should consume. But you should not start consuming the file before another *ready* file have been written as well.

So by implementing our own GenericFileProcessStrategy we can implement this as:

- In the begin() method we can test whether the special *ready* file exists. The begin method returns a boolean to indicate if we can consume the file or not.
- In the abort () special logic can be executed in case the begin operation returned false, for example to cleanup resources, etc.
- <span id="page-166-0"></span>• in the commit() method we can move the file and also delete the *ready* file.

# **3.15. Flatpack**

## **3.15.1. Flatpack Component**

The Flatpack component supports fixed width and delimited file parsing via the [FlatPack library](http://flatpack.sourceforge.net).

This component only supports consuming from flatpack files to Object model. You can not (yet) write from Object model to flatpack format.

Maven users will need to add the following dependency to their pom. xml for this component:

```
<dependency>
   <groupId>org.apache.camel</groupId>
   <artifactId>camel-flatpack</artifactId>
   <!-- use the same version as your Camel core version -->
   <version>x.x.x</version>
</dependency>
```
#### **3.15.1.1. URI format**

flatpack:[delim|fixed]:flatPackConfig.pzmap.xml[?options]

Or for a delimited file handler with no configuration file use

flatpack:someName[?options]

You can append query options to the URI in the following format, ?option=value&option=value&...

## **3.15.1.2. URI Options**

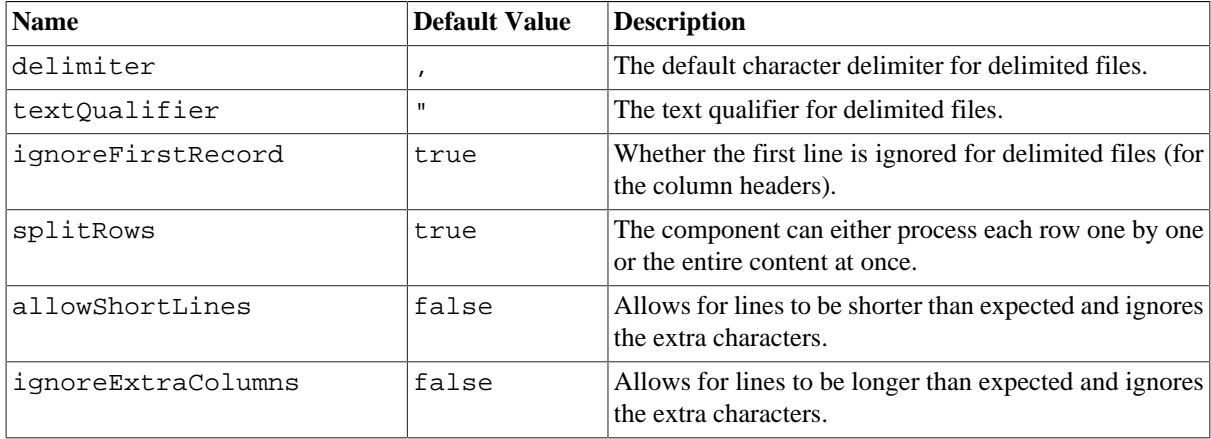

### **3.15.1.3. Examples**

- flatpack:fixed:foo.pzmap.xml creates a fixed-width endpoint using the foo.pzmap.xml file configuration.
- flatpack:delim:bar.pzmap.xml creates a delimited endpoint using the bar.pzmap.xml file configuration.
- flatpack:foo creates a delimited endpoint called foo with no file configuration.

#### **3.15.1.4. Message Headers**

Camel will store the following headers on the IN message:

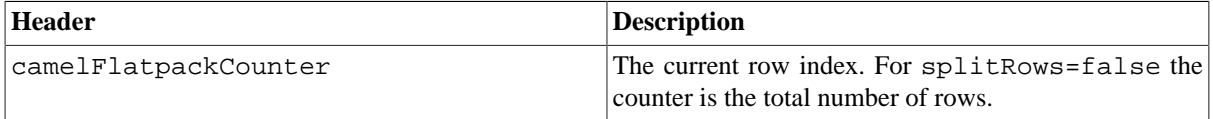

## **3.15.1.5. Message Body**

The component delivers the data in the IN message as a org.apache.camel.component.flatpack.DataSetList object that has converters for

- java.util.Map
- java.util.List

Usually you want the Map if you process one row at a time ( splitRows=true ). Use List for the entire content ( splitRows=false ), where each element in the list is a Map . Each Map contains the key for the column name and its corresponding value.

For example to get the firstname from the sample below:

```
Map row = exchange.getIn().getBody(Map.class);
String firstName = row.get("FIRSTNAME");
```
However, you can also always get it as a List (even for splitRows=true ). The same example:

```
List data = exchange.getIn().getBody(List.class);
Map row = (Map)data.get(0);String firstName = row.get("FIRSTNAME");
```
#### **3.15.1.6. Header and Trailer records**

The header and trailer notions in Flatpack are supported. However, you **must** use fixed record IDs:

- header for the header record (must be lowercase)
- trailer for the trailer record (must be lowercase)

The example below illustrates this fact that we have a header and a trailer. You can omit one or both of them if not needed.

```
<RECORD id="header" startPosition="1" endPosition="3" indicator="HBT">
   <COLUMN name="INDICATOR" length="3"/>
   <COLUMN name="DATE" length="8"/>
</RECORD>
<COLUMN name="FIRSTNAME" length="35" />
<COLUMN name="LASTNAME" length="35" />
<COLUMN name="ADDRESS" length="100" />
<COLUMN name="CITY" length="100" />
<COLUMN name="STATE" length="2" />
<COLUMN name="ZIP" length="5" />
<RECORD id="trailer" startPosition="1" endPosition="3" 
   indicator="FBT">
   <COLUMN name="INDICATOR" length="3"/>
   <COLUMN name="STATUS" length="7"/>
</RECORD>
```
#### **3.15.1.7. Using the endpoint**

A common use case is sending a file to this endpoint for further processing in a separate route. For example:

```
<camelContext xmlns="http://activemq.apache.org/camel/schema/spring">
    <route>
       <from uri="file://someDirectory"/>
       <to uri="flatpack:foo"/>
   </route>
    <route>
       <from uri="flatpack:foo"/>
       ...
   </route>
</camelContext>
```
You can also convert the payload of each message created to a Map for easy [Bean Integration](http://camel.apache.org/bean-integration.html)

## **3.15.2. Flatpack DataFormat**

The [Section 3.15, "](#page-166-0)*Flatpack*" component ships with the Flatpack data format that can be used to format between fixed width or delimited text messages to a List of rows as Map .

- marshal = from List<Map<String, Object>> to OutputStream (can be converted to String)
- unmarshal = from java.io.InputStream (such as a File or String ) to a java.util.List as an org.apache.camel.component.flatpack.DataSetList instance. The result of the operation will contain all the data. If you need to process each row one by one you can split the exchange, using [Section 2.50,](#page-83-0) "*[Splitter](#page-83-0)*" .

**Notice:** The Flatpack library does currently not support header and trailers for the marshal operation.

## **3.15.2.1. Options**

The data format has the following options:

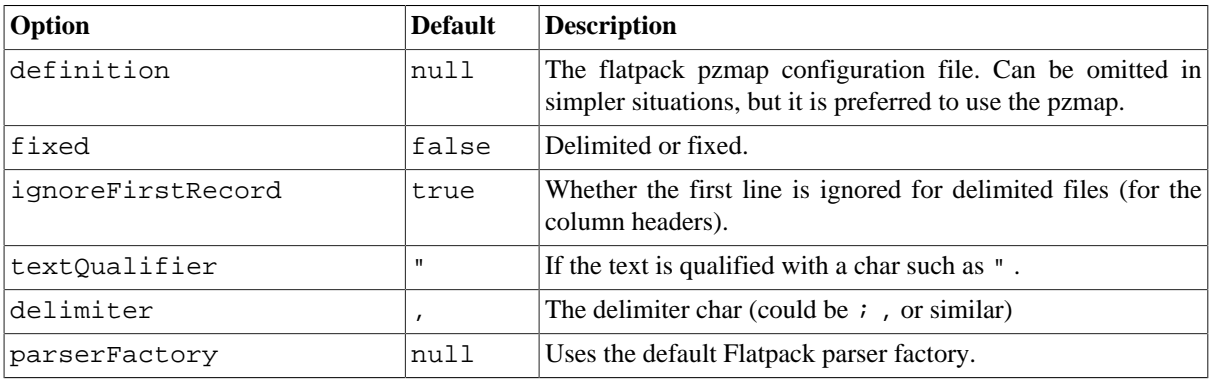

## **3.15.2.2. Usage**

To use the data format, simply instantiate an instance and invoke the marhsal or unmarshal operation in the route builder:

```
FlatpackDataFormat fp = new FlatpackDataFormat();
fp.setDefinition(new ClassPathResource("INVENTORY-Delimited.pzmap.xml"));
...
from("file:order/in").unmarshal(df).to("seda:queue:neworder");
```
The sample above will read files from the order/in folder and unmarshal the input using the Flatpack configuration file INVENTORY-Delimited.pzmap.xml that configures the structure of the files. The result is a DataSetList object we store on the SEDA queue.

```
FlatpackDataFormat df = new FlatpackDataFormat();
df.setDefinition(new ClassPathResource("PEOPLE-FixedLength.pzmap.xml"));
df.setFixed(true);
df.setIgnoreFirstRecord(false);
from("seda:people").marshal(df).convertBodyTo(String.class)
    .to("jms:queue:people");
```
In the code above we marshal the data from a Object representation as a List of rows as Maps. The rows as Map contains the column name as the key, and the corresponding value. This structure can be created in Java code (for example from a processor). We marshal the data according to the Flatpack format and convert the result as a String object and store it on a JMS queue.

### **3.15.2.3. Dependencies**

To use Flatpack in your Camel routes, you need to add the a dependency on **camel-flatpack** which implements this data format.

If you use Maven you could add the following to your pom.xml, substituting the version number for the latest release (see [the download page for the latest versions](http://localhost:8080/confluence/pages/viewpage.action?pageId=3244313) ).

```
<dependency>
   <groupId>org.apache.camel</groupId>
   <artifactId>camel-flatpack</artifactId>
    <version>1.5.0</version>
</dependency>
```
# **3.16. Freemarker**

The freemarker component allows for processing a message using a [FreeMarker](http://freemarker.org/) template. This can be ideal when using [Templating](http://camel.apache.org/templating.html) to generate responses for requests.

Maven users will need to add the following dependency to their pom.xml for this component:

```
<dependency>
   <groupId>org.apache.camel</groupId>
    <artifactId>camel-freemarker</artifactId>
   <!-- use the same version as your Camel core version -->
    <version>x.x.x</version>
</dependency>
```
## **3.16.1. URI format**

freemarker:templateName[?options]

where **templateName** is the classpath-local URI of the template to invoke; or the complete URL of the remote template (for example: file://folder/myfile.ftl").

You can append query options to the URI in the following format, ?option=value&option=value& $\dots$ 

## **3.16.2. Options**

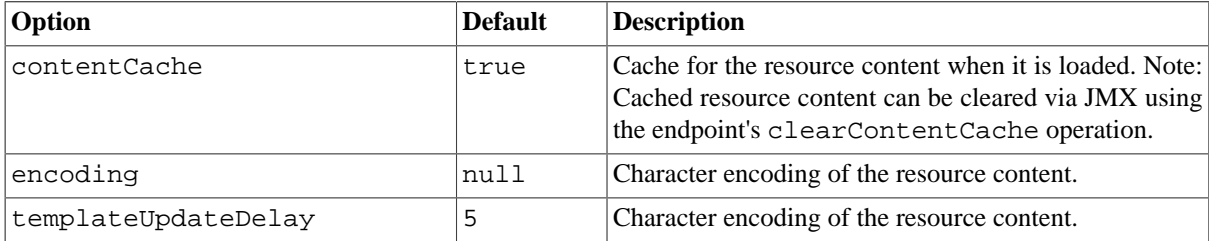

# **3.16.3. Headers**

Headers set during the FreeMarker evaluation are returned to the message and added as headers. This provides a mechanism for the FreeMarker component to return values to the Message.

An example: Set the header value of fruit in the Freemarker template:

\${request.setHeader('fruit', 'Apple')}

The header, fruit, is now accessible from the message.out.headers.

# **3.16.4. Freemarker Context**

Camel will provide exchange information in the Freemarker context (just a Map ). The Exchange is transferred as:

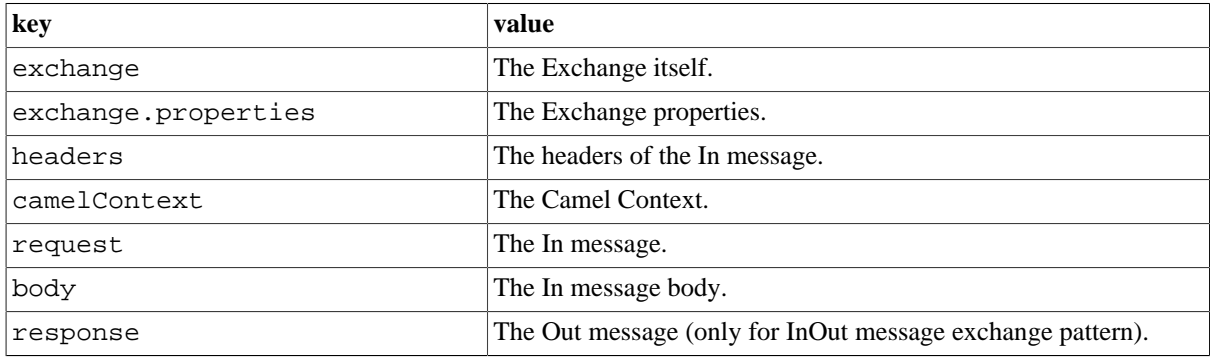

# **3.16.5. Hot reloading**

The Freemarker template resource is by default **not** hot reloadable for both file and classpath resources (expanded jar). If you set contentCache=false, then Camel will not cache the resource and hot reloading is thus enabled. This scenario can be used in development.

# **3.16.6. Dynamic templates**

Camel provides two headers by which you can define a different resource location for a template or the template content itself. If any of these headers is set then Camel uses this over the endpoint configured resource. This allows you to provide a dynamic template at runtime.

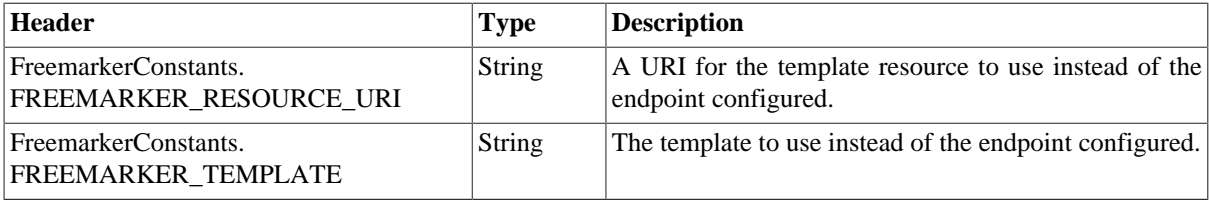

## **3.16.7. Samples**

For example you could use something like:

```
from("activemq:My.Queue")
    .to("freemarker:com/acme/MyResponse.ftl");
```
to use a FreeMarker template to formulate a response for a message for InOut message exchanges (where there is a JMSReplyTo header).

If you want to use InOnly and consume the message and send it to another destination you could use:

```
from("activemq:My.Queue")
    .to("freemarker:com/acme/MyResponse.ftl")
    .to("activemq:Another.Queue");
```
To disable the content cache, for example, for development usage where the . f t 1 template should be hot reloaded:

```
from("activemq:My.Queue")
    .to("freemarker:com/acme/MyResponse.ftl?contentCache=false")
    .to("activemq:Another.Queue");
```
A file-based resource:

```
from("activemq:My.Queue")
    .to("freemarker:file://myfolder/MyResponse.ftl?contentCache=false")
    .to("activemq:Another.Queue");
```
In it is possible to specify what template the component should use dynamically via a header, so for example:

```
from("direct:in").setHeader(FreemarkerConstants.FREEMARKER_RESOURCE_URI).
           constant("path/to/my/template.ftl").to("freemarker:dummy");
```
# **3.17. FTP**

This component provides access to remote file systems over the FTP and SFTP protocols.

Maven users will need to add the following dependency to their pom.  $xml$  for this component:

```
<dependency>
   <groupId>org.apache.camel</groupId>
    <artifactId>camel-ftp</artifactId>
   <!-- use the same version as your Camel core version -->
    <version>x.x.x</version>
</dependency>
```
FTPS (also known as FTP Secure) is an extension to FTP that adds support for the Transport Layer Security (TLS) and the Secure Sockets Layer (SSL) cryptographic protocols.

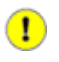

 $\mathbf{\Omega}$ 

This component uses two different libraries for the FTP work. FTP and FTPS uses [Apache Commons](http://commons.apache.org/net/) [Net](http://commons.apache.org/net/) while SFTP uses [JCraft JSCH](http://www.jcraft.com/jsch/) .

## **3.17.1. URI format and Options**

```
ftp://[username@]hostname[:port]/directoryname[?options]
sftp://[username@]hostname[:port]/directoryname[?options]
ftps://[username@]hostname[:port]/directoryname[?options]
```
where **directoryname** represents the underlying directory, which can contain nested folders.

If no **username** is provided, then anonymous login is attempted using no password. If no **port** number is provided, Camel will provide default values according to the protocol (ftp = 21, sftp = 22, ftps = 2222).

You can append query options to the URI in the following format, ?option=value&option=value&...

Note besides those listed below, all options from the [File](#page-148-0) are inherited and hence available to the FTP component.

#### **URI Options**

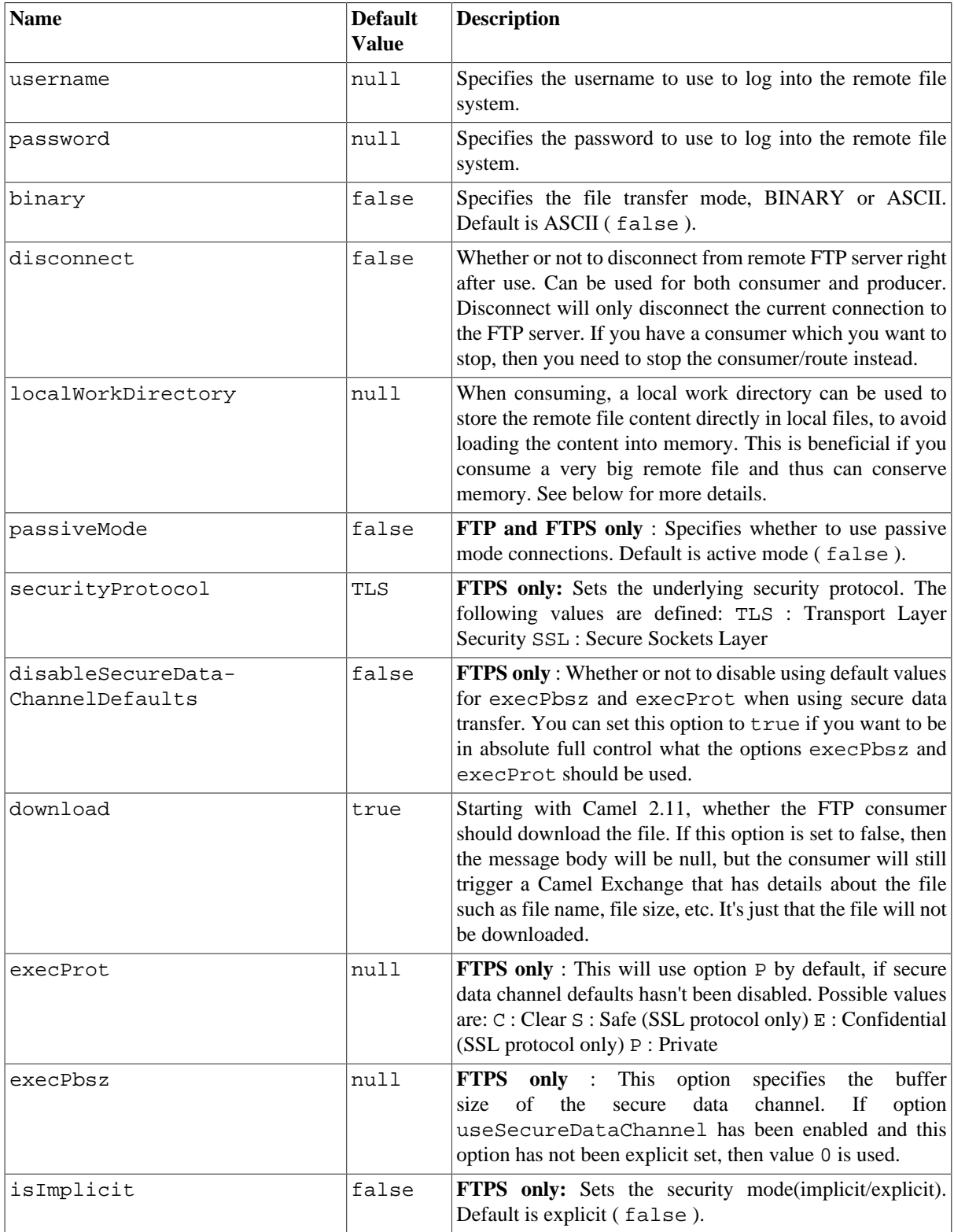

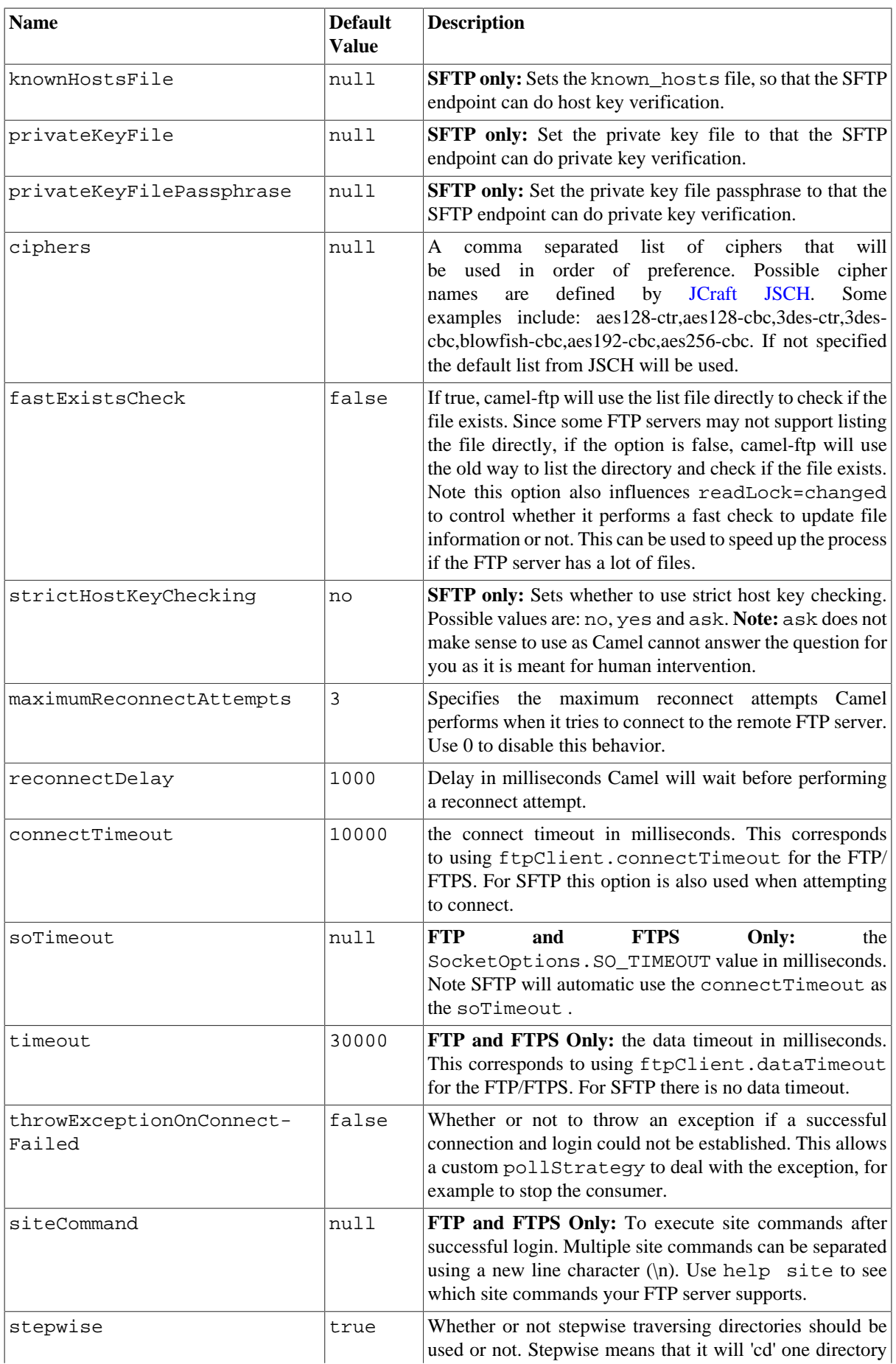

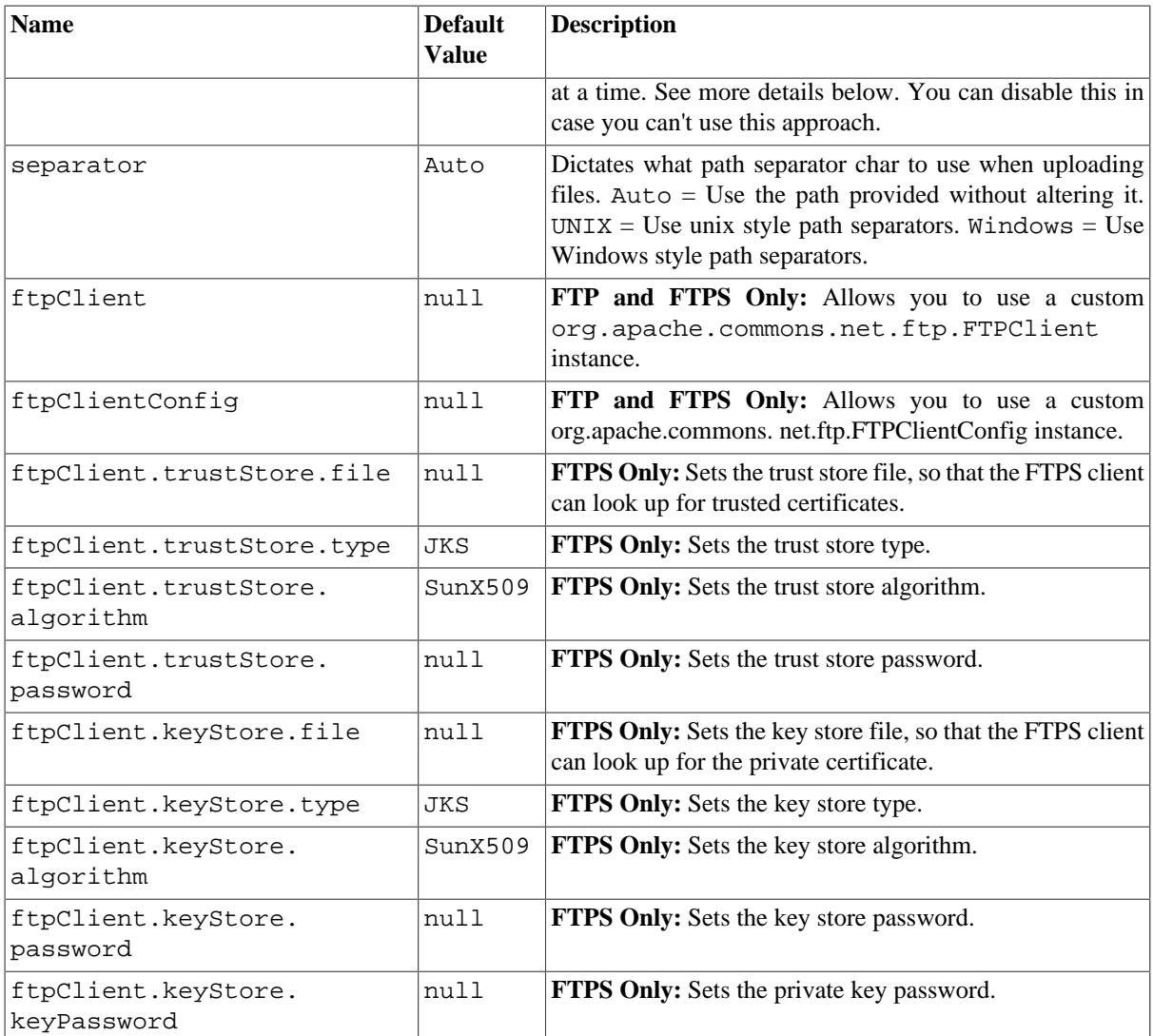

 $\mathbf \Omega$ 

By default, the FTPS component trust store accepts all certificates. If you only want to trust selective certificates, you have to configure the trust store with the ftpClient.trustStore.xxx options or by configuring a custom ftpClient.

You can configure additional options on the ftpClient and ftpClientConfig from the URI directly by using the ftpClient. or ftpClientConfig. prefix.

For example to set the setDataTimeout on the FTPClient to 30 seconds you can do:

from("ftp://foo@myserver?password=secret&ftpClient.dataTimeout=30000") .to("bean:foo");

You can mix and match and have use both prefixes, for example to configure date format or timezones.

```
from("ftp://foo@myserver?password=secret&" +
    "ftpClient.dataTimeout=30000&ftpClientConfig.serverLanguageCode=fr")
    .to("bean:foo");
```
You can have as many of these options as you like.

See the documentation of the [Apache Commons FTP FTPClientConfig](http://commons.apache.org/net/api/org/apache/commons/net/ftp/FTPClientConfig.html) for possible options and more details, and also [Apache Commons FTP FTPClient.](http://commons.apache.org/net/api/org/apache/commons/net/ftp/FTPClient.html)

If you do not like having complex configurations inserted in the url you can use ftpClient or ftpClientConfig by letting Camel look in the [Registry](http://camel.apache.org/registry.html) for it. For example:

```
<bean id="myConfig" class="org.apache.commons.net.ftp.FTPClientConfig">
   <property name="lenientFutureDates" value="true"/>
    <property name="serverLanguageCode" value="fr"/>
</bean>
```
And then let Camel lookup this bean when you use the # notation in the url.

```
from("ftp://foo@myserver?password=secret&ftpClientConfig=#myConfig")
    .to("bean:foo");
```
## **3.17.2. More URI options**

```
\mathbf{\Omega}
```
See [Section 3.14, "](#page-148-0)*File*" as all the options there also apply to this component.

## **3.17.3. Stepwise changing directories**

Camel [FTP](#page-172-0) can operate in two modes in terms of traversing directories when consuming files (for example, downloading) or producing files (for example, uploading)

- stepwise
- not stepwise

You may want to pick either one depending on your situation and security issues (some Camel end users can only download files if they use stepwise, while others can only download if they do not). You can use the stepwise option to control the behavior. See the [online Camel documentation](http://camel.apache.org/ftp2.html#FTP2-Stepwisechangingdirectories) for examples of both techniques.

## **3.17.4. Examples**

```
ftp://someone@someftpserver.com/public/upload/images/holiday2008?
   password=secret&binary=true
ftp://someoneelse@someotherftpserver.co.uk:12049/reports/2008/password=
   secret&binary=false
```
ftp://publicftpserver.com/download

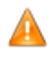

The FTP consumer (with the same endpoint) does not support concurrency (the backing FTP client is not thread safe). You can use multiple FTP consumers to poll from different endpoints. It is only a single endpoint that does not support concurrent consumers.

The FTP producer does **not** have this issue, it supports concurrency.

In the future we will [add consumer pooling to Camel](https://issues.apache.org/activemq/browse/CAMEL-1682) to allow this consumer to support concurrency as well.

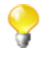

This component is an extension of the [Section 3.14, "](#page-148-0)*File*" component, and there are more samples and details on the [Section 3.14, "](#page-148-0)*File*" component page.

# **3.17.5. Default when consuming files**

The [FTP](#page-172-0) consumer will by default leave the consumed files untouched on the remote FTP server. You have to configure it explicitly if you want it to delete the files or move them to another location. For example, you can use delete=true to delete the files, or use move=.done to move the files into a hidden done subdirectory.

The regular [File](#page-148-0) consumer is different as it will (by default) move files to a .camel sub directory. The reason Camel does **not** do this by default for the FTP consumer is that it may lack permissions by default to be able to move or delete files.

## **3.17.5.1. limitations**

The option **readLock** can be used to force Camel **not** to consume files that is currently in the progress of being written. However, this option is turned off by default, as it requires that the user has write access. There are only a few options supported for FTP. There are other solutions to avoid consuming files that are currently being written over FTP; for instance, you can write the file to a temporary destination and move the file after it has been written.

When moving files using move or preMove option the files are restricted to the FTP\_ROOT folder. That prevents you from moving files outside the FTP area. If you want to move files to another area, you can use soft links and move files into a soft linked folder.

## **3.17.6. Message Headers**

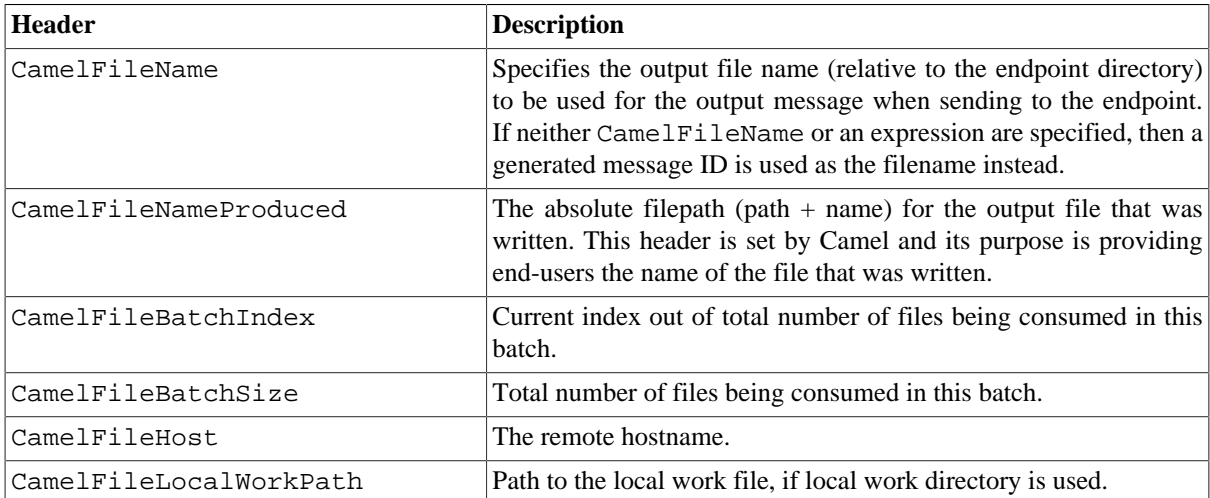

The following message headers can be used to affect the behavior of the component

# **3.17.7. About timeouts**

The two set of libraries (see top) has different API for setting timeout. You can use the connectTimeout option for both of them to set a timeout in milliseconds to establish a network connection. An individual soTimeout can also be set on the FTP/FTPS, which corresponds to using ftpClient.soTimeout. Notice SFTP will automatically use connectTimeout as its soTimeout. The timeout option only applies for FTP/FTSP as the data timeout, which corresponds to the ftpClient.dataTimeout value. All timeout values are in milliseconds.

# **3.17.8. Using Local Work Directory**

Camel supports consuming from remote FTP servers and downloading the files directly into a local work directory. This avoids reading the entire remote file content into memory as it is streamed directly into the local file using FileOutputStream .

Camel will store to a local file with the same name as the remote file, though with .inprogress as extension while the file is being downloaded. Afterwards, the file is renamed to remove the . inprogress suffix. And finally, when the [Exchange](http://camel.apache.org/exchange.html) is complete the local file is deleted.

So if you want to download files from a remote FTP server and store it as files then you need to route to a file endpoint such as:

```
from("ftp://someone@someserver.com?password=secret
   &localWorkDirectory=/tmp").to("file://inbox");
```
Renaming the work file facilitates optimization. The route above is ultra efficient as it avoids reading the entire file content into memory. It will download the remote file directly to a local file stream. The java.io.File handle is then used as the [Exchange](http://camel.apache.org/exchange.html) body. The file producer leverages this fact and can work directly on the work file java.io.File handle and perform a java.io.File.rename to the target filename. As Camel knows it is a local work file, it can optimize and use a rename instead of a file copy, as the work file is meant to be deleted anyway.

# **3.17.9. Samples**

In the sample below we set up Camel to download all the reports from the FTP server once every hour (60 min) as BINARY content and store it as files on the local file system.

```
protected RouteBuilder createRouteBuilder() throws Exception {
   return new RouteBuilder() {
    public void configure() throws Exception {
       // we use a delay of 60 minutes 
       //(for example, once per hour we poll the FTP server)
      long delay = 60 * 60 * 1000L;
       // from the given FTP server we poll (= download) all the files
       // from the public/reports folder as BINARY types and store this as 
       // files in a local directory. Camel will use the filenames from 
       // the FTPServer. Notice that the FTPConsumer properties must be
       // prefixed with "consumer.". In the URL the delay parameter is 
       // from the FileConsumer component so we should use consumer.delay 
       // as the URI parameter name. The FTP Component is an extension of 
       // the File Component.
       from("ftp://tiger:scott@localhost/public/reports?binary=true&
         consumer.delay=" + delay).to("file://target/test-reports");
\begin{matrix} \end{matrix} };
}
```
And the route using Spring DSL:

```
<route>
   <from uri="ftp://scott@localhost/public/reports?password=
     tiger&binary=true&delay=60000"/>
   <to uri="file://target/test-reports"/>
</route>
```
## **3.17.9.1. Consuming a remote FTPS server (implicit SSL) and client authentication**

from(

```
 "ftps://admin@localhost:2222/public/camel?password=admin
 &securityProtocol=SSL&isImplicit=true
 &ftpClient.keyStore.file=./src/test/resources/server.jks
 &ftpClient.keyStore.password=password
 &ftpClient.keyStore.keyPassword=password").to("bean:foo");
```
## **3.17.9.2. Consuming a remote FTPS server (explicit TLS) and a custom trust store configuration**

```
from("ftps://admin@localhost:2222/public/camel?password=admin&ftpClient.
trustStore.file=./src/test/resources/server.jks&ftpClient.trustStore.
password=password").to("bean:foo");
```
# **3.17.10. Filter using org.apache.camel.component.file.GenericFileFilter**

Camel supports pluggable filtering strategies. This strategy it to use the built in org.apache.camel.component.file.GenericFileFilter in Java. You can then configure the endpoint with such a filter to skip certain filters before being processed.

In the sample we have build our own filter that only accepts files starting with report in the filename.

```
public class MyFileFilter implements GenericFileFilter {
    public boolean accept(GenericFile file) {
       // we only want report files 
       return file.getFileName().startsWith("report");
    }
}
```
And then we can configure our route using the **filter** attribute to reference our filter (using # notation) that we have defined in the Spring XML file:

```
<!-- define our sorter as a plain Spring bean -->
<bean id="myFilter" class="com.mycompany.MyFileFilter"/>
<route>
   <from uri="ftp://someuser@someftpserver.com?password=secret //
      &filter=#myFilter"/>
   <to uri="bean:processInbox"/>
</route>
```
# **3.17.11. Filtering using ANT path matcher**

The ANT path matcher is a filter that is shipped out-of-the-box in the **camel-spring** jar. So you need to depend on **camel-spring** if you are using Maven. The reason is that we leverage Spring's [AntPathMatcher](http://static.springsource.org/spring/docs/3.0.x/api/org/springframework/util/AntPathMatcher.html) to do the matching.
The file paths are matched with the following rules:

- ? matches one character
- \* matches zero or more characters
- \*\* matches zero or more directories in a path

The sample below demonstrates how to use it:

```
<camelContext xmlns="http://camel.apache.org/schema/spring">
   <template id="camelTemplate"/>
   <!-- use myFilter as filter to allow setting ANT paths for which -->
    <!-- filesto scan for -->
    <endpoint id="myFTPEndpoint" 
      uri="ftp://admin@localhost:20123/antpath?password=admin&
      recursive=true&delay=10000&initialDelay=2000&filter=#myAntFilter"/>
     <route>
        <from ref="myFTPEndpoint"/>
        <to uri="mock:result"/>
     </route>
</camelContext>
<!-- we use the AntPathMatcherRemoteFileFilter to use ant paths for -->
<!-- includes and excludes -->
<bean id="myAntFilter" 
   class="org.apache.camel.component.file.AntPathMatcherGenericFileFilter">
   <!-- include and file in the subfolder that has day in the name -->
   <property name="includes" value="**/subfolder/**/*day*"/>
   <!-- exclude all files with bad in name or .xml files. -->
   <!-- Use comma to separate multiple excludes -->
   <property name="excludes" value="**/*bad*,**/*.xml"/>
</bean>
```
## **3.17.12. Debug logging**

This component has log level **TRACE** that can be helpful if you have problems.

# **3.18. Hl7**

The hl7 component is used for working with the HL7 MLLP protocol and [HL7 v2 messages](http://www.hl7.org/) using the [HAPI](http://hl7api.sourceforge.net/) [library.](http://hl7api.sourceforge.net/) This component supports the following:

- HL7 MLLP codec for [Mina](http://mina.apache.org/)
- Agnostic data format using either plain String objects or HAPI HL7 model objects.
- Type Converter from/to HAPI and String
- HL7 DataFormat using HAPI library
- Even more ease-of-use as it's integrated well with the Camel-Mina and Camel-Mina2 (for Camel 2.11+) components.

Maven users will need to add the following dependency to their pom.  $xml$  for this component:

```
<dependency>
   <groupId>org.apache.camel</groupId>
   <artifactId>camel-hl7</artifactId>
   <!-- use the same version as your Camel core version -->
    <version>x.x.x</version>
</dependency>
```
## **3.18.1. HL7 MLLP protocol**

HL7 is often used with the HL7 MLLP protocol that is a text based TCP socket based protocol. This component ships with a Mina Codec that conforms to the MLLP protocol so you can easily expose a HL7 listener that accepts HL7 requests over the TCP transport. To expose a HL7 listener service we reuse the existing Camel Mina or Mina2 components where we just use HL7MLLPCodec as codec.

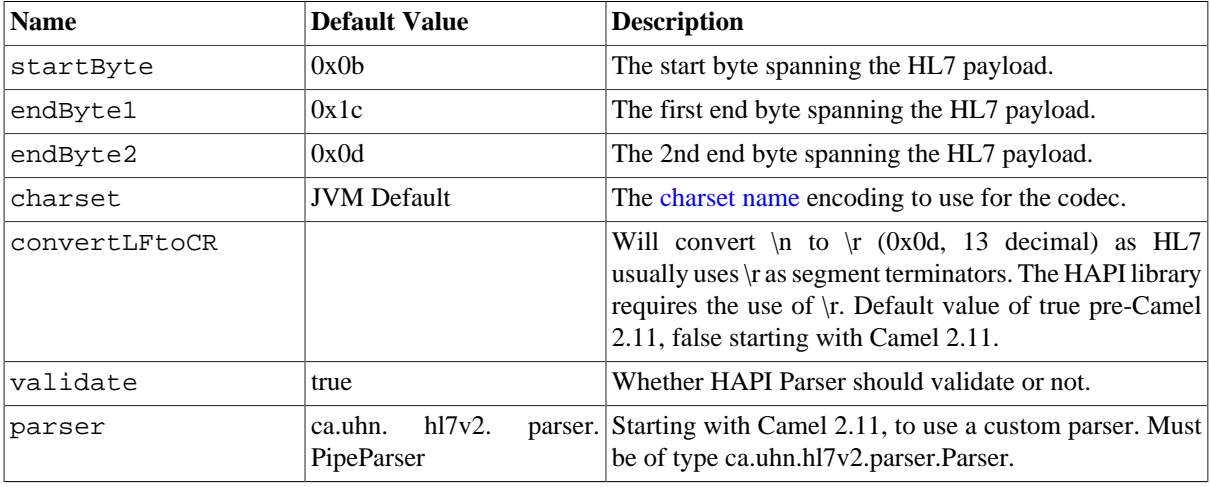

The HL7 MLLP codec has the following options:

#### **3.18.1.1. Exposing a HL7 listener**

In our Spring XML file, we configure an endpoint to listen for HL7 requests using TCP:

```
<endpoint id="hl7listener" 
   uri="mina:tcp://localhost:8888?sync=true&codec=#hl7codec"/>
   <!-- for Camel 2.11: use uri="mina2:tcp..." instead -->
```
Notice that we use TCP on localhost on port 8888. We use sync=true to indicate that this listener is synchronous and therefore will return a HL7 response to the caller. Then we setup Mina to use our HL7 codec with codec=#hl7codec. Notice that hl7codec is just a Spring bean ID, so we could have named it mygreatcodecforhl7 or whatever. The codec is also set up in the Spring XML file:

```
<bean id="hl7codec" class="org.apache.camel.component.hl7.HL7MLLPCodec">
    <property name="charset" value="iso-8859-1"/>
</bean>
```
And here we configure the charset encoding to use, and iso-8859-1 is commonly used.

The endpoint hl7listener can then be used in a route as a consumer, as this java DSL example illustrates:

from("hl7listener").to("patientLookupService");

This is a very simple route that will listen for HL7 and route it to a service named patientLookupService that is also a Spring bean ID we have configured in the Spring XML as:

```
<bean id="patientLookupService" 
   class="com.mycompany.healtcare.service.PatientLookupService"/>
```
Another powerful feature of Camel is that we can have our business logic in POJO classes that is not tied to Camel as shown here:

```
import ca.uhn.hl7v2.HL7Exception; 
import ca.uhn.hl7v2.model.Message; 
import ca.uhn.hl7v2.model.v24.segment.QRD;
public class PatientLookupService {
    public Message lookupPatient(Message input) throws HL7Exception {
       QRD qrd = (QRD)input.get("QRD");
       String patientId = 
          qrd.getWhoSubjectFilter(0).getIDNumber().getValue();
       // find patient data based on the patient id and 
       // create a HL7 model object with the response
       Message response = ... create and set response data
       return response;
    }
}
```
Notice that this class uses imports from the HAPI library and not from Camel.

### **3.18.2. HL7 Model using java.lang.String**

The HL7MLLP codec uses plain Strings as its data format. Camel uses its Type Converter to convert to/from strings to the HAPI HL7 model objects. However, you can use plain String objects if you prefer, for instance if you wish to parse the data yourself.

### **3.18.3. HL7 Model using HAPI**

The HL7v2 model uses Java objects from the HAPI library. Using this library, we can encode and decode from the EDI format (ER7) that is mostly used with HL7v2. With this model you can code with Java objects instead of the EDI based HL7 format that can be hard for humans to read and understand.

The sample below is a request to lookup a patient with the patient ID, 0101701234.

```
MSH|^~\\&|MYSENDER|MYRECEIVER|MYAPPLICATION||200612211200
||QRY^A19|1234|P|2.4
QRD|200612211200|R|I|GetPatient|||1^RD|0101701234|DEM||
```
Using the HL7 model we can work with the data as a ca.uhn.hl7v2.model.Message.Message object. To retrieve the patient ID in the message above, you can do this in Java code:

```
Message msg = exchange.getIn().getBody(Message.class);
QRD qrd = (QRD)msg.get("QRD");
String patientId = qrd.getWhoSubjectFilter(0).getIDNumber().getValue();
```
Camel has built-in type converters, so when this operation is invoked:

Message msg = exchange.getIn().getBody(Message.class);

If you know the message type in advance, you can be more type-safe:

```
QRY_A19 msg = exchange.getIn().getBody(QRY_A19.class); 
String patientId = msg.getQRD().getWhoSubjectFilter(0).getIDNumber().getValue();
```
Camel will convert the received HL7 data from String to Message. This is powerful when combined with the HL7 listener, then you as the end-user don't have to work with byte[], String or any other simple object formats. You can just use the HAPI HL7 model objects.

## **3.18.4. Message Headers**

The unmarshal operation adds these MSH fields as headers on the Camel message:

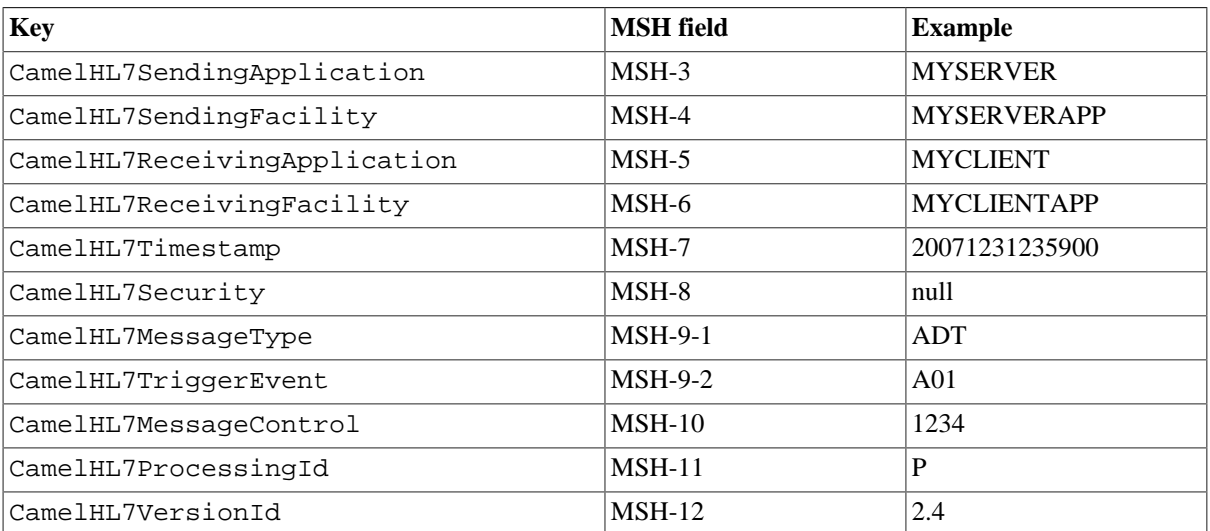

## **3.18.5. Options**

The HL7 Data Format supports the following options:

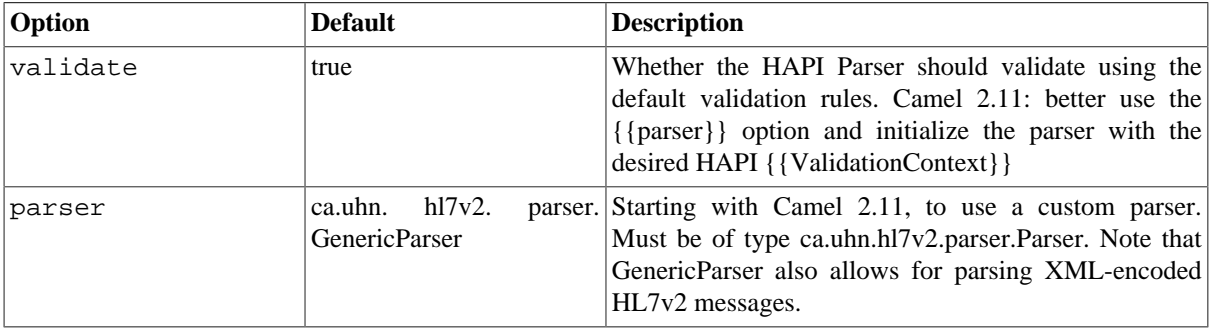

## **3.18.6. Dependencies**

To use HL7 in your Camel routes you'll need to add a Maven dependency on camel-hl7 listed above, which implements this data format. The HAPI library is split into a [base library](http://repo1.maven.org/maven2/ca/uhn/hapi/hapi-base) and several [structures libraries](http://repo1.maven.org/maven2/ca/uhn/hapi), one for each HL7v2 message version.

By default camel-hl7 only references the HAPI base library. Applications are responsible for including structures libraries themselves. For example, if a application works with HL7v2 message versions 2.4 and 2.5 then the following dependencies must be added:

```
<dependency>
    <groupId>ca.uhn.hapi</groupId>
    <artifactId>hapi-structures-v24</artifactId>
    <!-- use your hapi-base version below--> 
     <version>1.2</version>
</dependency>
```

```
<dependency>
     <groupId>ca.uhn.hapi</groupId>
     <artifactId>hapi-structures-v25</artifactId>
     <!-- use your hapi-base version below--> 
     <version>1.2</version>
</dependency>
```
Alternatively, an OSGi bundle containing the base library, all structure libraries and required dependencies (on the bundle classpath) can be downloaded from the [central Maven repository:](http://repo1.maven.org/maven2/ca/uhn/hapi/hapi-osgi-base/1.2/)

```
<dependency>
    <groupId>ca.uhn.hapi</groupId>
     <artifactId>hapi-osgi-base</artifactId>
     <version>1.2</version>
</dependency>
```
Note that the version number must match the version of the hapi-base library that is transitively referenced by this component.

<span id="page-184-0"></span>See the [Camel Website](http://camel.apache.org/hl7.html) for examples of this component in use.

# **3.19. HTTP4**

The **http4:** component provides HTTP based [endpoints](http://camel.apache.org/endpoint.html) for consuming external HTTP resources (as a client to call external servers using HTTP).

Maven users will need to add the following dependency to their pom.xml for this component:

```
<dependency>
   <groupId>org.apache.camel</groupId>
   <artifactId>camel-http4</artifactId>
   <!-- use the same version as your Camel core version -->
    <version>x.x.x</version>
</dependency>
```
## **3.19.1. URI format and Options**

http4:hostname[:port][/resourceUri][?options]

This will by default use port 80 for HTTP and 443 for HTTPS.

You can append query options to the URI in the following format, ?option=value&option=value&...

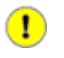

Should you use camel-http4 or camel-jetty? You can produce only to endpoints generated by the HTTP4 component. Therefore it should never be used as input into your Camel routes. To bind/expose an HTTP endpoint via a HTTP server as input to a Camel route, use the [Jetty Component](#page-200-0) instead.

#### **HttpComponent Options**

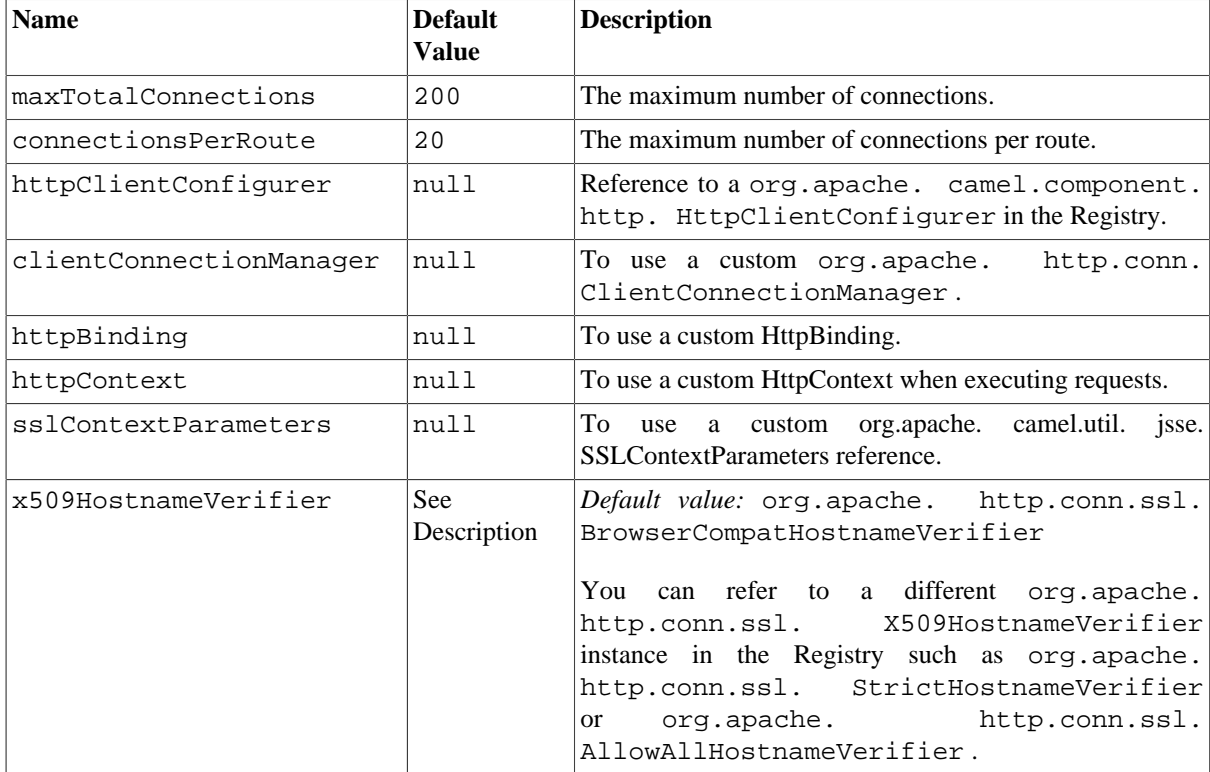

#### **HttpEndpoint Options**

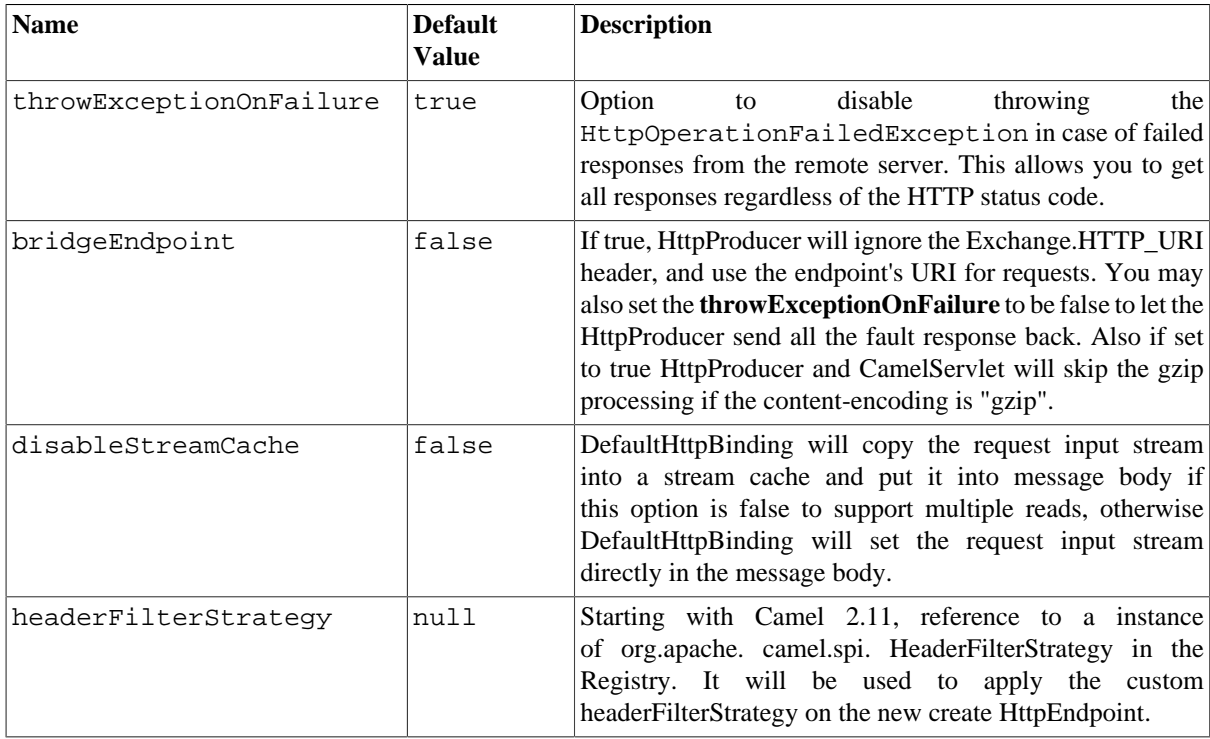

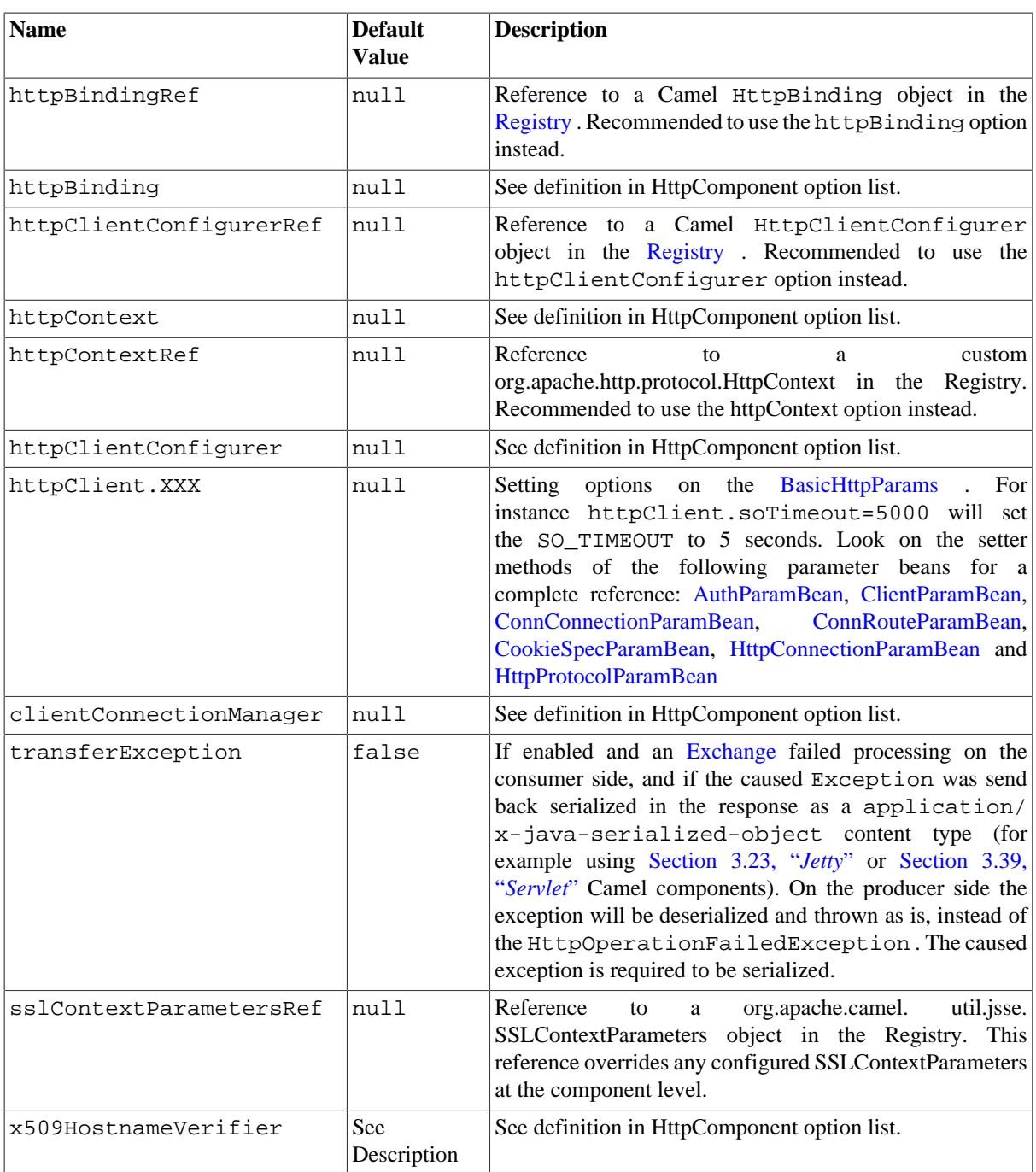

The following authentication options can also be set on the HttpEndpoint:

## **3.19.1.1. Setting Basic Authentication and Proxy**

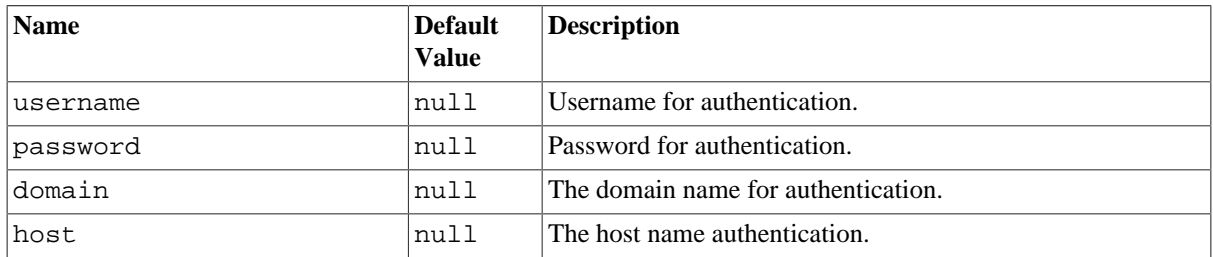

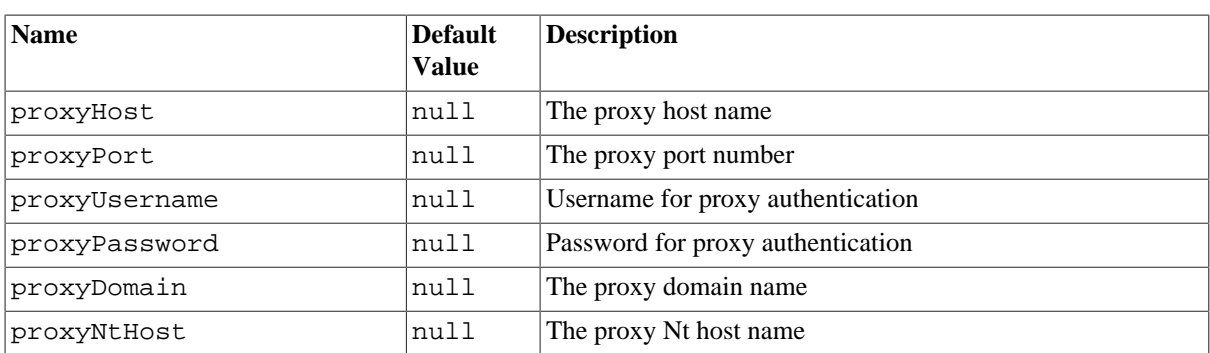

## **3.19.2. Message Headers**

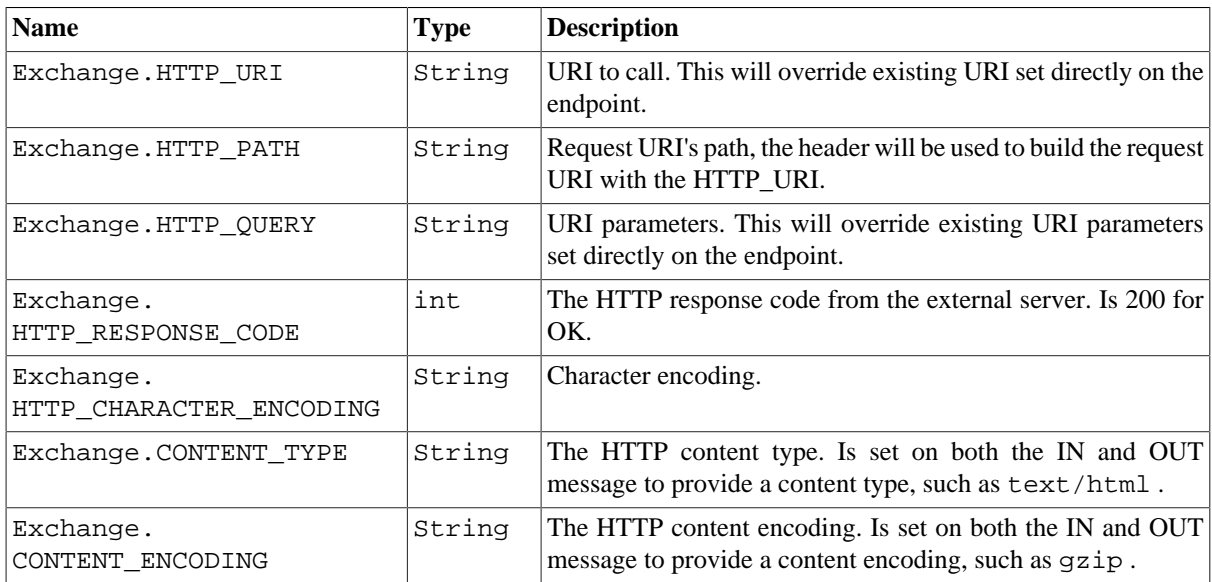

## **3.19.3. Message Body**

Camel will store the HTTP response from the external server on the OUT body. All headers from the IN message will be copied to the OUT message, so headers are preserved during routing. Additionally Camel will add the HTTP response headers as well to the OUT message headers.

# **3.19.4. Response code**

Camel will handle according to the HTTP response code:

- Response code is in the range 100..299, Camel regards it as a success response.
- Response code is in the range 300..399, Camel regards it as a redirection response and will throw a HttpOperationFailedException with the information.
- Response code is 400+, Camel regards it as an external server failure and will throw a HttpOperationFailedException with the information.

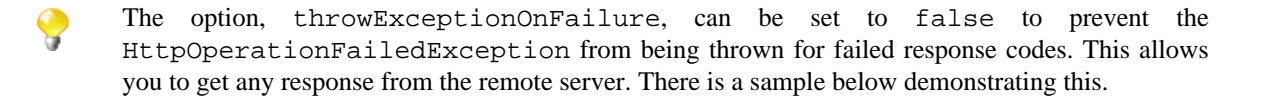

## **3.19.5. HttpOperationFailedException**

This exception contains the following information:

- The HTTP status code
- The HTTP status line (text of the status code)
- Redirect location, if server returned a redirect
- Response body as a java.lang.String, if server provided a body as response

## **3.19.6. Calling using GET or POST**

The following algorithm is used to determine whether the GET or POST HTTP method should be used: 1. Use method provided in header. 2. GET if query string is provided in header. 3. GET if endpoint is configured with a query string. 4. POST if there is data to send (body is not null). 5. GET otherwise.

## **3.19.7. How to get access to HttpServletRequest and HttpServletResponse**

You can get access to these two using the Camel type converter system using **NOTE** You can get the request and response not just from the processor after the camel-jetty or camel-cxf endpoint.

```
HttpServletRequest request = exchange.getIn().getBody(
    HttpServletRequest.class);
HttpServletRequest response = 
   exchange.getIn().getBody(HttpServletResponse.class);
```
## **3.19.8. Configuring URI to call**

You can set the HTTP producer's URI directly form the endpoint URI. In the route below, Camel will call out to the external server, oldhost, using HTTP.

```
from("direct:start").to("http4://oldhost");
```
And the equivalent Spring sample:

```
<camelContext xmlns="http://activemq.apache.org/camel/schema/spring">
    <route>
       <from uri="direct:start"/>
       <to uri="http4://oldhost"/>
    </route>
</camelContext>
```
You can override the HTTP endpoint URI by adding a header with the key, HttpConstants.HTTP\_URI, on the message.

```
from("direct:start")
    .setHeader(HttpConstants.HTTP_URI, constant("http://newhost"))
    .to("http4://oldhost");
```
In the sample above Camel will call the http://newhost despite the fact the endpoint is configured with http4:// oldhost. where Constants is the class, org.apache.camel.component.http4.Constants .

### **3.19.9. Configuring URI Parameters**

The **http** producer supports URI parameters to be sent to the HTTP server. The URI parameters can either be set directly on the endpoint URI or as a header with the key Exchange.HTTP\_QUERY on the message.

from("direct:start").to("http4://oldhost?order=123&detail=short");

Or options provided in a header:

```
from("direct:start")
    .setHeader(Exchange.HTTP_QUERY, constant("order=123&detail=short"))
   .to("http4://oldhost");
```
## **3.19.10. How to set the http method (GET/POST/ PUT/DELETE/HEAD/OPTIONS/TRACE) to the HTTP producer**

The HTTP4 component provides a way to set the HTTP request method by setting the message header. Here is an example;

```
from("direct:start")
    .setHeader(Exchange.HTTP_METHOD, 
        constant(org.apache.camel.component.http4.HttpMethods.POST))
    .to("http4://www.google.com")
    .to("mock:results");
```
The method can be written a bit shorter using the string constants:

```
.setHeader("CamelHttpMethod", constant("POST"))
```
And the equivalent Spring sample:

```
<camelContext xmlns="http://activemq.apache.org/camel/schema/spring">
   <route>
       <from uri="direct:start"/>
       <setHeader headerName="CamelHttpMethod">
          <constant>POST</constant>
       </setHeader>
       <to uri="http4://www.google.com"/>
       <to uri="mock:results"/>
   </route>
</camelContext>
```
## **3.19.11. Configuring a Proxy**

The HTTP4 component provides a way to configure a proxy.

```
from("direct:start")
    .to("http4://oldhost?proxyHost=www.myproxy.com&proxyPort=80");
```
There is also support for proxy authentication via the proxyUsername and proxyPassword options.

#### **3.19.11.1. Using proxy settings outside of URI**

To avoid System properties conflicts, you can set proxy configuration only from the CamelContext or URI. Java DSL:

```
context.getProperties().put("http.proxyHost", "172.168.18.9");
context.getProperties().put("http.proxyPort" "8080");
```
Spring XML

```
<camelContext>
    <properties>
       <property key="http.proxyHost" value="172.168.18.9"/>
       <property key="http.proxyPort" value="8080"/>
    </properties>
</camelContext>
```
Camel will first set the settings from Java System or CamelContext Properties and then the endpoint proxy options if provided. So you can override the system properties with the endpoint options.

## **3.19.12. Configuring charset**

If you are using POST to send data you can configure the charset using the Exchange property:

```
exchange.setProperty(Exchange.CHARSET_NAME, "ISO-8859-1");
```
#### **3.19.12.1. Sample with scheduled poll**

This sample polls the Google homepage every 10 seconds and write the page to the file message.html:

```
from("timer://foo?fixedRate=true&delay=0&period=10000")
    .to("http4://www.google.com")
    .setHeader(FileComponent.HEADER_FILE_NAME, "message.html")
    .to("file:target/google");
```
#### **3.19.12.2. URI Parameters from the endpoint URI**

In this sample we have the complete URI endpoint that is just what you would have typed in a web browser. Multiple URI parameters can of course be set using the & character as separator, just as you would in the web browser. Camel does no tricks here.

```
// we query for Camel at the Google page
template.sendBody("http4://www.google.com/search?q=Camel", null);
```
#### **3.19.12.3. URI Parameters from the Message**

```
Map headers = new HashMap();
headers.put(HttpProducer.QUERY, "q=Camel&lr=lang_en");
// we query for Camel and English language at Google
template.sendBody("http4://www.google.com/search", null, headers);
```
In the header value above notice that it should **not** be prefixed with ? and you can separate parameters as usual with the  $\&$  char.

#### **3.19.12.4. Getting the Response Code**

You can get the HTTP response code from the HTTP4 component by getting the value from the Out message header with HttpProducer.HTTP\_RESPONSE\_CODE .

```
Exchange exchange = 
    template.send("http4://www.google.com/search", new Processor() {
       public void process(Exchange exchange) throws Exception {
           exchange.getIn().setHeader(
              HttpProducer.QUERY, constant("hl=en&q=activemq"));
\begin{matrix} \end{matrix} });
Message out = exchange.getOut();
int responseCode = out.getHeader(HttpProducer.HTTP_RESPONSE_CODE, 
    Integer.class);
```
## **3.19.13. Disabling Cookies**

To disable cookies you can set the HTTP Client to ignore cookies by adding this URI option: httpClient.cookiePolicy=ignoreCookies

### **3.19.14. Advanced Usage**

If you need more control over the HTTP producer you should use the HttpComponent where you can set various classes to give you custom behavior.

#### **3.19.14.1. Setting up SSL for HTTP Client**

Basically camel-http4 component is built on the top of [Apache HTTP client.](http://hc.apache.org/) Please refer to [SSL/TLS customization](http://hc.apache.org/httpcomponents-client-ga/tutorial/html/connmgmt.html#d4e537) for details or have a look into the org.apache.camel.component.http4.HttpsServerTestSupport unit test base class. You can also implement a custom org.apache.camel.component.http4.HttpClientConfigurer to do some configuration on the http client if you need full control of it.

However if you *just* want to specify the keystore and truststore you can do this with Apache HTTP HttpClientConfigurer, for example:

```
KeyStore keystore = ...;
KeyStore truststore = ...;
SchemeRegistry registry = new SchemeRegistry();
registry.register(new Scheme("https", 443, new SSLSocketFactory(
   keystore, "mypassword", truststore)));
```
And then you need to create a class that implements HttpClientConfigurer, and registers https protocol providing a keystore or truststore per example above. Then, from your Camel route builder class you can hook it up like so:

```
HttpComponent httpComponent = getContext().getComponent(
    "http4", HttpComponent.class);
httpComponent.setHttpClientConfigurer(new MyHttpClientConfigurer());
```
If you are doing this using the Spring DSL, you can specify your HttpClientConfigurer using the URI. For example:

```
<bean id="myHttpClientConfigurer"
   class="my.https.HttpClientConfigurer">
</bean>
<to uri="https4://myhostname.com:443/myURL?httpClientConfigurer= \\
   myHttpClientConfigurer"/>
```
<span id="page-192-0"></span>As long as you implement the HttpClientConfigurer and configure your keystore and truststore as described above, it will work fine.

# **3.20. Jasypt**

[Jasypt](http://www.jasypt.org/) is a simplified encryption library which makes encryption and decryption easy. Camel integrates with Jasypt to allow sensitive information in [Section 3.33, "](#page-248-0)*Properties*" files to be encrypted. By dropping **camel-jasypt** on the classpath those encrypted values will automatic be decrypted on-the-fly by Camel. This ensures that human eyes can't easily spot sensitive information such as usernames and passwords.

Maven users will need to add the following dependency to their pom.  $xml$  for this component:

```
<dependency>
   <groupId>org.apache.camel</groupId>
   <artifactId>camel-jasypt</artifactId>
   <!-- use the same version as your Camel core version -->
   <version>x.x.x</version>
</dependency>
```
Jasypt 1.7 onwards is fully standalone so no additional JARs are needed.

## **3.20.1. Tooling**

The [Section 3.20, "](#page-192-0)*Jasypt*" component provides a little command line tooling to encrypt or decrypt values.

The console output the syntax and which options it provides:

Apache Camel Jasypt takes the following options -h or -help = Displays the help screen -c or -command <command> = Command either encrypt or decrypt -p or -password <password> = Password to use -i or -input <input> = Text to encrypt or decrypt -a or -algorithm <algorithm> = Optional algorithm to use

For example to encrypt the value tiger you run with the following parameters. In the apache Camel kit, you cd into the lib folder and run the following java cmd, where *<CAMEL\_HOME>* is where you have downloaded and extract the Camel distribution.

```
$ cd <CAMEL_HOME>/lib
$ java -jar camel-jasypt-2.5.0.jar -c encrypt -p secret -i tiger
```
Which outputs the following result

Encrypted text: qaEEacuW7BUti8LcMgyjKw==

This means the encrypted representation qaEEacuW7BUti8LcMgyjKw== can be decrypted back to tiger if you know the master password which was secret . If you run the tool again then the encrypted value will return a different result. But decrypting the value will always return the correct original value.

So you can test it by running the tooling using the following parameters:

```
$ cd <CAMEL_HOME>/lib
$ java -jar camel-jasypt-2.5.0.jar -c decrypt -p secret 
       -i qaEEacuW7BUti8LcMgyjKw==
```
Which outputs the following result:

```
Decrypted text: tiger
```
The idea is then to use those encrypted values in your [Section 3.33, "](#page-248-0)*Properties*" files. Notice how the password value is encrypted and the value has the tokens surrounding ENC(value here)

```
# refer to a mock endpoint name by that encrypted password
cool.result=mock:{{cool.password}}
# here is a password which is encrypted
cool.password=ENC(bsW9uV37gQ0QHFu7KO03Ww==)
```
## **3.20.2. URI Options**

The options below are exclusive for the [Section 3.20, "](#page-192-0)*Jasypt*" component.

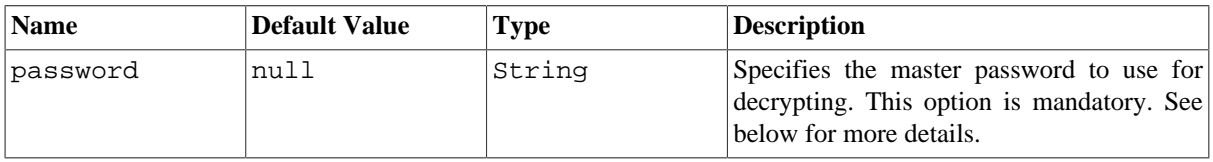

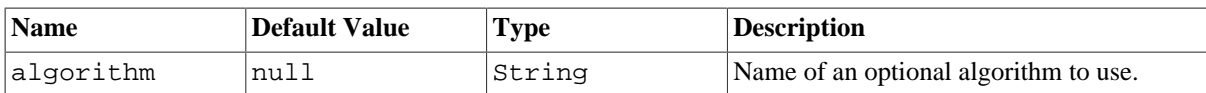

### **3.20.3. Protecting the master password**

The master password used by [Section 3.20, "](#page-192-0)*Jasypt*" must be provided, so it is capable of decrypting the values. However having this master password out in the open may not be an ideal solution. Therefore you could for example provide it as a JVM system property or as a OS environment setting. If you decide to do so then the password option supports prefixes which dictates this. sysenv: means to lookup the OS system environment with the given key. sys: means to lookup a JVM system property.

For example you could provided the password before you start the application

```
$ export CAMEL_ENCRYPTION_PASSWORD=secret
```
Then start the application, such as running the start script.

When the application is up and running you can unset the environment

\$ unset CAMEL\_ENCRYPTION\_PASSWORD

The password option is then a matter of defining as follows: password=sysenv:CAMEL\_ENCRYPTION\_PASSWORD .

### **3.20.4. Example with Java DSL**

In Java DSL you need to configure [Section 3.20, "](#page-192-0)*Jasypt*" as a JasyptPropertiesParser instance and set it on the [Section 3.33, "](#page-248-0)*Properties*" component as shown below:

```
// create the jasypt properties parser
JasyptPropertiesParser jasypt = new JasyptPropertiesParser();
// and set the master password
jasypt.setPassword("secret");
// create the properties component
PropertiesComponent pc = new PropertiesComponent();
pc.setLocation(
    "classpath:org/apache/camel/component/jasypt/
myproperties.properties");
// and use the jasypt properties parser so we can decrypt values
pc.setPropertiesParser(jasypt);
// add properties component to Camel context
context.addComponent("properties", pc);
```
The properties file myproperties.properties then contain the encrypted value, such as shown below. Notice how the password value is encrypted and the value has the tokens surrounding ENC(value here)

```
# refer to a mock endpoint name by that encrypted password
cool.result=mock:{{cool.password}}
# here is a password which is encrypted
cool.password=ENC(bsW9uV37gQ0QHFu7KO03Ww==)
```
### **3.20.5. Example with Spring XML**

In Spring XML you need to configure the JasyptPropertiesParser which is shown below. Then the Camel [Section 3.33, "](#page-248-0)*Properties*" component is told to use jasypt as the properties parser, which means [Section 3.20,](#page-192-0) "*[Jasypt](#page-192-0)*" have its chance to decrypt values looked up in the properties.

```
<!-- define the jasypt properties parser with the given password -->
<bean id="jasypt"
    class="org.apache.camel.component.jasypt.JasyptPropertiesParser">
    <property name="password" value="secret"/>
</bean>
<!-- define the Camel properties component -->
<bean id="properties" 
    class="org.apache.camel.component.properties.PropertiesComponent">
    <!-- the properties file is in the classpath -->
    <property name="location" value=
       "classpath:org/apache/camel/component/jasypt/myprops.properties"/>
    <!-- and let it leverage the jasypt parser -->
    <property name="propertiesParser" ref="jasypt"/>
</bean>
```
The [Section 3.33, "](#page-248-0)*Properties*" component can also be inlined inside the <camelContext> tag which is shown below. Notice how we use the propertiesParserRef attribute to refer to [Section 3.20, "](#page-192-0)*Jasypt*" .

```
<!-- define the jasypt properties parser with the given password -->
<bean id="jasypt" 
   class="org.apache.camel.component.jasypt.JasyptPropertiesParser">
   <!-- password is mandatory, you can prefix it with sysenv: or sys: 
      to indicate it should use an OS environment or JVM system property 
       value, so you don't have the master password defined here -->
   <property name="password" value="secret"/>
</bean>
<camelContext xmlns="http://camel.apache.org/schema/spring">
   <!-- define the Camel properties placeholder to use jasypt -->
   <propertyPlaceholder id="properties" location=
       "classpath:org/apache/camel/component/jasypt/ \\
      myproperties.properties"
      propertiesParserRef="jasypt"/>
    <route>
      <from uri="direct:start"/>
       <to uri="{{cool.result}}"/>
    </route>
</camelContext>
```
# **3.21. JCR**

The **jcr** component allows you to add nodes to a JCR (JSR-170) compliant content repository (for example, [Apache Jackrabbit](http://jackrabbit.apache.org/)) using a producer, or listen for changes with a consumer.

Maven users will need to add the following dependency to their pom. xml for this component:

```
<dependency>
   <groupId>org.apache.camel</groupId>
   <artifactId>camel-jcr</artifactId>
   <!-- use the same version as your Camel core version -->
   <version>x.x.x</version>
</dependency>
```
## **3.21.1. URI format**

jcr://user:password@repository/path/to/node

# **3.21.2. Usage**

See the [Camel website](http://camel.apache.org/jcr.html) for the most up-to-date examples of this component in use.

The repository element of the URI is used to look up the JCR Repository object in the Camel context registry.

#### **3.21.2.1. Producer**

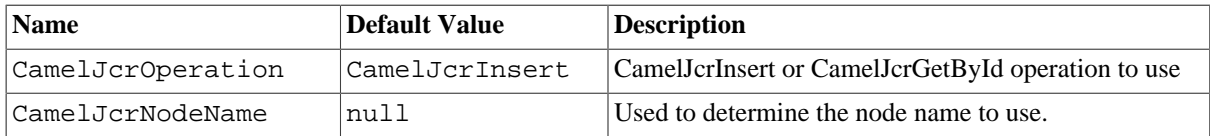

When a message is sent to a JCR producer endpoint:

- If the operation is CamelJcrInsert: A new node is created in the content repository, all the message properties of the IN message are transformed to JCR Value instances and added to the new node and the node's UUID is returned in the OUT message.
- If the operation is CamelJcrGetById: A new node is retrieved from the repository using the message body as node identifier.
- The node's UUID is returned in the OUT message.

### **3.21.2.2. Consumer**

The consumer will connect to JCR periodically and return a List<javax.jcr.observation.Event> in the message body.

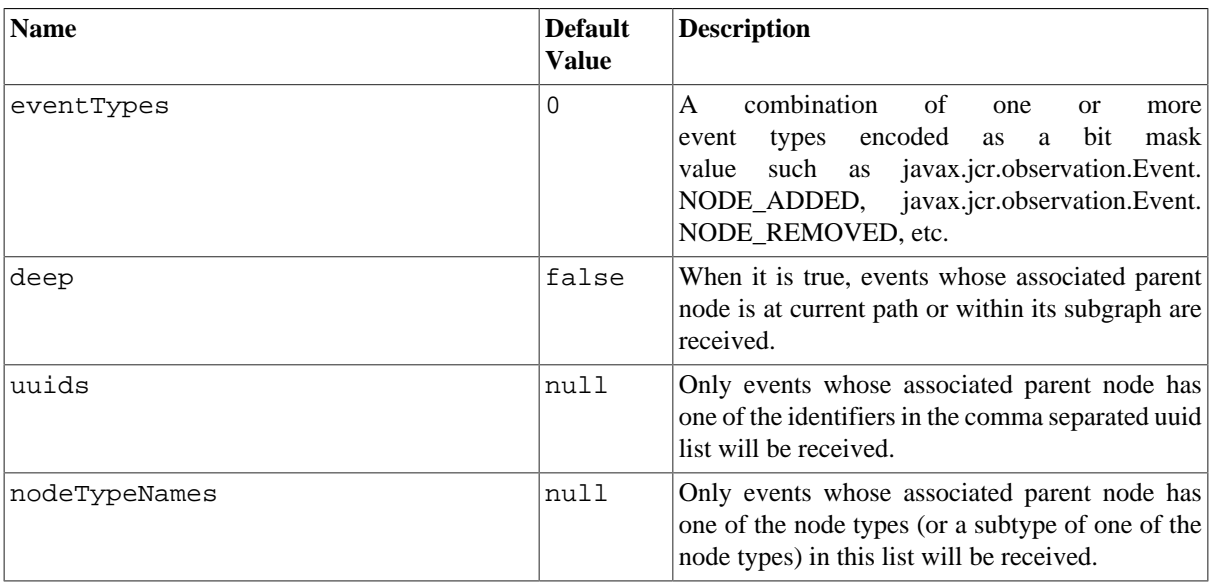

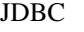

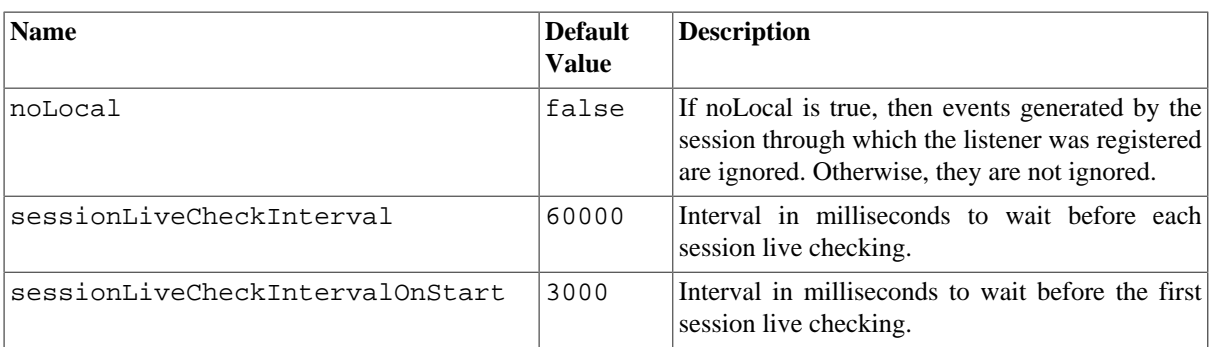

# **3.22. JDBC**

The **jdbc** component enables you to access databases through JDBC, where SQL queries and operations are sent in the message body. This component uses the standard JDBC API, unlike the Section 3.45, "*[SQL Component](#page-289-0)*" component, which uses spring-jdbc.

Maven users will need to add the following dependency to their pom. xml for this component:

```
<dependency>
    <groupId>org.apache.camel</groupId>
    <artifactId>camel-jdbc</artifactId>
    <!-- use the same version as your Camel core version -->
    <version>x.x.x</version>
</dependency>
```
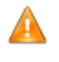

This component can only be used to define producer endpoints, which means that you cannot use the JDBC component in a from() statement.

This component can not be used as a [Transactional Client](http://camel.apache.org/transactional-client.html). If you need transaction support in your route, you should use the Section 3.45, "*[SQL Component](#page-289-0)*" component instead.

# **3.22.1. URI format**

jdbc:dataSourceName[?options]

This component only supports producer endpoints.

You can append query options to the URI in the following format, ?option=value&option=value& $\dots$ 

# **3.22.2. Options**

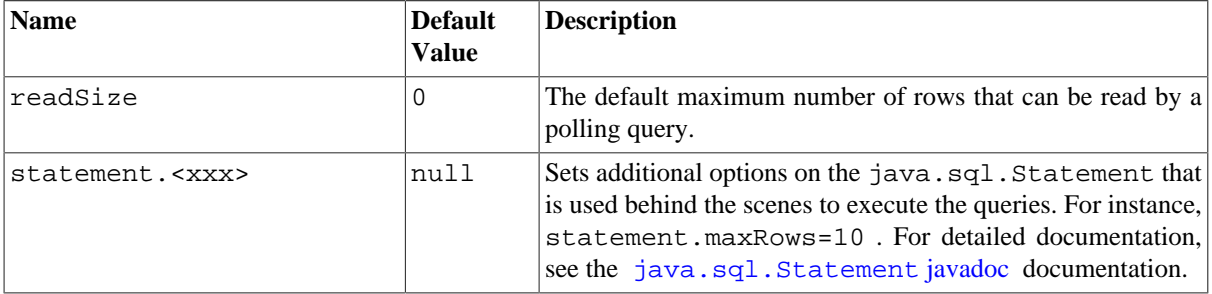

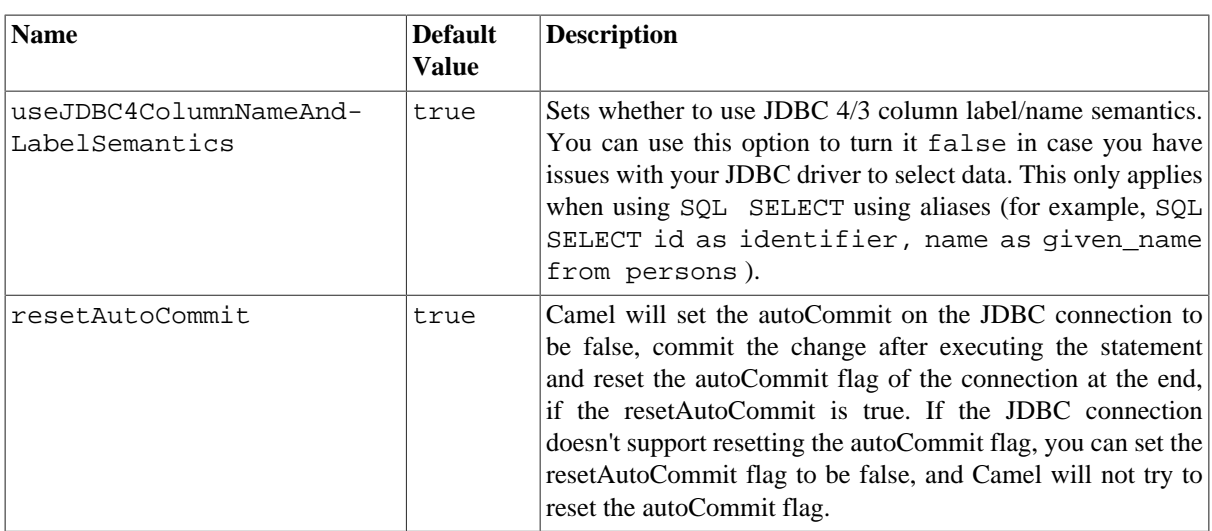

## **3.22.3. Result**

The result is returned in the OUT body as an ArrayList<HashMap<String, Object>> . The List object contains the list of rows and the Map objects contain each row with the String key as the column name.

**Note:** This component fetches ResultSetMetaData to be able to return the column name as the key in the Map .

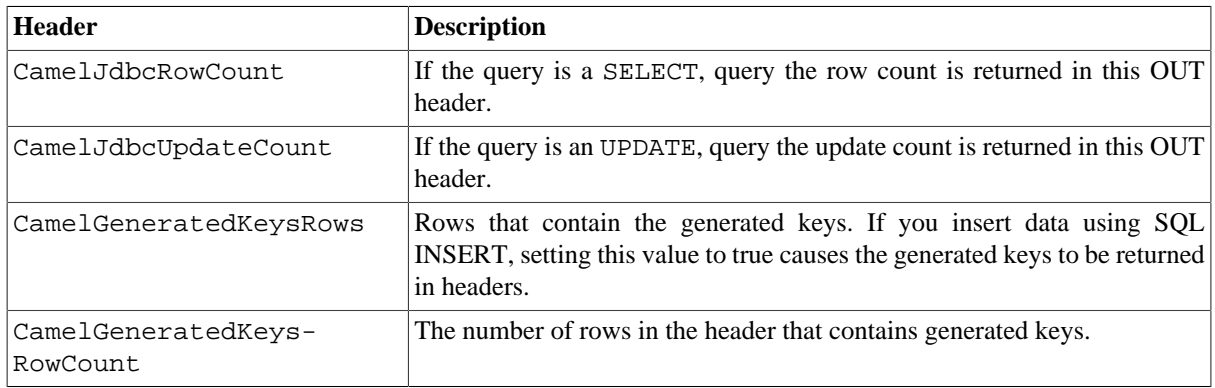

#### **3.22.3.1. Message Headers**

## **3.22.4. Samples**

In the following example, we fetch the rows from the customer table.

First we register our datasource in the Camel registry as testdb :

```
JndiRegistry reg = super.createRegistry();
reg.bind("testdb", ds);
return reg;
```
Then we configure a route that routes to the JDBC component, so the SQL will be executed. Note how we refer to the testdb datasource that was bound in the previous step:

Samples

```
// let's add a simple route
public void configure() throws Exception {
    from("direct:hello").to("jdbc:testdb?readSize=100");
}
```
Or you can create a DataSource in Spring like this:

```
<camelContext id="camel" xmlns="http://camel.apache.org/schema/spring">
   <route>
       <from uri="timer://kickoff?period=10000"/>
       <setBody>
          <constant>select * from customer</constant>
       </setBody>
       <to uri="jdbc:testdb"/>
       <to uri="mock:result"/>
    </route>
</camelContext>
<!-- Just add a demo to show how to 
     bind a date source for Camel in Spring-->
<bean id="testdb" 
      class="org.springframework.jdbc.datasource.DriverManagerDataSource">
   <property name="driverClassName" value="org.hsqldb.jdbcDriver"/>
   <property name="url" value="jdbc:hsqldb:mem:camel_jdbc" />
    <property name="username" value="sa" />
    <property name="password" value="" />
</bean>
```
We create an endpoint, add the SQL query to the body of the IN message, and then send the exchange. The result of the query is returned in the OUT body:

```
// first we create our exchange using the endpoint
Endpoint endpoint = context.getEndpoint("direct:hello");
Exchange exchange = endpoint.createExchange();
// then we set the SQL on the in body
exchange.getIn().setBody("select * from customer order by ID");
// now we send the exchange to the endpoint, and receive Camel response
Exchange out = template.send(endpoint, exchange);
// assertions of the response
assertNotNull(out);
assertNotNull(out.getOut());
ArrayList<HashMap<String, Object>> data = out.getOut().getBody(
   ArrayList.class);
assertNotNull("out body could not be converted to an ArrayList - was: "
   + out.getOut().getBody(), data);
assertEquals(2, data.size());
HashMap<String, Object> row = data.get(0);
assertEquals("cust1", row.get("ID"));
assertEquals("jbloggs", row.get("NAME"));
row = data.get(1);
assertEquals("cust2", row.get("ID"));
assertEquals("nsandhu", row.get("NAME"));
```
If you want to work on the rows one by one instead of the entire ResultSet at once you need to use the [Section 2.50,](#page-83-0) "*[Splitter](#page-83-0)*" EIP such as:

```
from("direct:hello")
    // here we split the data from the testdb into new messages 
   // one by one so the mock endpoint will receive a message
   // per row in the table 
    .to("jdbc:testdb").split(body()).to("mock:result");
```
# <span id="page-200-0"></span>**3.23. Jetty**

The **jetty** component provides HTTP-based [endpoints](http://camel.apache.org/endpoint.html) for consuming HTTP requests. That is, the Jetty component behaves as a simple Web server. Jetty can also be used as a http client which mean you can also use it with Camel as a Producer.

Note Jetty is stream based, which means the input it receives is submitted to Camel as a stream. That means you will only be able to read the content of the stream once. If you find a situation where the message body appears to be empty or you need to access the data multiple times (for example,: doing multicasting, or redelivery error handling) you should use [Stream Caching](http://camel.apache.org/stream-caching.html) or convert the message body to a String which is safe to be re-read multiple times.

# **3.23.1. URI format**

jetty:http://hostname[:port][/resourceUri][?options]

You can append query options to the URI in the following format, ?option=value&option=value& $\dots$ 

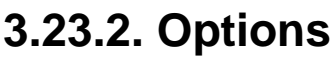

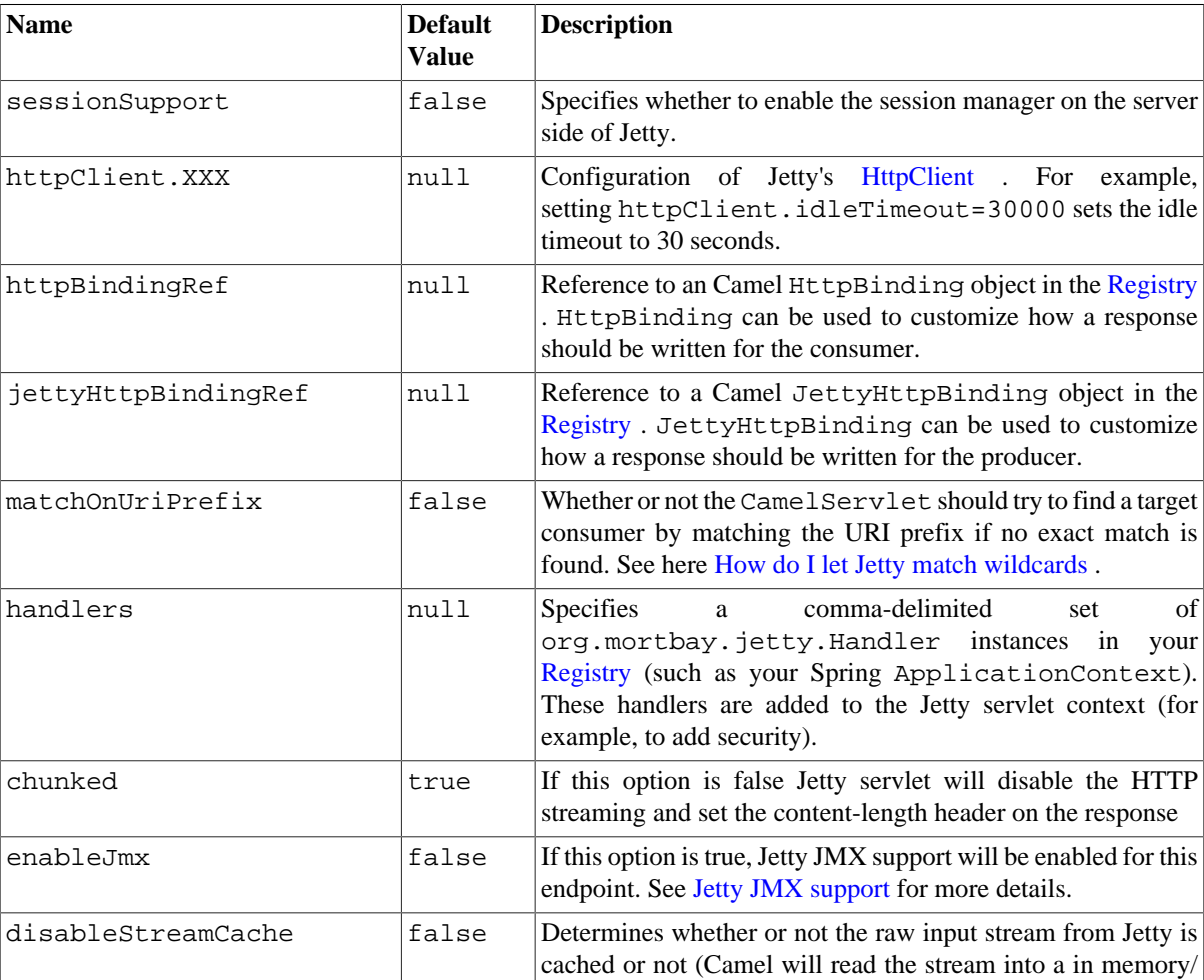

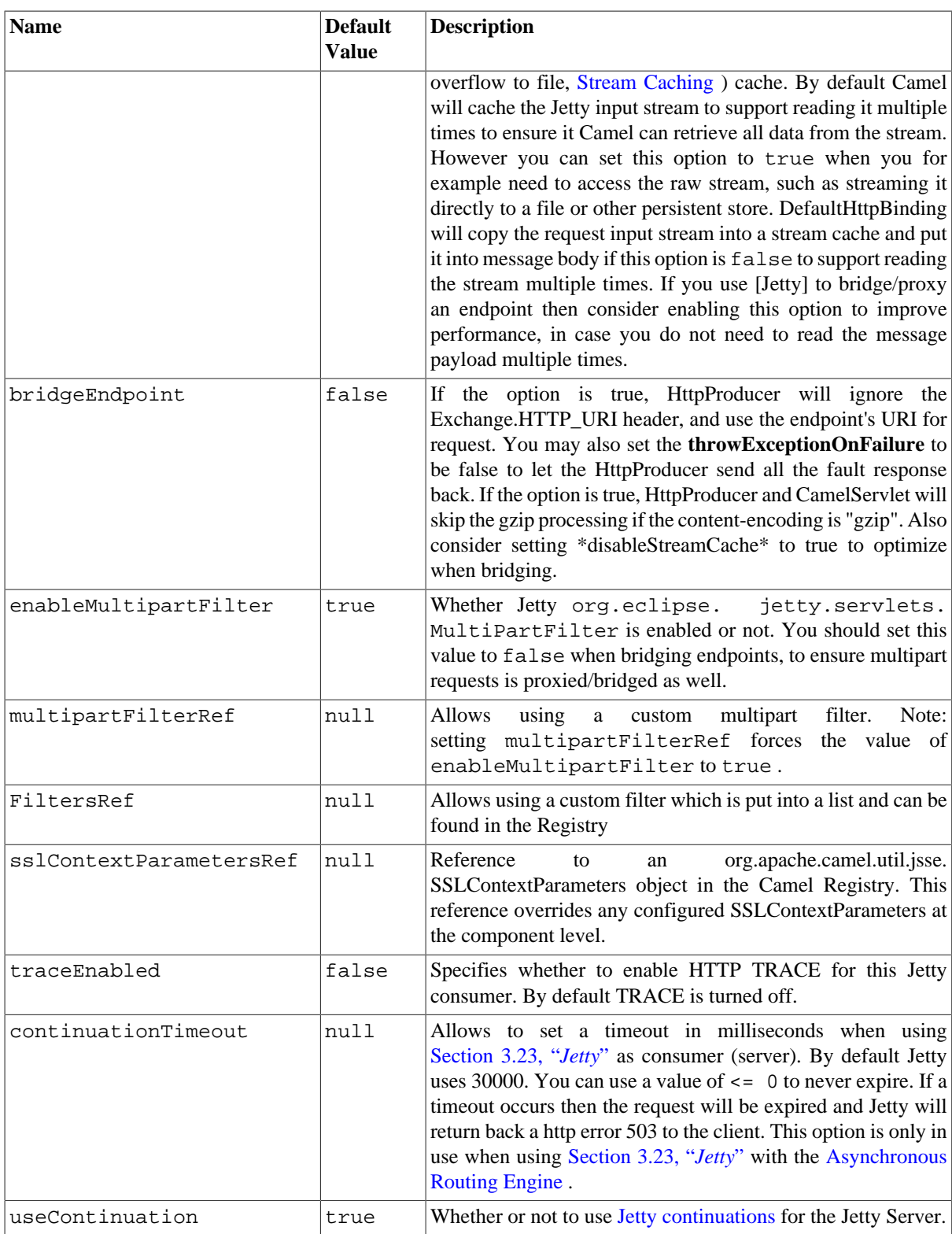

# **3.23.3. Message Headers**

Camel uses the same message headers as the [Section 3.19, "](#page-184-0)*HTTP4*" component. It also uses (Exchange.HTTP\_CHUNKED,CamelHttpChunked) header to turn on or turn off the chunked encoding on the camel-jetty consumer.

Camel also populates **all** request.parameter and request.headers. For example, given a client request with the URL, http://myserver/myserver?orderid=123 , the exchange will contain a header named orderid with the value 123.

You can get the request.parameter from the message header not only from Get Method, but also other HTTP methods.

## **3.23.4. Usage**

The Jetty component only supports consumer endpoints. Therefore a Jetty endpoint URI should be used only as the **input** for a Camel route (in a from() DSL call). To issue HTTP requests against other HTTP endpoints, use the [HTTP4 Component](#page-184-0)

# **3.23.5. Component Options**

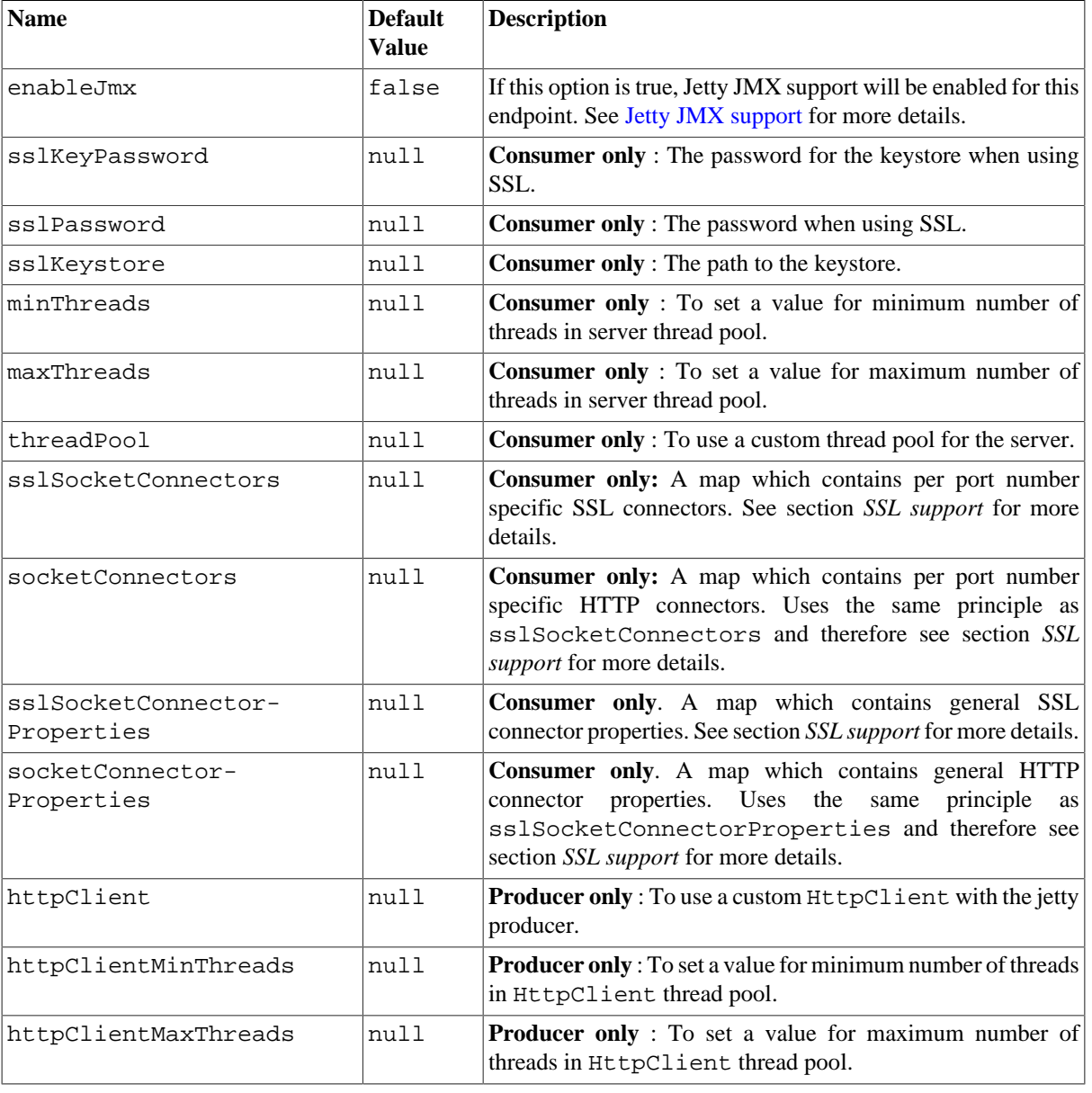

The JettyHttpComponent provides the following options:

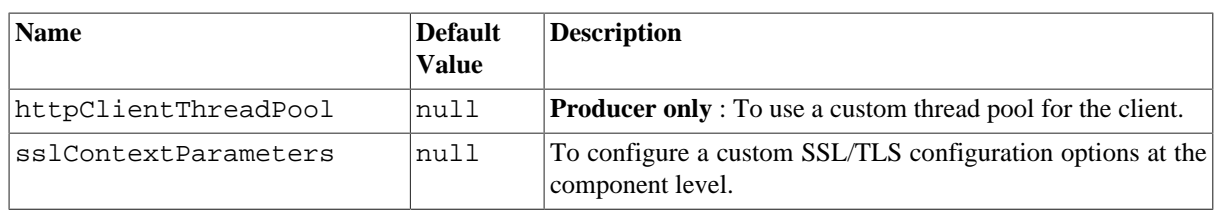

## **3.23.6. Sample**

In this sample we define a route that exposes a HTTP service at http://localhost:8080/myapp/ myservice :

```
from("jetty:http://localhost:{{port}}/myapp/myservice").process(
   new MyBookService());
```
When you specify localhost in a URL, Camel exposes the endpoint only on the local TCP/IP network interface, so it cannot be accessed from outside the machine it operates on.

If you need to expose a Jetty endpoint on a specific network interface, the numerical IP address of this interface should be used as the host. If you need to expose a Jetty endpoint on all network interfaces, the 0.0.0.0 address should be used.

Our business logic is implemented in the MyBookService class, which accesses the HTTP request contents and then returns a response. **Note:** The assert call appears in this example, because the code is part of an unit test.

```
public class MyBookService implements Processor {
    public void process(Exchange exchange) throws Exception {
       // just get the body as a string
       String body = exchange.getIn().getBody(String.class);
       // we have access to the HttpServletRequest here and we
       // can grab it if we need it
       HttpServletRequest req = 
          exchange.getIn().getBody(HttpServletRequest.class);
       assertNotNull(req);
       // for unit testing
       assertEquals("bookid=123", body);
       // send a html response
       exchange.getOut().setBody(
         "<html><br/>>body>Book 123 is Factory Patterns</body></html>");
    }
}
```
The following sample shows a content-based route that routes all requests containing the URI parameter, one, to the endpoint, mock: one, and all others to mock: other.

```
from("jetty:" + serverUri)
    .choice()
    .when().simple("in.header.one").to("mock:one")
    .otherwise()
    .to("mock:other");
```
So if a client sends the HTTP request, http://serverUri?one=hello , the Jetty component will copy the HTTP request parameter, one to the exchange's in. header. We can then use the Simple language to route exchanges that contain this header to a specific endpoint and all others to another. If we used a language more powerful than [Simple](http://camel.apache.org/simple.html) -- such as [EL](http://camel.apache.org/el.html) or [OGNL](http://camel.apache.org/ognl.html) --we could also test for the parameter value and do routing based on the header value as well.

### **3.23.7. Session Support**

The session support option, sessionSupport, can be used to enable a HttpSession object and access the session object while processing the exchange. For example, the following route enables sessions:

```
<route>
    <from uri="jetty:http://0.0.0.0/myapp/myservice/?sessionSupport=true"/>
    <processRef ref="myCode"/>
\simroutes
```
The myCode [Processor](http://camel.apache.org/processor.html) can be instantiated by a Spring bean element:

```
<bean id="myCode"class="com.mycompany.MyCodeProcessor"/>
```
where the processor implementation can access the  $HttpS \text{epsilon}$  as follows:

```
public void process(Exchange exchange) throws Exception {
    HttpSession session = exchange.getIn(HttpMessage.class).getRequest()
         .getSession(); 
     ...
}
```
## **3.23.8. SSL Support (HTTPS)**

The Jetty component supports SSL/TLS configuration through the [Camel JSSE Configuration Utility](http://camel.apache.org/camel-configuration-utilities.html) This utility greatly decreases the amount of component specific code you need to write and is configurable at the endpoint and component levels. The following examples demonstrate how to use the utility with the Jetty component.

Programmatic configuration of the component:

```
KeyStoreParameters ksp = new KeyStoreParameters();
ksp.setResource("/users/home/server/keystore.jks");
ksp.setPassword("keystorePassword");
KeyManagersParameters kmp = new KeyManagersParameters();
kmp.setKeyStore(ksp);
kmp.setKeyPassword("keyPassword");
SSLContextParameters scp = new SSLContextParameters();
scp.setKeyManagers(kmp);
JettyComponent jettyComponent = getContext().getComponent("jetty", 
   JettyComponent.class);
jettyComponent.setSslContextParameters(scp);
```
Spring DSL based configuration of endpoint

```
...
<camel:sslContextParameters id="sslContextParameters">
   <camel:keyManagers keyPassword="keyPassword">
    <camel:keyStore resource="/users/home/server/keystore.jks"
      password="keystorePassword"/>
    </camel:keyManagers>
</camel:sslContextParameters>...
...
<to uri="jetty:https://127.0.0.1/mail/?sslContextParametersRef=... \
   sslContextParameters"/>
...
```
You can also configure Jetty for SSL directly. In this case, simply format the URI with the https:// prefix--for example:

<from uri="jetty:https://0.0.0.0/myapp/myservice/"/>

Jetty also needs to know where to load your keystore from and what passwords to use in order to load the correct SSL certificate. Set the following JVM System Properties:

- org.eclipse.jetty.ssl.keystore specifies the location of the Java keystore file, which contains the Jetty server's own X.509 certificate in a *key entry* . A key entry stores the X.509 certificate (effectively, the *public key* ) and also its associated private key.
- org.eclipse.jetty.ssl.password the store password, which is required to access the keystore file (this is the same password that is supplied to the keystore command's -storepass option).
- org.eclipse.jetty.ssl.keypassword the key password, which is used to access the certificate's key entry in the keystore (this is the same password that is supplied to the keystore command's -keypass option).

For details of how to configure SSL on a Jetty endpoint, read the [Jetty documentation here](http://docs.codehaus.org/display/JETTY/How+to+configure+SSL).

The value you use as keys in the above map is the port you configure Jetty to listen on.

#### **3.23.8.1. Configuring general SSL properties**

Instead of a per port number specific SSL socket connector (as shown above) you can now configure general properties which applies for all SSL socket connectors (which is not explicit configured as above with the port number as entry).

```
<bean id="jetty" 
   class="org.apache.camel.component.jetty.JettyHttpComponent">
    <property name="sslSocketConnectorProperties">
       <properties>
          <property name="password"value="..."/>
          <property name="keyPassword"value="..."/>
          <property name="keystore"value="..."/>
          <property name="needClientAuth"value="..."/>
          <property name="truststore"value="..."/>
       </properties>
   </property>
</bean>
```
#### **3.23.8.2. Configuring general HTTP properties**

Instead of a per port number specific HTTP socket connector (as shown above) you can now configure general properties which applies for all HTTP socket connectors (which is not explicit configured as above with the port number as entry).

```
<bean id="jetty" 
   class="org.apache.camel.component.jetty.JettyHttpComponent">
   <property name="socketConnectorProperties">
       <properties>
          <property name="acceptors" value="4"/>
          <property name="maxIdleTime" value="300000"/>
       </properties>
   </property>
</bean>
```
#### **3.23.8.3. Default behavior for returning HTTP status codes**

The default behavior of HTTP status codes is defined by the org.apache.camel.component.http.DefaultHttpBinding class, which handles how a response is written and also sets the HTTP status code.

If the exchange was processed successfully, the 200 HTTP status code is returned. If the exchange failed with an exception, the 500 HTTP status code is returned, and the stacktrace is returned in the body. If you want to specify which HTTP status code to return, set the code in the HttpProducer.HTTP\_RESPONSE\_CODE header of the OUT message.

#### <span id="page-206-0"></span>**3.23.8.4. Jetty JMX support**

Camel-jetty supports the enabling of Jetty's JMX capabilities at the component and endpoint level with the endpoint configuration taking priority. Note that JMX must be enabled within the Camel context in order to enable JMX support in this component as the component provides Jetty with a reference to the MBeanServer registered with the Camel context. Because the camel-jetty component caches and reuses Jetty resources for a given protocol/ host/port pairing, this configuration option will only be evaluated during the creation of the first endpoint to use a protocol/host/port pairing.

For example, given two routes created from the following XML fragments, JMX support would remain enabled for all endpoints listening on "https://0.0.0.0".

<from uri="jetty:https://0.0.0.0/myapp/myservice1/?enableJmx=true"/>

<from uri="jetty:https://0.0.0.0/myapp/myservice2/?enableJmx=false"/>

The camel-jetty component also provides for direct configuration of the Jetty MBeanContainer. Jetty creates MBean names dynamically. If you are running another instance of Jetty outside of the Camel context and sharing the same MBeanServer between the instances, you can provide both instances with a reference to the same MBeanContainer in order to avoid name collisions when registering Jetty MBeans.

# <span id="page-206-1"></span>**3.24. JMS**

 $\mathbf{\Omega}$ 

If you are using [Apache ActiveMQ](http://activemq.apache.org/), you should prefer the [Section 3.1, "](#page-102-0)*ActiveMQ*" component as it has been optimized for it. All of the options and samples on this page are also valid for the ActiveMQ component.

The JMS component allows messages to be sent to (or consumed from) a [JMS](http://java.sun.com/products/jms/) Queue or Topic. The implementation of the JMS Component uses Spring's JMS support for declarative transactions, using Spring's JmsTemplate for sending and a MessageListenerContainer for consuming.

Maven users will need to add the following dependency to their pom. xml for this component:

```
<dependency>
   <groupId>org.apache.camel</groupId>
   <artifactId>camel-jms</artifactId>
   <!-- use the same version as your Camel core version -->
   <version>x.x.x</version>
</dependency>
```
## **3.24.1. URI format**

jms:[queue:|topic:]destinationName[?options]

where destinationName is a JMS queue or topic name. By default, the destinationName is interpreted as a queue name. For example, to connect to the queue, FOO.BAR, use:

jms:FOO.BAR

You can include the optional queue: prefix, if you prefer:

jms:queue:FOO.BAR

To connect to a topic, you *must* include the topic: prefix. For example, to connect to the topic, Stocks.Prices, use:

jms:topic:Stocks.Prices

Append query options to the URI using the following format, ?option=value&option=value& $\dots$ 

## **3.24.2. Notes**

 $\mathbf T$ 

If you are using ActiveMQ, note that the JMS component reuses Spring 2's JmsTemplate for sending messages. This is not ideal for use in a non-J2EE container and typically requires some caching in the JMS provider to avoid [poor performance](http://activemq.apache.org/jmstemplate-gotchas.html) .

If you intend to use [Apache ActiveMQ](http://activemq.apache.org/) as your Message Broker, then we recommend that you either:

- Use the [Section 3.1, "](#page-102-0)*ActiveMQ*" component, which is already configured to use ActiveMQ efficiently, or
- Use the PoolingConnectionFactory in ActiveMQ.

If you are consuming messages and using transactions (transacted=true) then the default settings for cache level can impact performance. If you are using XA transactions then you cannot cache as it can cause the XA transaction not to work properly. If you are not using XA, then you should consider caching as it speeds up performance, such as setting cacheLevelName=CACHE\_CONSUMER.

The default setting for cacheLevelName is CACHE\_AUTO. This default auto detects the mode and sets the cache level accordingly to: CACHE\_CONSUMER if transacted is false, or CACHE\_NONE if transacted is true. So you can say the default setting is conservative. Consider using cacheLevelName=CACHE\_CONSUMER if you are using non-XA transactions.

If you wish to use durable topic subscriptions, you need to specify both **clientId** and **durableSubscriptionName**. The value of the clientId must be unique and can only be used by a single JMS connection instance in your entire network. You may prefer to use [Virtual Topics](http://activemq.apache.org/virtual-destinations.html) instead to avoid this limitation. More background on durable messaging is available on the [ActiveMQ site.](http://activemq.apache.org/how-do-durable-queues-and-topics-work.html)

When using message headers, the JMS specification states that header names must be valid Java identifiers. So try to name your headers to be valid Java identifiers. One benefit of doing this is that you can then use your headers inside a JMS Selector (whose SQL92 syntax mandates Java identifier syntax for headers).

A simple strategy for mapping header names is used by default. The strategy is to replace any dots in the header name with the underscore character and to reverse the replacement when the header name is restored from a JMS message sent over the wire. What does this mean? No more losing method names to invoke on a bean component, no more losing the filename header for the File Component, and so on.

The current header name strategy for accepting header names in Camel is as follows:

- Dots are replaced by \_DOT\_ and the replacement is reversed when Camel consumes the message. (for example, org.apache.camel.MethodName becomes org\_DOT\_apache\_DOT\_camel\_DOT\_MethodName).
- Hyphen is replaced by HYPHEN and the replacement is reversed when Camel consumes the message.

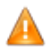

Are you using transactions? If you are consuming messages, and have transacted=true, then the default settings for cache level can impact performance. The default setting is always CACHE\_CONSUMER. However, with the CACHE\_AUTO setting, when you use transactions the cache level is effectively set to CACHE\_NONE, appropriate for transactions.

# **3.24.3. Options**

You can configure many different properties on the JMS endpoint which map to properties on the [JMSConfiguration POJO](http://camel.apache.org/maven/current/camel-jms/apidocs/org/apache/camel/component/jms/JmsConfiguration.html). **Note:** Many of these properties map to properties on Spring JMS, which Camel uses for sending and receiving messages. You can get more information about these properties by consulting the relevant Spring documentation.

The options is divided into two tables, the first one with the most common options used. The latter contains the rest.

#### **3.24.3.1. Most commonly used options**

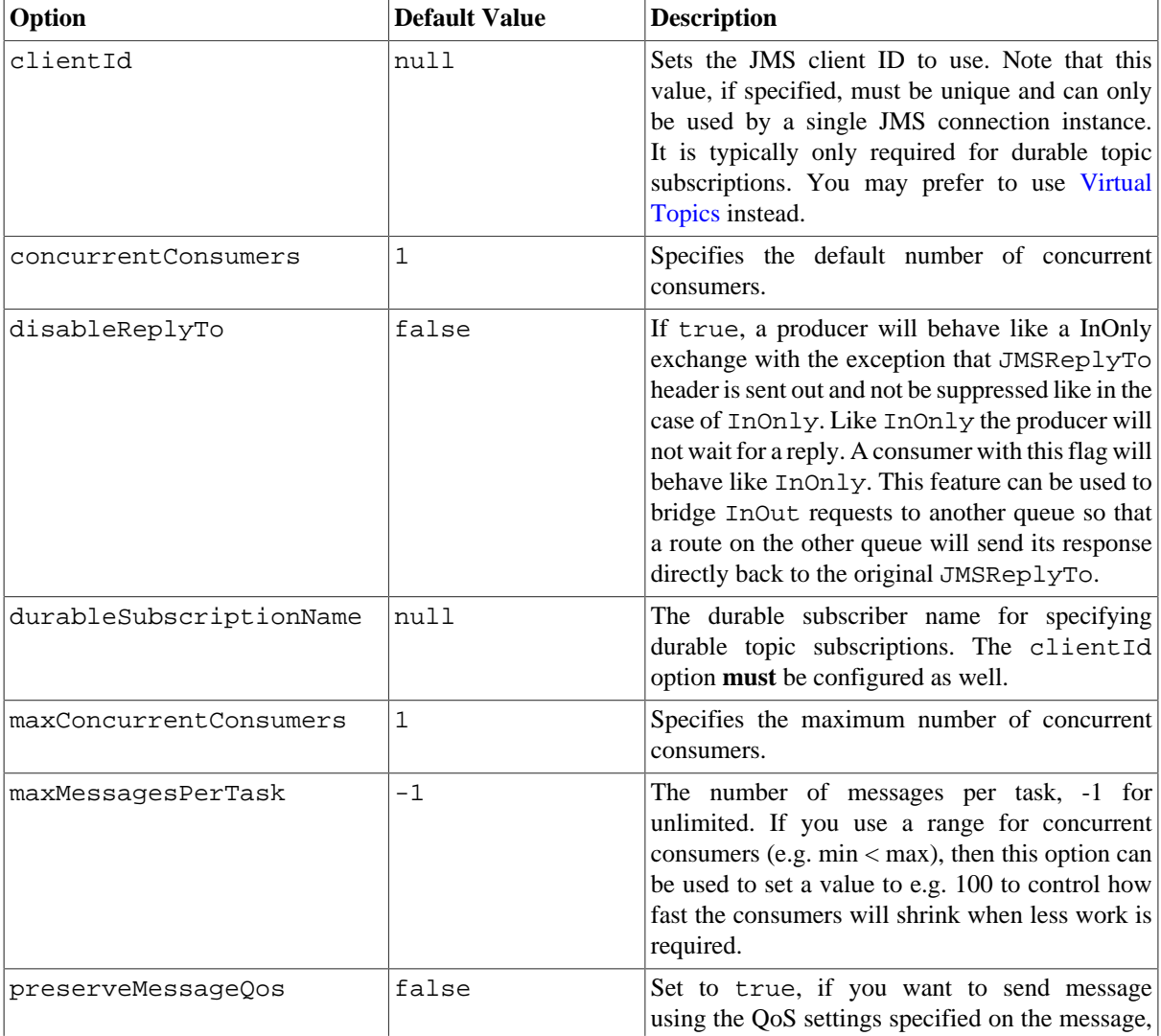

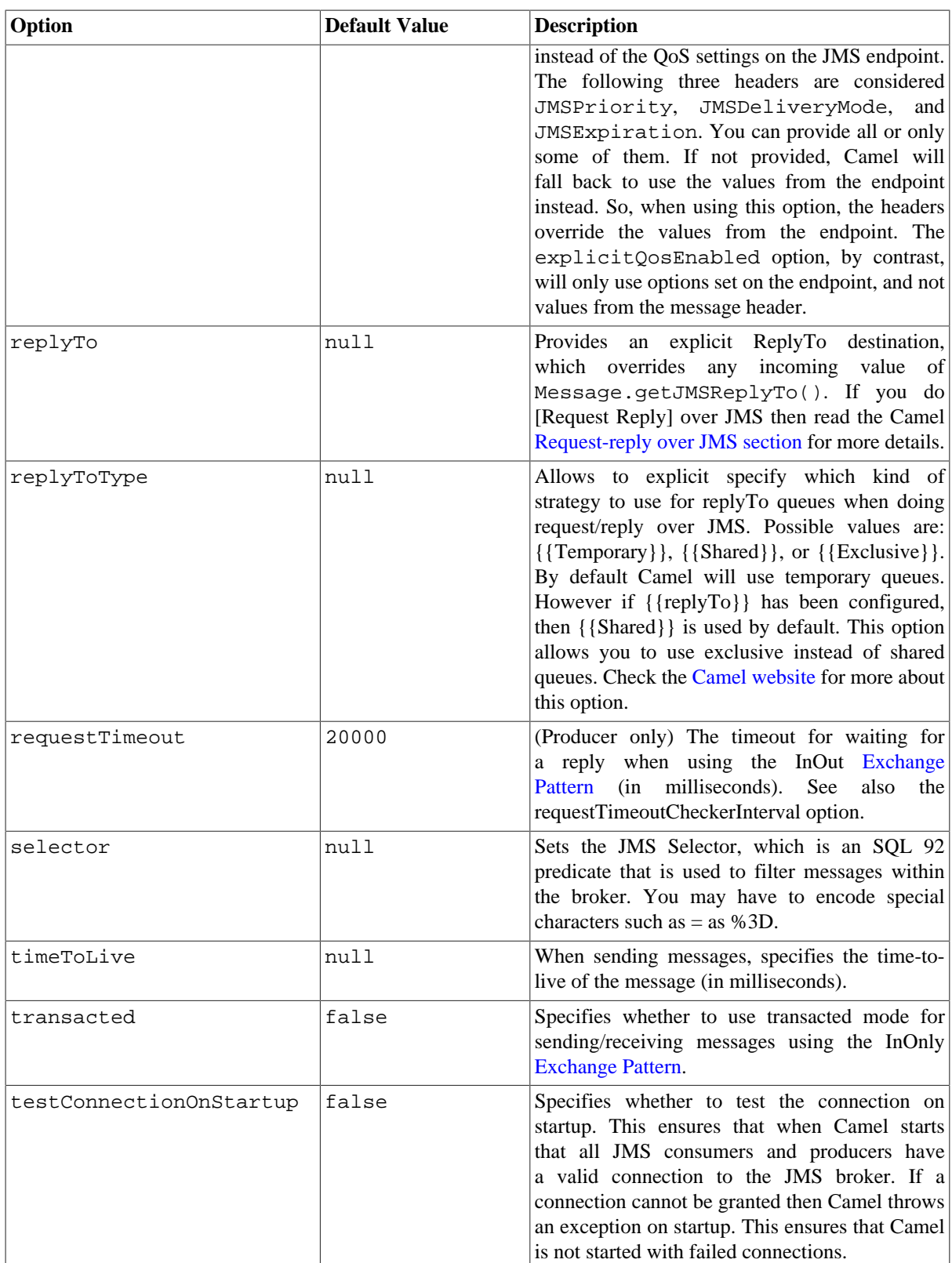

#### All the other options

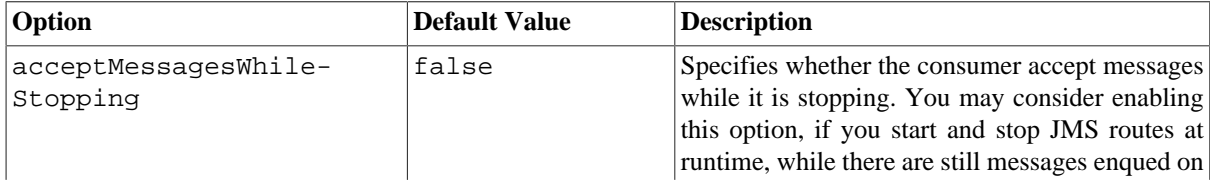

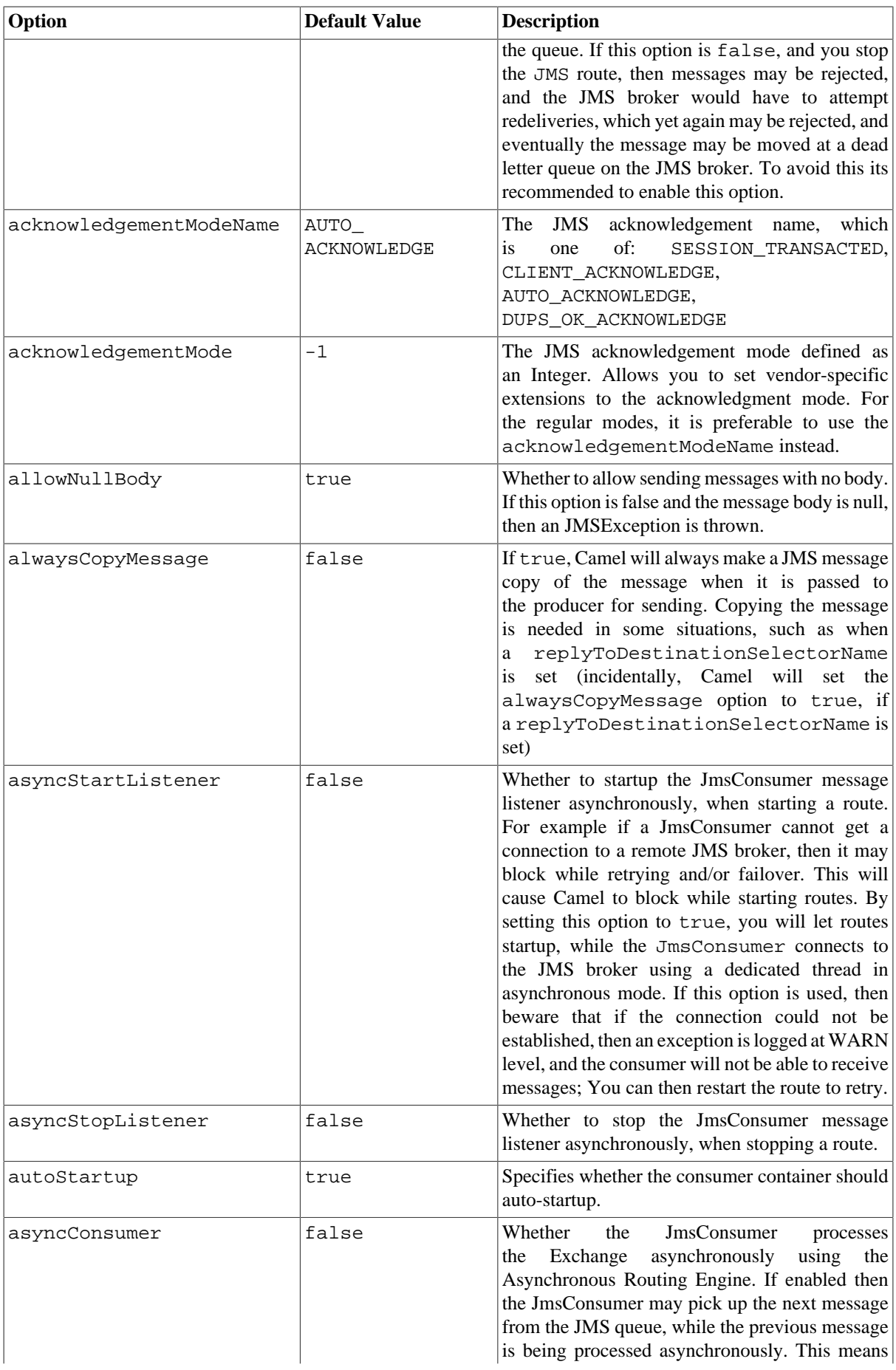

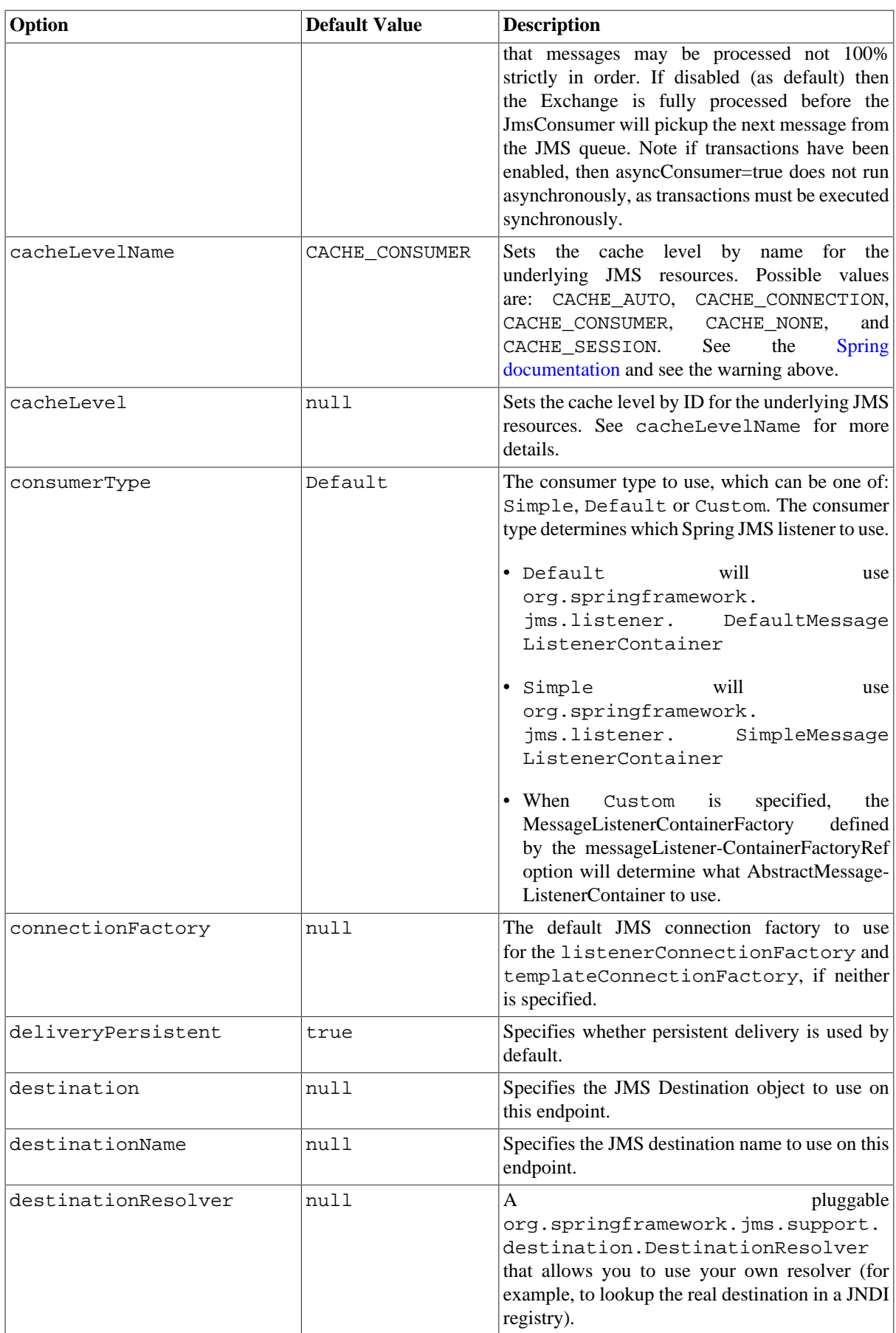

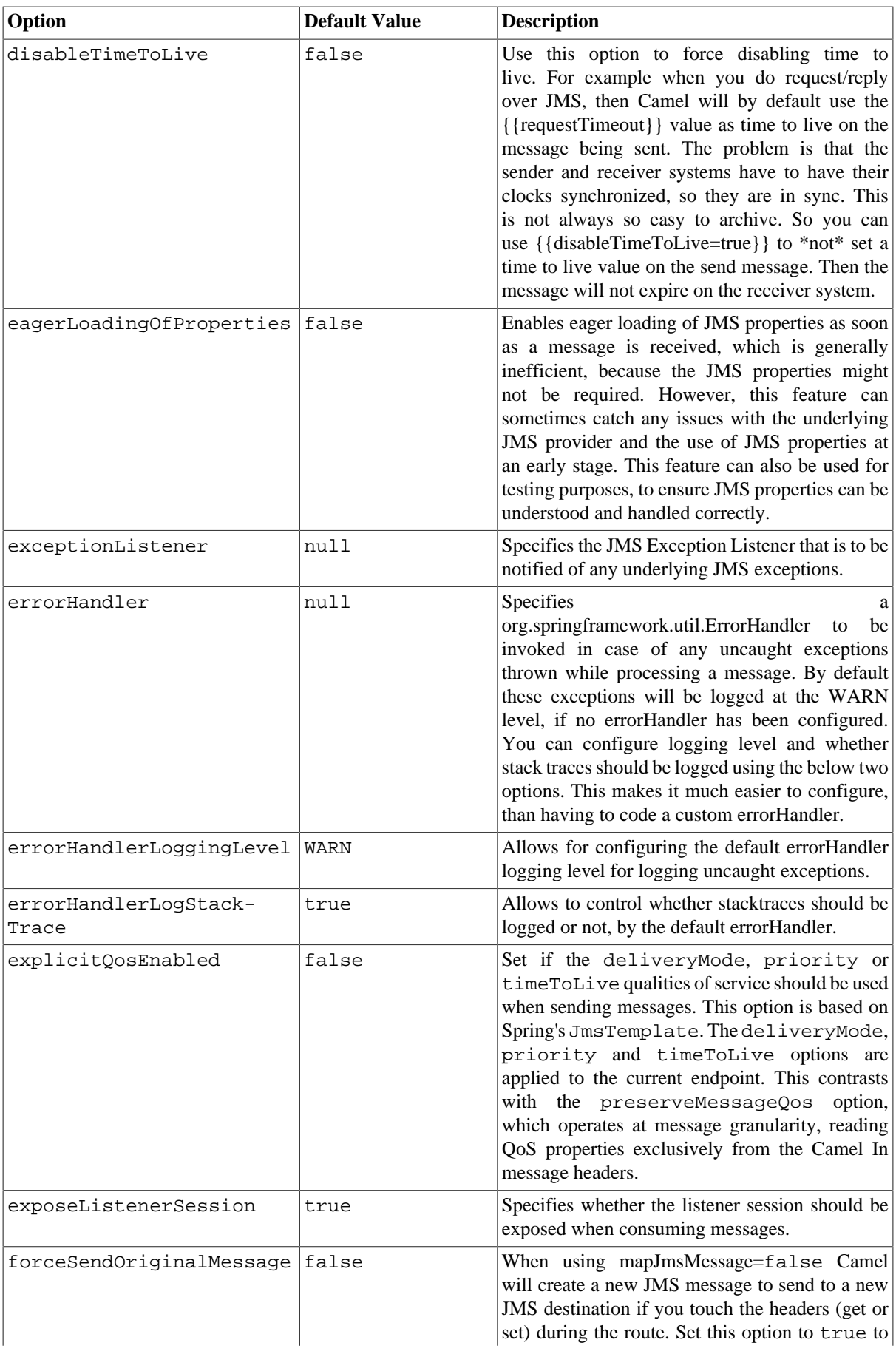

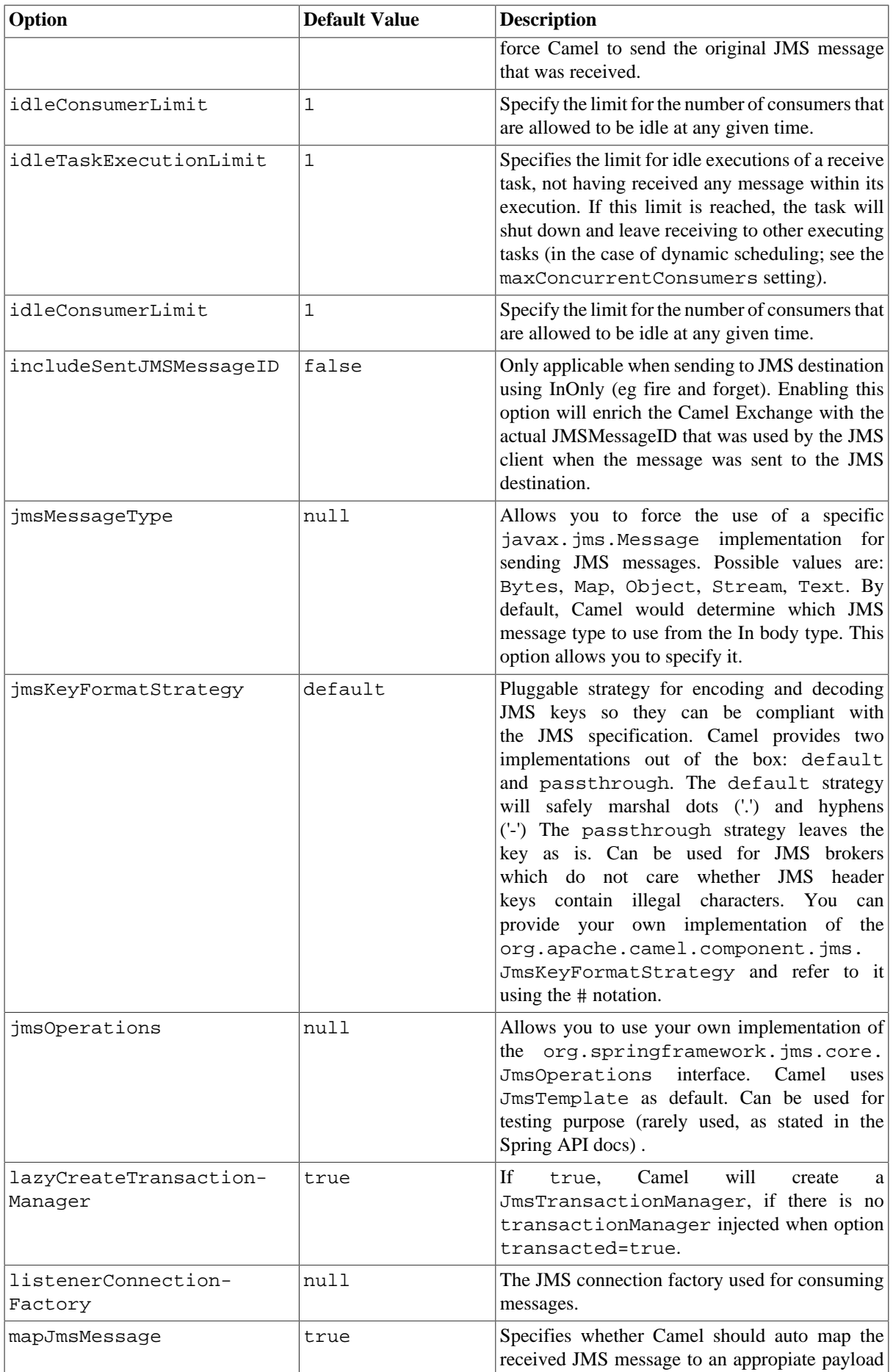

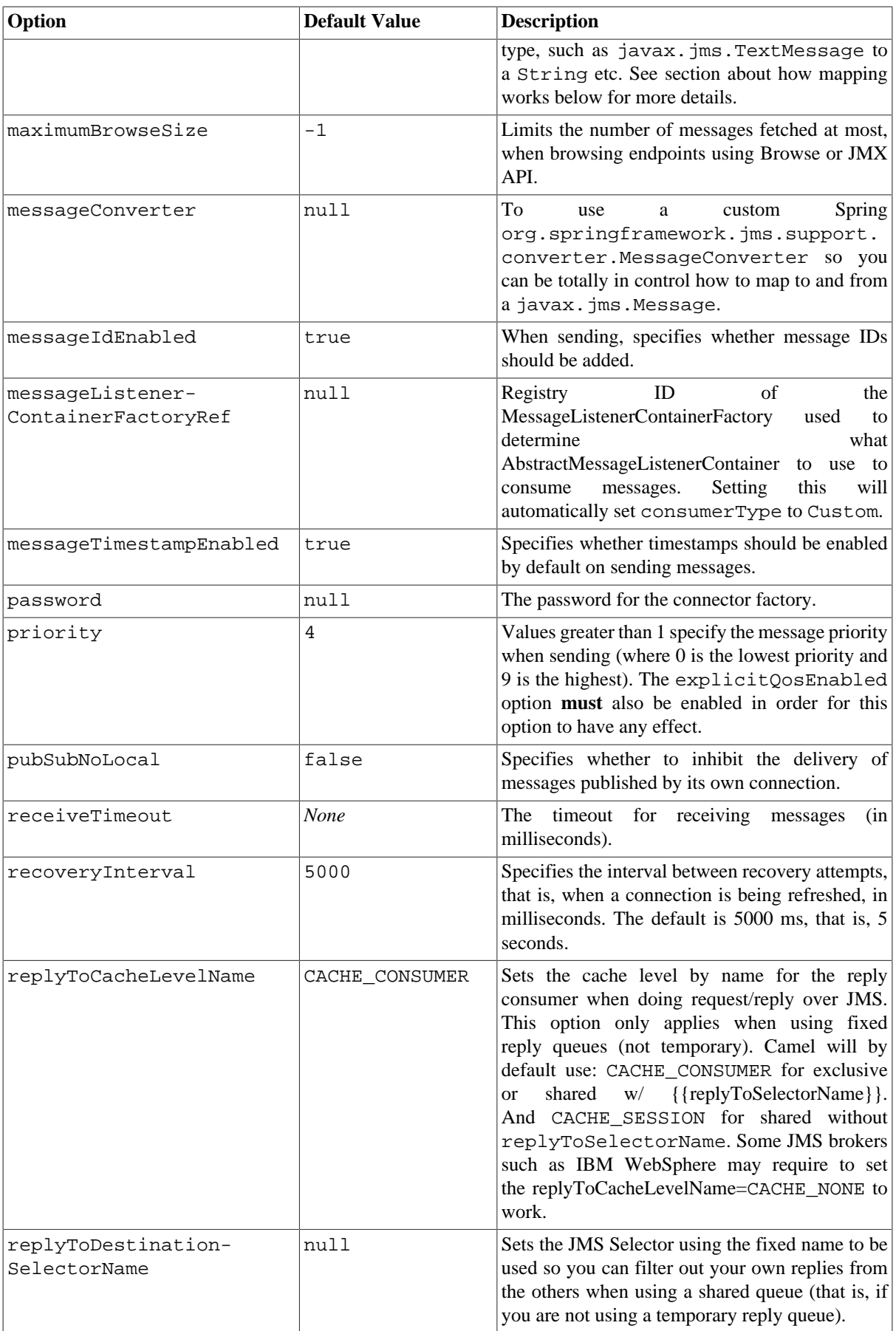

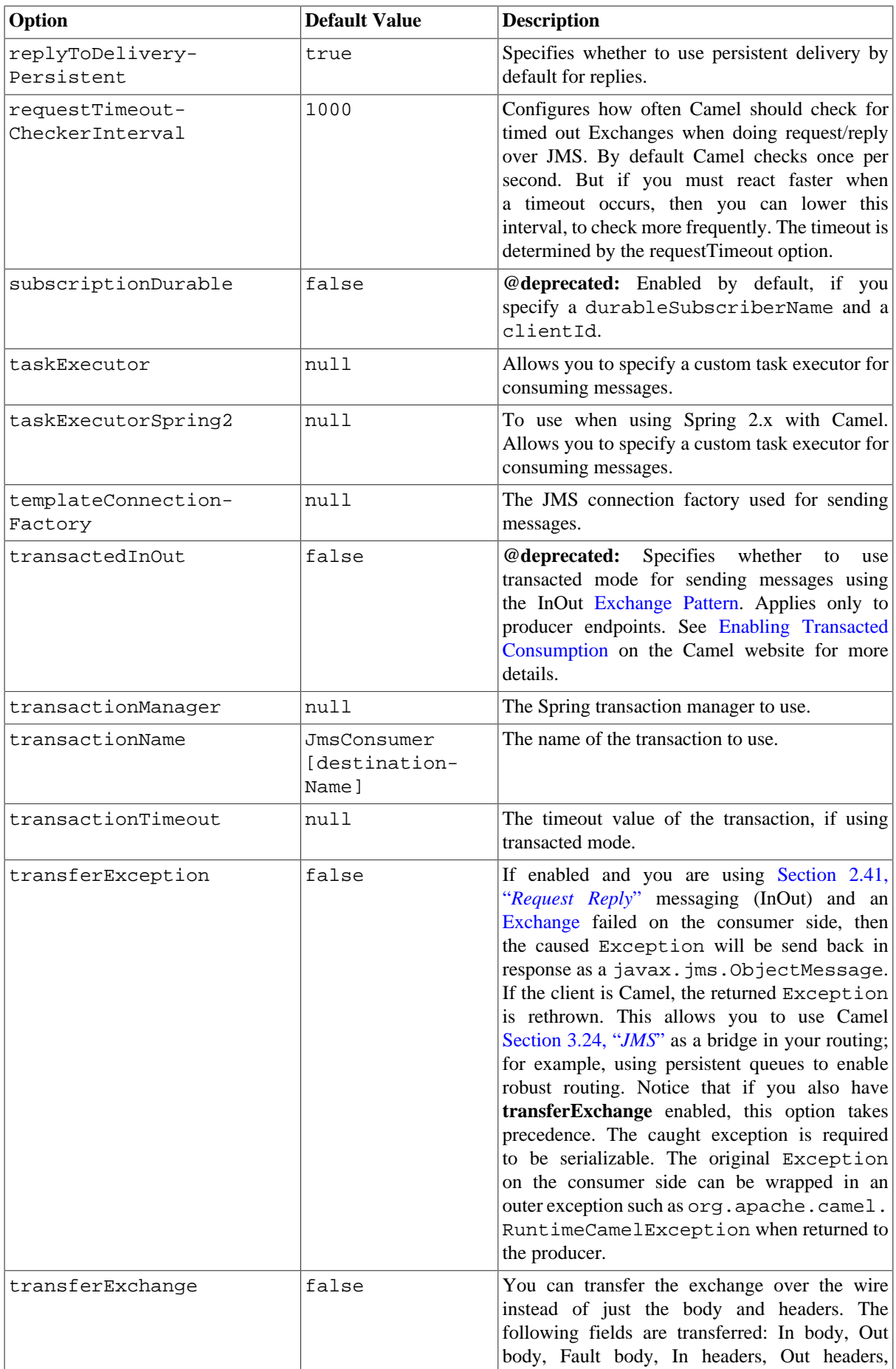
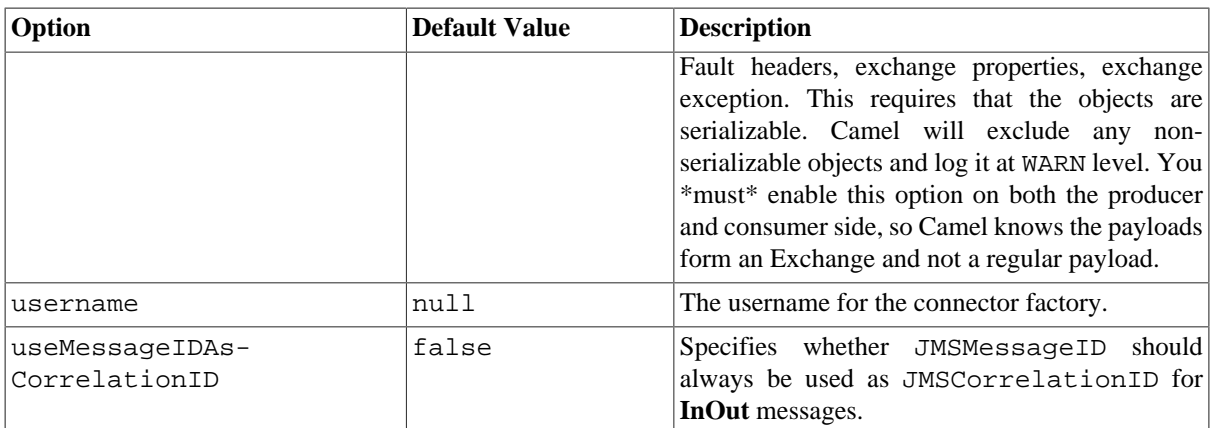

Message Mapping between JMS and CamelCamel automatically maps messages between javax.jms.Message and org.apache.camel.Message. When sending a JMS message, Camel converts the message body to the following JMS message types:

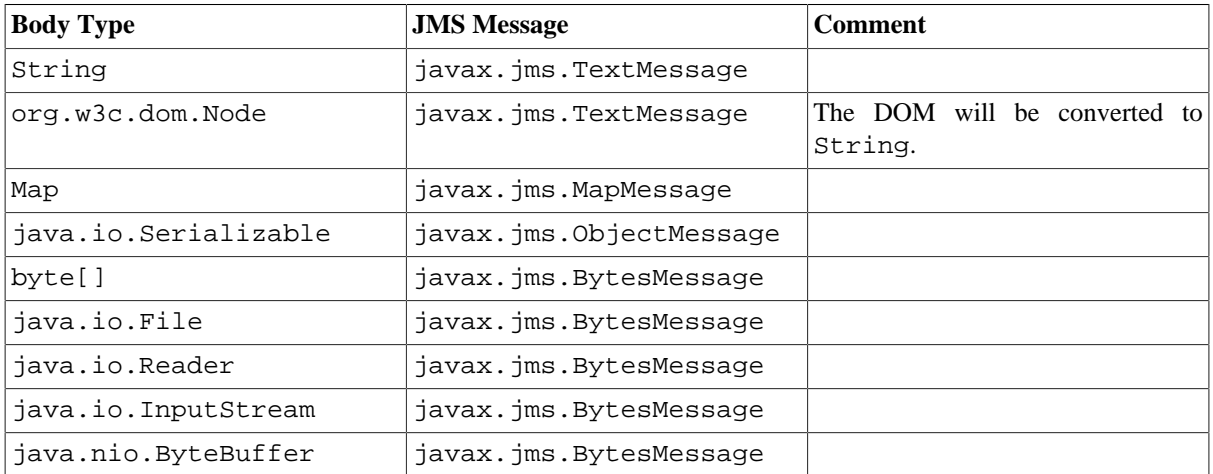

When receiving a JMS message, Camel converts the JMS message to the following body type:

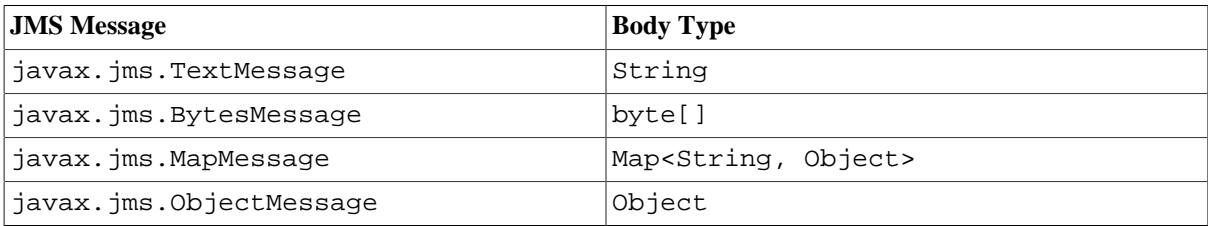

# **3.24.4. Message format when sending**

The exchange that is sent over the JMS wire must conform to the [JMS Message spec](http://java.sun.com/j2ee/1.4/docs/api/javax/jms/Message.html).

For the exchange.in.header the following rules apply for the header **keys** :

- Keys starting with JMS or JMSX are reserved.
- exchange.in.headers keys must be literals and all be valid Java identifiers (do not use dots in the key name).
- Camel replaces dots and hyphens with underscores in key names ('.' is replaced by \_DOT\_ and '\_' is replaced by \_HYPHEN\_). This replacement is reversed when Camel consumes JMS messages.

• See also the option jmsKeyFormatStrategy, which allows you to use your own custom strategy for formatting keys.

For the exchange.in.header, the following rules apply for the header **values** :

• The values must be primitives or their counter objects (such as Integer, Long, Character). The types, String, CharSequence, Date, BigDecimal and BigInteger are all converted to their toString() representation. All other types are dropped.

Camel will log with category org.apache.camel.component.jms.JmsBinding at **DEBUG** level if it drops a given header value. For example:

```
2008-07-09 06:43:04,046 [main ] DEBUG JmsBinding 
- Ignoring non primitive header: order of class: org.apache.camel.component
.jms.issues.DummyOrder with value: DummyOrder{orderId=333, itemId=4444, 
quantity=2}
```
### **3.24.5. Message format when receiving**

Camel adds the following properties to the Exchange when it receives a message:

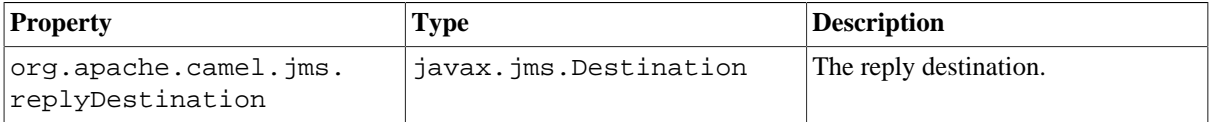

Camel adds the following JMS properties to the In message headers when it receives a JMS message:

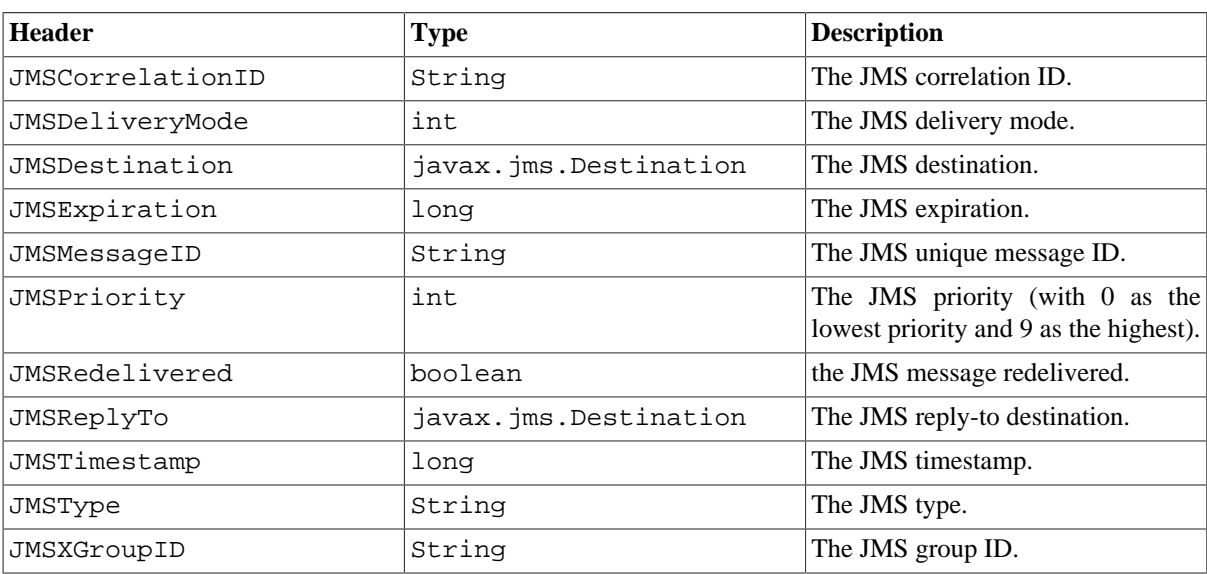

As all the above information is standard JMS you can check the [JMS documentation](http://java.sun.com/javaee/5/docs/api/javax/jms/Message.html) for further details.

Using Camel JMS to send and receive messages, the JMS component is complex and you have to pay close attention to how it works in some cases. So this is a short summary of some of the areas/pitfalls to look for.

When Camel sends a message using its JMSProducer, it checks the following conditions:

- The message exchange pattern,
- Whether a JMSReplyTo was set in the endpoint or in the message headers,
- Whether any of the following options have been set on the JMS endpoint: disableReplyTo, preserveMessageQos, explicitQosEnabled.

All this can be complex to understand and configure to support your use case.

#### **3.24.6.1. JmsProducer**

The JmsProducer behaves as follows, depending on configuration:

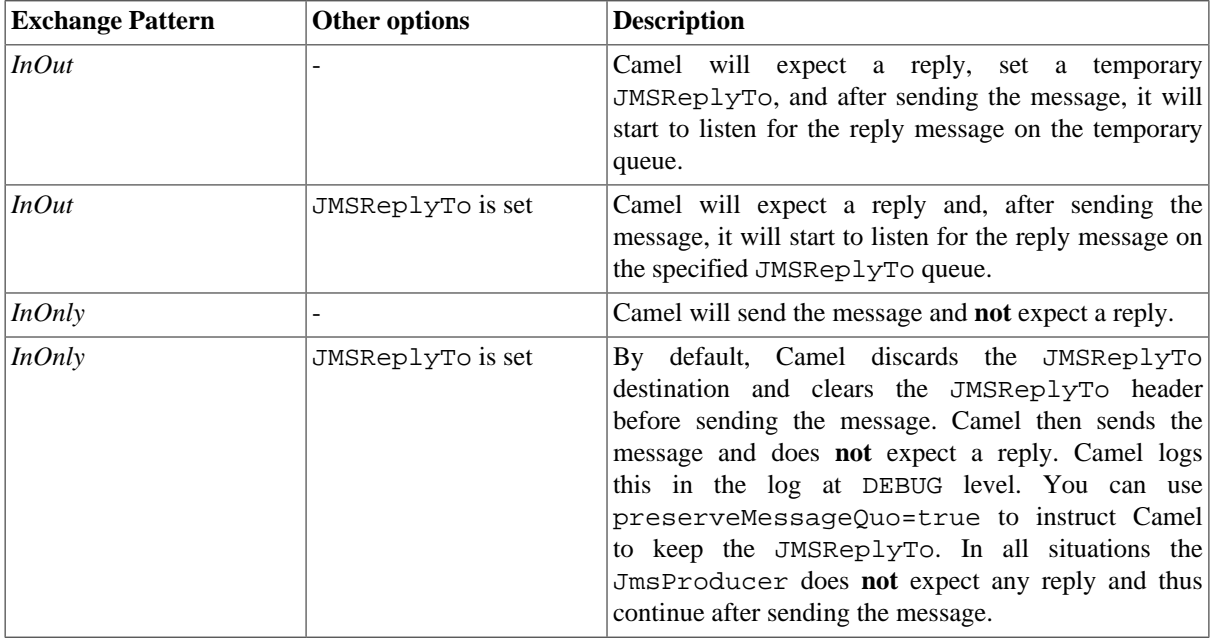

#### **3.24.6.2. JmsConsumer**

The JmsConsumer behaves as follows, depending on configuration:

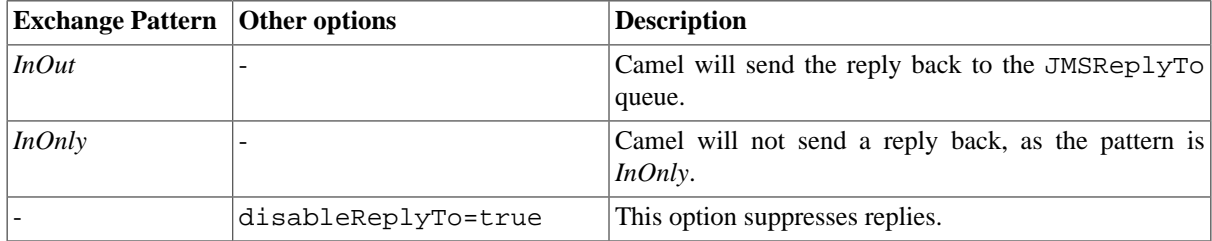

Thus, pay attention to the message exchange pattern set on your exchanges.

If you send a message to a JMS destination in the middle of your route you can specify the exchange pattern to use, see more at [Section 2.41, "](#page-68-0)*Request Reply*". This is useful if you want to send an InOnly message to a JMS topic:

```
from("activemq:queue:in")
   .to("bean:validateOrder")
    .to(ExchangePattern.InOnly, "activemq:topic:order")
    .to("bean:handleOrder");
```
## **3.24.7. Configuring different JMS providers**

You can configure your JMS provider in [Spring](http://camel.apache.org/spring.html) XML as follows:

```
<camelContext id="camel" xmlns="http://camel.apache.org/schema/spring">
    <jmxAgent id="agent" disabled="true"/>
</camelContext>
<bean id="activemq" 
   class="org.apache.activemq.camel.component.ActiveMQComponent">
    <property name="connectionFactory">
       <bean class="org.apache.activemq.ActiveMQConnectionFactory">
          <property name="brokerURL" value=
             "vm://localhost?broker.persistent=false&broker.useJmx=false"/>
       </bean>
    </property>
</bean>
```
Basically, you can configure as many JMS component instances as you wish and give them **a unique name using the id attribute** . The preceding example configures an activemq component. You could do the same to configure MQSeries, TibCo, BEA, Sonic and so on.

Once you have a named JMS component, you can then refer to endpoints within that component using URIs. For example for the component name, activemq, you can then refer to destinations using the URI format, activemq:[queue:|topic:]destinationName. You can use the same approach for all other JMS providers.

This works by the SpringCamelContext lazily fetching components from the Spring context for the scheme name you use for [Endpoint](http://camel.apache.org/endpoint.html) [URIs](http://camel.apache.org/uris.html) and having the Component resolve the endpoint URIs.

### **3.24.8. Samples**

JMS is used in many examples for other components as well. But we provide a few samples below to get started.

#### **3.24.8.1. Receiving from JMS**

In the following sample we configure a route that receives JMS messages and routes the message to a POJO:

```
from("jms:queue:foo").to("bean:myBusinessLogic");
```
You can of course use any of the EIP patterns so the route can be context based. For example, here's how to filter an order topic for the big spenders:

```
from("jms:topic:OrdersTopic")
    .filter().method("myBean", "isGoldCustomer")
    .to("jms:queue:BigSpendersQueue");
```
#### **3.24.8.2. Sending to a JMS**

In the sample below we poll a file folder and send the file content to a JMS topic. As we want the content of the file as a TextMessage instead of a BytesMessage, we need to convert the body to a String :

```
from("file://orders")
    .convertBodyTo(String.class).
    .to("jms:topic:OrdersTopic");
```
#### **3.24.8.3. Using Annotations**

Camel also has annotations so you can use [POJO Consuming](http://camel.apache.org/pojo-consuming.html) and [POJO Producing](http://camel.apache.org/pojo-producing.html).

#### **3.24.8.4. Spring DSL sample**

The preceding examples use the Java DSL. Camel also supports Spring XML DSL. Here is the big spender sample using Spring DSL:

```
<route>
   <from uri="jms:topic:OrdersTopic"/>
    <filter>
       <method bean="myBean" method="isGoldCustomer"/>
       <to uri="jms:queue:BigSpendersQueue"/>
    </filter>
</route>
```
#### **3.24.8.5. Other samples**

JMS appears in many of the examples for other components and EIP patterns, as well in the online Apache Camel documentation. A recommended tutorial is this one that uses JMS but focuses on how well Spring Remoting and Camel work together [Tutorial-JmsRemoting](http://camel.apache.org/tutorial-jmsremoting.html).

# **3.25. JMX**

Component allows consumers to subscribe to an mbean's Notifications. The component supports passing the Notification object directly through the Exchange or serializing it to XML according to the schema provided within this project. This is a consumer only component. Exceptions are thrown if you attempt to create a producer for it.

Maven users will need to add the following dependency to their pom. xml for this component:

```
<dependency>
   <groupId>org.apache.camel</groupId>
   <artifactId>camel-jmx</artifactId>
   <!-- use the same version as your Camel core version -->
    <version>x.x.x</version>
</dependency>
```
## **3.25.1. URI Format and Options**

The component can connect to the local platform mbean server with the following URI:

```
jmx://platform?options
```
A remote mbean server url can be provided following the initial JMX scheme like so:

jmx:service:jmx:rmi:///jndi/rmi://localhost:1099/jmxrmi?options

You can append query options to the URI in the following format, ?options=value&option2=value&...

#### **URI Options**

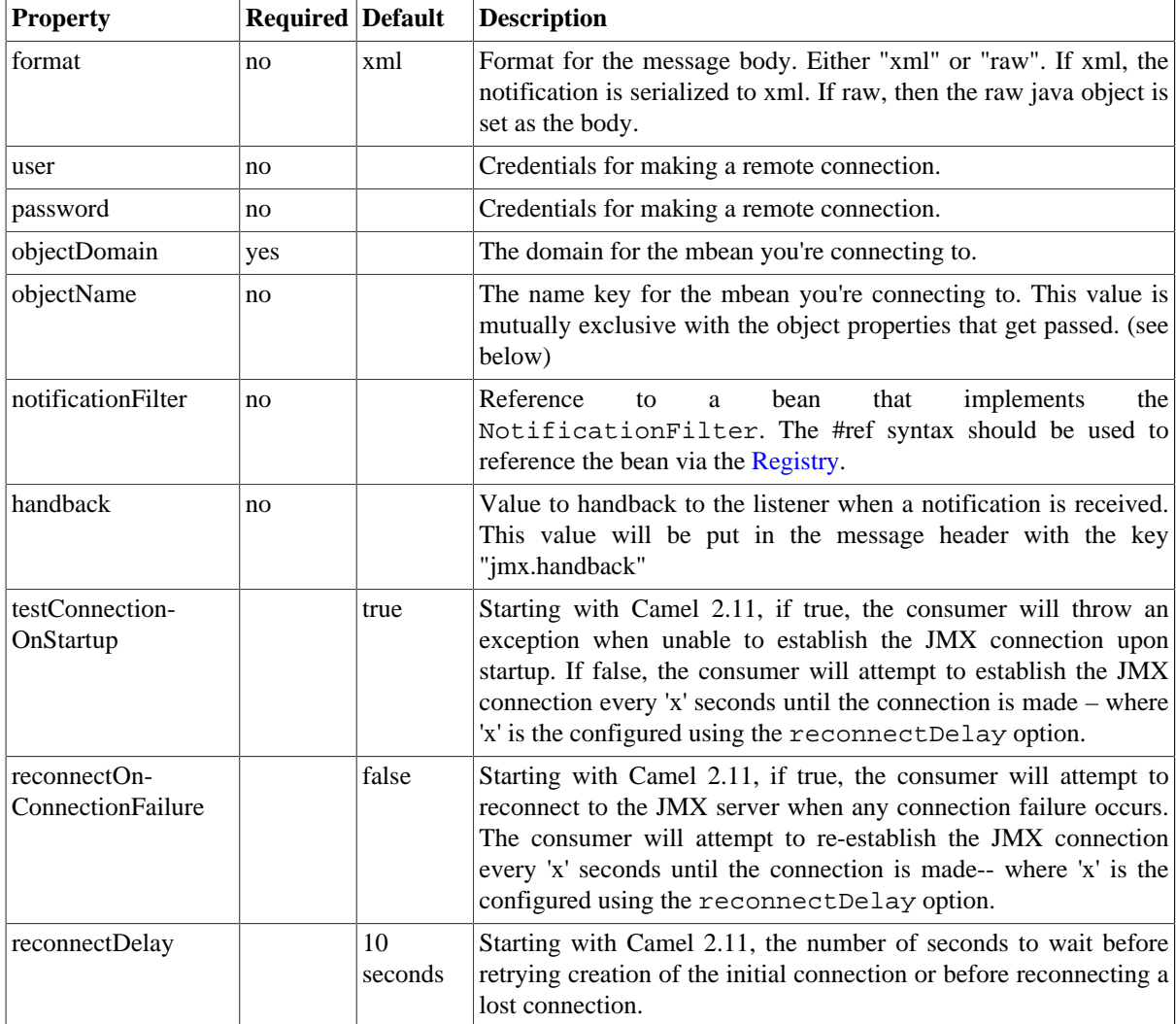

### **3.25.2. ObjectName Construction**

The URI must always have the objectDomain property. In addition, the URI must contain either objectName or one or more properties that start with "key."

### **3.25.3. Domain with Name property**

When the objectName property is provided, the following constructor is used to build the ObjectName? for the mbean:

ObjectName(String domain, String key, String value)

The key value in the above will be "name" and the value will be the value of the objectName property.

### **3.25.4. Domain with Hashtable**

ObjectName(String domain, Hashtable<String, String> table)

The Hashtable is constructed by extracting properties that start with "key." The properties will have the "key." prefixed stripped prior to building the Hashtable. This allows the URI to contain a variable number of properties to identify the mbean.

# **3.25.5. Example**

```
from("jmx:platform?objectDomain=jmxExample&key.name=simpleBean").
   to("log:jmxEvent");
```
<span id="page-222-0"></span>A full example is [here.](http://camel.apache.org/jmx-component-example.html)

# **3.26. JPA**

The **jpa** component enables you to store and retrieve Java objects from persistent storage using EJB 3's Java Persistence Architecture (JPA), which is a standard interface layer that wraps Object/Relational Mapping (ORM) products such as OpenJPA, Hibernate, TopLink, and so on.

Maven users will need to add the following dependency to their pom.  $xml$  for this component:

```
<dependency>
   <groupId>org.apache.camel</groupId>
   <artifactId>camel-jpa</artifactId>
   <!-- use the same version as your Camel core version -->
   <version>x.x.x</version>
</dependency>
```
# **3.26.1. Sending to the endpoint**

You can store a Java entity bean in a database by sending it to a JPA producer endpoint. The body of the *In* message is assumed to be an entity bean (that is, a POJO with an [@Entity](http://java.sun.com/javaee/5/docs/api/javax/persistence/Entity.html) annotation on it) or a collection or array of entity beans.

If the body does not contain one of the previous listed types, put a Section 2.31, "*[Message Translator](#page-53-0)*" in front of the endpoint to perform the necessary conversion first.

## **3.26.2. Consuming from the endpoint**

Consuming messages from a JPA consumer endpoint removes (or updates) entity beans in the database. This allows you to use a database table as a logical queue: consumers take messages from the queue and then delete/ update them to logically remove them from the queue.

If you do not wish to delete the entity bean when it has been processed, you can specify consumeDelete=false on the URI. This will result in the entity being processed each poll.

If you would rather perform some update on the entity to mark it as processed (such as to exclude it from a future query) then you can annotate a method with [@Consumed](http://camel.apache.org/maven/current/camel-jpa/apidocs/org/apache/camel/component/jpa/Consumed.html) which will be invoked on your entity bean when the entity bean is consumed.

# **3.26.3. URI format**

```
jpa:[entityClassName][?options]
```
For sending to the endpoint, the *entityClassName* is optional. If specified, it helps the [Type Converter](http://camel.apache.org/type-converter.html) to ensure the body is of the correct type.

For consuming, the *entityClassName* is mandatory.

You can append query options to the URI in the following format, ?option=value&option=value& $\dots$ 

## **3.26.4. Options**

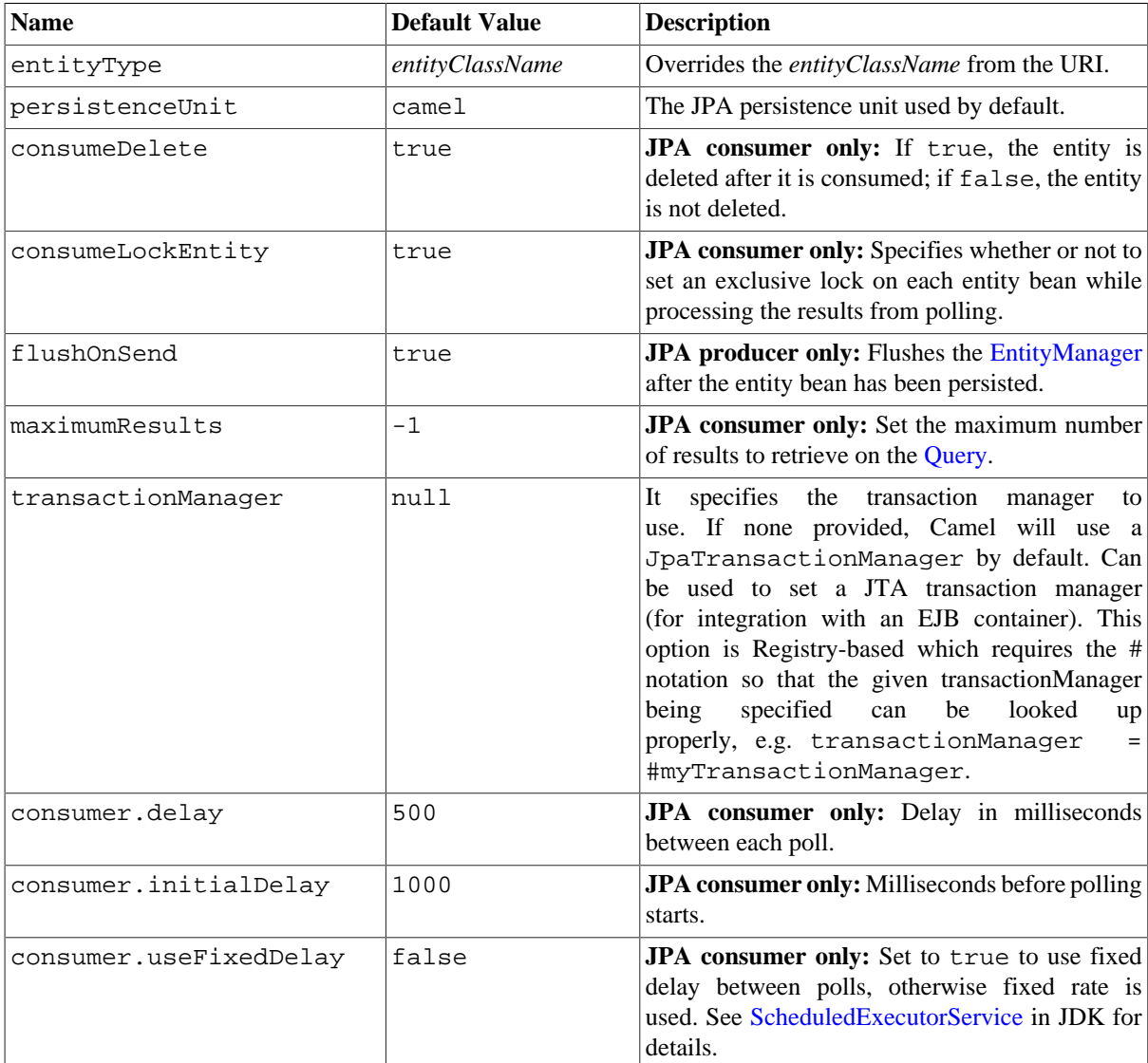

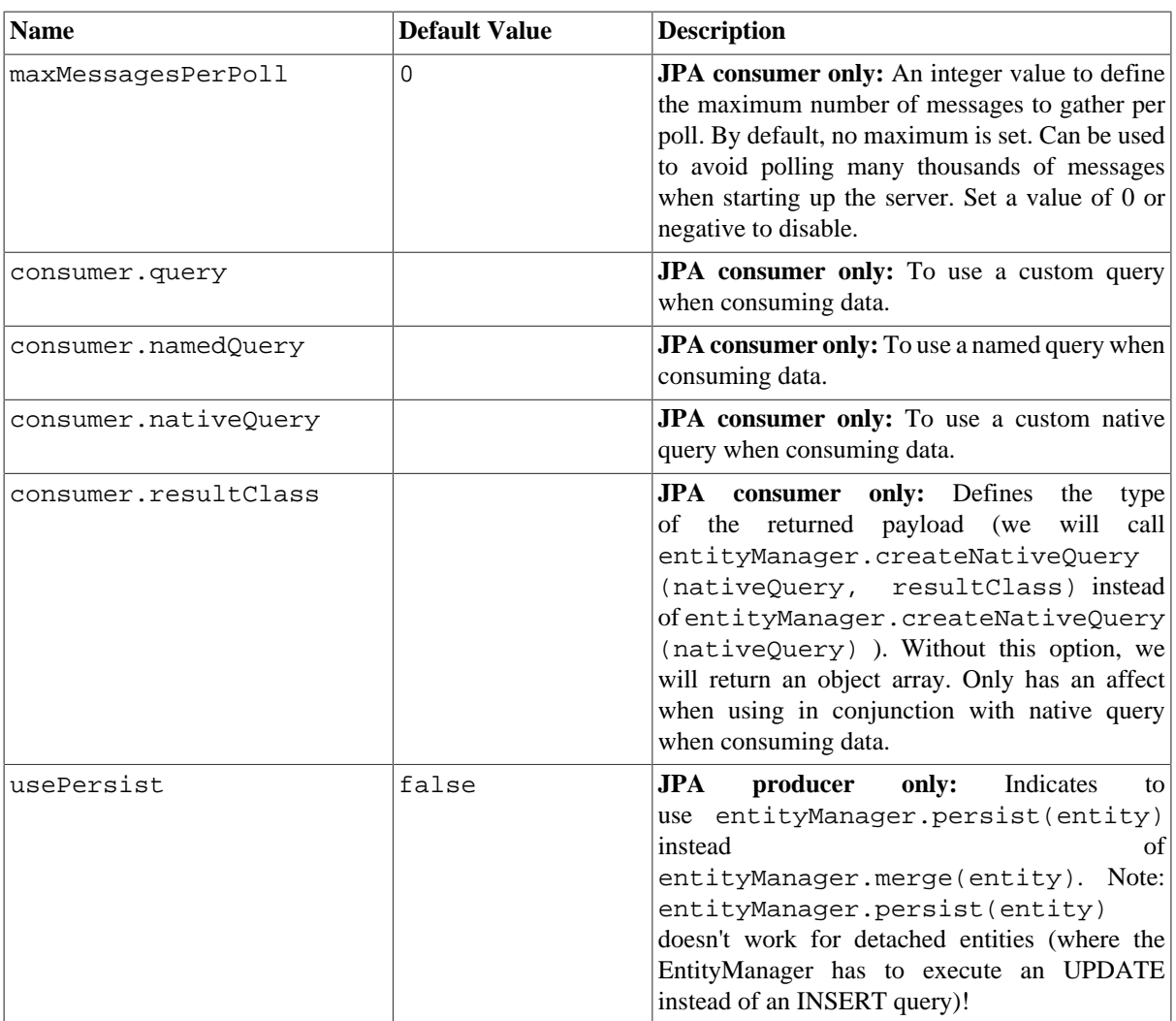

# **3.26.5. Message Headers**

Camel adds the following message headers to the exchange:

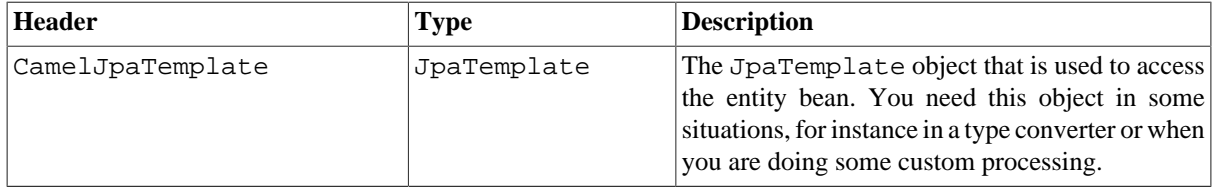

# **3.26.6. Configuring EntityManagerFactory**

It is strongly advised to configure the JPA component to use a specific EntityManagerFactory instance. If failed to do so each JpaEndpoint will auto create their own instance of EntityManagerFactory which most often is not what you want.

For example, you can instantiate a JPA component that references the myEMFactory entity manager factory, as follows:

```
<bean id="jpa" class="org.apache.camel.component.jpa.JpaComponent">
    <property name="entityManagerFactory" ref="myEMFactory"/>
</bean>
```
In **Camel 2.3** the JpaComponent will auto lookup the EntityManagerFactory from the [Registry](http://camel.apache.org/registry.html) which means you do not need to configure this on the JpaComponent as shown above. You only need to do so if there is ambiguity, in which case Camel will log a WARN.

## **3.26.7. Configuring TransactionManager**

It is strongly advised to configure the TransactionManager instance used by the JPA component. If failed to do so each JpaEndpoint will auto create their own instance of TransactionManager which most often is not what you want.

For example, you can instantiate a JPA component that references the myTransactionManager transaction manager, as follows:

```
<bean id="jpa" class="org.apache.camel.component.jpa.JpaComponent">
   <property name="entityManagerFactory" ref="myEMFactory"/>
   <property name="transactionManager" ref="myTransactionManager"/>
</bean>
```
In **Camel 2.3** the JpaComponent will auto lookup the TransactionManager from the [Registry](http://camel.apache.org/registry.html) which means you do not need to configure this on the JpaComponent as shown above. You only need to do so if there is ambiguity, in which case Camel will log a WARN.

# **3.26.8. Using a consumer with a named query**

For consuming only selected entities, you can use the consumer.namedQuery URI query option. First, you have to define the named query in the JPA Entity class:

```
@Entity
@NamedQuery(name = "step1", 
    query = "select x from MultiSteps x where x.step = 1")
public class MultiSteps {
    ...
}
```
After that you can define a consumer uri like this one:

```
from("jpa://org.apache.camel.examples.MultiSteps?consumer.namedQuery=step1")
    .to("bean:myBusinessLogic");
```
### **3.26.9. Using a consumer with a query**

For consuming only selected entities, you can use the consumer. query URI query option. You only have to define the query option:

```
from("jpa://org.apache.camel.examples.MultiSteps?consumer.query=
select o from org.apache.camel.examples.MultiSteps o where o.step = 1")
    .to("bean:myBusinessLogic");
```
# **3.26.10. Using a consumer with a native query**

For consuming only selected entities, you can use the consumer.nativeQuery URI query option. You only have to define the native query option:

```
from("jpa://org.apache.camel.examples.MultiSteps?consumer.nativeQuery=
select * from MultiSteps where step = 1")
    .to("bean:myBusinessLogic");
```
If you use the native query option, you will receive an object array in the message body.

# **3.26.11. Example**

See [Tracer Example](http://camel.apache.org/tracer-example.html) for an example using [Section 3.26, "](#page-222-0)*JPA*" to store traced messages into a database.

# **3.27. Jsch**

The camel-jsch component supports the [SCP protocol](http://en.wikipedia.org/wiki/Secure_copy) using the Client API of the [Jsch project.](http://www.jcraft.com/jsch/) Jsch is already used in Camel by the FTP component for the sftp: protocol. Maven users will need to add the following dependency to their pom.xml for this component:

```
<dependency>
   <groupId>org.apache.camel</groupId>
   <artifactId>camel-jsch</artifactId>
   <!-- use the same version as your Camel core version -->
   <version>x.x.x</version>
</dependency>
```
# **3.27.1. URI format and options**

scp://host[:port]/destination[?options]

You can append query options to the URI in the following format: ?option=value&option=value&...

The file name can be specified either in the  $\langle$ path $\rangle$  part of the URI or as a "CamelFileName" header on the message (Exchange.FILE\_NAME if used in code).

#### **Options**

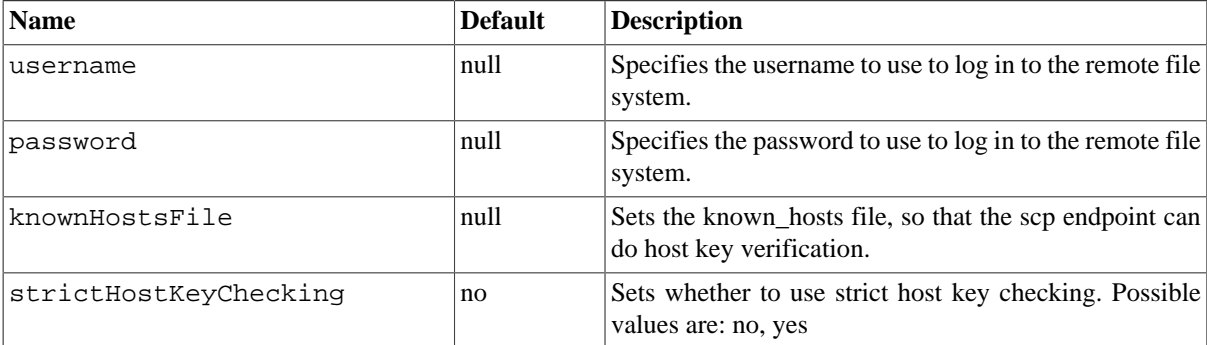

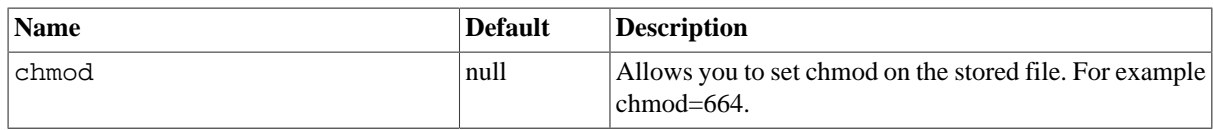

# **3.27.2. Limitations**

Currently camel-jsch only supports a [Producer](http://camel.apache.org/maven/current/camel-core/apidocs/org/apache/camel/Producer.html) (i.e. copy files to another host). The reason is that the scp protocol does not offer the possibility to scan (list) the content of a directory. As such a polling consumer cannot watch for changes and trigger events on changes. It is possible however to use camel-jsch in sink mode for one time copy from a remote host using a [ConsumerTemplate](http://camel.apache.org/maven/current/camel-core/apidocs/org/apache/camel/ConsumerTemplate.html) (see [Polling Consumer](https://cwiki.apache.org/confluence/display/CAMEL/Polling+Consumer) for more details). If continuous monitoring of a directory on a remote host and secure transfer is required, you can consider using the [sftp](#page-172-0) protocol.

# <span id="page-227-0"></span>**3.28. Log**

The **log:** component logs message exchanges to the underlying logging mechanism.

Camel uses [commons-logging](http://commons.apache.org/logging/) which allows you to configure logging via

- [Log4j](http://logging.apache.org/log4j/)
- **JDK** 1.4 logging
- Avalon
- SimpleLog a simple provider in commons-logging

Refer to the [commons-logging user guide](http://commons.apache.org/logging/commons-logging-1.1.1/guide.html) for a more complete overview of how to use and configure commonslogging.

# **3.28.1. URI format and Options**

#### log:loggingCategory[?options]

where **loggingCategory** is the name of the logging category to use. You can append query options to the URI in the following format, ?option=value&option=value&...

For example, a log endpoint typically specifies the logging level using the level option, as follows:

log:org.apache.camel.example?level=DEBUG

The default logger logs every exchange ( *regular logging* ). But Camel also ships with the Throughput logger, which is used whenever the groupSize option is specified.

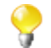

There is also a log directly in the DSL, but it has a different purpose. It is meant for lightweight and human logs. See more details at [Section 2.21, "](#page-45-0)*Log*".

#### **Options**

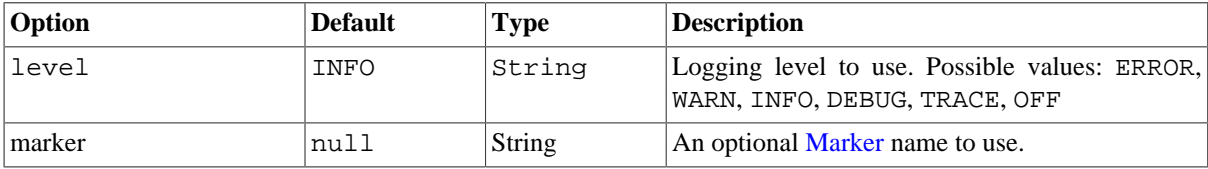

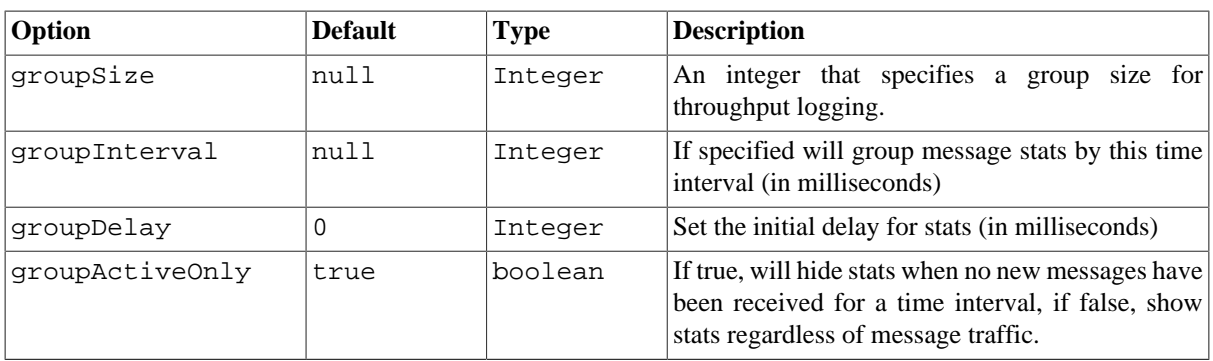

Note: groupDelay and groupActiveOnly are only applicable when using groupInterval

# **3.28.2. Formatting**

The log formats the execution of exchanges to log lines. By default, the log uses LogFormatter to format the log output, where LogFormatter has the following options:

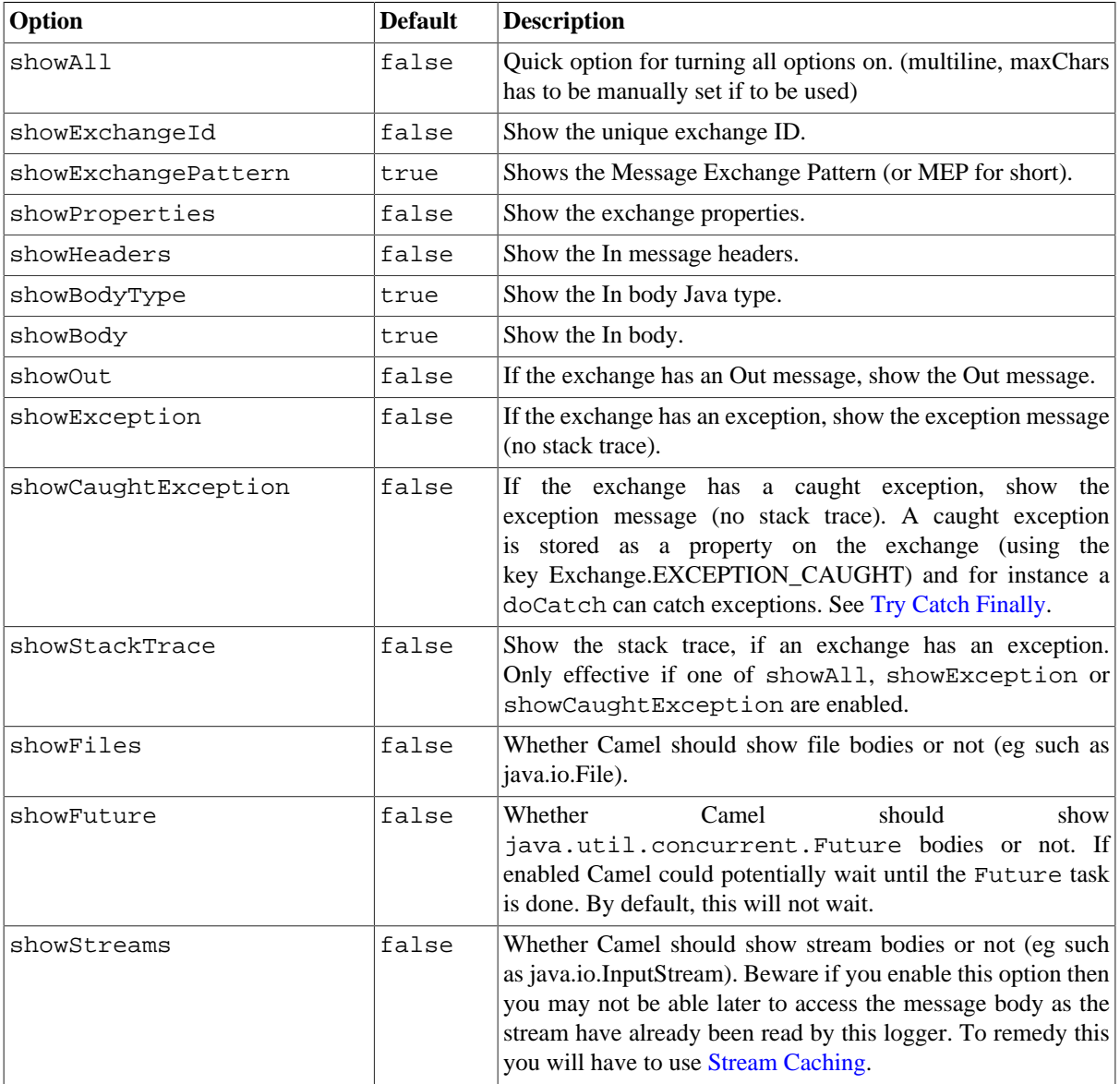

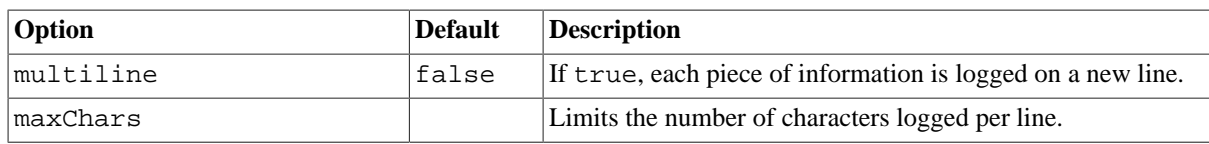

### **3.28.3. Regular logger sample**

In the route below we log the incoming orders at DEBUG level before the order is processed:

```
from("activemq:orders")
    .to("log:com.mycompany.order?level=DEBUG")
    .to("bean:processOrder");
```
Or using Spring XML to define the route:

```
<route>
   <from uri="activemq:orders"/>
   <to uri="log:com.mycompany.order?level=DEBUG"/>
   <to uri="bean:processOrder"/>
</route>
```
## **3.28.4. Regular logger with formatter sample**

In the route below we log the incoming orders at INFO level before the order is processed.

```
from("activemq:orders")
    .to("log:com.mycompany.order?showAll=true&multiline=true")
    .to("bean:processOrder");
```
# **3.28.5. Throughput logger with groupSize sample**

In the route below we log the throughput of the incoming orders at DEBUG level grouped by 10 messages.

```
from("activemq:orders")
    .to("log:com.mycompany.order?level=DEBUG?groupSize=10")
    .to("bean:processOrder");
```
### **3.28.6. Throughput logger with groupInterval sample**

This route will result in message stats logged every 10s, with an initial 60s delay and stats displayed even if there isn't any message traffic.

```
from("activemq:orders")
    .to("log:com.mycompany.order?level=DEBUG?groupInterval=10000&group
Delay=60000&groupActiveOnly=false")
    .to("bean:processOrder");
```
The following will be logged:

"Received: 1000 new messages, with total 2000 so far. Last group took: 10000 millis which is: 100 messages per second. average: 100"

# **3.29. Lucene**

The **lucene** component is based on the Apache Lucene project. Apache Lucene is a powerful high-performance, full-featured text search engine library written entirely in Java. For more details about Lucene, please see the following links

- http://lucene.apache.org/java/docs/
- http://lucene.apache.org/java/docs/features.html

The lucene component in Camel facilitates integration and utilization of Lucene endpoints in enterprise integration patterns and scenarios. The lucene component does the following

- builds a searchable index of documents when payloads are sent to the Lucene Endpoint
- facilitates performing of indexed searches in Camel

This component only supports producer endpoints.

Maven users will need to add the following dependency to their pom. xml for this component:

```
<dependency>
   <groupId>org.apache.camel</groupId>
   <artifactId>camel-lucene</artifactId>
   <!-- use the same version as your Camel core version -->
    <version>x.x.x</version>
</dependency>
```
## **3.29.1. URI format**

```
lucene:searcherName:insert[?options]
lucene:searcherName:query[?options]
```
You can append query options to the URI in the following format, ?option=value&option=value& $\dots$ 

### **3.29.2. Insert Options**

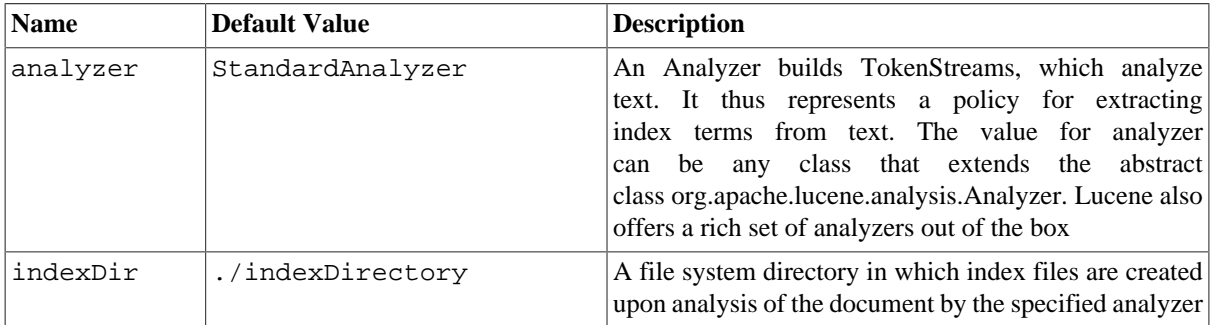

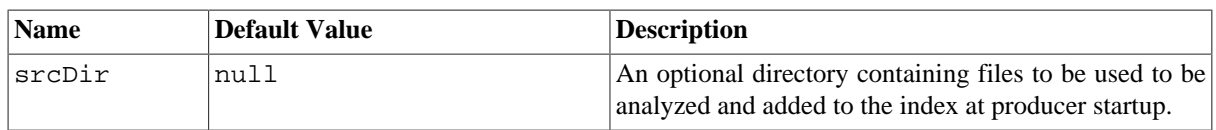

# **3.29.3. Query Options**

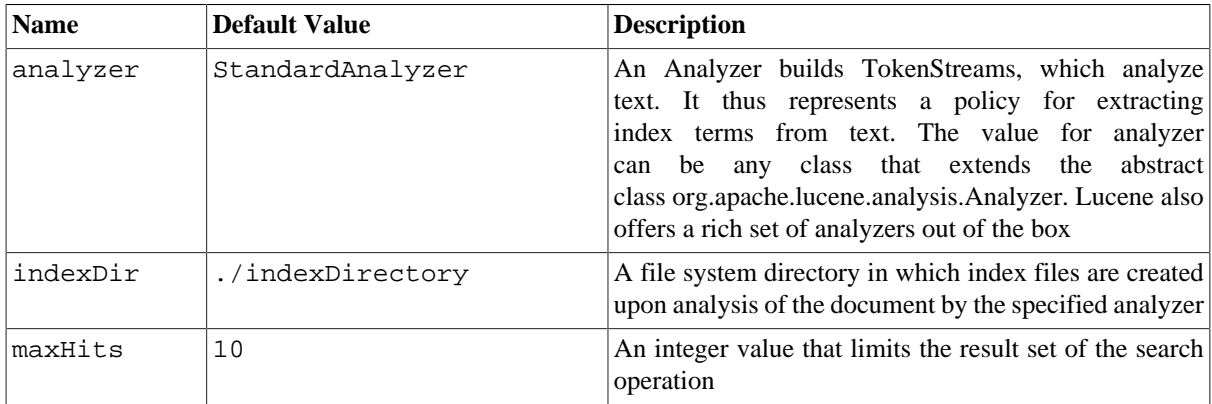

# **3.29.4. Sending/Receiving Messages to/from the cache**

#### **3.29.4.1. Message Headers**

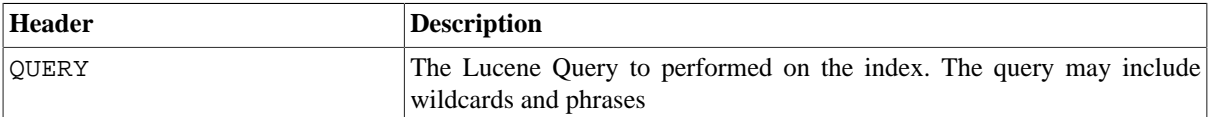

### **3.29.4.2. Lucene Producers**

This component supports two producer endpoints.

- **insert**: the insert producer builds a searchable index by analyzing the body in incoming exchanges and associating it with a token ("content").
- **query**: the query producer performs searches on a pre-created index. The query uses the searchable index to perform score & relevance based searches. Queries are sent via the incoming exchange contains a header property name called 'QUERY'. The value of the header property 'QUERY' is a Lucene Query. For more details on how to create Lucene Queries check out http://lucene.apache.org/java/3\_0\_0/queryparsersyntax.html

### **3.29.4.3. Lucene Processor**

There is a processor called LuceneQueryProcessor available to perform queries against lucene without the need to create a producer.

## **3.29.5. Lucene Usage Samples**

### **3.29.5.1. Example: Creating a Lucene index**

```
RouteBuilder builder = new RouteBuilder() {
   public void configure() {
       from("direct:start")
         .to("lucene:whitespaceQuotesIndex:insert?analyzer=
#whitespaceAnalyzer&indexDir=#whitespace&srcDir=#load_dir")
          .to("mock:result");
   }
};
```
### **3.29.5.2. Example: Loading properties into the JNDI registry in the Camel Context**

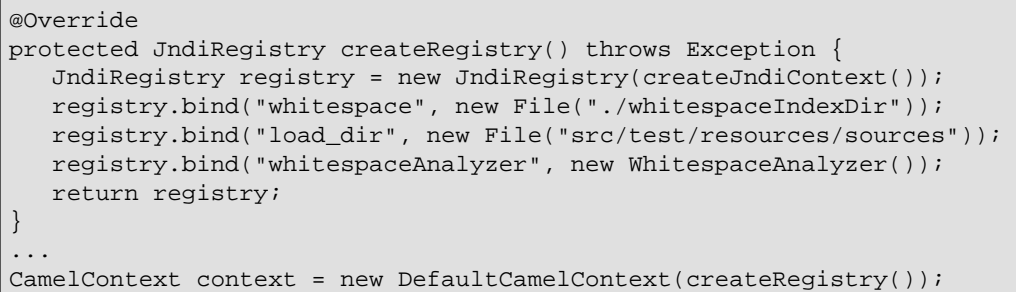

### **3.29.5.3. Example: Performing searches using a Query Producer**

```
RouteBuilder builder = new RouteBuilder() {
   public void configure() {
       from("direct:start").
          setHeader("QUERY", constant("Seinfeld")).
          to("lucene:searchIndex:query?
             analyzer=#whitespaceAnalyzer&indexDir=#whitespace&maxHits=20").
          to("direct:next");
       from("direct:next").process(new Processor() {
          public void process(Exchange exchange) throws Exception {
             Hits hits = exchange.getIn().getBody(Hits.class);
             printResults(hits);
          }
          private void printResults(Hits hits) {
             LOG.debug("Number of hits: " + hits.getNumberOfHits());
            for (int i = 0; i < hits.getNumberOfHits(); i++) {
                LOG.debug("Hit " + i + " Index Location:" 
                   + hits.getHit().get(i).getHitLocation());
                LOG.debug("Hit " + i + " Score:" 
                  + hits.getHit().get(i).getScore());
                LOG.debug("Hit " + i + " Data:" 
                   + hits.getHit().get(i).getData());
 }
 }
       }).to("mock:searchResult");
   }
};
```
#### **3.29.5.4. Example: Performing searches using a Query Processor**

```
RouteBuilder builder = new RouteBuilder() {
   public void configure() { 
       try {
          from("direct:start").
             setHeader("QUERY", constant("Rodney Dangerfield")).
             process(new LuceneQueryProcessor(
                "target/stdindexDir", analyzer, null, 20)).
             to("direct:next");
       } catch (Exception e) {
          e.printStackTrace();
\begin{matrix} \end{matrix} from("direct:next").process(new Processor() {
          public void process(Exchange exchange) throws Exception {
             Hits hits = exchange.getIn().getBody(Hits.class);
             printResults(hits);
 }
          private void printResults(Hits hits) {
             LOG.debug("Number of hits: " + hits.getNumberOfHits());
            for (int i = 0; i < hits.getNumberOfHits(); i++) {
                LOG.debug("Hit " + i + " Index Location:" + 
                  hits.getHit().get(i).getHitLocation());
                LOG.debug("Hit " + i + " Score:" + 
                   hits.getHit().get(i).getScore());
               LOG.debug("Hit " + i + " Data:" +
                  hits.getHit().get(i).getData());
 }
 }
       }).to("mock:searchResult");
    }
};
```
# <span id="page-234-0"></span>**3.30. Mail**

The mail component provides access to Email via Spring's Mail support and the underlying JavaMail system.

Maven users will need to add the following dependency to their pom.  $xml$  for this component:

```
<dependency>
   <groupId>org.apache.camel</groupId>
    <artifactId>camel-mail</artifactId>
    <!-- use the same version as your Camel core version -->
    <version>x.x.x</version>
</dependency>
```
# **3.30.1. URI format**

Mail endpoints can have one of the following URI formats (for the protocols, SMTP, POP3, or IMAP, respectively):

```
smtp://[username@]host[:port][?options]
pop3://[username@]host[:port][?options]
imap://[username@]host[:port][?options]
```
The mail component also supports secure variants of these protocols (layered over SSL). You can enable the secure protocols by adding s to the scheme:

```
smtps://[username@]host[:port][?options]
pop3s://[username@]host[:port][?options]
imaps://[username@]host[:port][?options]
```
You can append query options to the URI in the following format, ?option=value&option=value&...

#### **3.30.1.1. Sample endpoints**

Typically, you specify a URI with login credentials as follows (taking SMTP as an example):

smtp://[username@]host[:port][?password=somepwd]

Alternatively, it is possible to specify both the user name and the password as query options:

smtp://host[:port]?password=somepwd&username=someuser

For example:

smtp://mycompany.mailserver:30?password=tiger&username=scott

#### **3.30.1.2. Default ports**

Default port numbers are supported. If the port number is omitted, Camel determines the port number to use based on the protocol.

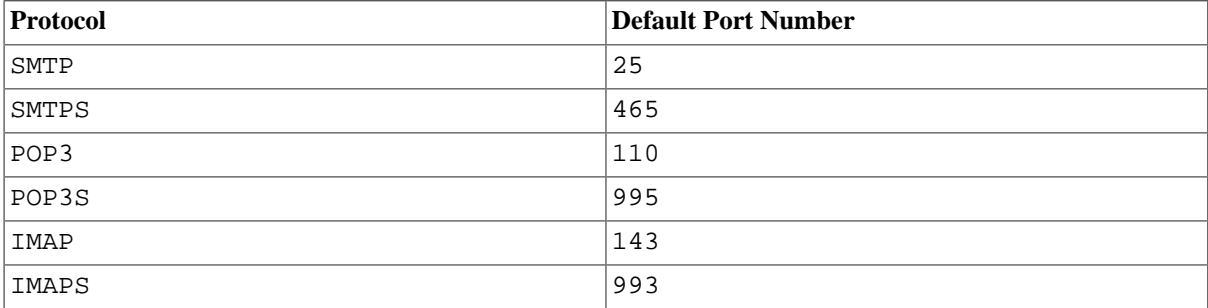

### **3.30.2. Options**

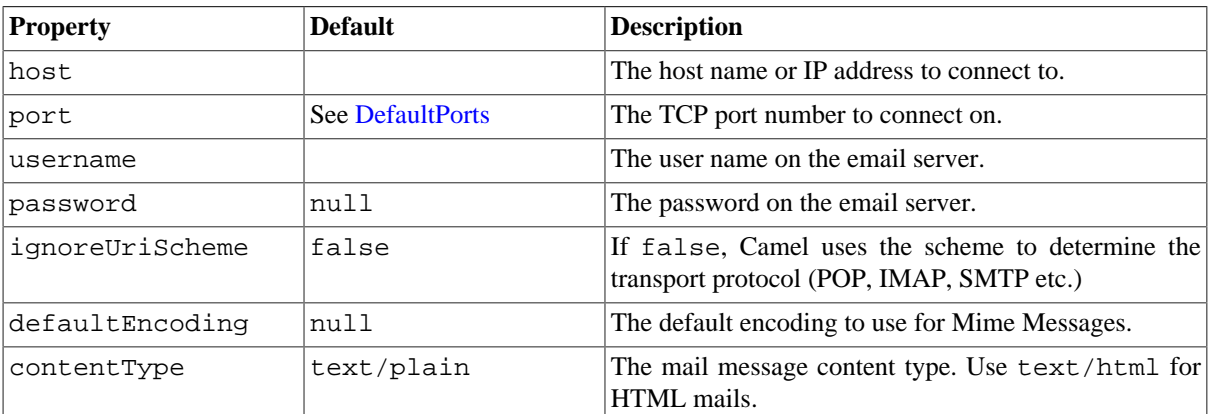

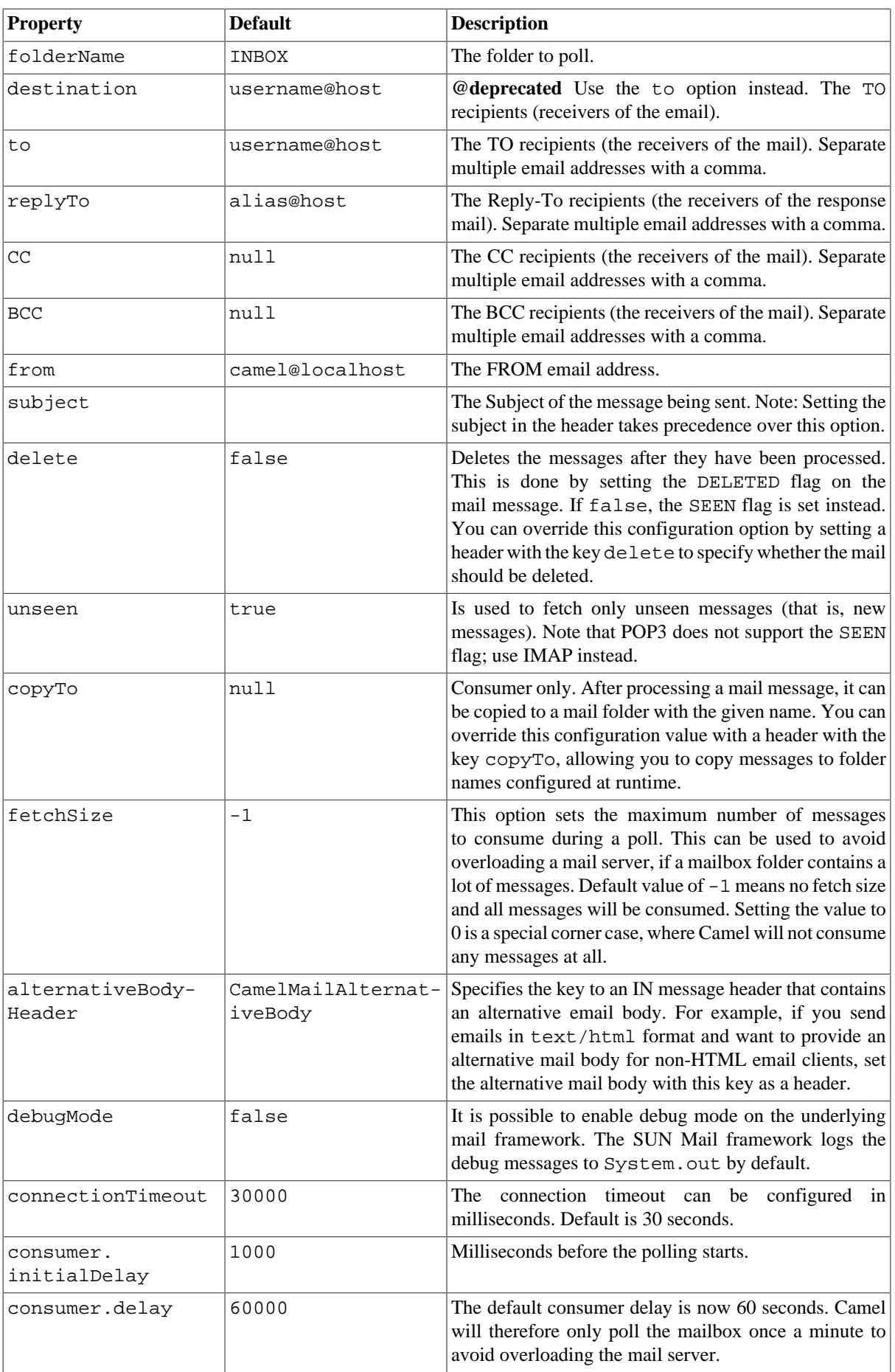

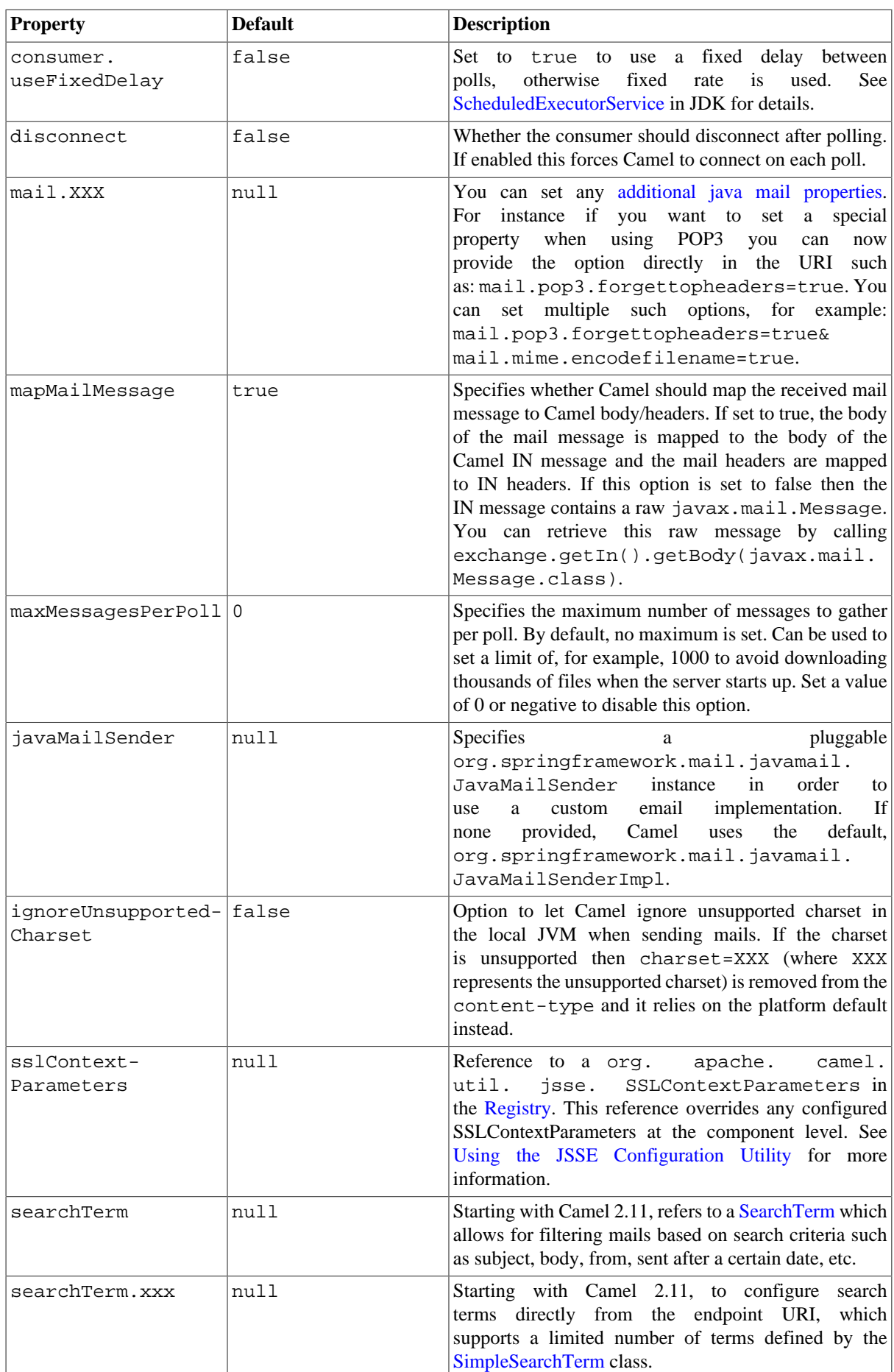

### **3.30.3. SSL support**

The underlying mail framework is responsible for providing SSL support. Camel uses SUN JavaMail, which only trusts certificates issued by well known Certificate Authorities. So if you issue your own certificate, you have to import it into the local Java keystore file (see SSLNOTES. txt in JavaMail for details).

### **3.30.4. Mail Message Content**

Camel uses the message exchange's IN body as the [MimeMessage](http://java.sun.com/javaee/5/docs/api/javax/mail/internet/MimeMessage.html) text content. The body is converted to String.class.

Camel copies all of the exchange's IN headers to the [MimeMessage](http://java.sun.com/javaee/5/docs/api/javax/mail/internet/MimeMessage.html) headers.

The subject of the [MimeMessage](http://java.sun.com/javaee/5/docs/api/javax/mail/internet/MimeMessage.html) can be configured using a header property on the IN message. The code below demonstrates this:

```
from("direct:a").setHeader("subject", constant(subject))
    .to("smtp://joe2@localhost");
```
The same applies for other MimeMessage headers such as recipients, so you can use a header property as To :

```
Map<String, Object> map = new HashMap<String, Object>();
map.put("To", "jenshansen@gmail.com");
map.put("From", "jbloggs@gmail.com");
map.put("Subject", "Camel rocks");
String body = "Hello Jens.\nYes it does.\n\nRegards Joe.";
template.sendBodyAndHeaders("smtp://jenshansen@gmail.com", body, map);
```
### **3.30.5. Headers take precedence over pre-configured recipients**

The recipients specified in the message headers always take precedence over recipients pre-configured in the endpoint URI. The idea is that if you provide any recipients in the message headers, that is what you get. The recipients pre-configured in the endpoint URI are treated as a fallback.

In the sample code below, the email message is sent to jenshansen@gmail.com, because it takes precedence over the pre-configured recipient, info@mycompany.com. Any CC and BCC settings in the endpoint URI are also ignored and those recipients will not receive any mail. The choice between headers and pre-configured settings is all or nothing: the mail component *either* takes the recipients exclusively from the headers or exclusively from the pre-configured settings. It is not possible to mix and match headers and pre-configured settings.

```
Map<String, Object> headers = new HashMap<String, Object>();
    headers.put("to", "jenshansen@gmail.com");
template.sendBodyAndHeaders(
    "smtp://admin@localhost?to=info@mycompany.com", 
    "Hello World", headers);
```
### **3.30.6. Multiple recipients for easier configuration**

It is possible to set multiple recipients using a comma-separated or a semicolon-separated list. This applies both to header settings and to settings in an endpoint URI. For example:

```
Map<String, Object> headers = new HashMap<String, Object>();
headers.put("to", "jenshansen@gmail.com ; jbloggs@gmail.com ; janedoe@gmail.com");
```
The preceding example uses a semicolon,  $\tau$ , as the separator character.

### **3.30.7. Setting sender name and email**

You can specify recipients in the format, name <email>, to include both the name and the email address of the recipient.

For example, you define the following headers on the a [Section 2.23, "](#page-47-0)*Message*" :

```
Map headers = new HashMap();
map.put("To", "Jens Hansen <jenshansen@gmail.com>");
map.put("From", "Joe Bloggs <jbloggs@gmail.com>");
map.put("Subject", "Camel is cool");
```
### **3.30.8. SUN JavaMail**

[SUN JavaMail](http://java.sun.com/products/javamail/) is used under the hood for consuming and producing mails. We encourage end-users to consult these references when using either POP3 or IMAP protocol. Note particularly that POP3 has a much more limited set of features than IMAP, so end users are recommended to use IMAP where possible.

- [SUN POP3 API](http://java.sun.com/products/javamail/javadocs/com/sun/mail/pop3/package-summary.html)
- [SUN IMAP API](http://java.sun.com/products/javamail/javadocs/com/sun/mail/imap/package-summary.html)
- And generally about the [MAIL Flags](http://java.sun.com/products/javamail/javadocs/javax/mail/Flags.html)

### **3.30.9. Samples**

We start with a simple route that sends the messages received from a JMS queue as emails. The email account is the admin account on mymailserver.com.

```
from("jms://queue:subscription")
    .to("smtp://admin@mymailserver.com?password=secret");
```
In the next sample, we poll a mailbox for new emails once every minute. Notice that we use the special consumer option for setting the poll interval, consumer.delay, as 60000 milliseconds = 60 seconds.

```
from("imap://admin@mymailserver.com&password=secret
&unseen=true&consumer.delay=60000")
    .to("seda://mails");
```
In this sample we want to send a mail to multiple recipients.

```
// all the recipients of this mail are:
// To: camel@riders.org , easy@riders.org
// CC: me@you.org
// BCC: someone@somewhere.org
String recipients = "&To=camel@riders.org,easy@riders.org&
CC=me@you.org&BCC=someone@somewhere.org";
from("direct:a")
   .to("smtp://you@mymailserver.com?password=secret&From=you@apache.org" 
+ recipients);
```
<span id="page-240-0"></span>Check the [Apache Camel website](http://camel.apache.org/mail.html#Mail-Sendingmailwithattachmentsample) for several more examples, including handling mail attachments and SSL configuration.

# **3.31. Mock**

[Testing](http://camel.apache.org/testing.html) of distributed and asynchronous processing is notoriously difficult. The [Section 3.31, "](#page-240-0)*Mock*", [Section 3.48, "](#page-298-0)*Test*" and [DataSet](http://camel.apache.org/dataset.html) endpoints work great with the [Camel Testing Framework](http://camel.apache.org/testing.html) to simplify your unit and integration testing using Enterprise Integration Patterns and Camel's large range of Components together with the powerful [Bean Integration](http://camel.apache.org/bean-integration.html).

The Mock component provides a powerful declarative testing mechanism, which is similar to [jMock](http://jmock.org) in that it allows declarative expectations to be created on any Mock endpoint before a test begins. Then the test is run, which typically fires messages to one or more endpoints, and finally the expectations can be asserted in a test case to ensure the system worked as expected.

This allows you to test various things like:

- The correct number of messages are received on each endpoint,
- The correct payloads are received, in the right order,
- Messages arrive on an endpoint in order, using some [Expression](http://camel.apache.org/expression.html) to create an order testing function,
- Messages arrive match some kind of [Predicate](http://camel.apache.org/predicate.html) such as that specific headers have certain values, or that parts of the messages match some predicate, such as by evaluating an [XPath](http://camel.apache.org/xpath.html) or [XQuery](http://camel.apache.org/xquery.html) [Expression.](http://camel.apache.org/expression.html)

**Note** that there is also the [Test endpoint](#page-298-0) which is a Mock endpoint, but which uses a second endpoint to provide the list of expected message bodies and automatically sets up the Mock endpoint assertions. In other words, it is a Mock endpoint that automatically sets up its assertions from some sample messages in a [Section 3.14, "](#page-148-0)*File*" or [database](#page-222-0), for example.

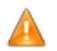

Remember that Mock is designed for testing; Mock endpoints keep received Exchanges in memory indefinitely. When you add Mock endpoints to a route, each Exchange sent to the endpoint will be stored (to allow for later validation) in memory until explicitly reset or the JVM is restarted. If you are sending high volume and/or large messages, this may cause excessive memory use. If your goal is to test deployable routes inline, consider using [NotifyBuilder](http://camel.apache.org/notifybuilder.html) or [AdviceWith](http://camel.apache.org/advicewith.html) in your tests instead of adding Mock endpoints to routes directly.

There are two options retainFirst and retainLast that can be used to limit the number of messages the Mock endpoints keep in memory.

## **3.31.1. URI format**

mock:someName[?options]

where **someName** can be any string that uniquely identifies the endpoint.

You can append query options to the URI in the following format, ?option=value&option=value& $\dots$ 

### **3.31.2. Options**

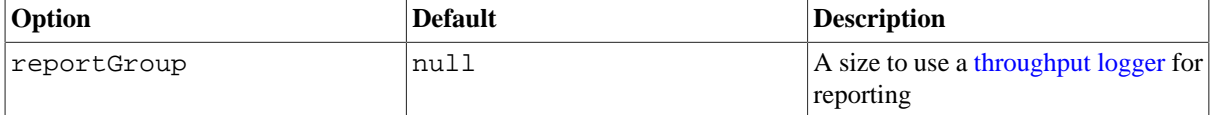

### **3.31.3. Simple Example**

Here's a simple example of Mock endpoint in use. First, the endpoint is resolved on the context. Then we set an expectation, and then, after the test has run, we assert that our expectations have been met.

```
MockEndpoint resultEndpoint = 
    context.resolveEndpoint("mock:foo", MockEndpoint.class);
resultEndpoint.expectedMessageCount(2);
// send some messages
...
// now let's assert that the mock:foo endpoint received two messages
resultEndpoint.assertIsSatisfied();
```
You typically always call the [assertIsSatisfied\(\) method](http://camel.apache.org/maven/current/camel-core/apidocs/org/apache/camel/component/mock/MockEndpoint.html#assertIsSatisfied()) to test that the expectations were met after running a test.

Camel will by default wait 10 seconds when the assertIsSatisfied() is invoked. This can be configured by setting the setResultWaitTime(milliseconds) method.

When the assertion is satisfied then Camel will stop waiting and continue from the assertIsSatisfied method. That means if a new message arrives on the mock endpoint, just a bit later, that arrival will not affect the outcome of the assertion. Suppose you do want to test that no new messages arrives after a period thereafter, then you can do that by setting the setAssertPeriod method.

#### **3.31.3.1. Using assertPeriod**

When the assertion is satisfied then Camel will stop waiting and continue from the assert IsSatisfied method. That means if a new message arrives on the mock endpoint, just a bit later, that arrival will not affect the outcome of the assertion. Suppose you do want to test that no new messages arrives after a period thereafter, then you can do that by setting the setAssertPeriod method, for example:

```
MockEndpoint resultEndpoint = context.resolveEndpoint("mock:foo", 
   MockEndpoint.class);
resultEndpoint.setAssertPeriod(5000);
resultEndpoint.expectedMessageCount(2);
// send some messages
...
// now let's assert that the mock:foo endpoint received two messages
resultEndpoint.assertIsSatisfied();
```
# **3.31.4. Setting expectations**

You can see from the javadoc of [MockEndpoint](httphttp://camel.apache.org/maven/current/camel-core/apidocs/org/apache/camel/component/mock/MockEndpoint.html) the various helper methods you can use to set expectations. The main methods are as follows:

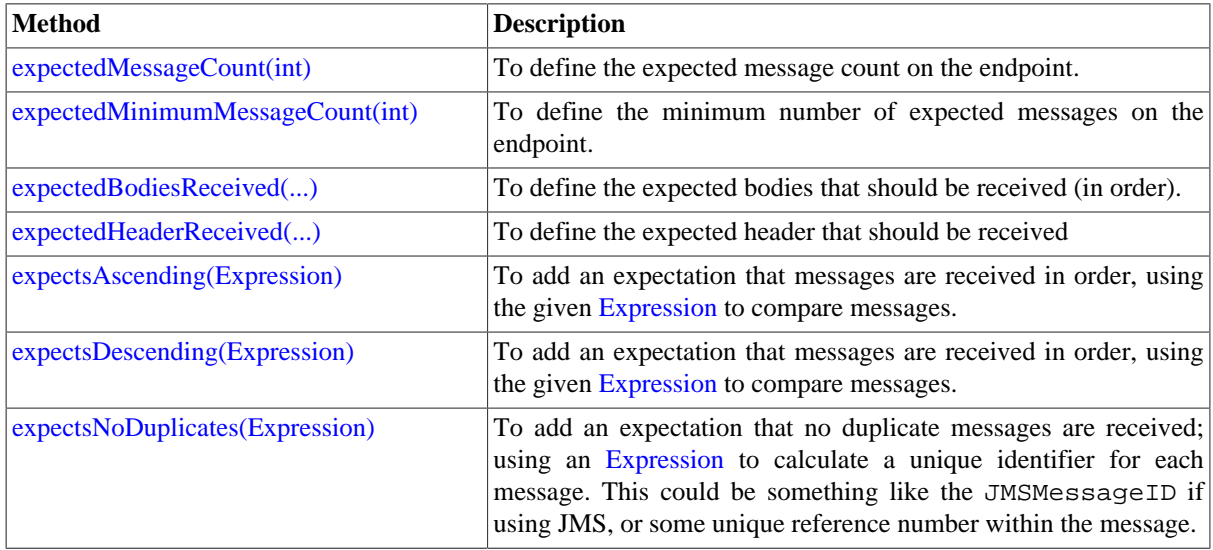

Here's another example:

```
resultEndpoint.expectedBodiesReceived("firstMessageBody", 
    "secondMessageBody", "thirdMessageBody");
```
#### **3.31.4.1. Adding expectations to specific messages**

In addition, you can use the [message\(int messageIndex\)](http://camel.apache.org/maven/current/camel-core/apidocs/org/apache/camel/component/mock/MockEndpoint.html#message(int)) method to add assertions about a specific message that is received.

For example, to add expectations of the headers or body of the first message (using zero-based indexing like java.util.List ), you can use the following code:

resultEndpoint.message(0).header("foo").isEqualTo("bar");

There are some examples of the Mock endpoint in use in the [camel-core processor tests](http://svn.apache.org/viewvc/camel/trunk/camel-core/src/test/java/org/apache/camel/processor/) .

## **3.31.5. Mocking existing endpoints**

Camel now allows you to automatically mock existing endpoints in your Camel routes.

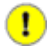

The endpoints are still in action, what happens is that a [Section 3.31, "](#page-240-0)*Mock*" endpoint is injected and receives the message first, and then it delegates the message to the target endpoint. You can view this as a kind of intercept and delegate or endpoint listener.

Suppose you have the given route below:

```
@Override
protected RouteBuilder createRouteBuilder() throws Exception {
   return new RouteBuilder() {
       @Override
       public void configure() throws Exception {
          from("direct:start").to("direct:foo").to("log:foo").to(
             "mock:result");
          from("direct:foo").transform(constant("Bye World"));
       }
    };
}
```
You can then use the adviceWith feature in Camel to mock all the endpoints in a given route from your unit test, as shown below:

```
public void testAdvisedMockEndpoints() throws Exception {
    // advice the first route using the inlined AdviceWith route builder
    // which has extended capabilities than the regular route builder
    context.getRouteDefinitions().get(0)
       .adviceWith(context, new AdviceWithRouteBuilder() {
       @Override
       public void configure() throws Exception {
          // mock all endpoints
          mockEndpoints();
\begin{matrix} \end{matrix} });
    getMockEndpoint("mock:direct:start").
       expectedBodiesReceived("Hello World");
    getMockEndpoint("mock:direct:foo").
       expectedBodiesReceived("Hello World");
    getMockEndpoint("mock:log:foo").expectedBodiesReceived("Bye World");
    getMockEndpoint("mock:result").expectedBodiesReceived("Bye World");
    template.sendBody("direct:start", "Hello World");
    assertMockEndpointsSatisfied();
    // additional test to ensure correct endpoints in registry
    assertNotNull(context.hasEndpoint("direct:start"));
    assertNotNull(context.hasEndpoint("direct:foo"));
    assertNotNull(context.hasEndpoint("log:foo"));
    assertNotNull(context.hasEndpoint("mock:result"));
    // all the endpoints were mocked
    assertNotNull(context.hasEndpoint("mock:direct:start"));
    assertNotNull(context.hasEndpoint("mock:direct:foo"));
    assertNotNull(context.hasEndpoint("mock:log:foo"));
}
```
Notice that the mock endpoints is given the uri mock: <endpoint>, for example mock:direct:foo. Camel logs at INFO level the endpoints being mocked:

INFO Adviced endpoint [direct://foo] with mock endpoint [mock:direct:foo]

Endpoints which are mocked will have their parameters stripped off. For example the endpoint "log:foo?  $\bf{T}$ showAll=true" will be mocked to the following endpoint "mock:log:foo". Notice the parameters have been removed.

It is also possible to mock only certain endpoints using a pattern. For example to mock all log endpoints you can do as shown:

```
public void testAdvisedMockEndpointsWithPattern() throws Exception {
    // advice the first route using the inlined AdviceWith route builder
    // which has extended capabilities than the regular route builder
   context.getRouteDefinitions().get(0)
       .adviceWith(context, new AdviceWithRouteBuilder() {
       @Override
      public void configure() throws Exception {
          // mock only log endpoints
          mockEndpoints("log*");
       }
   });
   // now we can refer to log:foo as a mock and set our expectations
   getMockEndpoint("mock:log:foo").expectedBodiesReceived("Bye World");
   getMockEndpoint("mock:result").expectedBodiesReceived("Bye World");
    // rest of code as previous example
    ...
}
```
The pattern supported can be a wildcard or a regular expression. See more details about this functionality on the [Apache Camel website](http://camel.apache.org/mock.html#Mock-Mockingexistingendpoints).

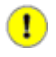

Mind that mocking endpoints causes the messages to be copied when they arrive on the mock. That means Camel will use more memory. This may not be suitable when you send in a lot of messages.

### **3.31.6. Limiting the number of messages to keep**

The Mock endpoints will by default keep a copy of every Exchange that it received. So if you test with a lot of messages, then it will consume memory. There are two options retainFirst and retainLast that can be used to specify to only keep N'th of the first and/or last Exchanges. For example in the code below, we only want to retain a copy of the first 5 and last 5 Exchanges the mock receives.

```
MockEndpoint mock = getMockEndpoint("mock:data");
mock.setRetainFirst(5);
mock.setRetainLast(5);
mock.expectedMessageCount(2000);
...
mock.assertIsSatisfied();
```
Using this has some limitations. The getExchanges() and getReceivedExchanges() methods on the MockEndpoint will return only the retained copies of the Exchanges. So in the example above, the list will contain 10 Exchanges; the first five, and the last five. The retainFirst and retainLast options also have limitations on which expectation methods you can use. For example the expectedXXX methods that work on message bodies, headers, etc. will operate only on the retained messages. In the example above they can test only the expectations on the 10 retained messages.

### **3.31.7. Testing with arrival times**

The [Section 3.31, "](#page-240-0)*Mock*" endpoint stores the arrival time of the message as a property on the [Exchange](http://camel.apache.org/exchange.html).

Date time = exchange.getProperty(Exchange.RECEIVED\_TIMESTAMP, Date.class);

You can use this information to know when the message arrived on the mock. But it also provides foundation to know the time interval between the previous and next message arrived on the mock. You can use this to set expectations using the arrives DSL on the [Section 3.31, "](#page-240-0)*Mock*" endpoint.

For example to say that the first message should arrive between 0-2 seconds before the next you can do:

mock.message(0).arrives().noLaterThan(2).seconds().beforeNext();

You can also define this as that the second message (0 index based) should arrive no later than 0-2 seconds after the previous:

```
mock.message(1).arrives().noLaterThan(2).seconds().afterPrevious();
```
You can also use between to set a lower bound. For example suppose that it should be between 1-4 seconds:

```
mock.message(1).arrives().between(1, 4).seconds().afterPrevious();
```
You can also set the expectation on all messages, for example to say that the gap between them should be at most 1 second:

```
mock.allMessages().arrives().noLaterThan(1).seconds().beforeNext();
```
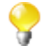

In the example above we use seconds as the time unit, but Camel offers milliseconds, and minutes as well.

# **3.32. MyBatis**

The **MyBatis** component allows you to query, poll, insert, update and delete data in a relational database using [MyBatis](http://mybatis.org/).

Maven users will need to add the following dependency to their pom.  $xml$  for this component:

```
<dependency>
   <groupId>org.apache.camel</groupId>
   <artifactId>camel-mybatis</artifactId>
   <!-- use the same version as your Camel core version -->
    <version>x.x.x</version>
</dependency>
```
### **3.32.1. URI format and Options**

```
mybatis:statementName[?options]
```
Where **statementName** is the statement name in the MyBatis XML configuration file which maps to the query, insert, update or delete operation you wish to evaluate.

You can append query options to the URI in the following format, ?option=value&option=value& $\dots$ 

This component will by default load the MyBatis SqlMapConfig file from the root of the classpath with the expected name of SqlMapConfig.xml. If the file is located in another location, you will need to configure the configurationUri option on the MyBatisComponent component.

#### **Options**

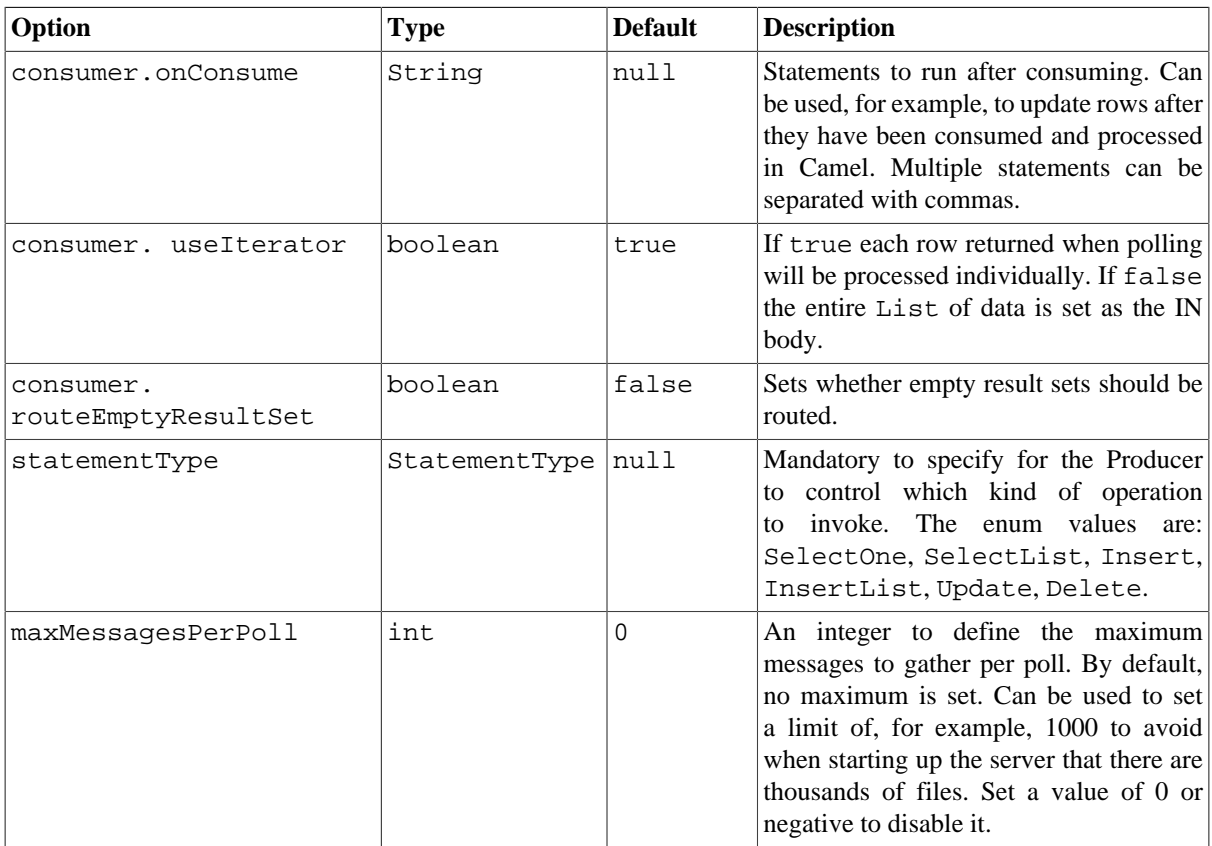

# **3.32.2. Message Headers**

Camel will populate the result message, either IN or OUT with a header with the statement used:

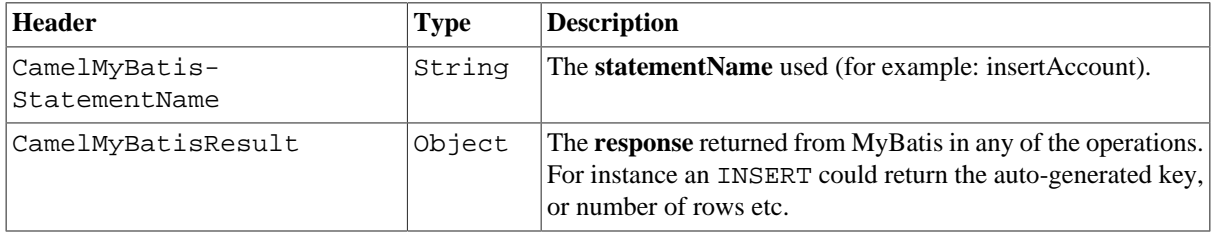

# **3.32.3. Message Body**

The response from MyBatis will only be set as body if it is a SELECT statement. That means, for example, for INSERT statements Camel will not replace the body. This allows you to continue routing and keep the original body. The response from MyBatis is always stored in the header with the key CamelMyBatisResult.

# **3.32.4. Samples**

For example if you wish to consume beans from a JMS queue and insert them into a database you could do the following:

```
from("activemq:queue:newAccount")
    .to("mybatis:insertAccount?statementType=Insert");
```
Notice we have to specify the statementType, as we need to instruct Camel which kind of operation to invoke. The **insertAccount** value given above is the MyBatis ID in the SQL map file:

```
<!-- Insert example, using the Account parameter class -->
<insert id="insertAccount" parameterClass="Account">
   insert into ACCOUNT (
      ACC_ID,
      ACC_FIRST_NAME,
      ACC_LAST_NAME,
      ACC_EMAIL
    ) values (
      #id#, #firstName#, #lastName#, #emailAddress#
\qquad \qquad</insert>
```
## **3.32.5. Using StatementType for better control of MyBatis**

When routing to an MyBatis endpoint you will want more fine grained control so you can control whether the SQL statement to be executed is a SELECT, UPDATE, DELETE or INSERT etc. So for instance if we want to route to an MyBatis endpoint in which the IN body contains parameters to a SELECT statement we can do:

```
from("direct:start")
    .to("mybatis:selectAccountById?statementType=QueryForObject")
    .to("mock:result");
```
In the code above we invoke the MyBatis statement selectAccountById and the IN body should contain the account id we want to retrieve, such as an Integer type.

We can do the same for some of the other operations, such as SelectList :

```
from("direct:start")
    .to("mybatis:selectAllAccounts?statementType=SelectList")
    .to("mock:result");
```
And the same for UPDATE, where we can send an Account object as the IN body to MyBatis:

```
from("direct:start")
    .to("mybatis:updateAccount?statementType=Update")
    .to("mock:result");
```
#### **3.32.5.1. Using onConsume**

This component supports executing statements **after** data have been consumed and processed by Camel. This allows you to do post updates in the database. Notice all statements must be UPDATE statements. Camel supports executing multiple statements whose names should be separated by commas.

The route below illustrates executing the **consumeAccount** statement after the data is processed. This allows us to change the status of the row in the database to "processed", so we avoid consuming it twice or more.

```
from("mybatis:selectUnprocessedAccounts?consumer.
   onConsume=consumeAccount").to("mock:results");
```
And the statements in the sqlmap file:

```
<select id="selectUnprocessedAccounts" resultMap="AccountResult">
   select * from ACCOUNT where PROCESSED = false
</select>
<update id="consumeAccount" parameterClass="Account">
   update ACCOUNT set PROCESSED = true where ACC_ID = #id#
</update>
```
# <span id="page-248-0"></span>**3.33. Properties**

### **3.33.1. Properties Component**

#### **3.33.1.1. URI format**

properties:key[?options]

where **key** is the key for the property to lookup

#### **3.33.1.2. Options**

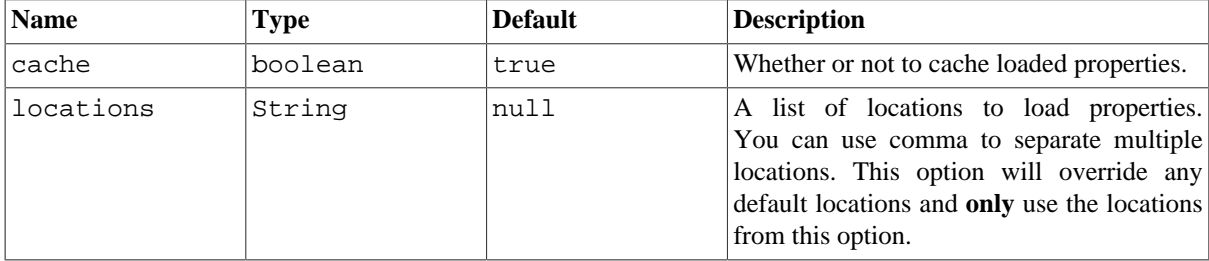

## **3.33.2. Using PropertyPlaceholder**

Camel now provides a new PropertiesComponent in **camel-core** which allows you to use property placeholders when defining Camel [Endpoint](http://camel.apache.org/endpoint.html) URIs. This works much like you would do if using Spring's <property-placeholder> tag. However Spring have a limitation which prevents 3rd party frameworks to leverage Spring property placeholders to the fullest. See more at [How do I use Spring Property Placeholder with](http://localhost:8080/confluence/pages/viewpage.action?pageId=3244150) [Camel XML](http://localhost:8080/confluence/pages/viewpage.action?pageId=3244150) .

The property placeholder is generally in use when doing:

• lookup or creating endpoints

- lookup of beans in the [Registry](http://camel.apache.org/registry.html)
- additional supported in Spring XML (see below in examples)
- using Blueprint PropertyPlaceholder with Camel [Section 3.33, "](#page-248-0)*Properties*" component

#### **3.33.2.1. Syntax**

The syntax to use Camel's property placeholder is to use  $\{\{\text{key }\}\}\$  for example  $\{\{\text{file.uri }\}\}\$  where file.uri is the property key. You can use property placeholders in parts of the endpoint URI's which for example you can use placeholders for parameters in the URIs.

#### **3.33.2.2. PropertyResolver**

As usual Camel provides a pluggable mechanism which allows 3rd part to provide their own resolver to lookup properties. Camel provides a default implementation org.apache.camel.component.properties.DefaultPropertiesResolver which is capable of loading properties from the file system, classpath or [Registry.](http://camel.apache.org/registry.html) You can prefix the locations with either:

- ref: to lookup in the [Registry](http://camel.apache.org/registry.html)
- file: to load the from file system
- classpath: to load from classpath (this is also the default if no prefix is provided)
- blueprint: to use a specific OSGi blueprint placeholder service

#### **3.33.2.3. Defining location**

The PropertiesResolver need to know a location(s) where to resolve the properties. You can define one to many locations. If you define the location in a single String property you can separate multiple locations with comma such as:

```
pc.setLocation(
    "com/mycompany/myprop.properties,com/mycompany/other.properties");
```
#### **Using system and environment variables in locations**

The location now supports using placeholders for JVM system properties and OS environments variables.

For example:

location=file:\${karaf.home}/etc/foo.properties

In the location above we defined a location using the file scheme using the JVM system property with key karaf.home.

To use an OS environment variable instead you would have to prefix with env:

location=file:\${env:APP\_HOME}/etc/foo.properties

where APP\_HOME is an OS environment.

You can have multiple placeholders in the same location, such as:

location=file:\${env:APP\_HOME}/etc/\${prop.name}.properties

#### **3.33.2.4. Configuring in Java DSL**

You have to create and register the PropertiesComponent under the name properties such as:

```
PropertiesComponent pc = new PropertiesComponent();
pc.setLocation("classpath:com/mycompany/myprop.properties");
context.addComponent("properties", pc);
```
#### **3.33.2.5. Configuring in Spring XML**

Spring XML offers two variations to configure. You can define a Spring bean as a PropertiesComponent which resembles the way done in Java DSL. Or you can use the <propertyPlaceholder> tag.

```
<bean id="properties" 
   class="org.apache.camel.component.properties.PropertiesComponent">
   <property name="location" 
      value="classpath:com/mycompany/myprop.properties"/>
</bean>
```
Using the <propertyPlaceholder> tag makes the configuration a bit more fresh such as:

```
<camelContext ...>
    <propertyPlaceholder id="properties" 
      location="com/mycompany/myprop.properties"/>
</camelContext>
```
#### **3.33.2.6. Using a Properties from the Registry**

For example in OSGi you may want to expose a service which returns the properties as a java.util.Properties object.

Then you could setup the [Section 3.33, "](#page-248-0)*Properties*" component as follows:

<propertyPlaceholder id="properties" location="ref:myProperties"/>

where myProperties is the id to use for lookup in the OSGi registry. Notice we use the ref: prefix to tell Camel that it should lookup the properties for the [Registry.](http://camel.apache.org/registry.html)

#### **3.33.2.7. Examples using properties component**

When using property placeholders in the endpoint URIs you can either use the properties: component or define the placeholders directly in the URI. We will show example of both cases, starting with the former.

```
// properties
cool.end=mock:result
// route
from("direct:start").to("properties:{{cool.end}}");
```
You can also use placeholders as a part of the endpoint uri:

```
// properties
cool.foo=result
// route
from("direct:start").to("properties:mock:{{cool.foo}}");
```
In the example above the to endpoint will be resolved to  ${mock:} result$ .

You can also have properties with refer to each other such as:

```
// properties
cool.foo=result
cool.concat=mock:{{cool.foo}}
// route
from("direct:start").to("properties:mock:{{cool.concat}}");
```
Notice how cool.concat refer to another property.

The properties: component also offers you to override and provide a location in the given uri using the locations option:

```
from("direct:start")
    .to("properties:bar.end?locations=com/mycompany/bar.properties");
```
### **3.33.2.8. Examples**

You can also use property placeholders directly in the endpoint uris without having to use properties:

```
// properties
cool.foo=result
// route
from("direct:start").to("mock:{{cool.foo}}");
```
And you can use them in multiple wherever you want them:

```
// properties
cool.start=direct:start
cool.showid=true
cool.result=result
// route
from("{{cool.start}}")
    .to("log:{{cool.start}}?showBodyType=false"
    + "&showExchangeId={{cool.showid}}")
    .to("mock:{{cool.result}}");
```
You can also your property placeholders when using [ProducerTemplate](http://camel.apache.org/producertemplate.html) for example:
```
template.sendBody("{{cool.start}}", "Hello World");
```
#### **3.33.2.9. Example with Simple language**

The [Simple](http://camel.apache.org/simple.html) language now also support using property placeholders, for example in the route below:

```
// properties
cheesy.quote=Camel rocks
// route
from("direct:start")
    .transform().simple(
    "Hi ${body} do you think ${properties:cheesy.quote}?");
```
You can also specify the location in the [Simple](http://camel.apache.org/simple.html) language for example:

```
// bar.properties
bar.quote=Beer tastes good
// route
from("direct:start")
    .transform()
    .simple(
       "Hi ${body}. ${properties:com/mycompany/bar.properties:bar.quote}.");
```
#### **3.33.2.10. Additional property placeholder supported in Spring XML**

The property placeholders is also supported in many of the Camel Spring XML tags such as  $\langle$  package $\rangle$ , <packageScan>, <contextScan>, <jmxAgent>, <endpoint>, <routeBuilder>, <proxy> and the others.

The example below has property placeholder in the  $\langle jmxAgent \rangle$  tag:

```
<camelContext xmlns="http://camel.apache.org/schema/spring">
   <propertyPlaceholder id="properties" 
      location="org/apache/camel/spring/jmx.properties"/>
   <!-- we can use propery placeholders when we define the JMX agent -->
    <jmxAgent id="agent" 
      registryPort="{{myjmx.port}}" disabled="{{myjmx.disabled}}"
     usePlatformMBeanServer="{{myjmx.usePlatform}}"
      createConnector="true"
      statisticsLevel="RoutesOnly"/>
   <route id="foo" autoStartup="false">
      <from uri="seda:start"/>
       <to uri="mock:result"/>
    </route>
</camelContext>
```
You can also define property placeholders in the various attributes on the <camelContext> tag such as trace as shown here:

```
<camelContext trace="{{foo.trace}}" 
   xmlns="http://camel.apache.org/schema/spring">
   <propertyPlaceholder 
       id="properties" 
       location="org/apache/camel/spring/processor/myprop.properties"/>
   <template id="camelTemplate" defaultEndpoint="{{foo.cool}}"/>
   <route>
       <from uri="direct:start"/>
       <setHeader headerName="{{foo.header}}">
         <simple>${in.body} World!</simple>
       </setHeader>
       <to uri="mock:result"/>
   </route>
</camelContext>
```
### **3.33.2.11. Overriding a property setting using a JVM System Property**

It is possible to override a property value at runtime using a JVM System property without the need to restart the application to pick up the change. This may also be accomplished from the command line by creating a JVM System property of the same name as the property it replaces with a new value. An example of this is given below

```
PropertiesComponent pc = 
   context.getComponent("properties", PropertiesComponent.class);
   pc.setCache(false);
    System.setProperty("cool.end", "mock:override");
    System.setProperty("cool.result", "override");
    context.addRoutes(new RouteBuilder() {
       @Override
       public void configure() throws Exception {
          from("direct:start").to("properties:cool.end");
          from("direct:foo").to("properties:mock:{{cool.result}}");
       }
    });
    context.start();
    getMockEndpoint("mock:override").expectedMessageCount(2);
    template.sendBody("direct:start", "Hello World");
    template.sendBody("direct:foo", "Hello Foo");
    System.clearProperty("cool.end");
    System.clearProperty("cool.result");
    assertMockEndpointsSatisfied();
```
### **3.33.2.12. Using property placeholders for any kind of attribute in the XML DSL**

Previously it was only the xs: string type attributes in the XML DSL that support placeholders. For example often a timeout attribute would be a xs:int type and thus you cannot set a string value as the placeholder key. This is possible using a special placeholder namespace.

In the example below we use the prop prefix for the namespace http://camel.apache.org/schema/ placeholder by which we can use the prop prefix in the attributes in the XML DSLs. Notice how we use that in the [Section 2.34, "](#page-55-0)*Multicast*" to indicate that the option stopOnException should be the value of the placeholder with the key "stop".

```
<beans xmlns="http://www.springframework.org/schema/beans"
   xmlns:xsi="http://www.w3.org/2001/XMLSchema-instance"
   xmlns:prop="http://camel.apache.org/schema/placeholder"
   xsi:schemaLocation="
      http://www.springframework.org/schema/beans 
         http://www.springframework.org/schema/beans/spring-beans.xsd
      http://camel.apache.org/schema/spring 
         http://camel.apache.org/schema/spring/camel-spring.xsd">
   <!-- Notice in the declaration above, we have defined the prop -->
   <!-- prefix as the Camel placeholder namespace -->
   <bean id="damn" class="java.lang.IllegalArgumentException">
       <constructor-arg index="0" value="Damn"/>
   </bean>
   <camelContext xmlns="http://camel.apache.org/schema/spring">
   <propertyPlaceholder id="properties" location=
       "classpath:org/apache/camel/component/properties/myprop.properties"
      xmlns="http://camel.apache.org/schema/spring"/>
      \sim <from uri="direct:start"/>
          <!-- use prop namespace, to define a property placeholder, 
              which maps to option stopOnException={{stop}} -->
          <multicast prop:stopOnException="stop">
             <to uri="mock:a"/>
             <throwException ref="damn"/>
             <to uri="mock:b"/>
          </multicast>
       </route>
   </camelContext>
</beans>
```
In our properties file we have the value defined as

stop=true

### **3.33.2.13. Using property placeholder in the Java DSL**

Likewise we have added support for defining placeholders in the Java DSL using the new placeholder DSL as shown in the following equivalent example:

```
from("direct:start")
    // use a property placeholder for the option stopOnException on the 
    // Multicast EIP which should have the value of {{stop}} 
    // key being looked up in the properties file
    .multicast()
       .placeholder("stopOnException", "stop")
       .to("mock:a")
       .throwException(new IllegalAccessException("Damn"))
       .to("mock:b");
```
### **3.33.2.14. Using Blueprint property placeholder with Camel routes**

Camel supports [Blueprint](http://camel.apache.org/using-osgi-blueprint-with-camel.html) which also offers a property placeholder service. Camel supports convention over configuration, so all you have to do is to define the OSGi Blueprint property placeholder in the XML file as shown below:

```
<blueprint xmlns="http://www.osgi.org/xmlns/blueprint/v1.0.0"
   xmlns:xsi="http://www.w3.org/2001/XMLSchema-instance"
   xmlns:cm="http://aries.apache.org/blueprint/xmlns/blueprint-cm/v1.0.0"
   xsi:schemaLocation="http://www.osgi.org/xmlns/blueprint/v1.0.0 
      http://www.osgi.org/xmlns/blueprint/v1.0.0/blueprint.xsd">
   <!-- OSGI blueprint property placeholder -->
    <cm:property-placeholder id="myblueprint.placeholder" 
      persistent-id="camel.blueprint">
   <!-- list some properties for this test -->
   <cm:default-properties>
       <cm:property name="result" value="mock:result"/>
   </cm:default-properties>
   </cm:property-placeholder>
   <camelContext xmlns="http://camel.apache.org/schema/blueprint">
  \langle -1 - 1 in the route we can use \{ \} \} placeholders which we'll -->
   <!-- lookup in blueprint as Camel will auto detect the OSGi -->
   <!-- blueprint property placeholder and use it -->
       <route>
          <from uri="direct:start"/>
          <to uri="mock:foo"/>
          <to uri="{{result}}"/>
       </route>
   </camelContext>
</blueprint>
```
By default Camel detects and uses OSGi blueprint property placeholder service. You can disable this by setting the attribute useBlueprintPropertyResolver to false on the <camelContext> definition.

Notice how we can use the Camel syntax for placeholders {{ }} in the Camel route, which will lookup the value from OSGi blueprint. The blueprint syntax for placeholders is  $\{\}$ . So outside the <camelContext> you must use the \${ } syntax. Whereas inside <camelContext> you must use {{ }} syntax. OSGi blueprint allows you to configure the syntax, so you can align those if you want.

You can also explicit refer to a specific OSGi blueprint property placeholder by its id. For that you need to use the Camel's <propertyPlaceholder> as shown in the example below:

 $\left( \mathbf{I}\right)$ 

```
<blueprint xmlns="http://www.osgi.org/xmlns/blueprint/v1.0.0"
   xmlns:xsi="http://www.w3.org/2001/XMLSchema-instance"
    xmlns:cm="http://aries.apache.org/blueprint/xmlns/blueprint-cm/v1.0.0"
    xsi:schemaLocation="
http://www.osgi.org/xmlns/blueprint/v1.0.0 http://www.osgi.org/xmlns/
blueprint/v1.0.0/blueprint.xsd">
    <!-- OSGI blueprint property placeholder -->
    <cm:property-placeholder id="myblueprint.placeholder" 
       persistent-id="camel.blueprint">
       <!-- list some properties for this test -->
       <cm:default-properties>
          <cm:property name="result" value="mock:result"/>
       </cm:default-properties>
    </cm:property-placeholder>
    <camelContext xmlns="http://camel.apache.org/schema/blueprint">
       <!-- using Camel properties component and refer to the -->
       <!-- blueprint property placeholder by its id -->
       <propertyPlaceholder id="properties" 
          location="blueprint:myblueprint.placeholder"/>
      \langle -- in the route we can use \{ \} \} placeholders which we'll -->
       <!-- look up in blueprint -->
       <route>
          <from uri="direct:start"/>
          <to uri="mock:foo"/>
          <to uri="{{result}}"/>
       </route>
    </camelContext>
</blueprint>
```
Notice how we use the blueprint scheme to refer to the OSGi blueprint placeholder by its id. This allows you to mix and match, for example you can also have additional schemes in the location. For example to load a file from the classpath you can do:

```
location="blueprint:myblueprint.placeholder,
   classpath:myproperties.properties"
```
<span id="page-256-0"></span>Each location is separated by comma.

# **3.34. Quartz**

The **quartz:** component provides a scheduled delivery of messages using the [Quartz scheduler](http://www.opensymphony.com/quartz/). Each endpoint represents a different timer (in Quartz terms, a Trigger and JobDetail).

Maven users will need to add the following dependency to their pom. xml for this component:

```
<dependency>
   <groupId>org.apache.camel</groupId>
   <artifactId>camel-quartz</artifactId>
   <!-- use the same version as your Camel core version -->
   <version>x.x.x</version>
</dependency>
```
# **3.34.1. URI format**

```
quartz://timerName?options
quartz://groupName/timerName?options
quartz://groupName/timerName?cron=expression
quartz://timerName?cron=expression
```
The component uses either a CronTrigger or a SimpleTrigger. If no cron expression is provided, the component uses a simple trigger. If no groupName is provided, the quartz component uses the Camel group name.

You can append query options to the URI in the following format, ?option=value&option=value& $\dots$ 

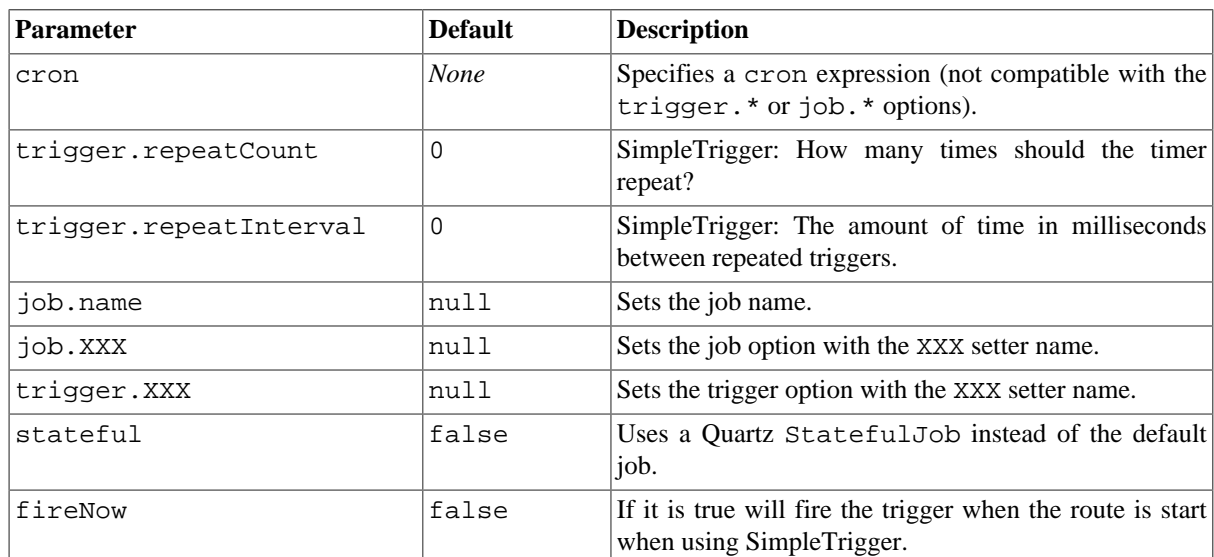

# **3.34.2. Options**

For example, the following routing rule will fire two timer events to the mock: results endpoint:

```
from("quartz://myGroup/myTimerName?trigger.repeatInterval=2"
    + "&trigger.repeatCount=1")
    .routeId("myRoute").to("mock:result");
```
When using a [StatefulJob](http://www.quartz-scheduler.org/docs/api/org/quartz/StatefulJob.html), the [JobDataMap](http://www.quartz-scheduler.org/docs/api/org/quartz/JobDataMap.html) is re-persisted after every execution of the job, thus preserving state for the next execution.

If you run in OSGi such as within Apache Karaf and have multiple bundles with Camel routes that start from Quartz endpoints, then make sure if you assign an id to the <camelContext> that this id is unique, as this is required by the QuartzScheduler in the OSGi container. If you do not set any id on <camelContext> then an unique id will be auto assigned instead.

# **3.34.3. Configuring quartz.properties file**

By default Quartz will look for a quartz.properties file in the root of the classpath. If you are using WAR deployments this means just drop the quartz.properties in WEB-INF/classes.

However the Camel [Section 3.34, "](#page-256-0)*Quartz*" component also allows you to configure properties:

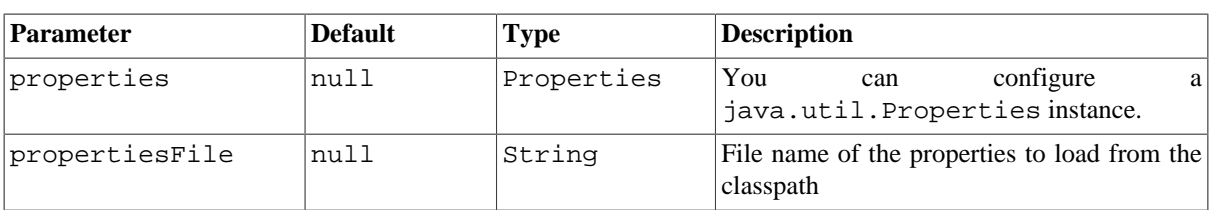

To do this you can configure this in Spring XML as follows

```
<bean id="quartz" 
   class="org.apache.camel.component.quartz.QuartzComponent">
   <property name="propertiesFile" 
   value="com/mycompany/myquartz.properties"/>
</bean>
```
## **3.34.4. Starting the Quartz scheduler**

The [Section 3.34, "](#page-256-0)*Quartz*" component offers an option to let the Quartz scheduler be started delayed, or not auto started at all.

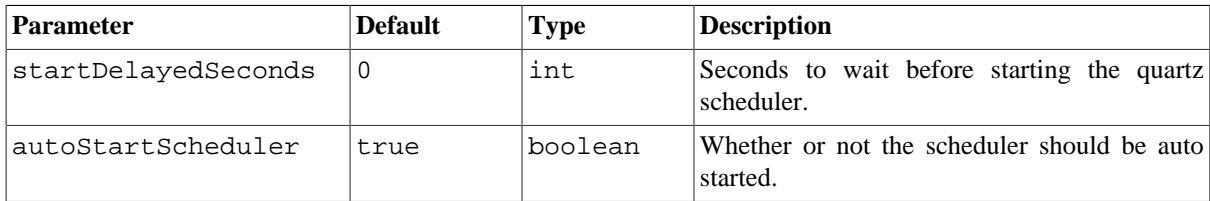

To do this you can configure this in Spring XML as follows

```
<bean id="quartz" 
   class="org.apache.camel.component.quartz.QuartzComponent">
    <property name="startDelayedSeconds" value="5"/>
</bean>
```
# **3.34.5. Clustering**

If you use Quartz in clustered mode, for example, the JobStore is clustered. Then the [Section 3.34, "](#page-256-0)*Quartz*" component will **not** pause/remove triggers when a node is being stopped/shutdown. This allows the trigger to keep running on the other nodes in the cluster.

**Note** : When running in clustered node no checking is done to ensure unique job name/group for endpoints.

### **3.34.6. Message Headers**

Camel adds the getters from the Quartz Execution Context as header values. The following headers are added: calendar, fireTime, jobDetail, jobInstance, jobRuntTime, mergedJobDataMap, nextFireTime, previousFireTime, refireCount, result, scheduledFireTime, scheduler, trigger, triggerName, triggerGroup.

The fireTime header contains the java.util.Date of when the exchange was fired.

## **3.34.7. Using Cron Triggers**

Quartz supports [Cron-like expressions](http://www.opensymphony.com/quartz/api/org/quartz/CronTrigger.html) for specifying timers in a handy format. You can use these expressions in the cron URI parameter; though to preserve valid URI encoding we allow + to be used instead of spaces. Quartz provides a [little tutorial](http://www.opensymphony.com/quartz/wikidocs/CronTriggers%20Tutorial.html) on how to use cron expressions.

For example, the following will fire a message every five minutes starting at 12pm (noon) to 6pm on weekdays:

```
from("quartz://myGroup/myTimerName?cron=0+0/5+12-18+?+*+MON-FRI")
    .to("activemq:Totally.Rocks");
```
which is equivalent to using the cron expression

0 0/5 12-18 ? \* MON-FRI

The following table shows the URI character encodings we use to preserve valid URI syntax:

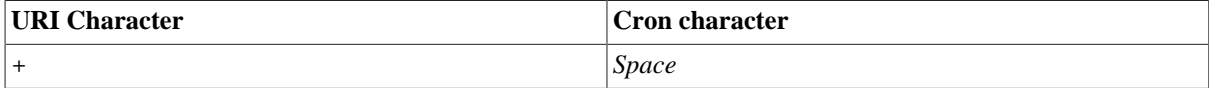

# **3.35. Ref**

The **ref:** component is used for lookup of existing endpoints bound in the [Registry](http://camel.apache.org/registry.html).

## **3.35.1. URI format**

ref:someName

where **someName** is the name of an endpoint in the [Registry](http://camel.apache.org/registry.html) (usually, but not always, the Spring registry). If you are using the Spring registry, someName would be the bean ID of an endpoint in the Spring registry.

### **3.35.2. Runtime lookup**

This component can be used when you need dynamic discovery of endpoints in the [Registry](http://camel.apache.org/registry.html) where you can compute the URI at runtime. Then you can look up the endpoint using the following code:

```
// look up endpoint
String myEndpointRef = "bigspenderOrder";
Endpoint endpoint = context.getEndpoint("ref:" + myEndpointRef);
Producer producer = endpoint.createProducer();
Exchange exchange = producer.createExchange();
exchange.getIn().setBody(payloadToSend);
// send the exchange
producer.process(exchange);
...
```
And you could have a list of endpoints defined in the [Registry](http://camel.apache.org/registry.html) such as:

```
<camelContext id="camel" 
   xmlns="http://activemq.apache.org/camel/schema/spring">
    <endpoint id="normalOrder" uri="activemq:order.slow"/>
    <endpoint id="bigspenderOrder" uri="activemq:order.high"/>
    ...
</camelContext>
```
### **3.35.3. Sample**

In the sample below we use the  $ref:$  in the URI to reference the endpoint with the Spring ID, endpoint 2 :

```
<bean id="mybean" class="org.apache.camel.spring.example.DummyBean">
    <property name="endpoint" ref="endpoint1"/>
</bean>
<camelContext id="camel" xmlns="http://camel.apache.org/schema/spring">
   <jmxAgent id="agent" disabled="true"/>
   <endpoint id="endpoint1" uri="direct:start"/>
   <endpoint id="endpoint2" uri="mock:end"/>
   <route>
      <from ref="endpoint1"/>
      <to uri="ref:endpoint2"/>
   </route>
</camelContext>
```
You could, of course, have used the ref attribute instead:

```
<to ref="endpoint2"/>
```
Which is the more common way to write it.

# **3.36. RMI**

The **rmi:** component binds [PojoExchanges](http://camel.apache.org/maven/current/camel-core/apidocs/org/apache/camel/component/pojo/PojoExchange.html) to the RMI protocol (JRMP).

Since this binding is just using RMI, normal RMI rules still apply regarding what methods can be invoked. This component supports only [PojoExchanges](http://camel.apache.org/maven/current/camel-core/apidocs/org/apache/camel/component/pojo/PojoExchange.html) that carry a method invocation from an interface that extends the [Remote](http://java.sun.com/j2se/1.3/docs/api/java/rmi/Remote.html) interface. All parameters in the method should be either [Serializable](http://java.sun.com/j2se/1.5.0/docs/api/java/io/Serializable.html) or Remote objects.

Maven users will need to add the following dependency to their pom. xml for this component:

```
<dependency>
   <groupId>org.apache.camel</groupId>
   <artifactId>camel-rmi</artifactId>
   <!-- use the same version as your Camel core version -->
   <version>x.x.x</version>
</dependency>
```
### **3.36.1. URI format**

rmi://rmi-regisitry-host:rmi-registry-port/registry-path[?options]

For example:

rmi://localhost:1099/path/to/service

You can append query options to the URI in the following format, ?option=value&option=value& $\dots$ 

### **3.36.2. Options**

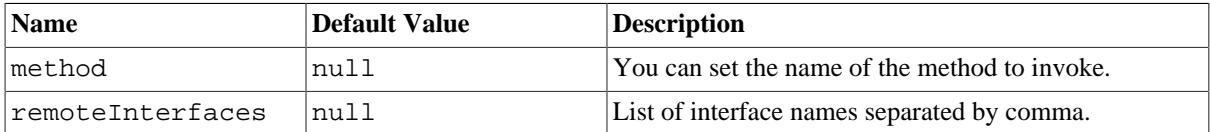

# **3.36.3. Usage**

To call out to an existing RMI service registered in an RMI registry, create a route similar to the following:

```
from("pojo:foo").to("rmi://localhost:1099/foo");
```
To bind an existing Camel processor or service in an RMI registry, define an RMI endpoint as follows:

```
RmiEndpoint endpoint= (RmiEndpoint) endpoint("rmi://localhost:1099/bar");
endpoint.setRemoteInterfaces(ISay.class);
from(endpoint).to("pojo:bar");
```
Note that when binding an RMI consumer endpoint, you must specify the Remote interfaces exposed.

In XML DSL you can do as follows:

```
<camel:route>
    <from uri="rmi://localhost:37541/helloServiceBean?remoteInterfaces=
org.apache.camel.example.osgi.HelloService"/>
    <to uri="bean:helloServiceBean"/>
</camel:route>
```
# **3.37. RSS**

The **rss:** component is used for polling RSS feeds. Camel will default poll the feed every 60th seconds.

Maven users will need to add the following dependency to their pom. xml for this component:

```
<dependency>
   <groupId>org.apache.camel</groupId>
   <artifactId>camel-rss</artifactId>
   <!-- use the same version as your Camel core version -->
    <version>x.x.x</version>
</dependency>
```
The RSS component ships with an RSS dataformat that can be used to convert between String (as XML) and ROME RSS model objects, as well as filter out certain entries. Camel's [Bean Integration](http://camel.apache.org/bean-integration.html) can also be used for filtering out RSS entries. See the [Camel Website](http://camel.apache.org/rss.html#RSS-RSSDataformat) for examples of this component in use.

**Note:** The component currently only supports polling (consuming) feeds.

# **3.37.1. URI format**

rss:rssUri

where rssUri is the URI to the RSS feed to poll.

You can append query options to the URI in the following format, ?option=value&option=value&...

# **3.37.2. Options**

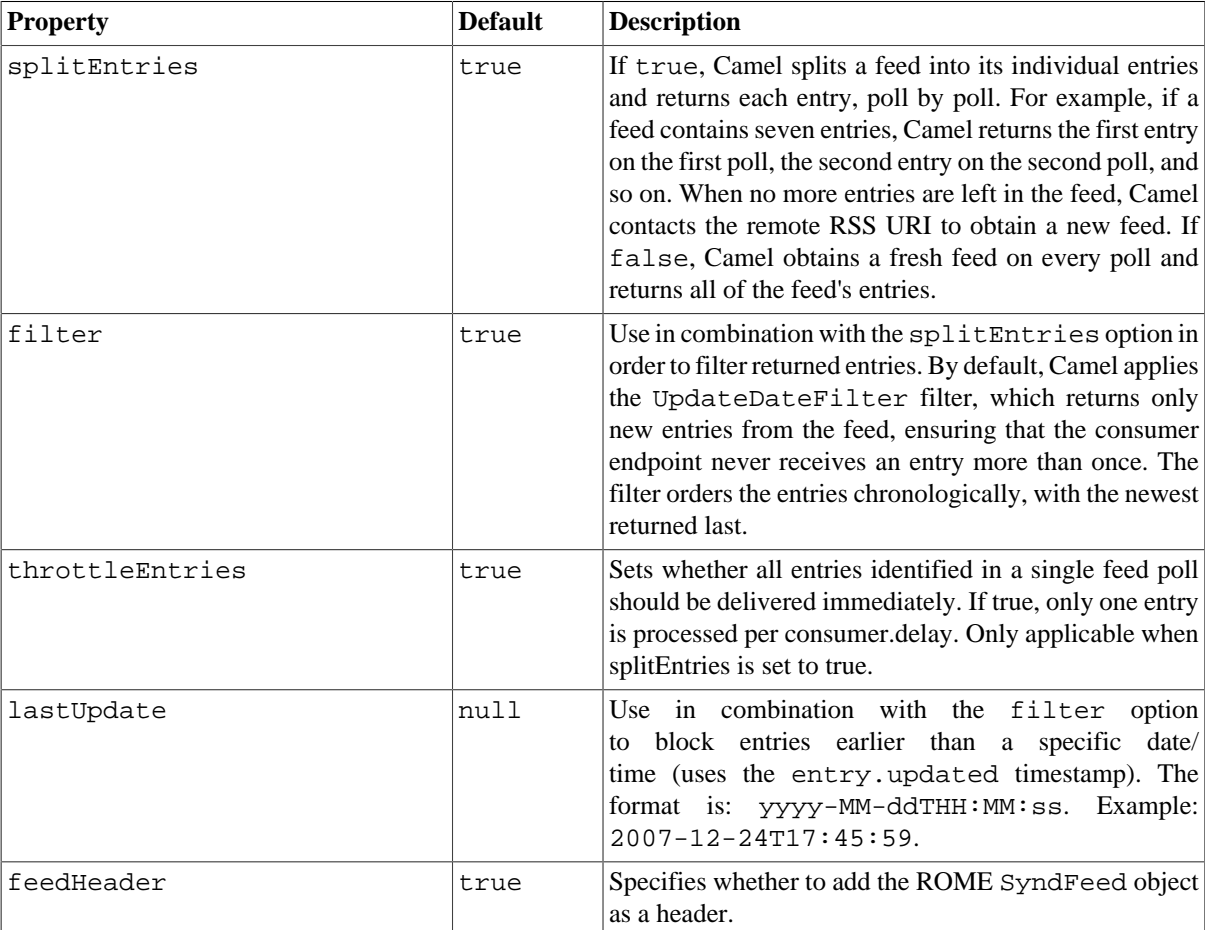

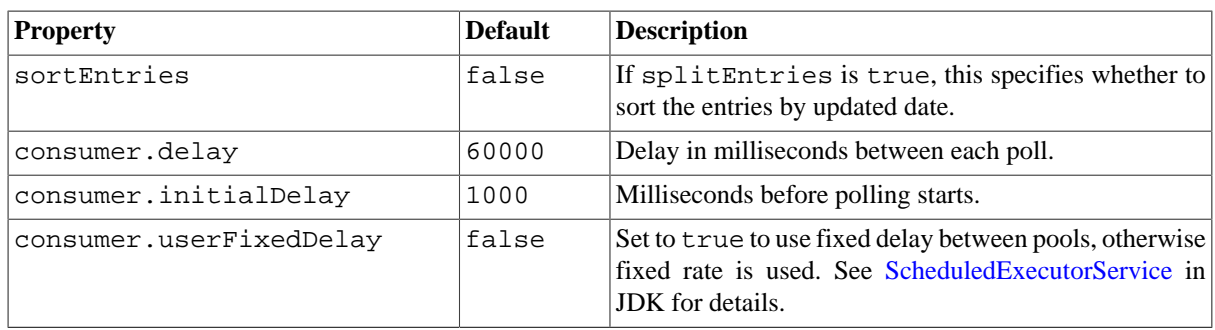

# **3.37.3. Exchange data types**

Camel initializes the In body on the Exchange with a ROME SyndFeed. Depending on the value of the splitEntries flag, Camel returns either a SyndFeed with one SyndEntry or a java.util.List of SyndEntrys.

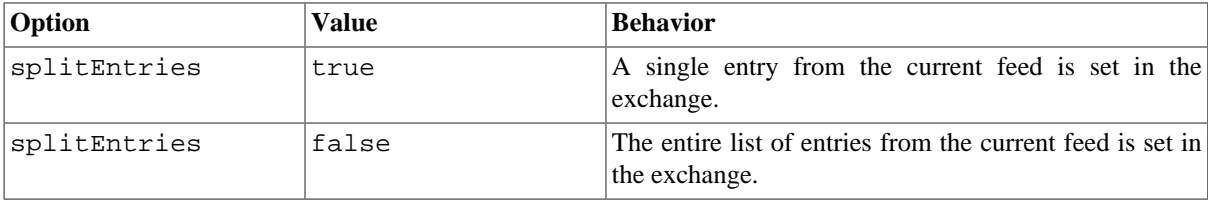

# **3.37.4. Message Headers**

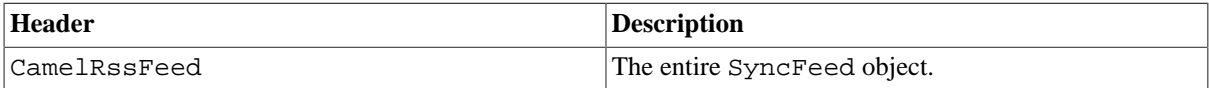

# <span id="page-263-0"></span>**3.38. SEDA**

The **seda:** component provides asynchronous [SEDA](http://www.eecs.harvard.edu/~mdw/proj/seda/) behavior, so that messages are exchanged on a [BlockingQueue](http://java.sun.com/j2se/1.5.0/docs/api/java/util/concurrent/BlockingQueue.html) and consumers are invoked in a separate thread from the producer.

Note that queues are only visible within a *single* [CamelContext.](http://camel.apache.org/camelcontext.html) If you want to communicate across CamelContext instances (for example, communicating between Web applications), see the [Section 3.51, "](#page-303-0)*VM*" component.

This component does not implement any kind of persistence or recovery, if the VM terminates while messages are yet to be processed. If you need persistence, reliability or distributed SEDA, try using either [Section 3.24,](#page-206-0) "*[JMS](#page-206-0)*" or [Section 3.1, "](#page-102-0)*ActiveMQ*".

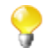

The [Section 3.11, "](#page-144-0)*Direct*" component provides synchronous invocation of any consumers when a producer sends a message exchange.

# **3.38.1. URI format and options**

seda:someName[?options]

where **someName** can be any string that uniquely identifies the endpoint within the current [CamelContext.](http://camel.apache.org/camelcontext.html)

You can append query options to the URI in the following format, ?option=value&option=value&...

**Note:** the same queue name must be used for both producer and consumer.

An exactly identical SEDA queue name **must** be used for both the producer endpoint and the consumer endpoint. Otherwise Camel will create a second [Section 3.38, "](#page-263-0)*SEDA*" endpoint, even though the someName portion of the queue is identical. For example:

```
from("direct:foo").to("seda:bar?concurrentConsumers=5");
from("seda:bar?concurrentConsumers=5").to("file://output");
```
#### **Options**

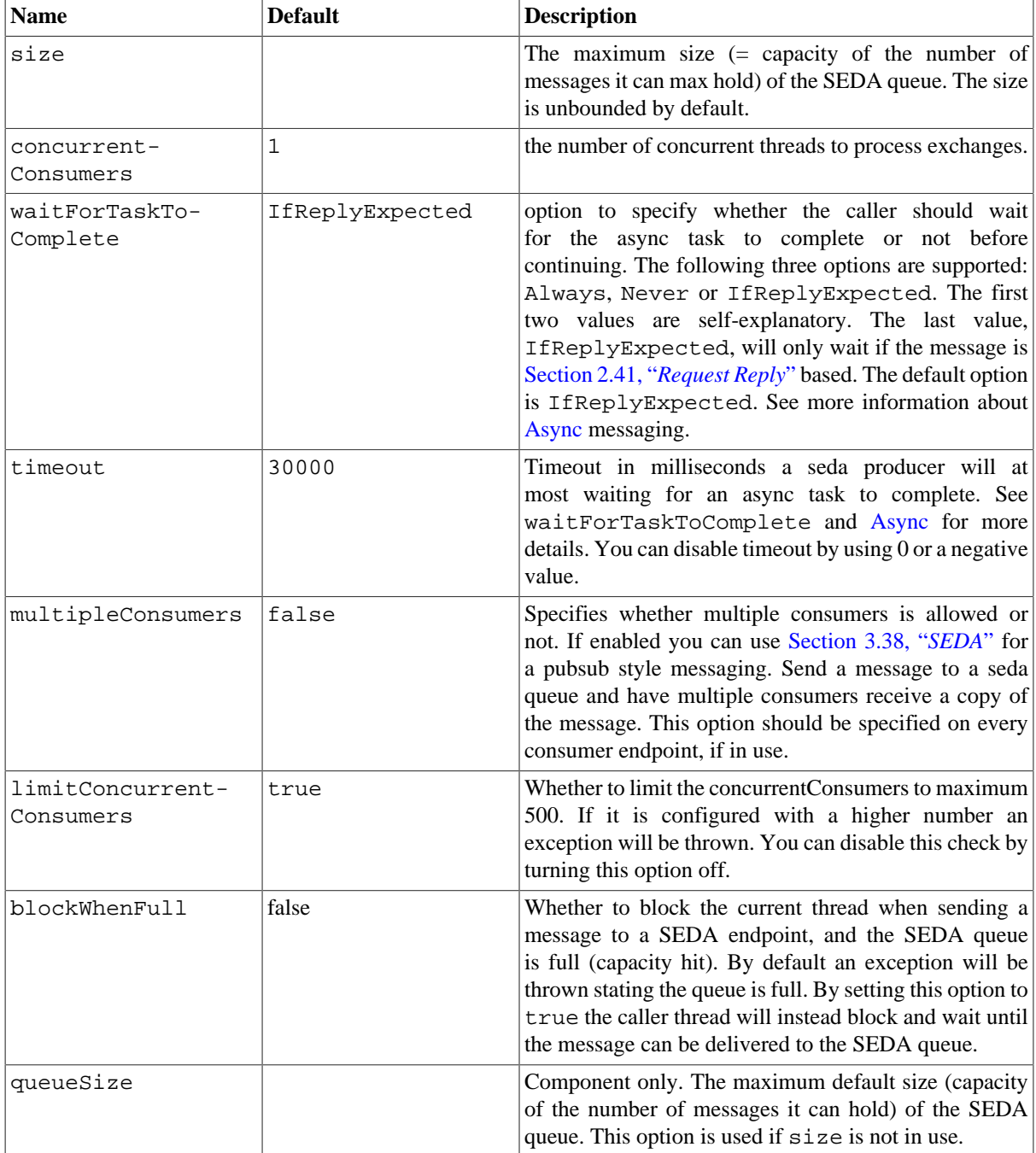

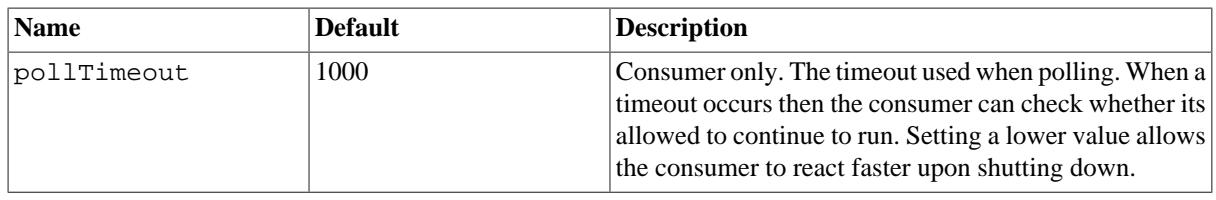

See the [Camel Website](http://camel.apache.org/seda.html#SEDA-Sample) for the most up-to-date examples of this component in use.

# **3.38.2. Use of Request Reply**

The [Section 3.38, "](#page-263-0)*SEDA*" component supports using [Section 2.41, "](#page-68-0)*Request Reply*", where the caller will wait for the [Async](http://camel.apache.org/async.html) route to complete. For instance:

from("mina:tcp://0.0.0.0:9876?textline=true&sync=true").to("seda:input"); from("seda:input").to("bean:processInput").to("bean:createResponse");

In the route above, we have a TCP listener on port 9876 that accepts incoming requests. The request is routed to the seda:input queue. As it is a [Section 2.41, "](#page-68-0)*Request Reply*" message, we wait for the response. When the consumer on the seda: input queue is complete, it copies the response to the original message response.

Using [Section 2.41, "](#page-68-0)*Request Reply*" over [Section 3.38, "](#page-263-0)*SEDA*" or [Section 3.51, "](#page-303-0)*VM*", you can chain as many endpoints as you like.

### **3.38.3. Concurrent consumers**

By default, the SEDA endpoint uses a single consumer thread, but you can configure it to use concurrent consumer threads. So instead of thread pools you can use:

from("seda:stageName?concurrentConsumers=5").process(...)

As for the difference between the two, note a thread pool can increase/shrink dynamically at runtime depending on load, whereas the number of concurrent consumers is always fixed.

### **3.38.4. Thread pools**

Be aware that adding a thread pool to a SEDA endpoint by doing something like:

from("seda:stageName").thread(5).process(...)

Can wind up with two BlockQueues : one from the SEDA endpoint, and one from the workqueue of the thread pool, which may not be what you want. Instead, you might wish to configure a [Section 3.11, "](#page-144-0)*Direct*" endpoint with a thread pool, which can process messages both synchronously and asynchronously. For example:

from("direct:stageName").thread(5).process(...)

You can also directly configure number of threads that process messages on a SEDA endpoint using the concurrentConsumers option.

# **3.39. Servlet**

The **servlet:** component provides HTTP based [endpoints](http://camel.apache.org/endpoint.html) for consuming HTTP requests that arrive at a HTTP endpoint and this endpoint is bound to a published Servlet.

Maven users will need to add the following dependency to their pom. xml for this component:

```
<dependency>
   <groupId>org.apache.camel</groupId>
    <artifactId>camel-servlet</artifactId>
    <!-- use the same version as your Camel core version -->
    <version>x.x.x</version>
</dependency>
```
Servlet is stream based, which means the input it receives is submitted to Camel as a stream. That means you will only be able to read the content of the stream once. If you find a situation where the message body appears to be empty or you need to access the data multiple times (eg: doing multicasting, or redelivery error handling) you should use Stream Caching or convert the message body to a String which is safe to be read multiple times.

## **3.39.1. URI format and options**

servlet://relative\_path[?options]

You can append query options to the URI in the following format, ?option=value&option=value& $\dots$ 

#### **Options**

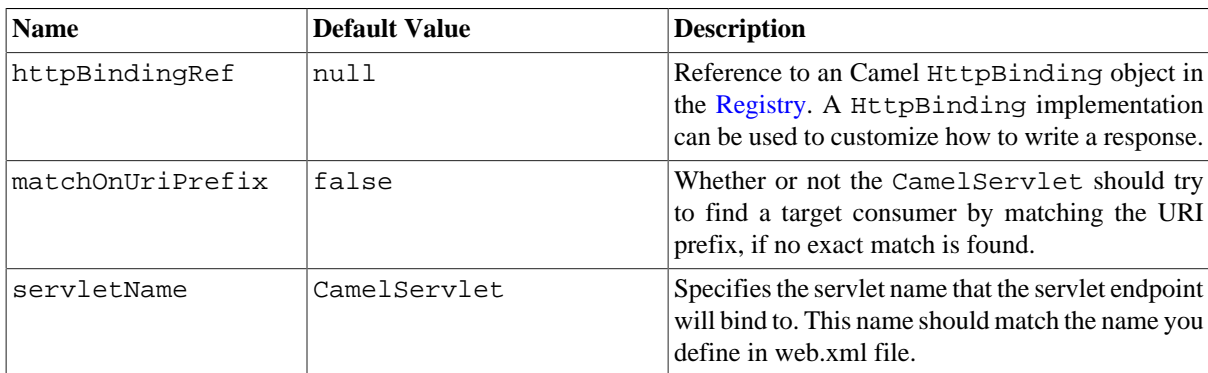

# **3.39.2. Message Headers**

Camel will apply the same Message Headers as the [Section 3.19, "](#page-184-0)*HTTP4*" component.

Camel will also populate **all** request.parameter and request.headers. For example, if a client request has the URL, http://myserver/myserver?orderid=123 , the exchange will contain a header named orderid with the value 123.

# **3.39.3. Usage**

You can only consume from endpoints generated by the Servlet component. Therefore, it should only be used as input into your Camel routes. To issue HTTP requests against other HTTP endpoints, use the [HTTP4 Component.](#page-184-0)

### **3.39.4. Sample**

In this sample, we define a route that exposes a HTTP service at http://localhost:8080/camel/ services/hello . First, you need to publish the [CamelHttpTransportServlet](http://svn.apache.org/repos/asf/camel/trunk/components/camel-servlet/src/main/java/org/apache/camel/component/servlet/CamelHttpTransportServlet.java) through the normal Web Container, or OSGi Service. Use the Web.xml file to publish the [CamelHttpTransportServlet](http://svn.apache.org/repos/asf/camel/trunk/components/camel-servlet/src/main/java/org/apache/camel/component/servlet/CamelHttpTransportServlet.java) as follows:

```
<web-app>
   <servlet>
       <servlet-name>CamelServlet</servlet-name>
       <display-name>Camel Http Transport Servlet</display-name>
       <servlet-class>
          org.apache.camel.component.servlet.CamelHttpTransportServlet
       </servlet-class>
   </servlet>
   <servlet-mapping>
       <servlet-name>CamelServlet</servlet-name>
       <url-pattern>/services/*</url-pattern>
   </servlet-mapping>
</web-app>
```
Then you can define your route as follows:

```
from("servlet:///hello?matchOnUriPrefix=true").process(new Processor() {
    public void process(Exchange exchange) 
       throws Exception {
      String contentType
         exchange.getIn().getHeader(Exchange.CONTENT_TYPE, String.class);
       String path = 
         exchange.getIn().getHeader(Exchange.HTTP_PATH, String.class);
       assertEquals("Got a wrong content type", CONTENT_TYPE, contentType);
       // assert Camel http header
       String charsetEncoding = exchange.getIn()
          .getHeader(Exchange.HTTP_CHARACTER_ENCODING, String.class);
       assertEquals("Got a wrong charset name from the message header", 
          "UTF-8", charsetEncoding);
       // assert exchange charset
       assertEquals("Got a wrong charset name from the exchange property", 
          "UTF-8", exchange.getProperty(Exchange.CHARSET_NAME));
      exchange.getOut().setHeader(Exchange.CONTENT_TYPE, contentType +
          "; charset=UTF-8"); 
       exchange.getOut().setHeader("PATH", path);
      exchange.getOut().setBody("<br/>b>Hello World</b>");
    }
});
```
Since we are binding the Http transport with a published servlet, and we don't know the servlet's application context path, the camel-servlet endpoint uses the relative path to specify the endpoint's URL. A client can access the camel-servlet endpoint through the servlet publish address: ("http://localhost:8080/camel/services") + RELATIVE\_PATH("/hello").

See the [Camel Website](http://camel.apache.org/servlet.html#SERVLET-Sample) for more examples of this component in use.

# **3.40. Shiro Security**

The **shiro-security** component in Camel is a security focused component, based on the Apache Shiro security project.

Apache Shiro is a powerful and flexible open-source security framework that cleanly handles authentication, authorization, enterprise session management and cryptography. The objective of the Apache Shiro project is to provide the most robust and comprehensive application security framework available while also being very easy to understand and extremely simple to use.

This Camel shiro-security component allows authentication and authorization support to be applied to different segments of a Camel route.

Shiro security is applied on a route using a Camel Policy. A Policy in Camel utilizes a strategy pattern for applying interceptors on Camel Processors. It offering the ability to apply cross-cutting concerns (for example. security, transactions etc) on sections/segments of a Camel route.

Maven users will need to add the following dependency to their pom.  $xml$  for this component:

```
<dependency>
   <groupId>org.apache.camel</groupId>
   <artifactId>camel-shiro</artifactId>
   <!-- use the same version as your Camel core version -->
   <version>x.x.x</version>
</dependency>
```
### **3.40.1. Shiro Security Basics**

To employ Shiro security on a Camel route, a ShiroSecurityPolicy object must be instantiated with security configuration details (including users, passwords, roles etc). This object must then be applied to a Camel route. This ShiroSecurityPolicy Object may also be registered in the Camel registry (JNDI or ApplicationContextRegistry) and then utilized on other routes in the Camel Context.

Configuration details are provided to the ShiroSecurityPolicy using an Ini file (properties file) or an Ini object. The Ini file is a standard Shiro configuration file containing user/role details as shown below

```
[users]
# user 'ringo' with password 'starr' and the 'sec-level1' role
ringo = starr, sec-level1
george = harrison, sec-level2
john = lennon, sec-level3
paul = mccartney, sec-level3
[roles]
# 'sec-level3' role has all permissions, indicated by the 
# wildcard '*'
sec-level3 = *# The 'sec-level2' role can do anything with access of permission 
# readonly (*) to help
sec-level2 = zone1:*
# The 'sec-level1' role can do anything with access of permission 
# readonly 
sec-level1 = zone1:readonly:*
```
## **3.40.2. Instantiating a ShiroSecurityPolicy Object**

A ShiroSecurityPolicy object is instantiated as follows

```
private final String iniResourcePath = "classpath:shiro.ini";
private final byte[] passPhrase = {
    (byte) 0x08, (byte) 0x09, (byte) 0x0A, (byte) 0x0B,
    (byte) 0x0C, (byte) 0x0D, (byte) 0x0E, (byte) 0x0F,
    (byte) 0x10, (byte) 0x11, (byte) 0x12, (byte) 0x13,
   (byte) 0x14, (byte) 0x15, (byte) 0x16, (byte) 0x17;
List<permission> permissionsList = new ArrayList<permission>();
Permission permission = new WildcardPermission("zone1:readwrite:*");
permissionsList.add(permission);
final ShiroSecurityPolicy securityPolicy = 
   new ShiroSecurityPolicy(iniResourcePath, passPhrase, true, permissionsList);
```
# **3.40.3. ShiroSecurityPolicy Options**

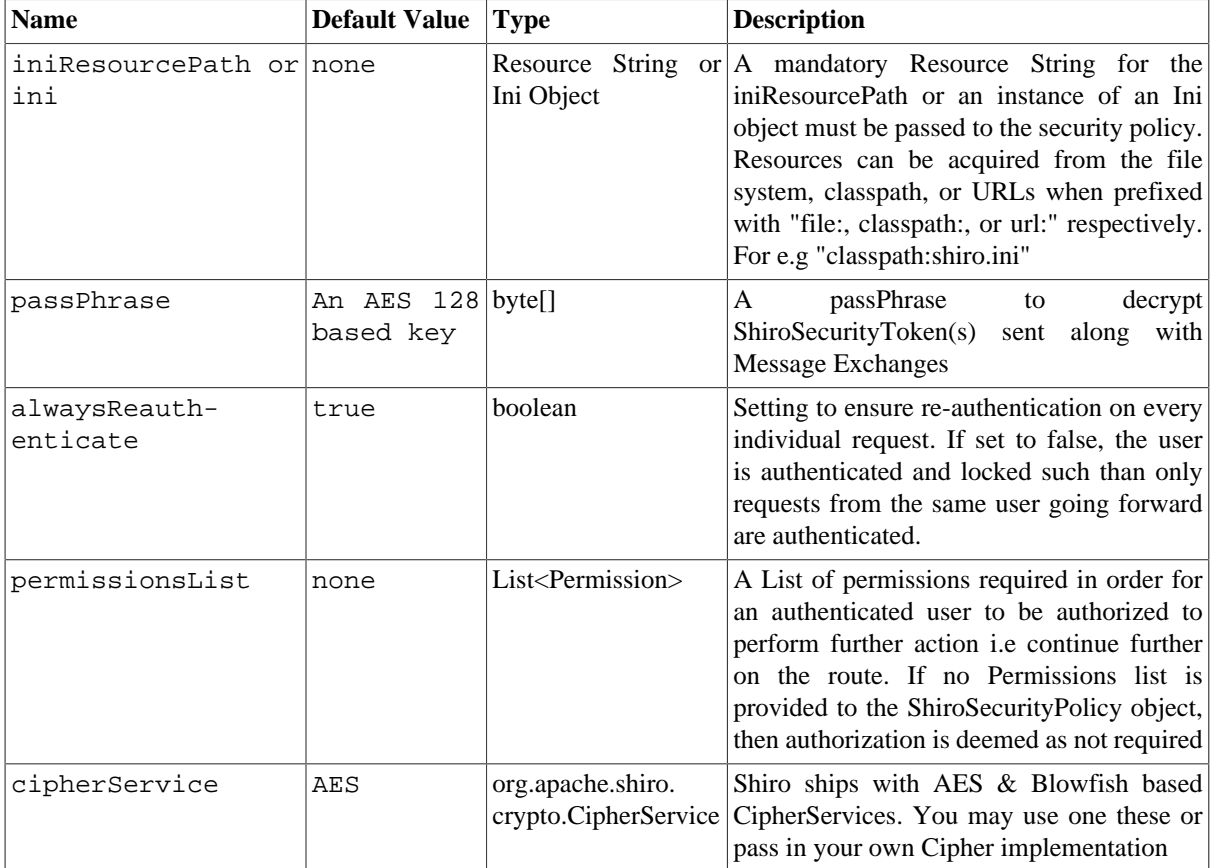

# **3.40.4. Applying Shiro Authentication on a Camel Route**

The ShiroSecurityPolicy, tests and permits incoming message exchanges containing a encrypted SecurityToken in the Message Header to proceed further following proper authentication. The SecurityToken object contains a Username/Password details that are used to determine where the user is a valid user.

```
protected RouteBuilder createRouteBuilder() throws Exception {
    final ShiroSecurityPolicy securityPolicy = 
       new ShiroSecurityPolicy("classpath:shiro.ini", passPhrase);
    return new RouteBuilder() {
       public void configure() {
          onException(UnknownAccountException.class)
             .to("mock:authenticationException");
          onException(IncorrectCredentialsException.class)
             .to("mock:authenticationException");
          onException(LockedAccountException.class)
             .to("mock:authenticationException");
          onException(AuthenticationException.class)
             .to("mock:authenticationException");
          from("direct:secureEndpoint")
             .to("log:incoming payload")
             .policy(securityPolicy)
              .to("mock:success");
       }
    };
}
```
### **3.40.5. Applying Shiro Authorization on a Camel Route**

Authorization can be applied on a Camel route by associating a Permissions List with the ShiroSecurityPolicy. The Permissions List specifies the permissions necessary for the user to proceed with the execution of the route segment. If the user does not have the proper permission set, the request is not authorized to continue any further.

```
protected RouteBuilder createRouteBuilder() throws Exception {
    final ShiroSecurityPolicy securityPolicy = 
       new ShiroSecurityPolicy("./src/test/resources/securityconfig.ini", 
       passPhrase);
   return new RouteBuilder() {
       public void configure() {
          onException(UnknownAccountException.class)
             .to("mock:authenticationException");
          onException(IncorrectCredentialsException.class)
             .to("mock:authenticationException");
          onException(LockedAccountException.class)
             .to("mock:authenticationException");
          onException(AuthenticationException.class)
             .to("mock:authenticationException");
          from("direct:secureEndpoint")
             .to("log:incoming payload")
             .policy(securityPolicy)
             .to("mock:success");
       }
   };
}
```
# **3.40.6. Creating a ShiroSecurityToken and injecting it into a Message Exchange**

A ShiroSecurityToken object may be created and injected into a Message Exchange using a Shiro Processor called ShiroSecurityTokenInjector. An example of injecting a ShiroSecurityToken using a ShiroSecurityTokenInjector in the client is shown below

```
ShiroSecurityToken shiroSecurityToken = 
   new ShiroSecurityToken("ringo", "starr");
ShiroSecurityTokenInjector shiroSecurityTokenInjector = 
   new ShiroSecurityTokenInjector(shiroSecurityToken, passPhrase);
from("direct:client")
    .process(shiroSecurityTokenInjector)
    .to("direct:secureEndpoint");
```
# **3.40.7. Sending Messages to routes secured by a ShiroSecurityPolicy**

Messages and Message Exchanges sent along the Camel route where the security policy is applied need to be accompanied by a SecurityToken in the Exchange Header. The SecurityToken is an encrypted object that holds a Username and Password. The SecurityToken is encrypted using AES 128 bit security by default and can be changed to any cipher of your choice.

Given below is an example of how a request may be sent using a ProducerTemplate in Camel along with a SecurityToken

```
@Terfpublic void testSuccessfulShiroAuthenticationWithNoAuthorization()
    throws Exception { 
    //Incorrect password
    ShiroSecurityToken shiroSecurityToken = 
      new ShiroSecurityToken("ringo", "stirr");
    // TestShiroSecurityTokenInjector extends ShiroSecurityTokenInjector
    TestShiroSecurityTokenInjector shiroSecurityTokenInjector = 
      new TestShiroSecurityTokenInjector(shiroSecurityToken, passPhrase);
    successEndpoint.expectedMessageCount(1);
    failureEndpoint.expectedMessageCount(0);
    template.send("direct:secureEndpoint", shiroSecurityTokenInjector);
    successEndpoint.assertIsSatisfied();
    failureEndpoint.assertIsSatisfied();
}
```
# **3.41. SMPP**

This component provides access to an SMSC (Short Message Service Center) over the [SMPP](http://smsforum.net/SMPP_v3_4_Issue1_2.zip) protocol to send and receive SMS. The [JSMPP](http://code.google.com/p/jsmpp/) is used.

Maven users will need to add the following dependency to their pom. xml for this component:

```
<dependency>
   <groupId>org.apache.camel</groupId>
   <artifactId>camel-smpp</artifactId>
   <!-- use the same version as your Camel core version -->
    <version>x.x.x</version>
</dependency>
```
This component has log level **DEBUG**, which can be helpful in debugging problems. If you use log4j, you can add the following line to your configuration:

log4j.logger.org.apache.camel.component.smpp=DEBUG

# **3.41.1. URI Format and options**

```
smpp://[username@]hostname[:port][?options]
smpps://[username@]hostname[:port][?options]
```
If no **username** is provided, then Camel will provide the default value smppclient. If no **port** number is provided, then Camel will provide the default value 2775. If the protocol name is "smpps", camel-smpp with try to use SSLSocket to init a connection to the server.

You can append query options to the URI in the following format, ?option=value&option=value& $\dots$ 

#### **Options**

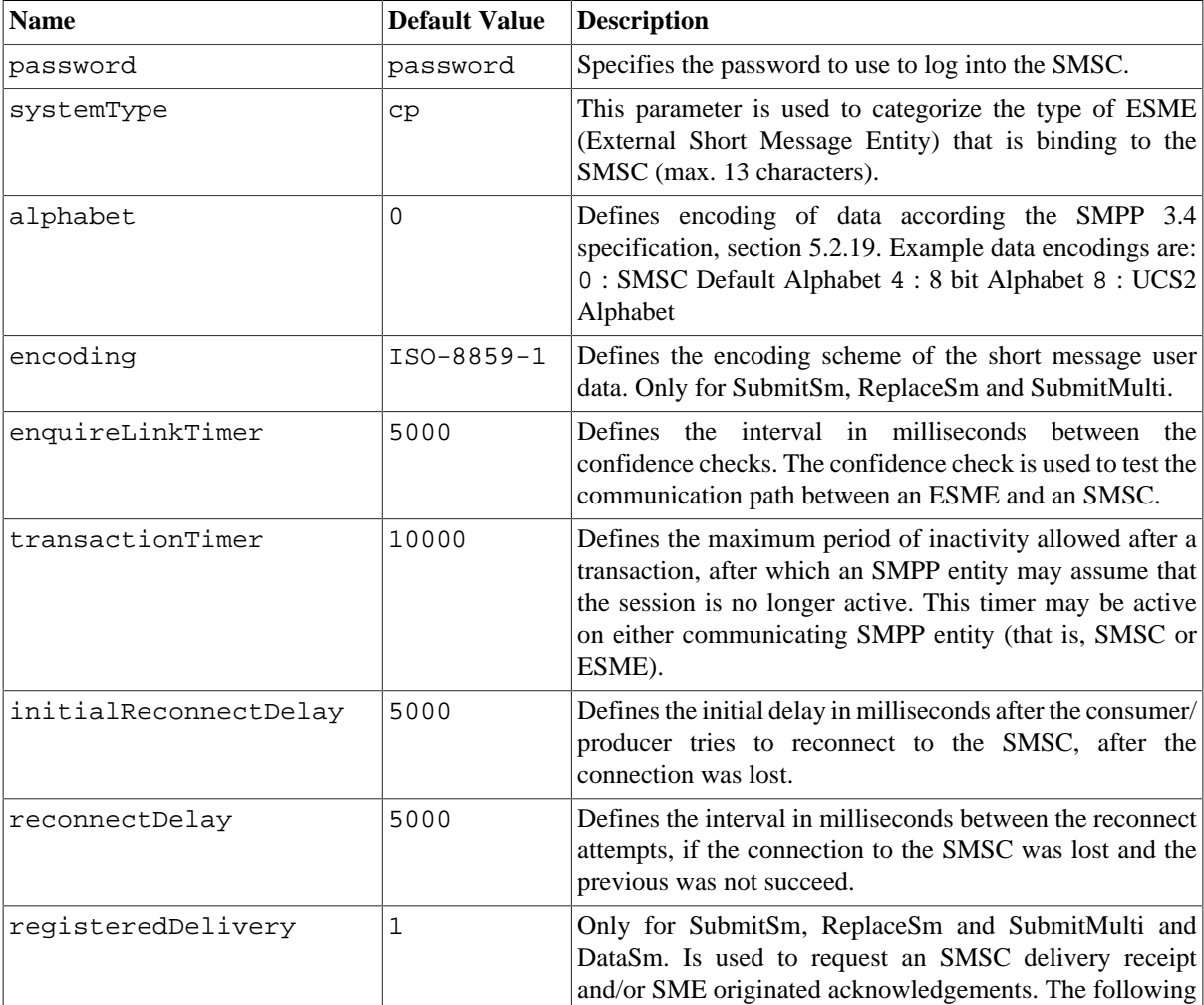

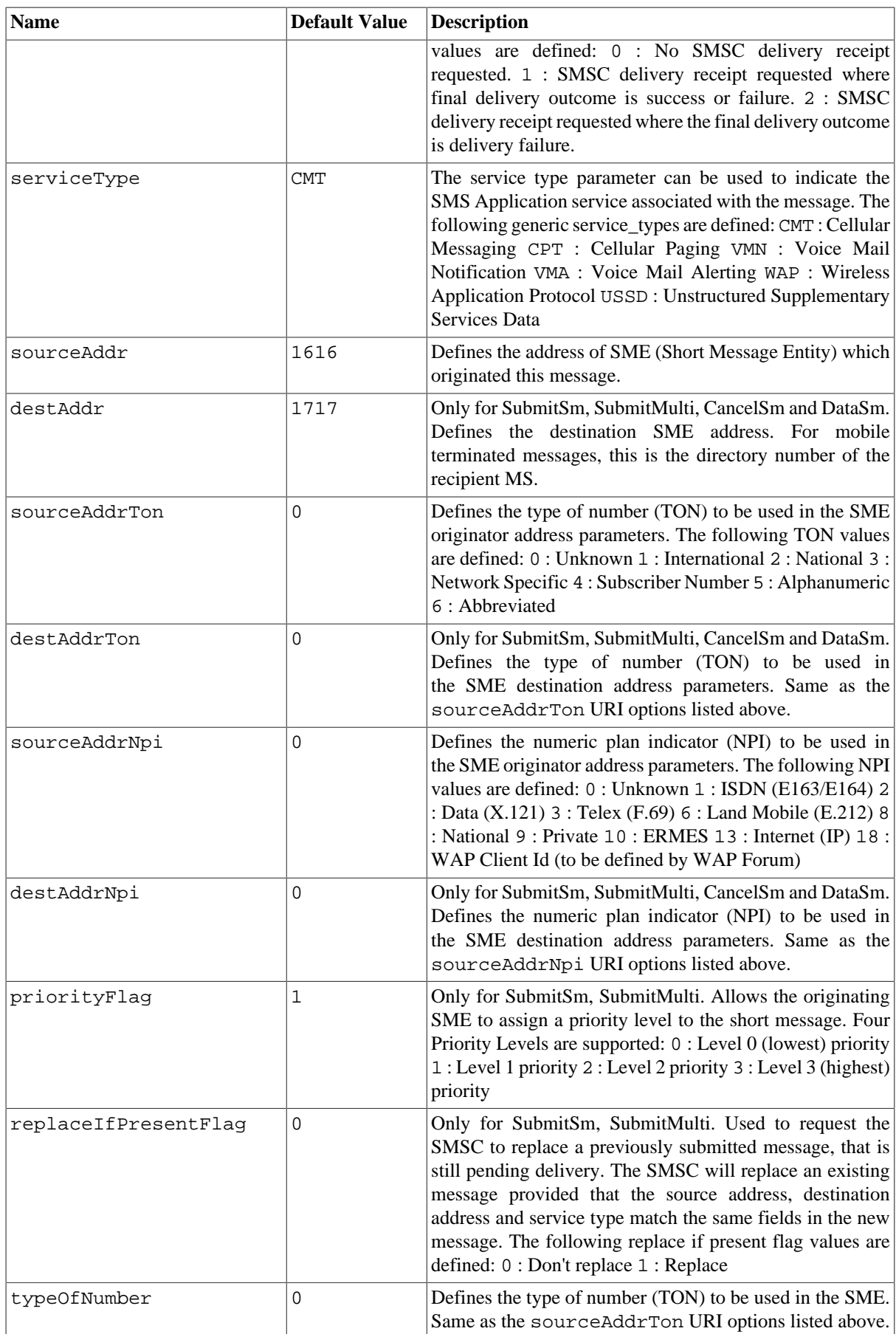

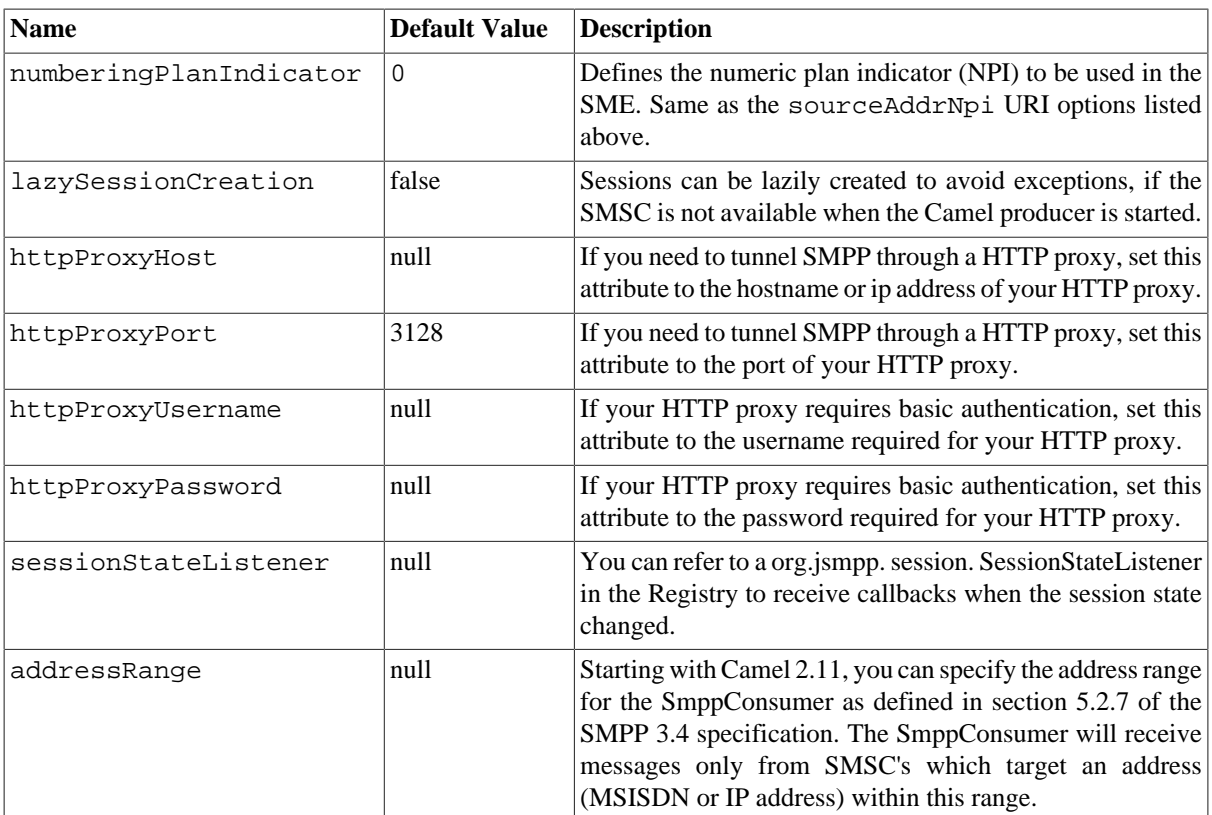

You can have as many of these options as you like, for example:

```
smpp://smppclient@localhost:2775?password=password&enquireLinkTimer=
3000&transactionTimer=5000&systemType=consumer
```
# **3.41.2. Producer Message Headers**

The following message headers can be used to affect the behavior of the SMPP producer

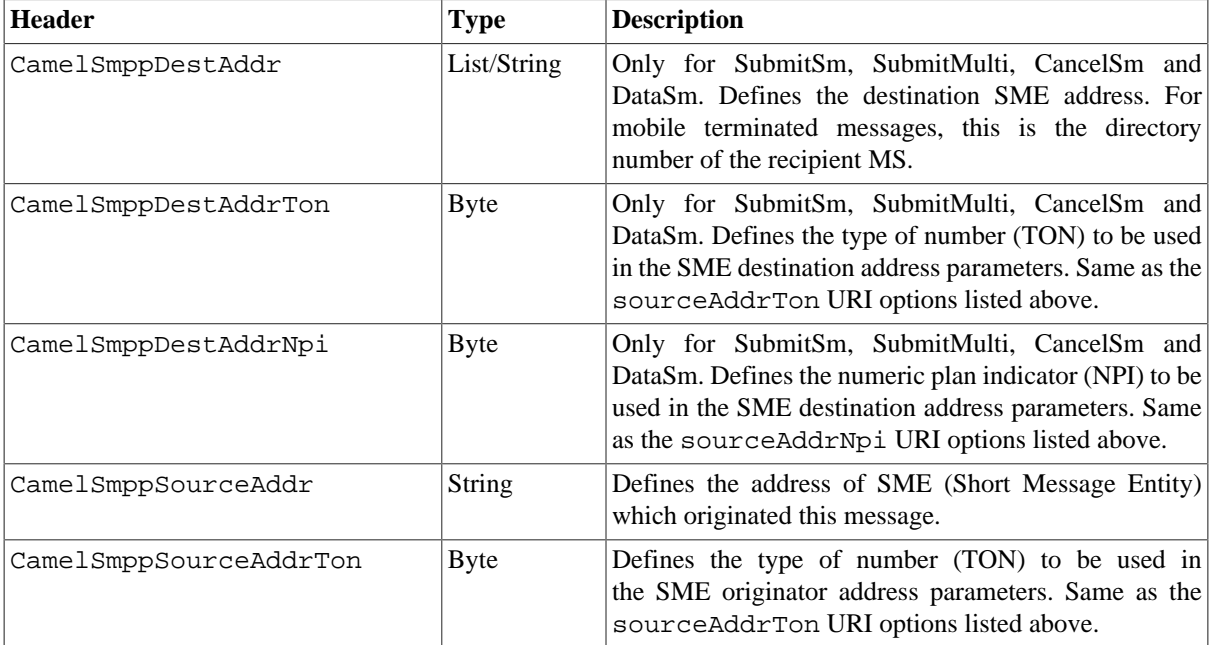

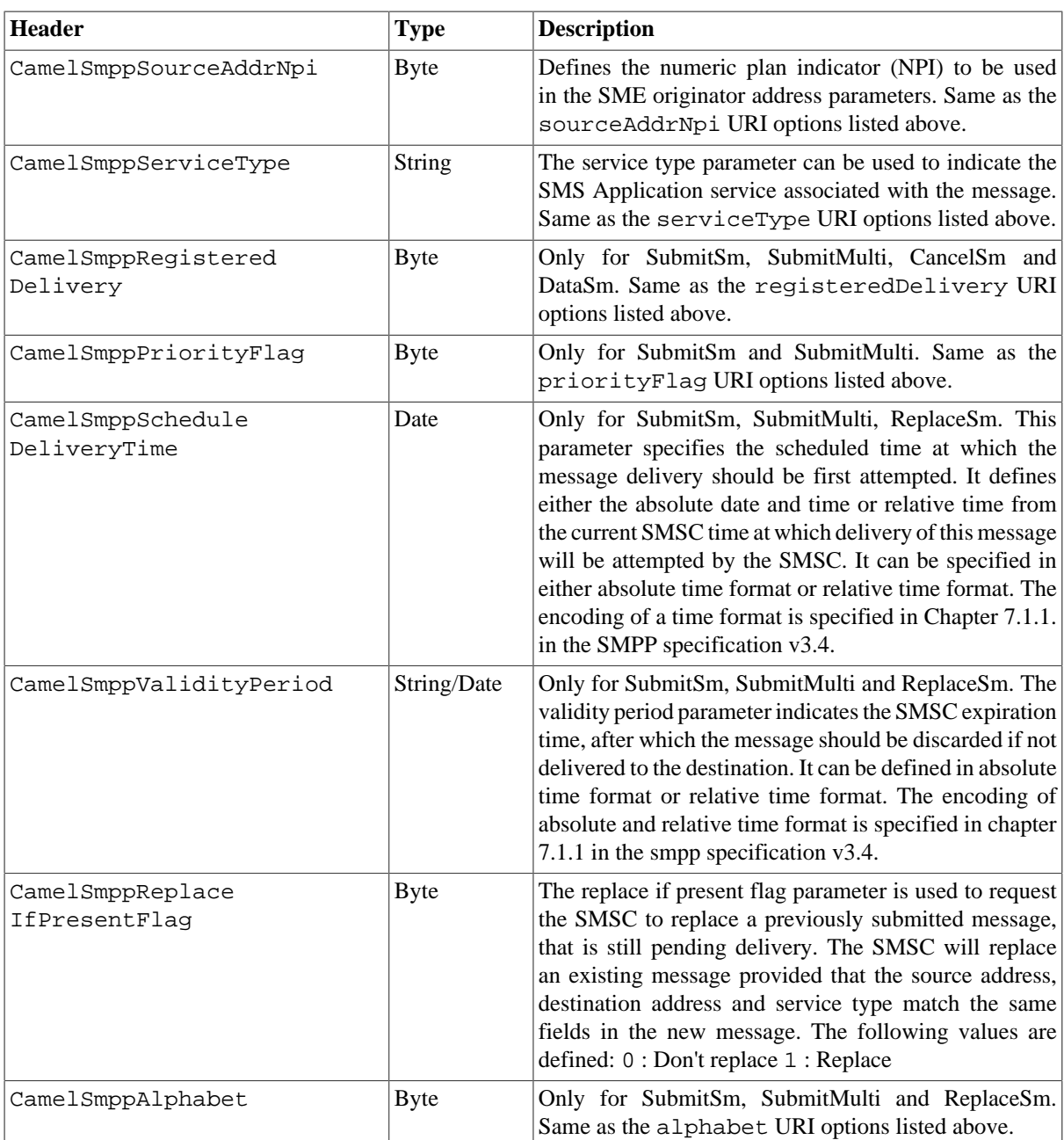

The following message headers are used by the SMPP producer to set the response from the SMSC in the message header

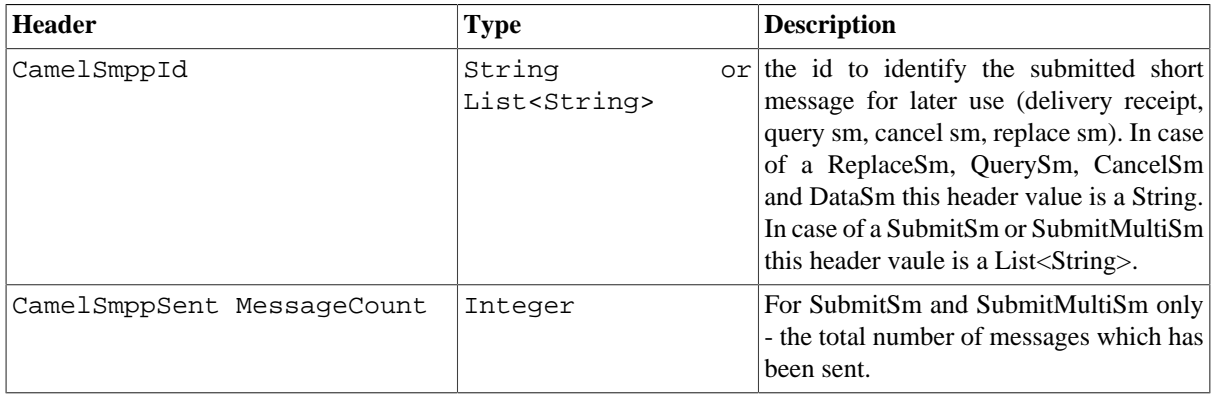

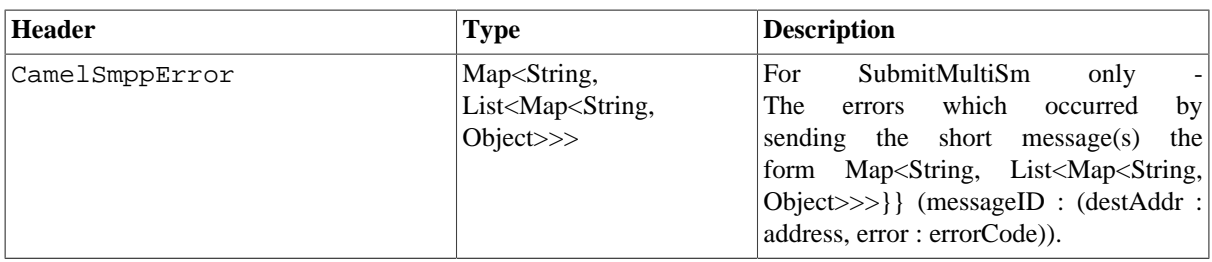

# **3.41.3. Consumer Message Headers**

The following message headers are used by the SMPP consumer to set the request data from the SMSC in the message header

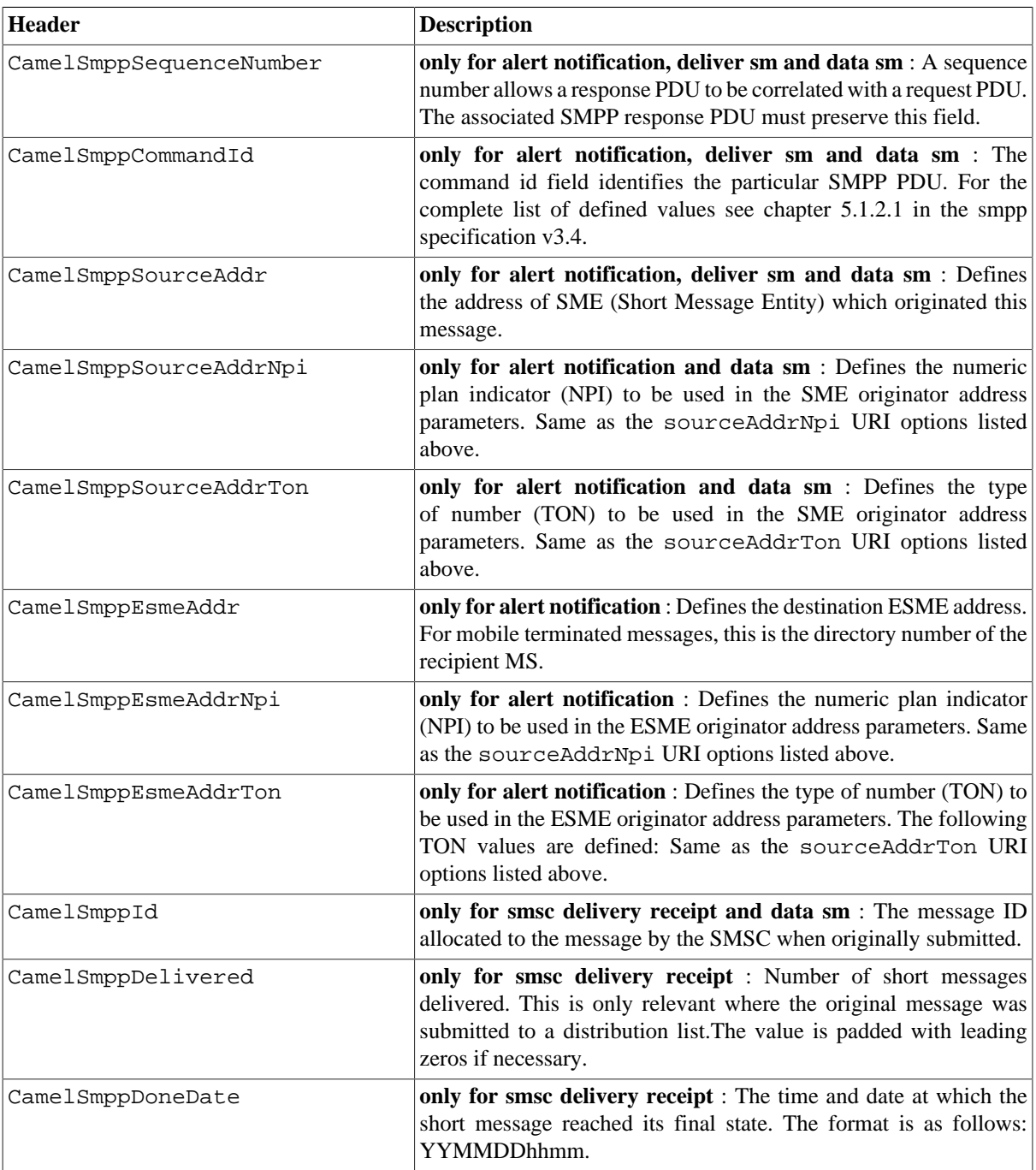

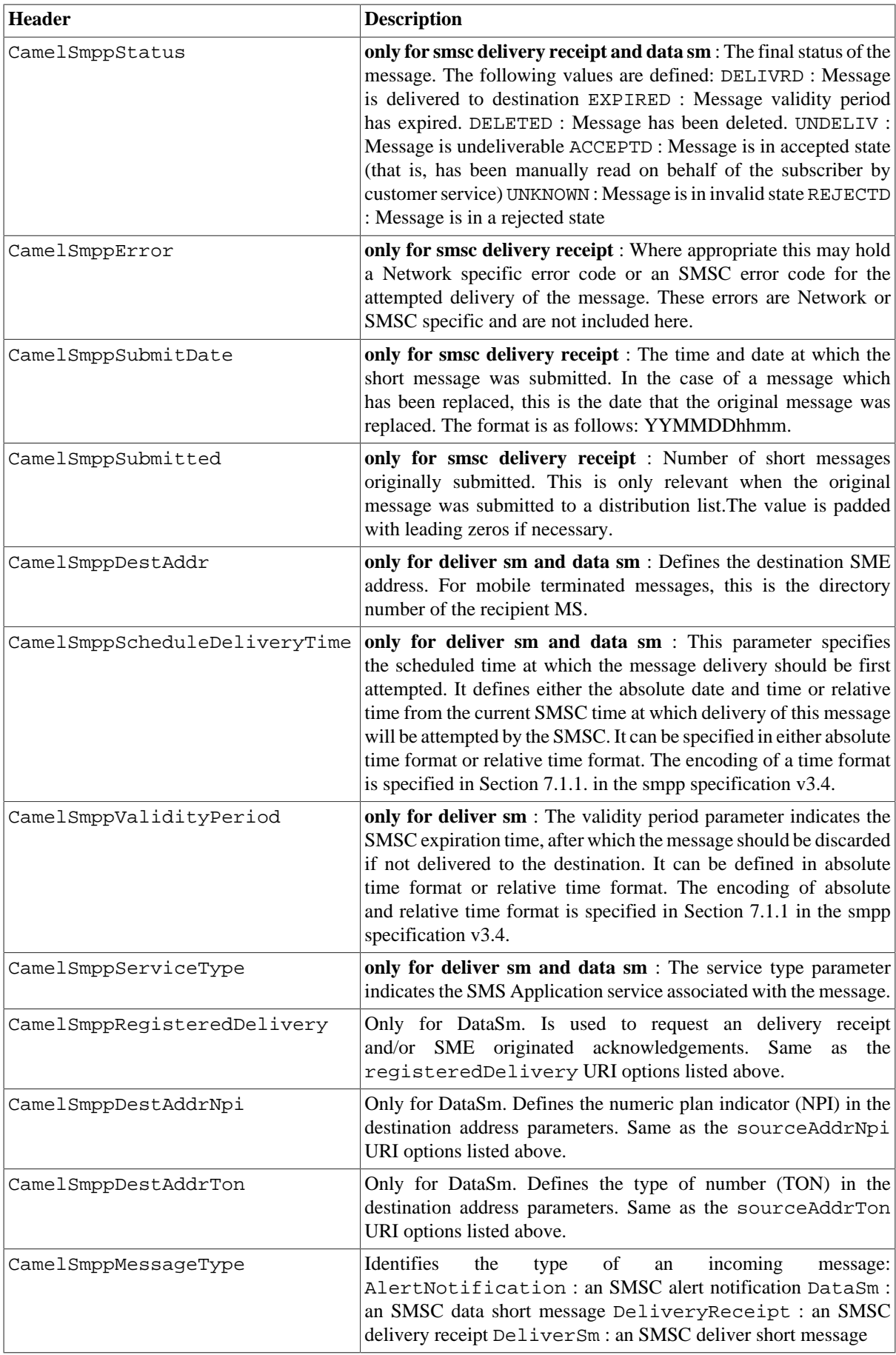

See the documentation of the [JSMPP Library](http://code.google.com/p/jsmpp/) for more details about the underlying library.

# **3.41.4. Samples**

A route which sends an SMS using the Java DSL:

```
from("direct:start")
    .to("smpp://smppclient@localhost:2775?password=password&
enquireLinkTimer=3000&transactionTimer=5000&systemType=producer");
```
A route which sends an SMS using the Spring XML DSL:

```
<route>
   <from uri="direct:start"/>
    <to uri="smpp://smppclient@localhost:2775?password=password&
enquireLinkTimer=3000&transactionTimer=5000&systemType=producer"/>
</route>
```
A route which receives an SMS using the Java DSL:

```
from("smpp://smppclient@localhost:2775?password=password&enquireLinkTimer=
3000&transactionTimer=5000&systemType=consumer")
    .to("bean:foo");
```
A route which receives an SMS using the Spring XML DSL:

```
<route>
   <from uri="smpp://smppclient@localhost:2775?password=password&
enquireLinkTimer=3000&transactionTimer=5000&systemType=consumer"/>
   <to uri="bean:foo"/>
</route>
```
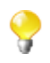

If you need an SMSC simulator for your test, you can use the simulator provided by [Logica](http://opensmpp.logica.com/CommonPart/Download/download2.html#simulator).

# **3.42. SNMP**

The **snmp:** component gives you the ability to poll SNMP capable devices or receiving traps.

Maven users will need to add the following dependency to their pom.xml for this component:

```
<dependency>
   <groupId>org.apache.camel</groupId>
   <artifactId>camel-snmp</artifactId>
   <!-- use the same version as your Camel core version -->
   <version>x.x.x</version>
</dependency>
```
# **3.42.1. URI format**

```
snmp://hostname[:port][?Options]
```
The component supports polling OID values from an SNMP enabled device and receiving traps.

You can append query options to the URI in the following format, ?option=value&option=value&...

# **3.42.2. Options**

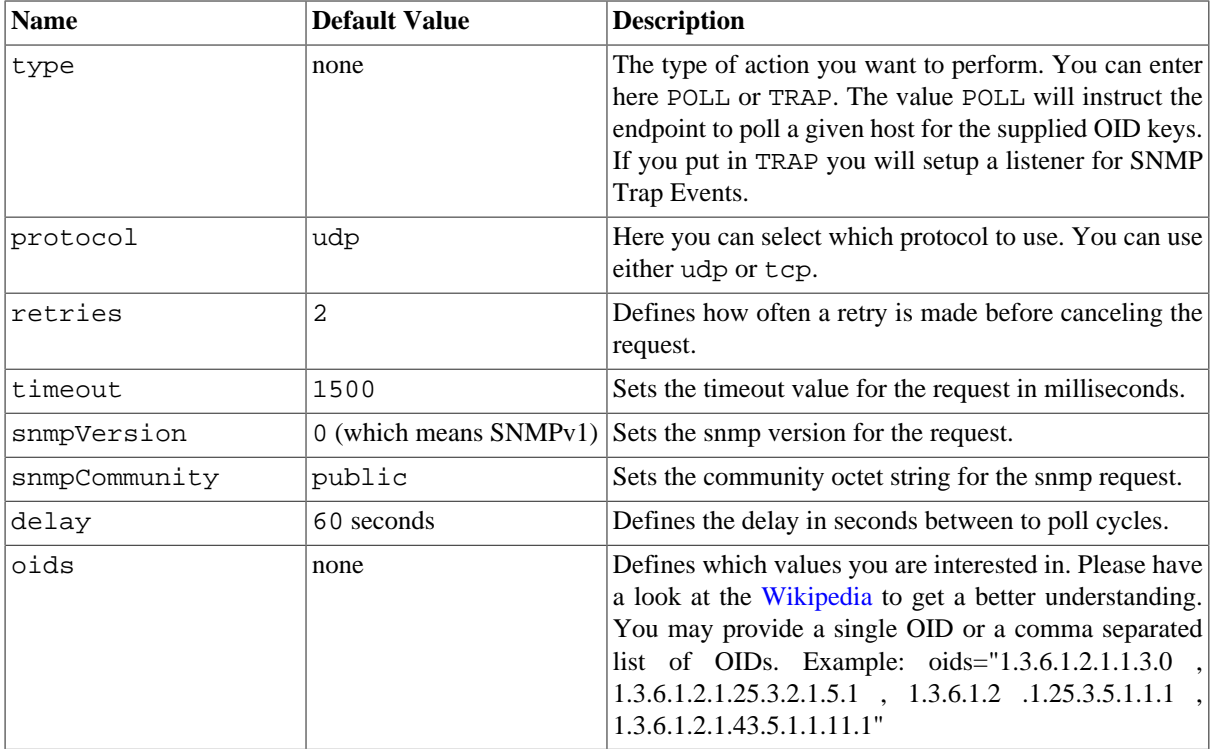

# **3.42.3. The result of a poll**

Given the situation, that I poll for the following OIDs:

#### **Example 3.1. oids**

```
1.3.6.1.2.1.1.3.0
1.3.6.1.2.1.25.3.2.1.5.1
1.3.6.1.2.1.25.3.5.1.1.1
1.3.6.1.2.1.43.5.1.1.11.1
```
The result will be the following:

#### **Example 3.2. Result of toString conversion**

```
<?xml version="1.0" encoding="UTF-8"?>
<snmp>
    <entry>
       <oid>1.3.6.1.2.1.1.3.0</oid>
       <value>6 days, 21:14:28.00</value>
    </entry>
    <entry>
       <oid>1.3.6.1.2.1.25.3.2.1.5.1</oid>
       <value>2</value>
    </entry>
    <entry>
       <oid>1.3.6.1.2.1.25.3.5.1.1.1</oid>
       <value>3</value>
    </entry>
    <entry>
       <oid>1.3.6.1.2.1.43.5.1.1.11.1</oid>
       <value>6</value>
    </entry>
    <entry>
       <oid>1.3.6.1.2.1.1.1.0</oid>
       <value>My Very Special Printer Of Brand Unknown</value>
    </entry>
</snmp>
```
As you maybe recognized there is one more result than requested....1.3.6.1.2.1.1.1.0. This one is filled in by the device automatically in this special case. So it may absolutely happen, that you receive more than you requested...be prepared.

# **3.42.4. Examples**

Polling a remote device:

snmp:192.168.178.23:161?protocol=udp&type=POLL&oids=1.3.6.1.2.1.1.5.0

Setting up a trap receiver ( **Note that no OID info is needed here!** ):

snmp:127.0.0.1:162?protocol=udp&type=TRAP

You can get the community of SNMP TRAP with message header 'securityName', and the peer address of the SNMP TRAP with message header 'peerAddress'.

Routing example in Java: (converts the SNMP PDU to XML String)

```
from("snmp:192.168.178.23:161?protocol=udp&type=POLL"
   + "&oids=1.3.6.1.2.1.1.5.0").convertBodyTo(String.class).
   to("activemq:snmp.states");
```
# **3.43. Spring Integration**

The **spring-integration:** component provides a bridge for Camel components to talk to [Spring integration](http://camel.apache.org/springintegration.html) [endpoints.](http://camel.apache.org/springintegration.html)

Maven users will need to add the following dependency to their pom. xml for this component:

```
<dependency>
   <groupId>org.apache.camel</groupId>
   <artifactId>camel-spring-integration</artifactId>
   <!-- use the same version as your Camel core version -->
   <version>x.x.x</version>
</dependency>
```
# **3.43.1. URI format**

```
spring-integration:defaultChannelName[?options]
```
where **defaultChannelName** represents the default channel name which is used by the Spring Integration Spring context. It will equal to the inputChannel name for the Spring Integration consumer and the outputChannel name for the Spring Integration provider.

You can append query options to the URI in the following format, ?option=value&option=value& $\dots$ 

# **3.43.2. Options**

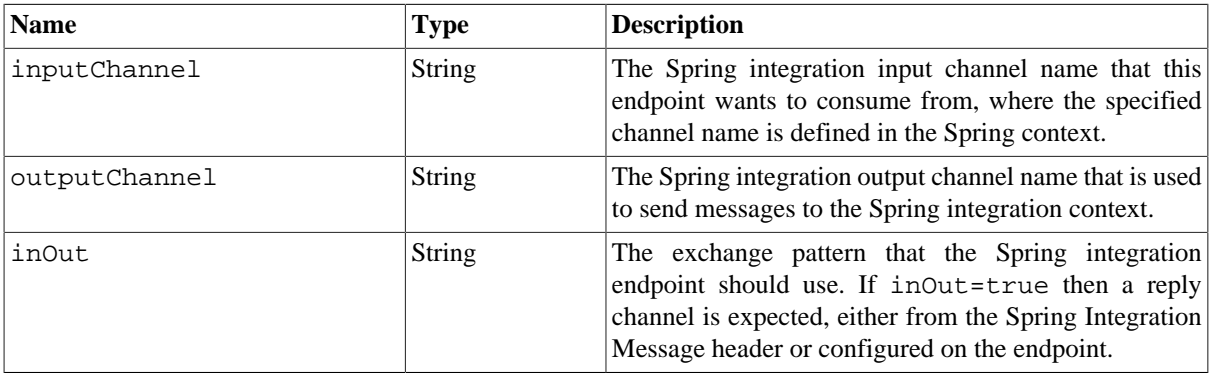

# **3.43.3. Usage**

The Spring integration component is a bridge that connects Camel endpoints with Spring integration endpoints through the Spring integration's input channels and output channels. Using this component, we can send Camel messages to Spring Integration endpoints or receive messages from Spring integration endpoints in a Camel routing context.

# **3.43.4. Examples**

### **3.43.4.1. Using the Spring integration endpoint**

You can set up a Spring integration endpoint using a URI, as follows:

```
<beans:beans xmlns="http://www.springframework.org/schema/integration"
   xmlns:xsi="http://www.w3.org/2001/XMLSchema-instance"
    xmlns:beans="http://www.springframework.org/schema/beans"
    xsi:schemaLocation="http://www.springframework.org/schema/beans
       http://www.springframework.org/schema/beans/spring-beans.xsd
       http://www.springframework.org/schema/integration
       http://www.springframework.org/schema/integration/spring-integration.xsd
       http://camel.apache.org/schema/spring
       http://camel.apache.org/schema/spring/camel-spring.xsd">
    <!-- Spring integration channels -->
    <channel id="inputChannel"/>
    <channel id="outputChannel"/>
    <channel id="onewayChannel"/>
    <!-- Spring integration service activators -->
    <service-activator input-channel="inputChannel" ref="helloService" 
       method="sayHello"/>
    <service-activator input-channel="onewayChannel" ref="helloService" 
       method="greet"/>
    <!-- custom bean -->
    <beans:bean id="helloService" class=
       "org.apache.camel.component.spring.integration.HelloWorldService"/>
    <camelContext id="camel" xmlns="http://camel.apache.org/schema/spring">
       <route>
          <from uri="direct:twowayMessage"/>
          <to uri="spring-integration:inputChannel?inOut=true&
             inputChannel=outputChannel"/>
       </route>
       <route>
          <from uri="direct:onewayMessage"/>
          <to uri="spring-integration:onewayChannel?inOut=false"/>
       </route>
    </camelContext>
<!-- Spring integration channels -->
<channel id="requestChannel"/>
<channel id="responseChannel"/>
<!-- custom Camel processor -->
<beans:bean id="myProcessor" 
    class="org.apache.camel.component.spring.integration.MyProcessor"/>
<!-- Camel route -->
<camelContext xmlns="http://camel.apache.org/schema/spring">
    <route>
       <from uri=
          "spring-integration://requestChannel?outputChannel=responseChannel
&inOut=true"/>
       <process ref="myProcessor"/>
    </route>
</camelContext>
```
Or directly using a Spring integration channel name:

#### Examples

```
<beans:beans xmlns="http://www.springframework.org/schema/integration"
   xmlns:xsi="http://www.w3.org/2001/XMLSchema-instance"
   xmlns:beans="http://www.springframework.org/schema/beans"
   xsi:schemaLocation="http://www.springframework.org/schema/beans
http://www.springframework.org/schema/beans/spring-beans.xsd
http://www.springframework.org/schema/integration
http://www.springframework.org/schema/integration/spring-integration.xsd
http://camel.apache.org/schema/spring
http://camel.apache.org/schema/spring/camel-spring.xsd">
<!-- Spring integration channel -->
<channel id="outputChannel"/>
<camelContext xmlns="http://camel.apache.org/schema/spring">
   <route>
       <from uri="outputChannel"/>
       <to uri="mock:result"/>
    </route>
</camelContext>
```
### **3.43.4.2. The Source and Target adapter**

Spring integration also provides the Spring integration's source and target adapters, which can route messages from a Spring integration channel to a Camel endpoint or from a Camel endpoint to a Spring integration channel.

This example uses the following namespaces:

```
<beans:beans xmlns="http://www.springframework.org/schema/integration"
   xmlns:beans="http://www.springframework.org/schema/beans"
   xmlns:xsi="http://www.w3.org/2001/XMLSchema-instance"
   xmlns:camel-si="http://camel.apache.org/schema/spring/integration"
   xsi:schemaLocation="
      http://www.springframework.org/schema/beans
      http://www.springframework.org/schema/beans/spring-beans.xsd
      http://www.springframework.org/schema/integration
      http://www.springframework.org/schema/integration/spring-integration.xsd
      http://camel.apache.org/schema/spring/integration 
      http://camel.apache.org/schema/spring/integration/ \\
         camel-spring-integration.xsd
      http://camel.apache.org/schema/spring
      http://camel.apache.org/schema/spring/camel-spring.xsd">
```
You can bind your source or target to a Camel endpoint as follows:

```
<!-- Create the Camel context here -->
<camelContext id="camelTargetContext" 
   xmlns="http://camel.apache.org/schema/spring">
    <route>
       <from uri="direct:EndpointA" />
       <to uri="mock:result" />
    </route>
    <route>
       <from uri="direct:EndpointC"/>
       <process ref="myProcessor"/>
    </route>
</camelContext>
<!-- We can bind the camelTarget to the Camel context's endpoint by -->
<!-- specifying the camelEndpointUri attribute -->
<camel-si:camelTarget id="camelTargetA" 
   camelEndpointUri="direct:EndpointA" expectReply="false">
    <camel-si:camelContextRef>
       camelTargetContext
    </camel-si:camelContextRef>
</camel-si:camelTarget>
<camel-si:camelTarget id="camelTargetB" 
   camelEndpointUri="direct:EndpointC" replyChannel="channelC"
   expectReply="true">
   <camel-si:camelContextRef>
      camelTargetContext
    </camel-si:camelContextRef>
</camel-si:camelTarget>
<camel-si:camelTarget id="camelTargetD" 
   camelEndpointUri="direct:EndpointC" expectReply="true">
    <camel-si:camelContextRef>
      camelTargetContext
    </camel-si:camelContextRef>
</camel-si:camelTarget>
<beans:bean id="myProcessor" 
   class="org.apache.camel.component.spring.integration.MyProcessor"/>
```
# **3.44. Spring Security**

The **camel-spring-security** component provides role-based authorization for Camel routes. It leverages the authentication and user services provided by [Spring Security](http://static.springsource.org/spring-security/site/index.html) (formerly Acegi Security) and adds a declarative, role-based policy system to control whether a route can be executed by a given principal.

If you are not familiar with the Spring Security authentication and authorization system, please review the current reference documentation on the SpringSource web site linked above.

# **3.44.1. Creating authorization policies**

Access to a route is controlled by an instance of a SpringSecurityAuthorizationPolicy object. A policy object contains the name of the Spring Security authority (role) required to run a set of endpoints and references to Spring Security AuthenticationManager and AccessDecisionManager objects used to determine whether the current principal has been assigned that role. Policy objects may be configured as Spring beans or by using an <authorizationPolicy> element in Spring XML.

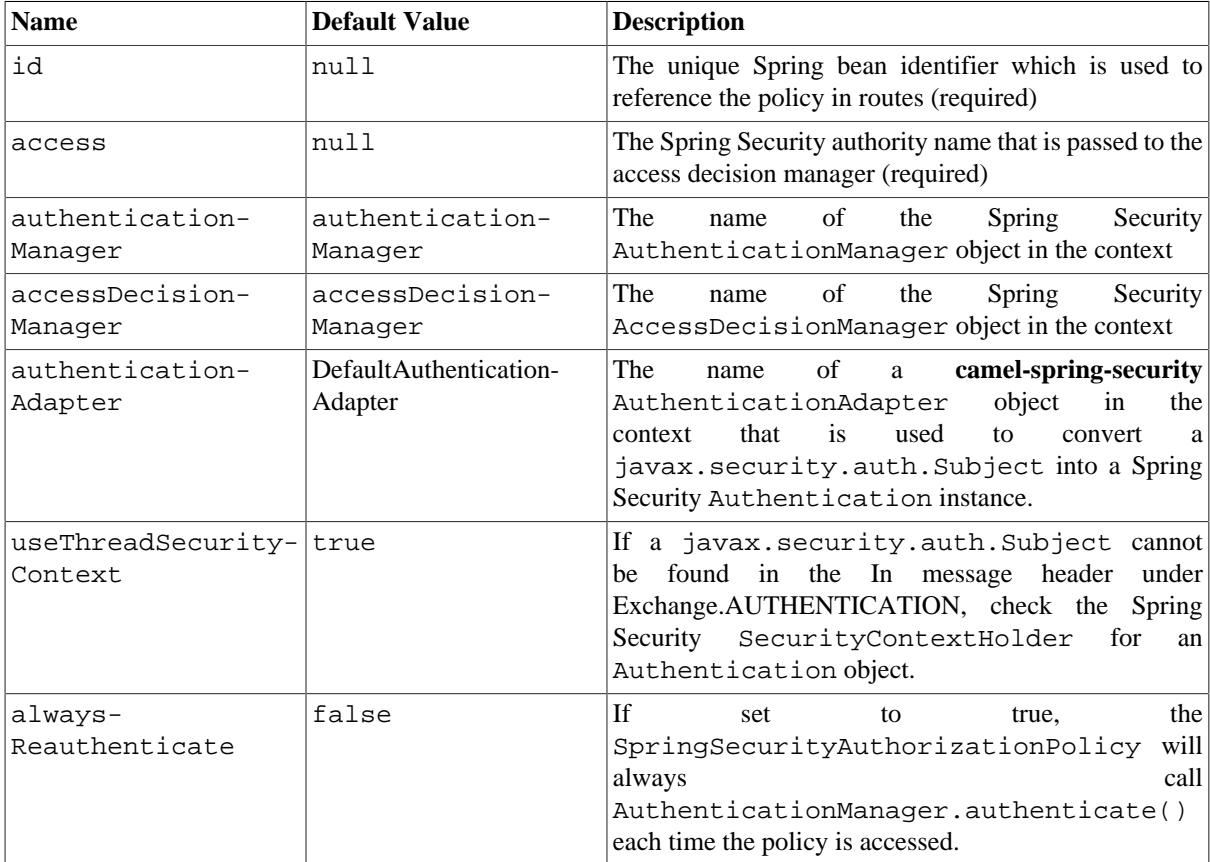

The <authorizationPolicy> element may contain the following attributes:

# **3.44.2. Controlling access to Camel routes**

A Spring Security AuthenticationManager and AccessDecisionManager are required to use this component. Here is an example of how to configure these objects in Spring XML using the Spring Security namespace:

```
<beans xmlns="http://www.springframework.org/schema/beans"
   xmlns:xsi="http://www.w3.org/2001/XMLSchema-instance"
   xmlns:spring-security="http://www.springframework.org/schema/security"
    xsi:schemaLocation="http://www.springframework.org/schema/beans
http://www.springframework.org/schema/beans/spring-beans.xsd
http://www.springframework.org/schema/security
http://www.springframework.org/schema/security/spring-security.xsd">
    <bean id="accessDecisionManager" 
       class="org.springframework.security.access.vote.AffirmativeBased">
       <property name="allowIfAllAbstainDecisions" value="true"/>
       <property name="decisionVoters">
          <list>
             <bean 
                class="org.springframework.security.access.vote.RoleVoter"/>
          </list>
       </property>
    </bean>
    <spring-security:authentication-manager alias="authenticationManager">
       <spring-security:authentication-provider 
          user-service-ref="userDetailsService"/>
    </spring-security:authentication-manager>
    <spring-security:user-service id="userDetailsService">
       <spring-security:user name="jim" 
         password="jimspassword" authorities="ROLE_USER, ROLE_ADMIN"/>
       <spring-security:user name="bob" 
          password="bobspassword" authorities="ROLE_USER"/>
    </spring-security:user-service>
</beans>
```
Now that the underlying security objects are set up, we can use them to configure an authorization policy and use that policy to control access to a route:

```
<beans xmlns="http://www.springframework.org/schema/beans"
    xmlns:xsi="http://www.w3.org/2001/XMLSchema-instance"
    xmlns:spring-security="http://www.springframework.org/schema/security"
    xsi:schemaLocation="http://www.springframework.org/schema/beans
http://www.springframework.org/schema/beans/spring-beans.xsd
http://camel.apache.org/schema/spring
http://camel.apache.org/schema/spring/camel-spring.xsd
http://camel.apache.org/schema/spring-security
http://camel.apache.org/schema/spring-security/camel-spring-security.xsd
http://www.springframework.org/schema/security
http://www.springframework.org/schema/security/spring-security-3.0.3.xsd">
     <!-- import the Spring security configuration -->
     <import resource=
"classpath:org/apache/camel/component/spring/security/ \\
commonSecurity.xml"/>
    <authorizationPolicy id="admin" access="ROLE_ADMIN"
       authenticationManager="authenticationManager"
       accessDecisionManager="accessDecisionManager"
       xmlns="http://camel.apache.org/schema/spring-security"/>
    <camelContext id="myCamelContext" 
       xmlns="http://camel.apache.org/schema/spring">
       <route>
          <from uri="direct:start"/>
          <!-- The exchange should be authenticated with the role -->
          <!-- of ADMIN before it is send to mock:endpoint -->
          <policy ref="admin">
             <to uri="mock:end"/>
          </policy>
       </route>
    </camelContext>
</beans>
```
In this example, the endpoint mock:end will not be executed unless a Spring Security Authentication object that has been or can be authenticated and contains the ROLE\_ADMIN authority can be located by the *admin* SpringSecurityAuthorizationPolicy.

# **3.44.3. Authentication**

The process of obtaining security credentials that are used for authorization is not specified by this component. You can write your own processors or components which get authentication information from the exchange depending on your needs. For example, you might create a processor that gets credentials from an HTTP request header originating in the camel-jetty component. No matter how the credentials are collected, they need to be placed in the In message or the SecurityContextHolder so the **camel-spring-security** component can access them:
```
import javax.security.auth.Subject;
import org.apache.camel.*;
import org.apache.commons.codec.binary.Base64;
import org.springframework.security.authentication.*;
public class MyAuthService implements Processor {
    public void process(Exchange exchange) throws Exception {
       // get the username and password from the HTTP header
       // http://en.wikipedia.org/wiki/Basic_access_authentication
       String userpass = new String(Base64.decodeBase64(
         exchange.getIn().getHeader("Authorization", String.class)));
       String[] tokens= userpass.split(":");
       // create an Authentication object
       UsernamePasswordAuthenticationToken authToken = 
          new UsernamePasswordAuthenticationToken(tokens[0], tokens[1]);
       // wrap it in a Subject
      Subject subject = new Subject();
       subject.getPrincipals().add(token);
       // place the Subject in the In message
      exchange.getIn().setHeader(Exchange.AUTHENTICATION, subject);
       // You could also do this if useThreadSecurityContext is set to true:
       // SecurityContextHolder.getContext().setAuthentication(authToken);
    }
}
```
The SpringSecurityAuthorizationPolicy will automatically authenticate the Authentication object if necessary.

There are two issues to be aware of when using the SecurityContextHolder instead of or in addition to the Exchange.AUTHENTICATION header. First, the context holder uses a thread-local variable to hold the Authentication object. Any routes that cross thread boundaries, like **seda** or **jms**, will lose the Authentication object. Second, the Spring Security system appears to expect that an Authentication object in the context is already authenticated and has roles (see the Technical Overview [section 5.3.1](http://static.springsource.org/spring-security/site/docs/3.0.x/reference/technical-overview.html#tech-intro-authentication) for more details).

The default behavior of **camel-spring-security** is to look for a Subject in the Exchange.AUTHENTICATION header. This Subject must contain at least one principal, which must be a subclass of org.springframework.security.core.Authentication. You can customize the mapping of Subject to Authentication object by providing an implementation of the org.apache.camel.component.spring.security.AuthenticationAdapter to your <authorizationPolicy> bean. This can be useful if you are working with components that do not use Spring Security but do provide a Subject. At this time, only the camel-cxf component populates the Exchange.AUTHENTICATION header.

### **3.44.4. Handling authentication and authorization errors**

If authentication or authorization fails in the SpringSecurityAuthorizationPolicy, a CamelAuthorizationException will be thrown. This can be handled using Camel's standard exception handling methods, like the Exception clause. The CamelAuthorizationException will have a reference to the ID of the policy which threw the exception so you can handle errors based on the policy as well as the type of exception:

```
<onException>
   <exception>org.springframework.security.authentication.
       AccessDeniedException</exception>
   <choice>
       <when>
          <simple>${exception.policyId} == 'user'</simple>
          <transform>
             <constant>You do not have ROLE_USER access!</constant>
          </transform>
       </when>
       <when>
          <simple>${exception.policyId} == 'admin'</simple>
          <transform>
             <constant>You do not have ROLE_ADMIN access!</constant>
          </transform>
       </when>
    </choice>
</onException>
```
### **3.44.5. Dependencies**

Maven users will need to add the following dependency to their pom. xml for this component:

```
<dependency> 
    <groupId>org.apache.camel</groupId> 
    <artifactId>camel-spring-security</artifactId> 
    <version>2.4.0</version> 
</dependency>
```
This dependency will also pull in org.springframework.security:springsecurity-core:3.0.3.RELEASE and org.springframework.security:spring-securityconfig:3.0.3.RELEASE.

# **3.45. SQL Component**

The **sql:** component allows you to work with databases using JDBC queries. The difference between this component and [Section 3.22, "](#page-197-0)*JDBC*" component is that in case of SQL the query is a property of the endpoint and it uses message payload as parameters passed to the query.

This component uses spring-jdbc behind the scenes for the SQL handling.

Maven users will need to add the following dependency to their pom. xml for this component:

```
<dependency>
   <groupId>org.apache.camel</groupId>
   <artifactId>camel-sql</artifactId>
   <!-- use the same version as your Camel core version -->
    <version>x.x.x</version>
</dependency>
```
The SQL component also supports:

- a JDBC based repository for the Section 2.19, "*[Idempotent Consumer](#page-39-0)*" EIP pattern. See further below.
- a JDBC based repository for the [Aggregator](#page-11-0) EIP pattern. See further below.

### **3.45.1. URI format**

The SQL component can only be used to define producer endpoints. In other words, you cannot define an SQL endpoint in a from() statement.

The SQL component uses the following endpoint URI notation:

sql:select \* from table where id=# order by name[?options]

Notice that the standard ? symbol that denotes the parameters to an SQL query is substituted with the # symbol, because the ? symbol is used to specify options for the endpoint. The ? symbol replacement can be configured on endpoint basis.

You can append query options to the URI in the following format, ?option=value&option=value& $\dots$ 

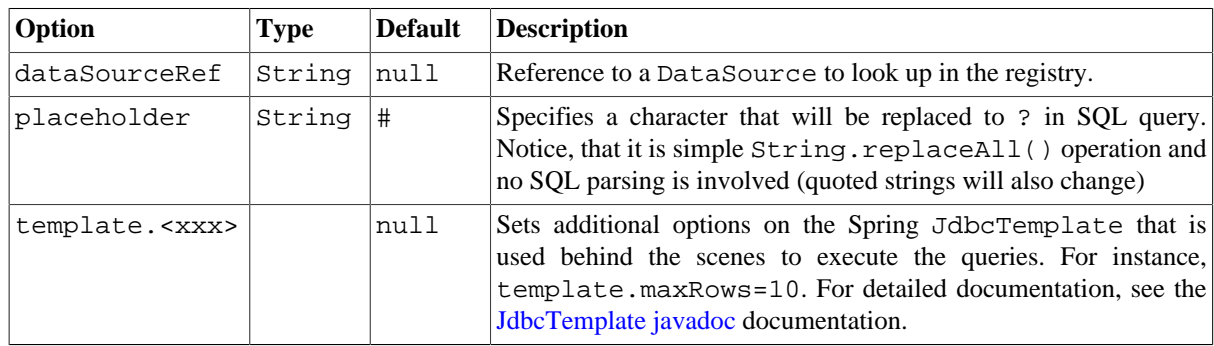

#### **3.45.2. Options**

### **3.45.3. Treatment of the message body**

The SQL component tries to convert the message body to an object of java.util.Iterator type and then uses this iterator to fill the query parameters (where each query parameter is represented by a # symbol (or configured placeholder) in the endpoint URI). If the message body is not an array or collection, the conversion results in an iterator that iterates over only one object, which is the body itself.

For example, if the message body is an instance of java.util.List, the first item in the list is substituted into the first occurrence of # in the SQL query, the second item in the list is substituted into the second occurrence of #, and so on.

### **3.45.4. Result of the query**

For select operations, the result is an instance of List<Map<String, Object>> type, as returned by the [JdbcTemplate.queryForList\(\)](http://static.springframework.org/spring/docs/2.5.x/api/org/springframework/jdbc/core/JdbcTemplate.html#queryForList(java.lang.String,%20java.lang.Object%91%93)) method. For update operations, the result is the number of updated rows, returned as an Integer.

### **3.45.5. Header values**

When performing update operations, the SQL Component stores the update count in the following message headers:

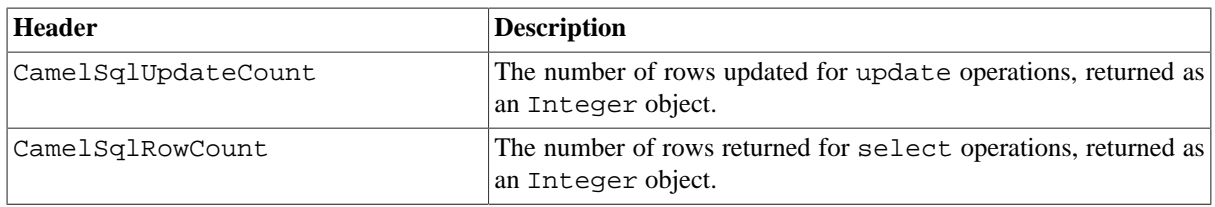

### **3.45.6. Configuration in Camel**

The SQL component must be configured before it can be used. In Spring, you can configure it as follows:

```
<bean id="sql" class="org.apache.camel.component.sql.SqlComponent">
     <property name="dataSource" ref="myDS"/>
</bean>
<bean id="myDS" 
   class="org.springframework.jdbc.datasource.DriverManagerDataSource">
   <property name="driverClassName" value="com.mysql.jdbc.Driver" />
   <property name="url" value="jdbc:mysql://localhost:3306/ds" />
   <property name="username" value="username" />
   <property name="password" value="password" />
</bean>
```
You can now set a reference to a DataSource in the URI directly:

sql:select \* from table where id=# order by name?dataSourceRef=myDS

### **3.45.8. Sample**

In the sample below we execute a query and retrieve the result as a List of rows, where each row is a Map<String, Object and the key is the column name.

First, we set up a table to use for our sample. As this is based on an unit test, we'll do it using java code:

```
// this is the database we create with some initial data for our unit test
jdbcTemplate.execute("create table projects (id integer primary key,"
   + "project varchar(10), license varchar(5))");
jdbcTemplate.execute("insert into projects values (1, 'Camel', 'ASF')");
jdbcTemplate.execute("insert into projects values (2, 'AMQ', 'ASF')");
jdbcTemplate.execute("insert into projects values (3, 'Linux', 'XXX')");
```
Then we configure our route and our  $\text{sd}$  component. Notice that we use a direct endpoint in front of the  $\text{sd}$ endpoint. This allows us to send an exchange to the direct endpoint with the URI, direct: simple, which is much easier for the client to use than the long  $sql: \text{URI}$ . Note that the DataSource is looked up up in the registry, so we can use standard Spring XML to configure our DataSource.

```
from("direct:simple")
    .to("sql:select * from projects where license=# order by id?
   dataSourceRef=jdbc/myDataSource").to("mock:result");
```
And then we fire the message into the direct endpoint that will route it to our sql component that queries the database.

```
MockEndpoint mock = getMockEndpoint("mock:result");
mock.expectedMessageCount(1);
// send the query to direct that will route it to the sql where we will 
// execute the query and bind the parameters with the data from the body. 
// The body only contains one value in this case (XXX) but if we should 
// use multiple values then the body will be iterated so we could supply 
// a List<String> instead containing each binding value.
template.sendBody("direct:simple", "XXX");
mock.assertIsSatisfied();
// the result is a List
List received = assertIsInstanceOf(
   List.class, mock.getReceivedExchanges().get(0).getIn().getBody());
// and each row in the list is a Map
Map row = assertIsInstanceOf(Map.class, received.get(0));
// and we should be able the get the project 
// from the map that should be Linux
assertEquals("Linux", row.get("PROJECT"));
```
We could configure the DataSource in Spring XML as follows:

<jee:jndi-lookup id="myDS" jndi-name="jdbc/myDataSource"/>

### **3.45.9. Using the JDBC based idempotent repository**

First we need to setup a javax.sql.DataSource in the Spring XML file:

```
<bean id="dataSource" 
class="org.springframework.jdbc.datasource.SingleConnectionDataSource">
   <property name="driverClassName" value="org.hsqldb.jdbcDriver"/>
    <property name="url" value="jdbc:hsqldb:mem:camel_jdbc"/>
    <property name="username" value="sa"/>
    <property name="password" value=""/>
</bean>
```
And we can create our JDBC idempotent repository in the Spring XML file as well:

Using the JDBC based aggregation repository

```
<bean id="messageIdRepository" class=
   "org.apache.camel.processor.idempotent.jdbc.JdbcMessageIdRepository">
   <constructor-arg ref="dataSource" />
    <constructor-arg value="myProcessorName" />
</bean>
<camel:camelContext>
   <camel:errorHandler 
      id="deadLetterChannel" type="DeadLetterChannel" 
      deadLetterUri="mock:error">
       <camel:redeliveryPolicy maximumRedeliveries="0" 
          maximumRedeliveryDelay="0" logStackTrace="false" />
   </camel:errorHandler>
   <camel:route id="JdbcMessageIdRepositoryTest" 
       errorHandlerRef="deadLetterChannel">
       <camel:from uri="direct:start" />
       <camel:idempotentConsumer 
          messageIdRepositoryRef="messageIdRepository">
          <camel:header>messageId</camel:header>
          <camel:to uri="mock:result" />
       </camel:idempotentConsumer>
    </camel:route>
</camel:camelContext>
```
### **3.45.10. Using the JDBC based aggregation repository**

The JdbcAggregationRepository is provided in the camel-sql component.

JdbcAggregationRepository is an AggregationRepository which on the fly persists the aggregated messages. This ensures that you will not loose messages, as the default aggregator will use an in memory only AggregationRepository. The JdbcAggregationRepository allows together with Camel to provide persistent support for the [Aggregator.](#page-11-0)

It has the following options:

 $\mathbf T$ 

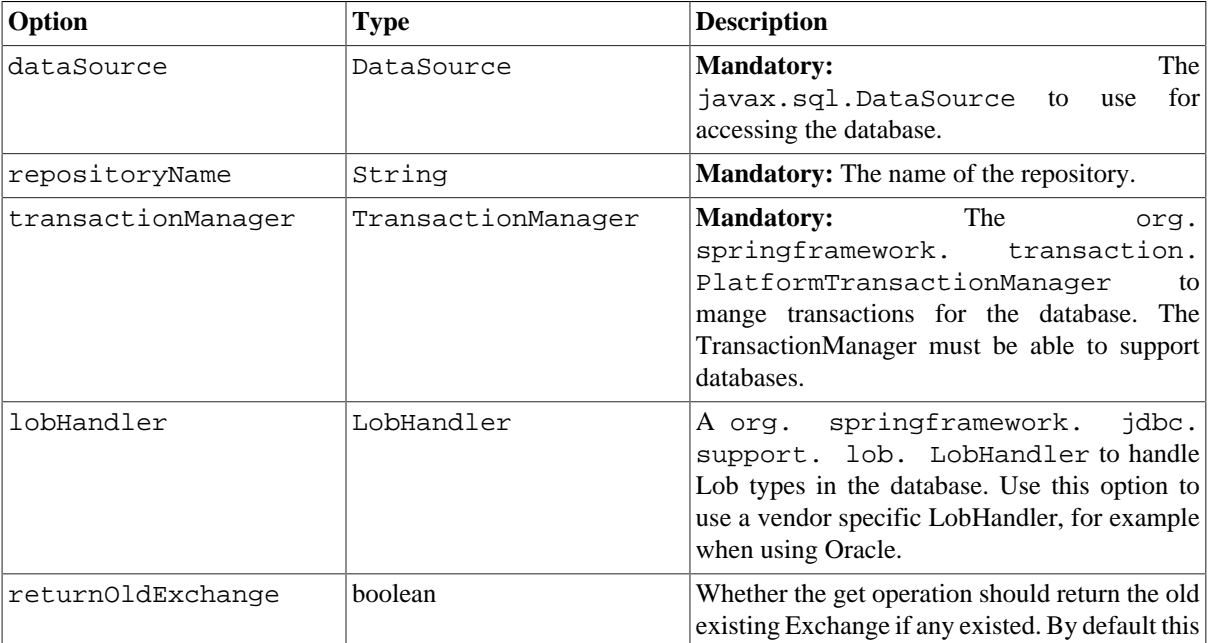

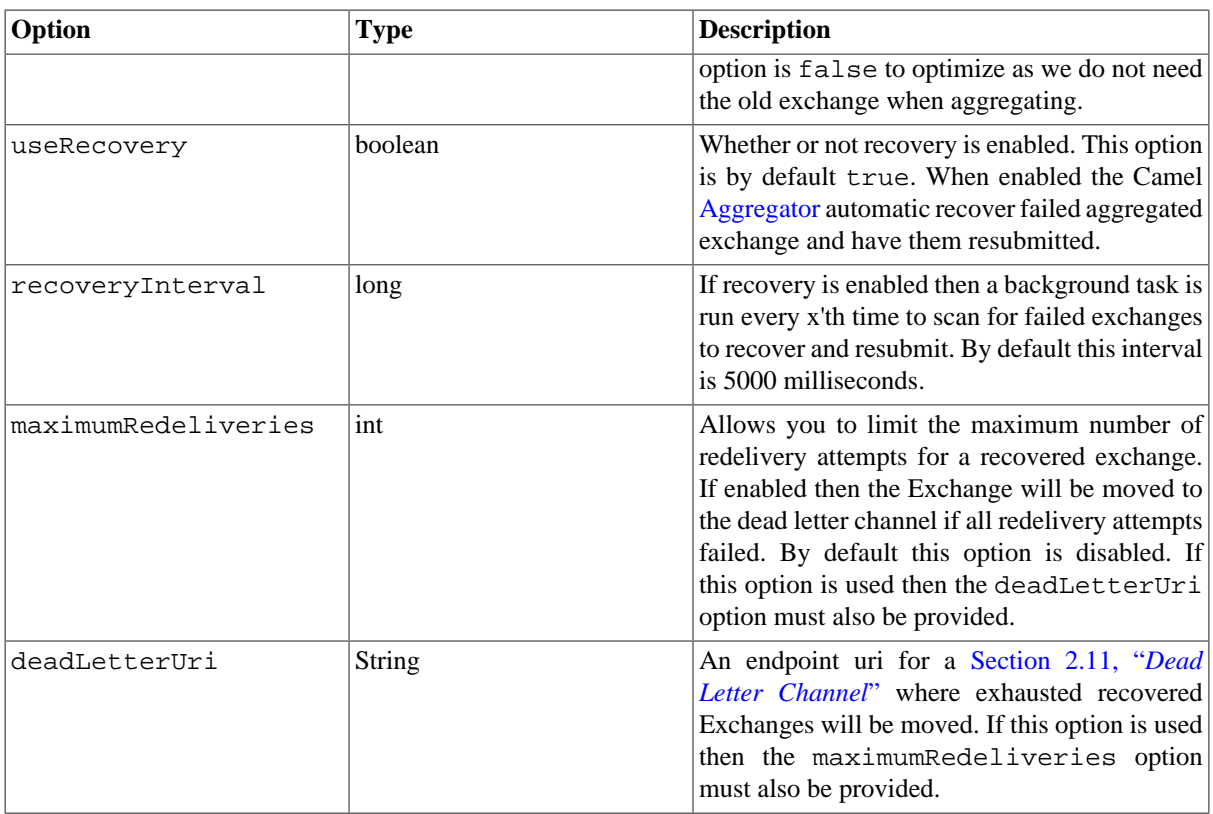

#### **3.45.10.1. What is preserved when persisting**

JdbcAggregationRepository will only preserve any Serializable compatible data types. If a data type is not such a type it is dropped and a WARN is logged. And it only persists the Message body and the Message headers. The Exchange properties are **not** persisted.

#### **3.45.10.2. Recovery**

The JdbcAggregationRepository will by default recover any failed [Exchange.](http://camel.apache.org/exchange.html) It does this by having a background tasks that scans for failed [Exchange](http://camel.apache.org/exchange.html) s in the persistent store. You can use the checkInterval option to set how often this task runs. The recovery works as transactional which ensures that Camel will try to recover and redeliver the failed [Exchange](http://camel.apache.org/exchange.html). Any [Exchange](http://camel.apache.org/exchange.html) which was found to be recovered will be restored from the persistent store and resubmitted and send out again.

The following headers is set when an [Exchange](http://camel.apache.org/exchange.html) is being recovered/redelivered:

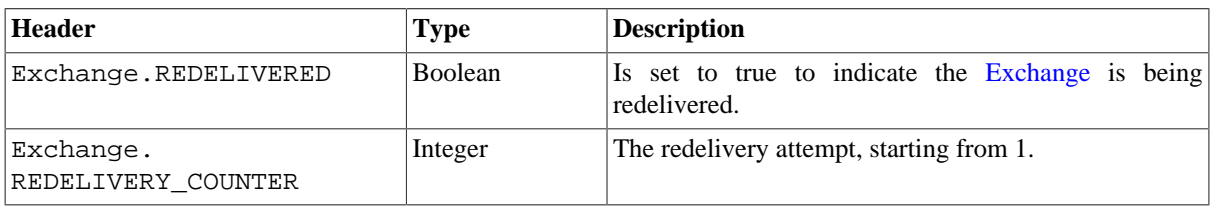

Only when an [Exchange](http://camel.apache.org/exchange.html) has been successfully processed it will be marked as complete which happens when the confirm method is invoked on the AggregationRepository. This means if the same [Exchange](http://camel.apache.org/exchange.html) fails again it will be kept retried until it success.

You can use option maximumRedeliveries to limit the maximum number of redelivery attempts for a given recovered [Exchange.](http://camel.apache.org/exchange.html) You must also set the deadLetterUri option so Camel knows where to send the [Exchange](http://camel.apache.org/exchange.html) when the maximumRedeliveries was hit.

You can see some examples in the unit tests of camel-sql, for example [this test.](https://svn.apache.org/repos/asf/camel/trunk/components/camel-sql/src/test/java/org/apache/camel/processor/aggregate/jdbc/JdbcAggregateRecoverDeadLetterChannelTest.java)

#### **3.45.10.3. Database**

To be operational, each aggregator uses two table: the aggregation and completed one. By convention the completed has the same name as the aggregation one suffixed with "\_COMPLETED". The name must be configured in the Spring bean with the RepositoryName property. In the following example aggregation will be used.

The table structure definition of both table are identical: in both case a String value is used as key ( **id** ) whereas a Blob contains the exchange serialized in byte array. However one difference should be remembered: the **id** field does not have the same content depending on the table. In the aggregation table **id** holds the correlation Id used by the component to aggregate the messages. In the completed table, **id** holds the id of the exchange stored in corresponding the blob field.

Here is the SQL query used to create the tables, just replace "aggregation" with your aggregator repository name.

```
CREATE TABLE aggregation (
    id varchar(255) NOT NULL,
    exchange blob NOT NULL,
    constraint aggregation_pk PRIMARY KEY (id)
);
CREATE TABLE aggregation completed (
   id varchar(255) NOT NULL,
    exchange blob NOT NULL,
    constraint aggregation_completed_pk PRIMARY KEY (id)
);
```
#### **3.45.10.4. Codec (Serialization)**

Since they can contain any type of payload, Exchanges are not serializable by design. It is converted into a byte array to be stored in a database BLOB field. All those conversions are handled by the JdbcCodec class. One detail of the code requires your attention: the ClassLoadingAwareObjectInputStream.

The ClassLoadingAwareObjectInputStream has been reused from the [Apache ActiveMQ](http://activemq.apache.org/) project. It wraps an ObjectInputStream and use it with the ContextClassLoader rather than the currentThread one. The benefit is to be able to load classes exposed by other bundles. This allows the exchange body and headers to have custom types object references.

#### **3.45.10.5. Transaction**

A Spring PlatformTransactionManager is required to orchestrate transaction.

#### **3.45.10.6. Service (Start/Stop)**

The start method verify the connection of the database and the presence of the required tables. If anything is wrong it will fail during starting.

#### **3.45.10.7. Aggregator configuration**

Depending on the targeted environment, the aggregator might need some configuration. As you already know, each aggregator should have its own repository (with the corresponding pair of table created in the database) and a data source. If the default lobHandler is not adapted to your database system, it can be injected with the lobHandler property.

Here is the declaration for Oracle:

```
<bean id="lobHandler" 
   class="org.springframework.jdbc.support.lob.OracleLobHandler">
    <property name="nativeJdbcExtractor" ref="nativeJdbcExtractor"/>
</bean>
<bean id="nativeJdbcExtractor" class="org.springframework.jdbc. //
   support.nativejdbc.CommonsDbcpNativeJdbcExtractor"/>
<bean id="repo" class=
   "org.apache.camel.processor.aggregate.jdbc.JdbcAggregationRepository">
   <property name="transactionManager" ref="transactionManager"/>
   <property name="repositoryName" value="aggregation"/>
    <property name="dataSource" ref="dataSource"/>
    <!-- Only with Oracle, else use default -->
    <property name="lobHandler" ref="lobHandler"/>
</bean>
```
# **3.46. SSH**

The SSH component enables access to SSH servers such that you can send an SSH command, and process the response. Maven users will need to add the following dependency to their pom.xml for this component:

```
<dependency>
   <groupId>org.apache.camel</groupId>
   <artifactId>camel-ssh</artifactId>
   <!-- use the same version as your Camel core version -->
    <version>x.x.x</version>
</dependency>
```
## **3.46.1. URI Format**

ssh:[username[:password]@]host[:port][?options]

### **3.46.2. Options**

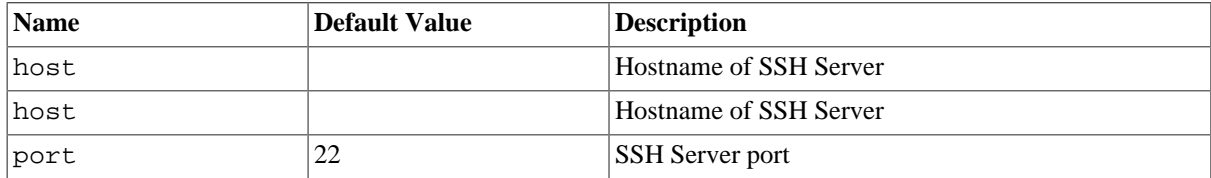

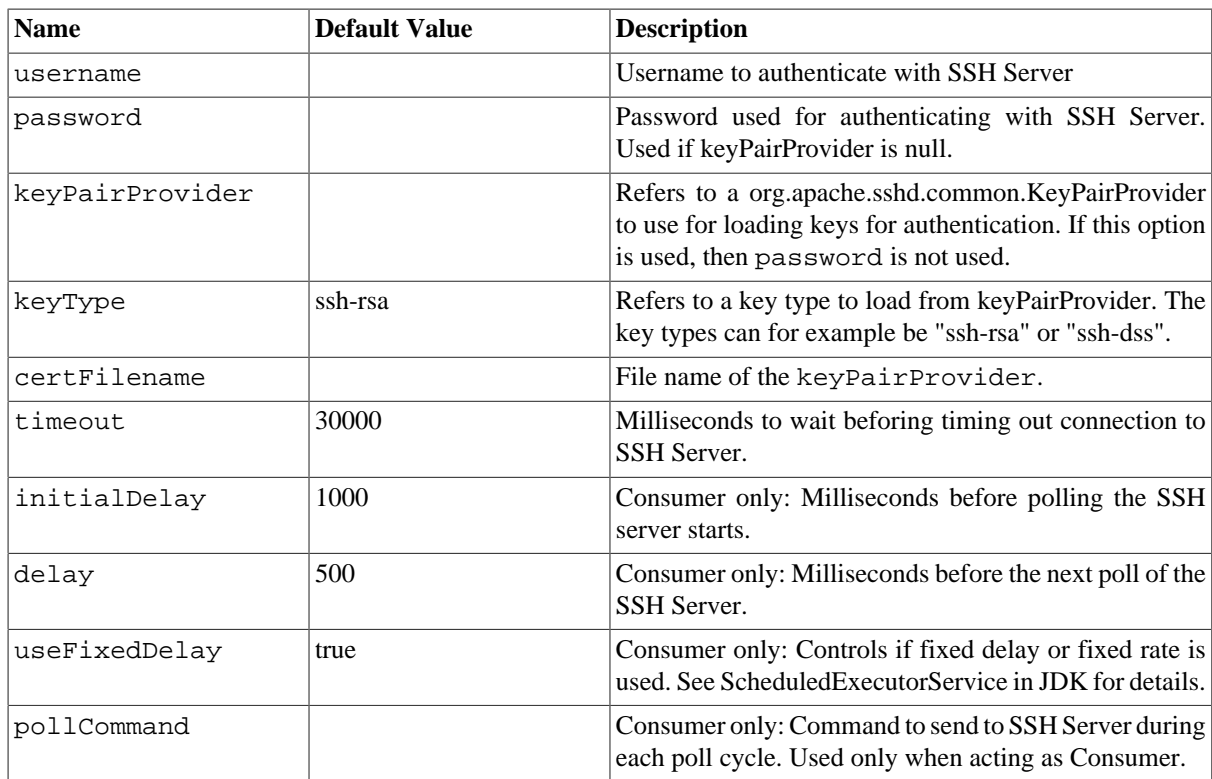

# **3.47. Stub**

The stub: component provides a simple way to stub out any physical endpoints for easy testing. Just add stub: in front of any endpoint URI in order to stub out the endpoint. This is useful in development where you might wish to try a route without needing to connect to a specific SMTP or HTTP endpoint.

Internally the Stub component creates [VM](http://camel.apache.org/vm.html) endpoints. The main difference between Stub and VM is that VM will validate the URI and parameters you give it, so putting vm: in front of a typical URI with query arguments will usually fail. Stub won't though as it basically ignores all query parameters to let you quickly stub out one or more endpoints in your route temporarily.

### **3.47.1. URI Format**

stub:someUri

Where someUri can be any URI with any query parameters.

## **3.47.2. Samples**

Here are some samples:

stub:smtp://somehost.foo.com?user=whatnot&something=else

stub:http://somehost.bar.com/something

## <span id="page-298-0"></span>**3.48. Test**

[Testing](http://camel.apache.org/testing.html) of distributed and asynchronous processing is notoriously difficult. The [Section 3.31, "](#page-240-0)*Mock*", [Section 3.48, "](#page-298-0)*Test*" and [DataSet](http://camel.apache.org/dataset.html) endpoints work great with the [Camel Testing Framework](http://camel.apache.org/testing.html) to simplify your unit and integration testing using Enterprise Integration Patterns and Camel's large range of Components together with the powerful [Bean Integration](http://camel.apache.org/bean-integration.html).

The **test** component extends the [Section 3.31, "](#page-240-0)*Mock*" component to support pulling messages from another endpoint on startup to set the expected message bodies on the underlying [Section 3.31, "](#page-240-0)*Mock*" endpoint. That is, you use the test endpoint in a route and messages arriving on it will be implicitly compared to some expected messages extracted from some other location.

So you can use, for example, an expected set of message bodies as files. This will then set up a properly configured [Section 3.31, "](#page-240-0)*Mock*" endpoint, which is only valid if the received messages match the number of expected messages and their message payloads are equal.

### **3.48.1. URI format**

test:expectedMessagesEndpointUri

where **expectedMessagesEndpointUri** refers to some other Component URI that the expected message bodies are pulled from before starting the test.

### **3.48.2. Example**

For example, you could write a test case as follows:

```
from("seda:someEndpoint").
   to("test:file://data/expectedOutput?noop=true");
```
If your test then invokes the [MockEndpoint.assertIsSatisfied\(camelContext\) method](http://camel.apache.org/maven/current/camel-core/apidocs/org/apache/camel/component/mock/MockEndpoint.html#assertIsSatisfied(org.apache.camel.CamelContext)), your test case will perform the necessary assertions.

Here is a [real example test case using Mock and Spring](http://svn.apache.org/viewvc/camel/trunk/components/camel-spring/src/test/java/org/apache/camel/component/test/TestEndpointTest.java?view=markup) along with its [Spring XML](https://svn.apache.org/repos/asf/camel/trunk/components/camel-spring/src/test/resources/org/apache/camel/component/test/TestEndpointTest-context.xml).

To see how you can set other expectations on the test endpoint, see the [Section 3.31, "](#page-240-0)*Mock*" component.

# **3.49. Timer**

The **timer:** component is used to generate message exchanges when a timer fires You can only consume events from this endpoint.

### **3.49.1. URI format**

timer:name[?options]

where name is the name of the Timer object, which is created and shared across endpoints. So if you use the same name for all your timer endpoints, only one Timer object and thread will be used.

You can append query options to the URI in the following format, ?option=value&option=value&...

**Note:** The IN body of the generated exchange is null. So exchange.getIn().getBody() returns null.

See also the [Section 3.34, "](#page-256-0)*Quartz*" component that supports much more advanced scheduling. Q

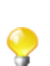

You can specify the time in [human friendly syntax.](http://camel.apache.org/how-do-i-specify-time-period-in-a-human-friendly-syntax.html)

### **3.49.2. Options**

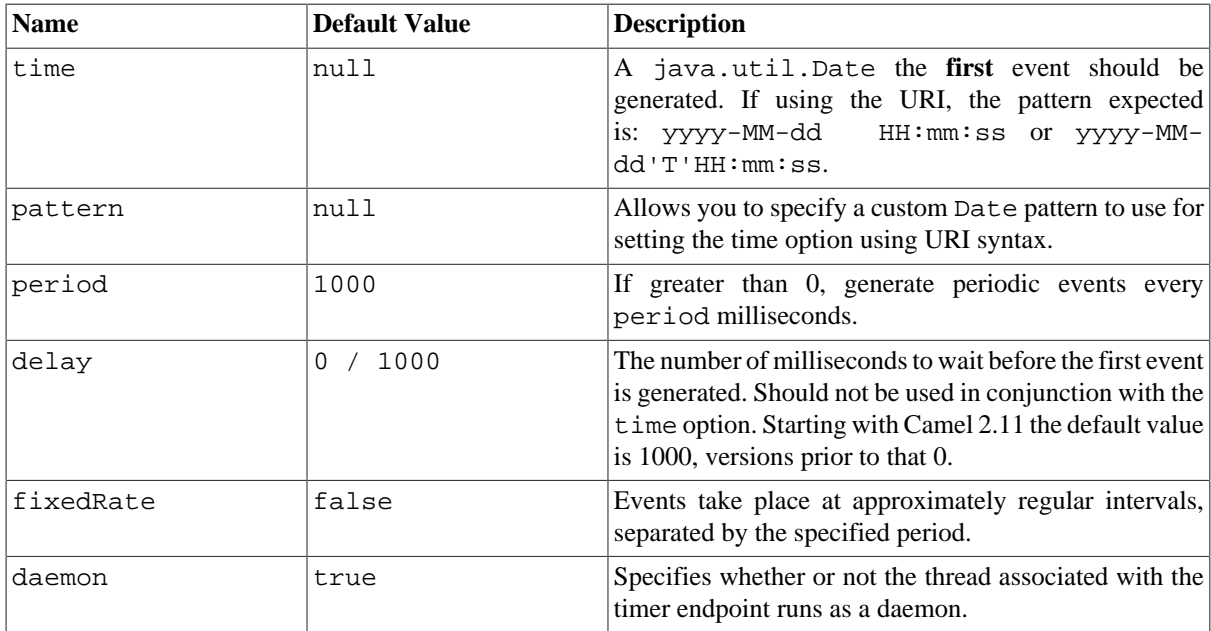

### **3.49.3. Exchange Properties**

When the timer is fired, it adds the following information as properties to the Exchange :

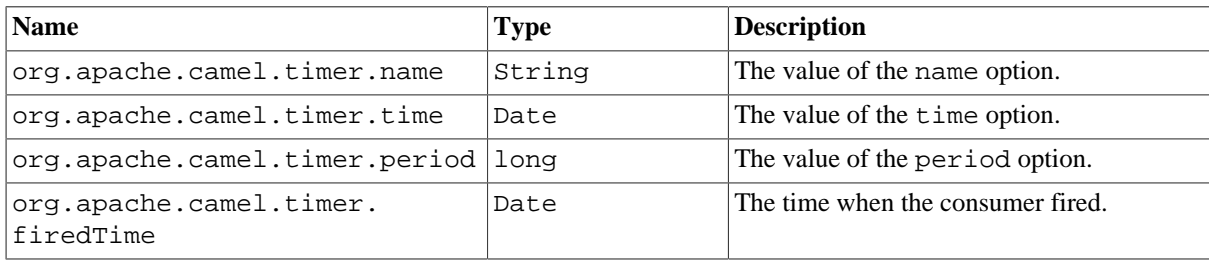

### **3.49.4. Message Headers**

When the timer is fired, it adds the following information as headers to the IN message

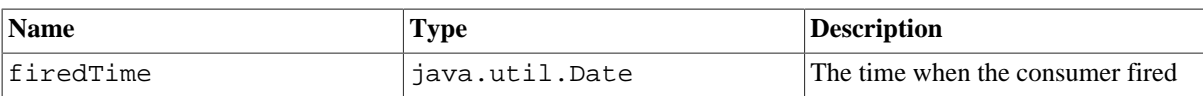

### **3.49.5. Sample**

To set up a route that generates an event every 60 seconds:

```
from("timer://foo?fixedRate=true&period=60000").
    to("bean:myBean?method=someMethodName");
```
The above route will generate an event and then invoke the someMethodName method on the bean called myBean in the [Registry](http://camel.apache.org/registry.html) such as JNDI or [Spring](http://camel.apache.org/spring.html).

And the route in Spring DSL:

```
<route>
   <from uri="timer://foo?fixedRate=true&amp;period=60000"/>
    <to uri="bean:myBean?method=someMethodName"/>
</route>
```
# **3.50. Velocity**

The **velocity:** component allows you to process a message using an [Apache Velocity](http://velocity.apache.org/) template. This can be ideal when using [Templating](http://camel.apache.org/templating.html) to generate responses for requests.

Maven users will need to add the following dependency to their pom. xml for this component:

```
<dependency>
   <groupId>org.apache.camel</groupId>
   <artifactId>camel-velocity</artifactId>
   <!-- use the same version as your Camel core version -->
    <version>x.x.x</version>
</dependency>
```
### **3.50.1. URI format**

velocity:templateName[?options]

where **templateName** is the classpath-local URI of the template to invoke; or the complete URL of the remote template (for example: file://folder/myfile.vm").

You can append query options to the URI in the following format, ?option=value&option=value& $\dots$ 

### **3.50.2. Options**

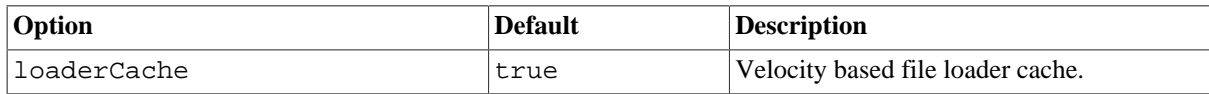

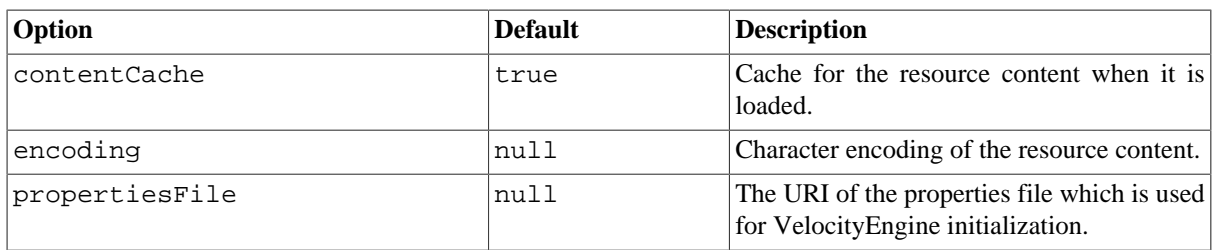

### **3.50.3. Message Headers**

The velocity component sets a couple headers on the message (you can't set these yourself and velocity component will not set these headers which will cause some side effect on the dynamic template support):

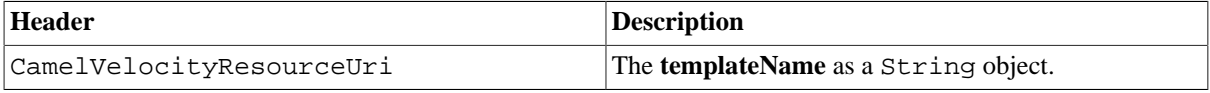

Headers set during the Velocity evaluation are returned to the message and added as headers. Then it's possible to return values from Velocity to the Message.

For example, to set the header value of  $f$ ruit in the Velocity template .tm:

```
$in.setHeader('fruit', 'Apple')
```
The fruit header is now accessible from the message.out.headers.

### **3.50.4. Velocity Context**

Camel will provide exchange information in the Velocity context (just a Map ). The Exchange is transfered as:

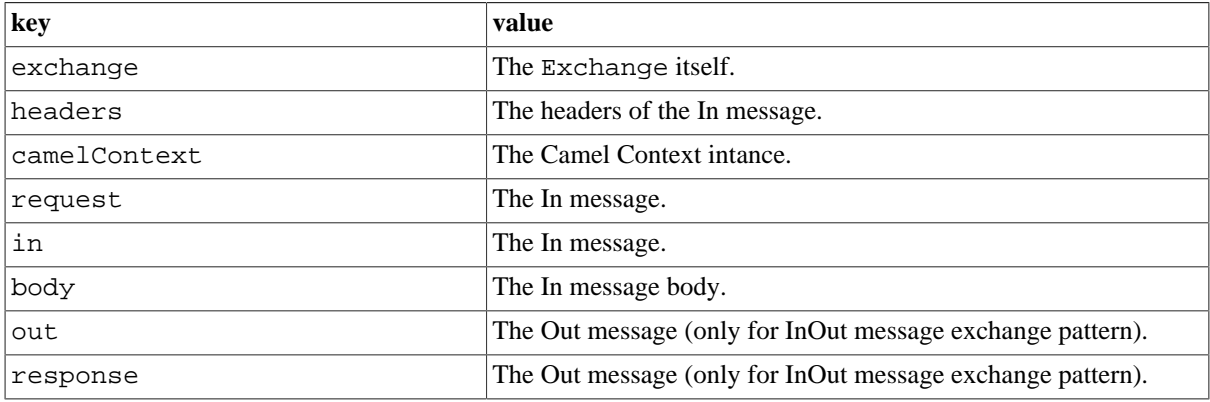

### **3.50.5. Hot reloading**

The Velocity template resource is, by default, hot reloadable for both file and classpath resources (expanded jar). If you set contentCache=true, Camel will only load the resource once, and thus hot reloading is not possible. This scenario can be used in production, when the resource never changes.

#### **3.50.6. Dynamic templates**

Camel provides two headers by which you can define a different resource location for a template or the template content itself. If any of these headers is set then Camel uses this over the endpoint configured resource. This allows you to provide a dynamic template at runtime.

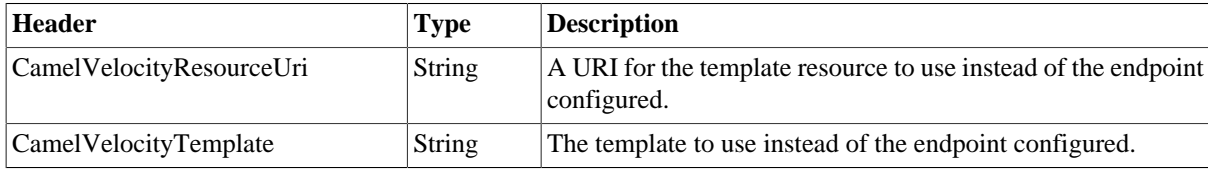

### **3.50.7. Samples**

For example you could use something like

```
from("activemq:My.Queue")
    .to("velocity:com/acme/MyResponse.vm");
```
To use a Velocity template to formulate a response to a message for InOut message exchanges (where there is a JMSReplyTo header).

If you want to use InOnly and consume the message and send it to another destination, you could use the following route:

```
from("activemq:My.Queue")
    .to("velocity:com/acme/MyResponse.vm")
    .to("activemq:Another.Queue");
```
And to use the content cache, for example, for use in production, where the . vm template never changes:

```
from("activemq:My.Queue")
    .to("velocity:com/acme/MyResponse.vm?contentCache=true")
    .to("activemq:Another.Queue");
```
And a file based resource:

```
from("activemq:My.Queue")
    .to("velocity:file://myfolder/MyResponse.vm?contentCache=true")
    .to("activemq:Another.Queue");
```
In it is possible to specify what template the component should use dynamically via a header, so for example:

```
from("direct:in")
   .setHeader("CamelVelocityResourceUri")
    .constant("path/to/my/template.vm")
    .to("velocity:dummy");
```
In it is possible to specify a template directly as a header the component should use dynamically via a header, so for example:

```
from("direct:in")
   .setHeader("CamelVelocityTemplate")
    .constant("Hi this is a velocity template" + 
    "that can do templating ${body}")
    .to("velocity:dummy");
```
# <span id="page-303-0"></span>**3.51. VM**

The **vm:** component provides asynchronous [SEDA](http://www.eecs.harvard.edu/~mdw/proj/seda/) behavior so that messages are exchanged on a [BlockingQueue](http://java.sun.com/j2se/1.5.0/docs/api/java/util/concurrent/BlockingQueue.html) and consumers are invoked in a separate thread pool to the producer.

This component differs from the [Section 3.38, "](#page-263-0)*SEDA*" component in that VM supports communication across CamelContext instances, so you can use this mechanism to communicate across web applications, provided that the camel-core.jar is on the system/boot classpath.

This component is an extension to the [Section 3.38, "](#page-263-0)*SEDA*" component.

### **3.51.1. URI format**

vm:someName[?options]

where **someName** can be any string to uniquely identify the endpoint within the JVM (or at least within the classloader which loaded the camel-core.jar)

You can append query options to the URI in the following format, ?option=value&option=value& $\dots$ 

### **3.51.2. Options**

See the [Section 3.38, "](#page-263-0)*SEDA*" component for options and other important usage as the same rules apply for this [Section 3.51, "](#page-303-0)*VM*" component.

### **3.51.3. Samples**

In the route below we send the exchange to the VM queue that is working across CamelContext instances:

from("direct:in").bean(MyOrderBean.class).to("vm:order.email");

And then in another Camel context such as deployed as in another .war application:

```
from("vm:order.email").bean(MyOrderEmailSender.class);
```
## **3.52. XQuery Endpoint**

The **xquery:** component allows you to process a message using an [XQuery](http://camel.apache.org/xquery.html) template. This can be ideal when using [Templating](http://camel.apache.org/templating.html) to generate responses for requests.

Maven users will need to add the following dependency to their pom. xml for this component:

```
<dependency>
   <groupId>org.apache.camel</groupId>
   <artifactId>camel-saxon</artifactId>
   <!-- use the same version as your Camel core version -->
   <version>x.x.x</version>
</dependency>
```
### **3.52.1. URI format**

```
xquery:templateName
```
where **templateName** is the classpath-local URI of the template to invoke; or the complete URL of the remote template.

For example you could use something like this:

```
from("activemq:My.Queue")
    .to("xquery:com/acme/mytransform.xquery");
```
To use an XQuery template to formulate a response to a message for InOut message exchanges (where there is a JMSReplyTo header).

If you want to use InOnly, consume the message, and send it to another destination, you could use the following route:

```
from("activemq:My.Queue")
    .to("xquery:com/acme/mytransform.xquery")
    .to("activemq:Another.Queue");
```
# **3.53. XSLT**

The **xslt:** component allows you to process a message using an [XSLT](http://www.w3.org/TR/xslt) template. This can be ideal when using [Templating](http://camel.apache.org/templating.html) to generate responses for requests.

### **3.53.1. URI format**

xslt:templateName[?options]

where **templateName** is the classpath-local URI of the template to invoke; or the complete URL of the remote template. Refer to the [Spring Documentation for more detail of the URI syntax](http://static.springframework.org/spring/docs/2.5.x/api/org/springframework/core/io/DefaultResourceLoader.html)

You can append query options to the URI in the following format, ?option=value&option=value& $\dots$ 

Here are some example URIs

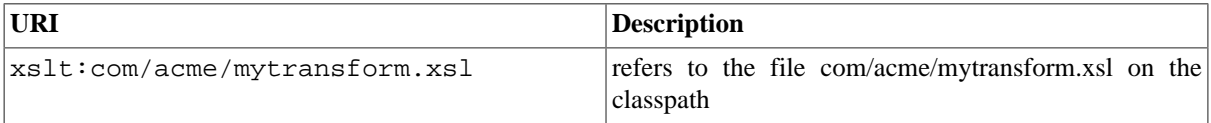

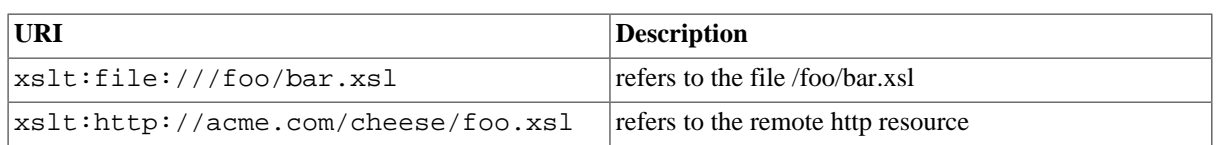

Camel also provides a CamelXsltResourceUri header for defining a stylesheet instead of what is configured on the endpoint URI. This allows for providing a dynamic stylesheet at runtime.

Maven users will need to add the following dependency to their pom.xml for this component:

```
<dependency>
   <groupId>org.apache.camel</groupId>
    <artifactId>camel-spring</artifactId>
    <!-- use the same version as your Camel core version -->
    <version>x.x.x</version>
</dependency>
```
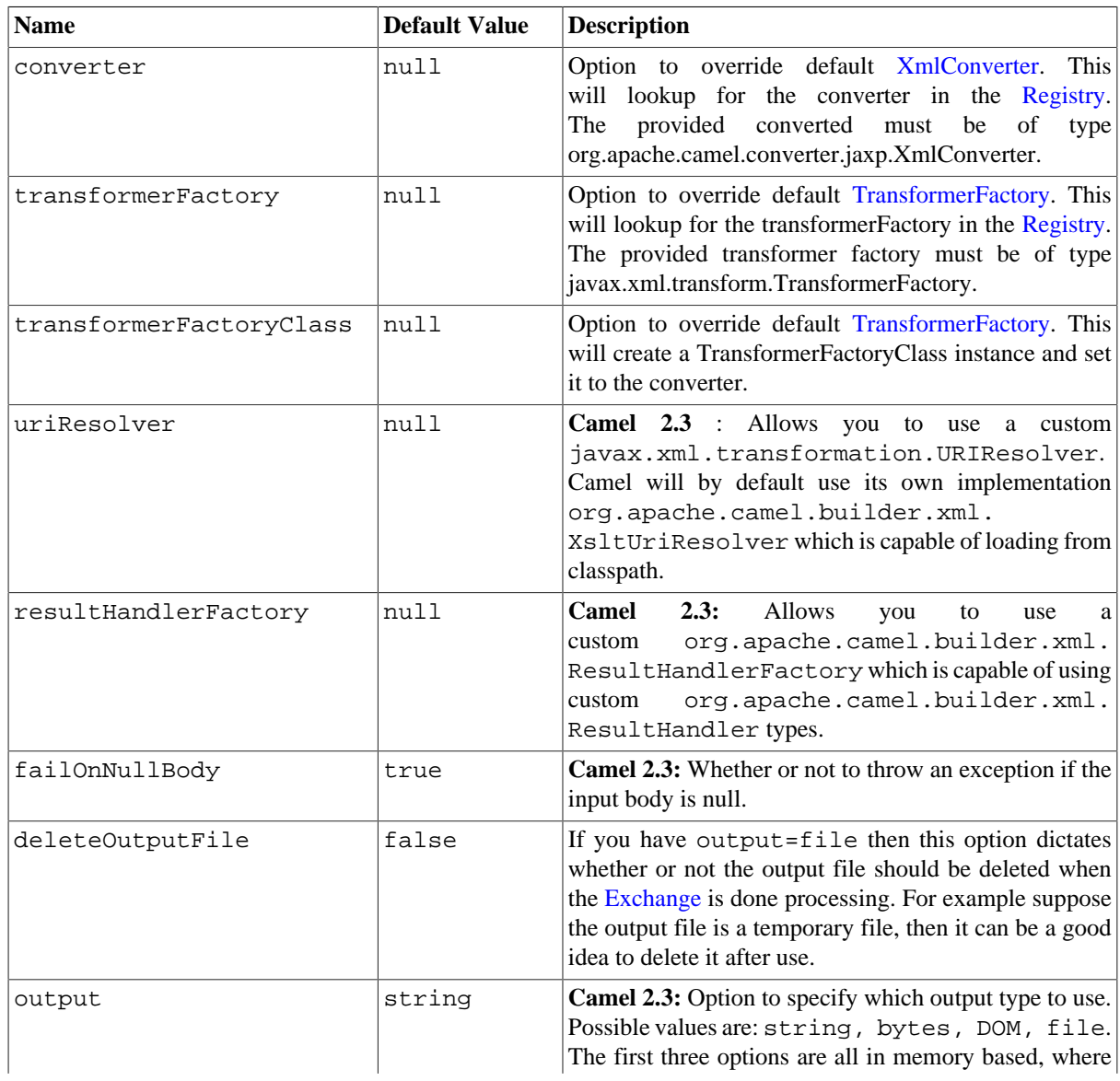

### **3.53.2. Options**

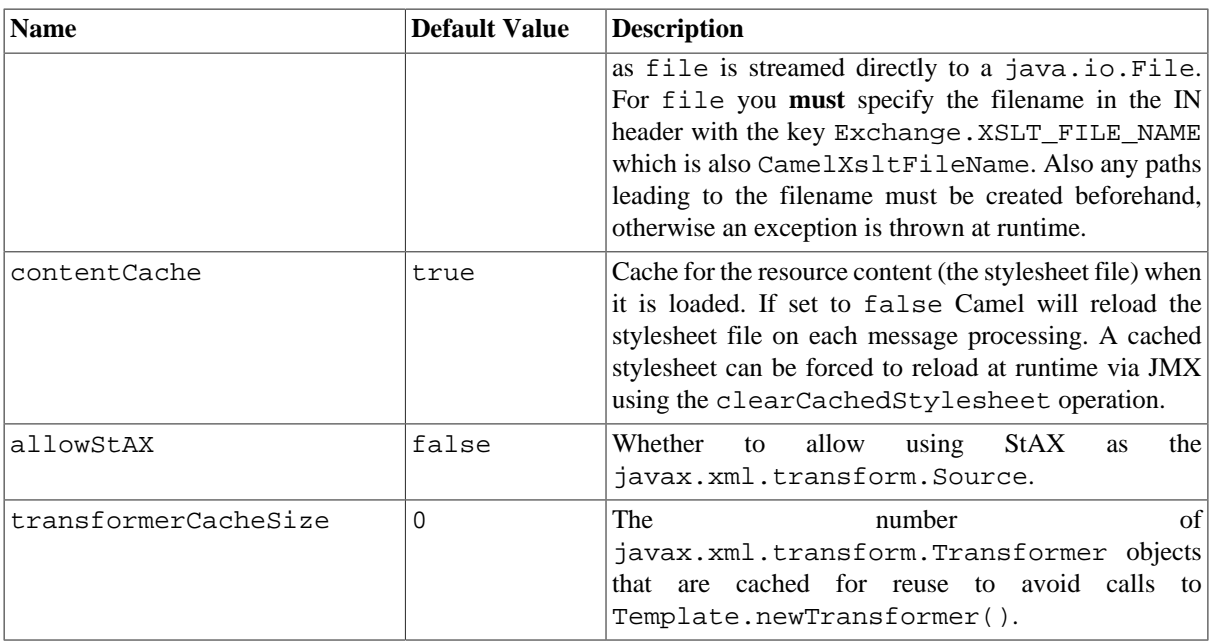

### **3.53.3. Using XSLT endpoints**

For example you could use something like

```
from("activemq:My.Queue")
    .to("xslt:com/acme/mytransform.xsl");
```
To use an XSLT template to formulate a response for a message for InOut message exchanges (where there is a JMSReplyTo header).

If you want to use InOnly and consume the message and send it to another destination you could use the following route:

```
from("activemq:My.Queue")
    .to("xslt:com/acme/mytransform.xsl")
    .to("activemq:Another.Queue");
```
### **3.53.4. Getting Parameters into the XSLT to work with**

By default, all headers are added as parameters which are available in the XSLT. To do this you will need to declare the parameter so it is then usable.

```
<setHeader headerName="myParam"><constant>42</constant></setHeader>
<to uri="xslt:MyTransform.xsl"/>
```
And the XSLT just needs to declare it at the top level for it to be available:

```
<xsl:stylesheet ...... >
   <xsl:param name="myParam"/>
   <xsl:template ...>
...
```
#### **3.53.5. Spring XML versions**

To use the above examples in Spring XML you would use something like

```
<camelContext xmlns="http://activemq.apache.org/camel/schema/spring">
   <route>
      <from uri="activemq:My.Queue"/>
      <to uri="xslt:org/apache/camel/spring/processor/example.xsl"/>
      <to uri="activemq:Another.Queue"/>
   </route>
</camelContext>
```
There is a [test case](http://svn.apache.org/repos/asf/camel/trunk/components/camel-spring/src/test/java/org/apache/camel/spring/processor/XsltTest.java) along with [its Spring XML](http://svn.apache.org/repos/asf/camel/trunk/components/camel-spring/src/test/resources/org/apache/camel/spring/processor/XsltTest-context.xml) if you want a concrete example.

### **3.53.6. Using xsl:include**

Camel provides its own implementation of URIResolver which allows Camel to load included files from the classpath and more intelligent than before.

For example this include:

```
<xsl:include href="staff_template.xsl"/>
```
This will now be located relative from the starting endpoint, which for example could be:

```
.to("xslt:org/apache/camel/component/xslt/staff_include_relative.xsl")
```
Which means Camel will locate the file in the **classpath** as org/apache/camel/component/xslt/ staff\_template.xsl. This allows you to use xsl include and have xsl files located in the same folder such as we do in the example org/apache/camel/component/xslt.

You can use the following two prefixes classpath: or file: to instruct Camel to look either in classpath or file system. If you omit the prefix then Camel uses the prefix from the endpoint configuration. If that neither has one, then classpath is assumed.

You can also refer back in the paths such as

<xsl:include href="../staff\_other\_template.xsl"/>

Which then will resolve the xsl file under org/apache/camel/component.

# **3.54. Zookeeper**

The ZooKeeper component allows interaction with a ZooKeeper cluster and exposes the following features to Camel:

- Creation of nodes in any of the ZooKeeper create modes.
- Get and Set the data contents of arbitrary cluster nodes.
- Create and retrieve the list the child nodes attached to a particular node.

• A Distributed RoutePolicy that leverages a Leader election coordinated by ZooKeeper to determine if exchanges should get processed.

Maven users will need to add the following dependency to their pom. xml for this component:

```
<dependency>
   <groupId>org.apache.camel</groupId>
   <artifactId>camel-zookeeper</artifactId>
   <!-- use the same version as your Camel core version -->
   <version>x.x.x</version>
</dependency>
```
### **3.54.1. URI Format and Options**

zookeeper://zookeeper-server[:port][/path][?options]

The path from the uri specifies the node in the ZooKeeper server (aka znode) that will be the target of the endpoint.

#### **Options**

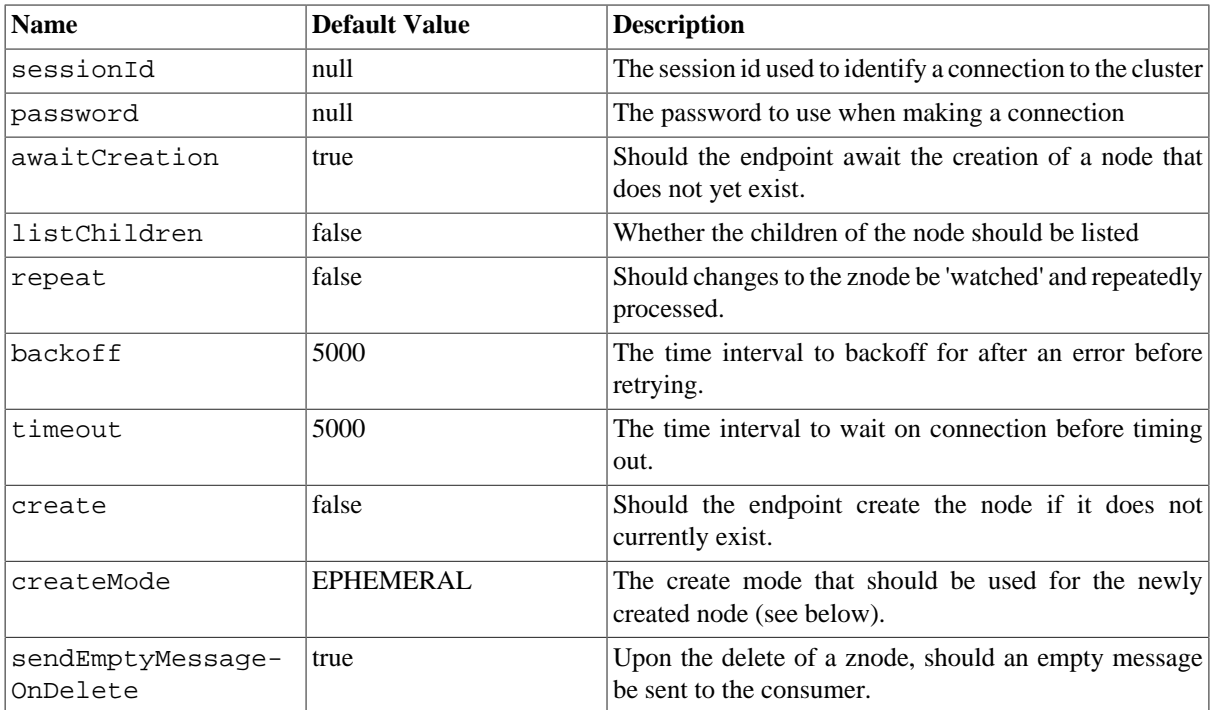

### **3.54.2. Use cases**

#### **3.54.2.1. Reading from a znode**

The following snippet will read the data from the znode '/somepath/somenode/' provided that it already exists. The data retrieved will be placed into an exchange and passed onto the rest of the route.

from("zookeeper://localhost:39913/somepath/somenode").to("mock:result");

If the node does not yet exist then a flag can be supplied to have the endpoint await its creation:

```
from("zookeeper://localhost:39913/somepath/somenode?awaitCreation=true").
    to("mock:result");
```
When data is read due to a WatchedEvent received from the ZooKeeper ensemble, the CamelZookeeperEventType header will hold the ZooKeeper's EventType value from that WatchedEvent. If the data is read initially (not triggered by a WatchedEvent) the CamelZookeeperEventType header will not be set.

#### **3.54.2.2. Writing to a znode**

The following snippet will write the payload of the exchange into the znode at '/somepath/somenode/' provided that it already exists:

```
from("direct:write-to-znode")
    .to("zookeeper://localhost:39913/somepath/somenode");
```
For flexibility, the endpoint allows the target znode to be specified dynamically as a message header. If a header keyed by the string 'CamelZooKeeperNode' is present then the value of the header will be used as the path to the znode on the server. For instance using the same route definition above, the following code snippet will write the data not to '/somepath/somenode' but to the path from the header '/somepath/someothernode'

```
Exchange e = createExchangeWithBody(testPayload);
template.sendBodyAndHeader("direct:write-to-znode", 
    e, "CamelZooKeeperNode", "/somepath/someothernode");
```
To also create the node if it does not exist the 'create' option should be used.

```
from("direct:create-and-write-to-znode").
   to("zookeeper://localhost:39913/somepath/somenode?create=true");
```
ZooKeeper nodes can have different types, they can be 'Ephemeral' or 'Persistent' and 'Sequenced' or 'Unsequenced'. Information of each type is described on the [ZooKeeper site](http://zookeeper.apache.org/doc/trunk/zookeeperProgrammers.html#Ephemeral+Nodes). By default endpoints will create unsequenced, ephemeral nodes, but the type can be easily manipulated via a uri config parameter or via a special message header. The values expected for the create mode are simply the names from the CreateMode enumeration

- PERSISTENT
- PERSISTENT\_SEQUENTIAL
- EPHEMERAL
- EPHEMERAL\_SEQUENTIAL

For example to create a persistent znode via the URI config:

```
from("direct:create-and-write-to-persistent-znode")
    .to("zookeeper://localhost:39913/somepath/somenode?create=true //
&createMode=PERSISTENT");
```
Or using the header 'CamelZookeeperCreateMode'

```
Exchange e = createExchangeWithBody(testPayload);
template.sendBodyAndHeader("direct:create-and-write-to-persistent-znode", 
   e, "CamelZooKeeperCreateMode", "PERSISTENT");
```
### **3.54.3. ZooKeeper enabled Route policy**

ZooKeeper allows for very simple and effective leader election out of the box. This component exploits this election capability in a RoutePolicy to control when and how routes are enabled. This policy would typically be used in fail-over scenarios, to control identical instances of a route across a cluster of Camel based servers. A very common scenario is a simple 'Master-Slave' setup where there are multiple instances of a route distributed across a cluster but only one of them, that of the master, should be running at a time. If the master fails, a new master should be elected from the available slaves and the route in this new master should be started.

The policy uses a common znode path across all instances of the RoutePolicy that will be involved in the election. Each policy writes its id into this node and zookeeper will order the writes in the order it received them. The policy then reads the listing of the node to see what postion of its id; this postion is used to determine if the route should be started or not. The policy is configured at startup with the number of route instances that should be started across the cluster and if its position in the list is less than this value then its route will be started. For a Master-slave scenario, the route is configured with 1 route instance and only the first entry in the listing will start its route. All policies watch for updates to the listing and if the listing changes they recalculate if their route should be started. The following example uses the node '/someapplication/somepolicy' for the election and is set up to start only the top '1' entries in the node listing i.e. elect a master:

```
ZooKeeperRoutePolicy policy = new ZooKeeperRoutePolicy(
    "zookeeper:localhost:39913/someapp/somepolicy", 1);
from("direct:policy-controlled").routePolicy(policy)
    .to("mock:controlled");
```
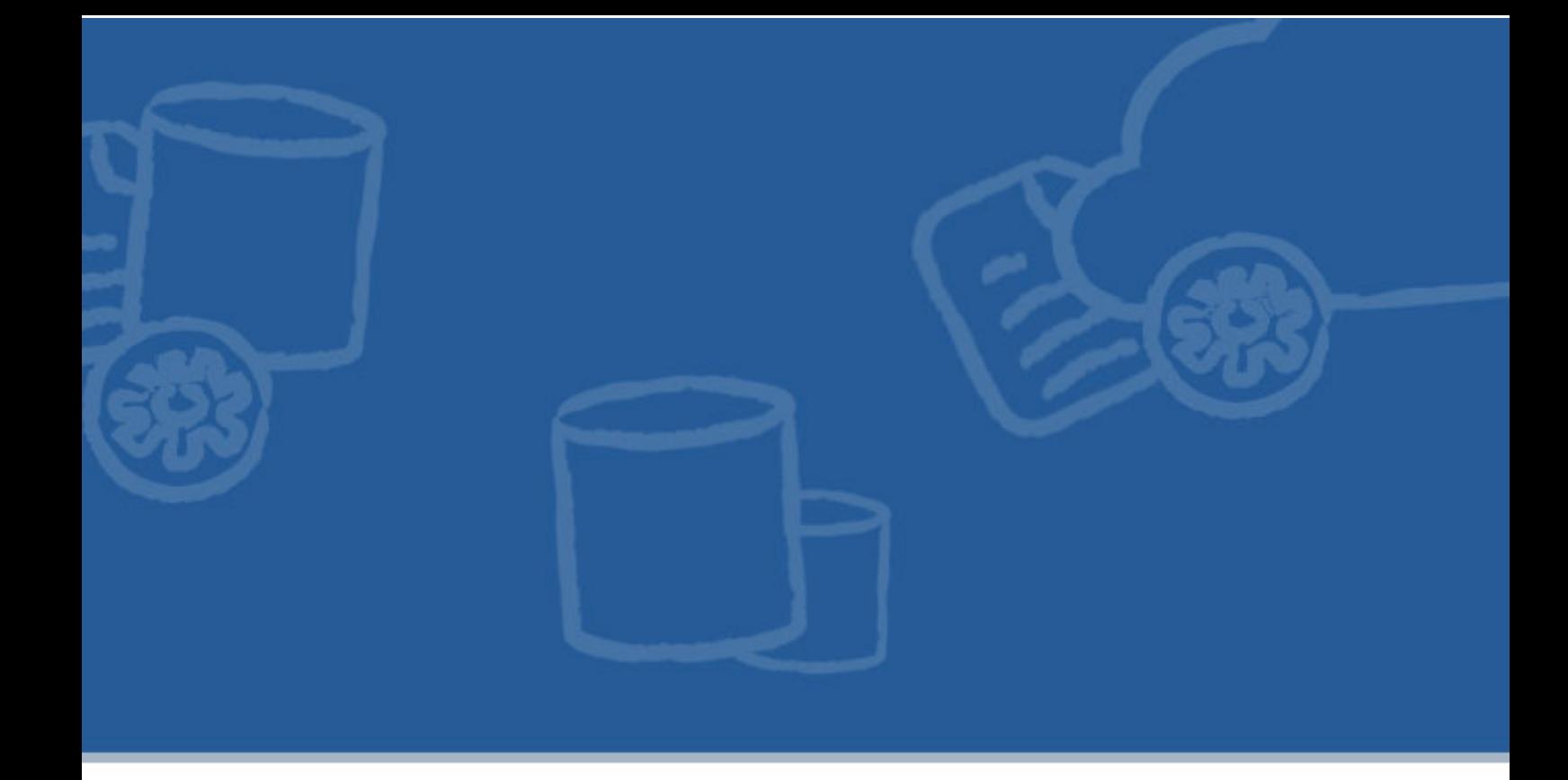

# **Chapter 4. Talend ESB Mediation Examples**

The samples folder of the Talend ESB download contain examples that are provided by the Apache Camel project, as well as Talend ESB-specific examples showing multiple usages of Camel routing. Each Talend ESB sample has its own README file providing a full description of the sample along with deployment information using embedded Jetty or Talend OSGi container. The examples provided by the Apache Camel project and bundled with the Talend ESB are [listed and explained](http://camel.apache.org/examples.html) on the Camel website; the below listing provides a summary of additional mediation examples provided in the Talend ESB distribution.

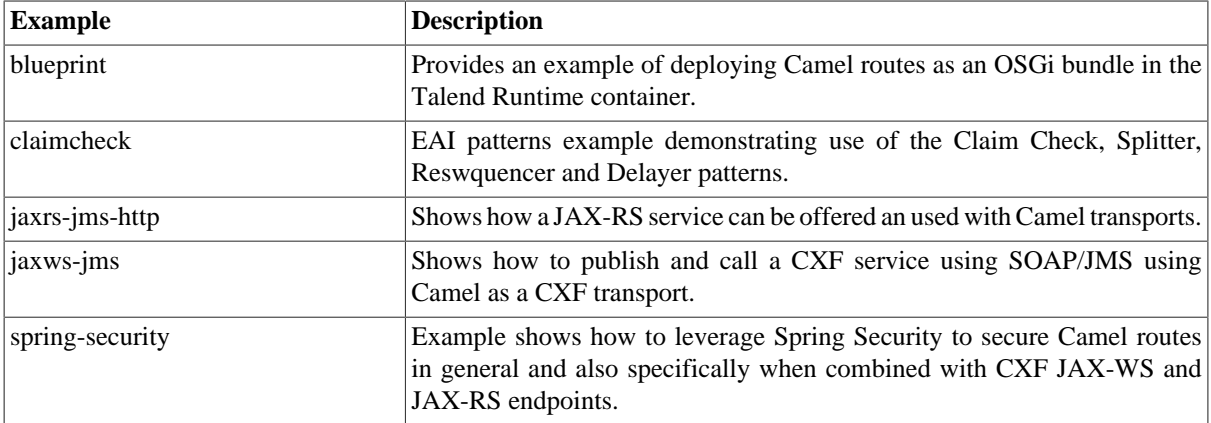